ANTEPRIMA→Toshiba Portégé R100 IN PROVA→ I primi prodotti 802.11g a 54 Mbit

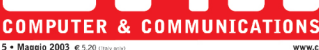

ONEL 2 CD

**Nero Burning** 

**SystemWorks 2003** 

7 programmi per utilizzare

le funzioni nascoste di XP

Copiare Dvd **Con 7 programmi** 

nel Cd = 184

In prova per 30 giorni completo in italiano

**Rom 4.0 Completo in italiano Norton** 

## **Costruisci** il pc dei sogni

www.chip.i

 $\rightarrow$ Una quida pratica per assemblare da solo il computer che hai sempre desiderato

## **Organizzare l'hard disk**

 $\rightarrow$  Test: 5 tool per creare partizioni m 104 → In prova 20 dischi fissi Ide <u>n 74</u>

**Hollywood** a casa tua

#### >10 videoproiettori a confronto

#### **Guida: 77 monitor Lcd.220**

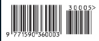

Partecipa **ID/Fesedi Shon** da 2.000 euro

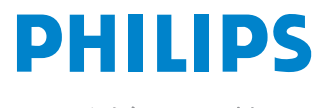

Miglioriamo il tuo mondo.

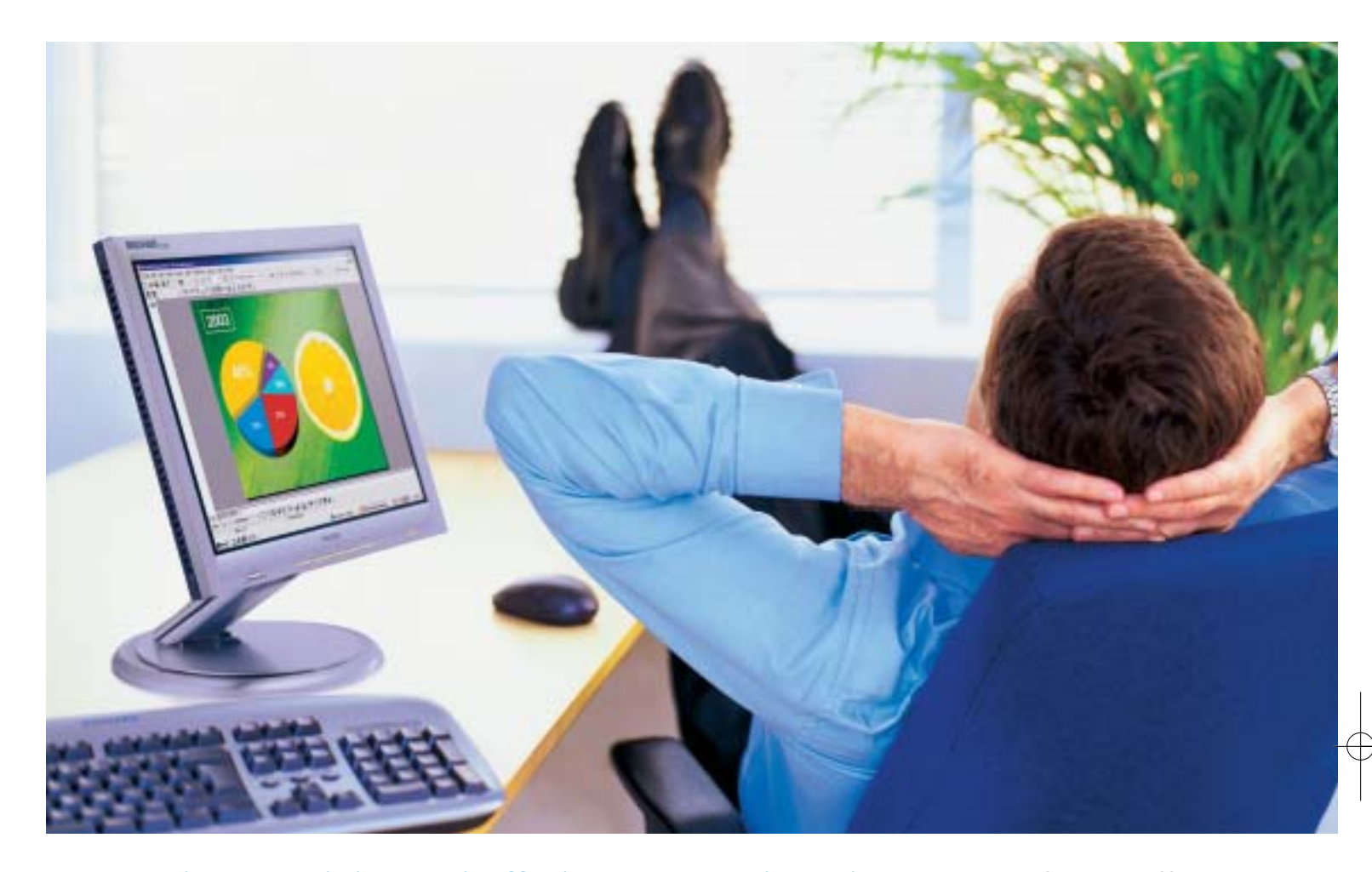

**Rilassatevi, i vostri affari saranno brillanti.** I testi, i grafici, gli affari, voi stessi. Tutto sembra più brillante con un monitor Philips Brilliance 150P4. Merito dell'innovativa tecnologia LightFrame™, che permette di esaltare la luminosità, la nitidezza e il colore delle immagini e dei testi.

Per saperne di più, visitate il sito www.Philips.com/lightframe

#### **BRILLIANCE**

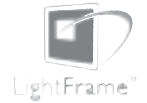

Philips Brilliance, il monitor più brillante al mondo.

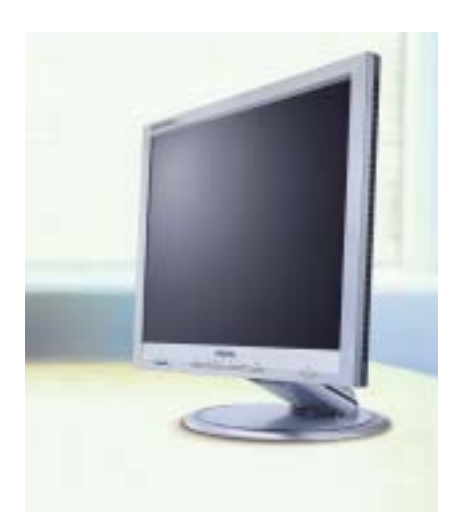

## **PINNAGLE INSTANT CD/DVD**

IDVD001v01\_CHP

Creare, masterizzare e duplicare CD & DVD con la massima qualità

- Audio: codifica, pulitura, conversione di file MP3 e CD audio, arrangiamenti musicali
- Foto: presentazioni di foto digitali con titoli e audio su CD e DVD in formato VCD, SVCD e DVD
- Video: editazione di filmati video con menu animati in formato VCD, SVCD e DVD
- Backup dati: copie di sicurezza totale, parziale o incrementale
- Duplicazione: copie personali di CD e DVD perfette
- Produzione di dischi ottici: tutti i tipi di CD e DVD

E' consentito usare questo software per coadiuvare la copia di materiali di cui si possiede il copyright o la cui copia è permessa dal detentore del copyright. Chi non possiede il copyright o non ha ottenuto l'autorizzazione alla copia del detentore del copyright può violare la legge<br>sui diritti d'autore ed essere querelato per danni e/o soggetto ad azione pen

©2003 Pinnacle Systems, Inc. Tutti i diritti riservati. Tutti i marchi sono di proprietà dei rispettivi depositari. Le specifiche sono soggette<br>a modifiche senza preavviso o obbligo alcuno.

## La tua **Creatività** non ha **più limiti !**

**Pinnacle Instant CD/DVD** ti permetterà di raggiungere nuove dimensioni nella creazione, masterizzazione e duplicazione di CD e DVD.

Audio, dati, foto, video - **Pinnacle Instant CD/DVD** coniuga alla perfezione i tuoi hobby e l'utilizzo quotidiano del tuo computer: creare, convertire e ottimizzare file MP3, generare e masterizzare CD audio, realizzare presentazioni con le tue foto ed editare filmati video con l'aggiunta di menu e capitoli (authoring DVD), arrangiare brani musicali, eseguire copie di backup e archiviare file dei tuoi dati, emulare CD e DVD da disco rigido,

... direttamente su CD e DVD.

Inoltre per conservare diligentemente i tuoi CD e DVD, **Pinnacle Instant CD/DVD** ora include anche Pinnacle InstantCopy. Con questa applicazione puoi produrre le copie di sicurezza personali dei tuoi CD o DVD doppia superficie (9 Gb) su DVD riscrivibili standard da 4.7 Gb con una qualità ottimale.

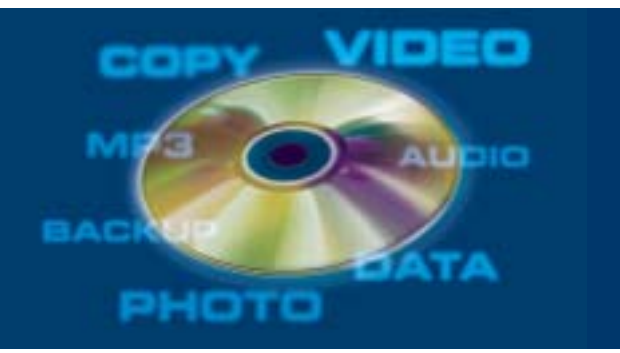

**PINNACLE SYSTEMS www.pinnaclesys.com Telefono 02-93796165**

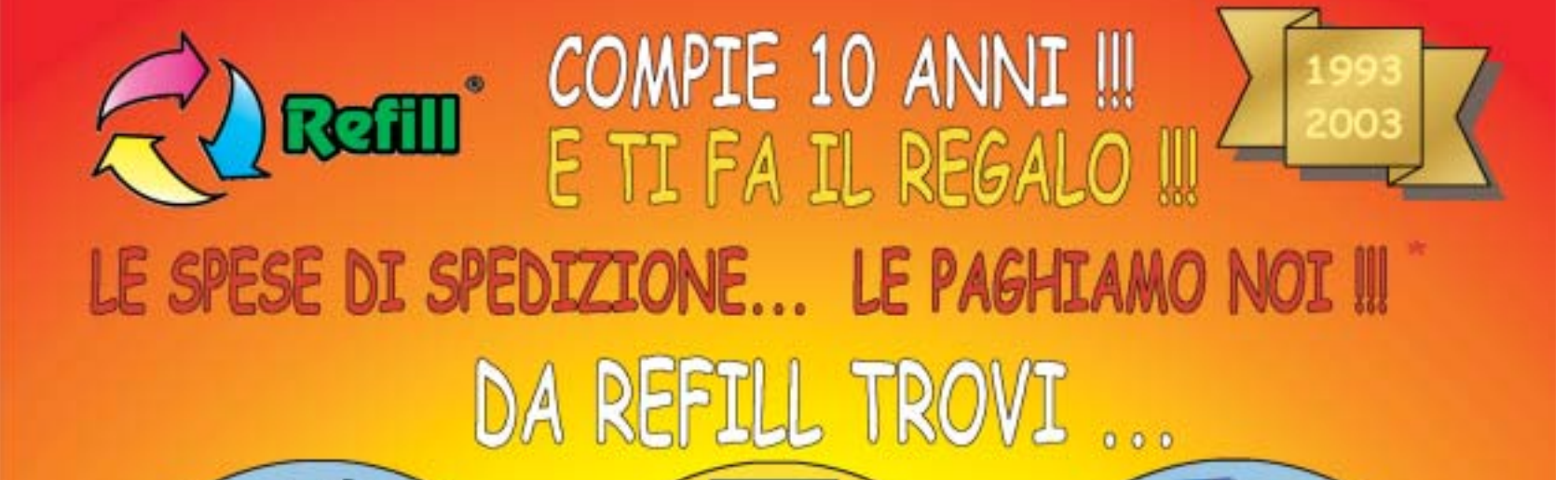

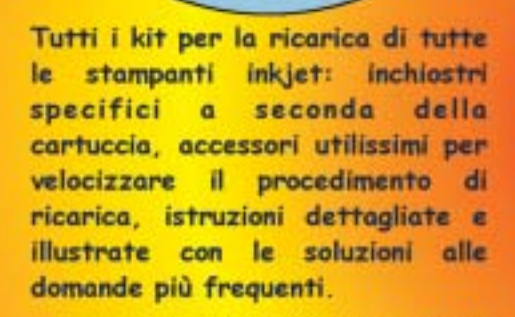

Un'ampia gamma di carte speciali stampanti inkjet per. (fotografiche, glossy, highresolution, carta per biglietti da visita, etichette per indirizzi e per CD, in tanti formati compreso l'introvabile A5 per le tue foto più importanti)

Toner e cartucce inkjet originali e compatibili di tutte le marche. CD-R da 80 e da 99 minuti. **DVD-R, DVD+R, DVD+RW.** Il consumabile da noi "è di casa"l Un magazzino con oltre 1500 prodotti in pronta consegna è a tua disposizione III

SPEDIAMO IN TUTTA ITALIA IN CONTRASSEGNO SENZA NESSUN MINIMO D'ORDINE !!!

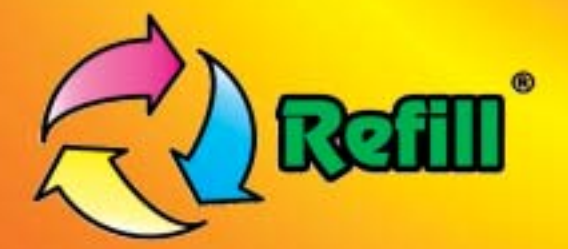

Refill S.r.l. - Via P. Fornaciari Chittoni, 25 42100 Reggio Emilia - Loc. Bagno - RE Tel.: 0522 343911 - FAX 0522 343934

## Web: www.refill.it

E-mail per informazioni commerciali: info@refill.it E-mail per supporto tecnico specializzato: supporto@refilll.it

### 10 ANNI DI ESPERIENZA NELLA VENDITA DEL CONSUMABILE COMPATIBILE

\* Offerta valida dal 01/05/2003 al 31/08/2003 e soggetta a minimi d'ordine (Tutti i prezzi si intendono IVA Compresa)

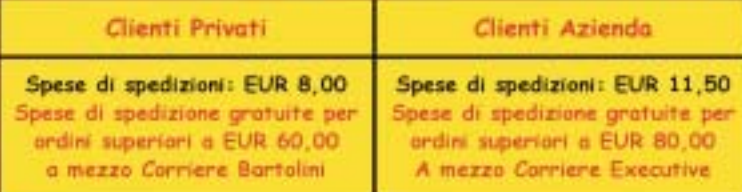

Scopri quanto è facile e divertente acquistare sul nuovo sito www.refill.it

#### Cosa aspetti ???

# **editoriale**

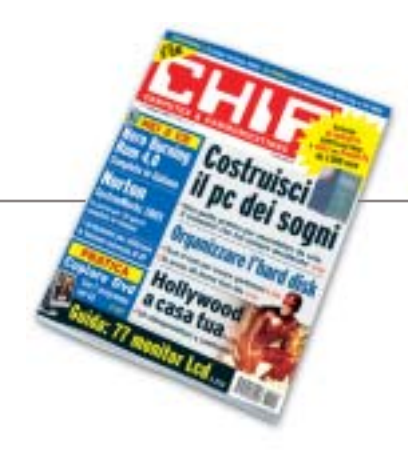

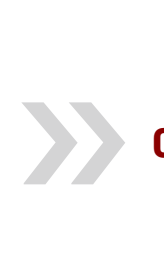

## **Costruitevi il pc dei sogni**

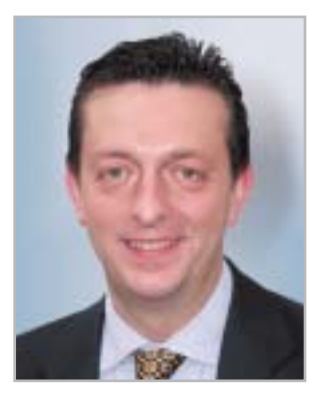

**Alessandro Barbieri, caporedattore di CHIP**

## asin lettoin

A tutti voi sarà capitato di non essere pienamente soddisfatti del computer che avete acquistato magari anche di recente. Una possibilità tutt'altro che remota se si pensa che i videogiochi di nuova generazione, così come la gestione di file audio e video, richiedono una **potenza di calcolo** che metterebbe in seria difficoltà anche un pc non proprio vecchio.

È anche vero che non sempre è possibile mantenere il ritmo forsennato della tecnologia, soprattutto quando questa è applicata all'informatica. Per potersi assicurare una macchina che regga l'incalzante ritmo delle novità per un periodo di tempo accettabile, occorre un personal computer fuori dal comune, non certo quello trovato in offerta speciale presso uno dei tanti megastore. Insomma occorre **un pc ideale, o meglio dei sogni**, quello che avete sempre immaginato di possedere. Certo, per ottenere un vero e proprio mostro di potenza bisogna scegliere i migliori componenti disponibili sul mercato senza badare troppo all'aspetto economico. Se non volete raggiungere cifre da capogiro, la soluzione migliore è quella di reperire tutti i componenti sul mercato e procedere all'assemblaggio da soli.

Per semplificare le operazioni, vi proponiamo una **guida completa** (pubblicata a pagina 38) che vi spiega quali componenti scegliere, garantendone la qualità e l'affidabilità, e un percorso dettagliato che mostra come procedere all'assemblaggio vero e proprio. Ma non solo.

Grazie alla preziosa collaborazione di Brain Technology – Essedi Shop, vi offriamo la possibilità di acquistare tutti i componenti necessari da un unico fornitore a un **prezzo decisamente vantaggioso**. Già, direte voi, e tutti quelli che non sono in grado di montare un pc che se ne fanno di un kit di montaggio? Niente paura, abbiamo pensato anche a loro. Con una spesa di poche decine di euro in più, i meno esperti potranno acquistare la stessa macchina **già montata** e pronta per essere avviata.

Ma non è tutto. Abbiamo pensato di completare l'operazione Dream Pc, così l'abbiamo definita noi della redazione, con un **concorso**, offrendo così la possibilità a uno di voi fedeli lettori di **vincere il pc dei sogni**. Come fare? Semplice, andate subito a pagina 40 e lo scoprirete. Buona fortuna!

Hospital Beha

*barbieri@chip.it*

## **sommario** maggio 2003

#### **ATTUALITÀ**

- 14 **C'è bit e bit!** Le novità viste al CeBIT
- 20 **News:** NEC Versa T400, Asus V9520 e V9560, HP Tablet Pc 1000, SuSE Linux 8.2, McAfee SpamKiller, Sendo M550, LG G5300, Pinnacle Studio MovieBox DV
- 26 **Soldi & Mercati:** l'andamento del mercato dell'IT
- 28 **I computer del futuro:** calcolare con le molecole di Dna

#### **FOCUS**

38 **Costruisci il pc dei sogni:** i componenti ideali e l'assemblaggio di un mostro di potenza

#### **HARDWARE**

- 48 **Un primato rafforzato:** ATI Radeon 9800 Pro
- 64 **Doppia svolta:** in test 9 schede madri con chipset i845PE
- 74 **Memoria infinita:** in prova 20 hard disk Ide
- 84 **L'indice delle prove:** l'elenco dei prodotti provati dal CHIP Test Center

#### **SOFTWARE**

- 90 **Una moltitudine di sistemi operativi:** Connectix Virtual PC 5.1
- 98 **Il meglio dal Web:** speciale shareware
- 104 **Riorganizzare l'hard disk:** 5 programmi per partizionare l'hard disk
- 112 **Non tutto è perduto:** partizioni e recupero dati
- 114 **Upgrade da non perdere:** aggiornamento software
- 116 **Le novità da provare:** aggiornamento shareware

**CHIP** Partecipa al concorso

CHIP/Essedi Shop e vinci un Dream P da 2.000 euro

#### 38 **Costruisci il pc dei sogni**

**Una guida esclusiva dedicata a chi non è più soddisfatto delle prestazioni del computer e vuole sostituirlo con un sistema più moderno, assemblato con i migliori componenti**

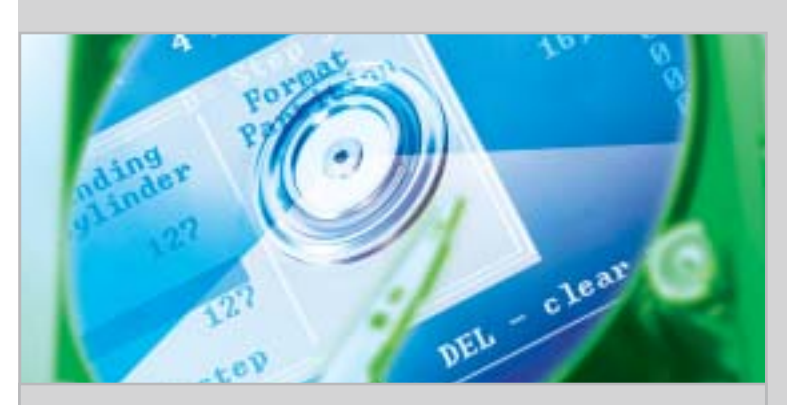

#### 104 **Riorganizzare l'hard disk**

I software di partizione permettono di organizzare i dati sul proprio pc in maniera più funzionale: CHIP ne ha provati 5 fra i più completi e facili da utilizzare

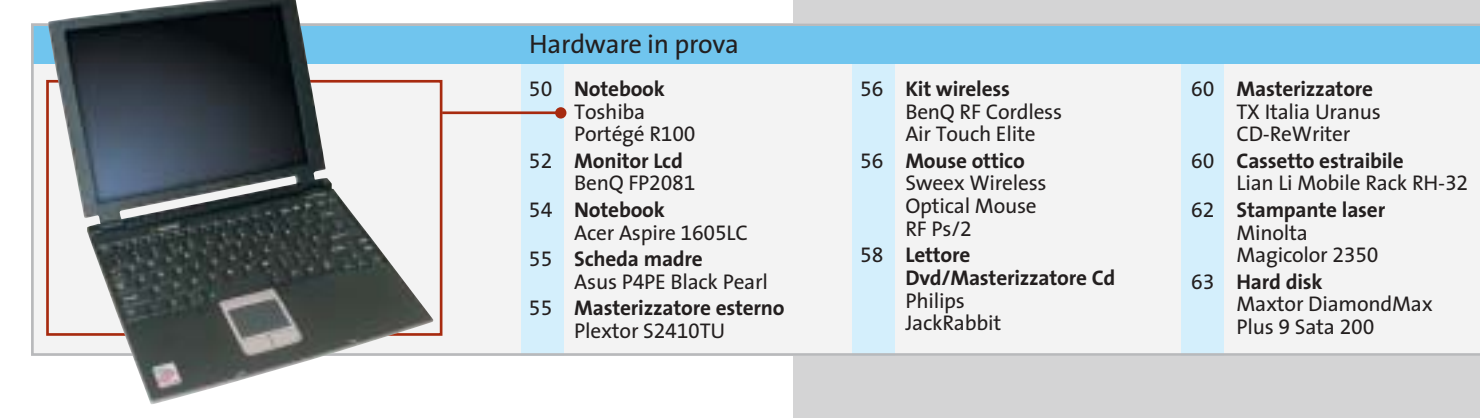

**6** CHIP | MAGGIO 2003

#### 184 **Hollywood su un disco** Come effettuare una perfetta copia di backup dei film su Dvd: gli strumenti necessari e la procedura guidata

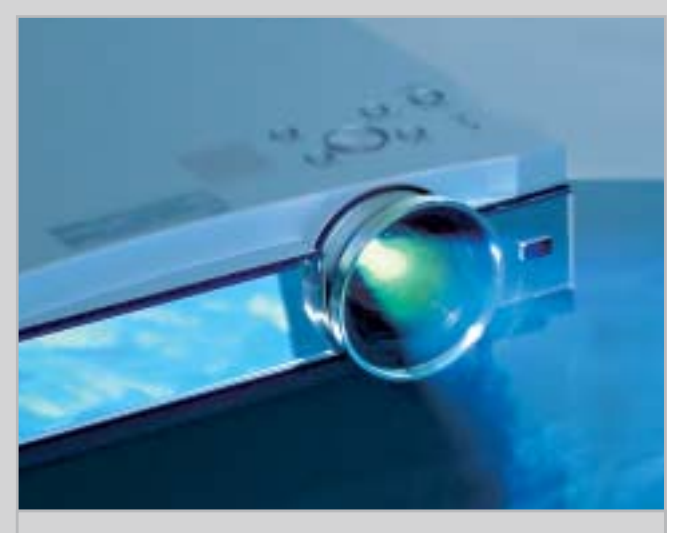

#### 156 **Il multisala a casa vostra**

CHIP ha provato 10 videoproiettori con prezzo inferiore ai 2.000 euro e consiglia come allestire un buon impianto di home cinema

- 92 **Grafica**
- Roxio PhotoSuite 4 94 **Utility di sistema**
- Symantec Norton SystemWorks 2003 96 **Gestione**
- **posta elettronica** Creo Six Degrees

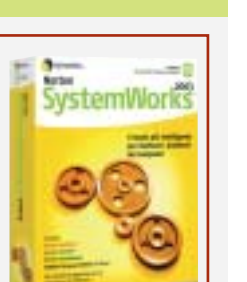

#### **INTERNET & NETWORKING**

- 118 **Verso lo standard definitivo:** Sitecom Wireless Pc Card 54M e Pci Interface 54M
- 128 **La lingua parlata dal Web:** in test 4 corsi d'inglese online e le risorse per chi studia

#### **INTERACTIVE**

- 138 **Palmare e risoluta:** Canon MVX2i
- 156 **Il multisala a casa vostra:** in prova 10 videoproiettori per l'ambiente domestico

#### **PRATICA**

- 172 **Comandi rapidi con il mouse:** la lettera del mese
- 174 **L'esperto risponde:** la posta tecnica dei lettori
- 178 **Windows XP, come lo volete:** aggirare Microsoft ed eliminare fastidiose imposizioni
- 184 **Hollywood su un disco:** tutte le informazioni indispensabili per copiare film in Dvd
- 196 **Burn, baby, burn!** Utilizzare Nero Burning Rom 4.0 per masterizzare Cd
- 198 **Deejay per sempre:** utilizzare Feurio! CD-Manager per duplicare Cd musicali
- 200 **Tips & Tricks:** tante pagine di trucchi e consigli degli esperti

#### **RUBRICHE**

- 5 **Editoriale**
- 8 **I Cd di CHIP**
- 12 **Mailbox:** la parola ai lettori
- 34 **Diritto & Tecnologia** Quando si rischia il posto di lavoro
- 210 **Guida all'acquisto**
- 216 **Aziende**
- 217 **Colophon**
- 218 **Nel prossimo numero**

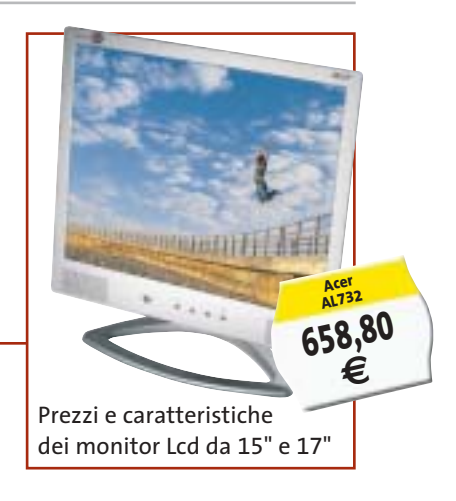

#### Software in prova **Internet & Networking in prova** Interactive in prova

- 120 **Pda/Telefono cellulare** Sony Ericsson P800 122 **Computer palmare**
- Hewlett-Packard iPAQ 5450 124 **Kit wireless**
- Corega APL-11 e PCCL-11
- 126 **Programmazione** AspNuke DataBase Editor 2.0 126 **Controllo remoto**
- LapLink Everywhere Deluxe Suite

#### 140 **Lettore Mp3** Media Enabling MusicUS-B 142 **Box di conversione audio/video** Terratec Cameo Convert 144 **Dvd** 2 titoli e la classifica 146 **Cd-Rom** 5 titoli in prova 150 **Giochi** 8 titoli in prova

#### **I Cd-Rom di questo mese**

# **Sistema sotto controllo**

**La suite Norton SystemWorks 2003 è disponibile in versione demo sul secondo Cd di CHIP, accompagnata da Nero Burning Rom 4 completo e in italiano.** Di Marco Biazzi

Il Cd di CHIP è consultabile tramite<br>
un'interfaccia divisa in tre parti:<br>
quella centrale contiene le descrizioni l Cd di *CHIP* è consultabile tramite un'interfaccia divisa in tre parti: e le videate dei software, quella superiore contiene i pulsanti che consentono di accedere alle diverse sezioni del Cd e infine, nella parte sinistra, compare l'elenco dei software appartenenti a una sezione, o l'elenco delle sottosezioni. Dopo aver inserito il Cd-Rom nell'apposito lettore, se sul computer è abilitata la funzione Notifica inserimento automatico per il Cd-Rom, si aprirà automaticamente la finestra del programma e verrà caricata la schermata introduttiva dell'interfaccia. Se invece tale funzione non è abilitata, con un doppio clic sull'icona del lettore Cd-Rom si aprirà una finestra come quella mostrata in figura; un doppio clic sul file Autorun.Exe lancerà in esecuzione l'interfaccia del Cd-Rom. Le sezioni del Cd-Rom non sono sempre le stesse, ma possono mutare in funzione dei programmi presentati.

#### **Utilizzo del Cd-Rom**

Una volta lanciata l'interfaccia, la parte centrale descrive in dettaglio la scelta effettuata: se si è selezionato un software ne verrà mostrata la descrizione, un'immagine quando disponibile e il link al sito del produttore; tramite i pulsanti a fianco del nome sarà possibile installare il programma direttamente dal Cd op-

**8** CHIP | MAGGIO 2003

pure copiarlo sull'hard disk. Selezionando invece una sezione del Cd con un clic del mouse, verranno elencati, sempre sulla parte sinistra dello schermo, i programmi che la compongono, mentre nella parte destra verrà visualizzata un'immagine, una breve descrizione e un pulsante che consente l'installazione del software, la copia dei file o l'apertura di una finestra di Esplora risorse contenente il programma.

**HARD D** 

le partizioni

**WINDOWS XP** 

utility

indispensabili **TOP SHAREWARE** 

Hasterizzare con

**Completo** 

in italiano

lorton

I migliori **8** programmi

dal Web

programmi per creare e modificare

tas.

programmi

per la copia dei film

Panda Platinum 7.0

**ANTIVIRUS** *in pres* 

**Emergency 2** 

> Arx Fatalis

+ Past Mortem **Cultures 2** 

in Italiano

L'offerta di **图TISCALI** 

per Web

e fonia

CLONARE DVD

Il piatto forte di questo mese sono certamente i contenuti del secondo Cd: per i lettori di *CHIP* è disponibile gratuitamente la versione completa di **Nero Burning Rom 4**, in italiano, pluridecorato programma di masterizzazione che già in questa versione permette di eseguire tutte le ope-

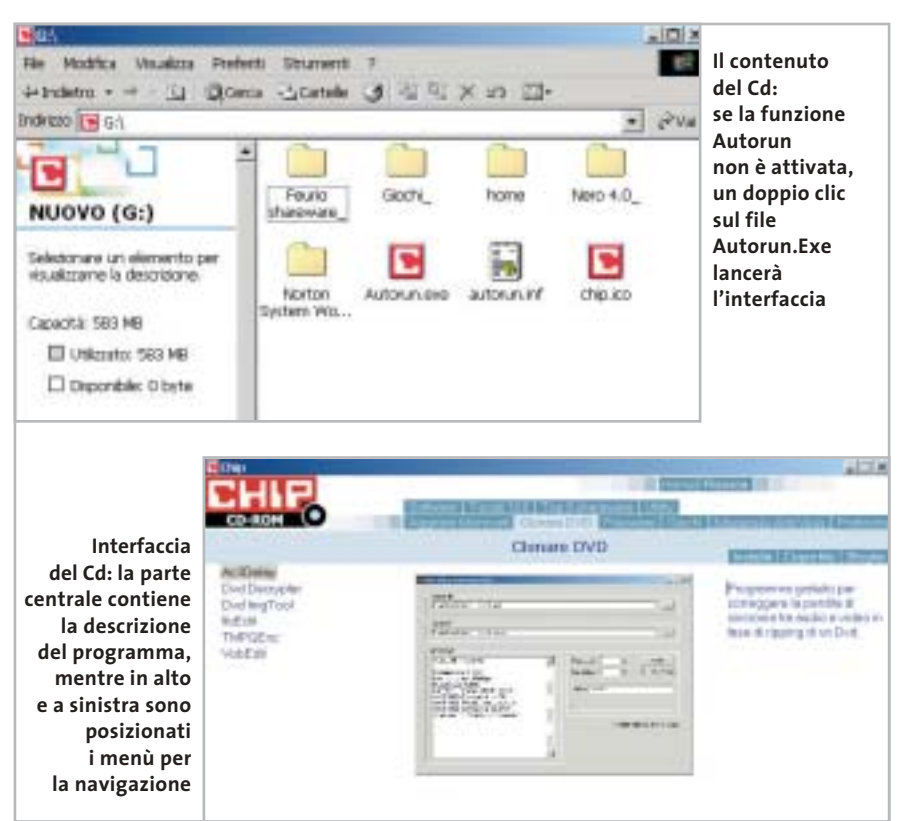

#### I Cd-Rom di questo mese

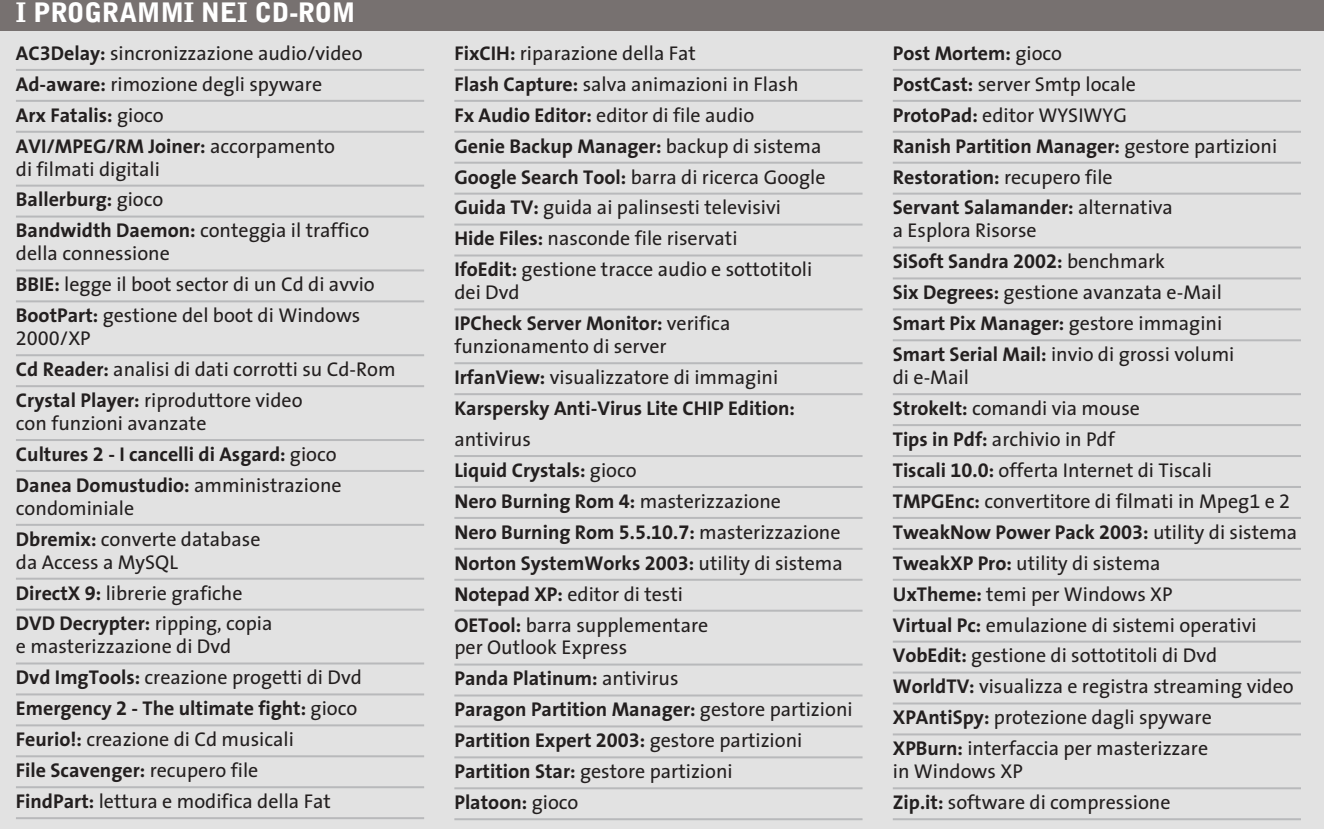

razioni basilari di copia e creazione di Cd-Rom, più alcune funzionalità supplementari come la creazione di VideoCd e il supporto per l'overburning. Un altro ben noto prodotto è **Norton SystemWorks 2003**, suite integrata di utility per la gestione e la manutenzione del sistema operativo, comprendente anche i notissimi Norton Anti-Virus e Norton Utilities, disponibile in versione dimostrativa per 30 giorni. Completa il tutto **Feurio!**, programma di creazione di compilation musicali a partire da file Mp3 o Cd-Audio, in versione dimostrativa ma senza limitazioni.

Sul primo Cd sono da segnalare le categorie riguardanti gli articoli inseriti nella sezione Pratica: i programmi presenti in **Aggirare Microsoft**, per esempio, sono le utility necessarie a rendere Windows XP più adeguato alle proprie esigenze, superando quelle limitazioni imposte da settaggi predefiniti ma poco gradevoli; **Clonare Dvd** contiene invece tutti i software necessari per copiare con successo film in Dvd su supporti Dvd vergini.

La sezione **Partizione del disco** presenta poi alcuni software utilissimi nella gestione delle partizioni (copia, conversione di File System, ridimensionamento) nonché nel recupero dei dati e nella configurazione di un sistema multi boot.

Ancora, nella categoria **Top 8 shareware** si trovano appunto otto programmi meno comuni per espandere le potenzialità del proprio sistema in diverse direzioni, dalla cattura delle animazioni Flash dalle pagine Web all'elaborazione audio, alla gestione delle fotografie. Tra i Software in prova, interesserà molti il programma **Guida TV**, per vedere i palinsesti delle Tv italiane sempre aggiornati: funzionerà gratuitamente fino al 1° luglio.

Un altro software da provare è **Panda Platinum**, noto antivirus che mette in primo piano la semplicità d'uso per garantire la sicurezza anche degli utenti meno esperti; infine l'interessante **Virtual Pc**, software per utilizzare più sistemi operativi contemporaneamente.

‰

**Arx Fatalis: un gioco di ruolo in prima persona ambientato in un mondo sotterraneo, come il suo predecessore Ultima Underworld**

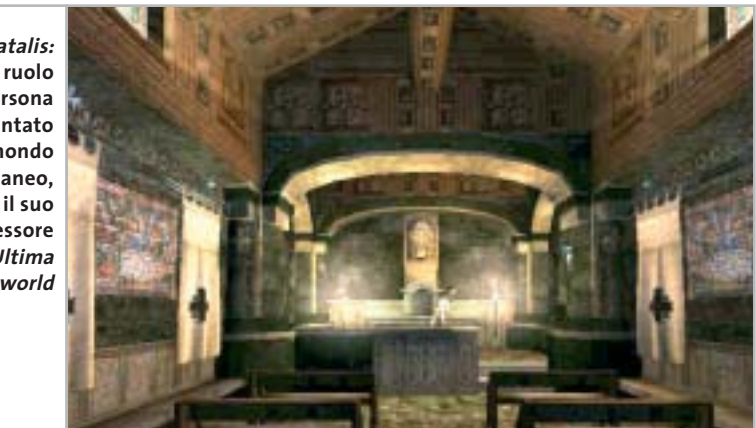

#### I Cd-Rom di questo mese

Sempre sul primo Cd,**Kaspersky Anti-Virus Lite CHIP Edition 4.0** è la versione dell'antivirus in italiano offerta da *CHIP* ai propri lettori. La possibilità di aggiornare il programma via Web scade dopo 30 giorni di utilizzo. Ogni successivo numero di *CHIP* conterrà un codice che abiliterà per ulteriori 30 giorni il programma. Per aggiornare il programma, copiare il file con estensione .Key (contenuto nel Cd-Rom in \Kaspersky Anti-Virus\_) nella cartella "AVP Shared Files", solitamente creata in C:\Programmi\File comuni\AVP Shared Files.

La sezione Utility contiene le applicazioni indispensabili: **SiSoft Sandra 2002**, le nuove librerie **DirectX 9** per aggiornare tutte le versioni di Windows e Ad-aware 6, il miglior programma per eliminare gli spyware dal computer.

Nella cartella di Ad-aware è disponibile anche il modulo **Refupdate** per l'aggiornamento automatico e il file **Italian.Zip** per la lingua italiana (copiare i file nella cartella C:\Programmi\Lavasoft Ad-aware\Lang). Infine, **Zip.it** è un gestore di file Zip moderno e innovativo. Scritto in italiano, con un linguaggio orientato all'utente, Zip.it è completamente gratuito per l'uso privato e costa solo 19 euro per l'uso commerciale. In aggiunta, **Nero Burning Rom 5.5.10.7** funge sia da versione dimostrativa, sia da aggiornamento per chi già possiede una versione 5.5.x.

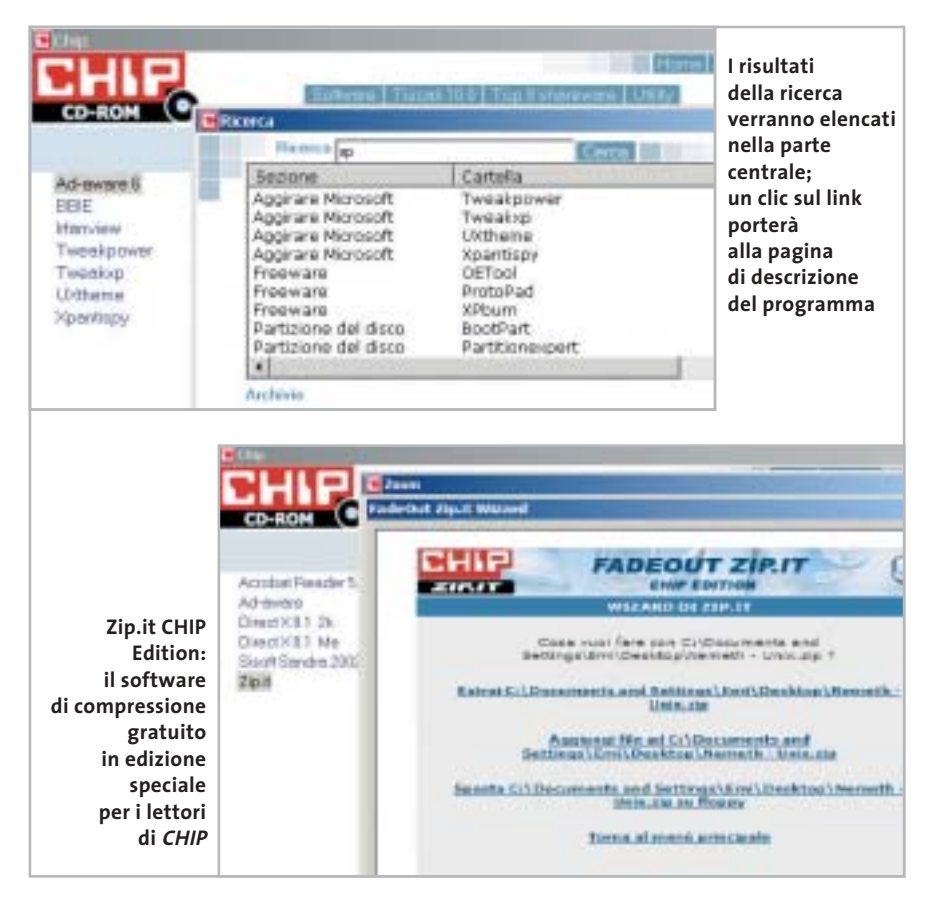

I giochi di questo mese sono **Ballerburg**, simulazione di difesa di una fortezza; **Platoon**, strategico con ambientazione guerra del Vietnam; **Arx Fatalis**, gioco di ruolo con visuale in prima persona; **Cultures 2**, innovativo RTS con protagonista il popolo dei vichinghi; **Emergency 2**, per gli appassionati di di-

#### **PROBLEMI CON IL CD-ROM**

Chi riscontrasse problemi nell'utilizzo del Cd-Rom può scrivere un'e-Mail all'indirizzo di posta elettronica chipcd@chip.it, specificando il tipo di problema riscontrato, ossia se il contenuto è del tutto illeggibile (quindi il Cd-Rom non viene in alcun modo letto) o se i problemi riguardano esclusivamente l'esecuzione dell'interfaccia di navigazione. Nel primo caso è necessario scrivere un'e-Mail per ottenere un'altra copia funzionante del Cd-Rom, indicando chiaramente il numero della rivista e del Cd difettoso (es. CHIP di aprile 2003, secondo Cd) oltre al recapito a cui sarà inviato il Cd sostitutivo.

Nel secondo caso il contenuto e i programmi del Cd-Rom sono comunque accessibili, pertanto è possibile aprire con un doppio clic Risorse del computer, selezionare con il tasto destro l'icona del Cd-Rom e scegliere la voce Apri. Ora verrà aperta una finestra che mostra il contenuto del Cd-Rom. L'elenco delle cartelle che verrà visualizzato mostrerà i software disponibili. Ogni software è contenuto in una cartella: per installare o copiare ciascun software aprire la relativa cartella presente nel Cd-Rom e lanciare l'eseguibile di installazione (solitamente chiamato Setup.Exe o Install.Exe).

saster movie; e **Post Mortem**, avventura dai toni decisamente noir ambientata nella Parigi di inizio secolo. I **Tips** del mese sono memorizzati in un unico file in formato Pdf, per visualizzare il quale è necessario che nel sistema sia installato Acrobat Reader. Selezionare la voce Tips in Pdf nella sezione Software e premere il pulsante Installa per visualizzare il contenuto dei Tips & Tricks.

#### **Cercare i dati nel Cd-Rom**

0 Il Cd-Rom è dotato di un motore di ricerca interno che permette di trovare i software in base al nome del programma o al testo contenuto nella loro descrizione. Per effettuare una ricerca è sufficiente scegliere la voce Cerca, inserire il testo da ricercare e premere Invio o il pulsante Cerca. È possibile utilizzare anche il carattere jolly \* per una ricerca più ampia. I risultati verranno visualizzati nella finestra: un doppio clic sul nome del programma ne aprirà la relativa scheda nella parte centrale dell'interfaccia.

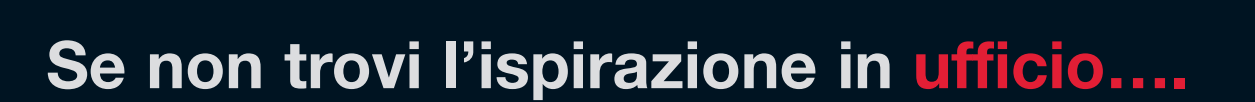

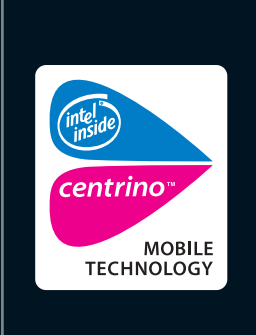

Intel®, il logo Intel® Inside e Pentium® sono marchi o marchi registrati di Intel Corporation o delle sue consociate negli Stati Uniti o in altri paesi.

no marchi i<br>81 | JFTOOTH

Microsoft e Windows sono marchi registrati o marchi di Microsoft Corporation negli Stati Uniti e/o in altri paesi. Il marchio BLUETOOTHTM è una marchio proprietario concesso in licenza a Toshiba Corporation.

ä

in altri<br>in altri

**Il luogo giusto può fare la differenza. Allora perché stare chiusi tra quattro mura? Con le soluzioni wireless di Toshiba puoi fare del mondo il tuo ufficio. Il nuovo Tecra M1 con tecnologia mobile Intel® Centrino™, autonomia della batteria fino a 10,2 ore e il robusto case in magnesio, ti permette di lavorare dove la tua mente vuole essere.** 

**Visita il sito Toshiba o chiama il Numero Verde 800-246808.**

Choose freedom. **www.pc.toshiba.it**

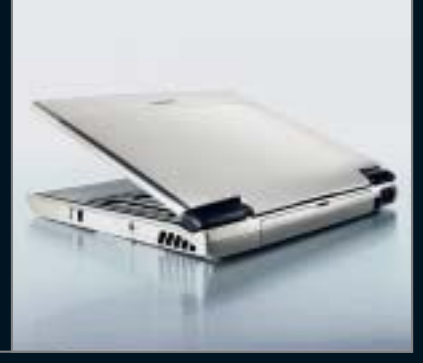

REMPEN & PARTNER MÜNCHEN

REMPEN & PARTNER MUNCHEN

Toshiba consiglia Microsoft® Windows® XP Professional per computer portatili

## **TOSHIBA**

# mailbox e.e.s

*risponde Alessandro Barbieri*

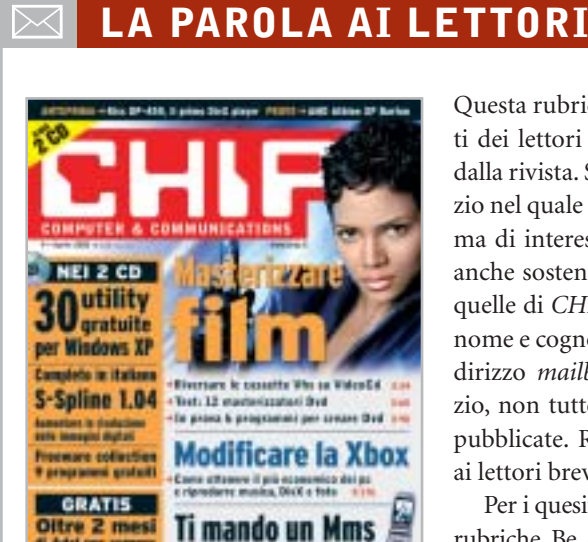

#### **Come difendere i bambini I soliti ignoti CHIP 1/2003**

Ho letto su chip di gennaio 2003 nell'articolo dedicato alle truffe online del programma WebWasher per filtrare la visualizzazione dei banner e delle finestre popup. Volevo sapere, visto che ho dei bambini che useranno Internet, quali sono i programmi o le protezioni da adottare per non incappare nei siti pornografici o dubbiosi. Sarebbe interessante se ne parlaste in modo approfondito sulla vostra rivista.

*Flavio Salvaterra via e-Mail*

*Ha ragione, sarebbe interessante proporre un articolo approfondito che spieghi in maniera dettagliata e al tempo stesso semplice come tutelare i propri figli durante la navigazione su Internet.*

*Talmente interessante che la redazione di CHIP sta già lavorando a un servizio che sarà pubblicato su uno dei prossimi numeri della rivista. Explorer, senza dubbio il browser più diffuso oggi, dispone di una serie di strumenti non sempre facili da gestire per li-*

Questa rubrica è riservata ai commenti dei lettori sugli argomenti proposti dalla rivista. Si tratta di un piccolo spazio nel quale poter approfondire un tema di interesse generale e, perché no, anche sostenere opinioni differenti da quelle di *CHIP*. Le lettere, complete di nome e cognome, vanno spedite all'indirizzo *mailbox@chip.it*. Dato lo spazio, non tutte le mail potranno essere pubblicate. Raccomandiamo pertanto ai lettori brevità e chiarezza.

Per i quesiti di natura tecnica e per le rubriche Be different e Tip dei lettori restano attive le caselle *posta@chip.it*, *tips@chip.it* e *bedifferent@chip.it*.

*mitare l'accesso ai siti indesiderati. A supporto di Explorer esistono numerosi programmi che si innestano sul browser e che contengono una nutrita lista di siti "pericolosi" e di parole chiave che evitano la navigazione in aree non adatte ai minori. All'indirizzo* www.kidsfreeware.com/computers/surfing\_browsers.html *può trovare una lista dei principali prodotti da installare in abbinamento a Explorer.*

*Esistono anche software più evoluti che risolvono in maniera ancora più radicale il problema. Per esempio Chilbrow consente di navigare esclusivamente nel bacino di siti definiti dal genitore o da un supervisore adulto, come un insegnate nel caso si tratti di una postazione di rete all'interno di una scuola.*

*Vanno inoltre segnalati alcuni filtri particolarmente efficaci, tra i quali Cyber Patrol che prevede diversi tipi di controllo bloccando l'accesso ai siti indesiderati oppure consentendo l'accesso solo ad alcuni siti predefiniti. Tra gli altri ricordiamo Cybersitting, SOS Kidproof, Pearl Software, SurfWatch e Net Nanny.*

#### **Un prezioso articolo Salvate i vostri film CHIP 4/2003**

Ho letto con interesse l'articolo apparso sul numero di aprile dedicato al trasferimento dei vecchi film dalle videocassette ai nuovi VideoCd. Sono un appassionato di cinematografia e possiedo una collezione ricca soprattutto di vecchie pellicole che, purtroppo, con il passare degli anni e dopo numerose visioni, si stanno logorando. Oltre ad aver la certezza di mantenere la qualità inalterata nel tempo senza ulteriori decadimenti, potrò organizzare diversamente la mia videoteca, risparmiando così spazio per ricollocare i numerosi libri dedicati al mondo cinematografico che ho raccolto nell'arco di anni.

*Arnaldo Trentin via e-Mail*

#### **Un telefono per giocare C'è una foto per te CHIP 4/2003**

Ho letto con piacere il servizio dedicato ai telefonini con fotocamera pubblicato su *CHIP* di aprile 2003 e volevo chiedervi informazioni su dove si possono scaricare altri giochi compatibili con il Panasonic GD87.

#### *Marco via e-Mail*

*Dalla sua lettera desumo che lei sia già in possesso di alcuni giochi dedicati al suo Panasonic GD87, non so se si tratta di quelli precaricati direttamente sul telefono o di altri. Da una rapida ricerca su Internet devo ammettere che la quantità di siti che offrono il download di giochi per telefoni cellulari è impressionante. Non c'è che l'imbarazzo della scelta. Va però sottolineato che nella maggior parte dei casi il download porta con sé spiacevoli conseguenze, ovvero l'installazione sul proprio pc dei tanto temuti dialer. Ad oggi mi sento di consigliarle l'area dedicata sul sito di Vodafone Omnitel, nella quale può trovare e scaricare in tutta tranquillità dodici titoli dedicati al GD87.*

*mailbox@chip.it*

#### **Programmare in Logo**

Salve, mi chiamo Angelo e vi seguo ormai da diversi anni. Vi scrivo per avere un consiglio, un buon consiglio. Mia figlia, di 8 anni, mi ha chiesto di imparare a programmare e creare videogiochi. È chiaro che questa pretesa è un poco esagerata e che farebbe meglio a giocare con le sue Barbie. Ma a pensarci bene, vorrei darle comunque una possibilità, può darsi che impari qualcosa in più del papà. Avevo quindi pensato al Logo, ma vorrei che mi indicaste dove scaricarlo, preferibilmente Open Source o comunque a un prezzo minimo (20-30 euro), e se esistono tutorial o libri per avviarla alla programmazione. Se avete altre proposte sono ben accette!

#### *Angelo M. Figundio via e-Mail*

*Gentile lettore, gli ambienti di programmazione Logo sono stati sviluppati 28 anni fa e si sono radicati nella filosofia dell'educazione costruttivista. Il Costruttivismo parte dalla considerazione che la conoscenza viene creata nelle menti degli studenti attraverso l'interazione con altre persone e con il mondo intorno a loro. Questa teoria è molto vicina a quella di Jean Piaget, lo psicologo svizzero che ha dedicato decine di anni a studiare e documentare il processo di apprendimento dei giovani. Questo linguaggio di programmazione è pertanto adatto a realizzare progetti didattici e piccoli videogiochi, stimolando anche i "programmatori in erba" nell'affinare i processi logici che regolano la realizzazione di qualsiasi progetto strutturato (non solo videogiochi, quindi...).*

*Dopo una breve ricerca in Rete, abbiamo trovato un ambiente di sviluppo per Windows basato sul linguaggio Logo. Il costo è di circa 30 euro e si può prelevare dal sito* www.garamond.it/index.php?risorsa=micromondi\_licepre*. Poiché non vi è la possibilità di provare una versione demo, il nostro consiglio è quello di vedere al-* *cuni progetti e animazioni sviluppati con tale ambiente. Può trovare una serie di esempi all'indirizzo* www.intermedia.sa.it/ logo/lavori/default.htm*. È necessario installare il plug in, disponibile come download gratuito sempre a questo indirizzo.*

#### **e-Mail, di tutto di più**

Gentile redazione, non è la prima volta che ricevo messaggi e-Mail con i quali i più disparati soggetti mi propongono facili guadagni. Non capisco cosa vogliono veramente da me. Chi sta dietro a queste mail? In che maniera ci guadagnano? Solitamente mi propongono spostamenti di grossi capitali attraverso i miei conti bancari, promettendomi guadagni incredibili per me che sono un semplice lavoratore dipendente. Dovrei credere a queste mail?

Ci vorrebbe qualcuno che investighi in questa direzione e che smascheri eventualmente questi imbroglioni. Chissà quanti ci cadono.

*Il consiglio che diamo a lei, come a tutti coloro che ricevono messaggi simili a quelli che le hanno infarcito la sua casella di posta elettronica, è quello di non considerarli nemmeno. Il cestino è senza ombra di dubbio il luogo più adatto nel quale trascinarli. Lei, come moltissime persone, è entrato nel raggio d'azione degli "scam", ovvero degli imbrogli in qualche modo legati a Internet. Un argomento affrontato di recente da* CHIP *con un intero Focus dedicato alle truffe online (*CHIP *1/2003).*

*Non mi risulta che le autorità abbiano mai preso in seria considerazione l'ipotesi di avviare attività di investigazione sulla circolazione di mail simili alla sua ultima, come del resto non mi risulta che le catene di Sant'Antonio tradizionali siano mai state oggetto di controlli. Sembra quindi difficile poter attivare delle vere e proprie contromisure per smascherare imbrogli simili. Forse una dose aggiuntiva di buonsenso può da sola rappresentare la più solida delle barriere protettive.*

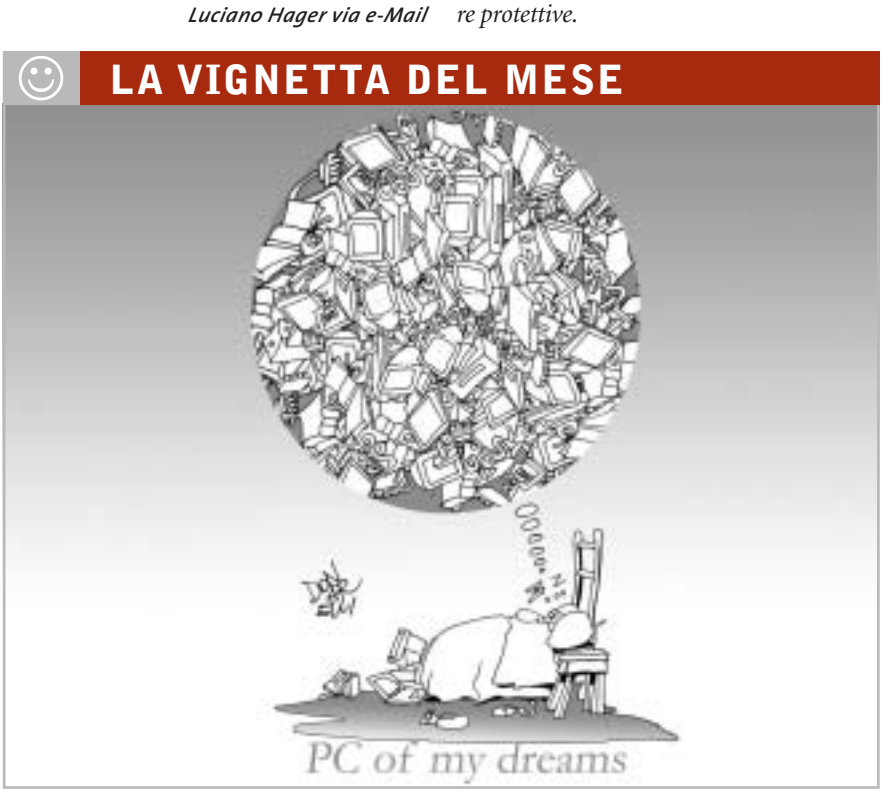

#### **SOMMARIO**

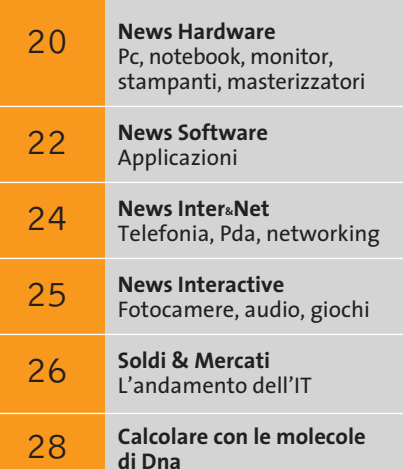

I computer del futuro

## **Speciale CeBIT 2003 C'è bit e bit!**

**Poche ma importanti novità hanno caratterizzato l'edizione 2003 del CeBIT di Hannover: Intel Centrino e Hi-Fi pc i temi dominanti**

#### **Foto e video**

#### **Sony**

**Esposta una delle prime videocamere funzionanti con Dvd riscrivibili**

■ Al CeBIT le novità presentate nel campo della fotografia digitale sono state tantissime, anche se sono pochi i prodotti che si sono distinti per innovazione estetica e tecnologica.

Di Nikon segnaliamo la CoolPix SQ, una fotocamera da taschino da 3 Megapixel con zoom ottico 3x e caratteristiche tipiche dei modelli di fasci più alta.

Casio ha esordito con la Exilim 3, attuale modello di punta della linea, con Ccd da 3 Megapixel e, finalmente, un'ottica degna di questo nome, ovvero uno zoom Pentax con fattore d'ingrandimento ottico 3x.

Olympus aggredisce la fascia da 500 euro con una fotocamera da 3,2 Megapixel equipaggiata con zoom ottico 10x: si tratta del modello C740, che utilizza i supporti di memoria in formato XD.

Da Sony una delle prime videocamere che utilizza come supporti i Dvd riscrivibili.

**Olympus Il modello C740 da 3,2 Megapixel, equipaggiata con zoom ottico 10x**

**HOTIA CANADA**<br>C-7420 Ultra Zenos

OLYMPUS CAMEDO

**Nikon**

**La CoolPix SQ, una delle fotocamere digitali più innovative**

**attualità**

#### **Overclocking e sistemi di dissipazione**

**GeForce FX Una soluzione efficace di raffreddamento**

**Cooler Master Aero 7, una proposta innovativa**

WFDI

■ Corsair, noto produttore di moduli di memoria ad alte prestazioni, esordisce nel mondo della dissipazione ad acqua con il suo Hydrocool 200, un sistema a pompa idraulica che garantisce il successo degli overclock estremi. Zalman propone varie nuove soluzioni di dissipazione realizzate in rame e alluminio, e caratterizzate da un ottimo compromesso tra silenziosità ed efficacia. Interessante e insolita è la soluzione di dissipazione della Cpu presentata da Cooler Master e denominata Aero 7: il

sistema si basa su una sorta di turbina a doppio cuscinetto per l'espulsione del calore. L'elevata erogazione termica dei chip GeForce FX ha fatto sbizzarrire i produttori di schede grafiche, che hanno proposto le soluzioni più disparate, coniugando l'estetica con la funzionalità.

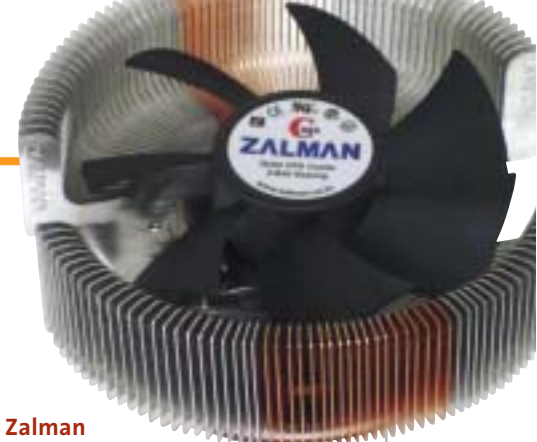

**Dissipazione termica silenziosa**

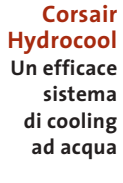

## **Hi-Fi computer**

■ Volendo evidenziare uno degli argomenti più "gettonati" del CeBIT 2003 di Hannover, sicuramente tutto ciò che è accomunabile sotto il termine di "Hi-Fi pc" non può mancare. L'integrazione del pc nell'impianto Hi-Fi o nel sistema home theatre domestico sembra essere una tendenza destinata al successo, data la quantità di soluzioni proposte dai produttori.

L'approccio all'argomento è sostanzialmente di due tipi, uno più "tradizionale", che prevede l'assemblaggio di normali componenti pc all'interno di un case dedicato, un secondo, più radicale, che vede la proposta di sistemi,

tendenzialmente compatti, già predisposti allo scopo.

 $\sqrt{2}$ 

**Kaman Electronics Un case dedicato all'Hi-Fi**

**VIA**

**Dimostrazione del sistema Hi-Fi pc**

La soluzione più interessante è senza dubbio il LanCaster di Terratec, purtroppo non adeguatamente valorizzato da un'esposizione e una dimostrazione consone: si tratta di un sistema modulare, tra l'altro caratterizzato da un'estetica

accattivante, componibile con quattro differenti moduli, dedicati alla visione di programmi televisivi, alla ricezione satellitare e allo storage di musica, foto e video. **MSI Un completo pc ad alta fedeltà**

nearer

**Shuttle Un sistema barebone compatto e funzionale**

**Terratec LanCaster L'alta fedeltà si informatizza**

MAGGIO 2003 | CHIP **15**

## e.cam LUMIX **NUOVI STANDARD DI IMMAGINE: LUMIX e E.CAM**

#### **VIDEOCAMERE DIGITALI** Serie NV

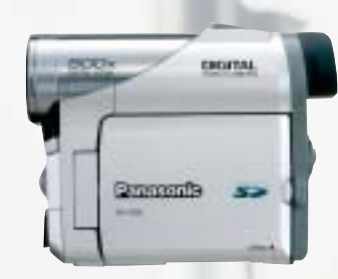

**NV-GS5** Obiettivo Standard CCD 800 K Zoom Ottico 10x Digitale 500x Formato Mini DV Clip Video MPEG-4 Interfaccia USB - In/Out DV Memoria SD Memory Card (8MB Card inclusa) MultiMediaCard (opzionale) Monitor LCD da 2.5 pollici

**NV-GX7** Obiettivo Leica Dicomar CCD 1,3 MegaPixel Zoom Ottico 10x Digitale 500x Formato Mini DV Clip Video MPEG-4 Interfaccia USB - In/Out DV Memoria SD Memory Card (8MB Card inclusa) MultiMediaCard (opzionale) Monitor LCD da 2.5 pollici

**FOTOCAMERE DIGITALI** 

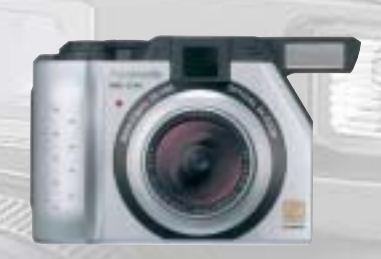

**DMC-LC40** Obiettivo Leica DC Vario Summicron Risoluzione 4.0 Mega Pixel (3.9 effettivi) Immagine 2.240 x 1.680 Zoom Ottico 3x - Digitale variabile 2x Otturatore  $8 \div 1/1.000$  sec Formato JPEG - TIFF **Filmato QuickTime** Interfaccia DC Input, A/V Output, USB **Memoria SD Memory Card (16MB Card inclusa)** MultiMediaCard (opzionale) Visualizzazione LCD a colori 1.8"

#### **DMC-LC5** Obiettivo Leica DC Vario Summicron Risoluzione 4.0 Mega Pixel (3.9 effettivi) Immagine 2.240 x 1.680

Zoom Ottico 3x - Digitale variabile 2x **Otturatore**  $8 \div 1/1.000$  sec Formato JPEG - TIFF **Filmato QuickTime** Interfaccia DC Input, A/V Output, USB **Memoria SD Memory Card (32MB Card inclusa)** MultiMediaCard (opzionale) Visualizzazione LCD a colori 2.5"

Software SD Viewer per DSC, ArcSoft® PhotoBase™, ArcSoft® PhotoImpression™, ArcSoft® PhotoPrinter Pro™, ArcSoft® Panorama Maker™

DISTRIBUTORE NAZIONALE

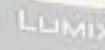

48/A Via Fiume 20050 Sovico (Mi) Italy Telefono 039 2012366

Fax 039 2012364 info.st@softeamweb.com www.softeamitalia.com

# **Panasonic**

DMC-LC5

ArcSuft® PhotoBase"', PhotoImpression"', Panorana Maker" and Image Uploader: Requires Microsoft® Windows® M. Windows® DVDI on<br>Windows® on Macintesh® OS 6.50S X (Classic Mode). ArcSuff PhotoPinier Pio requires Microsoft® Mi

NOWJIN

LEICA

Le City of Zil

Caratteristiche e strutturali possono e strutturali possono subire delle variazioni xmedium collective delle variazioni medium collective delle variazioni medium collective delle variazioni medium collective delle variazio

edium

#### Visti al CeBIT

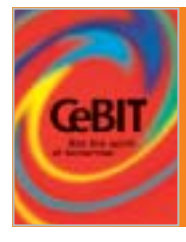

## **Mobile computing**

**Al CeBIT 2003 si è svolto il lancio ufficiale della piattaforma Centrino di Intel: i principali produttori hanno mostrato le nuove meraviglie nel campo dei notebook**

■ Il CeBIT 2003 è stato dominato, per quanto riguarda i notebook, dal lancio ufficiale della piattaforma Centrino. Allo stand Intel i modelli più significativi erano "indossati" da simpatiche standiste, che mostravano in pratica i vantaggi della connettività senza filo integrata nella piattaforma Centrino, nonché i benefici in termini di durata delle batterie e dishiba R100, un notebook che stupisce per lo spessore esiguo e un peso di solo un chilo, che siamo riusciti a testare in anteprima su questo numero di *CHIP*.

Di Sony spicca invece il modello Vaio PCG-Z1, un ultra portatile da 2 kg che raggiunge le sei ore di autonomia delle batterie, proposto nelle versioni con Pentium-M da 1,3 GHz e 1,6 GHz e, come usuale per la linea Vaio, caratterizzato da un'estetica accattivante e una ricca dotazione hardware.

sung X10: 1,8 kg di peso, autonomia di 4,5 ore, processore Pentium-M da 1,3 GHz e linea ultrasottile sono le caratteristiche salienti.

Tante proposte ma scarso l'interesse di pubblico per i tablet pc, mediamente proposti a prezzi ancora troppo alti per poter ambire alla conquista di una quota di mercato interessante.

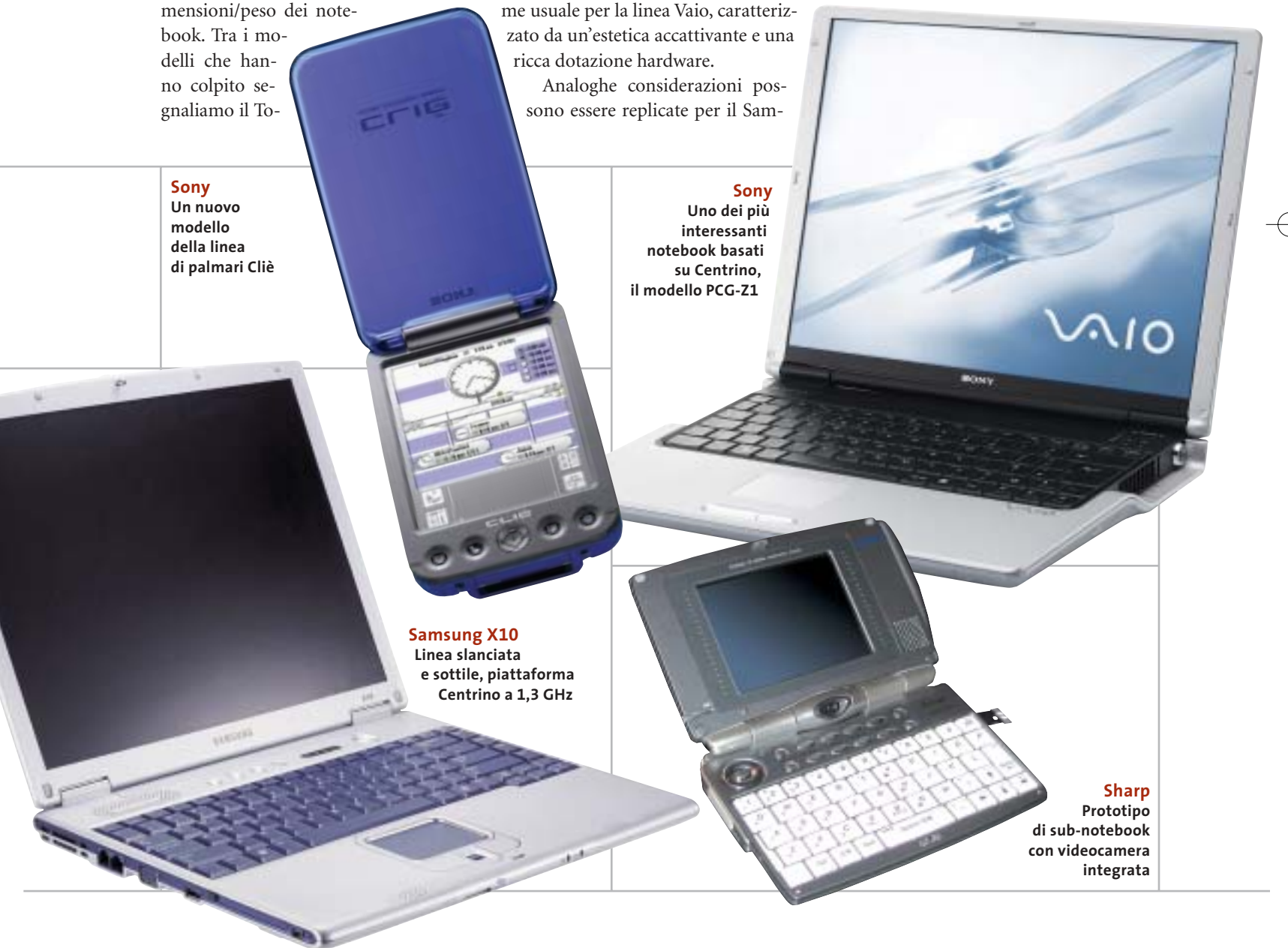

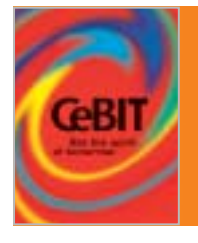

## **Comunicazione mobile**

**Tra le linee di prodotto annunciate, abbondano i modelli dotati di display a colori e di fotocamera digitale. Compaiono i primi cellulari Umts realmente funzionanti**

■ Nonostante quest'anno il CeBIT sia stato giudicato unanimemente tra i più fiacchi della sua storia, complici le crisi del settore It e quella ben più grave sfociata con lo scoppio della seconda guerra del Golfo, il settore della telefonia cellulare ha mostrato interessanti segnali di ripresa. Praticamente tutti i principali produttori hanno annunciato durante la kermesse di Hannover almeno una nuova linea di mobile phone, rinnovando di fatto un'offerta che negli ultimi mesi era parsa inadeguata rispetto alle aspettative degli utenti. L'edizione 2003 del CeBIT ha inoltre tenuto a battesimo i primi telefonini Umts realmente funzionanti, disponibili dopo una lunga fase di gestazione e una serie infinita di problemi tecnici, risolti, pare, definitivamente.

È però lecito aspettarsi che il 3G si affermerà sul mercato solo il prossimo anno e che quindi il vero appuntamento con l'Umts è rimandato all'edizione 2004 del CeBIT. Da subito, concordano gli analisti del settore, la telefonia mobile riceverà un forte impulso grazie all'introduzione di numerosi modelli dotati di display a colori e di fotocamere digitali, due tecnologie che hanno fatto da sfondo alla manifestazione.

Sul fronte dei sistemi operativi va segnalata l'inconsistenza della piattaforma Windows Powered Smartphone, utilizzata ad oggi da un ristretto numero di produttori, tra i quali Samsung (che per altro produce cellulari compatibili con altri sistemi operativi) a vantaggio di Symbian, sempre più diffuso nei dispositivi di fascia alta.

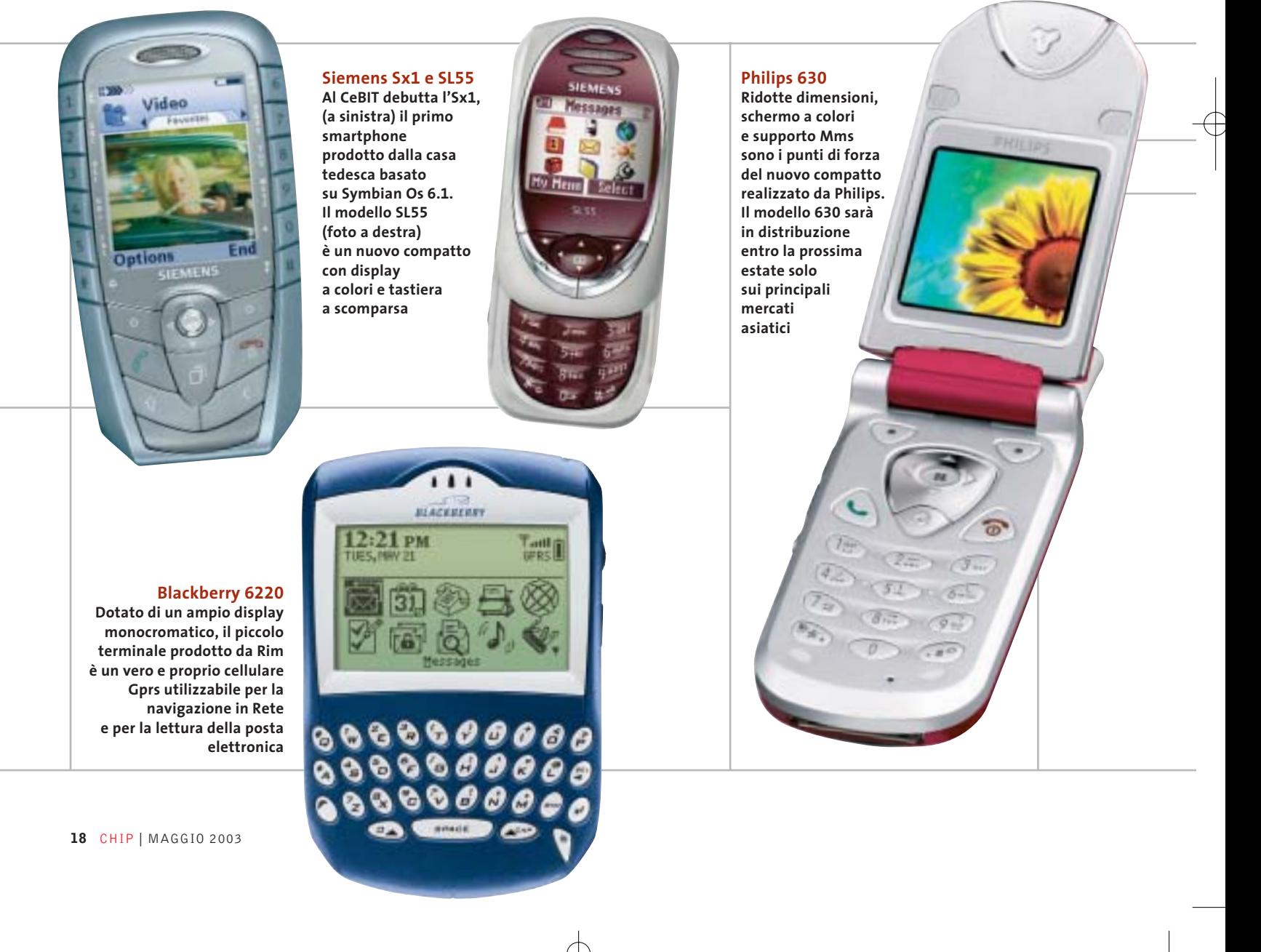

#### Visti al CeBIT

#### **Samsung Sgh P400 Disponibile entro fine estate, il nuovo compatto di Samsung monta un display ruotabile che può essere utilizzato come mirino quando si utilizza la fotocamera digitale**

**Nokia 6260 Design esclusivo per il nuovo celluare di Nokia, un Gprs compatibile dotato di supporto Mms, fotocamera integrata** 

**e display a colori**

ения

 $\alpha$ 

 $\frac{1}{2}$ 

igi

eB Ġ 88

#### **Motorola E390**

**Si tratta di un Gprs dal look originale e dal peso contenuto. Anche l'E390 è dotato di Tft a colori e fotocamera**

## **CeBIT Highlights 2003**

Anche quest'anno CHIP ha premiato i migliori prodotti del CeBIT, valutandoli per i propri contenuti di innovazione tecnologica.

CHIP, con i suoi awards, dal 1993 seleziona e sceglie ogni anno i prodotti e le tecnologie più innovative tra quelle presentate durante la Fiera e intende così promuovere e incoraggiare la ricerca nell'industria dell'Information and Communications Technology.

Ecco, quindi, i prodotti e le tecnologie segnalate e i vincitori del premio per le diverse categorie.

Home

#### **Innovazione Vincitore:** Kodak per EasyShare LS633, fotocamera con display Oled **Hardware Vincitore:** Intel Centrino **Software Vincitore:** Apple iLife **Communications Vincitore:** Intellon HomePlug 1.0 **Entertainment Vincitore:** Microsoft Xbox Live **Break of the year 2003**

**Panasonic X70 Simile al precedessore Gd87, il nuovo nato di casa Panasonic si caratterizza per peso e dimensioni compatti. Con un Tft** 

**a colori da 132 x 176 pixel è uno dei pochi cellulari a non disporre di una fotocamera integrata**

**PAITREOITÉ** 

Trusted Computing Platform Alliance (TCPA)

entrino

MONTH

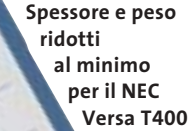

## **NEC Versa T400 Un foglio digitale**

NEC presenta il più sottile e leggero tablet pc del mondo, con solo 15 mm di spessore e un peso inferiore al chilogrammo. Il Versa T400 monta un Mobile Intel Pentium III-M Ultra-Low Voltage con tecnologia Intel SpeedStep che, unita alla batteria a ioni di litio, garantisce un'operatività minima di tre ore a pieno regime. Lo schermo Tft da 10,4" utilizza una sezione video con 16 Mb di VRam. Anch'essa integrata, la scheda di rete 10/100 e la sezione Wi-Fi 802.11a/b mantengono l'utente collegato alla rete aziendale anche fuori dalle pareti dell'ufficio.

<sup>6</sup> **Info:** www.nec-online.it **Prezzo:** euro 2.588,00

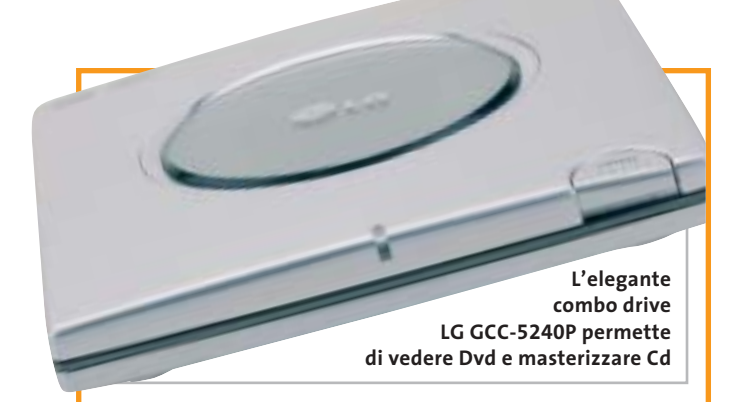

#### **LG GMA-4040B e GCC-5240P Dvd in primo piano**

LG amplia la gamma di masterizzatori con un Dvd recorder multiformato: il GMA-4040B (349 euro) è uno dei pochi masterizzatori Dvd che, oltre a scrivere sui comuni Cd-R e Rw, è in grado di scrivere supporti Dvd-R e Dvd-Rw,

Dvd-Ram, Dvd+R e Dvd+Rw. Per chi desidera la comodità di un dispositivo esterno che sia in grado di leggere i supporti Dvd e di masterizzare Cd-R e Rw, LG propone il GCC-5240P a 307,30 euro. <sup>6</sup> **Info:** www.lge.it

*a cura di Giovanna Gnocchi e Alessandro Milini*

#### **Asus V9520 e V9560 Effetti speciali**

Le schede video di Asus basate sui processori grafici nVidia GeForce FX 5200 e 5600 Ultra fanno seguito all'uscita della V9900 equipaggiata con il recentissimo FX 5800. Le nuove V9520 e V9560 soddisfano il desiderio di prestazioni dei giocatori più esigenti. Grazie al motore CineFX, le schede Asus assicurano un realismo paragonabile a quello cinematografico, mentre la tecnologia Intellisample garantisce la massima fluidità in ogni scena. La grande ampiezza di banda fornita dalla Lightspeed Memory Architecture e la tecnologia Multi-Display nView, oltre all'interfaccia Agp 8x, le rendono ideali per ogni tipo di gioco, sia un tran-

**Il dissipatore in rame aiuta a raffreddare le nuove schede grafiche Asus**

quillo strategico che un frenetico sparatutto in soggettiva. In tutte le schede è presente l'esclusiva tecnologia Asus Smart Cooling, che garantisce la massima stabilità operativa regolando in tempo reale la velocità di rotazione delle ventole presenti sulla scheda.

<sup>6</sup> **Info:** www.asus.it

## **Thermaltake Volcano 11 e SubZero4G Un Volcano nel pc**

Thermaltake propone due dissipatori per raffreddare i "bollenti spiriti" dei processori Intel e AMD di ultima generazione. La ventola Volcano 11 versione Xaser (48,50 euro) è studiata per offrire il miglior raffreddamento per i processori AMD Athlon XP con model number fino a 3400. Realizzata quasi interamente in rame, è dotata della funzione Smart Fan II, un controller regolabile della velocità di rotazione da alloggiare in uno slot Pci. Il kit SubZero 4G

**I sistemi di raffreddamento Thermaltake migliorano la resa del processore**

(214 euro) è progettato per processori Intel e AMD e comprende un'unità di raffreddamento, una scheda Pci e una ventola per espellere il calore dal case. <sup>6</sup> **Info:** www.divisione-

informatica.it

News Hardware

Satellite Pro

## **Toshiba Satellite Pro M10 Il Centrino secondo Toshiba**

La divisione Computer Systems di Toshiba presenta la nuova gamma di prodotti che integra la tecnologia Mobile Intel Centrino, in grado di assicurare una maggiore durata delle batterie e minori dimensioni dei notebook. I portatili Toshiba sono equipaggiati con il processore Intel Pentium M associato al chipset

> Intel 855 e al chipset wireless che supporta lo standard 802.11a e 802.11b.

La serie Satellite Pro M10 (da 2.685 euro) è dedicata agli utenti business e integra un'unita combo Cd-Rw/Dvd e una sezione video GeForce4 420 Go. Il Satellite Pro M10 supporta qualsiasi applicazione multimediale garantendo al tempo stesso una grande autonomia. Il nuovo design incorpora anche il sistema di puntamento doppio composto da touch pad e trackpoint.

<sup>6</sup> **Info:** www.toshiba.it

**Toshiba Satellite Pro M10: multimedialità mobile**

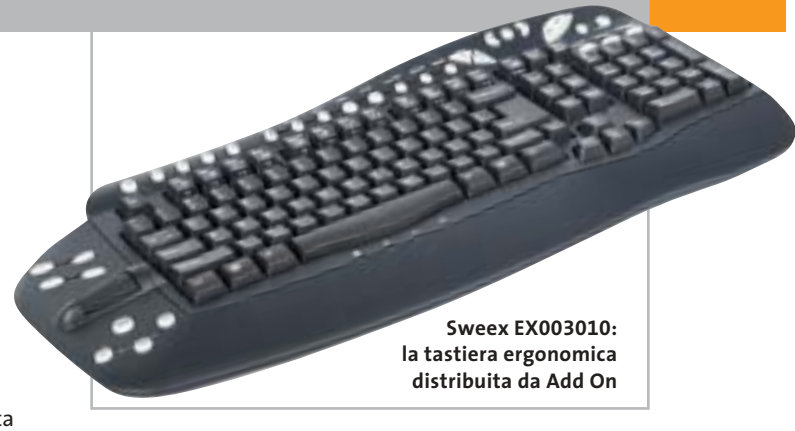

#### **Sweex Essentials Tastiere multimediali**

Add On amplia la propria offerta di prodotti introducendo due tastiere realizzate dalla olandese Sweex Essentials. La Sweex SilverLine (17,80 euro) con interfaccia Ps/2 è un dispositivo solido e compatto, con un design studiato per garantire il miglior comfort senza ingombrare l'ambiente di lavoro. La tastiera comprende 21 tasti personalizzati per lanciare in maniera veloce applicazioni quali posta

elettronica, browser Internet, riproduzione di musica su Cd e molto altro. La Sweex EX003010 (28,15 euro) è una tastiera multimediale caratterizzata da un design raffinato e da una elegante finitura nera. La linea è pensata per garantire la massima praticità e comodità. Il poggiapolsi ergonomico e la rotella per lo scorrimento veloce del testo sono integrati. <sup>6</sup> **Info:** www.addon.it

#### **Stile libero con Hewlett-Packard**

■ Sono mobilità e innovazione, unite a un sempre maggiore vantaggio competitivo in ogni mercato, i due elementi qualificanti che stanno alla base della strategia della divisione PSG (Personal System Group) di Hewlett-Packard. Dopo un 2002 che ha visto l'azienda impegnata su diversi fronti, non ultimo quello di un'importante riorganizzazione interna, e che si conclude con un recupero di una leadership che sembrava persa nei primi trimestri dell'anno, HP ha iniziato il 2003 in linea con i successi dello scorso fine anno e fermamente intenzionata a mantenere e accrescere il riconquistato primato nei suoi mercati di riferimento. I prodotti di punta sono perciò quelli maggiormente legati al concetto di mobilità, in cui l'utente lavora e si svaga in un ambiente ormai senza fili e al quale l'accesso è semplice e immediato. I nuovi notebook della serie Evo N620c sono dotati di

processore Pentium 4-M e dell' innovativo modulo per le connessioni wireless Multi-Port: un sistema flessibile per collegamenti W-Lan (802.11b) e Bluetooth che miglio-

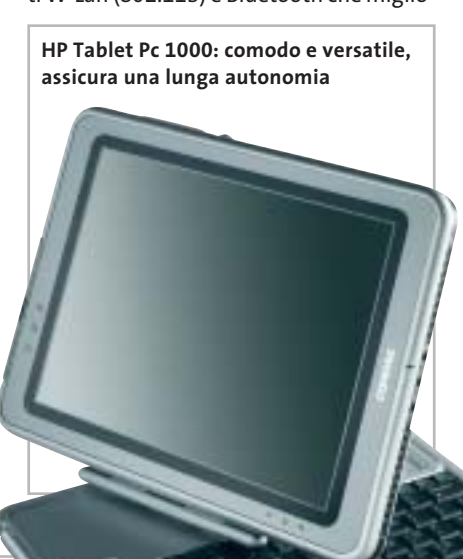

ra prestazioni e sicurezza. I dispositivi handheld si arricchiscono del modello iPAQ 1915, rivolto alla fascia consumer del mercato, mentre all'utenza professionale si rivolge l' iPAQ 5450, caratterizzato dalla presenza di wireless Lan 802.11 e Bluetooth integrati, oltre a un sistema di sicurezza basato sulla lettura biometrica delle impronte digitali. Il Tablet Pc di HP/Compaq, infine, si rivolge a un'utenza più strettamente professionale, a chi ha la necessità di spostarsi di frequente all'interno degli uffici e necessita di accesso wireless alle risorse di rete e a Internet, oltre ad avere la necessità di prendere appunti e note. Il Tablet Pc 1000, dotato di processore Transmeta che consente un'autonomia massima di cinque ore, si trasforma agevolmente in notebook o in desktop grazie alla docking station e alla comoda tastiera estraibile.

Silvia Landi

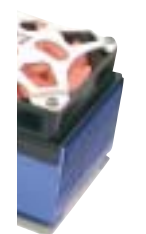

News Software

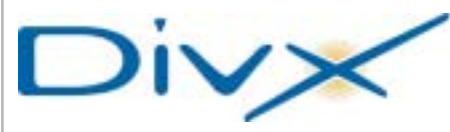

## **DivX Pro Cinema Studio Largo al DivX**

DivX Pro Cinema Studio è il primo prodotto retail DivX ufficiale, presentato da Man in collaborazione con DivXNetworks. Il pacchetto include tutto il necessario per creare Cd in formato DivX a partire da normali film in Dvd. Oltre alla codifica Mp3 per l'audio, il pacchetto comprende la release 5.03 del codec DivX e MovieJack per DivX in versione completa.

Il noto codec DivX video, la tecnologia di compressione video Mpeg4 più diffusa al mondo con oltre 75 milioni di utenti, offre la qualità Dvd a una compressione 10 volte maggiore dei file Mpeg2, permettendo di contenere interi film su un solo Cd o di trasferirli via Internet attraverso connessioni a banda larga.

<sup>6</sup> **Info:** www.maneurope.com

#### **McAfee SpamKiller Protezione essenziale**

Arriva da McAfee SpamKiller, la soluzione per monitorare, filtrare ed evitare che messaggi non richiesti arrivino nelle caselle e-Mail. SpamKiller consente di bloccare lo spamming, tracciare il messaggio fino alla fonte e inviare un reclamo al service provider, reinviando un finto messaggio allo spammer.

Il software analizza i messaggi basandosi su più di 750 regole che analizzano i campi oggetto, corpo del testo e struttura del messaggio. La funzionalità di filtro dei contenuti individua una serie di parole chiave largamente utilizzate nell'attività di spamming, a cui è possibile aggiungerne altre.

# McAfee **SpamKiller**

70 million ases worldwide

rely on McAfee"

**Un efficace filtro per i messaggi indesiderati**

McAfee SpamKiller è in grado anche di imparare le caratteristiche delle e-Mail ricevute e di utilizzare queste informazioni per aggiornare i filtri.

- <sup>6</sup> **Info:** www.mcafee-athome.com
- **Prezzo:** euro 29,95

#### **SuSE Linux 8.2 Il sistema alternativo per tutti**

Principianti o esperti, tutti possono installare e utilizzare facilmente l'ultima versione di SuSE Linux, che si arricchisce di preziose funzionalità. La release 8.2 rinnova, infatti, la veste di YaST2 (Yet another Setup Tool), il sistema per la gestione globale del pc ancora più intuitivo e immediato.

L'interfaccia utente è gestita dal KDE 3.1, mentre la suite Open Office.org 1.0.2 mette a disposizione gli strumenti per la videoscrittura, i fogli di calcolo e le presentazioni.

Numerose innovazioni anche per il multimedia: oltre al software per la masterizzazione di Cd e Dvd, SuSE Linux 8.2 si arricchisce con un banco di mixaggio e un sintetizzatore integrato,

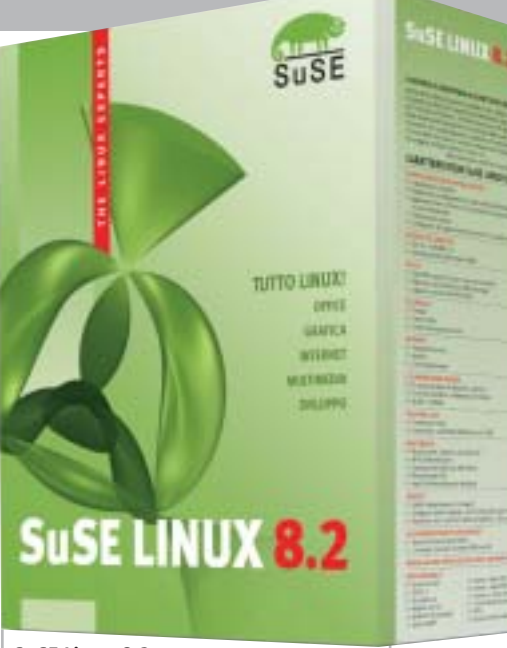

**SuSE Linux 8.2: sempre più ricco e completo**

nonché di un programma per il videomontaggio a livelli professionali: Main-Actor di MainConcept.

<sup>6</sup> **Info:** www.suse.de/it

## **Prezzo:** euro 39,00 **Corel Designer 10 Potente, preciso, efficace**

Il software per il disegno tecnico di Corel, Designer, è giunto alla versione 10 e offre ai professionisti della grafica efficienza e precisione, assicurando nello stesso tempo elevata compatibilità grazie agli oltre 60 filtri di importazione/ esportazione. Le nuove funzionalità di Precision Snapping permettono di definire accuratamente la collocazione degli elementi all'interno del disegno tecnico. Grazie al Gravity Snapping, il software individua automaticamente i punti delle coordinate in modo che gli utenti possano aggiungere o modificarne con precisione la

5. 印象 3

**DESIGNER**<sup>10</sup>

geometria con qualsiasi strumento. Con la Transformation Docker, si possono facilmente spostare, ruotare, scalare, invertire, inclinare e proiettare gli oggetti. <sup>6</sup> **Info:** www.corel.com

**Prezzo:** euro 682,80

**Corel Designer 10: nuovi strumenti per il disegno tecnico**  $\blacktriangleright$  (chi

PC su misura CHL : licenza di scegliere

Più di 10.000 soluzioni pronte a rispondere alle tue esigenze:

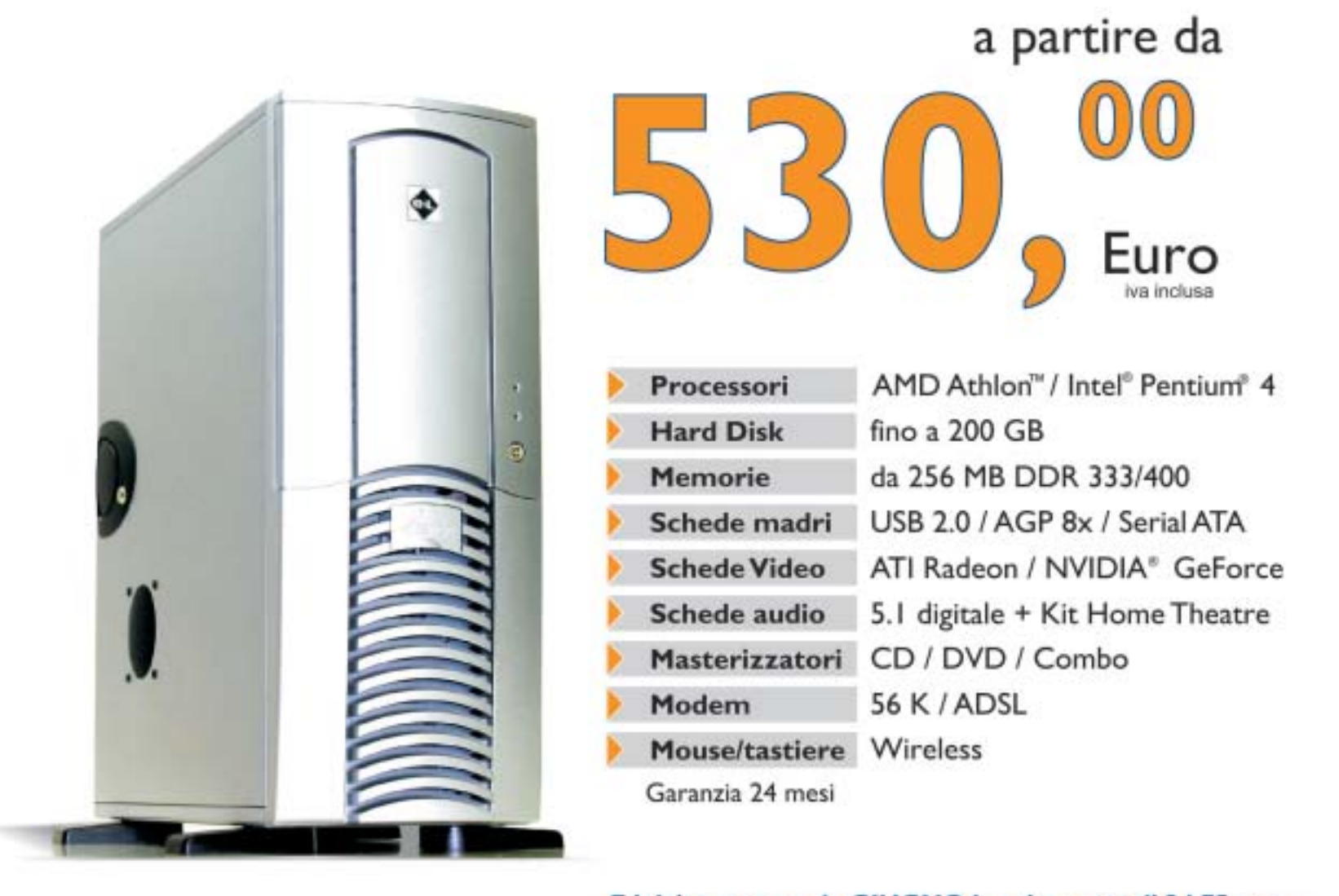

E inizia a pagare da GIUGNO la prima rata di 34,75 euro (finanziamento a 18 mesi tan 16,05 e taeg 18,91)

Mediastore

**Tempo Libero** 

Elettrodomestici

**\*\*\*\*\*\*\*\*\*\*\*\*\*\*\*\*\*\*** 

Fotografia

PC su misura CHL: licenza di scegliere! Questo e' solo un esempio delle migliaia di offerte che puoi trovare su CHL, il punto di riferimento per i tuoi acquisti on line. Trovi 40 negozi in tutta Italia, oltre 300 Centri Etc. e diverse modalita' di pagamento a tua disposizione. Entra in www.chl.it e riceverai i consigli di oltre 825.000 iscritti. Fatti coinvolgere e vivi la liberta' di scelta con CHL.

**Telefonia** 

Informatica

www.chl.it

Audio-Video

News Inter&Net

senno

#### **ATTUALITÀ » FOCUS » HARDWARE » SOFTWARE » INTER&NET » INTERACTIVE » PRATICA**

**Sendo M550 Conchiglia a colori**

Il primo cellulare Gprs di Sendo è dotato di schermo a colori, suonerie polifoniche, funzioni Ems e giochi in multiplayer. L'M550 pesa solo 77 g e la batteria garantisce da 180 a 440 ore in stand-by e fino a 300 minuti di conversazione. L'M550 offre funzionalità Gprs in classe 8 e dispone di

> antenna interna integrata. Lo schermo interno è personalizzabile con sfondi e temi diversi, mentre il piccolo display esterno mostra l'ora e il numero del chiamante. La memoria dinamica del Sendo M550 è capace di gestire

> > fino a 500 contatti e ha ulteriore spazio per scaricare nuove suonerie, immagini e loghi.

<sup>6</sup> **Info:** www.sendo.com

**Il Sendo M550 dispone di cover intercambiabili**

#### **ViaMichelin Percorsi pianificati**

Michelin, la nota azienda leader mondiale nel settore degli pneumatici, ha presentato la società ViaMichelin, che si propone di diventare il compagno di viaggio ideale per aziende e consumatori. Al sito Internet www.viamichelin.com, infatti, è possibile pianificare itinerari

di viaggio in modo semplice e immediato, trovare informazioni turistiche tratte dalla famosa Guida Verde, cercare alberghi e ristoranti segnalati sulla Guida Rossa. Sono disponibili per la consultazione gratuita le carte stradali in formato digitale di oltre 40 Paesi europei, con le piantine citta-

dine di 35.000 località, di cui 5.200 italiane: un database davvero unico.

Chi non ha la possibilità di connettersi a Internet può acquistare il Cd-Rom Atlante Stradale d'Europa (49,99 euro), mentre chi vuole avere sempre con sé sul proprio palmare le Guide Rosse, può acquistarle online al prezzo di 39,99 euro.

<sup>6</sup> **Info:** www.viamichelin.com

#### **LG G5300 Telefonate in blu**

LG presenta il cellulare G5300, un dispositivo Gprs classe 10 (4+2), Wap, Dual-Band e dotato di un display Lcd a 64.000 colori con risoluzione 128 x 128 pixel, e retroilluminazione blu.

Leggero e maneggevole risulta intuitivo grazie ai tasti di accesso veloce al menù. La batteria a ioni di litio da 850 MHz garantisce fino a 4 ore di conversazione o 120 di stand-by.

Dotato di una memoria interna capace di salvare fino a 200 contatti in cinque campi, può inviare Sms fino a 918 caratteri e, sfruttando le funzionalità M-Service, rende possibile lo scaricamento delle immagini e delle suonerie direttamente tramite connessione Wap. La confezione di vendita comprende un auricolare e il software e il cavo di collegamento per la gestione del telefono tramite pc. <sup>6</sup> **Info:** www.lge.it

**Prezzo:** euro 299,00

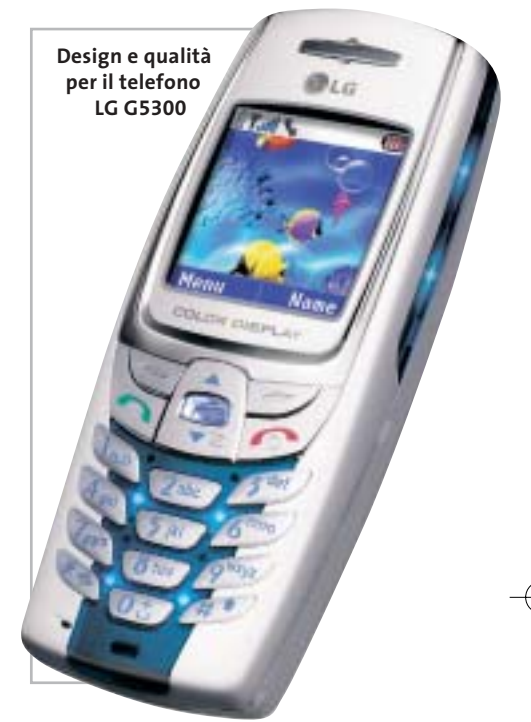

## **FastWeb Adsl L'Adsl con la Tv in più**

Nelle sei città italiane in cui FastWeb è presente (cui si è da poco aggiunta Reggio Emilia), è possibile sottoscrivere l'abbonamento con connessione Adsl potenziata fino a 4 Mbit/s in ricezione (fino a 512 kbit/s in trasmissione). L'opzione 4 Mbit/s ha un costo mensile di 12 euro, in aggiunta al canone per gli abbonamenti Internet senza limiti (67 euro al mese) o Tutto senza limiti (85 euro al mese). L'Adsl di FastWeb consente non solo di telefonare, di navigare in Internet a una velocità nettamente superiore ai concorrenti (Alice di Telecom offre 1,28 Mbit/s al massimo, Wind arriva a 640 kbit/s), ma anche di accedere alla Tv interattiva. L'opzione Tv (10 euro al mese) offre la possibilità di abbonarsi ai canali della Tv on demand di e.BisMedia (5,90 euro al mese), con una videoteca virtuale di oltre 1.000 film, e di RaiClick, il canale con la programmazione corrente delle reti Rai, l'archivio storico e contenuti esclusivi, alcuni gratuiti altri con un costo a consumo. Nel canone sono compresi il noleggio della VideoStation e cinque ore di VideoREC. <sup>6</sup> **Info:** www.fastweb.it

**La homepage del servizio in italiano**

**ViaMichelin**

**ViaMichelin** 

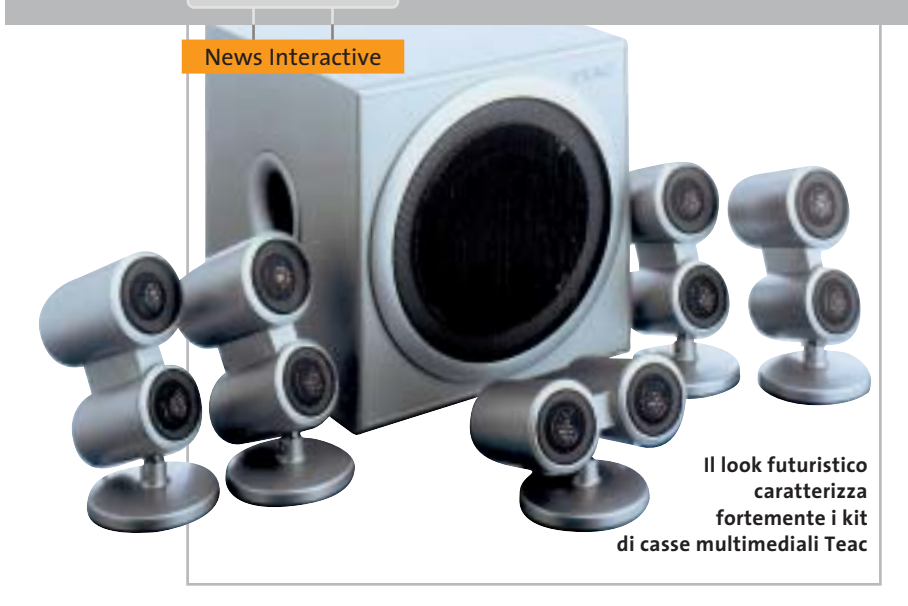

## **Teac PowerMax 1200, 1300 e 1800 Audio d'autore**

Per assicurare un pieno coinvolgimento nei giochi o per apprezzare la colonna sonora di un film, Teac propone tre kit di casse: PowerMax 1200, 1300 e 1800. Oltre a presentare un look futuristico, consentono la riproduzione perfetta di ogni suono grazie all'impiego delle membrane ultra-sottili in Mylar, che garantiscono un suono pulito e privo di disturbi. I doppi tweeter in alluminio possono essere angolati per ottimizzare la qualità sonora. I tre sistemi sono schermati magneticamente e si collegano al pc o a qualsiasi altra fonte sonora.

<sup>6</sup> **Info:** www.teac.de

**Prezzo:** da euro 69,00

#### **Grande Fratello Entra nella casa con i tuoi preferiti**

Grande Fratello è il primo e unico videogioco basato sulla licenza ufficiale dello show televisivo. I giocatori possono controllare uno o più abitanti della casa e cercare di ottenere la vittoria andando ad aumentare la loro popolarità sia tra il pubblico sia tra gli altri personaggi con cui sono costretti a convivere. Sono a disposizione tutti i personaggi delle tre edizioni riprodotti in stile caricaturale e sono inserite quasi 50 azioni tra cui scegliere per fare interagire i concorrenti. È possibile cucinare, fare la doccia, dormire, fare scherzi,

baciare, ecc. per rendere la versione elettronica più vicina possibile alla realtà. <sup>6</sup> **Info:** www.cidiverte.it

**Prezzo:** euro 19,99

**Gioca nella casa insieme a tutti i personaggi del Grande Fratello**

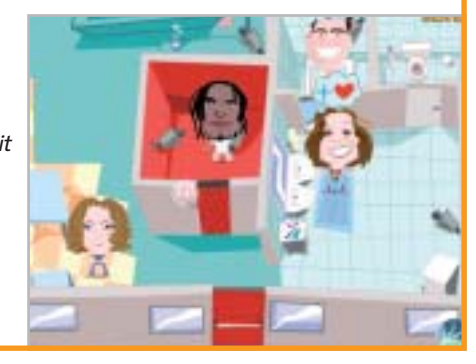

#### **Pinnacle Studio MovieBox Usb e DV Editing video a casa**

Esteticamente gradevoli, Studio MovieBox Usb e Studio MovieBox DV sono facili da utilizzare e consentono di acquisire filmati da convertire in formati idonei per il montaggio video. Studio MovieBox Usb (249 euro) acquisisce da dispositivi analogici quali fotocamere e videoregistratori. Nel Pinnacle Studio MovieBox DV (299 euro) l'interfaccia firewire consente l'import e l'export in formato analogico o digitale.

<sup>6</sup> **Info:** www.pinnaclesys.com

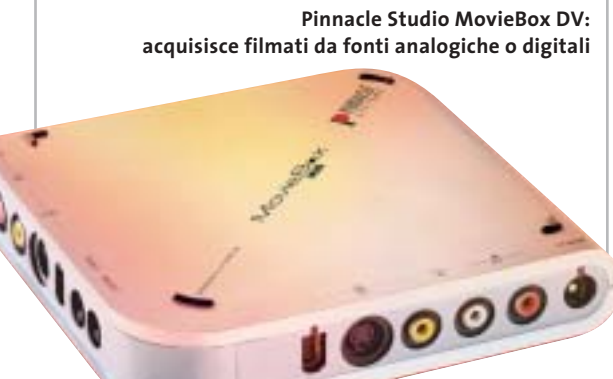

#### **Olimpiadi di informatica**

■ Il 6/7 marzo scorsi si è svolta tra Rimini e Bologna la fase finale delle selezioni per le Olimpiadi Internazionali di Informatica (IOI). La competizione, che ha visto coinvolti 81 ragazzi, è stata anche l'occasione per premiare i primi Campioni Italiani di Informatica. Da quest'anno infatti la selezione nazionale è stata denominata Olimpiade Italiana di Informatica ed è sta-

000

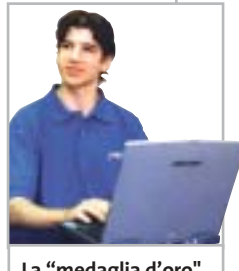

**La "medaglia d'oro" Stefano Maggiolo**

ta la sede di una cerimonia che ha conferito ben 42 medaglie (l'elenco completo è disponibile sul sito www. olimpiadi-informatica.it) ai migliori classificati.

Il primo classificato alle nazionali è stato Stefano Maggiolo dell'ITI "Severi" di Padova, già titolare alla scorsa edizione con finale in Corea del Sud dove si è guadagnato una medaglia di bronzo. I giochi non sono però finiti: per entrare a fare parte della nazionale informatica composta da quattro titolari e due riserve, i migliori 20 alla selezione nazionale dovranno affrontare una serie di stage e allenamenti in una sfida per aggiudicarsi il posto in squadra e partecipare alla finale 2003 che avrà luogo ad agosto nel Wisconsin, negli Usa.

**Soldi & Mercati**

# **L'avanzata degli Lcd**

**Le vendite dei monitor Lcd hanno fatto registrare una vera e propria impennata nell'ultimo anno, a scapito di quelle dei più tradizionali Crt.** *A cura della Redazione*

■ Secondo le rilevazioni di Gfk, le vendite dei monitor Lcd negli ultimi 12 mesi sono quasi raddoppiate in termini di unità e sono aumentate del 60% in valore. Nello stesso periodo si è assistito a una notevole contrazione del mercato dei monitor Crt, con un calo di vendite di unità del 34% e del 40% in valore. Anche a causa di ciò, gli Lcd hanno superato in valore i monitor Crt, attestandosi a una percentuale del 52%, contro il 29% dell'anno precedente.

I più venduti sono i monitor Lcd da 15" (81%) e i modelli da 17" rappresentano la quasi totalità dei rimanenti. Gli schermi più grandi, anche a causa del loro prezzo, si aggiudicano poco più dell'1% del mercato.

Questa fascia è ancora dominata dai tradizionali Crt ed è anche l'unica che ha fatto registrare un aumento delle unità vendute. Il calo più consistente riguarda i monitor Crt da 15", ben il 70% in meno, mentre i 17" continuano a essere preferiti, con una percentuale di quasi l'80%.

Queste tendenze sono confermate dai dati relativi agli ultimi due mesi, nonostante una sostanziale tenuta dei monitor Crt. Il notevole incremento della capacità produttiva dei pannelli Lcd dovrebbe poi comportare una sostanziale riduzione dei prezzi per i modelli di più larga dimensione, mentre per quelli da 15 e 17", per i quali la domanda supera l'offerta, non sono prevedibili ulteriori cali di prezzo nel breve periodo.

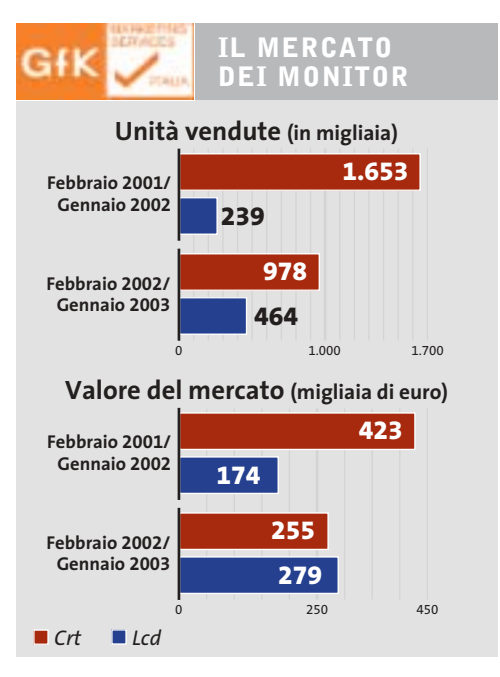

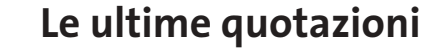

**INTEL Pentium 4 - 2 GHz/400 MHz <> 205** Pentium 4 - 2,4 GHz/533 MHz  $\blacktriangledown \in 203$ **AMD Athlon XP 2200+** <sup>2</sup>**€ 125 Athlon XP 2400+** <sup>2</sup>**€ 160 Memorie Ddr Ram 128 Mb Pc2100** 2**€ 26 256 Mb Pc2100** <sup>2</sup>**€ 38**

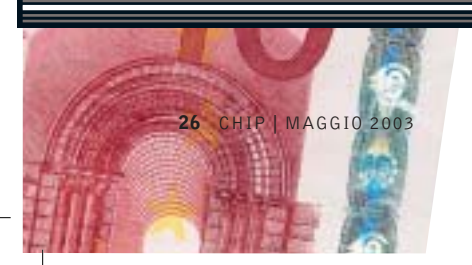

▲ Prezzi in aumento ▼ Prezzi in diminuzione **4 D** Prezzi stabili

## **RAPPORTO ASSINFORM Un anno di crisi**

■ Anche l'annuale rapporto dell'Assinform (Associazione Nazionale Produttori Tecnologie e Servizi per l'Informazione e la Comunicazione) ha evidenziato lo stato di crisi del mercato italiano.

L'anno peggiore per il mercato si è concluso con una contrazione dello 0,5% rispetto al 2001: il volume d'affari generato è stato di 60.206 milioni di euro. L'informatica ha perso il 2,2% e vale 20.036 milioni di euro, mentre le telecomunicazioni sono cresciute dello 0,4% e valgono 40.170 milioni.

Rispetto al 2001, quando il mercato ICT era cresciuto dell'8,3%, si è quindi registrata una forte frenata di tutto il comparto, indotta da diversi fattori e in linea con l'andamento economico generale. Analizzando il mercato dei pc, Assinform ha rilevato che nel 2002 c'è stato un calo del 4,2% nel numero di unità vendute: 2.823.000 pc, di cui 1.897.000 desktop, 108.000 server e 818.000 portatili. Solo quest'ultimo segmento è cresciuto del 12,6%, a testimoniare la tendenza alla sostituzione del desktop con il notebook.

La domanda di pc ha subito un forte ridimensionamento soprattutto nel segmento consumer, in calo dell'11% rispetto al 2001.

Se il 2002 ha fatto registrare una difficoltà di natura strutturale del mercato ICT, caratterizzato da una razionalizzazione della spesa per tutti gli utenti, per il futuro si attendono i risultati della domanda emergente di mobilità e le innovazioni portate dalla banda larga e dall'Umts, nella speranza che la ripresa di investimenti degli Stati Uniti (+1,9% nel mercato IT) si faccia sentire anche in Europa.

### **RISULTATI FINANZIARI**  $\overline{\mathbb{R}}$

## **Tornano in positivo i conti di CDC**

Nonostante la crisi generalizzata del settore, CDC ha chiuso il 2002 con un utile di 2,3 milioni di euro, contro una perdita di oltre 25 milioni di euro registrata nel 2001.

Il dato forse più interessante è che questo risultato positivo è stato ottenuto con una razionalizzazione delle attività che ha portato a una maggiore focalizzazione del core business di CDC, che nel 2002 ha deciso di uscire dai settori delle telecomunicazioni e dell'editoria.

La società (a cui fanno capo le catene distributive Computer Discount, Compy e Amico) ha realizzato ricavi per quasi 500 milioni di euro, in flessione del 4% rispetto all'anno precedente.

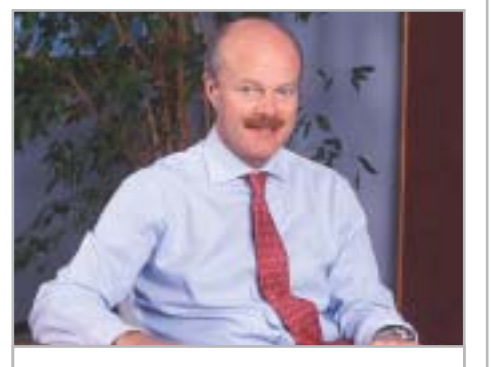

**Secondo Leonardo Pagni, amministratore delegato di CDC, occorrerà attendere fino al 2004 per la ripresa del mercato IT**

#### **IN PILLOLE**

#### **Microsoft: no al W3C**

Il colosso di Redmond ha annunciato di essersi ritirato dal gruppo di lavoro del W3C che si occupa di stabilire le specifiche standard per la comunicazione fra applicazioni e servizi sul Web. Il motivo è da imputarsi a divergenze nate in un recente meeting in cui Microsoft ha affermato che gli obiettivi sono in buona parte diversi da quelli delle aziende rappresentate dal gruppo WS Choreography (tra esse Apple, Hitachi, Fujitsu Oracle e HP).

#### **nVidia e IBM: accordo sulla produzione**

È IBM il secondo produttore di chip grafici nVidia di ultima generazione. Questo accordo non intende togliere quote di produzione alla taiwanese TSMC, che da sola ha prodotto tutti i chip nVidia fino a oggi, ma è da inquadrarsi in un'ottica di produzione diversificata. IBM metterà a disposizione di nVidia la sua tecnologia di fabbricazione a 0,13 micron.

#### **Cirrus pro-DivX**

L'acquisizione della licenza del codec DivX da parte del chipmaker Cirrus Logic è stata effettuata con l'intenzione di un'integrazione in una serie di chip destinati a lettori Dvd di fascia economica. Questo perché il celebre formato multimediale si è guadagnato l'attenzione di un numero sempre maggiore di produttori di hardware. I processori Cirrus supporteranno la decodifica in tempo reale necessaria per la riproduzione dei video con codec Mpeg4 e potranno essere integrati in sistemi Dvd con prezzo inferiore a 150 euro.

**Pentium 4 - 2,53 GHz/533 MHz**  $\overline{v}$  **€ 249** Pentium 4 - 3,06 GHz HT/533 MHz  $\overline{v}$  € 742 **Athlon XP 2600+** <sup>2</sup>**€ 283 Athlon XP 2800+** 2**€ 491 Athlon XP 3000+** 4 6**€ 782 512 Mb Pc2100** <sup>2</sup>**€ 76 256 Mb Pc2700** <sup>2</sup>**€ 38 512 Mb Pc2700** 2**€ 78**

**Calcolare con le molecole di Dna**

**I computer del futuro**

**I pc stanno diventando sempre più veloci, ma per l'elaborazione di problemi molto complessi l'Information Technology non è sempre all'altezza. I ricercatori hanno studiato le modalità di lavoro della natura e stanno cominciando a calcolare con i geni. Di Manfred Flohr** I is è seduto davanti al computer e<br>
sta è un po' l'impressione che si ha<br>
sta è un po' l'impressione che si ha sta giocando alla Creazione: queguardando da sopra le spalle il dottor Jörg Ackermann, mentre lavora sul suo pc con i mattoni fondamentali della vita e crea sempre nuove combinazioni di adenina (A), guanina (G), timina (T) e citosina (C). Genera così delle molecole con le quali i computer del futuro potranno raggiungere enormi prestazioni di calcolo. In natura le quattro basi citate A, G, T e C, formano a coppie i germogli

dell'acido desossi-ribo-nucleico (Dna), in cui A si può accoppiare soltanto con T e G solo con C. Di norma la molecola di Dna ha la forma di una doppia elica. Nella suddivisione delle cellule, il principio base della riproduzione, questo codice genetico di una creatura vivente deve essere de-spiralizzato, suddiviso, letto e nuovamente ricombinato. Ackermann, che ha il titolo di fisico teorico, non ha in mente strutture come la doppia elica. Al contrario, cerca le cose semplici e con i componenti base A, C, G e T crea su un

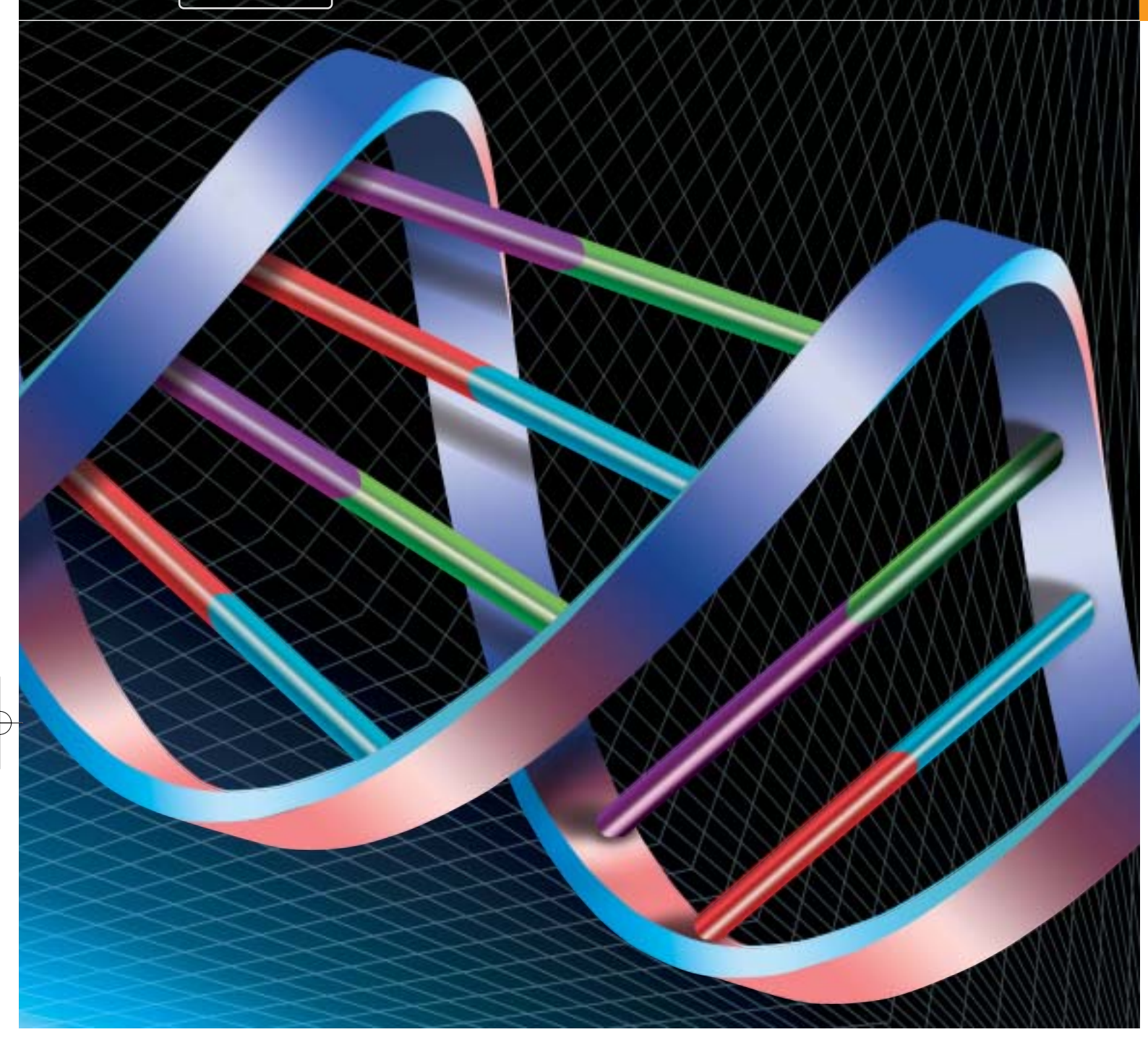

pc delle "parole" corte che in realtà corrispondono a minuti filamenti di molecole. L'uomo seduto davanti al computer conosce le proprietà delle singole molecole e cerca, fra le numerossime combinazioni, quelle con cui si possono realmente generare i metodi della tecnica genetica.

È importante la forma attesa degli spezzoni di Dna: deve essere una catena diritta ed estesa. Cicli o un ripiegamento della catena impedirebbero l'accostamento di uno spezzone corrispondente.

#### **IL CODICE DIGITALE DEL DNA**

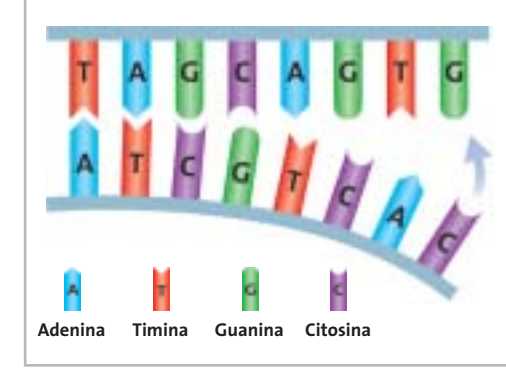

La sequenza dei nucleotidi (basi) su un lato determina quali nucleotidi devono trovarsi sull'altro lato affinché si possa formare un doppio nastro. Le coppie di basi ammesse sono A-T e G-C, collegate tramite ponti di idrogeno.

Sul Dna computer si lavora con catene corte in modo che si possa facilmente attaccare un controspezzone, creando così una soluzione.

‰

## **CALCOLARE CON I MICROFLUIDI**

## diese **» Perle nei canali del Dna**

6 Nel primo Dna computer realizzato presso il BioMIP non circolano elettroni come supporti delle informazioni. Il cuore dell'apparecchiatura solo a prima vista assomiglia a un normale wafer, su cui normalmente vengono creati i chip. Su questo disco di silicio non si usano piste metalliche conduttrici, bensì canali attraverso i quali può scorrere del liquido.

6 Quello che sul disco rilucente assomiglia a un labirinto è un reticolo di piccolissimi moduli. La disposizione dei moduli permette di elaborare in parallelo operazioni con molecole di Dna, e di eseguire istruzioni in successione.

6 Nei moduli viene fatto passare un liquido in cui "nuotano" stringhe di molecole diverse. Con piccole "perle" magnetiche (bead) e un magnete che viene mosso sotto il disco di silicio, le molecole vengono spostate sincronizzate nel labirinto di canali. Le catene di molecole aderiscono ai bead e vengono trasportate su altri canali dove, dopo una fase di "ripulitura" si possono legare spezzoni di molecole corrispondenti.

6 I moduli posti in cascata possono risolvere, a seconda di carico, disposizione e numero, problemi di tipo differente. Il processo risulta efficiente quando si tratta di ricavare soluzioni da milioni di possibilità.

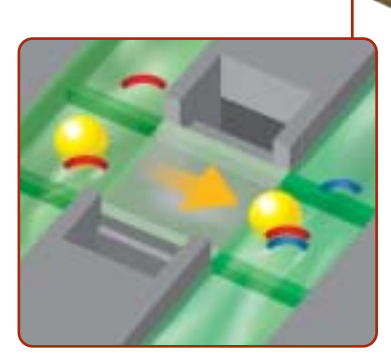

**Perla magnetica: tramite un magnete la sferetta (bead) viene spostata lungo i canali. Il Dna vi aderisce (a sinistra). Le molecole in eccesso vengono eliminate per "lavaggio" (al centro). A destra le molecole corrispondenti si attaccano per formare doppie catene**

Per prendere in considerazione tutte le esigenze sperimentali i calcoli si estendono per diversi giorni.

Le combinazioni che in base alla teoria non corrispondono alle esigenze vengono eliminate. Ciò che sembra idoneo e univoco viene invece registrato in librerie di molecole, da cui i colleghi di Ackermann possono attingere per le loro ricerche. A volte si apprende dai biologi molecolari come può essere migliorata la codifica. Ackermann lavora al Fraunhofer Research Unit BioMIP (Biomolecular Information Processing) del Fraunhofer Gesellschaft (*www.biomip.fraunhofer.de*, in inglese) di Sankt Augustin, vicino a Bonn. Qui vari esperimenti indagano e scoprono se i geni creati dalla mano dell'uomo servono proprio per ciò per cui sono stati creati.

Essi costituiscono i bit e i byte di un nuovo calcolatore, il Dna computer, nel quale il silicio è sostituito dal Dna. Le molecole si assumono il compito svolto dai transistor. Il teorico Ackermann apprezza molto il feedback sperimentale nella sua continua ricerca di nuovi codici idonei. "Sto cercando qualcosa che la natura ha già trovato", dice. Una molecola che funziona come il Dna potrebbe esser generata con tre, quattro o anche cinque nucleotidi. La natura ne utilizza quattro. "Non abbiamo ancora trovato il vantaggio collegato all'utilizzo di solo quattro nucleotidi. Per ora stiamo lavorando anche noi con quattro".

#### **Dna al posto del silicio**

L'enorme potenziale di calcolo che è nascosto nel Dna viene illustrato dal professor John McCaskill, direttore del gruppo di ricerca di Sankt Augustin. Un piccolo tubetto ripieno di un certo fluido contiene da 1.014 fino a 1.017 stringhe di Dna. Ciascuna di tali molecole può elaborare delle informazioni. Gli zero e uno dell'attuale tecnica dei computer nel Dna corrispondono a un sistema che opera con i "valori" A, G, C e T. Le sottosequenze del Dna corrispondono ai bit binari.

"In linea di principio si potrebbero così ottenere velocità di elaborazione superiori a 1.012 operazioni al secondo" sostiene il chimico. Il fascino di tutto ciò sta nel fatto che basta utilizzare più materia per potere elaborare problemi anche molto complessi. La particolare caratteristica di un Dna computer è che da milioni di possibili varianti si può ricavare la giusta soluzione di un dato problema, le cui informazioni sono codificate nel Dna. Le possibili soluzioni sono fornite sotto forma di catene di "parole", lunghe ciascuna una singola base.

#### **Calcoli con le parole della vita**

Per l'elaborazione delle informazioni si sfrutta la specifica energia di legame delle molecole. La maggior parte delle catene non possono legarsi: solo alcune delle strutture risultano congruenti. "Questo può già essere considerato un'operazione di calcolo" commenta McCaskill, che confronta il reperimento dei giusti collegamenti con le operazio-

#### Dna computer

ni d'indirizzamento con il puntatore dei computer normali. L'importante differenza sta nel fatto che nel Dna computer molte operazioni vengono svolte in parallelo.

La struttura realizzata in laboratorio risulta meno spettacolare. Il cuore dell'apparecchiatura è il chip a microfluidinamica. Si tratta di un disco di silicio su cui, entro sottili canali riempiti con un fluido, hanno luogo le reazioni fra le molecole. In diversi moduli vengono così effettuati vari stadi di calcolo. Per il trasporto dei supporti delle informazioni i ricercatori di Sankt Augustin utilizzano particelle magnetiche ed elettrodi caricati di elettricità (vedi a lato per i dettagli). Soltanto i sottili tubicini d'ingresso lasciano capire che qui circolano dei fluidi. I collegamenti creati nel processo sono rivelati sotto il microscopio da marcatori fluorescenti inseriti nelle molecole.

Un computer in cui le informazioni sono elaborate in decimi di secondo non

#### **COMPUTER IBRIDI**

## » Biologia molecolare ed elettronica su un chip

6 Per quanto efficiente possa essere l'elaborazione parallela nel Dna computer rispetto a quella di uno normale, creare ogni volta, per ogni problema, un nuovo processore è innanzitutto poco pratico. Anche se un computer basato sulle molecole non potrà essere utilizzato in modo universale come uno convenzionale, deve comunque essere programmabile. La soluzione trovata dai ricercatori del Bio-MIP è stato un chip ibrido che dispone sia dei canali attraverso cui passa il Dna, sia di elettrodi controllati da un normale computer.

6 Nel chip ibrido tensioni differenti sugli elettrodi fanno sì che le molecole vengano indirizzate per associarsi a partner il più possibile "corrispondenti". Un campo elettrico controlla la biomolecola e le fa eseguire in modo mirato operazioni di calcolo.

6 Il processo è più flessibile e veloce del trasporto delle catene di molecole controllato magneticamente. Le molecole possono venire trasmesse fra i microelettrodi in tempi fra 50 e 100 millisecondi. Il trasporto veloce impedisce che le catene di molecole vengano distrutte da reazioni chimiche.

può certo essere giudicato molto veloce. "Certamente non si tratta di super-velocità" conferma McCaskill "tuttavia grazie all'elaborazione in parallelo si potrà raggiungere una buona efficienza". Il verbo

computer che deve risolvere velocemen-→ giusto è "potrà": infatti per ora non si è raggiunta un'elaborazione in parallelo davvero efficiente, né esiste una ricetta brevettata per circuiti in parallelo. Un

# Scegli la Giusta **Direzione**

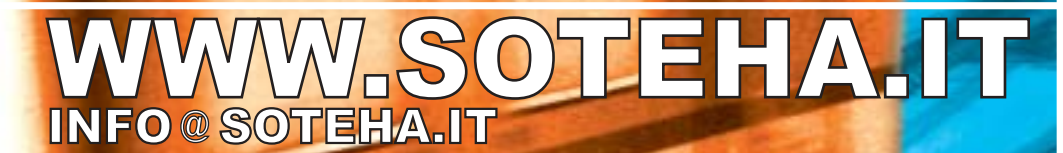

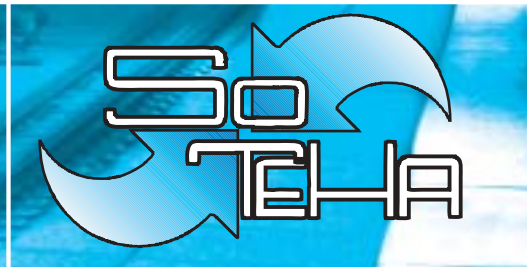

(Internet Solutions)<sup>2</sup> Tel.02.66043166 r.a.<br>Fax.02.66048942

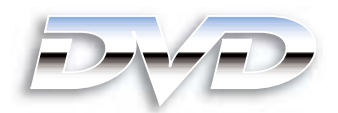

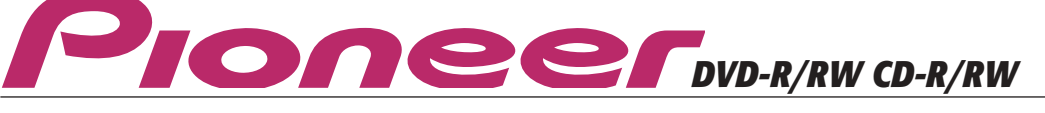

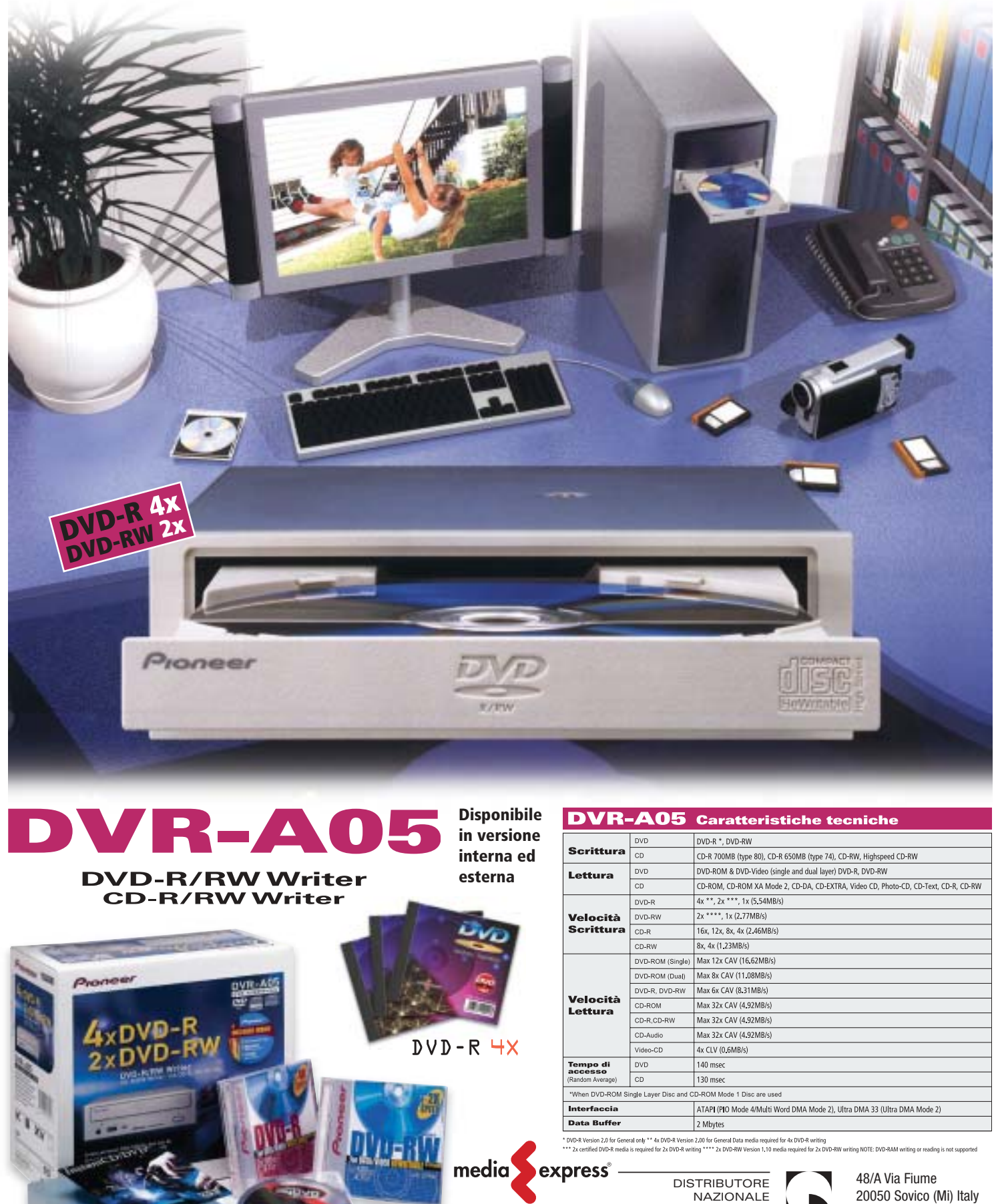

€

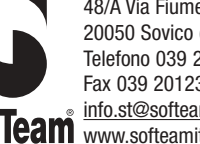

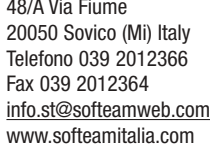

Dna computer

#### **GLI APRIPISTA DELLA TECNICA GENETICA**

#### **1950**

**Erwin Chargaff scopre che le basi che costituiscono il Dna si presentano in determinati rapporti. Le coppie sono sempre formate da adenina e timina e da guanina e citosina.**

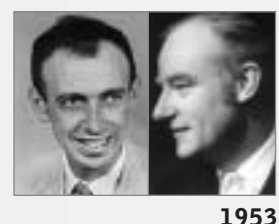

**James Watson e Francis Crick decodificano la struttura del Dna. Nel 1962 ricevono il Premio Nobel per la scoperta della doppia elica del Dna.**

te un problema potrebbe essere presto sovraccaricato da altri compiti. "Chi vuole essere universale non può anche essere efficiente": così McCaskill puntualizza la situazione. Gli attuali computer in parallelo sono dei compromessi.

Lo sviluppo del Dna computer è una branca di ricerca relativamente giovane. Dopo una serie di importanti successi nella ricerca sui geni (vedi box qui sopra) gli esperimenti dell'americano Leonard Adleman (1994) furono l'innesco. Egli riuscì per primo a effettuare calcoli con molecole di Dna, e mostrò che si potevano realizzare computer universali capaci di elaborare qualsiasi genere di funzione concepibile.

#### **Funzionamento in parallelo**

Tuttavia ciò che formalmente risulta possibile, nella pratica non sempre si dimostra razionale. "Un Dna computer è molto lento, se non se ne sfrutta il funzionamento in parallelo", riconosce Mc-Caskill, che si è occupato di elaborazione molecolare delle informazioni già prima di Adleman, e dal 1997 lavora a un Dna computer programmabile. Senza inter-

#### **1957**

**Il matematico John von Neumann, che si è occupato intensamente delle basi teoriche dei computer, sviluppa l'idea di automatismi cellulari. Fra le loro caratteristiche anche la capacità di riprodursi.**

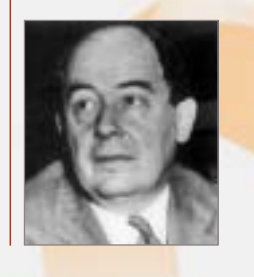

#### **1965**

**Marshall Nirenberg, insieme a Heinrich Mathaei, decodifica il codice genetico e riceve per questo il Premio Nobel nel 1968.**

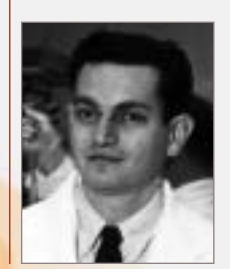

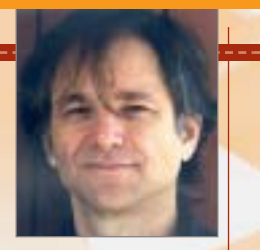

**1994 Leonard Adleman mostra in un suo esperimento che si possono effettuare calcoli con molecole di Dna.**

venti manuali il Dna computer di Adleman non può funzionare.

McCaskill dichiara ancora: "Questo non è certo ciò che dalla gente viene considerato un computer". Il suo primo Dna computer è nato circa due anni fa. Qualcosa risultava già automatizzato tramite il controllo magnetico e i moduli di separazione, ma l'apparecchio era concepito per un singolo campo applicativo, ossia per risolvere un problema di Hamilton con fino a sei nodi. Si tratta di calcolare il percorso di un commesso viaggiatore che deve toccare tutte le città (i nodi) una sola volta. Il problema di Hamilton è un classico calcolo per computer che lavorano in parallelo e verificano tutte le possibili connessioni e trovano così passo passo il percorso migliore. Per i normali computer sono veramente pochi gli algoritmi capaci di risolvere questo problema, specie quando aumenta il numero dei nodi.

Computer che operano in parallelo e possono risolvere problemi di questo tipo sono richiesti anche per le previsioni meteorologiche, per giocare a scacchi, per la codifica di dati. "Nel caso dei Dna computer la cosa più importante non è la potenza di calcolo, ma la possibilità di svolgere calcoli del tutto nuovi, come la tolleranza agli errori e l'evoluzione", spiega McCaskill. Secondo il professore, l'industria dell'Information Technology sta attraversando una crisi tecnologica. Lo sviluppo dei circuiti integrati digitali è fragile, dato che ogni errore nel loro funzionamento potrebbe causarne il fallimento.

#### **Il principio evolutivo**

Perciò gli scienziati stanno guardando alla biologia. Quando la natura passa in una nuova fase di evoluzione, ammette la possibilità di errori iniziali. Questo principio dell'evoluzione viene utilizzato nei Dna computer, per renderli ancora più efficaci con una tecnica di elaborazione creativa. Nel computer sono esplicitamente ammessi gli errori di copia nelle catene di molecole. Ogni variante nuova che così si genera potrebbe essere, in effetti, la soluzione cercata. "Stiamo quindi associando alla camicia di forza di un programma per computer la libertà della vita" dichiara il professore.

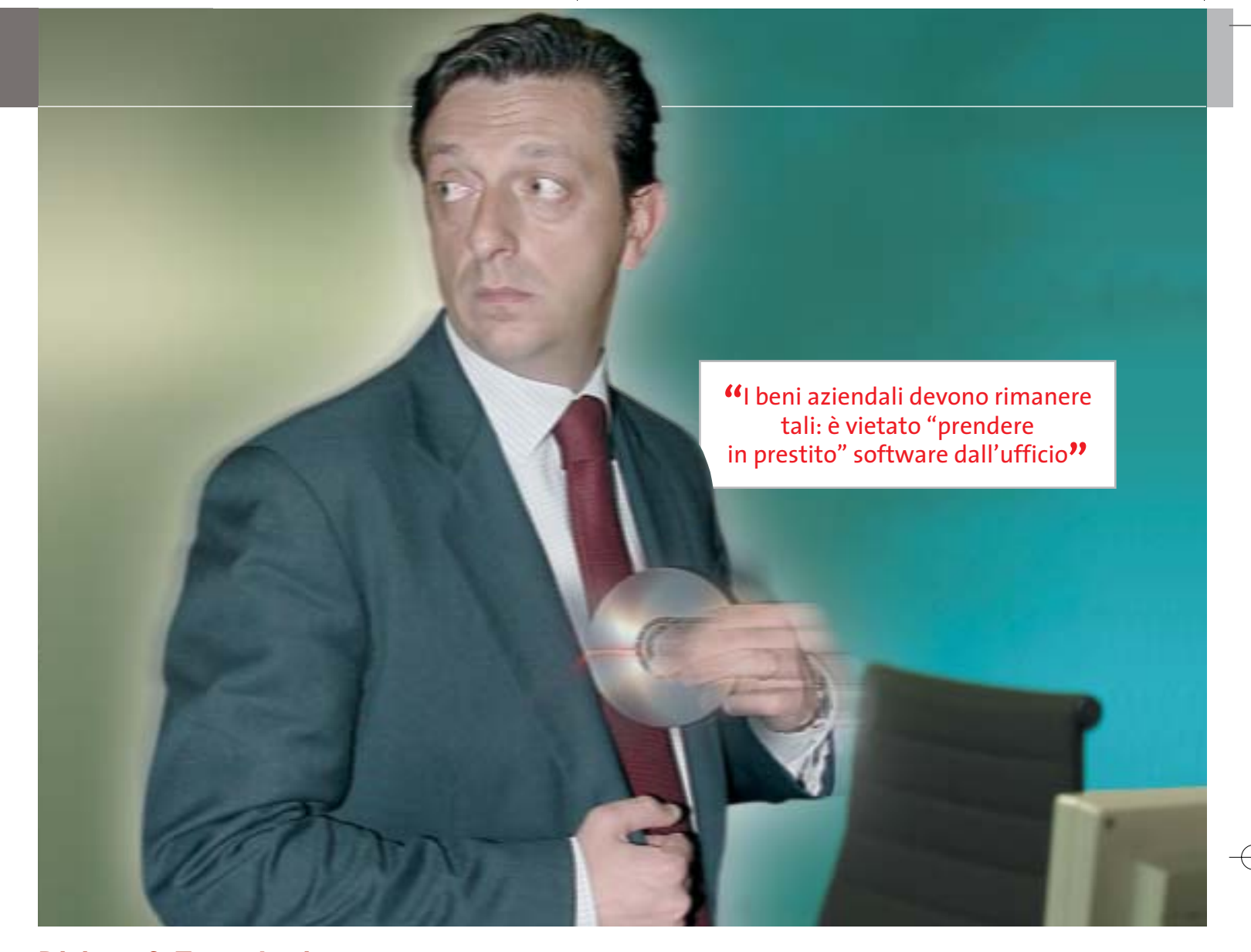

# **Diritto & Tecnologia Quando si rischia il posto di lavoro**

**L'innovazione tecnologica ha influito sui comportamenti che si tengono sul posto di lavoro. Sottrarre licenze software per uso personale o navigare sui siti "proibiti" può causare richiami o addirittura il licenziamento**

**C**hi presta lavoro in un'azienda ha il dovere di preservarne il patrimonio, ovvero tutte quelle risorse, materiali o intangibili, che l'imprenditore ha acquisito in proprietà o in uso per lo svolgimento dell'attività aziendale. In particolare, il patrimonio include da un lato i beni materiali, quali archivi, attrezzature, computer, banche dati, fondi, ecc., dall'altro i beni immateriali, tra cui, per

esempio, le proprietà intellettuali, il know how, le idee, le invenzioni, le strategie, i progetti, le pratiche e le metodologie aziendali. Il lavoratore, dunque, ha l'obbligo di salvaguardare tale patrimonio, usando la diligenza del buon padre di famiglia, ovvero la diligenza con cui è tenuto a svolgere le proprie mansioni, come prescrive il codice civile al primo comma dell'articolo 2104.

A parte tale affermazione di principio, non esiste ad oggi una regolamentazione in via generale dei doveri cui il lavoratore è tenuto nell'utilizzo del patrimonio aziendale: il legislatore ha infatti preferito lasciare a ciascuna azienda la libertà di fissare regole alle quali vincolare i propri lavoratori. Chi presta lavoro in una struttura imprenditoriale, dunque, secondo l'articolo 2104, comma 2, del codice civile, ha il dovere di osservare le disposizioni che l'imprenditore voglia dettare per l'esecuzione e la disciplina del lavoro.

Per quanto concerne in particolare l'utilizzo delle risorse informatiche e telematiche in azienda, il lavoratore deve quindi, innanzitutto, improntare ogni comportamento e atto in cui si svolge il rapporto di lavoro alla correttezza e alla diligenza necessarie per scongiurare comportamenti scorretti o inadeguati, che possano, in qualsiasi modo, procurare un danno all'impresa; poi, deve specificamente osservare le particolari disposizioni della realtà con cui si relaziona, se dettate. Manca, infatti, in Italia una regolamentazione precisa dei comportamenti del lavoratore nell'ambito delle nuove tecnologie.

A tale proposito recentemente la Confindustria ha sviluppato un modello di codice di condotta per i lavoratori in azienda, con particolare riferimento all'utilizzo delle risorse tecnologiche, che gli imprenditori possono adottare nelle proprie strutture, adeguandolo, necessariamente, alla specifiche della propria realtà.

#### **La carenza legislativa colmata dalle aziende**

In primo luogo, l'obbligo di diligenza e correttezza impone al lavoratore di custodire le attrezzature a lui affidate in modo appropriato: tali strumenti devono essere utilizzati per lo svolgimento delle mansioni attribuite e, in caso di furto, danneggiamento o smarrimento degli stessi, l'azienda deve essere prontamente avvertita. L'utilizzo delle risorse a fini personali deve essere limitato e, comunque, deve avvenire nel rispetto delle leggi e delle direttive date dall'azienda, inoltre non deve interferire con lo svolgimento del lavoro.

Uno dei pericoli più grandi che l'imprenditore ha interesse a scongiurare è l'introduzione nel sistema aziendale dei virus informatici, o comunque la perdita di stabilità nell'esecuzione dei programmi applicativi necessari allo svolgimento delle attività aziendali, magari provocato dall'acquisizione, nel sistema informatico, di un nuovo software.

A tal fine è opportuno consentire l'installazione sui personal computer solo dei programmi autorizzati dall'azienda e, in particolare, dal responsabile del sistema: figura, quest'ultima, ormai fondamentale in tutte le realtà imprenditoriali, di qualsiasi dimensione. Qualora il lavoratore avesse necessità di aggiungere al proprio sistema nuovi applicativi dovrà quindi richiederne l'autorizzazione al responsabile, che potrà verificarne la provenienza e l'esistenza di una licenza d'uso adeguata che legittimi l'azienda

all'utilizzo, o comunque la compatibilità con il sistema informatico dell'impresa. In particolare, l'imprenditore dovrebbe impedire ai lavoratori di impiegare software non ufficiali, nonché di effettuare copie o duplicazioni di applicativi in violazione della legge sul copyright (L. 633/41 in materia di diritto d'autore, aggiornata dal D.p.r. 518/92).

Sempre al fine di evitare intrusioni di agenti lesivi nei sistemi informatici dell'azienda, appare fondamentale che al lavoratore non sia consentito di modificare le impostazioni tecniche dei programmi, soprattutto quelli di protezione, nonché impostare autonomamente password di accesso a dati o programmi che non consentissero poi l'utilizzo da parte del responsabile o dell'amministratore di sistema della risorsa informatica per la manutenzione ordinaria o straordinaria.

Oggetto di lunghe discussioni sono, poi, da un lato l'utilizzo che il lavoratore possa fare delle risorse telematiche e, principalmente, della rete Internet e della posta elettronica e, dall'altro, i controlli che il datore può esercitare su di essi.

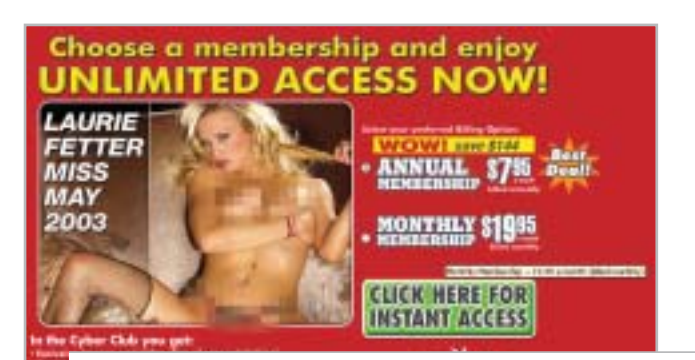

#### **"**Navigare sui siti pornografici o distribuire nella rete aziendale materiale "proibito" è assolutamente vietato**"**

Gray Davis, governatore della California, per esempio, ha recentemente posto il veto su un disegno di legge che prevedeva l'obbligo per le imprese di informare i dipendenti qualora ne controllassero i messaggi di posta elettronica. Il disegno di legge presentato in California, con il sostegno delle associazioni per la tutela della privacy, prevedeva che il datore di lavoro informasse il dipendente qualora ne controllasse i messaggi e-Mail, ottenendone il consenso alla politica adottata in materia di controlli; permetteva inoltre al dipendente di accedere ai dati raccolti nei suoi riguardi. Il governatore della California ha dato ascolto agli oppositori del disegno di legge i quali affermavano che una procedura di questo tipo avrebbe comportato un onere burocratico inaccettabile per i datori di lavoro.

A prescindere dagli esempi delle realtà d'Oltreoceano, anche nella nostra esperienza alcune aziende scelgono drasticamente di non consentire ai propri lavoratori di navigare in siti non attinenti allo svolgimento delle mansioni assegnate, soprattutto in quelli che possano, in qualsiasi modo, rilevare

**Fotocamere digitali Audio player Video recorder PC Palmari PDA Camcorder Cellulari**

**MemoryAttack** 

## **Portabilità Flessibilità Archiviazione Presentazioni**

Potrete scegliere tra diversi tipi di lettori, scrittori, album fotografici digitali, riproduttori di filmati e file MP3 per ogni esigenza e tipologia di memoria: CompactFlash™, SmartMedia™, MultiMedia™, Memory Stick™ e Secure Digital™ IBM microdrive™. Potrete caricare e scaricare dalle vostre memory card file di ogni genere: foto, audio, dati etc... provenienti da fotocamere digitali, riproduttori musicali digitali, PC palmari, PDA, camcorder, telefoni cellulari e molti altri dispositivi. Piccoli, trasportabili ed alcuni anche portatili, sono l'ideale per la connessione a computer desktop e notebook.

Memory Album Lettore/Scrittore portatile

6 in 1, con batteria Litio, per Compact Flash, IBM microdrive, Secure Digital (SD), Multimedia (MMC), SmartMedia (SM), ultra Memory Stick (MS), dotato di un HD interno (da

#### 10Gb a 60Gb) su cui si può scaricare il contenuto delle Flash Memory, senza essere collegati al computer e all'alimentazione di rete.

## Destitop Video Album

Consente di archiviare e riprodurre foto, filmati e audio (MP3) dalle Flash Memory card. Inoltre collegato al computer è una comoda unità disco USB da 10Gb, a 30Gb. Collegandolo al televisore potrete rivedere le vostre fotografie, i filmati senza bisogno del computer, inoltre avrete un sistema Hi-Fi con migliaia di brani musicali.

**2**

G)

Finalmente un Juke-Box da tavolo dalle prestazioni sbalorditive. Puoi archiviare i tuoi dischi, CD o DVD, indicizzandoli con un

> software dedicato che ti permetterà in seguito di trovare attraverso una semplice ricerca via computer qualsiasi file tu abbia precedentemente archiviato: testi, immagini, musica, filmati, ecc. Capacità: 150 dischi (CD o DVD) Economico: costa meno di quanto ti puoi immaginare. Modulare: colleghi fino a 127 unità (oltre 19.000 CD/DVD). Compatibile: Windows 98/ME/2000/XP e MacOSX 10.2 o superiore.

media express®

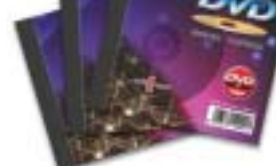

# **Sof leam**

48/A Via Fiume 20050 Sovico (Mi) Italy Telefono 039 2012366 Fax 039 2012364 EMail: info.st@softeamweb.com www.softeamitalia.com

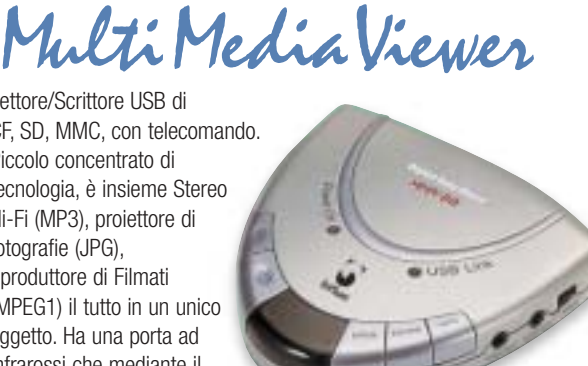

**2**

Lettore/Scrittore USB di CF, SD, MMC, con telecomando. Piccolo concentrato di tecnologia, è insieme Stereo Hi-Fi (MP3), proiettore di fotografie (JPG), riproduttore di Filmati (MPEG1) il tutto in un unico oggetto. Ha una porta ad infrarossi che mediante il telecomando vi consentirà di

Consente di archiviare foto (Jpeg), filmati (Mpeg) e audio (Mp3) dalle Flash Memory card e rivederli subito sul display da 2.5" integrato, sul televisore e riascoltarli su qualsiasi impianto Hi-Fi attraverso l'uscita audio stereo! Inoltre collegandolo al computer avrete una comoda unità disco USB

VideoAlbum

da 10Gb a 30Gb. Portatile con batteria Litio

eseguire tutte le funzioni a distanza. Ideale complemento per presentazioni. Uscite audio e video.

Memory Album 2

La nuova generazione di Hard Disk portatili con

batteria al lithio per la llettura e la memorizzazione di Memory Card (CF I e II, IBM MicroDrive, SmartMedia, Memory Stick, Memory Stick Pro, Secure Digital, MultiMediaCard ).

Compatibile con

USB 2.0, dispone di un display LCD per la visualizzazione dello stato di lavoro.

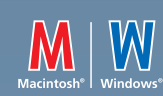

DVD-Recordable
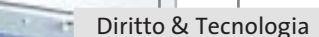

#### **"**L'utilizzo delle risorse aziendali a fini personali deve essere limitato e il lavoratore deve custodirle con diligenza**"**

opinioni religiose, politiche e sindacali. Tali particolari limitazioni sono dettate soprattutto dall'esigenza di tutelare la riservatezza del lavoratore: i siti in cui si naviga, infatti, vengono registrati nella memoria del computer e sono, almeno in determinate circostanze, consultabili dal datore di lavoro o dall'amministratore o responsabile di sistema. Aziende più flessibili consentono, invece, un uso promiscuo delle risorse telematiche, permettendo al lavoratore l'uso occasionale di Internet e della posta elettronica per motivi personali, sempre che non ne derivi per l'azienda responsabilità per fatti illeciti, perdita di credibilità o, ancora, un danno alla reputazione. Ovviamente il contenuto dei messaggi e-Mail e delle pagine Web visitate dal lavoratore non deve in ogni caso essere contrario alla legge e alla morale comune.

#### **La giurisprudenza europea**

Di particolare rilevanza a questo proposito sono i casi di licenziamento avvenuti nel 2001 in Inghilterra: dieci impiegati della compagnia assicurativa Royal and Sun Alliance di Liverpool sono stati licenziati a causa della distribuzione di e-Mail "oscene", tra cui una con l'immagine di papà Omer dei Simpson in pose "a sfondo sessuale". Mentre le compagnie di telecomunicazioni Cable e Wireless hanno entrambe licenziato personale per aver fatto cattivo uso di Internet durante l'orario di lavoro. Altre limitazioni che i lavoratori incontrano frequentemente riguardano la partecipazione via Internet a forum di discussione, chat e bacheche elettroniche, sia per preservarne la privacy, sia per non comprometterne il rendimento (il lavoratore potrebbe infatti facilmente essere distratto per lungo tempo da tali attività).

Il lavoratore che non osservi le regole sull'utilizzo del patrimonio aziendale impartite dal datore può incorrere in sanzioni disciplinari, civili e penali. Per poter adottare provvedimenti disciplinari in caso di inosservanza di tali regole, è obbligo del datore affiggere il Codice di condotta che le prevede in un luogo accessibile a tutti i lavoratori, nel

rispetto dell'art. 7 dello Statuto dei lavoratori (l. 20 maggio 1970, n. 300), o comunque venga ad essi reso noto. È, quindi, opportuno a tale proposito assicurarsi che il lavoratore sia consapevole e cosciente di tutte le regole da rispettare e che, al fine probatorio, sottoscriva il codice di condotta qualora sia fornito in forma cartacea. Nel caso in cui, invece, il documento venga posto a conoscenza dei lavoratori interessati per via telematica, si suggerisce di aggiungere a margine dello stesso un pulsante (o sistema equivalente) di presa visione da parte del destinatario.

Ma come proteggere l'azienda da eventuali responsabilità per il fatto illecito del dipendente che procuri ad altri un danno? Per esempio, nel caso in cui il dipendente non osservi le regole sulla protezione del sistema causando l'intrusione di un virus che danneggi i dati di un cliente procurandogli un danno, l'azienda si potrà rivalere sul lavoratore esimendosi da qualsiasi responsabilità?

#### **I danni provocati dal dipendente**

La risposta non è semplice. Sicuramente il datore di lavoro dovrà dimostrare di aver fatto quanto in suo potere per scongiurare il verificarsi dell'evento dannoso, e la prova della sua diligenza potrà derivare anche da attività non necessariamente dedicate esclusivamente a tale fine: si pensi per esempio al corretto adeguamento della struttura alla normativa sulla riservatezza (l. 675/96 di cui si è parlato diffusamente nei precedenti numeri di *CHIP*), mediante gli adempimenti di notificazione al Garante per il trattamento dei dati personali e di predisposizione di moduli di informativa e consenso da sottoporre agli interessati, ivi comprese le persone giuridiche, nonché dal punto di vista delle misure di sicurezza che investono tanto i supporti cartacei quanto quelli telematici sui quali siano effettuati trattamenti di dati personali.

Il datore di lavoro, dunque, per esimersi da qualsiasi ipotesi di concorso di responsabilità con i dipendenti che non si attengano alle prescrizioni sopra esposte, dovrà integrare il Codice di condotta con la stesura del documento programmatico della sicurezza, come previsto dal D.p.r. 28 luglio 1999 n. 318, che integra e completa la disciplina sulla privacy stabilita dalla l. 675/1996, nonché alla nomina di almeno un responsabile del trattamento dei dati personali e di un amministratore di sistema. Mettendosi in questo modo maggiormente al sicuro da possibili richieste di risarcimento per fatto dei propri dipendenti. 0

#### **L'AUTORE**

Avvocato Gianluigi Ciacci, docente di Informatica presso la L.U.I.S.S. di Roma, titolare dello Studio Legale Ciacci, specializzato nelle problematiche del diritto dell'informatica e di Internet, direttore del sito giuridico Jei, Jus e internet. e-Mail avvocato@chip.it.

Partecipa al concorso CHIP/Essedi Shop e vinci un Dream Pc da 2.000 euro

> **Cooler Master ATC-210 Un ottimo case midi-tower in alluminio, completo di alimentatore da 420 watt, che può diventare davvero spettacolare con l'aggiunta di luci e altri elementi di "modding" facilmente reperibili sul mercato**

#### **I COMPONENTI DEL PC DEI SOGNI**

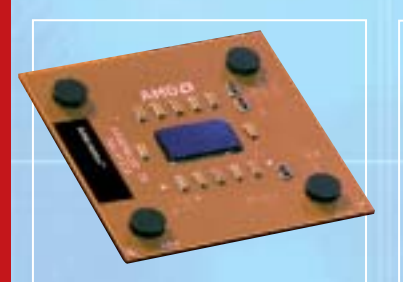

**AMD Athlon XP 3000+ Velocità massima con il processore più potente di AMD, soprattutto se abbinato alle veloci memorie a 166 MHz**

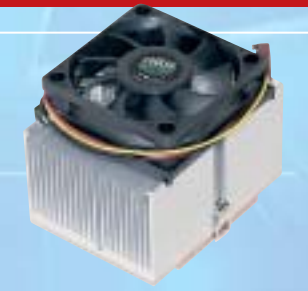

CHIP

**Cooler Master CP5-6J31C Una ventola economica, ma perfettamente in grado di garantire un raffreddamento adeguato**

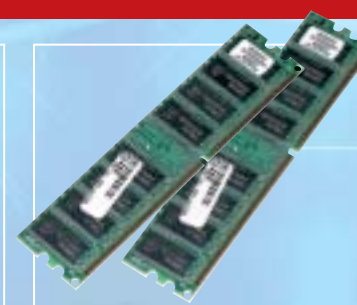

**Corsair Value PC2700 2 moduli da 256 Mb di memoria consentono di sfruttare meglio le caratteristiche del chipset nForce 2**

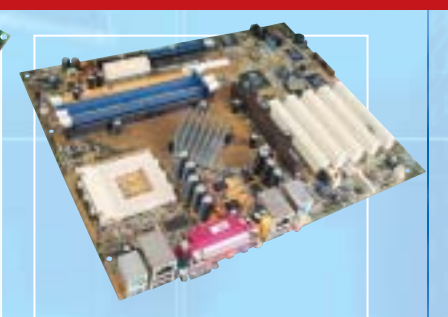

a

Q

Б

г

 $\sqrt{2}$ 

Cooler Master<sup>\*</sup>

essedi

œ

**Asus A7N8X Il chipset nForce 2 di nVidia impiegato da questa mainboard è quello che riesce a sfruttare meglio le potenzialità degli Athlon XP**

# **CHIP/Essedi Shop – Dream Pc** *Costruisci il pc dei sogni*

**Se non si è più soddisfatti delle prestazioni del pc, soprattutto in ambito videoludico, è ora di sostituirlo con un sistema più moderno. La ricerca delle prestazioni massime comporta dei costi, ovviamente, ma è possibile almeno procedere all'assemblaggio da soli grazie a questa guida. Di Mauro Baldacci**

Primo scenario: si è riusciti a conquistare la bandiera<br>della squadra avversaria, ma mentre si sta tornando<br>alla base il proprio personaggio non riesce a muove della squadra avversaria, ma mentre si sta tornando alla base il proprio personaggio non riesce a muoversi abbastanza velocemente e viene ingloriosamente abbattuto a colpi di missile. Secondo scenario: mentre la battaglia infuria, il proprio Mech non risponde ai comandi in tempo utile per evitare che raggi laser e scariche di plasma nemiche lo danneggino irrimediabilmente. Terzo scenario: si è riusciti a sfruttare il rettilineo per superare un avversario, ma alla staccata improvvisamente la macchina non risponde e non si riesce ad affrontare la curva, con il risultato di finire contro le protezioni: gara terminata.

Se uno di questi scenari suona familiare, non dipende dalla propria perizia di videogiocatore: più probabilmente, uno dei nuovissimi videogiochi, meraviglioso in quanto ad aspetto grafico, richiede tanta potenza di calcolo da portare al limite anche un pc non proprio vecchissimo.

Per rendere quindi l'esperienza di gioco più coinvolgente (e meno frustrante) si può considerare l'acquisto di un nuovo pc dalle caratteristiche adeguate al compito: non un computer qualsiasi, quindi, da comprare cercando tra le offerte speciali dei grandi magazzini, ma un vero mostro di potenza. Un risultato del genere si ottiene selezionando i migliori componenti in commercio, il che ovviamente significa dare meno peso del solito all'economicità; *CHIP* propone un elenco di tali componenti, garantendone la qualità e l'affidabilità, e mostra come procedere all'assemblaggio degli stessi, perché la soddisfazione di un buon lavoro fatto in proprio non ha prezzo.

**Sapphire Radeon 9700 Atlantis Pro Attualmente la Gpu più avanzata nell'ambito dei giochi 3D è la ATI Radeon 9700 Pro, scelta obbligata**

**Terratec Aureon 5.1 Fun Neppure i giocatori più bravi hanno occhi dietro la testa,** 

**ma con una scheda audio 5.1 si sentiranno arrivare gli avversari anche alle spalle**

**Maxtor DiamondMaxPlus 9, NEC 5800 e NEC ND1100A Un capiente hard disk da 80 Gb, un veloce lettore di Dvd e un masterizzatore Dvd**

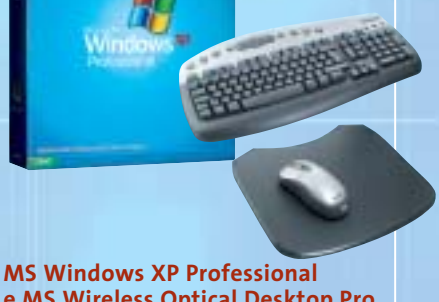

‰

**e MS Wireless Optical Desktop Pro Oltre al sistema operativo, un mouse ottico e una tastiera, entrambi senza fili: una scelta adatta a un pc da sogno**

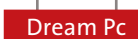

Ecco in breve i componenti di base del sistema: il processore AMD più potente attualmente in vendita, l'Athlon XP 3000+, abbinato a una scheda video Sapphire ATI Radeon 9700 Pro, primatista assoluta nelle prestazioni 3D e nella qualità della resa grafica, montati sulla motherboard Asus A7N8X, basata sul nuovissimo chipset nVidia nForce2, che garantisce il massimo della velocità nel trasferimento dati tra tutti i componenti. L'elenco dettagliato dei componenti si trova a pag. 47.

Questo concentrato di potenza fornisce risultati nell'ordine di 15.000 3DMark rilevati con il benchmark 3DMark 2001 SE a una risoluzione di 1.024 x 768 pixel.

Al di là di questo dato indicativo, il Dream Pc garantirà prestazioni massime anche con i giochi in uscita nell'arco del 2003, a cominciare dall'attesissimo (e certamente "pesantissimo") *Doom III*, mentre gli attuali pc, persino se dotati di schede video GeForce 4, saranno messi alle corde, come già è stato verificato dalle prove effettuate negli ultimi mesi.

A questo punto non manca che la fase di assemblaggio: le sezioni successive mostrano tutte le fasi del lavoro, quindi non servono particolari conoscenze tecniche per proseguire.

Chi non ha mai provveduto a montare un pc, anzi, lo troverà più semplice del previsto.

 $\frac{a}{2}$ 

# *1 Operazioni preliminari*

Dopo aver tolto dall'imballo i singoli componenti e averli radunati, preparare adeguatamente l'ambiente di lavoro e gli attrezzi necessari.

Se come spazio è sufficiente un tavolo, quello che conta è avere un po'di tempo e di tranquillità per favorire la giusta concentrazione.

L'attrezzo fondamentale con cui lavorare è un cacciavite a stella di medie dimensioni, preferibilmente piuttosto lungo, per operare più comodamente all'interno del case, e con la punta magnetizzata per non perdere le viti. Meglio evitare i modelli a punta intercambiabile; si consideri inoltre che gli unici componenti sensibili al magnetismo sono i dischi rigidi, pertanto, sebbene le probabilità di interferenza siano molto basse, conviene evitare per questi l'uso di cacciavite magnetizzati.

Possono essere utili anche una pinza a becco, una pinzetta e... una buona dose di pazienza.

# *2Preparazione del case*

Nella scatola del case si noterà la presenza di un pacchettino che contiene, tra l'altro, i distanziali e diverse viti.

Per primi interessano i distanziali (una sorta di pilastrini con filettatura interna) che vanno avvitati direttamente sulla motherboard: numero e posizione dipendono ovviamente dalla scheda utilizzata. Nel nostro caso, con il case CoolerMaster sono nove; altri case ne usano solo sei.

Attenzione: prima di toccare la mainboard bisogna scaricare l'eventuale carica elettrostatica dal corpo, per esempio toccando un termosifone. Sarebbe anzi consigliabile ripetere questa operazione ogni volta che si deve toccare un componente "sensibile", cioè praticamente tutti quelli che hanno circuiti stampati visibili.

board può essere completamente estratta → La piastra a cui andrà fissata la main-

### **PARTECIPA AL CONCORSO DREAM PC E VINCI UN PERSONAL COMPUTER DEL VALORE DI 2.000 EURO (IVA INCLUSA)**

#### **REGOLAMENTO DEL CONCORSO DREAM PC CHIP/ESSEDI SHOP**

Per partecipare al concorso a premio promosso da Editoriale CHIP in associazione con Brain Technology compila in ogni sua parte il coupon che trovi qui a lato e invialo in originale via posta entro **il 31 maggio 2003** (farà fede il timbro postale) a: Editoriale CHIP S.r.l., via Rubens, 19, 20148 Milano.

Il premio verrà assegnato con estrazione a sorte fra tutti i coupon pervenuti entro il 30 giugno 2003; l'estrazione avrà luogo nel mese di luglio 2003 in presenza di un funzionario camerale.

Il vincitore verrà contattato direttamente da Editoriale CHIP S.r.l. e il premio gli verrà consegnato entro il 30 settembre 2003. Il nome sarà pubblicato sul sito di CHIP.

**Il regolamento completo è disponibile su Internet al seguente indirizzo:www.chip.it/dreampc.html**

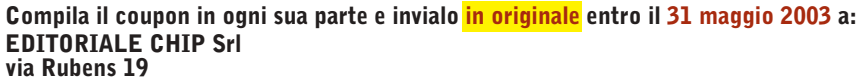

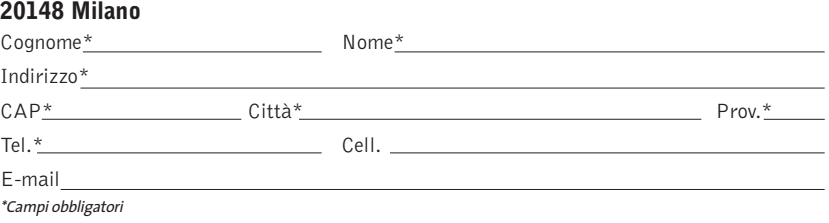

#### **Ulteriori informazioni sul concorso all'indirizzo Internet www.chip.it/dreampc.html**

Il trattamento dei dati personali richiesti è finalizzato allo svolgimento del concorso a premi e il mancato consenso al seguente punto<br>(1) determina l'impossibilità per l'interessato di concorrere all'assegnazione dei pre

(1) Consento  $\Box$  Non consento  $\Box$ 

I dati potranno, inoltre, essere utilizzati per l'invio di materiale promozionale e pubblicitario di nuovi servizi, concorsi, giochi a premi, quiz e offerte commerciali.

Consento  $\Box$  Non consento  $\Box$ 

22 volte più vicino a chi ami.

## **MV650i**

Sei pronto per un primo piano? Con l'eccezionale zoom 22x di Canon, unico per una videocamera di queste dimensioni, puoi avvicinarti al cuore di un momento senza sacrificare la qualità dell'immagine. Creata per te, la serie MV600 è in grado di soddisfare il tuo estro cinematografico. Lontano, vicino, fermo, in movimento. Sei pronto per il ciak?

- · Zoom ottico 22x/ Digitale 440x
- Convertitore grandangolare 0,6x
- · Multi Architecture Camera System (MACS) in grado di ottimizzare la qualità delle immagini ferme ed in movimento
- · Videoclip formato motion JPEG e immagini fisse formato XGA
- · Convertitore analogico-digitale e ingresso analogico (MV650i, MV630i, MV600i)
- Kit di connessione USB e DV Messanger

Pinnacle Studio Versione 85E incluso nella confezione: speciale offerta lancio valida fino al 30 giugno 2003

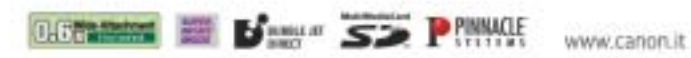

# you can **Canon**

**MniDV** 

**RECSEARCH** 

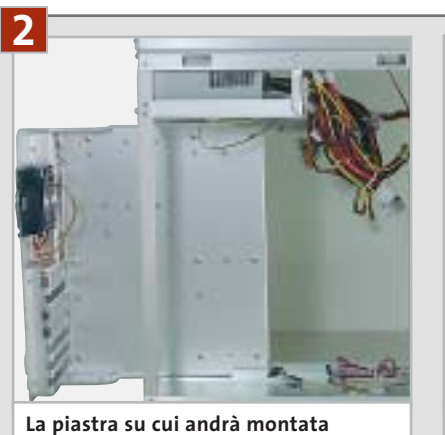

**la mainboard può essere estratta dal case Cooler Master**

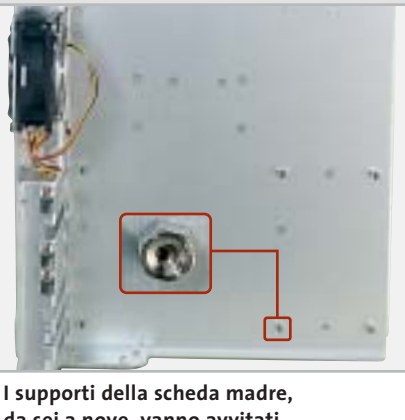

**da sei a nove, vanno avvitati sull'apposita lamiera del case**

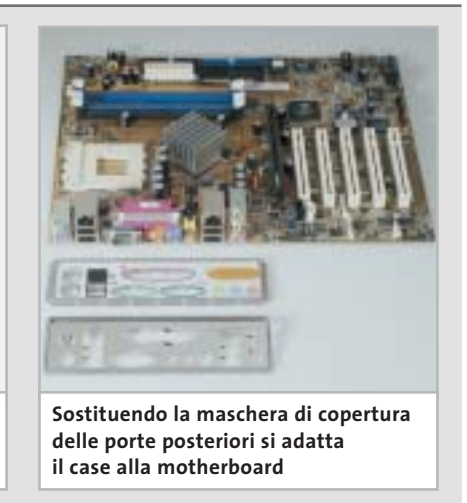

dal case Cooler Master, rendendo più agevole il lavoro. Appoggiare quindi la scheda sulla piastra, in posizione approssimativamente corretta,e contare i fori di montaggio (riconoscibili da un anello argentato) corrispondenti agli innesti previsti dalla piastra del case, prendendo nota della loro posizione. Togliere poi la scheda e innestare nei fori individuati i distanziali a vite. Si consiglia di fissare bene i supporti usando la pinza a becco.

A volte in questa fase di montaggio ci si accorge che i connettori posti sul retro della scheda (Usb, Ps/2, audio, Ethernet, eccetera) non corrispondono alle aperture, ancora coperte dai lamierini rimovibili, presenti nel case.

Lo schema dei connettori dovrebbe essere definito dalle specifiche del formato Atx, ma le continue aggiunte di nuove porte integrate nelle mainboard, quali uscite audio S/Pdif, firewire e altro, possono influire sul posizionamento dei connettori. In questi casi il produttore può fornire una mascherina da sostituire a quella esistente nel case.

Chi ha acquistato case e alimentatore separati può ora integrarli: dato che, grazie alle normative standard, non c'è più di una posizione possibile, è impossibile sbagliare a inserire l'alimentatore: basta appoggiarlo al case in modo da far coincidere i quattro fori di fissaggio e bloccarlo con le apposite viti. Per ora conviene non rimuovere le fascette attorno ai cablaggi che escono dall'alimentatore, almeno fino al momento in cui dovranno essere collegati ai diversi componenti.

# *3 Montaggio del processore*

Come ben si sa il processore è il componente fondamentale del sistema e va quindi trattato con la dovuta cautela, soprattutto in fase di montaggio. Basta un piedino rotto per rendere la Cpu inutilizzabile, ma anche un piccolo graffio sulla piastrina di silicio del processore (die) può provocare danni irreparabili.

L'alloggiamento della Cpu è lo zoccolo di colore bianco chiaramente visibile sulla scheda madre. Prima di inserire la Cpu bisogna sbloccare lo zoccolo sollevando la levetta laterale. Guardando la parte inferiore del processore si vedranno ora due angoli "smussati", ovvero senza il piedino che chiuderebbe lo spigolo ad angolo retto.

Far coincidere Cpu e zoccolo seguendo l'unico alloggiamento logico per questi due angoli; un ulteriore indizio sull'allineamento corretto viene da una freccina dorata presente su uno dei vertici, sulla parte inferiore del processore, che deve puntare all'estremità fissa della leva di sblocco.

Dopo aver inserito la Cpu bisogna riportare la leva dello zoccolo verso il basso premendo leggermente la Cpu,in modo che non possa uscire dal suo alloggiamento.

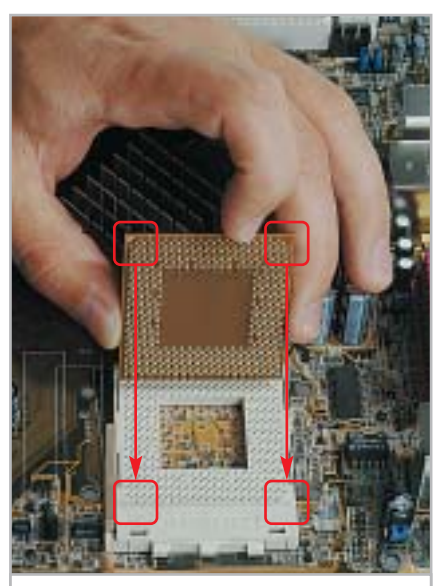

**I due vertici smussati e la freccia dorata sul bordo inferiore indicano l'orientamento corretto della Cpu nello zoccolo**

#### Dream Pc

# *4 Montaggio del dissipatore*

Normalmente il corpo di raffreddamento della Cpu (dissipatore con ventola) si applica con una sorta di staffa,che va bloccata su un lato dello zoccolo, passa sopra al processore e con una certa pressione si blocca dall'altro lato. Dato che è strutturata per forzare un po' sulla Cpu, in modo da assicurare la perfetta aderenza tra questa e il dissipatore, risulta il sistema più semplice ma comporta anche un minimo

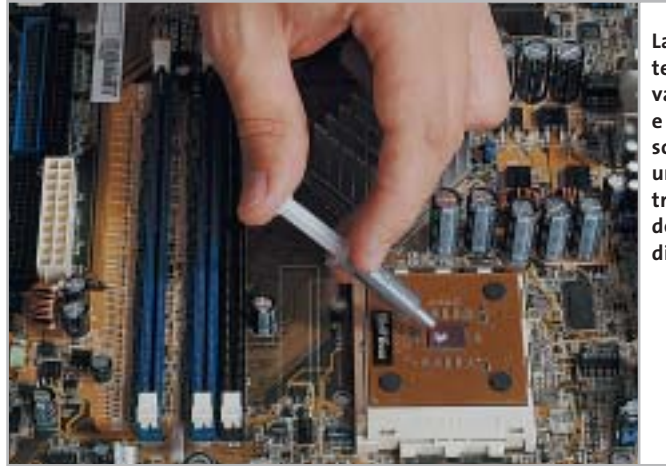

**La pasta termoconduttrice va messa solo sul die e in uno strato molto sottile, per assicurare un ottimo trasferimento del calore al corpo di raffreddamento**

fattore di rischio: mentre si posiziona il dissipatore, infatti, è possibile andare a danneggiare il die se si preme con troppa forza. Un aiuto viene allora dall'utilizzo di un distanziatore (spacer): si tratta di una piastrina di rame che va posta tra dissipatore e Cpu e che fa in modo di proteggere il die appoggiandosi ai suoi lati.

Prima di montare il dissipatore è necessario porre un sottile strato di pasta termoconduttrice sul die: questo serve a ottimizzare ulteriormente lo scambio termico, migliorando l'efficienza del raffreddamento.

È fondamentale che la quantità di pasta sia giusta, perché uno strato troppo spesso avrebbe un effetto contrario alle intenzioni.Nell'appoggiare il dissipatore alla Cpu bisogna verificare che l'apposito gradino vada a coprire la scritta presente sullo zoccolo, accanto alla Cpu: in caso contrario, infatti, il dissipatore non rimarrebbe in piano. Collegare infine il cavetto di alimentazione della ventolina al connettore marcato Cpu Fan della scheda madre.

# *5Installazione della memoria Ram*

Prima di estrarre i moduli di memoria Ram dalla loro confezione conviene ancora una volta scaricare la carica elettrostatica del corpo: le memorie sono infatti particolarmente sensibili. A parte ciò, i moduli sono facili da installare: una volta individuato lo slot marcato DDR 1,spostare verso l'esterno i due fermi di plastica laterali. Nello slot è anche presente una tacca che deve corrispondere esattamente con l'incastro presente sul lato inferiore dei moduli: in questo modo è impossibile inserire i moduli nel senso sbagliato.

Inserire il modulo ed esercitare una pressione uniforme su entrambi i lati, in modo che si blocchi da solo chiudendo i due fermi laterali. Se la pressione avviene solo su un lato del modulo non si riuscirà a innestarlo dall'altro lato, per cui biso-

gnerà evitare di insistere: estrarlo e provare di nuovo. Ripetere l'operazione per l'altro modulo che va inserito nello slot marcato DDR 2.

Le memorie che abbiamo scelto per questo pc non sono le più veloci attualmente disponibili. Chi desiderasse il massimo delle prestazioni può utilizzare le Corsair Extreme Pc3200, che però costano quasi il doppio. Importante comunque è installare due moduli di memoria, in modo da riuscire a sfruttare la modalità di accesso consentita dal chipset nForce 2 di nVidia.

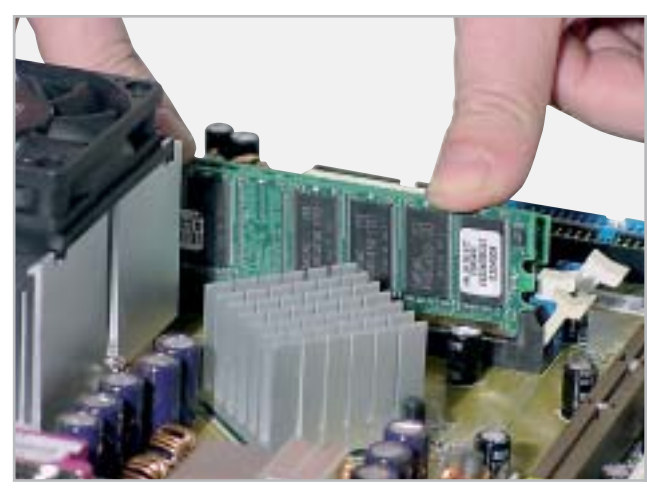

**Spingendo con i pollici su entrambi i lati del modulo di memoria si fa in modo di bloccare contemporaneamente i fermi laterali**

‰

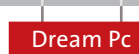

## **» Massime prestazioni CONFIGURAZIONE BIOS**

**1.** Normalmente si accede al setup del Bios premendo il tasto Canc, o in qualche caso con F1 o F2, durante la fase di avvio del pc, prima del termine del controllo della memoria Ram. I pc moderni sono così veloci che un monitor un po' lento ad accendersi visualizzerà direttamente la schermata di avvio di Windows: conviene quindi premere il tasto Canc più volte subito dopo aver premuto il tasto di accensione.

**2.** Nel Bios si devono disattivare tutte le funzionalità per i dispositivi che non vengono utilizzati: in molti casi si tratta dell'interfaccia seriale o parallela, la gameport e così via. La loro disattivazione fa risparmiare risorse che Windows può utilizzare meglio per un funzionamento stabile.

**3.** Se il sistema si avvia regolarmente, nel menù Advanced Bios Features conviene attivare la voce Quick Power on Self Test, che può far risparmiare fino a un minuto di tempo di avvio, a seconda della quantità di Ram installata. Spesso superflua, sebbene non rubi molto tempo, è l'opzione Boot Up Floppy Seek, specialmente quando il drive a dischetti non è installato.

**4.** A seconda della qualità della Ram si può anche evitare il riconoscimento automatico della memoria (SPD) e ottenere maggiori prestazioni con il timing manuale. Alzando questi valori si limita però un eventuale overclock: vanno quindi provati con la dovuta attenzione, altrimenti il sistema potrebbe risultare instabile.

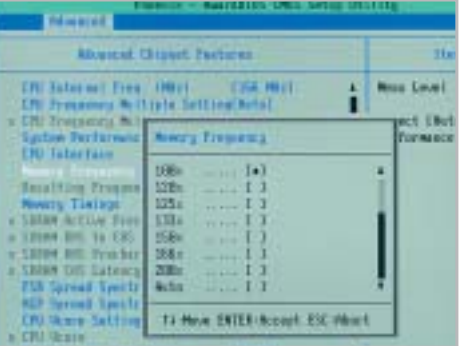

**Il Bios Phoenix consente di impostare anche frequenze di funzionamento della memoria superiori a quella nominale** 

# *6Inserimento della scheda madre*

La mainboard,completa di processore,raffreddatore e memorie va ora collocata all'interno del case. In questa fase bisogna, come detto, prestare attenzione all'allineamento dei vari connettori sul retro con la mascherina predisposta dal case. Le molle previste a volte si bloccano nei punti sbagliati,specialmente sulla porta Usb;non bisogna però rinunciare a posizionarle correttamente,altrimenti potrebbero derivarne disturbi sulle comunicazioni di rete o nell'alimentazione, in quanto i fermi fungono anche da contatto di massa.

Fatto ciò, si può fissare la scheda madre al case con le apposite viti; procedere avvitando alternativamente le viti in posizione opposta e lasciare in un primo momento un po' di agio, in modo che la motherboard non sia sottoposta a tensioni meccaniche. Finché la scheda è ancora mobile, si può approfittare per montare anche la scheda video più comodamente nello slot Agp, che è sempre piuttosto dura. Naturalmente, prima bisogna togliere il lamierino di protezione corrispondente allo slot Agp.

Concludere fissando definitivamente la mainboard con un ultimo giro delle viti, sempre operando alternativamente per evitare tensioni maggiori su uno dei lati.

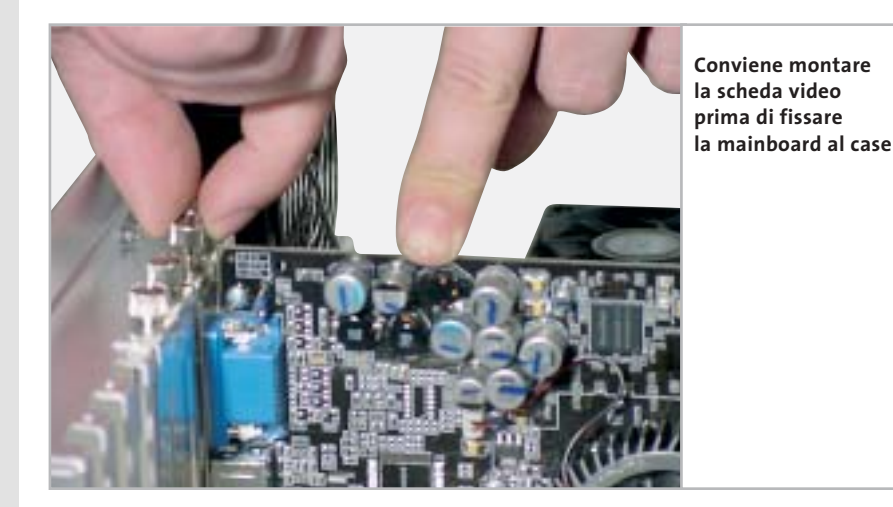

# *7La prima prova generale*

Dato che sarebbe spiacevole scoprire che qualcosa non funziona quando si è già terminato tutto il lavoro di assemblaggio, per non perdere tempo in seguito conviene verificare subito il corretto funzionamento dei componenti di base, mentre l'hardware è ancora facilmente accessibile. In questo modo si verificherà quindi solo se il sistema si avvia e se pro-

cessore e memoria sono riconosciuti correttamente.

Per procedere bisogna fornire l'alimentazione alla mainboard: il connettore a 20 poli, il più grosso tra i cavi che escono dall'alimentatore, va innestato nell'unica posizione possibile sulla scheda madre. In un sistema basato su Pentium 4 si dovrebbe collegare anche il con- →

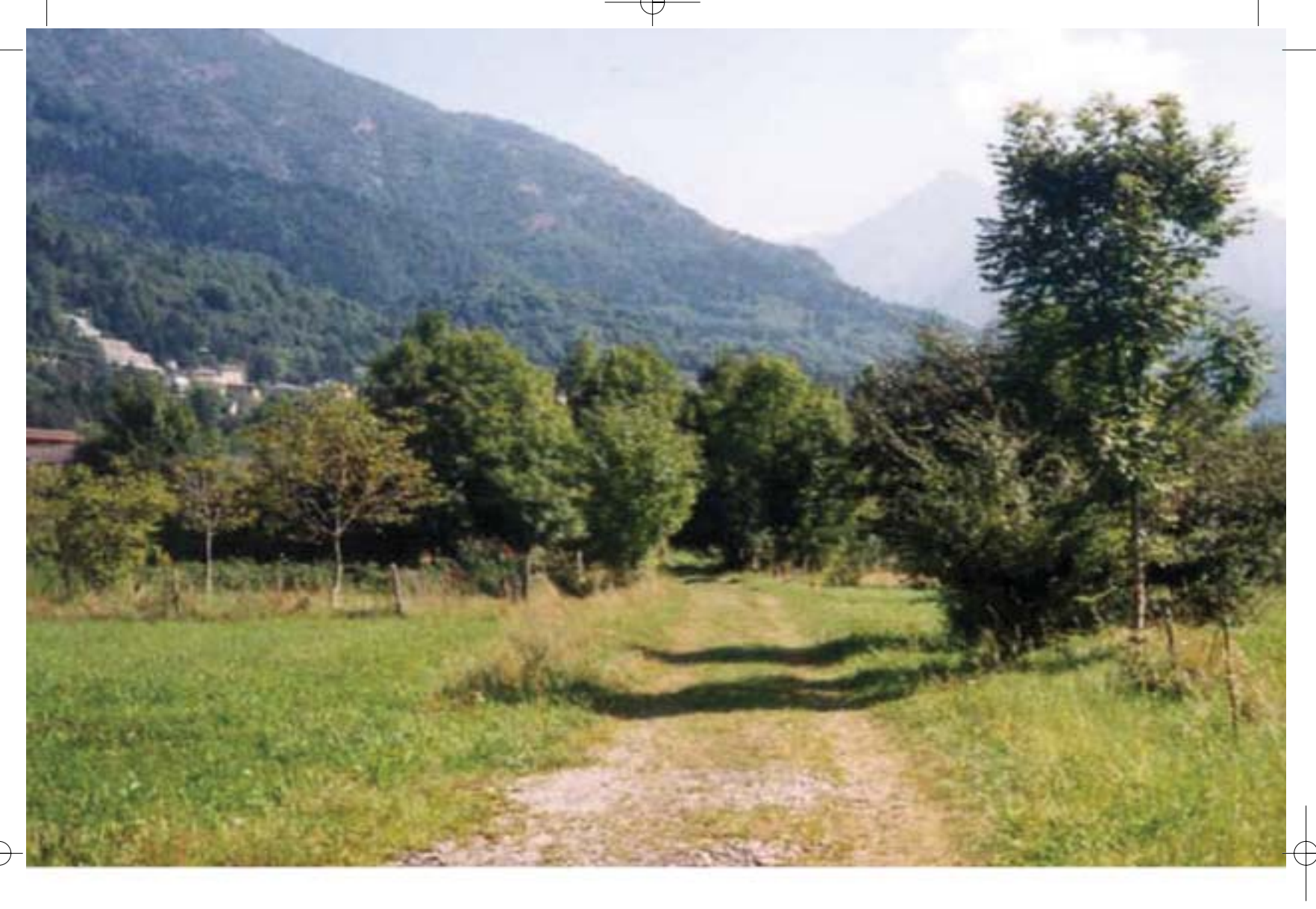

# L'unica strada per non convertire !

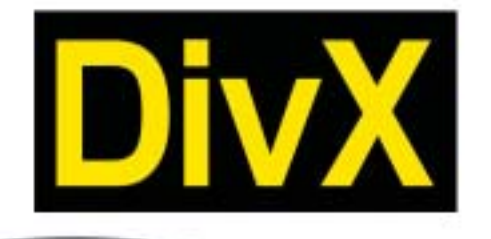

RICHMOND DVX-1000

Il primo lettore DivX-DVD al mondo con uscita Video Digitale DVI. Puoi collegare al DVX-1000 tutti i tuoi apparecchi video: TV tradizionali, Monitor PC (vga), TV al plasma, Monitor TFT sfruttando il collegamento ottimale per ogni sorgente. E tutti i tuoi apparecchi audio tramite le uscite digitali ottica e coassiale S/PDIF Dolby Digital e DTS

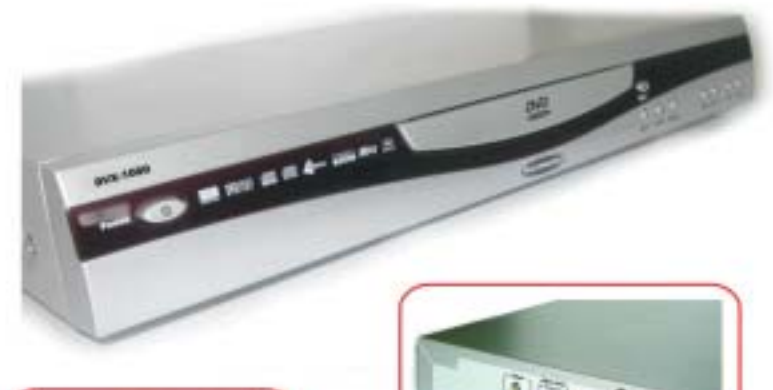

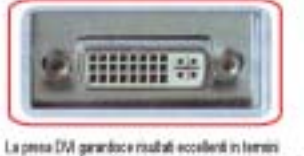

di qualità e stabilità delle immagini grazie all'elaborazione diretta del tegnal digitali provincianti dal DAD senza la doppia carversione digitalelandogica e anatogicaldigitale

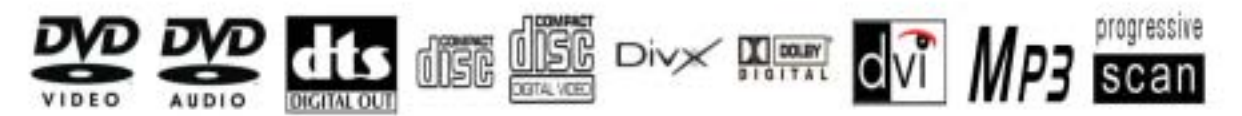

DVD - DIVX - XVID - MP3 - DVD-R - DVD-RW - DVD+RW - SVCD - VCD - HDCD - CD-DA - CD-RW - CD-R - JPEG-CD

distribuito da: DEA ITALIA S.p.A. www.dea-italia.com info@dea-italia.com

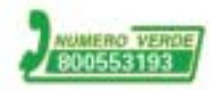

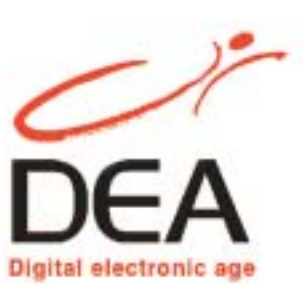

nettore supplementare a 4 poli al corrispondente innesto sulla mainboard.

All'interno del case, nella parte frontale, si trova un fascio di cavetti colorati. Al momento interessa collegare alla mainboard solo quello con la scritta Power o Pwr sul connettore, necessario all'avvio del sistema.

Il connettore sulla scheda madre avrà la stessa scritta, e si troverà affiancato da altri di nome Reset, Hdd Led e Speaker. Se non si riuscisse a individuarlo, consultare lo schema contenuto nel manuale della mainboard.

Ora si può collegare il pc alla rete elettrica e al monitor, accendere l'alimentatore tramite l'eventuale interruttore po-

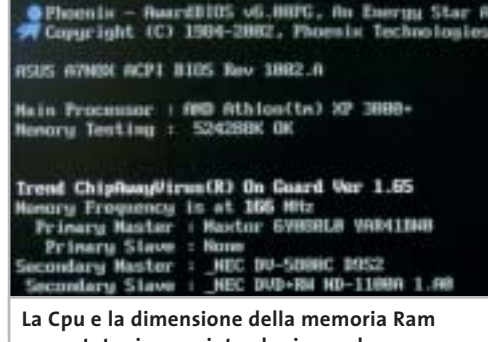

**sono state riconosciute al primo colpo, segno che tutto è stato montato correttamente**

> sto sul retro e poi avviare il sistema con il tasto presente sul frontale del case. Se sullo schermo compaiono le indicazioni corrette sul modello di Cpu e sulla quantità di memoria Ram installata, tutto funziona come si deve; naturalmente, subito dopo il Bios avvertirà la mancanza di altri componenti fondamentali, in particolare delle periferiche di input, interrompendo la sequenza di avvio: per ora può bastare. Scollegare il pc dalla rete fino al termine delle operazioni.

> Se la prova non ha avuto invece l'esito atteso e lo schermo non fornisce alcuna scritta, bisogna verificare quanto installato finora: scheda video e memorie devono essere saldamente innestate nei loro slot, la ventola deve essere collegata alla scheda madre, l'alimentazione e il tasto di accensione devono essere collegati sui pin giusti, la Cpu deve essere alloggiata correttamente nel suo zoccolo.

# *8 Montare l'hard disk e le unità a disco*

Dato che si sta realizzando un pc da sogno, si è pensato anche agli amanti dei film oltre che dei videogiochi, per cui si è scelto come drive ottico un masterizzatore di Dvd, da affiancare comunque a un lettore. Naturalmente questo non comporta alcuna differenza in fase di montaggio: lettori Cd, masterizzatori e Dvd sono esternamente identici. Sul retro dei drive è possibile verificare le impostazioni Ide: un ponticello permette di scegliere tra Master (MA) e Slave (SL). La differenza sta nel tipo di collegamento che si vuole realizzare: nel nostro caso, si collegherà il masterizzatore come Master e il lettore come Slave.

Con la maggior parte dei case basta inserire il drive Dvd in un alloggiamento da 5,25" dopo aver rimosso la copertura frontale di plastica. Posizionarlo poi a filo del frontale e fissarlo con due viti per lato.

Gli slot adatti ai drive ottici sono sempre più d'uno, ma il posizionamento del masterizzatore Dvd non è indifferente:conviene infatti non utilizzare quello più in alto, per evitare un accumulo di calore nella parte superiore del drive.Bisogna anche verificare che la piattina Ide abbia una lunghezza sufficiente: a volte, con alcuni case tower si potrebbe scoprire che gli alloggiamenti superiori sono praticamente inutilizzabili.

Collegare la piattina al controller integrato sulla motherboard e al drive Dvd: il connettore di colore blu va collegato alla scheda madre, sul connettore del secondo canale Ide, mentre il connettore nero va innestato sul retro del masterizzatore Dvd. Il lettore di Dvd si collega all'altro connettore presente sulla stessa piattina, dopo aver impostato il jumper sulla posizione Slave.

Il disco rigido va configurato come Master e collegato alla porta Ide primaria, allo stesso modo che per il Dvd; ora collegare i connettori di alimentazione alle unità a disco, verificando che il filo rosso dell'alimentazione risulti vicino al lato colorato di rosso della piattina Ide.

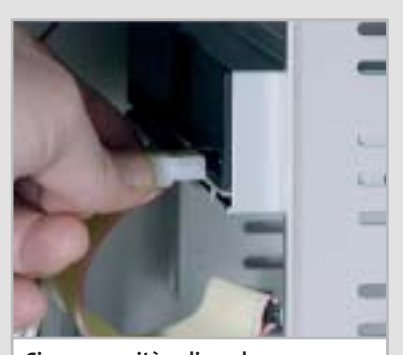

**Ciascuna unità a disco deve essere alimentata collegando uno dei connettori dell'alimentatore**

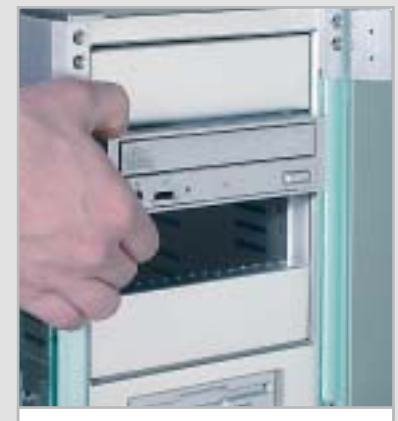

**Il masterizzatore di Dvd non dovrebbe essere montato nell'alloggiamento superiore** 

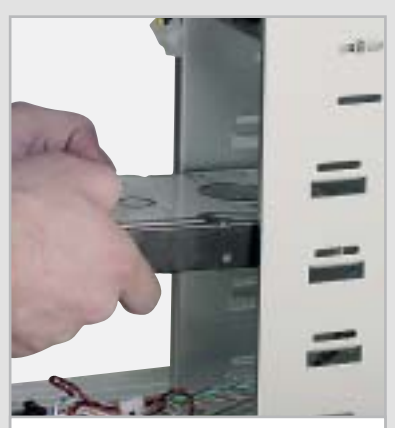

**Nel case Cooler Master il montaggio del disco rigido può avvenire in uno qualsiasi degli alloggiamenti inferiori**

#### Dream Pc

# *9Installazione del sistema operativo*

Per terminare il lavoro di assemblaggio mancano solo i collegamenti ausiliari tra case e mainboard, che vanno innestati sui connettori corrispondenti: si tratta dei fili che controllano il tasto Reset, il led di funzionamento dell'hard disk (Hdd Led) e lo speaker del pc. Verificare la loro posizione con il manuale della scheda madre.

**Tutto è in ordine: viti serrate, cavi inseriti, periferiche montate. Ora manca solo il sistema operativo**

 $\frac{1}{\sqrt{2}}$ 

нши

A questo punto è ora di procedere a un'altra prova: collegare mouse e tastiera ai connettori posti sul retro, ricollegare il pc alla rete elettrica e accenderlo. All'avvio dovrebbero essere riconosciuti i drive installati e si dovrebbe sentire un solo "bip"di conferma dell'avvio regolare.Sarà segnalato comunque un errore al termine, dovuto al fatto che non si è ancora installato il sistema operativo.

Prima di procedere all'installazione è necessario abilitare l'avvio dal lettore di Dvd: riavviare il pc e premere subito il tasto Canc (oppure il tasto indicato sullo schermo, se si sta utilizzando una mainboard differente) per entrare nel setup del Bios.

Aprire il menù Advanced Bios Features per visualizzare la sequenza di avvio dei dischi: qui bisognerà porre, come Second Boot Drive, il drive Dvd (o Cd-Rom). Ulteriori configurazioni del Bios sono descritte nel box pubblicato a pag. 44. Uscire dal setup del Bios salvando le modifiche.

Ora è possibile procedere all'installazione del sistema operativo semplicemente inserendo il Cd-Rom nel drive e

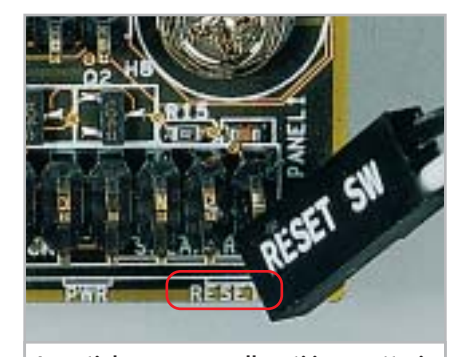

**I punti dove vanno collegati i connettori che escono dal pannello frontale del case sono indicati da piccole scritte corrispondenti sulla scheda madre**

riavviando il pc: sarà avviata la procedura guidata, che basterà seguire per avere in breve un sistema funzionante.

Con Windows XP, la maggior parte dell'hardware sarà riconosciuto automaticamente; alcune funzionalità della motherboard e della scheda video, però, richiederanno certamente l'installazione dei driver aggiornati, pertanto sarà necessario utilizzare i Cd-Rom in dotazione; appena possibile sarà opportuno visitare il sito del produttore per scaricare eventuali driver aggiornati, in modo da ottenere una maggiore stabilità e migliori prestazioni.

0 A questo punto il sistema è pronto per ricevere tutti i giochi che si desidera installare: dopo tutto questo lavoro, è ora di rilassarsi!

#### **MODULO D'ORDINE PER ACQUISTARE UN DREAM PC**

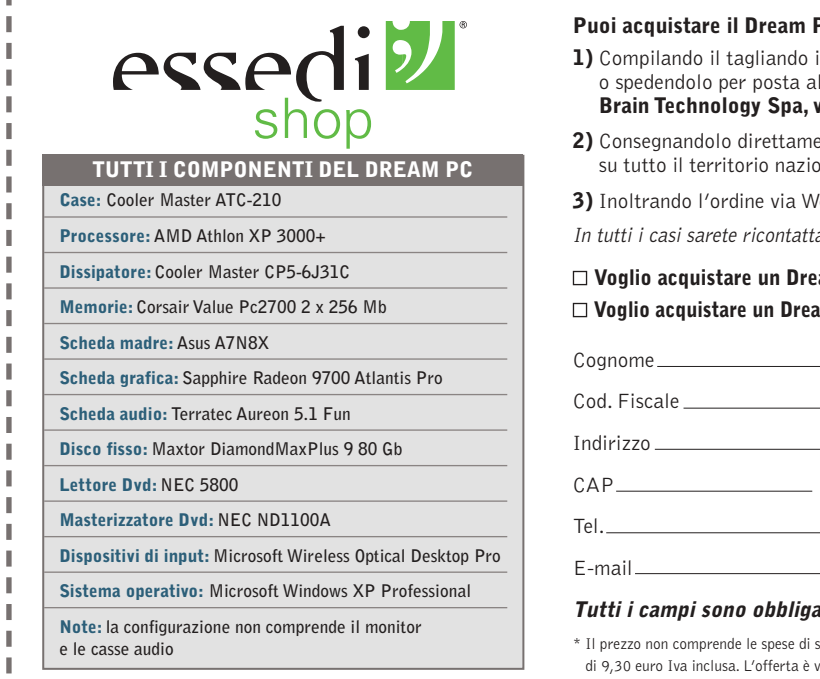

#### **PC** assemblato o in kit:

- n ogni sua parte, inviandolo via fax allo 055/3226444 seguente indirizzo: **Brain Technology Spa, via Provinciale Lucchese 141, 50019 Sesto F.no (FI)**
- **2)** Consegnandolo direttamente in uno dei 75 negozi Essedi Shop presenti
- nale. Trovi gli indirizzi nel sito **www.essedi.it**
- **3)** Inoltrando l'ordine via Web sul sito **www.essedi.it**
- ati per avere una conferma dell'ordine e tutte le informazioni necessarie

**Voglio acquistare un Dream Pc ASSEMBLATO al prezzo di 1.999,00 euro Iva inclusa\* Voglio acquistare un Dream Pc in KIT DI MONTAGGIO al prezzo di 1.959,00 euro Iva inclusa\***

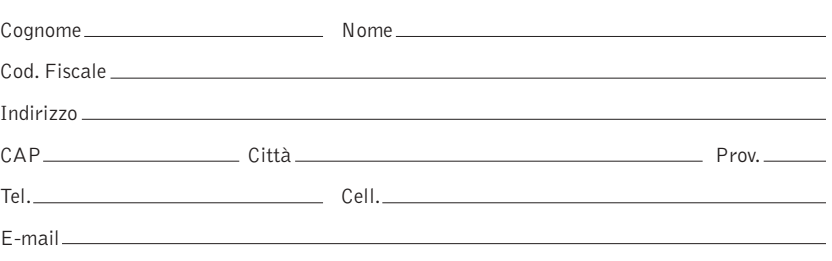

#### **Tutti i campi sono obbligatori**

pedizione di 20,00 euro Iva inclusa. Per le isole e la Calabria si aggiunge una maggiorazione. alida fino al 31 maggio 2003 e può essere soggetta a variazioni nella configurazione.

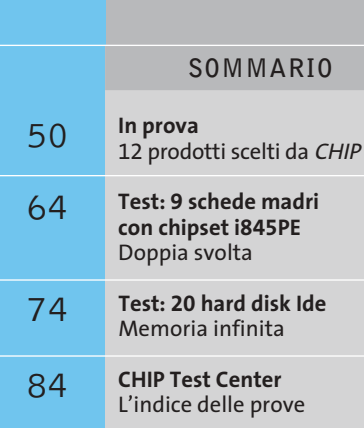

**Un primato rafforzato**

**La Gpu R350 che equipaggia le schede Radeon 9800 conferma il primato conquistato da ATI nel settore della grafica per i videogiochi.** *Di Mauro Baldacci*

■ La risposta della canadese ATI alla nuova serie di schede nVidia GeForce FX non si è fatta attendere più di tanto: a meno di un mese dalla effettiva disponibilità dei primi esemplari di schede basate sulle Gpu NV30 di nVidia, che per inciso hanno deluso un po' le aspettative, ATI ha annunciato ben tre nuovi modelli di Gpu che coprono l'intero mercato delle schede grafiche destinate al grande pubblico. Contrariamente alla strada scelta da nVidia, che ha puntato soprattutto sull'aumento delle frequenze di clock per raggiungere prestazioni superiori a quelle delle schede concorrenti, la casa canadese ha preferito lavorare più di fino, pur non cedendo alla tentazione di aumentare di qualche decina di MHz il clock di Gpu e memorie. **48** CHIP | MAGGIO 2003 **hardwareScheda grafica • ATI Radeon 9800 Pro**

Sostanzialmente la Gpu R350 è una versione migliorata della R300 utilizzata per le schede Radeon 9500 e 9700. A parte piccoli miglioramenti apportati alle unità di gestione della memoria e ai pixel e vertex shader, la vera novità è costituita da quello che ATI chiama F-buffer (Fragment-Stream Buffer) che consente di ottimizzare le prestazioni delle unità pixel shader. In sostanza,

quando è necessario eseguire complessi pixel shader, situazione che si presenta per esempio con oggetti semi-trasparenti, i dati intermedi sono memorizzati in una zona della memoria riservata e solo dopo aver effettuato tutti i passi necessari i dati sono trasferiti nel frame buffer per la visualizzazione. In questo modo non ci sono restrizioni al numero di istruzioni dei pixel shader e non occorre leggere e poi riscrivere l'intera immagine quando sono necessari più passi. Queste funzionalità superano le specifiche stabilite dalle Di-

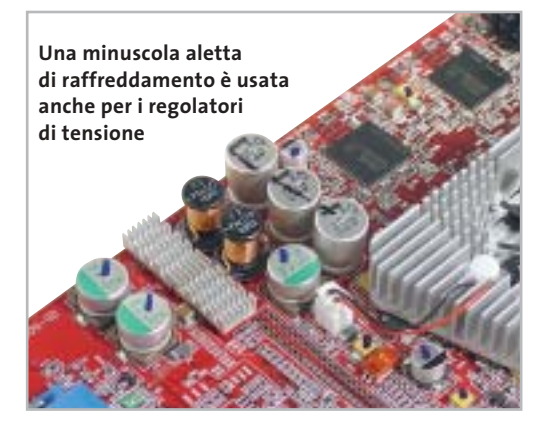

#### **I benchmark di CHIP**

rectX 9 di Microsoft e, in polemica con nVidia che dichiara per le sue nuove schede il supporto per DirectX 9+, ATI ha aggiunto un altro +. Strategie di marketing a parte, quel che conta è il supporto delle specifiche ufficiali, che sono poi quelle a cui si attengono tutti gli sviluppatori di applicazioni e videogiochi, visto che non possono certo permettersi di puntare unicamente sulle peculiarità di una certa scheda grafica.

#### **Maggiori prestazioni, stesso prezzo**

Il processo di fabbricazione è rimasto quello a 0,15 micron utilizzato dalla precedente generazione di Gpu ATI. Il passaggio al processo al processo a 0,13 micron avverrà inizialmente con le nuove Gpu per le schede di fascia media, le Radeon 9600, già presentate ufficialmente e che saranno

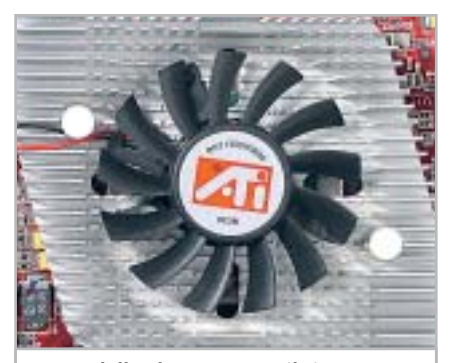

**Forma delle alette a parte, il sistema di raffreddamento della Gpu ATI è abbastanza tradizionale**

disponibili nel giro di qualche mese. Sebbene le Gpu R350 siano in grado di supportare le memorie di tipo Ddr II (come quelle utilizzate dalle GeForce FX di nVidia), queste saranno forse utilizzate per le prossime Radeon 9800 della serie Pro. La scheda in prova dispone invece di 128 Mb di memoria Ddr standard e, grazie anche a questa scelta, ATI può permettersi di offrirla a un prezzo confrontabile con quelli della serie precedente.

I chip di memoria sono prodotti da Samsung e sono in grado di funzionare a una frequenza massima di 350 MHz, valore leggermente superiore ai 340 MHz nominali previsti per la scheda Radeon 9800 Pro. La frequenza di clock della Gpu è di 380 MHz, contro i 325 MHz nominali del-

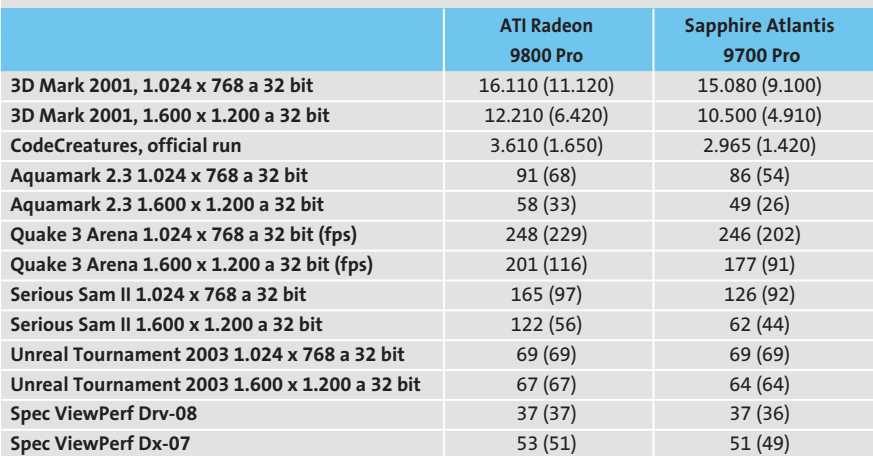

Nota: i valori tra parentesi sono riferiti ai benchmark con antialiasing 4x e filtraggio anisotropo 8x attivati Configurazione di prova: pc Essedi con processore Athlon XP 3000+, 512 Mb Ddr Ram, sistema operativo Windows XP

le 9700. Nonostante l'aumento della frequenza, il sistema di raffreddamento della Gpu è abbastanza tradizionale mentre sono state aggiunte delle piccole alette di raffreddamento su alcuni componenti ausiliari, come i regolatori di tensione.

Anche la Radeon 9800 richiede un'alimentazione supplementare e ATI consiglia quindi di utilizzare un pc dotato di un alimentatore capace di erogare almeno 300 watt di potenza. Il connettore è lo stesso degli hard disk, non quello più piccolo utilizzato dalle Radeon 9500 e 9700, questo al fine di garantire un miglior contatto elettrico. Se la scheda non viene alimentata, il pc si blocca immediatamente all'avvio, visualizzando un messaggio d'errore.

#### **Qualitativamente veloce**

I miglioramenti apportati alla Gpu sono tesi soprattutto a incrementare le prestazioni nelle condizioni più onerose, vale a dire quando si attiva il Full Screen Anti-Aliasing (Fsaa) o il filtraggio anisotropo delle texture. A riprova di ciò, se si confrontano le prestazioni di una Radeon 9800 "underclockata", vale a dire fatta funzionare alle frequenze tipiche di una Radeon 9700, i risultati ottenuti nei benchmark sono sostanzialmente identici fino a quando non si attiva l'Fsaa o il filtraggio anisotropo. Solo in queste condizioni si notano differenze piuttosto sensibili.

I risultati riportati nella tabella qui sopra sono riferiti alle schede utilizzate alle loro frequenze nominali. Come c'era da aspettarsi, i maggiori incrementi di prestazioni rispetto a una Radeon 9700 si ottengono con benchmark come CodeCreatures, che sfruttano pesantemente vertex e pixel shader, e in generale quando si attivano l'Fsaa e il filtraggio delle texture.

Le prestazioni con Unreal Tournament, riferite al botmatch, sono invece sostanzialmente identiche e quindi molto probabilmente limitate dalle prestazioni del processore del pc. Non si spiegherebbero altrimenti gli ottimi risultati ottenuti con i benchmark di altri videogiochi basati sulle librerie grafiche OpenGl, come Serious Sam II, che evidenziano notevoli incrementi delle prestazioni.

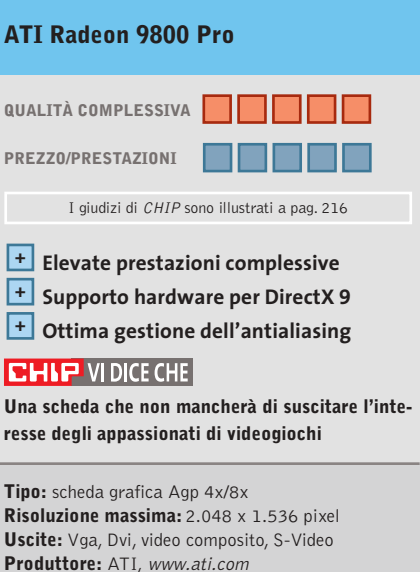

**Distributore:** Brain Technology, Brevi, Computer Discount, Computer House, Datamatic, Esprinet, Executive, Frael (vedi rubrica Aziende) **Prezzo:** euro 449,00

#### In prova

## **Notebook • Toshiba Portégé R100 L'ultraportatile di Toshiba**

**L'esperienza Toshiba nel campo dei notebook ultraportatili si esprime al massimo nel Portégé R100, equipaggiato con la piattaforma Centrino**

■ Le prime caratteristiche che colpiscono immediatamente del Toshiba Portégé R100 sono la dimensione estremamente compatta e il peso piuma, di soli 1,07 kg, batteria compresa; un notebook che trova agevolmente spazio, senza pesare troppo, in qualunque borsa o ventiquattrore. Il sottilissimo case (solo 20 mm) in Abs color

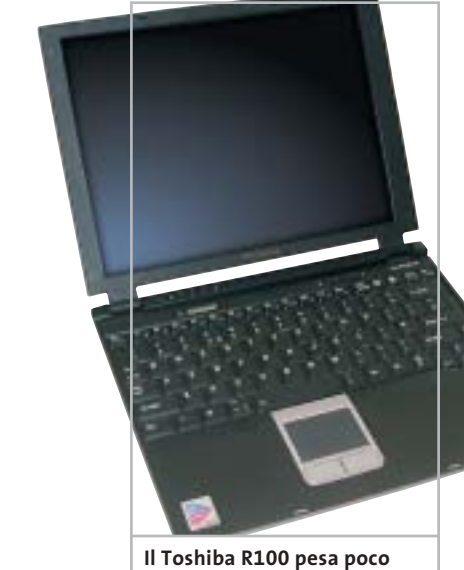

**più di 1 kg e trova spazio in qualunque borsa**

**I benchmark di CHIP**

silver integra un display Tft da 12,1 pollici che, nonostante sia omogeneamente retroilluminato, risulta poco contrastato: il valore misurato di 35:1 è decisamente basso e purtroppo la regolazione della luminosità è limitata ai valori preimpostati rispetto al profilo energetico selezionato. Se dimensioni e peso contenuti non sono nuovi in casa Toshiba (il precedente Portégé 2010 è simile all'R100 per dimensioni e peso), è l'hardware interno a rappresentare il vero salto tecnologico.

Il processore è un Intel Pentium-M Ultra Low Voltage con velocità di clock pari a 900 MHz e dotato di tecnologia Intel Speed Step avanzata, in grado di regolare la frequenza e di conseguenza ottimizzare il consumo delle batterie, per aumentare l'autonomia globale. La scheda madre è equipaggiata con il chi-

pset Intel 855PM, secondo componente necessario dopo il processore per poter utilizzare

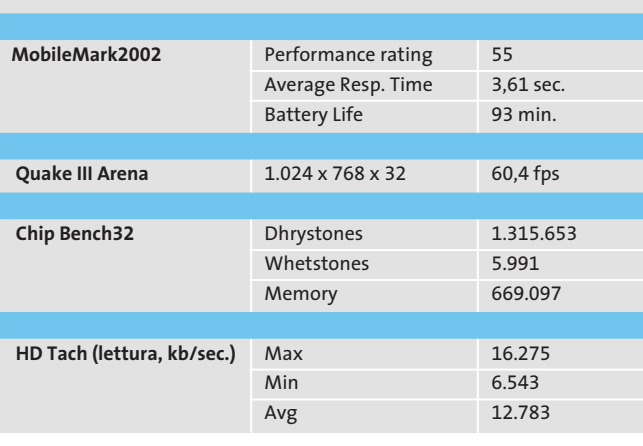

la denominazione Centrino; il produttore è invece libero nella scelta della sezione grafica.

#### **Sezione grafica Trident**

Toshiba ha impiegato una sezione Agp 4x Trident Cyber-XP4 con 32 Mb di memoria Ddr non condivisa con quella di sistema; il sample di pre-produzione giunto al laboratorio di *CHIP*non ha completato tuttavia buona parte dei tradizionali benchmark, grafici e non, per cui risulta difficile esprimere un giudizio completo sulle capacità effettive, soprattutto grafiche, del notebook.

La memoria ammonta a 256 Mb di Ram Ddr, che possono essere ampliate popolando l'unico slot SoDimm accessibile dall'esterno. La sezione storage è affidata a un disco Toshiba MK 2003GAH da 20 Gb con tempo medio d'accesso pari a 15 ms e velocità di rotazione dei piatti di 4.200 rpm.

Il terzo componente necessario per l'impiego del logo Centrino è rappresentato dal modulo Wireless Lan Intel PRO/Wireless 2100, operante secondo le specifiche relative allo standard 802.11b e attivabile grazie a un interruttore sul lato destro del notebook.

Per la connessione a reti cablate è presente una scheda Intel PRO/VE 10/100 Ethernet mentre la navigazione in Internet, in luoghi non coperti da connessione wireless,è utilizzabile un modem Toshiba che sfrutta la sezione audio Sound-Max con codec AC'97 per la

**Lo spessore del notebook R100 di Toshiba è veramente stupefacente: ciò è reso possibile dal ridotto form-factor del Pentium-M**

modulazione del segnale; la stessa sezione pilota un piccolo speaker, adatto solo a riprodurre i suoni di sistema, in mono.

La dotazione di porte è ridotta al minimo indispensabile, ma d'altra parte è normale per un notebook "singlespindle"e comprende uno slot per schede Pcmcia, uno per supporti di memoria in formato Secure Digital, una porta a infrarossi, una porta Vga per la connessione di un display esterno e due porte Usb 2.0. L'autonomia del Toshiba Portégé R100 raggiunge i 93 minuti d'utilizzo.

**Alessandro Milini**

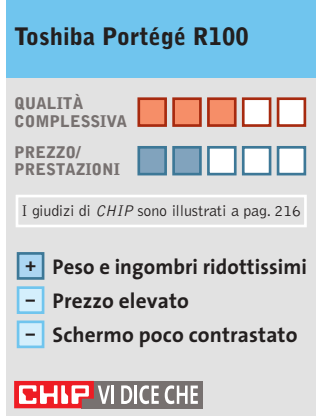

**La bellezza esteriore e il peso piuma dell'R100 non giustificano un prezzo così elevato**

**Processore:** Intel Pentium-M, 900 MHz **Memoria:** 256 Mb Ddr **Hard disk:** Toshiba MK 2003GAH da 20 Gb **Grafica:** Trident Cyber-XP4, 32 Mb Ddr **Produttore:** Toshiba, www.toshiba-italia.com **Distributore:** Esprinet, Ingram Micro,Tech Data (vedi rubrica Aziende) **Prezzo:** euro 4.020,00

# HOME THEATRE VT 460. IMMAGINI FANTASTICHE, UN PREZZO INCREDIBILE.

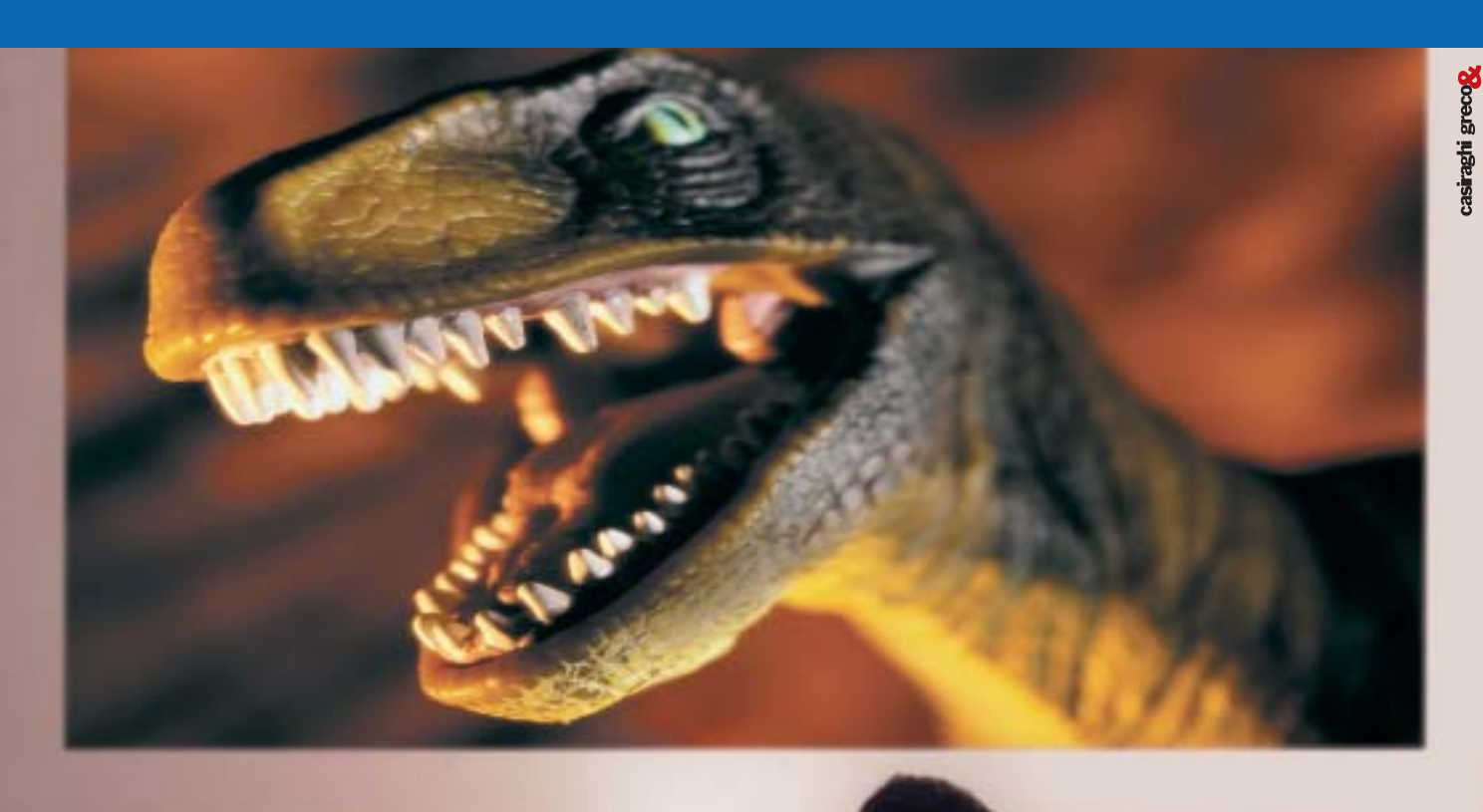

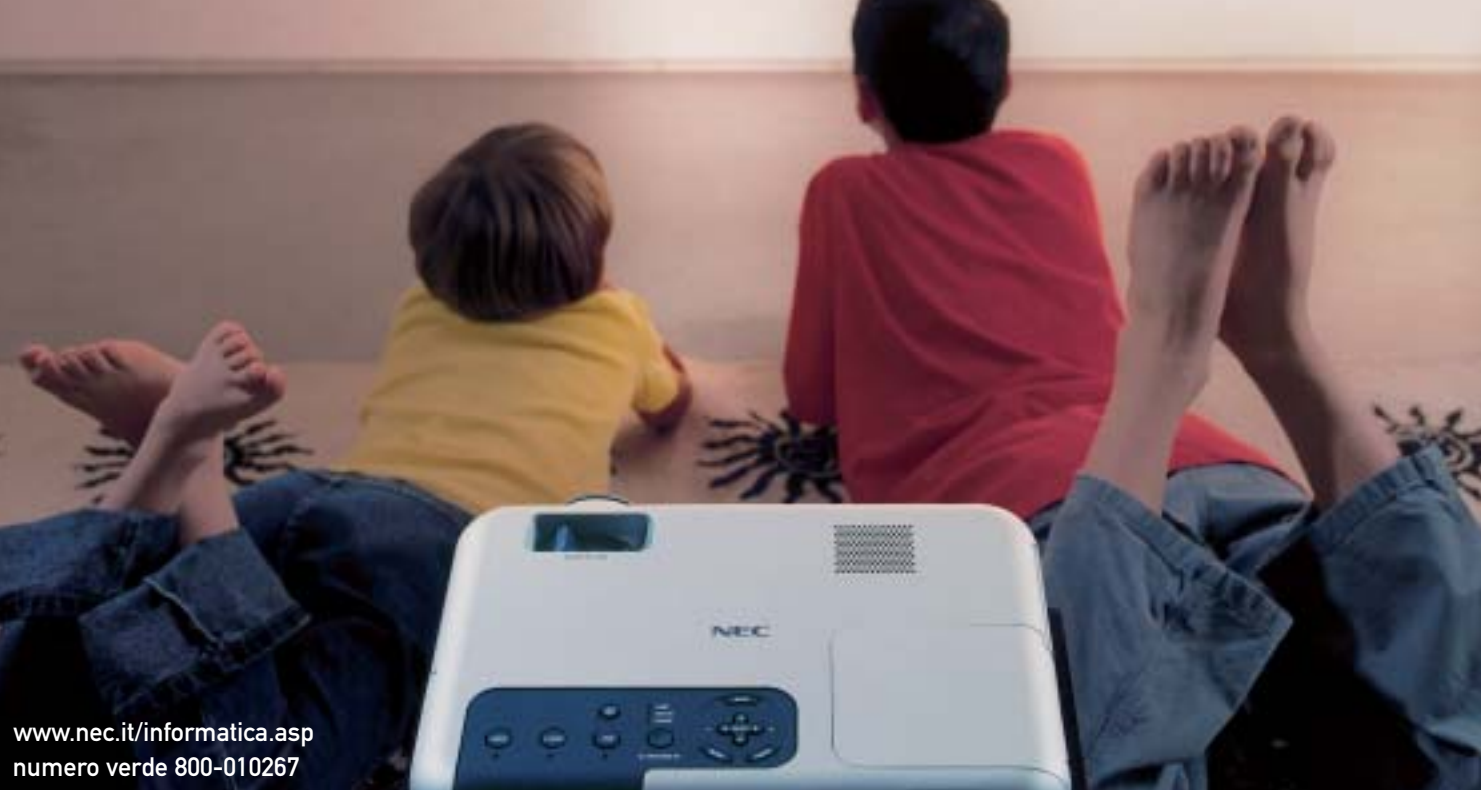

IMMAGINATE DI AVERE IN OGNI STANZA DELLA VOSTRA CASA UN TELEVISORE CON SCHERMO GIGANTE. BELLO, EH? ORA SMETTETE DI IMMAGINARE E PROVATE IL VIDEOPROIETTORE NEC VT\* 460. LEGGERO E VERSATILE, LO PORTATE DOVE VOLETE OTTENENDO SEMPRE UNA QUALITÀ DI VISIONE DAVVERO ALTISSIMA. IL PREZZO, INVECE, È TALMENTE BASSO CHE NON POTETE NEANCHE IMMAGINARVELO.

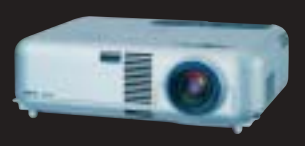

**VT 460**<br>1.799,00 EURO IVA COMPRESA

Empowered by Innovation

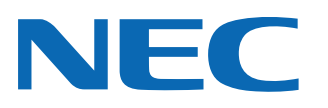

\*LA SERIE VT COMPRENDE ALTRI DUE VIDEOPROIETTORI, IDEALI PER USI PROFESSIONALI.

In prova

#### **Monitor Lcd • BenQ FP2081**

# **Cristalli liquidi alla grande**

**Rispetto a un modello da 15", il monitor BenQ FP2081 offre un'area visibile praticamente doppia ed è capace di una risoluzione nativa di 1.600 x 1.200 pixel**

■ Disporre di un monitor di grandi dimensioni è una reale necessità per quanti si occupano di Cad piuttosto che di desktop publishing e proprio per questo tipo di applicazioni è particolarmente apprezzata l'assenza di qualsiasi distorsione geometrica, caratteristica questa che i monitor Lcd sono perfettamente in grado di garantire.

Purtroppo,quando si superano le dimensioni più diffuse,il prezzo si impenna e a questa regola non fa eccezione il BenQ FP2081,un monitor Lcd da 20,1" proposto a un prezzo di oltre 2.000 euro.

La cornice dello schermo e il piedistallo sono realizzati in robusto materiale plastico di colore nero e lo schermo può essere ruotato attorno all'asse verticale e facilmente inclinato nella posizione voluta.

I connettori per i segnali video, Vga e Dvi per quelli provenienti da pc e composito e S-Video per quelli televisivi, sono sul retro del monitor,coperti da una piastra removibile. Tutte le regolazioni si effettuano con i cinque pulsanti situati sulla sinistra del frontale, immediatamente al di sotto dello schermo. Sull'altro lato trovano posto i pulsanti per l'accensione, quello per la regolazione automatica e quello per la selezione dell'ingresso del segnale.

#### **Funzione picture in picture**

La sorgente video attiva è evidenziata dall'accensione di uno dei led numerati da uno a quattro presenti a fianco del pulsante di selezione, premendo il quale viene visualizzata a schermo per qualche secondo la descrizione dell'ingresso scelto. Attivando la funzione

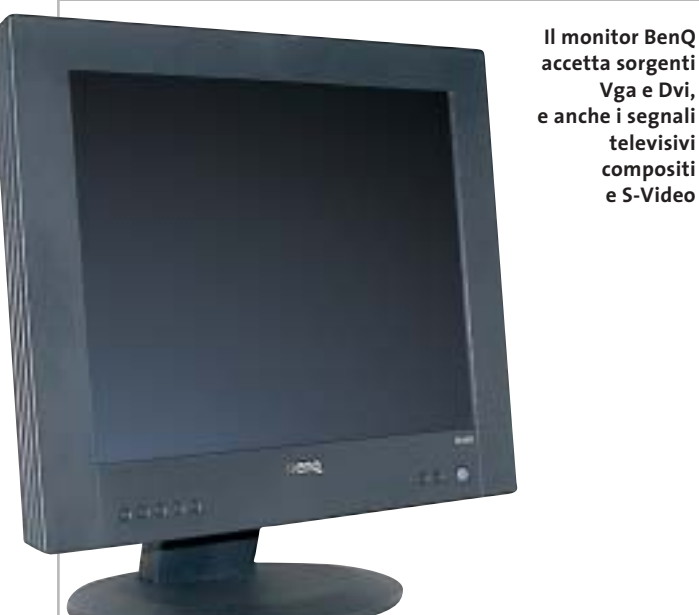

**accetta sorgenti Vga e Dvi, e anche i segnali televisivi compositi e S-Video** picture in picture è possibile visualizzare il segnale di uno dei due ingressi televisivi sovrapposto alle immagini provenienti dal pc; la finestra può avere tre diverse dimensioni e può essere posizionata in qualsiasi punto dello schermo.

Le icone che individuano i singoli pulsanti sono scavate nella cornice e possono quindi risultare scarsamente visibili. In compenso, il menù Osd è ben strutturato, anche se i comandi sono descritti da testo in un italiano un po' approssimativo, e due pulsanti consentono di accedere direttamente alle regolazioni di uso più frequente, quelle per il contrasto e la luminosità.

Per quest'ultima, il valore massimo misurato è di 140 cd/m2 , quindi non particolarmente elevato, ma comunque adeguato per l'impiego anche in locali ben illuminati. L'uniformità di distribuzione della luminosità si può considerare eccellente per uno schermo di queste dimensioni e così anche l'angolo di visione: solo osservando le immagini da una posizione più elevata del normale è possibile notare uno scadimento del contrasto.

#### **I limiti del pannello Lcd**

Il livello di luminosità del nero è abbastanza basso da garantire un rapporto di contrasto di circa 130:1, valore accettabile per l'utilizzo generico. Solo nella visione di film, il BenQ FP2081 mostra qualche limite: i dettagli delle scene più

scure non sono sempre perfettamente visibili. Il tempo di risposta di 25 ms è, invece, più che sufficiente a evitare qualsiasi problema nella visualizzazione di segnali di tipo televisivo.

La resa dei colori può essere controllata scegliendo fra due diversi valori della temperatura di colore, 6.500 o 9.300 kelvin, oppure regolando separatamente il livello dei tre colori primari.Il massimo della definizione si ottiene con immagini di risoluzione corrispondente a quella nativa, 1.600 x 1.200 pixel, ma anche con valori inferiori la qualità si può considerare ottima. Se necessario, è comunque possibile rispettare il rapporto 1:1 fra pixel delle immagini e dello schermo, visualizzandole quindi contornate da una cornice nera.

**Mauro Baldacci**

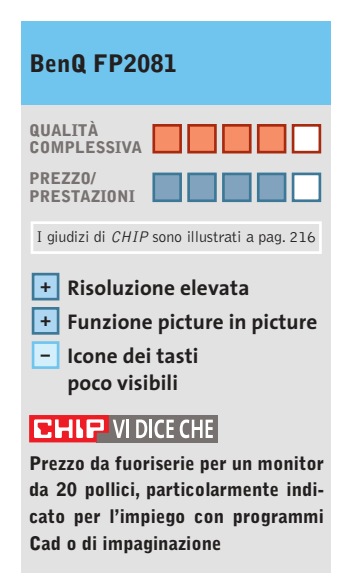

**Tipo:** monitor Lcd a matrice attiva da 20,1" **Risoluzione nativa:** 1.600 x 1.200 pixel **Ingressi:** Vga, Dvi, video composito, S-Video **Produttore:** BenQ, www.benq.it **Distributore:** BenQ Italia, tel. 199/747747 **Prezzo:** euro 2.299,00

#### **PEGASO 20**

LCD da 14.1" o 15" XGA (TFT) a 16 Milioni di Colori

Controller Grafico ATI M7-C Ati Mobility Radeon 7500 con 32 MB di video RAM

CPU Intel Pentium 4 Northwood Memoria di sistema sino a 1GB DDR

DVD 8X Integrato (in opzione DVD/CD-RW) Lettore FDD da 3,5" 1.44MB esterno su USB a corredo HDD IDE Ultra DMA 66/100 sino a 60GB 1 Uscita RJ-11 Jack per Modem 56k/V.92 1 Uscita RJ-45 Jack per Lan 10/100 1 Connettore Firewire 1 VGA, 1 S-VIDEO, 1 IRDA 1 Slot PCMCIA CardBus per PC Card 3 Porte USB di cui 2 compatibili USB 2.0 327mm(L)X269 mm(P)X35,9mm (H) KG. 2,7

# relax quotidiano

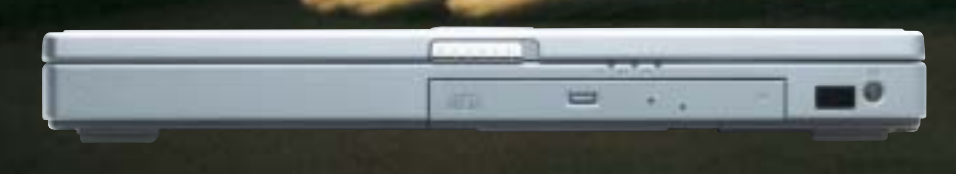

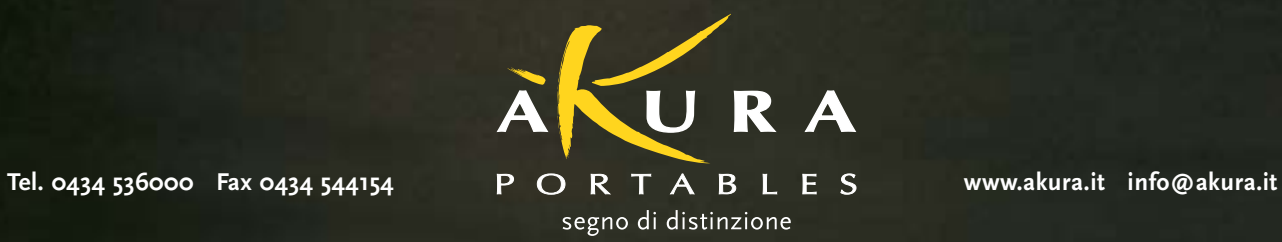

 $\oplus$ 

#### **Notebook • Acer Aspire 1605LC**

## **Potenza a piene mani**

**Il nuovo notebook Acer Aspire 1605LC soddisfa in maniera eccellente le richieste di potenza e prestazioni di qualsiasi applicazione**

■ Il tempo in cui il notebook era considerato come un'estensione del pc in ufficio sta praticamente esaurendosi.La nuova generazione di componenti ha, di fatto,azzerato le differenze tra pc desktop e notebook rendendo talvolta preferibile l'utilizzo del solo computer portatile sia in ufficio sia a casa.

Il concetto di desktop replacement di Acer si concretizza nell'Aspire 1605LC.La configurazione all-in-one, necessaria per garantire una dotazione completa per ogni tipologia d'utilizzo, è stata quindi una scelta obbligata.

Il case in Abs bicolore silver e grigio ospita una tastiera ampia e solida. I tasti a corsa breve risultano ben spaziati tra loro, fattore che concorre a creare un immediato feeling con la tastiera, e la digitazione risulta veloce e corretta. Nella parte superiore sono presenti sei tasti per il lancio rapido delle applicazioni (posta elettronica, Web browser, abilitazione wireless Lan) di cui tre sono personalizzabili da parte dell'utente. Il processore è un Intel Pentium 4 a 3,06 GHz con tecnologia Hyper-Threading,la soluzione più potente sia in ambito desktop che notebook.

#### **Cpu desktop**

Non essendo una Cpu "mobile" i progettisti di Acer hanno dovuto tenere conto della grande quantità di calore da smaltire e hanno equipaggiato il notebook con un dissipatore dotato di una ventola, che espelle l'aria calda da due ampie feritoie. La scheda madre è marchiata Acer e adotta un chipset SiS 655, con supporto per Fsb a 100/133 MHz e memorie di tipo Ddr. Gli slot per la memoria Ram in formato Dimm sono popolati con 512 Mb suddivisi in due banchi da 256 Mb, per sfruttare al meglio le prestazioni offerte dalla modalità Dual Channel Ddr del chipset. La sezione video è rappresentata da una ATI Mobility Radeon 9000 con 64 Mb di memoria video di tipo Ddr. Anche il pannello Tft

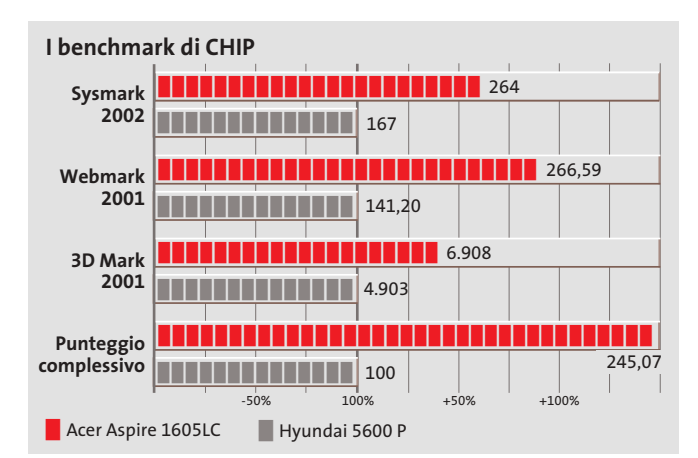

**L'Acer Aspire 1605LC monta un Intel P4 a 3,06 GHz**

da 15 pollici riflette la cura di Acer nel selezionare i materiali; la retroilluminazione è omogenea in ogni parte del display che è caratterizzato da un rapporto di contrasto misurato di 247:1, grazie al valore del nero decisamente tra i più bassi rilevati.

#### **Hard disk da 60 Gb**

Lo storage è affidato a un disco Fujitsu MHS 2060AT da 60 Gb e 4.200 rpm di velocità di rotazione dei piatti. Con i suoi 12 ms di tempo medio d'accesso si dimostra, inoltre, uno tra gli hard disk per notebook più veloci attualmente in commercio (vedi il test pubblicato a pag. 78). Grazie all'impiego della tecnologia Fdb (Fluid Dynamic Bearing) il disco è in grado di sopportare urti fino a 900 G assicurando, quindi, l'utente contro la perdita accidentale di dati causata da urti. La sezione ottica è rappresentata da un Combo Drive Matsushita UJDA740 Dvd/Cd-Rw con velocità di scrittura, riscrittura e lettura Dvd pari a 24x, 10x e 8x. Lo chassis integra anche un lettore per floppy disk.L'audio è gestito dal Codec AC'97 integrato nel chipset. Per le comunicazioni l'Aspire è dotato di una scheda di rete Realtek RTL8139 integrata e di un Win modem Agere System AC'97, che sfrutta il chip audio per modulare la trasmis-

sione del segnale. Il sample testato in laboratorio ha totalizzato dei valori molto elevati nei benchmark, ma si è riscontrato un serio problema di dissipazione termica, che porta il notebook a spegnersi (il sistema ve evidentemente in protezione termica), quando sollecitato con test intensivi: nella fattispecie due "run" di 3DMark 2001 sono bastati a mettere ko il notebook.È tuttavia facilmente presumibile che i tecnici Acer pongano rimedio a questo difetto, nella versione commerciale del prodotto.

**Alessandro Milini**

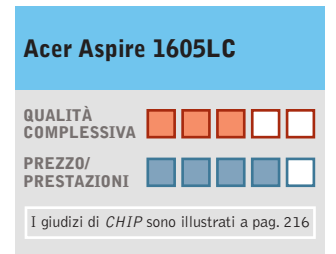

**Processore potente +**

- **Hard disk affidabile +**
- **Sezione video ATI Mobility + Radeon 9000**

#### **CHIP VIDICE CHE**

**Le prestazioni dell'Acer Aspire 1605LC non fanno rimpiangere il classico pc da scrivania**

**Processore:**Intel Pentium 4 a 3,06 GHz **Configurazione:** 512 Mb di memoria

Ddr Ram, Hd Fujitsu MHS 2060AT da 60 Gb, sezione video ATI Mobility Radeon 9000 da 64 Mb Ddr, combo drive Matsushita UJDA740 Dvd/Cd-Rw, 2 Pcmcia tipo II o 1 tipo III, 4 Usb 2.0, 1 IEEE 1394,Vga, Lan 10/100 Realtek RTL8139, modem, Mic-in, Headphone-out, pannello Tft 15", batteria Li-Ion **Software in dotazione:** Windows XP Home Edition **Peso:** 3,6 kg **Dimensioni:** 32,5 x 27 x 4,5 cm **Produttore:** Acer, tel. 0931/469411, www.acer.it **Distributore:** rivenditori autorizzati **Prezzo:** euro 1.990,00

#### In prova

#### **Scheda madre • Asus P4PE Black Pearl**

# **La perla nera di Asus**

**La Asus P4PE BP impiega il chipset 845PE e supporta i processori Pentium 4 con Hyper-Threading**

■ La scheda madre Asus P4PE BP appartiene alla serie Black Pearl di Asus, una linea di prodotti caratterizzati da un'elevata qualità produttiva e una dotazione molto ampia.Ciò che si nota immediatamente guardando la scheda è l'originale

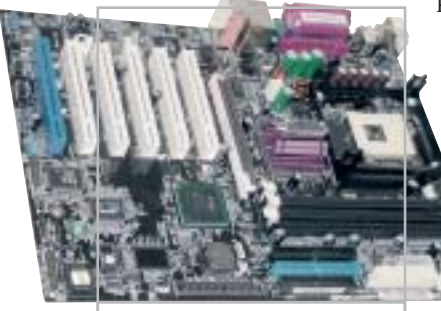

**Pcb nero e un originale dissipatore per la Black Pearl Asus**

dissipatore termico montato sul north bridge, a forma piramidale e sormontato da un piccolo rullo argentato, capace di soddisfare il gusto estetico dei più esigenti.

La motherboard presenta un Pcb con laccatura nera ed è equipaggiata con il chipset 845PE di Intel, un'evoluzione del precedente 845 che include il supporto alla recente tecnologia Hyper-Threading offerta dal Pentium 4 da 3,06 GHz. La scheda, a piena profondità Atx, presenta un'interfaccia Agp 4x, cinque Pci tradizionali e una Blue Magic Slot. Si tratta di una particolare porta Pci alla quale è possibile connettere una speciale scheda Asus d'espansione opzionale,in grado di gestire gli standard 802.11a, 802.11b e Bluetooth.Come da specifica,il

numero di zoccoli di memoria è di tre, la quantità massima di Ram è fissata a 2 Gb e la scheda supporta memorie fino a Pc2700. Il prodotto integra un controller Broadcom BCM 4401 per connessioni di classe FastEthernet 10/100; le due porte firewire, presenti su una staffa esterna, sono gestite dal controller VIA VT6307, mentre il sottosistema audio a sei canali è affidato al chip Adi AD1980. Nella confezione sono inclusi una coppia di cavi Eide di tipo rounded e una staffa ausiliaria con uscite audio digitali. È infine compresa un pendrive Usb da 32 Mb, corredato da relativo cavetto Usb e cinghietta per il trasporto.

**Andrea Pogliaghi**

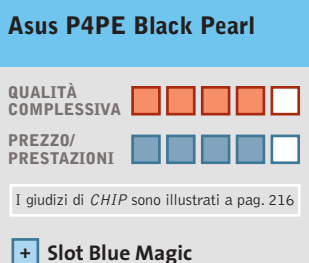

**per il supporto di Wi-Fi e Bluetooth Ricca dotazione di porte +**

**Dotazione accessoria + completa**

#### **CHIP VIDICE CHE**

**La scheda madre Black Pearl propone un ricca dotazione e un'elevata qualità costruttiva**

**Produttore:** Asus, www.asus.it **Distributore:** Brevi, Computer Discount, Esprinet, Executive, Frael, Microtek (vedi rubrica Aziende) **Prezzo:** euro 210,00

#### **Masterizzatore esterno • Plextor S2410TU**

## **Elegante e veloce**

**Interfaccia Usb 2.0 e velocità di scrittura di 24x per il nuovo masterizzatore esterno di Plextor**

■ Velocità di scrittura di 48x e oltre sono ormai lo standard per i masterizzatori Eide interni; per quelli esterni il discorso è diverso, poiché bisogna prendere in considerazione la velocità dell'interfaccia di collegamento. Una soluzione è quella di utilizzare il bus Usb 2.0, che rispetto al firewire fa parte della dotazione standard di un numero sempre maggiore di notebook.

Proprio l'Usb 2 è stata scelta da Plextor per il modello esterno S2410TU, in grado di raggiungere i 24x in scrittura. Le prestazioni sono allineate alle specifiche:l'incisione di un disco da 700 Mb viene completata in sei minuti e 15 secondi e la lettura dello stesso quantitativo di dati viene effettuata in modalità Cav a una velocità media di 18x, con un picco che supera addirittura la velocità nominale di 24x.

S2410TU è rivestito da un elegante guscio in plastica color alluminio e nella parte posteriore trovano posto l'interruttore di accensione e una presa per cuffie corredata da regolatore di volume a rotella.

L'unità integra un meccanismo di prevenzione contro i buffer underrun e fa inoltre uso del sistema PoweRec. Si tratta di una tecnologia proprietaria di Plextor, in grado di minimizzare gli errori di scrittura e calibrare la velocità in base alle caratteristiche del supporto utilizzato. La dota-

**Il masterizzatore portatile Plextor impiega la Usb 2.0**

zione prevede il programma di masterizzazione Nero Burning Rom in versione 5.5 e un Cd-Rom contenente le utility software e il manuale utente in formato Pdf. Il trasformatore, necessario per alimentare l'unità, è incluso nella confezione, mentre una coppia di supporti vergini completano il corredo.

**A.P.**

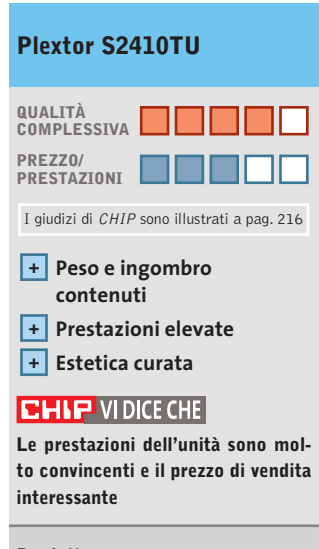

**Produttore:** Plextor, www.plextor.be **Distributore:** Artec, tel. 06/6650011 **Prezzo:** euro 229,00

In prova

## **Kit wireless • BenQ RF Cordless Air Touch Elite Scrivania in libertà**

**Eliminare il disordine causato dai cavi è possibile grazie al kit wireless proposto da BenQ**

■ BenQ propone il proprio kit composto da tastiera e mouse wireless, caratterizzato da uno spiccato look hi-tech: il layout all'apparenza classico della tastiera nasconde delle gradevoli sorprese, come i sette tasti per il lancio rapido delle applicazioni multimediali, posizionati nella parte superiore, e le dimensioni decisamente compatte per una tastiera estesa. La digitazione è favo-

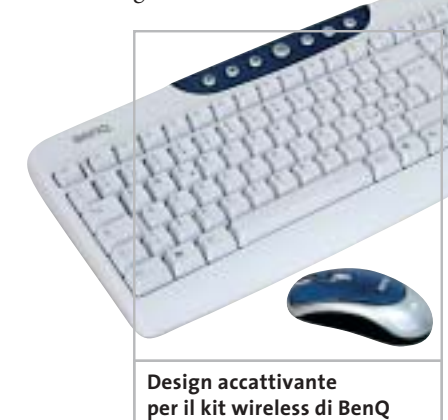

rita dalla qualità dei tasti,che risultano correttamente spaziati e dotati di una corsa ideale. Un'altra particolarità è rappresentata dall'originale profilo del lato superiore che consente l'eventuale posizionamento in verticale della tastiera, quando inutilizzata, per liberare prezio-

L'aspetto hi-tech si ripropone anche sul mouse: il classico design a tre tasti con rotellina di scorrimento viene mantenuto anche in questo kit, con la differenza che la parte superiore del mouse si allunga fino a coprire completamente i due tasti. L'ergonomia è studiata per

so spazio sulla scrivania.

risultare confortevole per tutti gli utenti e il mouse è utilizzabile, senza difficoltà, anche da persone mancine. Il collegamento tra pc e il ricevitore avviene tramite interfaccia Ps/2 per la tastiera, mentre il mouse può utilizzare anche l'ingresso Usb; la trasmissione dei dati è alla frequenza di 27 MHz. Per evitare interferenze con altri di-

spositivi operanti sulla stessa frequenza è possibile selezionare uno dei due canali a disposizione.Il raggio massimo d'azione si attesta intorno ai 2,5 metri rendendo quindi possibile distanziare correttamente la tastiera dal display.

**Alessandro Milini**

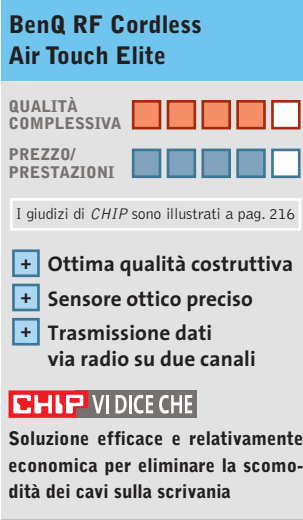

**Tipo:** kit wireless desktop composto da tastiera e mouse ottico a tecnologia radio **Produttore:** BenQ, www.benq.it **Distributore:** BenQ Italia, tel. 199/747747 **Prezzo:** euro 69,00

## **Mouse ottico • Sweex Wireless Optical Mouse RF Ps/2 Senza "coda"**

**Ormai affermata, la tecnologia wireless fa compiere un ulteriore passo in avanti al mouse ottico**

■ La tecnologia ottica applicata ai mouse è apprezzata da tutti sia per la precisione sia per l'affidabilità dei sensori. Un ulteriore vantaggio è dato dalla facilità di manutenzione dei dispositivi, data l'assenza di parti meccaniche in movimento. Il passaggio alla tecnologia wireless dei mouse ottici è stato però ostacolato dal fatto che i primi dispositivi avevano un'autonomia ridotta a causa del consumo delle batterie necessarie al funzionamento.Sweex ha risolto questo problema equipaggiando il Wireless Optical Mouse RF con un craddle che funziona da ricevitore e caricatore per le batterie inserite nel mouse. È sufficiente, infatti, inserire il mouse nell'apposito vano per iniziare la ricarica delle due batterie ministilo AAA. Il sensore presenta una tipica risoluzione di 400 dpi, in grado di garantire una precisione decisamente superiore a quella dei tradizionali mouse a pallina, per lo meno di quelli economici.

La struttura è costituita da due sezioni di colore blu metallizzato che racchiudono i pulsati color silver e la rotella di scorrimento. Ai lati sono presenti due tasti programmabili, così come la rotella, tramite il software in dotazione. La trasmissione dati avviene alla frequenza di 27 MHz ed è presente sul craddle uno switch per selezionare una delle due bande disponibili. Lo Sweex Wireless Optical Mouse RF Ps/2 risulta comodo anche per utenti mancini, dato il design simmetrico.

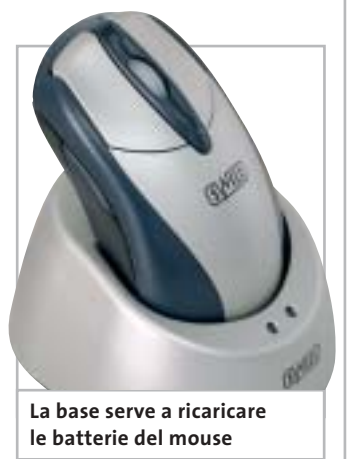

La connessione del dispositivo avviene tramite porta Ps/2,scelta forse un po' anacronistica (l'Usb detta legge) ma pur sempre efficace.

**A.M.**

#### **Sweex Wireless Optical Mouse RF Ps/2**

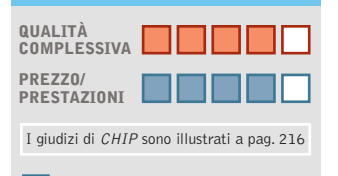

**Sensore preciso + Batterie ricaricabili incluse +**

**+ Adatto anche ai mancini**

#### **CHIP VIDICE CHE**

**Il mouse Sweex è un prodotto ben costruito e preciso, preposto a un prezzo concorrenziale per la tipologia di prodotto**

**Tipo:** mouse ottico wireless **Numero di pulsanti:** 5 di cui tre programmabili **Interfaccia:** Ps/2 **Alimentazione:** 2 batterie ricaricabili ministilo AAA **Trasmissione dati:** radiofrequenza 27 MHz su due bande **Produttore:** Sweex, www.sweex.com **Distributore:** Add On, tel. 02/66988357 **Prezzo:** euro 33,00

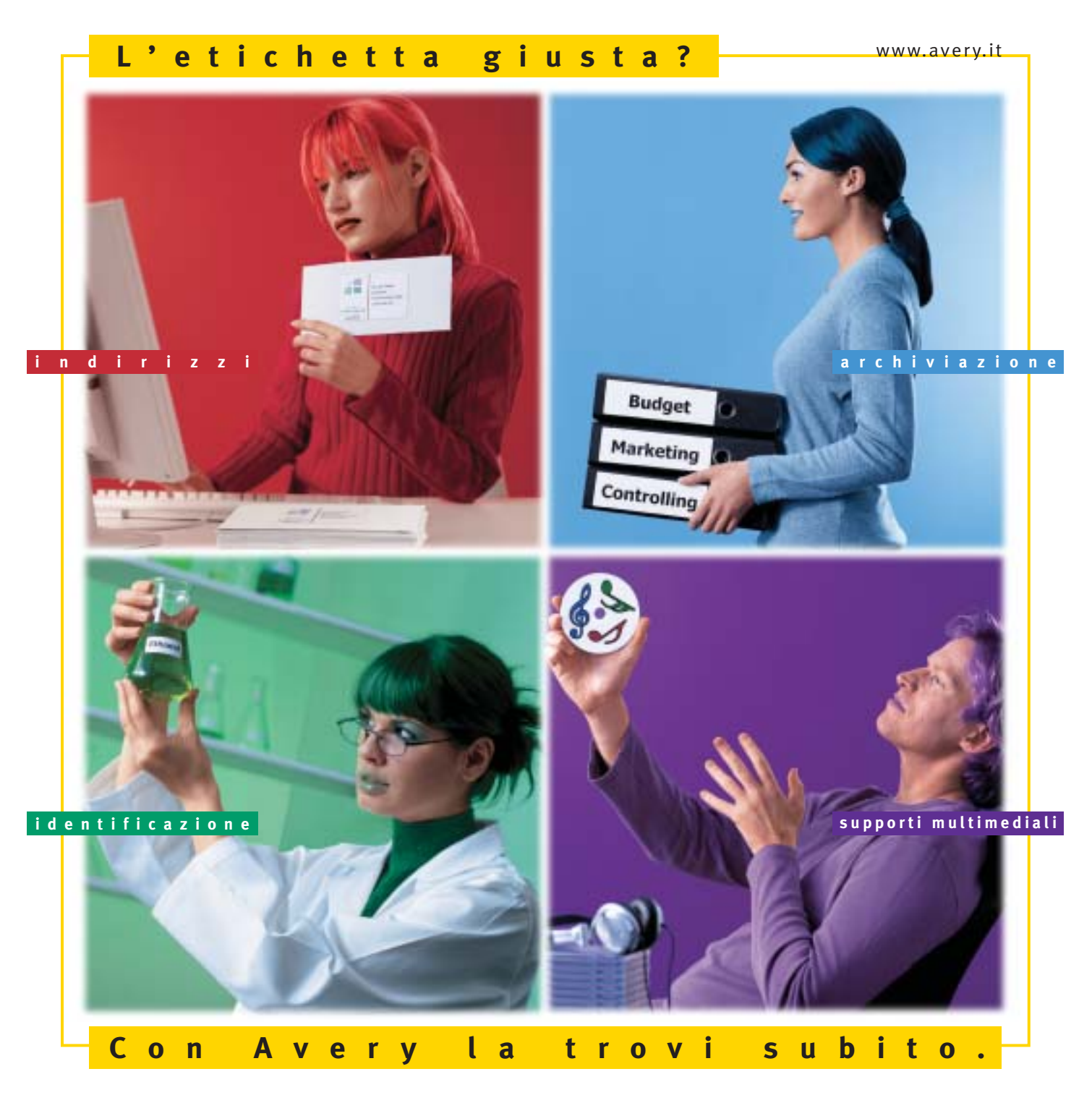

Con Avery trovi subito la soluzione che stai cercando. Basta riconoscere il giallo delle confezioni di etichette Avery e poi in base ai colori specifici trovi esattamente quello che ti serve: etichette per indirizzi, per archiviazione, per identificazione, per supporti multimediali. Tutte disponibili in ogni misura e con moltissime varianti per la personalizzazione. Tutte stampabili direttamente dal tuo PC nella quantità che desideri e senza bisogno di software particolari: i formati delle etichette Avery sono già presenti nei programmi più diffusi, ad esempio Microsoft® Office. Se cerchi il numero uno al mondo per le etichette quello che trovi è Avery.

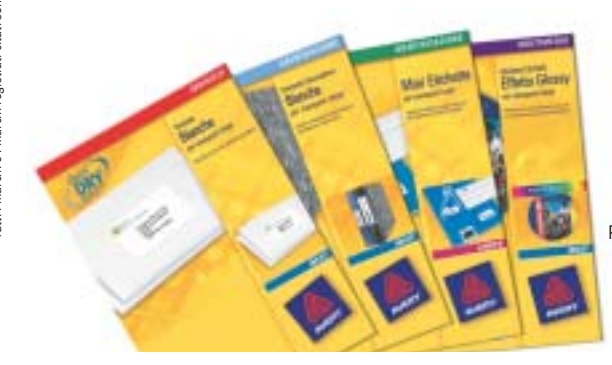

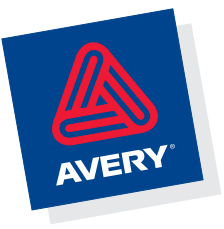

Per saperne di più invia una e-mail a **consumer.centre@eu.averydennison.com** oppure chiama **800-373667** 

#### In prova

## **Lettore Dvd/Masterizzatore Cd • Philips JackRabbit Veloce come una lepre**

**Il Philips JackRabbit è un lettore Dvd esterno portatile, capace anche di masterizzare Cd-Rom**

■ Il prodotto è appena più grande di un tradizionale lettore Cd portatile e pesa solo 630 grammi, mentre la carrozzeria bicolore nero e alluminio, è raffinata ed elegante. Il JackRabbit, analogamente ai lettori da tavolo, è completamente indipendente e non necessita del collegamento al computer per poter funzionare: sul retro dell'unità sono presenti uscite Cvbs e S-Video, che permettono di indirizzare l'output su un comune televisore o su un videoregistratore. Per l'interfacciamento con amplificatori Dolby Digital, è inoltre collocata, di lato, un'uscita ottica S/Pdif, di fianco a una tradizionale presa per cuffie. Oltre ai film in Dvd e ai VideoCd, l'unità di Philips è capace di riprodurre i normali Cd-Audio e anche tracce in formato Mp3, nonché visualizzare sul televisore immagini di tipo Jpeg e Pcd (Photo Cd). Le operazioni di selezione tracce, controllo volume e navigazione nei menù dei Dvd sono facilitate dal telecomando a infrarossi fornito a corredo, con cui si può agire comodamente sull'unità senza alzarsi dalla poltrona di casa. Il telecomando, di dimensioni molto contenute, funziona con una coppia di batterie alcaline mini-stilo AAA a 1,5 volt e risulta sufficientemente intuitivo e completo. Il JackRabbit può essere collegato a un pc mediante porta Usb: in questa configurazione, oltre a poter essere usato come riproduttore Dvd,diventa un masterizzatore Cd riscrivibile. Le velocità massime di lettura e scrittura dipendono ovviamente dalla velocità del bus di collegamento: con Usb in versione 2.0, l'unità riesce a raggiungere velocità di picco di 36x (lettura) e 32x (scrittura), mentre se connesso a una Usb 1.1, la scrittura massima si riduce a 4x.I test effettuati sull'unità ne hanno mostrato un buon funzionamento, con prestazioni allineate alle specifiche dichiarate da Philips: la lettura di un Cd di 73 minuti è avvenuta in due minuti e mezzo, a una velocità media di 29,38x. Risultati discreti anche per il seektime medio di 102 millisecondi e l'utilizzo della Cpu, attestatosi nell'ordine del 12%.

#### **Tbw e Seamless Link**

La prevenzione di eventuali "bruciature" a causa di buffer underrun è affidata a un buffer interno di 2 Mb e alle tecnologie Seamless Link e Ther**Il JackRabbit di Philips funziona anche indipendentemente dal pc come riproduttore portatile di Dvd**

ೊ

mo-Balanced Writing (Tbw), già introdotte nelle recenti linee di masterizzatori.

#### **Scrittura sicura**

La prima controlla in tempo reale il processo di scrittura, monitorando lo stato del buffer: se questo dovesse svuotarsi, la registrazione verrebbe temporaneamente sospesa in attesa di nuovi dati.La Tbw,invece, è capace di rallentare la rotazione del disco e calibrare la potenza del laser in modo da minimizzare il fallimento in scrittura. Anteriormente è presente una coppia di diodi led azzurri, che notificano all'utente la modalità operativa del dispositivo: riproduttore Dvd o di compact disc. Il passaggio tra le due modalità viene effettuato automaticamente dal JackRabbit, in modo completamente trasparente all'utente. Un ulteriore diodo led, di colore rosso, mostra invece l'attività di lettura/scrittura di dati.

> **L'uscita S-Video e la presa S/Pdif ottica consentono l'integrazione in un impianto Home Theatre**

La dotazione fornita a corredo è piuttosto corposa: oltre alle applicazioni di masterizzazione Easy CD Creator, Direct Cd, Toast 5 e il player PowerDVD,sono compresi cavetti S-Video, Cvbs e audio, nonché un supporto riscrivibile Cd-Rw da 80 minuti. Da menzionare, infine, la garanzia, di due anni.

#### **Andrea Pogliaghi**

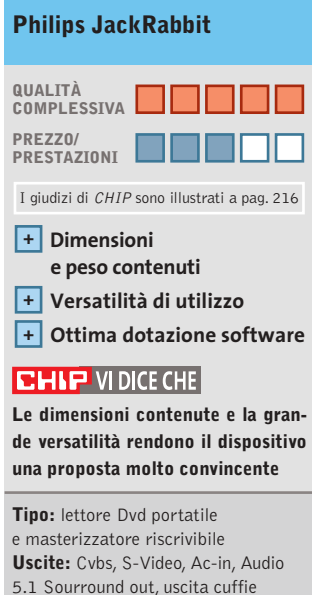

5.1 Sourround out, uscita cuffie **Formati supportati:** Dvd, Dvd+Rw, Dvd-R/Rw, Super VideoCd, Cd-Audio, Mp3, Jpg, Pcd **Produttore:** Philips, tel. 02/48271153, www.info.philips.it **Distributori:**rivenditori autorizzati **Prezzo:** euro 300,00

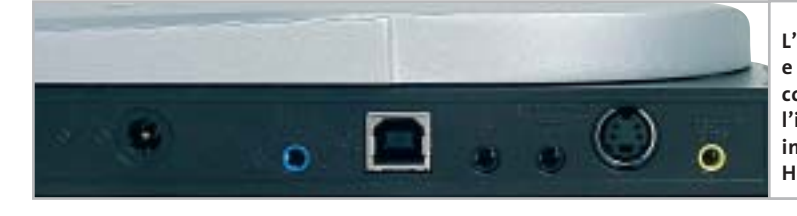

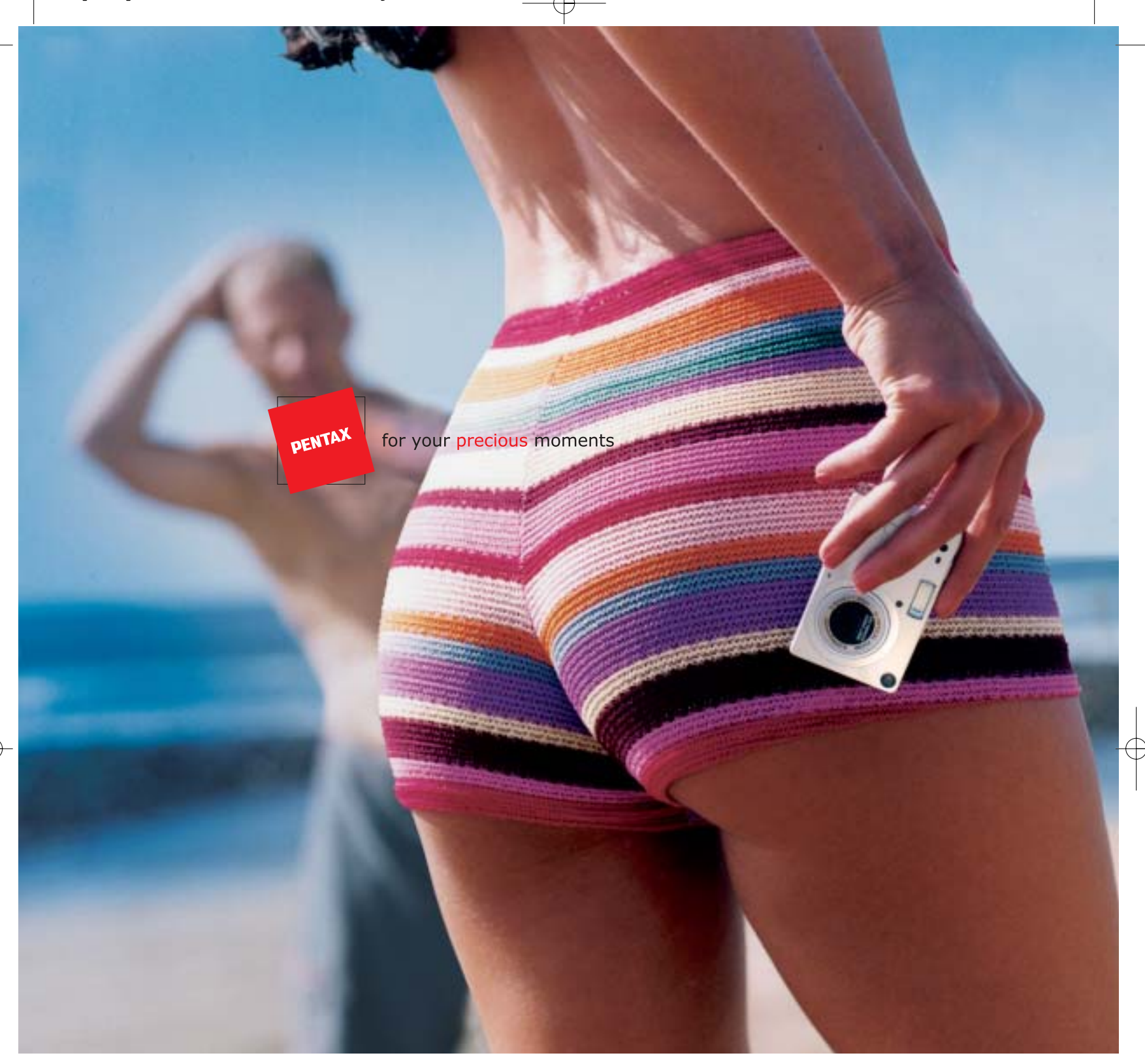

#### Nuova OPTIO S: Meno è Più.

La nuova Optio S di Pentax ha molto meno da offrire. Meno peso. Meno ingombro... ma tanta più tecnologia sofisticata, e pura eleganza. Quando non è al lavoro (scatta con risoluzione 3,2 megapixel), può scomparire nel palmo della vostra mano. E' la fotocamera più piccola e leggera al mondo, con zoom ottico 3x. Ed è anche facile da usare, grazie ai menù in lingua italiana. Un tesoro per i vostri momenti preziosi. Dategli un'occhiata più da vicino. Ne vale davvero la pena.

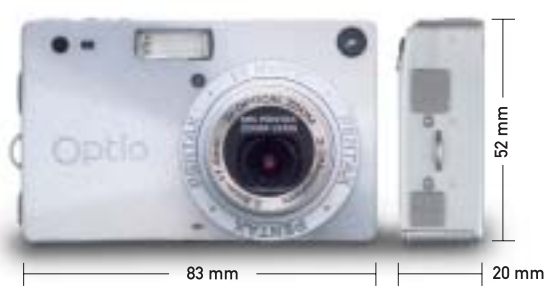

Lasciatevi sedurre dalla nuova Optio  $S$ .

**PROTEGE** Tel. 055 30.24.937<br>Fax 055 31.02.80 www.pentaxitalia.com

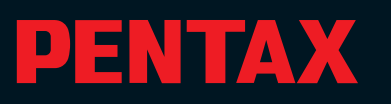

#### In prova

#### **Masterizzatore • TX Italia Uranus CD-ReWriter**

## **Cd a tempo di record**

**Velocità di 52x in lettura e in scrittura per il nuovo masterizzatore Uranus 52x24x52x di TX Italia**

■ Una meccanica robusta e dotata di guarnizione antipolvere attorno all'apertura del carrello frontale contraddistinguono il modello Uranus, molto simile ai precedenti modelli Jupiter e Venus, ma capace di raggiungere la velocità di picco di 52x sia in lettura sia in scrittura di

**L'Uranus scrive alla velocità massima di 52x**

> dischi Cd-R compatibili; in riscrittura l'unità raggiunge invece il fattore 24x.

> Nella confezione predisposta da TX Italia è incluso un cavetto sdoppiatore per l'alimentazione: un modo veloce per risolvere i problemi pratici che si possono presentare quando nel pc tutti i cavetti d'alimentazione sono già occupati. Anche il connettore Ide a 40 poli fa parte del kit di montaggio, mentre mancano sia le viti di fissaggio sia il cavetto per il collegamento con la scheda sonora, indispensabile se si desidera utilizzare il lettore per la riproduzione di Cd-Audio. Il sistema di prevenzione dei fallimenti in scrittura è stato affidato alla tecnologia SmartBurn e il quantitativo riservato al buffer interno ammonta ai tradizionali 2 Mb. Il masterizzatore è compa-

tibile con dischi fino a 99 minuti e supporta da specifica il recente standard Mount Rainier. I test effettuati sull'unità hanno mostrato un buon allineamento tra le specifiche dichiarate e i risultati reali: in particolare la lettura di un Cd-Rom di 79 minuti è avvenuta a una media di 40x, con un picco di

52,53x. La scrittura dello stesso quantitativo di dati si è svolta invece in 2:38 minuti. Il software di masterizzazione è il poco noto Veritas PrimoCD Plus, che per la sua semplicità d'uso si configura bene per utenti alle prime armi, ma risulta pesantemente limitato per le funzionalità offerte.

**Andrea Pogliaghi**

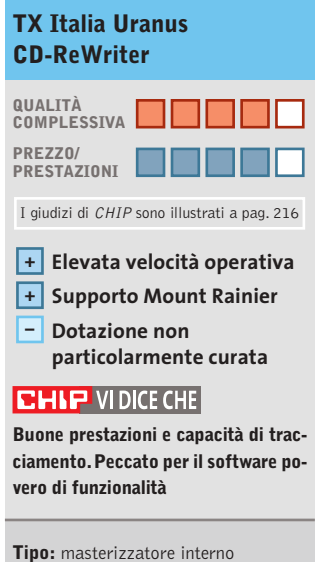

Ide 52x/24x/52x **Produttore:** TX Italia, www.txeurope.com **Distributore:** Esprinet, Frael, Rate Italia,Tech Data (vedi rubrica Aziende) **Prezzo:** euro 89,00

## **Cassetto estraibile • Lian Li Mobile Rack RH-32 I dischi estraibili**

**Con il Mobile Rack è possibile trasformare un normale disco fisso Eide in un'unità removibile Serial Ata**

■ Chi lavora in postazioni di lavoro diverse, ha ben presente le difficoltà che si incontrano quando occorre spostare i dati da una workstation all'altra. Se non si dispone di una rete suffi-

cientemente veloce, una possibilità è quella di sfruttare supporti ottici riscrivibili come Cd-Rw o Dvd-Rw; ma se la quantità di dati è ingente, tale opzione risulta poco pratica. Lian Li propone una soluzione efficiente ed economica per risolvere il problema: un rack estraibile in grado di trasformare una unità Eide in un disco removibile con bus Sata.

Il prodotto è costituito da un telaio,da montare in uno slot da 5,25 pollici, e da un cassetto a fondo metallico, nel quale collocare il disco; l'inserimento del cassetto all'interno del telaio avviene mediante appositi binari. Il montaggio del dispositivo non presenta particolari difficoltà e lo scarno foglietto di istruzioni incluso nella confezione risulta sufficiente allo scopo. Il modello preso in considerazione, l'RH-32, garantisce il corretto funzionamento di unità Eide fino a 7.200 rpm.

Il fondo del cassetto, in alluminio, lo rende sufficientemente robusto, mentre la ventola di raffreddamento situata sul retro del telaio, garantisce una temperatura operativa ottimale. Particolarmente utile è il lock posto sul panello frontale, che permette di bloccare l'unità all'interno del telaio ed

**Il kit RH-32 trasforma i dischi Eide in Serial Ata**

evitare rimozioni indesiderate. Interessante anche la possibilità di effettuare l'hot-plug del dispositivo: una caratteristica derivante dall'utilizzo del Serial Ata come bus di connessione con la scheda madre, che naturalmente deve essere equipaggiata di un controller in standard.

**A.P.**

#### **Lian Li Mobile Rack RH-32 QUALITÀ COMPLESSIVA PREZZO/ PRESTAZIONI** I giudizi di CHIP sono illustrati a pag. 216 **Ventola di raffreddamento + integrata + Facilità di montaggio CHIP VIDICE CHE Il prodotto di Lian Li risolve bril-**

**lantemente il problema del trasferimento dati tra workstation non cablate**

**Tipo:** rack estraibile per hard disk **Dotazione:** chiave, viti di fissaggio, istruzioni **Produttore:** Lian Li, www.lian-li.com **Distributore:** Infomaniak, tel. 02/86465476 **Prezzo:** euro 50,00

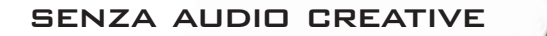

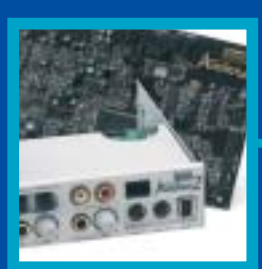

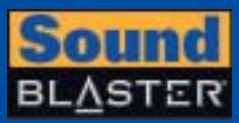

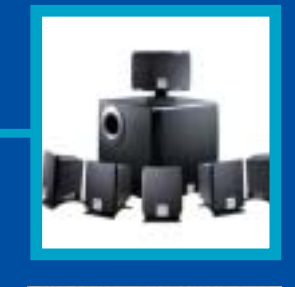

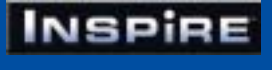

# **CREATIVE®**

Manca qualcosa al tuo audio? Un suono puro, chiaro e inconfondibile è il marchio di qualità di Creative. Dai videogiocatori più appassionati agli amanti della musica, Creative ha una soluzione audio adatta a tutte le esigenze!

www.europe.creative.com/audio

© Copyright 2002. Creative Technology Ltd. Creative, i loghi Creative e Sound Blaster sono marchi registrati e Audigy e un marchio di Creative Technology Ltd.<br>Tutti gli altri marchi o nomi di prodotto sono marchi omarchi r

**i**  $^{\circ}$ 

#### In prova

## **Stampante laser • Minolta Magicolor 2350 Condividere il colore**

**Non disdegna le piattaforme Mac, Unix e Linux la Magicolor 2350, la stampante laser a colori economica proposta da Minolta** 

■ Rendere le stampanti laser a colori alla portata di un numero sempre maggiore di utenti sembra essere l'obiettivo che si è posta Minolta. Dopo la Magicolor 2300 DeskLaser presentata lo scorso autunno, la prima a sfondare il muro dei 1.000 euro (Iva esclusa), ora Minolta ne propone una versione dotata di interprete PostScript Level 3 e Pcl.Al contrario quindi del precedente modello, che poteva essere integrato solo in ambienti di rete Windows,la Magicolor 2350 può essere utilizzata in reti miste, con piattaforme Macintosh, Unix e Linux, oltre che Windows.

L'aspetto esterno e la meccanica di stampa sono sostanzialmente immutati:il vassoio d'alimentazione, capace di ospitare circa 200 fogli, è posto proprio a fianco dei connettori per il collegamento al pc,una posizione non proprio ottimale; oltre alla porta Ethernet è presente anche una porta Usb e la classica parallela. Al di sotto della stampante può essere installato un cassetto d'alimentazione opzionale, capace di contenere 500 fogli, e il cui costo è di circa 500 euro; stesso prezzo per l'unità di stampa fronte/retro, anche questa acquistabile separatamente.

Le cartucce in dotazione contengono una quantità di toner limitata, sufficiente per stampare circa 1.500 copie contro le 4.500 delle cartucce

normali. La loro sostituzione è molto facile, così come quella del tamburo Opc, che ha una durata stimata di 45.000 copie.

#### **Elettronica raffinata**

La differenza sostanziale rispetto alla Magicolor 2300 la fa l'elettronica di controllo, basata sul sistema operativo proprietario Crown X, evoluzione di quello originariamente sviluppato da QMS, azienda acquisita qualche anno fa da Minolta. Oltre a offrire l'emulazione dei linguaggi PostScript Level 3 e Pcl 6, il sistema operativo Crown X consente di utilizzare un qualsiasi browser Web per controllare la stampante e verificare la quantità di toner residua.

Interessanti a questo proposito i dati statistici che permettono di determinare il consumo medio di toner e stabilire quindi, con largo anticipo, quando sarà necessario procedere alla sostituzione delle cartucce. Nel caso di utilizzo da parte di più gruppi di lavoro, è anche possibile tenere traccia dei singoli lavori di stampa, in modo da suddividere equamente le spese di gestione.

Come nella Magicolor 2300, l'elaborazione dei dati è affidata a un processore PowerPC da 200 MHz, mentre la dotazione di Ram è stata portata a 128 Mb. La migliore gestione delle code di

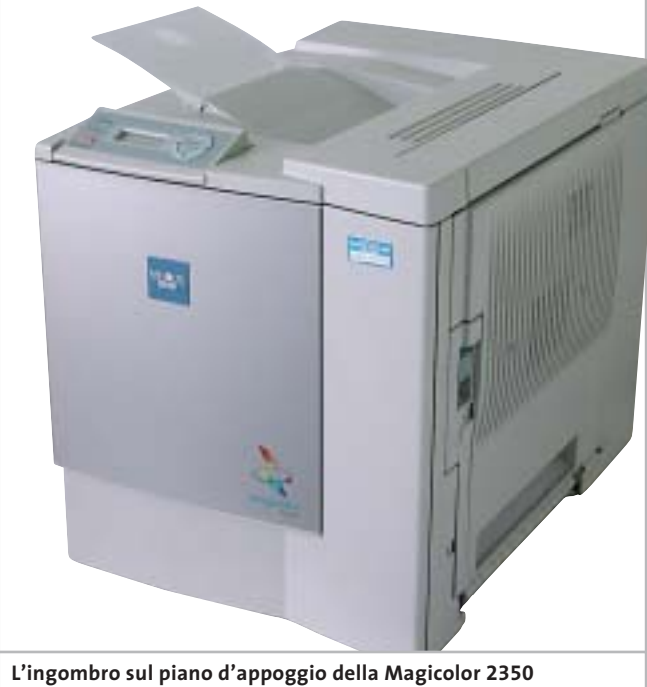

**non è molto superiore a quello di una laser monocromatica**

stampa offerta dal sistema operativo Crown X consente di raggiungere una velocità di 17 pagine al minuto in bianco e nero, mentre quella a colori è sempre di 4 pagine nominali, valori che trovano riscontro nella realtà, almeno con documenti di media complessità.

La stampa della prima pagina a colori richiede poco più di 30 secondi e oltre due minuti se quando si avvia l'operazione la stampante è in modalità stand-by. Lo stesso tempo è richiesto per la stampa di una foto a colori in formato A4, corrispondente a un file di una quindicina di Mb.

#### **Colori più fedeli**

La fedeltà di riproduzione dei colori si può considerare più che accettabile per una stampante basata sulla tecnologia laser, anche nel caso di immagini fotografiche. Inoltre, il driver di stampa consente di scegliere fra diverse impostazioni per controllare la resa dei colori, in modo da simulare i risultati ottenibili

con i metodi di stampa tradizionali piuttosto che i colori vividi adatti alla stampa di grafici. Per finire, la garanzia offerta da Minolta ha una durata di 12 mesi con sostituzione presso il domicilio del cliente.

**Mauro Baldacci**

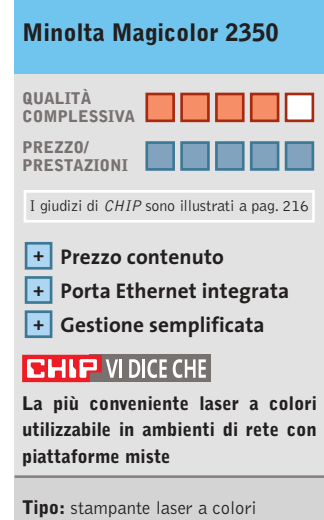

**Risoluzione di stampa:** 1.200 x 1.200 dpi **Velocità di stampa monocromatica/colore:** 17/4 pagine al minuto **Produttore:** Minolta, tel. 02/39011399, www.minolta.it **Distributore:** rivenditori autorizzati **Prezzo:** euro 1.656,00

## **Hard disk • Maxtor DiamondMax Plus 9 Sata 200 Prestazioni brillanti**

**I dischi Maxtor Serial Ata sono basati sulla meccanica della serie DiamondMax Plus 9 Ata**

■ Richieste di spazio e di velocità sempre maggiori stanno spingendo i produttori di dischi fissi verso lo standard Serial Ata (Sata). Dopo Seagate, il primo produttore a presentare un modello compatibile con questo standard, Western Digital e IBM, anche Maxtor immette sul mercato le sue prime unità Sata. Si tratta di hard disk ba-

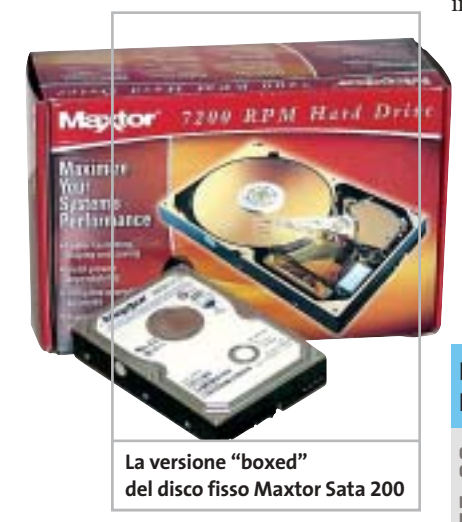

sati sulla serie DiamondMax Plus 9, inizialmente sviluppati per l'Ultra-Ata 133, sui quali Maxtor ha integrato un controller per gestire il nuovo standard seriale.I dischi lavorano alla velocità di 7.200 rpm, sono disponibili in tagli da 60, 80, 120, 160 e 200 Gb e vengono equipaggiati da buffer interno da 2 Mb o 8 Mb.

Eseguendo dei benchmark sull'unità di test Y6032XWE (modello da 200 Gb e cache da 8 Mb), abbiamo misurato prestazioni brillanti:la velocità media di lettura si è attestata intorno ai 55 Mb/s nella parte iniziale del disco, rimanendo vicina ai 50 Mb/s fino alla soglia dei 180 Gb, oltre la quale il throughput si è abbassato linearmente a 30 Mb/s. Il processo di scrittura si è invece svolto con un andamento quasi costante: 30 Mb/s dall'inizio fino ai 180 Gb e calo a 28 Mb/s nella zona successiva.

Il tempo medio d'accesso è inferiore ai 14,5 ms, mentre il burst rate ha fatto segnare un valore di 64,6 mbps. L'unico punto oscuro del prodotto riguarda l'affidabilità e la resistenza ai guasti, e la garanzia limitata a 12 mesi non è certo un buon biglietto da visita.

**Andrea Pogliaghi**

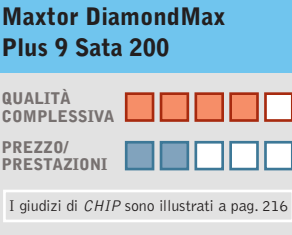

**Interfaccia Serial Ata + Prestazioni elevate + – Prezzo ingiustificato**

#### **CHIP VIDICE CHE**

**Le prestazioni dell'unità sono ottime, ma la garanzia è troppo breve** 

**Tipo:** disco fisso da 3,5" con interfaccia Serial Ata **Dimensione:** 200 Gb **Velocità di rotazione:** 7.200 rpm **Buffer interno:** 8 Mb **Produttore:** Maxtor, www.maxtor.com **Distributore:** Actebis, Arrow, Bell Microproducts, ECC Elettronica, Ingram Micro, Tech Data (vedi rubrica Aziende) **Prezzo:** euro 450,00

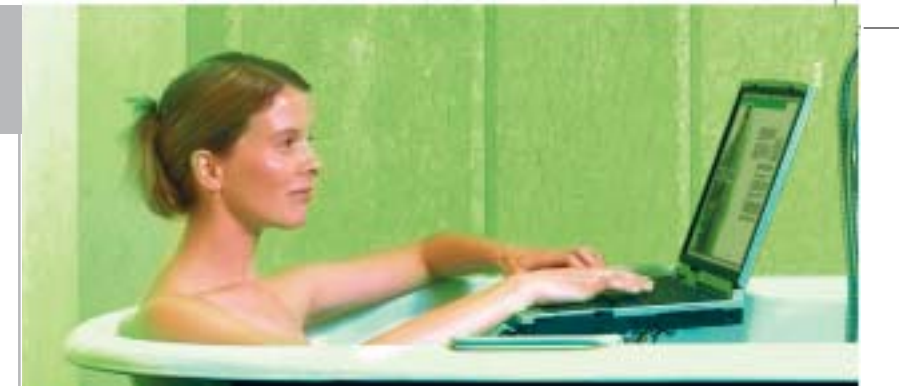

## »Non c'è ragione perchè ogni persona dovrebbe avere un PC a casa.«

Ken Olson, Amministratore Delegato di Digital Equipment, 1977

# »Linux? Roba da studenti.«

Un esperto!

### **SuSE LINUX** è per tutti!

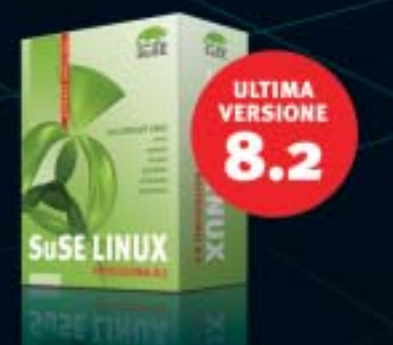

SuSE Linux non richiede particolari conoscenze informatiche o computer speciali. È facilissimo da installare e da usare, permette di condividere<br>tutti i documenti creati con altre applicazioni in maniera semplice e sicura. Questo è quello che dicono di noi i veri esperti!

#### SuSE LINUX 8.2 PROFESSIONAL include:

- Open Office, la suite compatibile MS Office
- Giochi e applicazioni multimediali
- 
- Mavigare in Internet e ricevere e-mail in massima sicurezza<br>Mavigare in Internet e ricevere e-mail in massima sicurezza
	- Pc portatili
- Applicazioni di Office, rete, sicurezza, firewall, routing, e-business Installazione ottimizzata, facilità d'uso, help on line e aggiornamenti automatici

Alcune delle catene in cui sarà disponibile SuSE Linux 8.2:

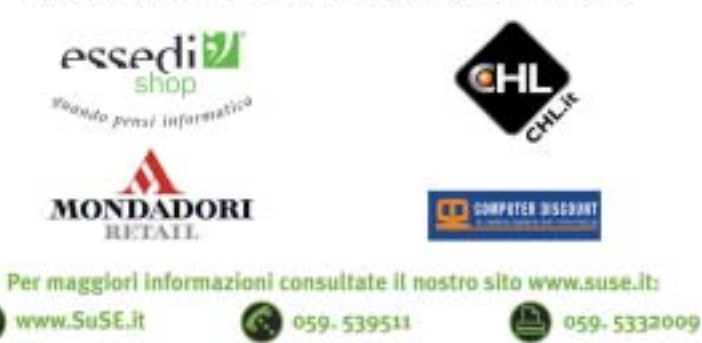

SuSE LINUX s.r.l. Via Montanara 26 41051 Castelnuovo Rangone (MO)

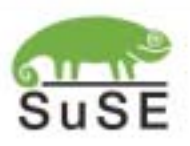

# **Test: 9 schede madri con chipset i845PE Doppia svolta**

**L'introduzione della tecnologia Hyper-Threading per i Pentium 4 ha portato all'introduzione del chipset 845PE: supporto per il doppio processore logico e incremento del bus di memoria sono le caratteristiche principali.** Dopo un periodo di diffidenza, Intel ha finalmente dato fiducia alle memorie Ddr a 333 MHz. Di Andy Ilmberger

**H**yper-Threading (HT) è la nuova formula magica escogitata da Intel per i Pentium 4. Un P4-HT lascia credere al sistema di essere "doppio", anche se in realtà sta da solo, quasi fosse un immaginario sistema dualprocessor. In effetti, un P4-HT è capace di elaborare contemporaneamente due programmi, così da apparire effettivamente al sistema come una coppia di Cpu identiche. Il primo processore con la sigla HT per il mercato mainstream è stato il Pentium 4 a 3,06 GHz: potrebbe acquistare davvero la popolarità che merita, se grazie a esso tornasse l'affollamento nei negozi di computer. In ogni caso per un sistema dual-processor virtuale devono prima essere soddisfatti i giusti requisiti. Innanzitutto occorre che il budget del potenziale acquirente possa permettersi una spesa di 850 euro solo per il processore. E anche il sistema operativo deve essere scelto con cura.

#### **Hyper-Threading: i requisiti del sistema**

Deve trattarsi di Windows XP, incluso il relativo Service Pack 1, oppure di Linux a partire dalla versione 2.4.8 del kernel. L'elenco dei software che al momento possono trarre vantaggio dall'HT è ancora più scarno. A parte alcuni programmi per professionisti, come il tool per il rendering Cinema 4D, gli utenti normali possono approfittare di questa tecnica soltanto se tengono in esecuzione in background molte applicazioni, come un virus scanner, un ripper di Dvd e altri similari. Diversamente può succedere che i programmi

girino più lentamente con l'Hyper-Threading attivato, anche se supportano i normali sistemi dual-processor. Per esempio lo sparatutto Q3A, che con l'HT attivato gira a 50 frame/secondo in meno che nella modalità standard. Per evitare ogni equivoco, diciamo subito che la nuova Cpu Intel è un ottimo prodotto, ma che come spesso accade è un po' avanti rispetto ai tempi. La questione quindi non è quanto razionale sia l'Hyper-Threading di per sé, ma quanto piuttosto sia razionale oggi l'impiego dell'HT da parte degli utenti. Inoltre, ovviamente, è necessario usare una scheda madre che supporti l'HT: ed è per questo che arriviamo finalmente alla nostra comparativa di schede madri con il chipset i845PE.

#### **Supporto alle Ddr 333: nuove memorie, vecchi problemi**

L'i845PE è il quarto chipset della serie 845. Con esso Intel per la prima volta supporta ufficialmente le memorie Ddr 333, che grazie alla loro larghezza di banda sono note anche come memorie Pc2700.

La regola del mondo Athlon che una memoria Ddr 266 con CL2 trasferisca i dati più rapidamente di una Ddr 333 con CL2,5 (CL = CAS Latency: indica dopo quanti cicli di clock una memoria elabora i dati dopo che è stata indirizzata), resta valida anche in questo caso.

Probabilmente ciò dipende dalla temporizzazione asincrona del bus fra memoria e Cpu. Ricordiamo che gli attuali P4 con nucleo Northwood lavorano in effetti sul bus a 133 MHz, mentre le Ddr 333 lavorano a 166 MHz. ‰

#### **SOMMARIO**

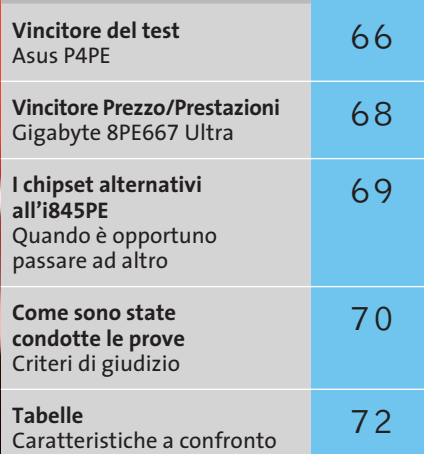

 $\oplus$ 

#### **Hyper-Threading: cosa offre il nuovo Pentium 4 di Intel**

#### **Cinema 4D** ,,,,,,,,,,,,,,,,,,,,,,,,,,,, 30 Senza Hyper-Threading<br>**All Political Political Political** 23 Tempo in second Con Hyper-Threading

In effetti un sistema con l'Hyper-Threading anche nelle condizioni ottimali non diventa veloce il doppio. Il programma di rendering Cinema 4D ottimizzato per il Pentium 4-HT aumenta solo del 24% le sue prestazioni. In ogni caso per un'elaborazione su computer che richiede parecchie ore si tratta di un vantaggio netto. Senza il supporto del chipset questa caratteristica però ha le gomme a terra: un punto a favore dell'i845PE.

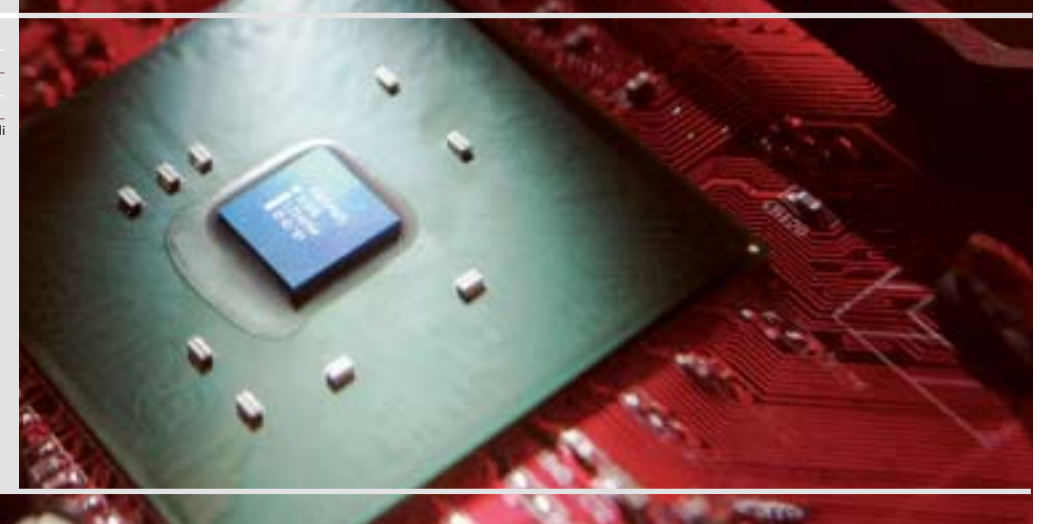

#### Schede madri i845PE

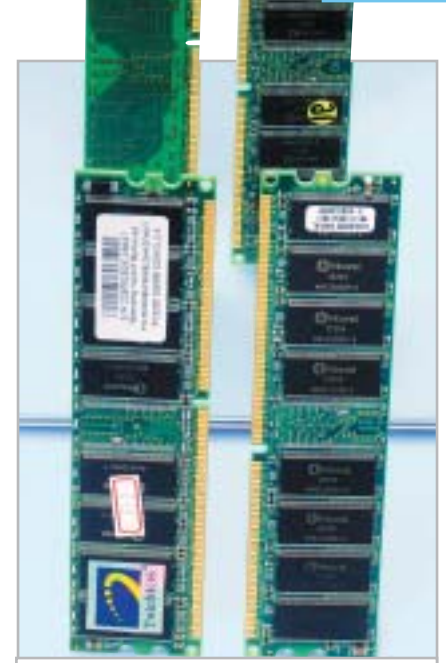

**Confronto di memorie: a sinistra un modulo che monta i chip di memoria solo su un lato, e a destra uno sui due lati. La variante di sinistra è più facilmente utilizzabile sulle schede madri Intel**

Questa differenza fra le due frequenze di clock si "mangia" una parte delle prestazioni. Il fatto irritante della nuova generazione di mainboard, però, è che Intel con il nuovo chipset i845PE/GE non supporta ancora compiutamente tre slot

> **KEST WIZ** CHIP)

#### di memoria. Soltanto lo slot 1 è dotato di un canale di indirizzamento proprio, mentre gli slot 2 e 3 devono condividersi una linea indirizzi.

Ne consegue che un modulo con chip di memoria sui due lati nello slot 2 rende inutilizzabile il terzo slot. Se si vogliono utilizzare entrambi gli slot si devono usare soltanto moduli con i chip solo su un lato. Se si ignora questa regola il sistema risponde con uno schermo nero, problemi di avvio o blocchi. QDI e Soltek aggirano questo problema montando sulle loro schede soltanto due slot, ma anche questa misura non garantisce che, per lo meno con la scheda Soltek, sia assicurato un funzionamento senza intoppi.

Comunque stabilità e compatibilità non sono garantiti. In precedenza queste caratteristiche erano la norma nelle schede madri basate su chipset Intel, anche se queste erano fabbricate nel retro di un garage di uno sperduto paesino del continente asiatico.

Nelle pagine che seguono vedremo quali produttori, nonostante queste particolarità, siano stati capaci di realizzare una scheda madre i845PE dalle buone caratteristiche.

**Abit BE7-RAID.** Nella scheda di preserie Abit spicca in grandi lettere la scritta MAX2, ma la mancanza di didascalie si spiega facilmente esaminando la dotazione: mancano porta firewire, uscite ottiche per l'audio e altri elementi accessori. In compenso costa 60 euro in meno del vincitore del test. Chi ama l'overclocking trova tutto quello che serve: tensioni e frequenze configurabili nel Bios, Ide-Raid, Lan e audio multicanale 5.1. Le prestazioni sono normali, ma purtroppo anche la stabilità. Un conflitto di risorse, un crash durante un benchmark: così svanisce ogni sogno di raggiungere il punteggio massimo. La scheda Abit però si trova in buona compagnia.

**AOpen AX4PE Max.** La scheda AX4PE non solo si è rivelata la più veloce del test, ma è anche divertente, date le esclusive funzionalità supplementari. Per esempio, l'AOpen Jukebox che direttamente dopo l'avvio del pc mette in funzione il lettore di Cd-Audio anche in assenza del sistema operativo. Una funzione magari poco utile, ma interessante. Meno divertente, ma veramente "cool", è la funzione Silent-PC: già nel Bios si possono programmare le prestazioni della ventola della Cpu e di

#### **FOT.CENTER » Vincitore del test**

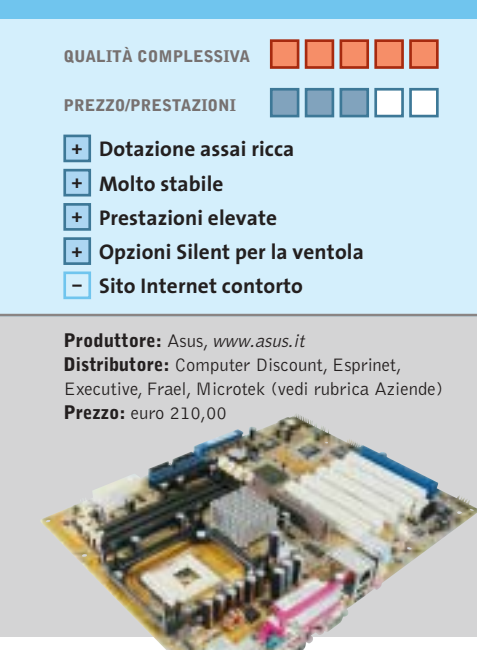

## **Asus P4PE Alla Asus niente è impossibile**

**Overclocker, maniaci del silenzio, videoamatori o puristi dell'Hi-Fi: tutti saranno soddisfatti con questa scheda madre, lo garantiamo!**

■ Prima le buone notizie: per quanto abbiamo torturato la scheda P4PE, ha continuato a funzionare in modo veloce e stabile senza problemi: in questo test ciò costituisce quindi quasi un'eccezione. La festa prosegue poi con la ricca dotazione: firewire, Lan da 1 Gbit/s, Ide-Raid, Serial Ata, audio 5.1 inclusi S/Pdif e uscita ottica, Bios Crash-Free, player Dvd software con supporto Dolby Digital 5.1, regolazione del rumore della ventola tramite Bios o anche da Windows, e molto ancora. Se si bada più alla potenza che alla silenziosità, conviene impostare nel Bios le opzioni di overclock. Non c'è tensione o frequenza del bus che non possa venire modificata.

Tuttavia, qualche critica deriva dal fatto che alcuni connettori sulla scheda sono collocati in modo un po' dispersivo e quindi sono poco pratici. Ciò vale soprattutto per le connessioni dell'alimentazione, la ventola e l'audio interno.

La ricerca di aggiornamenti del Bios sul sito Asus, al solito, fa rizzare i capelli. Comunque, tenuto conto dei pregi di questa scheda, questi punti criticabili non riescono a disturbare l'ottima impressione che ne abbiamo avuto.

‰

# **AiRabeon!!!! MADE WITH NO LIMITS IN MIND**

#### **RADEON 9700PRO**

VPU: RADEON 9700PRO · Pipeline di rendering: 8 · AGP 8X Clock motore geometrico: 325mhz · Clock memoria : 620mhz · Interfaccia memoria: 256 bit Driver Unificato Catalyst . Compatibilitità GL: DirectX<sup>®</sup> 9.0 e OpenGL®

# **AGP BX** DirectX<sup>®</sup>9.0

#### RADEON 9500PRO

- VPU: RADEON 9500PRO · Pipeline di rendering: 8  $-$  AGP EX · Clock motore geometrico: 275mhz · Clock memoria : 540mhz · Interfaccia memoria: 128 bit · Driver Unificate Catalyst · Compatibilitità GL: DirectX<sup>®</sup> 9.0 e OpenGL"

#### **RADEON 9700**

. VPU: RADEON 9700 · Pipeline di rendering: 8  $-$  AGP BX . Clock matore geometrico: 275mhz · Clock memoria : 540mhz Interfaccia memoria: 256 bit · Driver Unificato Catalyst · Compatibilities GL: DirectX\* 9.0 e OpenGL\*

www.ati.com itare le ulti

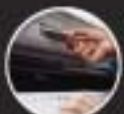

**RADEON 9500** 

 $-$  AGP BX

· VPU, RADEON 9500

· Pipeline di rendering: 4

· Clock memoria : 540mhz

· Driver Unificato Catalyst

· Interfeccio memorio: 128 bit

· Clock motore geometrico: 275mhz

· Companisilitie GL: DirectX" 9.0 e OpenGL"

http://support.ati.com

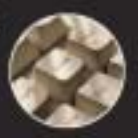

E-mail: eurotech@ati.com

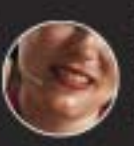

Telefono: +353-1-807.78.26 Telefax: +353-1-807.78.46 Ny contattasy disettaneate (dally 19:00 die 14:00 dat katedi al venerdi) gli op call center per in

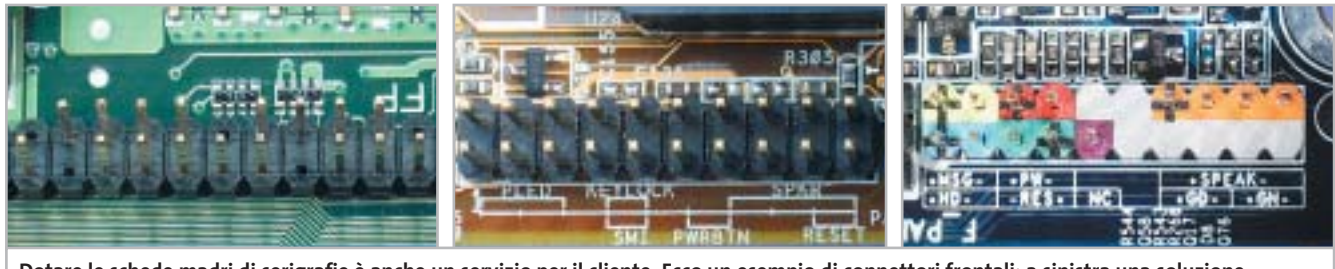

**Dotare le schede madri di serigrafie è anche un servizio per il cliente. Ecco un esempio di connettori frontali: a sinistra una soluzione del tutto "muta", al centro troviamo la Asus con efficaci serigrafie, e a destra la soluzione a colori differenziati, la scelta più professionale**

una ventola di sistema, impostando una certa temperatura limite. Un corrispondente strumento di Hardware Monitoring per Windows aumenta le possibilità di regolazione e rende praticamente inutile un

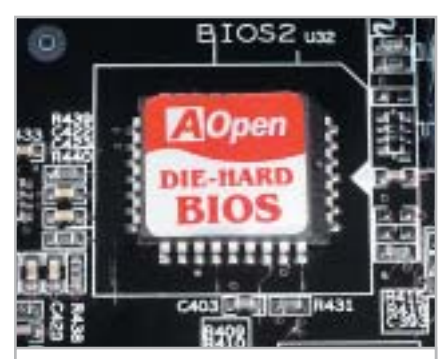

**Il Bios "Die Hard" di AOpen: rende possibile il boot anche nel caso di erronea riprogrammazione della flash**

> **QREZZO** <u>CHIP</u>

controller supplementare delle ventole. Complimenti! Nel nostro test di montaggio sul pc si è verificato un errore nell'assegnazione dell'interrupt a una scheda di rete 3Com, che però è stato risolto cambiando posto alla scheda. A pieno carico sulla scheda, il 3DMark 2001 SE solo dopo un secondo tentativo ha funzionato in modo continuativo; per il resto nulla da dire. Dato che questa scheda dà inoltre una buona impressione per la ricca dotazione (firewire, S/Pdif, Bios "Die Hard") e una documentazione realizzata egregiamente, non ci resta che dire: acquistatela!

**Asus P4PE.** A parte alcuni difetti "estetici" la scheda Asus si dimostra nettamente la migliore nella nostra comparativa. I dettagli nel box a pag. 66.

**EpoX 4PEA+.** EpoX ha scoperto un nuovo mercato, quello dei prodotti per il Modding. Un elegante dissipatore blu elettrico per la ventola del chipset non impedisce però di capire che anche un raffreddatore passivo sarebbe stato adeguato e si sarebbe certamente fatto meno sentire acusticamente. Questo componente colorato risulta comunque una delle caratteristiche meno appariscenti del modello di EpoX, a parte forse il display di diagnosi a led integrato sulla scheda.

In fatto di velocità la 4PEA+ si piazza ben davanti e la dotazione, con scheda di rete, audio multicanale 5.1 e Ide-Raid, è apprezzabile. Da citare anche il connettore Serial Ata: comunque, data la scarsa reperibilità dei drive adatti e a

#### **Gigabyte 8PE667 Ultra Stabile e conveniente » Prezzo/Prestazioni**

**Con una dotazione non proprio di lusso come quella del vincitore, la Gigabyte si presenta comunque altrettanto veloce e stabile**

■ Sola a due delle schede abbiamo potuto questa volta assegnare il magico 100% nel giudizio della stabilità: la scheda Asus, prima in classifica, e questa di Gigabyte. Per quanto riguarda le prestazioni la affianca in testa, e anche nelle categorie Layout e Documentazione si assicura il massimo del punteggio.

Ci sono particolarmente piaciuti il manuale dettagliato e il sito Internet facile da consultare. Le serigrafie sul circuito stampato e le codifiche a colori appartengono ormai alle regole di un buon progettista di schede madri. Dopo tante

lodi, qualche difetto si trova sempre: riguarda la dotazione che rispetto al pacchetto senza rinunce di Asus ha qualche cosa in meno.

Comunque non deve proprio vergognarsi, grazie alla Lan 10/100 Mbit/s, all'audio 5.1 con S/Pdif coassiale e ottico, al Dual-Bios, all'Ide-Raid e alle ben dieci porte Usb 2.0. Anche chi ama smanettare troverà nel Bios ottime possibilità.

A chi può fare perciò a meno delle speciali funzionalità offerte da Asus, questa scheda madre è altamente consigliabile.

**68** CHIP | MAGGIO 2003

Mind (vedi rubrica Aziende) **Prezzo:** euro 165,50

**QUALITÀ COMPLESSIVA PREZZO/PRESTAZIONI**

**Molto stabile + Elevate prestazioni + Dotazione ricca +**

**Sito Internet ben concepito + + Manuale dettagliato**

**Produttore:** Gigabyte, www.gigabyte.com.tw **Distributore:** Abaco International, Brain Technology, Computer Discount, Diamont, ECC Elettronica,

#### Schede madri i845PE

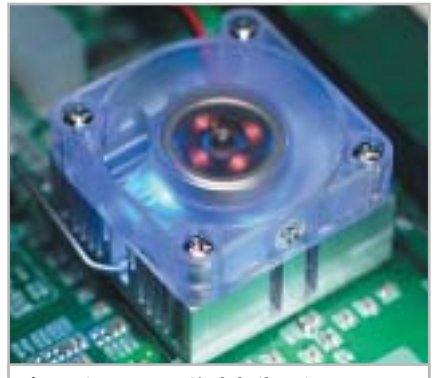

**L'estetica conta più del silenzio per EpoX: sarebbe bastato un dissipatore passivo per il chipset. Un buon suggerimento per gli amanti del modding**

causa dei noti problemi d'infanzia di questa tecnologia rinviamo il giudizio al prossimo futuro.

La stabilità del sistema non è proprio da lodare: la scheda ci ha salutato con un conflitto di risorse, sia pure risolvibile, e con un paio di crash durante i test.

**FIC VC19E.** Chi smanetta spesso ai fini dell'overclocking oppure ama una dotazione di lusso, può subito saltare le righe che seguono.

Il mondo ha sicuramente visto schede madri più veloci di questa. Anche se a questo livello di prestazioni ciò non significa molto, tuttavia non aiuta certo la FIC. Ciò che ci è rimasto in mente dopo il test di questa scheda è un prodotto incolore, con dotazione solo media, prestazioni appena nella norma e un Cd di driver mal programmato, che non è

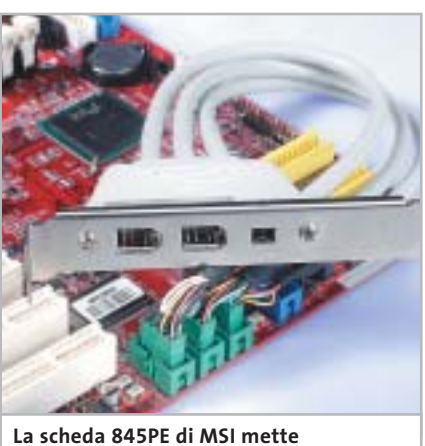

**a disposizione tre porte firewire, molto utili per i videoamatori**

#### **I CHIPSET ALTERNATIVI ALL'I845PE**

#### **»Quando è opportuno passare ad altro**

**L'i845PE non è l'unico chipset per Pentium 4: sul mercato si trovano quattro valide alternative. CHIP ha compiuto alcune valutazioni per capire se questi gestori della scheda madre realmente possono soddisfare meglio le esigenze del P4, specialmente del nuovo P4-HT.**

#### **Intel i845GE**

È il gemello dell'i845PE, che implementa anche un'unità grafica addizionale. Le prestazioni si collocano all'incirca al

livello di una GeForce2 MX200: sufficiente per il lavoro di ufficio, ma certamente non per i videogame.

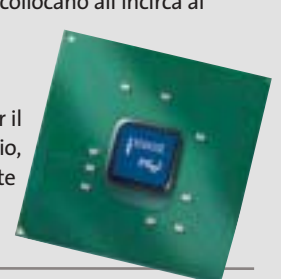

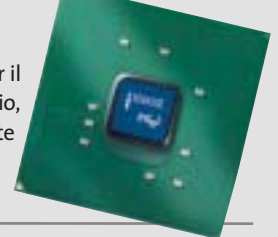

#### **VIA P4X400**

# Threading.

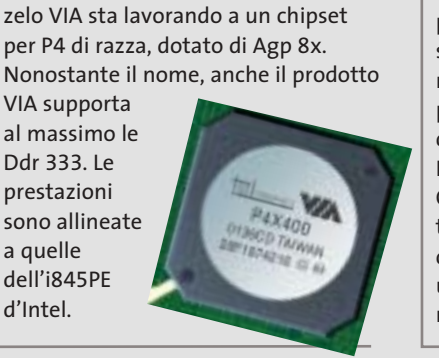

Senza la licenza di Intel, ma con molto

neppure capace in certi casi di rilevare le proprie periferiche.

Comunque la stabilità di questa scheda non era poi molto peggiore della maggior parte dei prodotti esaminati, così che a questo prodotto non si è neppure potuto affibbiare la qualifica di esempio di mediocrità. Magari la prossima volta…

**Gigabyte 8PE667 Ultra.** Questa scheda madre è conveniente e reca a ragione il titolo di Ultra, come dimostriamo nel box a pag. 68.

**MSI 845PE MAX2-BFIR.** Questa scheda si allinea parecchio a quella di AOpen. È assai veloce e può comunque sopportare un overclocking del bus a incrementi di

#### **SiS 648**

SiS è stato il primo produttore che ha implementato l'Agp 8x e le Ddr 333 in un chipset per Pentium 4. Le prestazioni sono in linea con il chipset d'Intel e nell'ultima revisione supporta anche i P4 con l'Hyper-

#### **Intel E7205**

Nome in codice Granite Bay, è concepito per le workstation. È il primo chipset che supporta l'Agp 8x e le Dual-Ddr, con due moduli Ram Ddr 266 con

prestazioni quasi a livello RamBus. Quest'ultimo tipo di Ram dovrebbe uscire dal mondo dei pc.

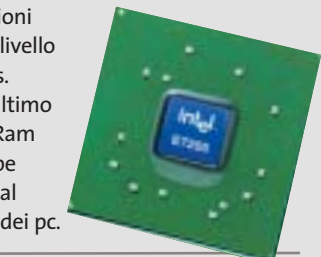

2 MHz, moltiplicabile. Un nuovo piccolo scarto dalla norma di MSI?

Per quanto riguarda la dotazione, questa scheda madre lascia poco a desiderare: firewire, porta Lan da 1 Gbit/s, Ide-Raid e perfino Bluetooth sono già integrati. Per quanto riguarda però manuale e sito Internet vari concorrenti risultano migliori.

scheda ha semplicemente cessato di fun- → Comunque la scheda dà un'impressione duplice di sé. La colpa è della scarsa compatibilità con le memorie: così come il modello Soltek, anche questa scheda ha risposto in modo "lunatico" a diversi tipi di memorie, anche se queste venivano montate seguendo le regole consigliate da Intel. Così per esempio la

#### Schede madri i845PE

zionare installando un secondo modulo di memoria Samsung. Quando però il sistema funziona, risulta molto stabile e non dà luogo a blocchi.

Confidiamo ora su un intervento di MSI per aggiornare il Bios allo scopo di eliminare l'errore. Perché poi il produttore abbia questa volta rinunciato a porre chiare serigrafie sulla scheda non ce lo spieghiamo, e naturalmente l'aggiornamento del Bios non vi può porre rimedio. La MSI dovrebbe quindi preferibilmente tornare alle vecchie forme più pratiche.

**QDI PlatiniX 2E/333-6A.** Dal punto di vista delle prestazioni la scheda offre tutto ciò che ci si potrebbe attendere da una scheda i845PE.

Ma la stabilità è veramente scarsa. Soprattutto quando la scheda è carica di periferiche non si è riusciti ad avviarla sotto il benchmark 3DMark 2001 SE, il noto test grafico. Senza la copertura completa degli slot Pci invece la scheda ha funzionato senza problemi.

Mancano tuttavia elementi accessori quali firewire, Lan, Ide Raid. Per l'audio 5.1 ci si deve accontentare di un chip AC'97 con S/Pdif. Comunque, la scheda di QDI almeno è poco costosa, rendendo così chiaro a chi si indirizza.

**Soltek SL-85DR3.** Il funzionamento è molto insoddisfacente. Su questa scheda si è manifestata per esempio un'incompatibilità con le memorie, che ha bloccato spesso il sistema, anche se è dotata solo di due soli slot che non possono creare confusioni.

Se si cambia un drive su una porta Ide, o una scheda Pci, il sistema risulta "morto", fino a quando non lo si scollega per qualche istante completamente dalla corrente.

A volte basta solo un riavvio per mandare la scheda fuori dei binari. Se a questo si aggiungono i numerosi conflitti di interrupt e i blocchi durante i benchmark, la scheda rasenta quasi l'impossibilità d'impiego. Soltek non compensa neppure con un prezzo basso la mediocrità di questo prodotto.

#### **COME SONO STATE CONDOTTE LE PROVE**

#### **» Criteri di giudizio**

La regola prima per il nostro test comparativo delle schede madri è stata la stabilità. Infatti, per quanto possa essere veloce, una scheda instabile non porta che ad arrabbiature. Il sistema operativo usato nelle prove è stato Windows XP (con SP1) e l'hardware prevedeva uno degli ultimi Pentium 4 (a 3,06 GHz) con tecnologia Hyper-Threading, supportato da una scheda video GeForce4 Ti 4600.

Si sono utilizzati vari moduli Ddr 333 per testare la compatibilità con le motherboard, mentre per valutare le prestazioni si è usato specificatamente un modulo Pc2700 da 256 Mb prodotto da Samsung.

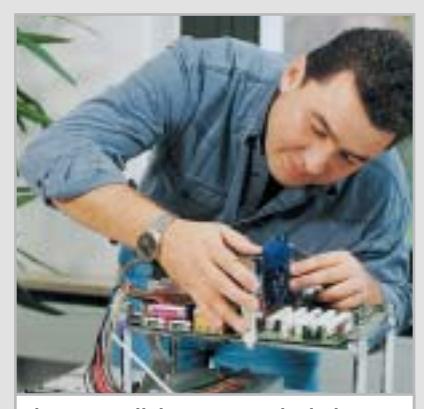

**Il nostro collaboratore Andy Ilmberger mentre prepara una scheda per il test di carico**

#### ■ **STABILITÀ**

Come si è detto, la stabilità con il suo peso del 40% domina i nostri criteri di valutazione. Le schede madri devono svolgere tutti i benchmark senza errori, a scanso di riduzioni dei punteggi. Dopo il test delle prestazioni si sono innestate quattro schede negli slot Pci, e inoltre tutti gli slot di memoria hanno ricevuto moduli da 256 Mb, tenendo conto delle regole di Intel. Caricati in tal modo i candidati devono superare diversi benchmark, fra cui 3DMark 2001 SE come test di durata. Naturalmente blocchi del Bios, conflitti di risorse e incompatibilità diminuiscono il punteggio.

#### **PRESTAZIONI**

Le schede sono state sottoposte a sette tipi diversi di benchmark: CHIP-Bench 32 (velocità delle memorie), SysMark

2002 (Internet e Office), Aquamark, Unreal Tournament 2003, 3DMark 2001 SE (sempre con le DirectX), Q3A (Open-Gl) e il programma Cinema 4D ottimizzato per l'Hyper-Threading.

Il test con il 3DMark 2001 SE è stato ripetuto anche con la scheda completamente occupata.

#### **DOTAZIONE**

Ide-Raid, audio 5.1, Usb 2.0 e rete ormai sono da considerarsi una dotazione normale per una buona scheda madre. Punti aggiuntivi sono forniti da porte firewire, display diagnostici, controllo delle ventole e altri utili extra. Altri punti vengono guadagnati da funzionalità Bios di varia utilità.

#### ■ **DOCUMENTAZIONE**

Fin dall'inizio la presenza di serigrafie indecifrabili o di un manuale poco dettagliato riducono il punteggio. Se per cercare un aggiornamento del Bios su Internet si richiede tempo e fatica, o se i server sono sempre sovraccarichi, il produttore perde punti.

Positivamente influiscono invece una guida al funzionamento ben concepita, sul Web o nel manuale, specialmente se sono localizzati.

#### ■ **QUALITÀ/LAYOUT**

Occorre avere una pratica da orologiaio per montare correttamente il dissipatore sulla Cpu, oppure la disposizione dei connettori è sicura promessa di grovigli di cavi? È certo allora che i punti di merito vanno cercati in altri settori.

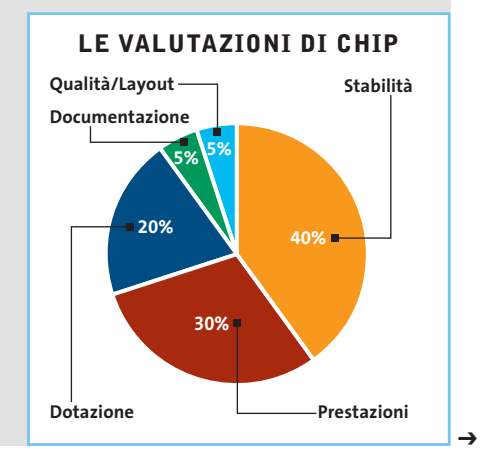

# **God** D50 Series

# Go Anywhere, Do Anything

1) Integration of newest Intel® Pentium® 4 Processor CPU, upgradeable to 2.6GHz,

creates top computing platform;

**Dod!** 

- 2) 15" SXGA/SXGA+/UXGA large size LCD screen, delivers sharp and smooth display;
- 3) Intel® 845M and DDR architecture, together with the ATI M7 graphic engine, makes impressive 3D graphic display ever seen in notebook computer;
- 4) Apply USB v2.0 port, transfer rate up to 480Mbps, eases connection to faster digital peripherals;
- 5) Interchangeable media bay make computer lighter, overall travel weight less than 2.7Kg;
- 6) Thanks to ultra-compact design, thickness of D50 is only 35.9mm;
- 7) Scroll touchpad makes convenient web browse, all at the touch of a button.

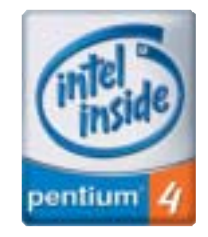

Intel, the Intel Inside Logo,<br>Pentium are trademarks of<br>registered trademarks of<br>Intel Corporation or its<br>subsidiaries in the United<br>States and other countries.

#### **SKIPPER SRL**

Tel - 02.4335301 qdi@skipperpr.com

#### **QDI COMPUTER (UK) LTD.**

2/F Seymour House, 186 High Street, Slough SL1 1JS, UK Tel: (44) 1753 554004 Fax: (44) 1753 550885 www.qdieurope.com

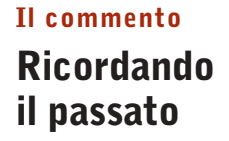

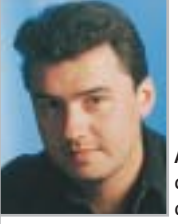

**Andy Ilmberger,** collaboratore di CHIP

■ C'è stato un tempo per noi in cui le comparative di schede madri basate su chipset Intel ci offrivano momenti di rilassamento, dopo un test sulle schede Athlon. Le schede Intel funzionavano sempre stabilmente e non avevano problemi con le memorie o schede Pci. Con l'adozione delle memorie Ddr tutto questo sembra però passato. Ovviamente ci sono pecore nere fra i produttori di moduli di memoria, che preferiscono ignorare le specifiche per essere di un'unghia più veloci o meno cari dei concorrenti. Intel avrebbe quindi ogni diritto di puntare l'indice contro: ma non contro i produttori di chipset in concorrenza fra di loro. Il mito che le piattaforme Intel sono più stabili di quelle per sistemi Athlon ha però ricevuto una notevole scossa.

Nei prossimi mesi gli aggiornamenti dei Bios riusciranno probabilmente a rendere stabile la maggior parte delle schede. Saranno inoltre presto disponibili software che supportano l'Hyper-Threading. La tecnica HT dovrebbe inoltre presto arrivare anche nelle versioni a minor frequenza di P4, meno costose di quella attuale a 3 GHz.

Oggi come oggi si consiglia di aspettare comunque che questi eventi si verifichino. Allora sarà forse possibile stimare che cosa AMD ha da opporre agli HT-P4.

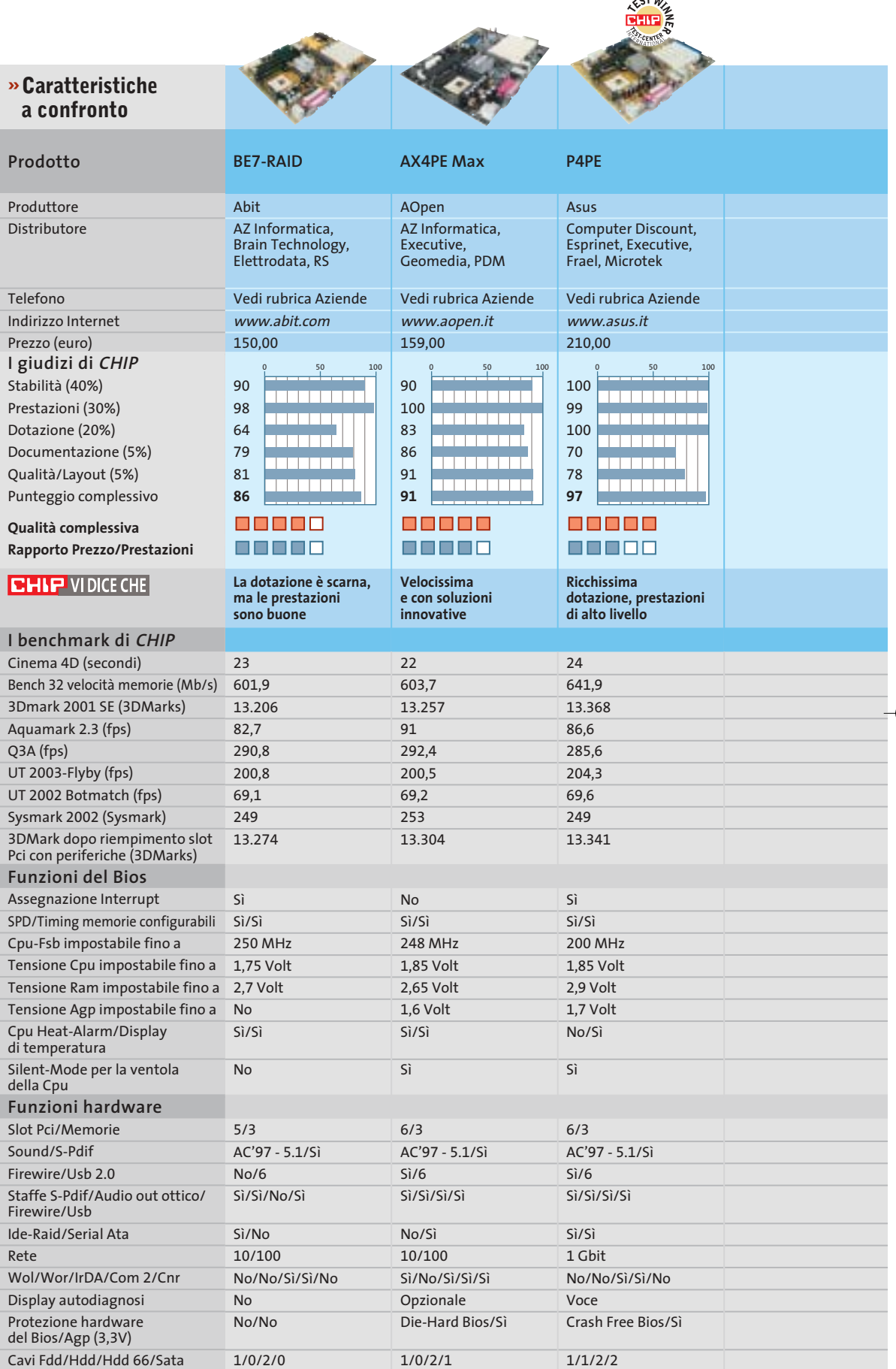

*I giudizi di* CHIP *corrispondono a: 5= ottimo 4= buono 3= discreto 2= sufficiente 1= insufficiente*
5/3 AC'97 - 5.1/Sì Sì/6 No/No/Sì/No 6/3 AC'97 - 5.1/Sì No/6 Sì/Sì/No/No

6/3 AC'97 - 5.1/Sì No/10 Sì/Sì/No/Sì

6/3

Sì/6 Sì/Sì/Sì/Sì

Sì/No 1 Gbit No/No/Sì/No/Sì

Sì No/No 1/0/2/0

C-Media - 5.1/Sì

6/2 AC'97 - 5.1/Sì No/6 Sì/No/No/Sì

No/No No

Sì No/No 1/1/1/0

Sì/Sì/Sì/Sì/No

Sì/No 10/100 Sì/No/Sì/Sì/Sì

No Dual-Bios/Sì 1/0/3/0

No/Sì 10/100 Sì/Sì/Sì/Sì/No

No No/No 1/0/1/0

Sì/Sì 10/100 Sì/No/Sì/Sì/No

Sì No/Sì 1/0/1/1

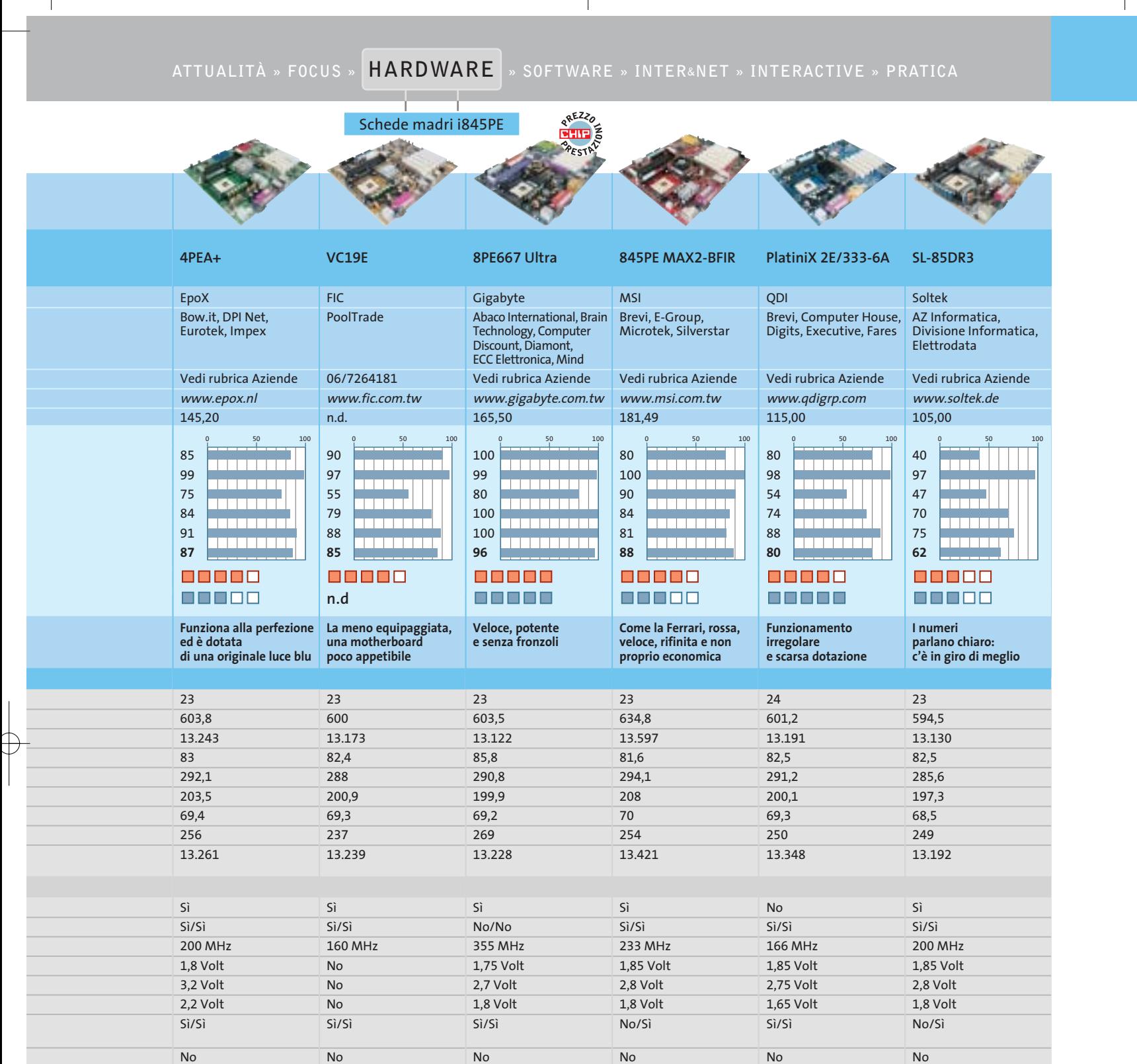

6/2

No/No No

No No/Sì 1/0/1/0

AC'97 - 5.1/No No/6 No/No/No/No

Sì/No/Sì/Sì/No

**Il formato grande ha i suoi vantaggi: i dischi da 3,5" (sotto) offrono capacità maggiori di quelli da 2,5" (sopra). In cambio questi sono più silenziosi e consumano meno corrente**

alebez

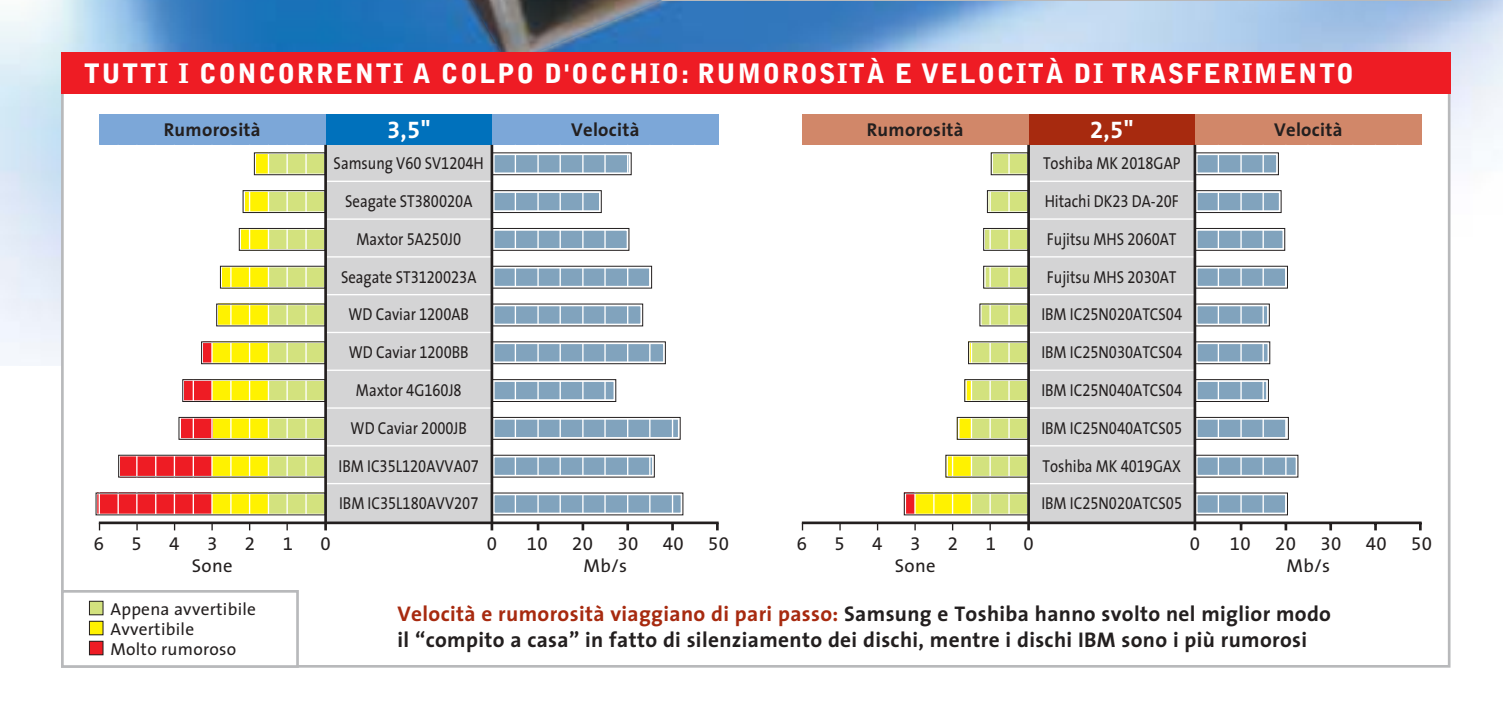

La Stripeuse

**Test: 20 hard disk Ide**

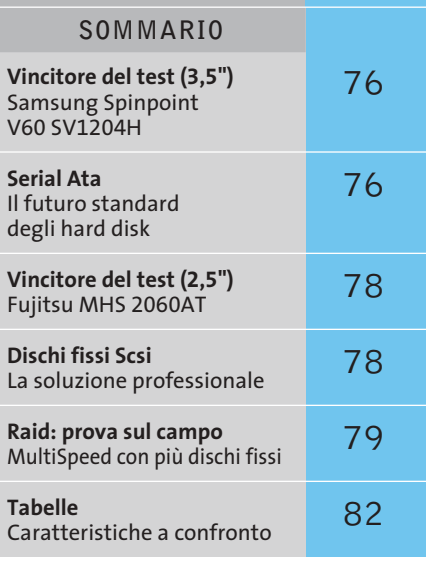

# **Memoria infinita**

**I produttori di hard disk ringraziano connessioni Dsl e fotocamere digitali: oggi filmati, Mp3, fotografie digitali e software rischiano di soffocare i nostri dischi fissi. È tempo di creare più spazio nel pc e anche nei notebook.** Di Klaus Baasch e Daniel Wolff

**U**na spettacolare capacità di 250 Gb, praticamente il più grande disco fisso per pc, fabbricato da Maxtor: chi mai potrà sfruttare a fondo una simile capacità? In altre parole: una connessione Dsl attraverso cui passano 1,5 Mbit/s per 14 ore impiegherebbe circa 20 giorni per riempire fino all'orlo questo gigantesco disco fisso. Se però si aggiungono altre fonti digitali quali fotocamere digitali, videocamere e lettori Dvd, finirà per saturarsi proprio come un disco fisso di normali dimensioni, magari più presto di quanto si immagini, se indiscriminatamente si memorizza tutto quanto passa per le mani.

#### **Tendenze tecnologiche: dischi magnetici e densità di memorizzazione**

È giunto il tempo per *CHIP* di tornare a testare i dischi fissi. I dati tecnici più rilevanti degli attuali hard disk sono soprattutto il numero di dischi magnetici ("platter" in inglese), che sono alloggiati all'interno e che determinano la velocità di rotazione. I singoli dischi magnetici, oggi, grazie alla crescente densità di informazioni realizzata, possono memorizzare fino a 80 Gb di dati. Ne consegue che Maxtor è riuscita a realizzare il suo modello di punta utilizzando solo tre dischi, e che nuovi dischi fissi economici da 40 Gb hanno all'interno soltanto un disco magnetico formattato su un solo lato con una singola testina di lettura/scrittura.

#### **Novità da CHIP: una comparativa di dischi fissi per i notebook**

Anche i notebook possono approfittare del continuo aumento di capacità. Con una dimensione di 60 Gb (modelli da 80 Gb sono già annunciati), questi piccoli drive si prestano bene anche per i mini pc da soggiorno, dato che i dischi fissi per i notebook sono molto silenziosi: sul mercato si trova, a circa 10 euro, un adattatore 2,5/3,5 pollici, per disco fisso da 2,5" da inserire in un normale pc. Una dimostrazione convincente della crescente popolarità dei drive da 2,5" riguarda il successo nelle vendite al dettaglio. *CHIP* ha quindi testato in una sezione a parte i dischi fissi da 2,5".

#### **I nuovi candidati: futuro e passato dei dischi fissi**

In questo test non sono presenti i drive di Excelstore/Conner, dato che sono ancora difficili da reperire; inoltre anche il modello Barracuda IV di Seagate è scomparso dal mercato, scalzato dal successivo Barracuda V, e quindi anche dal nostro test. Che si tratti di una mossa giusta da parte di Seagate è discutibile, in base ai risultati del test. Inoltre il nuovo drive da 250 Gb di Western Digital e la versione da 60 Gb della serie MK (da 2,5") di Toshiba non sono pervenuti alla redazione in tempo per effettuare il test.

#### Hard disk Ide

#### **Standard: Ata 66, Ata 100 e Ata 133, e ben presto anche Ata 166**

Quasi tutti i candidati del test sono drive Ata 100: solo Maxtor offre drive in standard Ata 133. In pratica la differenza è pressoché nulla, dato che gli attuali drive Ide con velocità di trasferimento elevate, oltre 50 Mb/s, non arrivano alla larghezza di banda degli Ata 100 (100 Mb/s) o lo fanno solo con combinazioni Raid di due dischi. Sembra perciò cadere quasi nel vuoto in questo mercato l'annuncio da parte di Seagate e del produttore di controller HighPoint del nuovo "standard" Ata 166: solo fumo senza grandi riflessi sulle prestazioni. Si deve quindi supporre che il prossimo passo nell'evoluzione dei dischi fissi sarà il Serial Ata (vedi box qui a lato).

#### **Le bugie sui gigabyte: purtroppo è un vizio del settore**

I produttori di dischi fissi seguitano ancora a sopravvalutare la capacità dei loro dischi. Nel settore si continua a definire 1 Gb come 1 miliardo (1.000.000.000) di byte. I dati dei pc sono però binari e in questo

#### **SERIAL ATA**

#### **» Il futuro standard degli hard disk**

Ai blocchi di partenza troviamo oggi una nuova interfaccia per i dischi fissi. Il Serial Ata, con una larghezza di banda di 150 Mb/s (o 1,5 Gb/s), non produrrà, in effetti,

un aumento rilevabile delle prestazioni rispetto agli attuali standard Ata 100/133; però, grazie al trasferimento seriale (attualmente era di tipo parallelo su 40/80 fili), richiede solo cavi tondi con pochi conduttori, permettendo

una migliore circolazione dell'aria all'interno del pc. Inoltre questa tecnica si dimostra particolarmente adatta per i drive

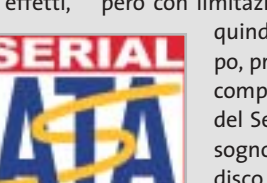

di notebook e pc desktop. Nel laboratorio prove di CHIP ci è giunto un prototipo di drive Serial Ata (Seagate ST3800-23AS), però con limitazioni di velocità. Ci vorrà

> quindi ancora un po' di tempo, prima che si possa godere completamente delle qualità del Serial Ata. Chi ha oggi bisogno di installare un nuovo disco fisso farà meglio a rivolgersi ancora a un classico modello Ide, che potrà essere uti-

lizzato bene anche in futuro, grazie agli adattatori Ide/Serial Ata, disponibili a un prezzo di circa 35 euro.

modo 1 Gb= 230 byte = 1.073.741.824 byte. Il risultato è che al dato del produttore bisogna sottrarre un 7% per avere la capacità reale. Nella tabella di pag. 82 sono indicati i valori esatti di capacità, come appaiono a Windows.

#### **Dati sui dischi: quanto contano cache, rpm e consumo di energia?**

I dischi fissi moderni dispongono di una veloce memoria intermedia (cache) di 2, 8 o 16 Mb, per trasferire più velocemente dati letti più volte. La dimensione della ca- →

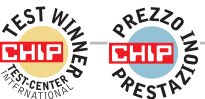

#### **»Vincitore del test (3,5")**

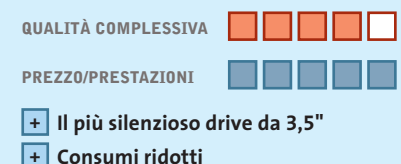

- **Elevata capacità +**
- **– Velocità solo media**

**Produttore:** Samsung, tel. 199/153153, www.samsung.it **Distributore:** rivenditori autorizzati **Prezzo:** euro 159,00

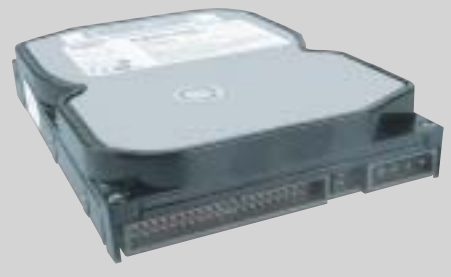

**Lo Spinpoint V60 è il più silenzioso drive per desktop del nostro test**

#### **Samsung Spinpoint V60 SV1204H**

# **Silenzioso e conveniente**

**Il drive SV1204H da 120 Gb di Samsung è molto silenzioso e offre tanta memoria a un prezzo molto conveniente**

■ Lo Spinpoint V60 SV1204H è stato il primo drive che già fin dalla sua introduzione sul mercato, circa sei mesi fa, usava dischi magnetici da 60 Gb. Con i suoi 5.400 giri/min. questo drive Ultra-Ata 100 raggiunge, in effetti, in media "solo" 30 Mb/s e non arriva quindi alle velocità di trasferimento dati di un IBM Deskstar 180 GPX (oltre 42 Mb/s).

Tuttavia il disco Samsung batte tutti i concorrenti per silenziosità di funzionamento. L'apparecchio di misura Coretex CF90 ha dimostrato nel laboratorio di CHIP una chiara distanza dal secondo candidato (per silenziosità), il Seagate U6. In pieno funzionamento il rumore prodotto era quasi inavvertibile e quindi il drive si dimostra adatto anche per il pc che si tiene nel soggiorno di casa, in stile

Set Top Box, o per gli amanti della Xbox. Le misure prese da Samsung per ridurre la rumorosità, denominate in modo colorito NoiseGuard e SilentSeek, si dimostrano molto valide in pratica e mostrano ai produttori maggiori quello che va fatto al riguardo.

Anche nei consumi di energia il drive Seagate si dimostra vincente: consuma solo 5,9 W, per cui condivide il primo posto con il Seagate U6.

In linea di principio, con un disco da 120 Gb ci si risparmiano arrabbiature potenziali per la possibile mancanza dell'indirizzamento a 48 bit; e anche per quanto riguarda i prezzi Samsung ha fatto la scelta giusta: questa volta quindi la vittoria nel test spetta a sorpresa alla Corea.

## **www.acer.it**

sono

Microsoft<sup>®</sup>, Windows®, e il logo Windows

presenti in questo documento. Stampato in italia.

# **Your digital world around you Acer Aspire G500**

L'Acer Aspire G500 ti apre le porte del mondo del "digital entertainment" direttamente a casa tua per **RIVIVERE I TUOI MOMENTI PIU' FELICI.** L'**Acer Aspire G500** ti permette la creazione, l'elaborazione e l'archiviazione delle tue foto, dei tuoi filmati digitali e dei tuoi brani musicali preferiti.

Alte prestazioni, **facilità d'uso** e semplice collegamento con le periferiche più diffuse ti consentiranno di collegarti all'impianto stereo o ad internet per essere facilmente collegato con tutto il mondo.

# **Il tuo mondo in un unico PC**

- Processore AMD Athlon XP 2400+ o 2600+
- 384K complessivi di Cache full-speed ad alte prestazioni
- Memoria 256MB DDR-SDRAM PC2001 espandibili fino a 3GB
- HDD ATA 100 FINO A 80GB
- Monitor CRT 17" o LCD 15" incluso\*
- Scheda grafica Integrata AGP o ATI Radeon\*
- Casse acustiche Stereo e Subwoofer
- Firewire\*
- Mouse ottico
- CD-RW, DVD-ROM
- Microsoft® Windows® XP Home Edition
- Garanzia 2 anni carry-in

AMDA **Athlon** XP

**Acer consiglia Microsoft® Windows® XP.** Per assistenza, supporto e informazioni chiama il numero:

0931469411

acer

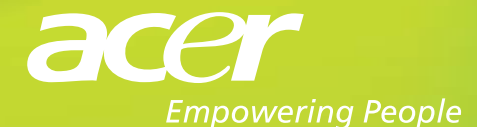

Pleasing Advertising

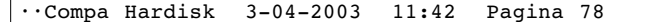

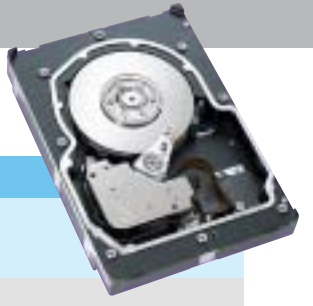

che da sola non determina però la sua efficienza: anche l'algoritmo di utilizzo della cache sviluppato dal produttore influisce sulle prestazioni.

Un influsso maggiore lo ha il numero di giri: quanto più veloce è la rotazione dei dischi, tanto maggiori sono i tempi d'accesso e le velocità di trasferimento dei dati, e anche la temperatura in esercizio. La dissipazione di calore di un disco fisso è proporzionale al consumo di elettricità, quindi la regola è: chi intende montare il nuovo drive in case stretti o molto affollati dovrebbe, anche per i drive da usare sui pc desktop, cercare quelli con consumo inferiore ai 6 W. Nel caso dei notebook si richiedono meno di 2 W se si vuole una soddisfacente durata degli accumulatori.

#### **Indirizzamento a 28 o 48 bit: la barriera dei 128 Gb**

Molti dischi fissi attuali riescono a superare un limite generato da molte schede madri delle generazioni passate: il precedente indirizzamento a 28 bit può accedere soltanto a 228 settori da 512 byte ciascuno: in

#### **DISCHI FISSI SCSI**

#### **» La soluzione professionale**

I dischi fissi Scsi sono dedicati ai professionisti: già soltanto il prezzo dovrebbe incutere timore all'utente privato. Con prezzi fino a 1.000 euro sono parecchie volte più cari dei drive Ide, e serve anche un controller Scsi addizionale. Uno dei migliori sul mercato, il Seagate Cheetah 15k.3, con la sua velocità di trasferimento dati di circa 63 Mb/s è del 50% circa più veloce del più veloce drive Ide attuale. Anche i tempi d'accesso, molto importanti per il funzionamento nei server, sono notevolmente inferiori: per raggiungere 15.000 giri/min.

si usano ulteriori dischi magnetici di piccolo diametro (1,8"). Inoltre la qualità di fabbricazione dei dischi Scsi è migliore. La durata di vita prevista, indicata in Mtbf (Mean Time Between Failures) viene, in effetti, misurata su prototipi, e non, come nel caso Ide, con delle simulazioni. Chi vuole anche per uso privato procurarsi il meglio del meglio avrà però ben presto una clamorosa sorpresa: i drive Scsi, infatti, sono molto rumorosi, perché destinati soprattutto ad ambienti chiusi che contengono i server, e non al soggiorno di casa.

totale esattamente 128 Gb. Se la capacità del disco è maggiore, i vecchi controller riconoscono solo i primi 128 Gb, e il resto non risulta disponibile, almeno all'avvio. Sotto Windows si possono poi teoricamente raggiungere anche gli ulteriori gigabyte dopo l'avvio, poiché il sistema operativo dispone di propri driver per accede-

**Fujitsu MHS 2060AT**

re ai dischi: spesso però ciò non funziona.

L'aiuto giunge dal nuovo indirizzamento a 48 bit, compatibile con tutti i controller recenti, e che anche per molti anni a venire non dovrebbe creare problemi di limiti d'indirizzamento. Molte schede madri non recenti possono recuperare l'indirizzamento a 48 bit tramite un ag-

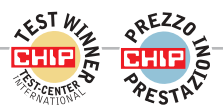

#### **»Vincitore del test (2,5")**

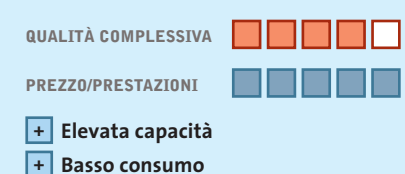

**Rumorosità a livello accettabile +**

**– Accesso in lettura lento**

**Produttore:** Fujitsu, www.fujitsu-europe.com **Distributore:** Silverstar, tel. 02/661251 **Prezzo indicativo:** euro 250,00

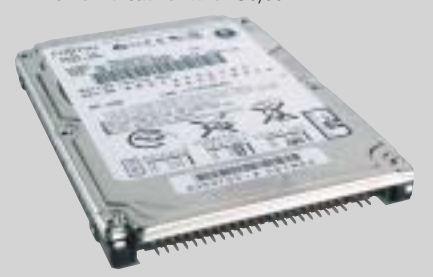

**Memoria a volontà per i notebook: con i suoi 60 Gb l'MH 2060AT si trova nettamente in testa**

# **Il favorito per i notebook**

**Prestazioni convincenti in quasi tutte le categorie: il disco fisso Fujitsu da 60 Gb rappresenta un'ottima scelta per qualsiasi notebook**

■ Dopo alcune difficoltà a causa di dischi da 3,5" difettosi, nello scorso autunno Fujitsu ha deciso di concentrarsi su settori con maggiori promesse di buoni ricavi, come dischi Scsi e per notebook. E ha avuto successo: il modello MHS 2060AT da 60 Gb (due dischi magnetici da 30 Gb ciascuno) ottiene la vittoria nel settore notebook per i suoi vari punti di forza.

Grazie all'elevata capacità di 60 Gb (due dischi magnetici da 30 Gb ciascuno) l'aggiornamento di un notebook con questo drive crea solo vantaggi, e anche il livello di rumorosità si mantiene a livelli accettabili. I cuscinetti a fluido Fluid Dynamic Bearing assicurano silenziosità; non si sentono i soliti rumori che provengono dai classici drive IBM per i notebook. Il modello MHS 2030AT, della stessa famiglia, (30 Gb su singolo disco) è anzi ancora più silenzioso, anche se in questo caso è quasi alla pari con i concorrenti Toshiba MK 2018GAP e Hitachi DK23 DA-20F. Un piccolo punto debole è il tempo d'accesso in lettura, dove si dimostra solo di livello medio; il neo viene però compensato da una buona velocità in scrittura.

Per i fan dei notebook va ricordato che nel laboratorio di CHIP si sono potuti montare senza problemi due drive MHS 2060AT in configurazione Raid software sotto Windows XP (su un notebook Compaq Evo N600C). Come ulteriore vantaggio questo drive ha un consumo molto basso: il valore di punta di soli 1,5 W rende la vittoria nel test di CHIP completa.

#### Hard disk Ide

giornamento del Bios. Se non si trova l'update si dovrebbe almeno, per la sicurezza dei dati, procurarsi un controller Pci-Ide (costo a partire da 50 euro), piuttosto che mettere a rischio i propri dati a causa di Boot Manager o strumenti di partizionamento.

#### **Strumenti dei produttori per regolare rumorosità e prestazioni**

Per tutti i pc dotati di scheda madre basata sul chipset Intel i8XX c'è un modo semplice per sfruttare fino all'ultimo byte il disco fisso. L'Intel Application Accelerator è un recente driver BusMaster di Intel, scaricabile dal sito *www.intel.com/support/chipsets/iaa* (in versione multilingua). Prima

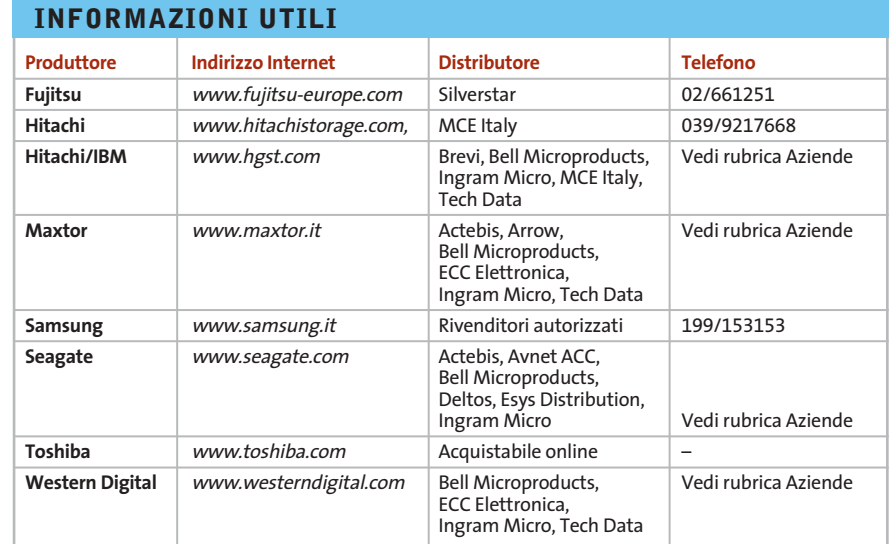

#### **RAID: PROVA SUL CAMPO**

#### **» MultiSpeed con più dischi fissi**

Raid è l'acronimo di Redundant Array of Inexpensive/Independent Disks (matrice ridondante di dischi economici/indipendenti) ed è una tecnica con cui più dischi sono combinati insieme in modo da lavorare in modo più affidabile e veloce.

Il tipo preferito è detto Raid 0 (la scala va da 0 a 5), che combina le capacità e le velocità di trasferimento di due (o più) dischi fissi e in teoria ne raddoppia le prestazioni. CHIP ha inserito nel test una speciale serie di misure atta a valutare l'idoneità di dischi fissi selezionati in una combinazione Raid 0 di due dischi.

Si sono così controllate coppie di due dischi dei modelli IBM Deskstar 180 GXP, Western Digital WD2000JB e Seagate Barracuda V, collegate a vari tipi di controller Raid. Per primo abbiamo testato il Promise FastTrack 100 (costo 100 euro circa), poi l'Onboard Adapter Promise 20276 (su una scheda MSI KT3Ultra-ARU) e un HighPoint HPT370A (su scheda madre Abit KG7-RAID). Al confronto ha partecipato anche il software Raid integrato in Windows XP (e anche NT e 2000), in cui il processore assume il controllo della ripartizione dei dati fra i dischi, e che funziona quindi già con un normale controller Ide. Sotto Windows XP si sono effettuate misure con lo strumento Iometer (http://sourceforge. net/projects/iometer).

<sup>6</sup> La coppia **Western Digital** non è stata riconosciuta dal controller HighPoint e ha comunque dimostrato solo un leggero aumento delle prestazioni; la velocità di trasferimento in scrittura è rimasta sorprendentemente al livello del singolo drive.

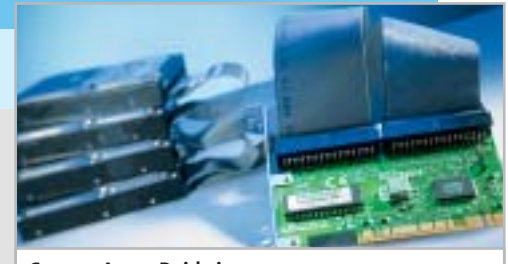

**Con un Array Raid si possono accrescere notevolmente le prestazioni dei dischi fissi**

<sup>6</sup> La coppia di dischi **Seagate** non ha funzionato con il controller Promise né con il software di XP, ma ha avuto un notevole aumento di velocità di trasferimento con l'HighPoint HPT370A.

<sup>6</sup> La coppia di dischi **IBM** si è comportata meglio delle altre ed è risultata molto veloce con il software integrato di XP e con il controller HighPoint. Con il controller Promise si sono invece verificate drastiche diminuzioni di velocità, specialmente in scrittura.

<sup>6</sup> Il **software Raid** di Windows XP ha dato i migliori risultati, però va osservato che il processore durante il benchmark era poco sollecitato da processi esterni. Il difetto maggiore di questa soluzione è che non si può avviare il sistema da una partizione Raid.

Anche con i controller Raid si verifica il problema dell'indirizzamento a 48 bit. Un aggiornamento del Bios è difficile da trovare per i controller on-board: i produttori di schede madri rimandano al produttore dei controller e viceversa. Comunque un sistema Raid può avere dei vantaggi e offrire aumenti sensibili delle prestazioni.

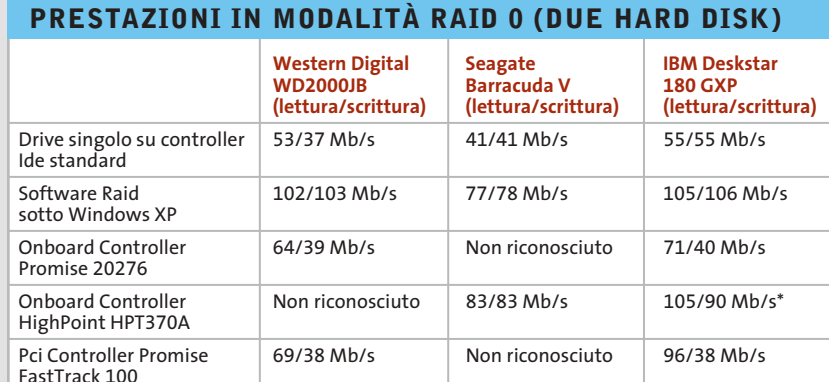

\* A causa della mancanza di indirizzamento a 48 bit erano leggibili solo i primi 128 Gb di ogni disco

‰

#### Hard disk Ide

dell'installazione si dovrebbe verificare che sia stata caricata l'Intel Chipset Setup Utility aggiornata (prelevabile dal sito *www.intel.com/support/chipsets/inf*): così si avrà subito un aumento fino al 20% delle prestazioni rispetto al normale driver di Windows. L'Intel Application Accelerator, inoltre, consente anche di cambiare la gestione "acustica" del disco fisso: l'impostazione Minima rumorosità comporta però una diminuzione delle prestazioni, mentre la selezione di Massime prestazioni non ha bisogno di spiegazioni, ma comporta anche la massima rumorosità. Si può in ogni caso influire solo sulla testina di lettura/ scrittura, che produce il classico rumore durante gli accessi al disco. La rumorosità permanente dovuta al motore ovviamente non è modificabile con la gestione acustica. Chi possiede una scheda madre con chipset non Intel può ricorrere anche allo strumento fornito da Hitachi (*www.hgst. com/hdd/support/download. htm*). Si tratta di un programma DOS applicabile anche a diversi tipi di dischi fissi di altri produttori per effettuare impostazioni hardware quali la modalità Ultra-Dma o la dimensione della cache.

#### **Previsioni: dischi da 1,8", microdrive da 4 Gb, Scsi e Serial Ata**

Che novità ci aspettano nel settore dei dischi fissi? L'aumento di capacità proseguirà senza soste: Maxtor per esempio ha già annunciato un suo drive da 320 Gb.

Anche la tendenza alla miniaturizzazione si rafforzerà: presto Hitachi, come già Toshiba, introdurrà dischi da 1,8" (Travelstar C4K40 da 20 e 40 Gb) sfruttando la tecnica Microdrive presa da IBM per un drive da 4 Gb con dischi ridotti a un diametro di 1" (a partire dall'autunno 2003). Nel frattempo, in Giappone Canon, Hitachi, Phoenix Technologies, Pioneer, Sanyo, Sharp e JVC stanno lavorando al form factor iVDR (Information Versatile Disk for Removable Usage): i dischi di questo nuovo tipo dovrebbero diventare il definitivo supporto rimovibile multimediale. Perfino la SCSI Trade Association (*www.scsita.org*) e il Serial ATA Working Group (*www.serialata.org*) vogliono rendere compatibili in futuro i rispettivi standard.

#### **80** CHIP | MAGGIO 2003

#### **COME SONO STATE CONDOTTE LE PROVE**

#### **» Criteri di giudizio**

#### **Dischi fissi da 3,5"**

#### **Dischi fissi da 2,5"**

Tutti i modelli testati sono stati collegati come Master a un controller Promise Ultra 100. Le prestazioni, che includono la velocità di trasferimento (con peso doppio), tempo medio d'accesso e test di database, costituiscono il 60%, ossia la maggior parte della valutazione dei dischi fissi per i pc desktop.

#### ■ **VELOCITÀ DI TRASFERIMENTO**

CHIP ha misurato le velocità con il programma a 32 bit Diskbench: uno strumento DOS in grado di determinare la velocità sequenziale di lettura e scrittura sui dischi.

#### ■ **RUMOROSITÀ**

La rumorosità in esercizio è misurata da un microfono ad alta sensibilità in una camera anecoica. Con lo strumento Cortex CF90 viene misurata la rumorosità in Sone, prima sul disco a riposo e poi "a tutto gas" (con rapporto 3:1).

■ **TEMPO DI ACCESSO**

Il Diskbench determina anche i tempi medi d'accesso in lettura e scrittura, che hanno un peso rispettivamente del 60% e 40% (valori vicini a quelli pratici) nella valutazione.

#### **DATABASE**

Il test di CHIP utilizza Access 2000 e prevede l'aggiornamento sul disco di tutti i record di un database di 40 Mb. La valutazione è data dalla media dei tempi richiesti di tre passaggi.

#### ■ **CONSUMO**

Si è misurata la corrente (in A) che passa nelle linee da 5 e 12 V, che viene moltiplicata per la relativa tensione per dare il consumo in W: i due valori vengono poi sommati. Le misure sono state effettuate a riposo e a pieno carico, pesandole poi nel rapporto 3:1.

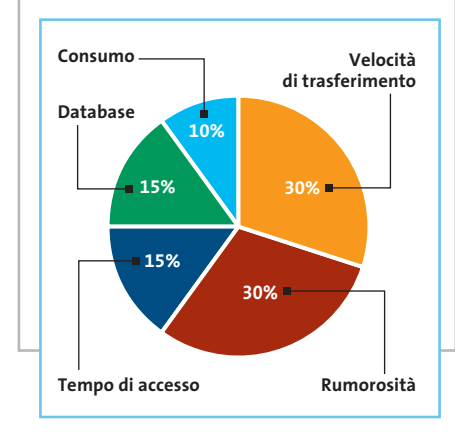

#### I dischi per i notebook sono stati sottoposti a misure analoghe a quelli da 3,5", però i pesi applicati ai vari criteri sono diversi a causa delle specifiche esigenze per questo impiego.

#### ■ **RUMOROSITÀ**

Anche se sono più silenziosi anche per i dischi per notebook si è usato il peso del 30% nel punteggio globale. In effetti, il lavoro si svolge più vicini al pc e la rumorosità si avverte quindi di più.

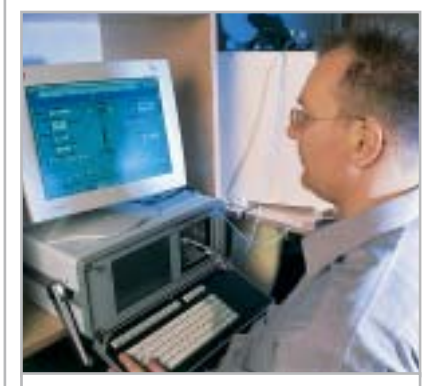

**Il nostro tecnico Klaus Baasch mentre misura la rumorosità dei dischi**

#### ■ **CONSUMO**

Il consumo di corrente è un fattore decisivo per la valutazione dei notebook: il peso relativo è quindi stato aumentato al 30%.

#### ■ **VELOCITÀ DI TRASFERIMENTO**

In base ai criteri già citati la velocità è meno importante per i notebook. Il peso applicato è del 20%.

#### ■ **DATABASE**

Qui il peso applicato è stato ridotto a 10%. ■ **TEMPO DI ACCESSO**

L'ultimo 10% del giudizio complessivo spetta quindi al tempo di accesso.

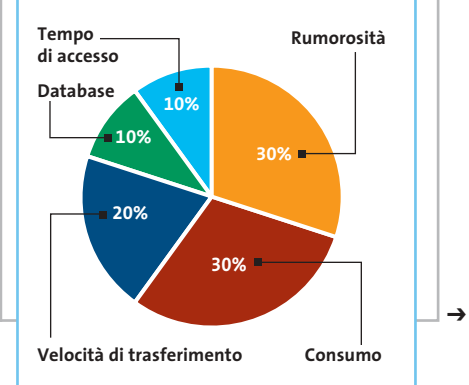

**INDOMABILE!** 

8

#### Distribuiti da

#### IC 耳耳取 2009

Tel. 0688643303 www.microtek.it

disponibile presso i cash & carry:

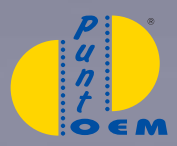

BARI - BOLOGNA<br>CAGLIARI-MILANO NAPOLI - ROMA<br>TORINO - VERONA www.puntooem.it

e in vendita presso i negozi affiliati

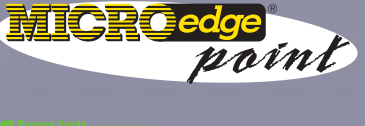

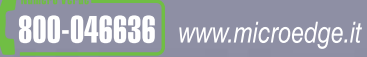

#### **PRODIGY**

ASUS Prodigy è un sistema versatile di<br>barebone, ideale per lo scrittoio o gli<br>ambienti domestici e piccoli uffici.<br>Un piccolo sistema di barebone ideale per ogni funzione!

Motherboard ASUS P4BGL-ED - Supporto CPU Intel<br>
Pentium 4 socket 478 (Willamette/Northwood) 1.4GHz<br>
~ 2.5GHz+;Chipset Intel 845G/ICH4 - Sezione Grafica<br>
Sottosistema grafico 2D/3D integrato - TV-out / S-VHS<br>
e Composito (O

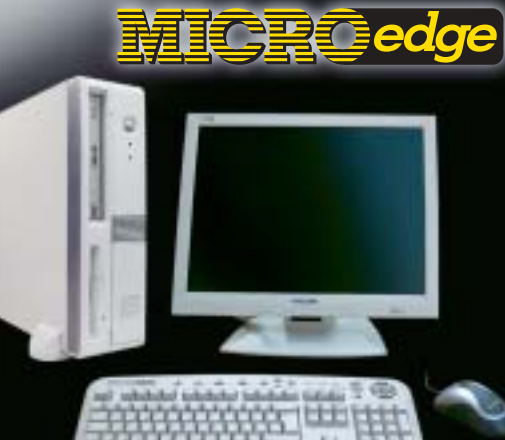

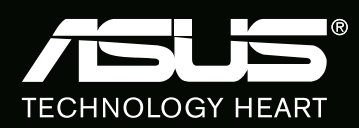

PERSONAL COMPUTER

#### **Il commento Spazio, velocità e rumore**

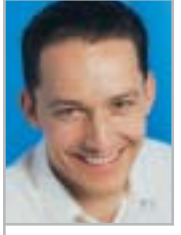

**Daniel Wolff,** collaboratore di CHIP

■ Succede veramente di rado che in un test di CHIP il vincitore sia anche il più conveniente per rapporto prezzo/ prestazioni: in questa comparativa è invece successo per due volte e a ragione.

Lo **Spinpoint V60 SV12- 04H**di Samsung ha potuto più che compensare con l'ottimo smorzamento del rumore una velocità solo media, e inoltre si può trovare in giro anche a un prezzo inferiore a 160 euro.

Consumo (watt)

Chi tiene in modo particolare alla velocità e alla funzionalità Raid si troverà a suo agio con l'Hitachi/IBM **Deskstar 180 GXP**. Chi poi non ha mai abbastanza spazio si rivolga ai 250 Gb del **Maxtor 5A25010**.

Analogamente, nel caso dei dischi per i notebook, Fujitsu ottiene una doppia vittoria, e inoltre il vincitore **MHS 2060AT** da 60 Gb si è pure dimostrato quello con il minimo consumo, caratteristica pregevole per i notebook.

A parte questo, il prezzo di circa 250 euro si dimostra adeguato, tenendo conto della capacità. Chi di solito usa prevalentemente il notebook in casa, collegato alla presa di corrente, si può rivolgere all'Hitachi/IBM **Travelstar 40 GNX**, che batte il record di velocità, ma anche di rumorosità. Per chi preferisce il silenzio, il disco Toshiba da 20 Gb **MK 2018 GAP** emette solo 1,0 Sone.

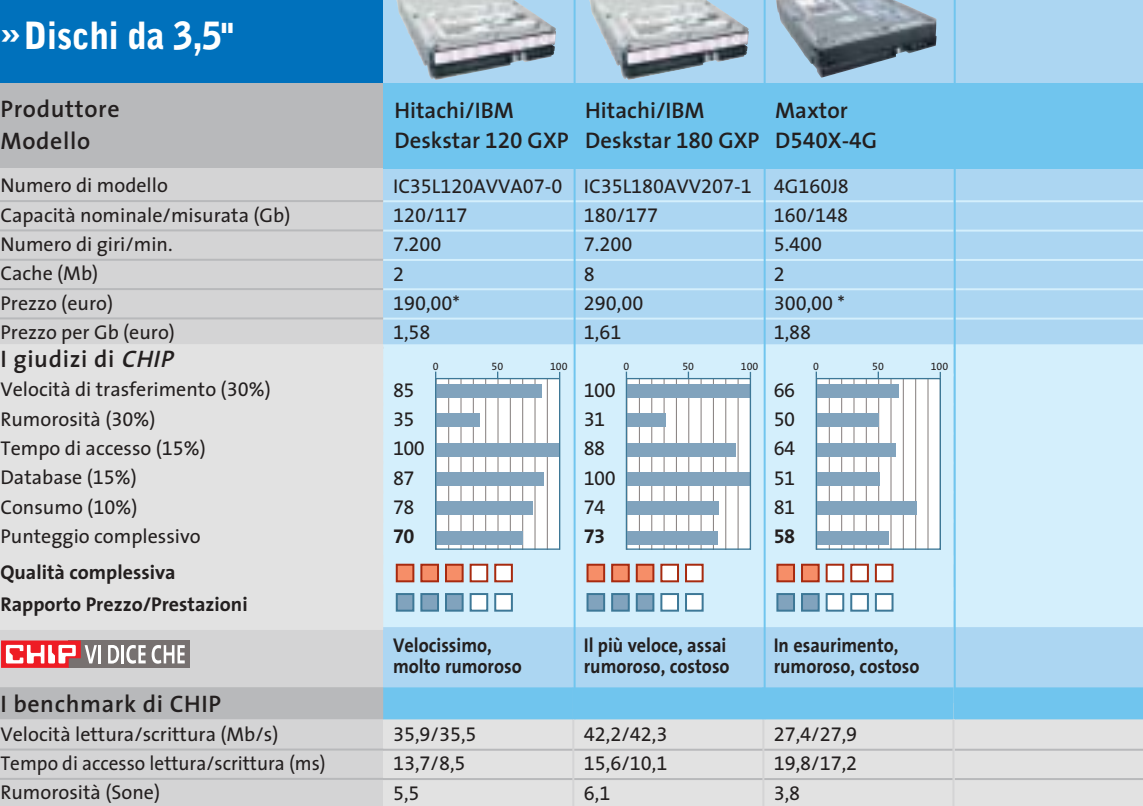

7,9

7,1

 $R^{EZZ}$ 

7,5

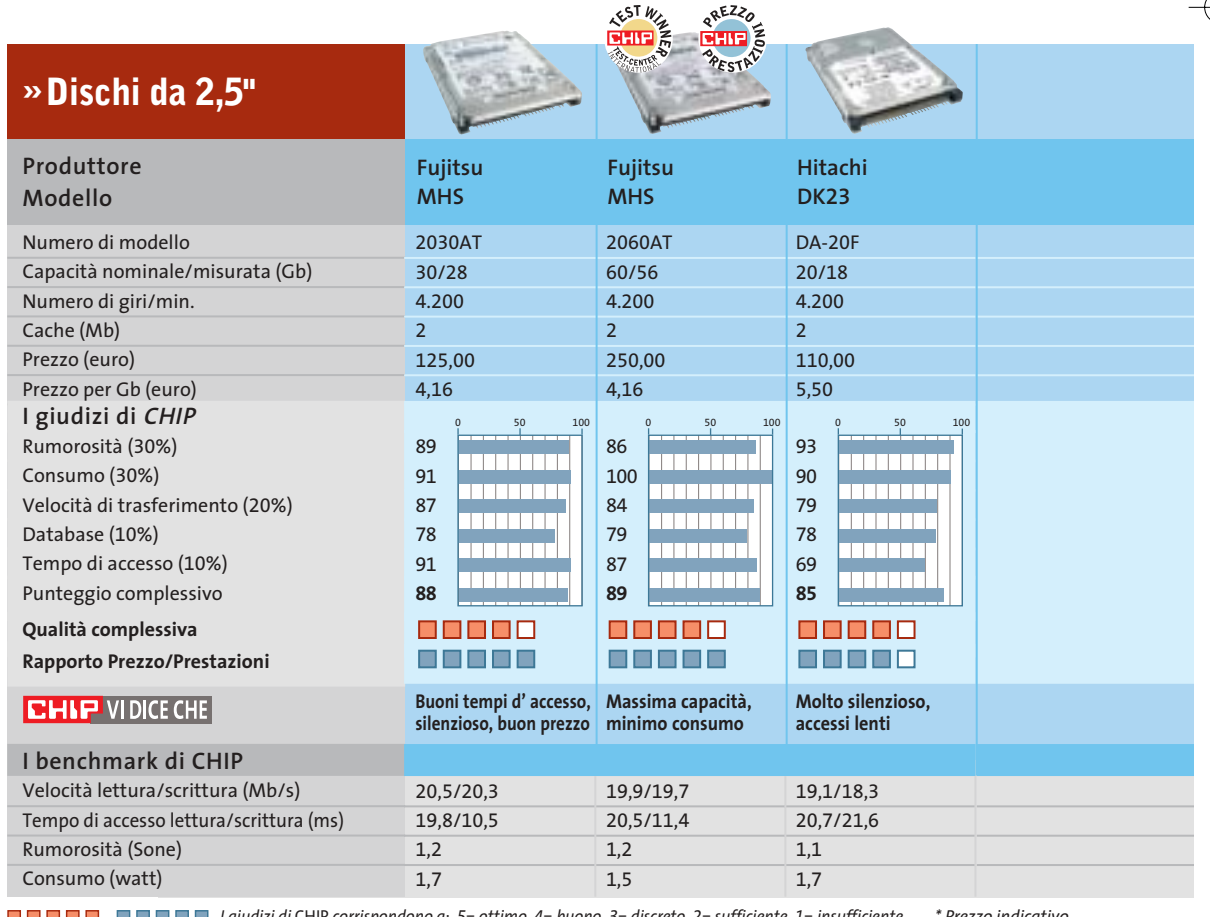

*I giudizi di* CHIP *corrispondono a: 5= ottimo 4= buono 3= discreto 2= sufficiente 1= insufficiente \* Prezzo indicativo*

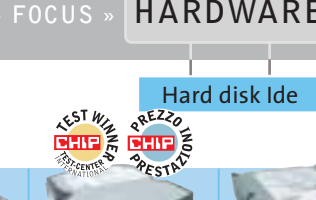

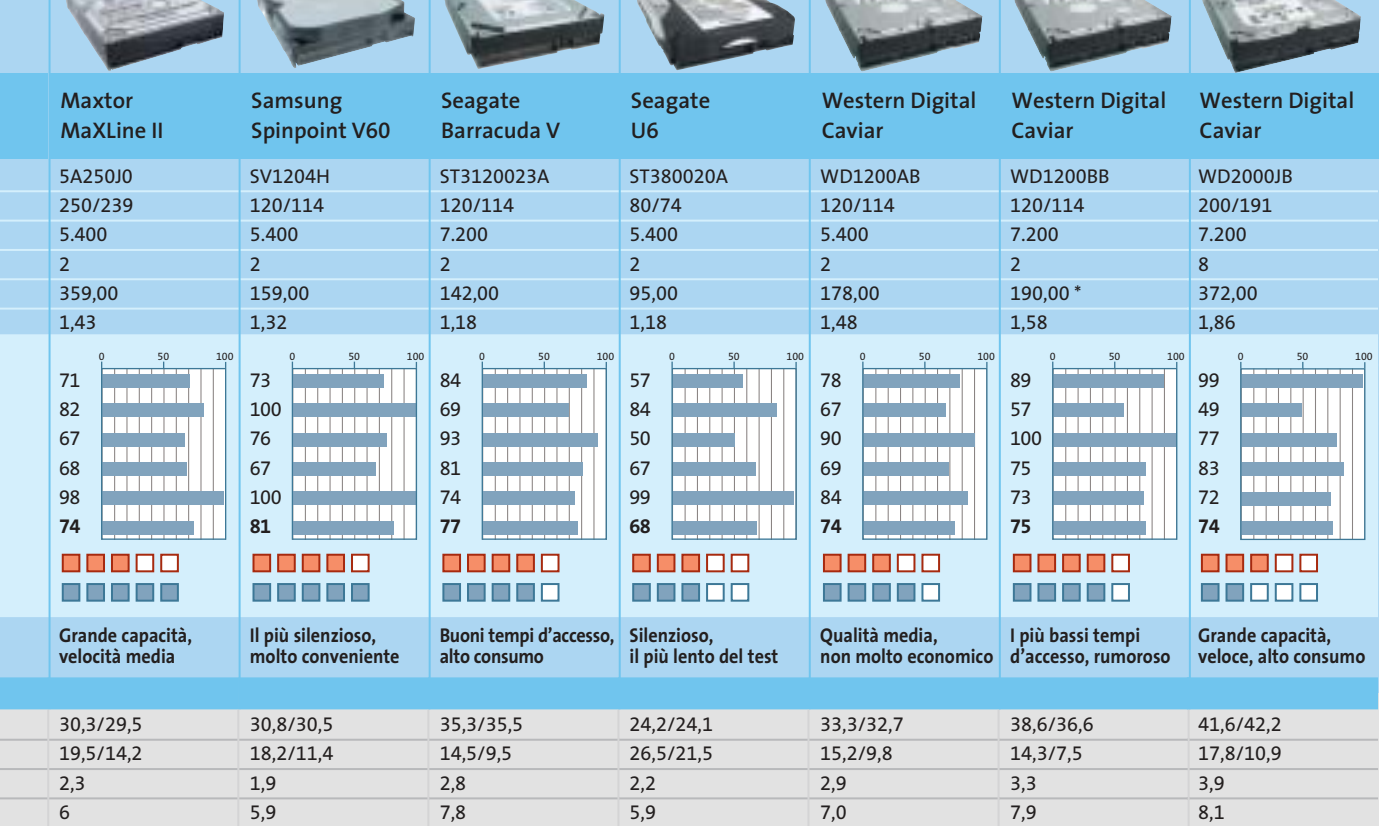

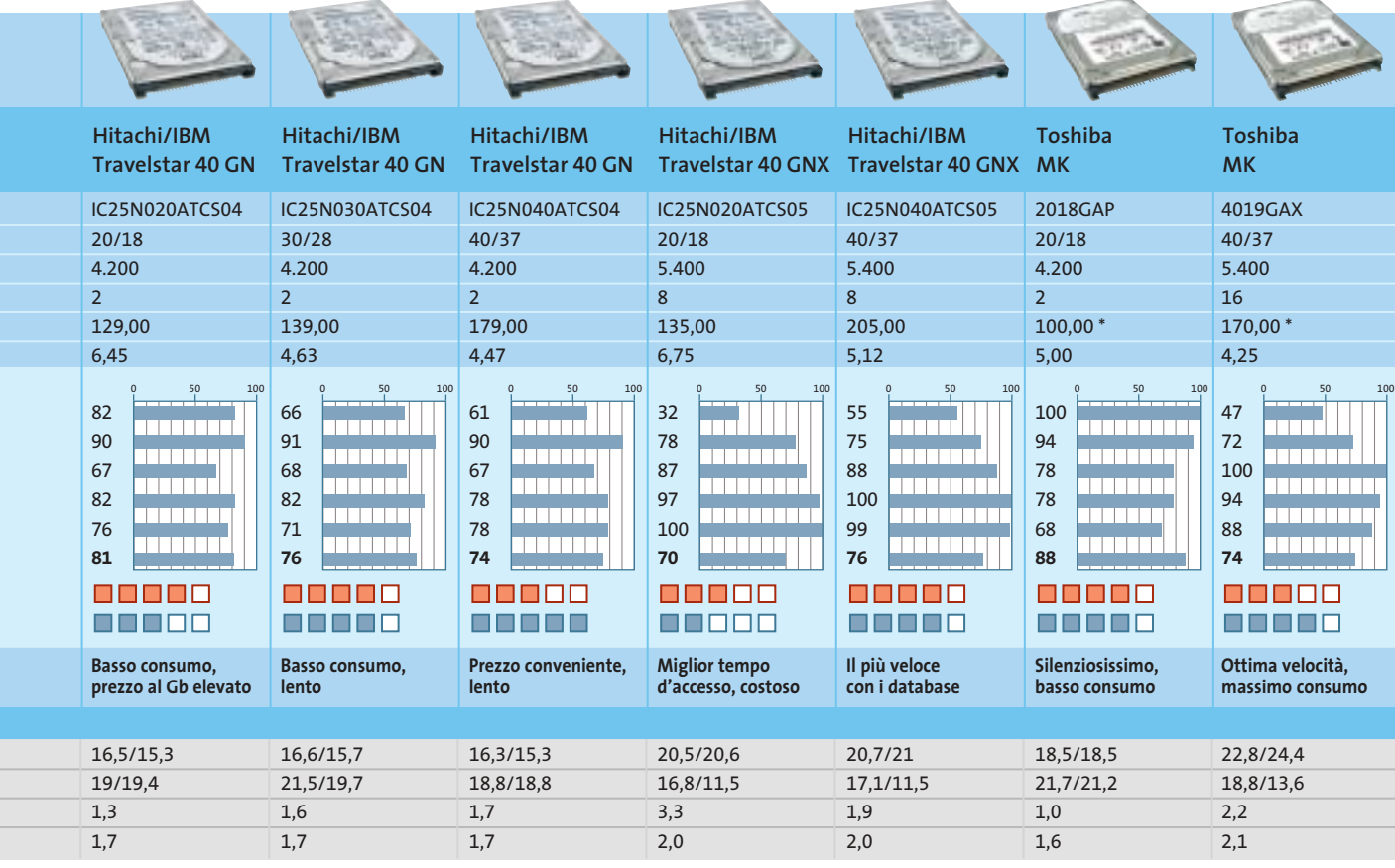

#### **CHIP Test Center**

# **L'indice delle prove**

**Le tabelle forniscono gli indici delle prove prodotto pubblicate da febbraio 2001 a oggi. I dati sono organizzati indicando categoria di appartenenza, produttore, prodotto, giudizio, mese e anno di pubblicazione al fine di facilitare la ricerca**

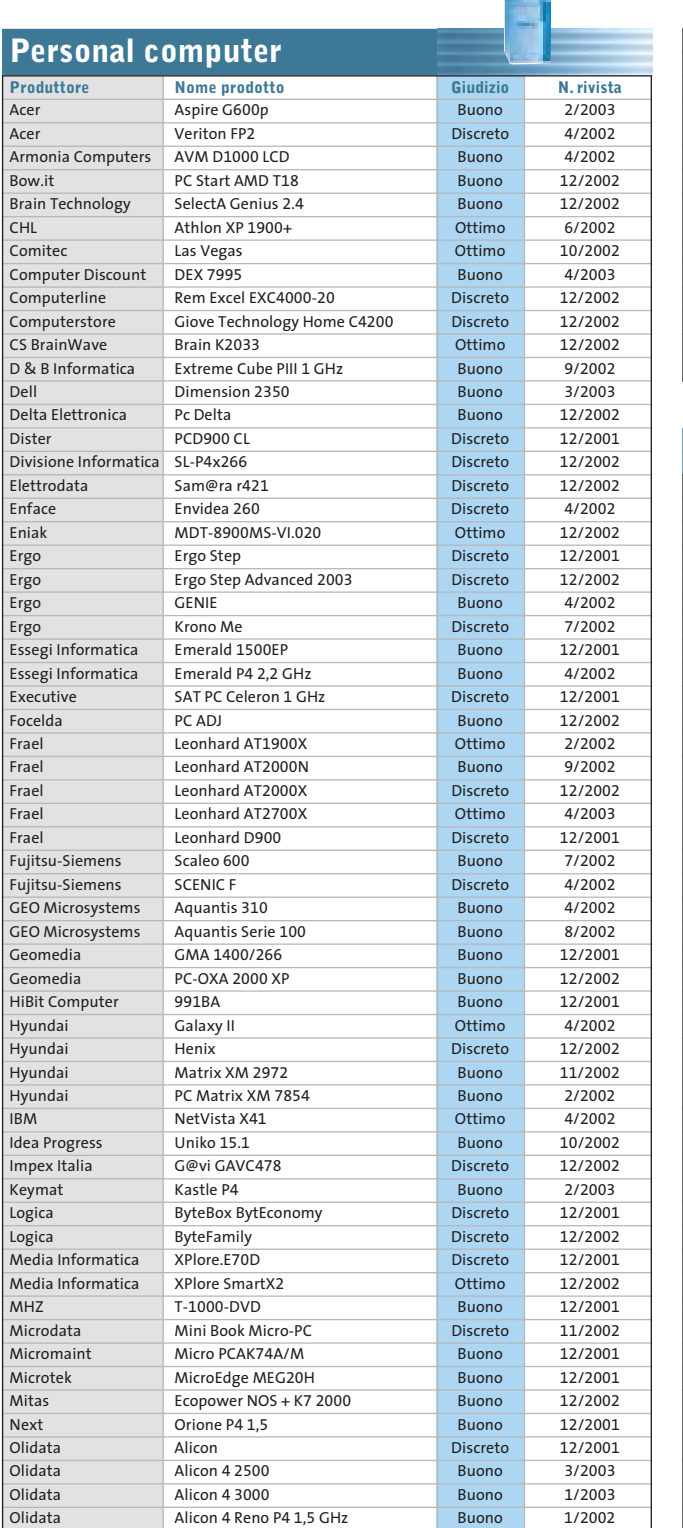

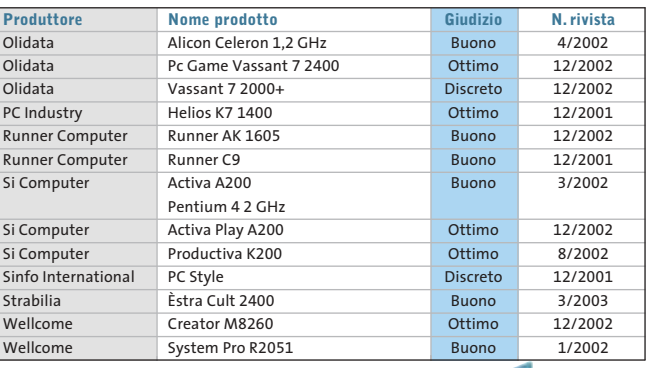

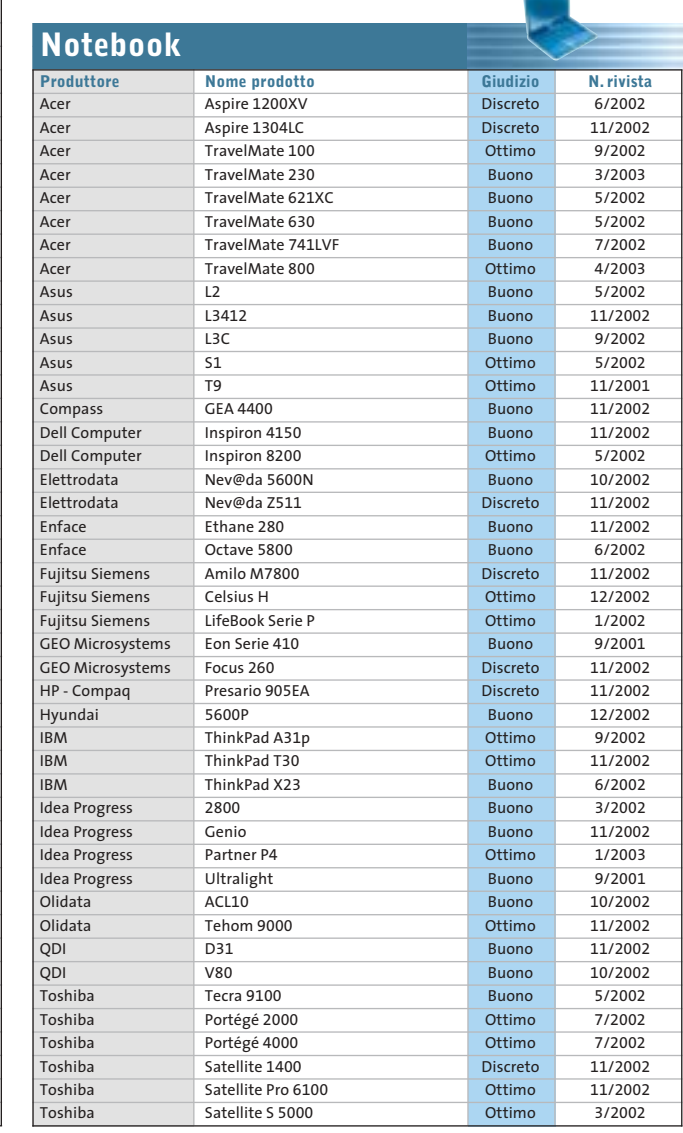

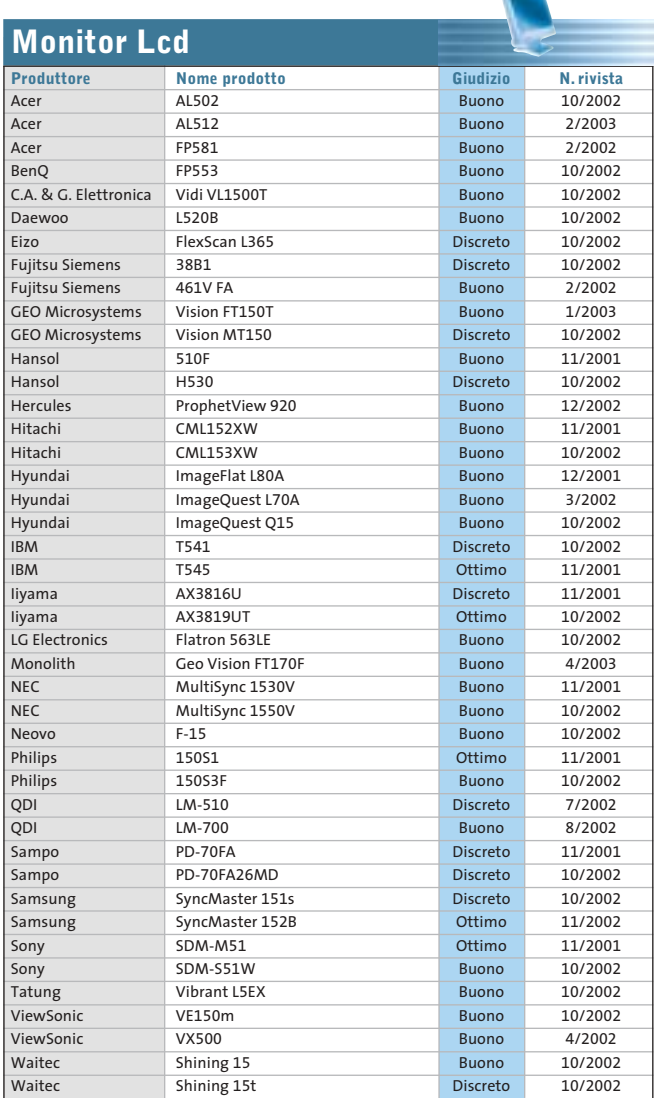

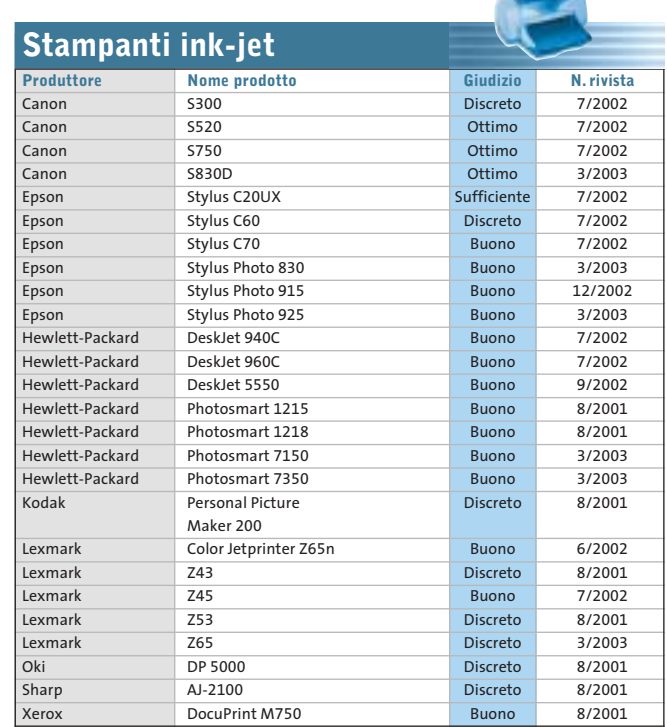

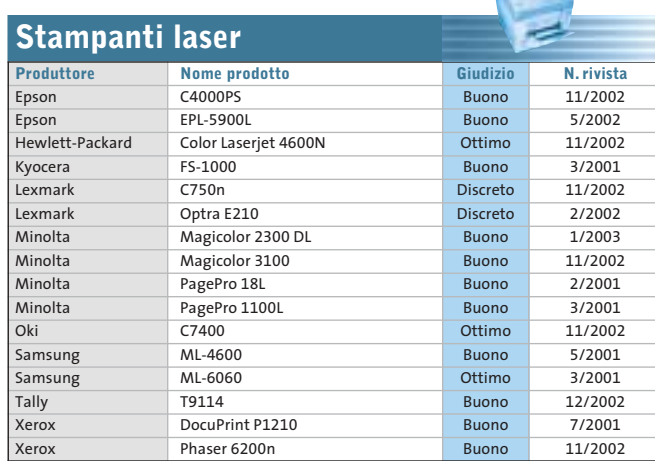

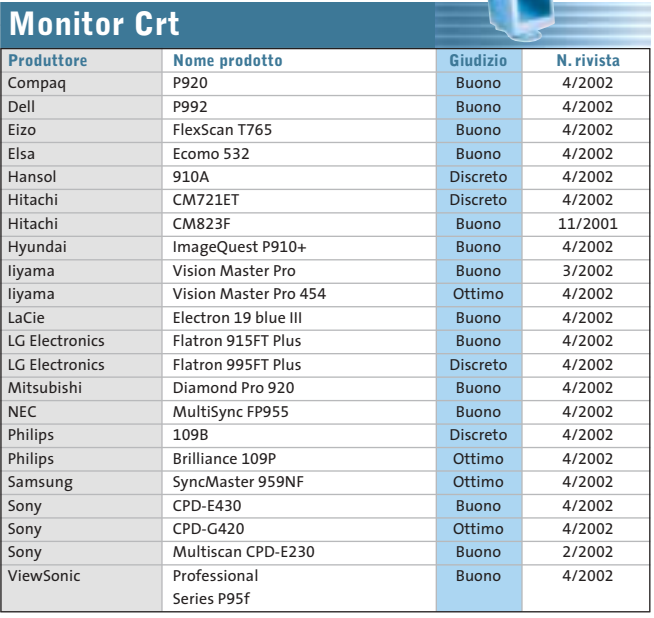

 $\mathbf{r}$ 

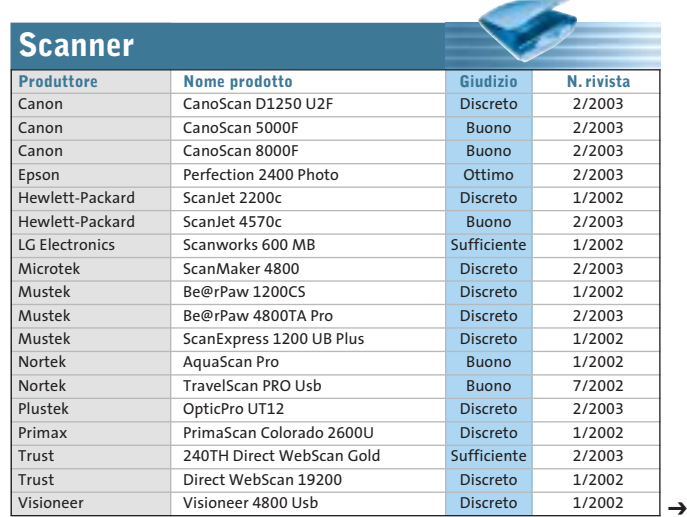

MAGGIO 2003 | CHIP **85**

**Schede grafiche**

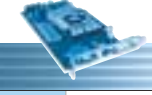

 $\oplus$ 

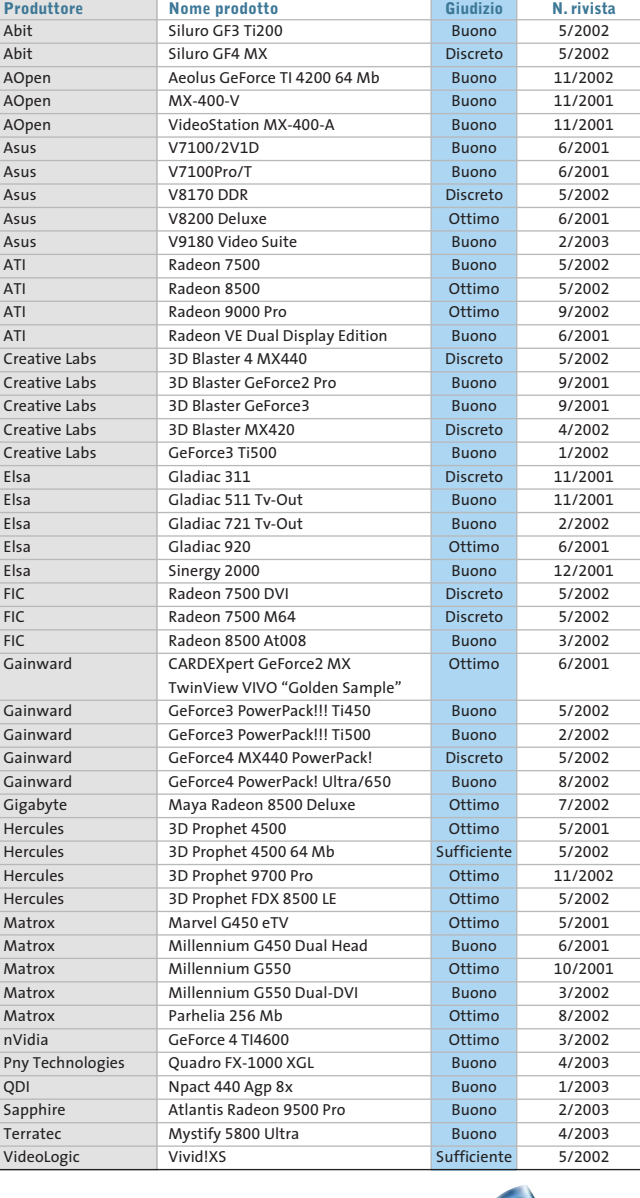

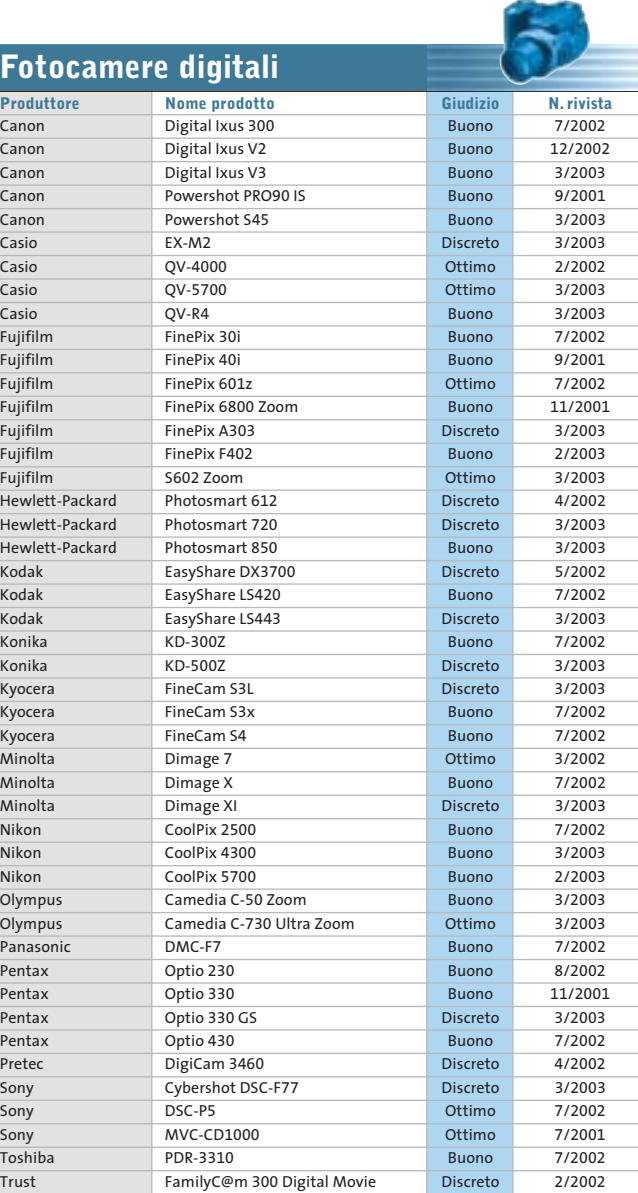

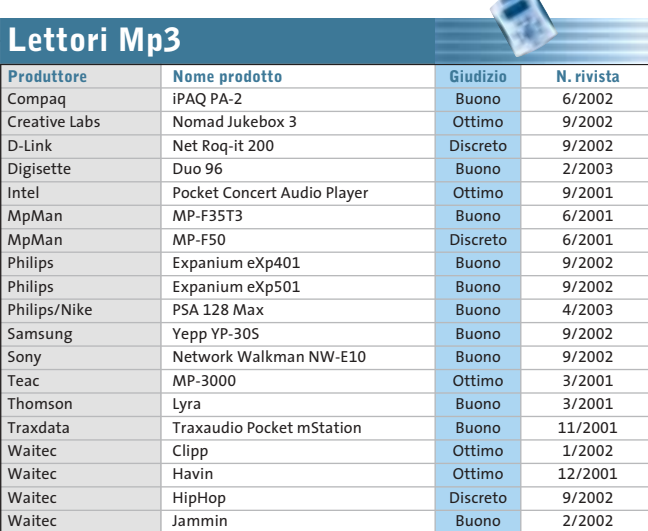

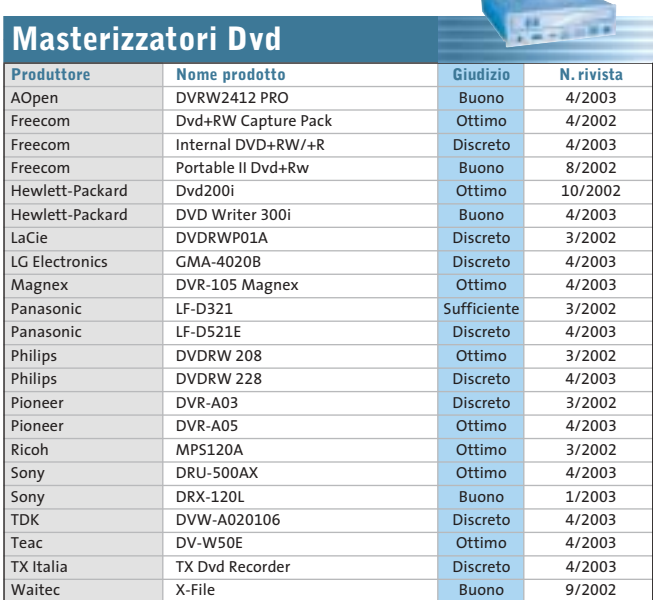

#### Le prove del CHIP Test Center

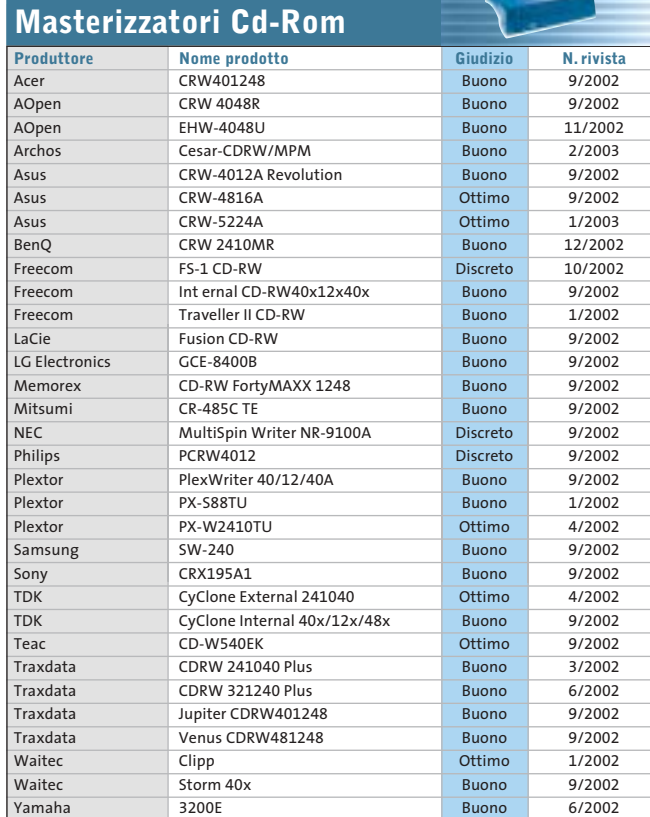

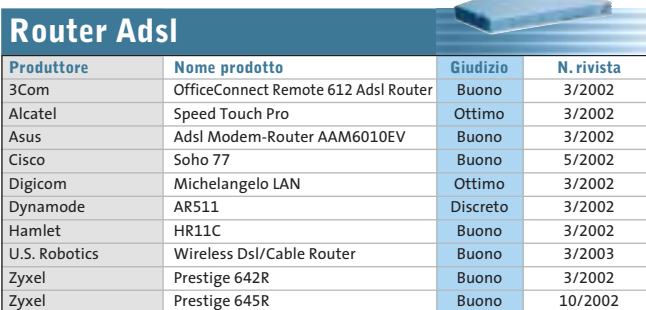

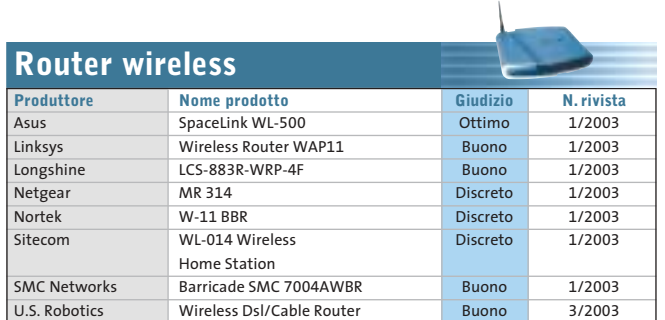

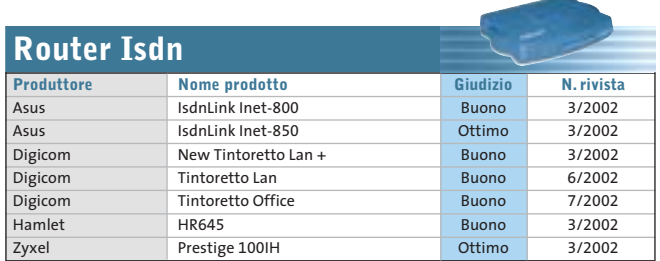

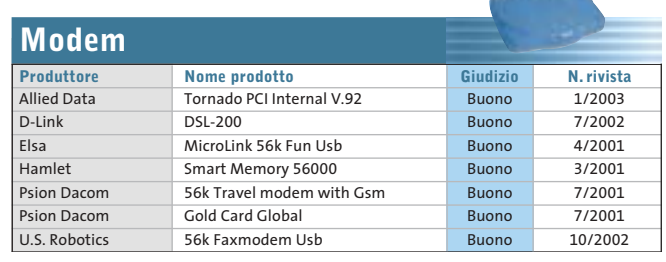

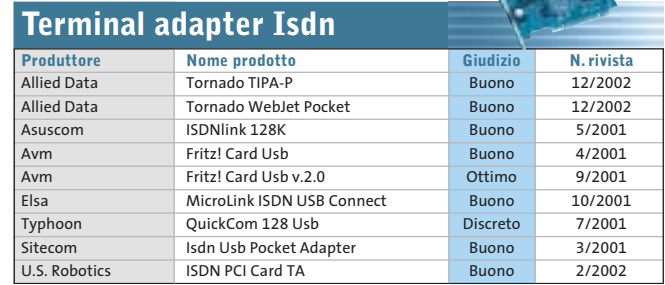

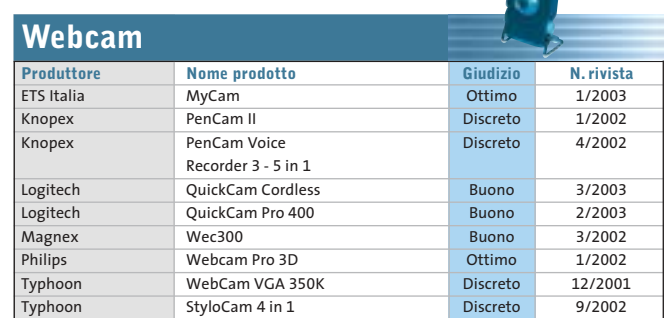

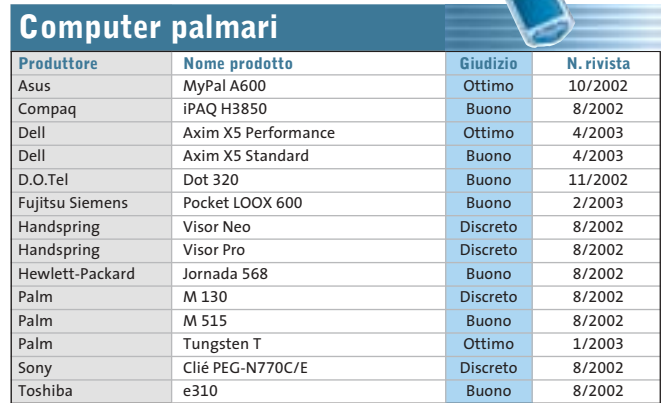

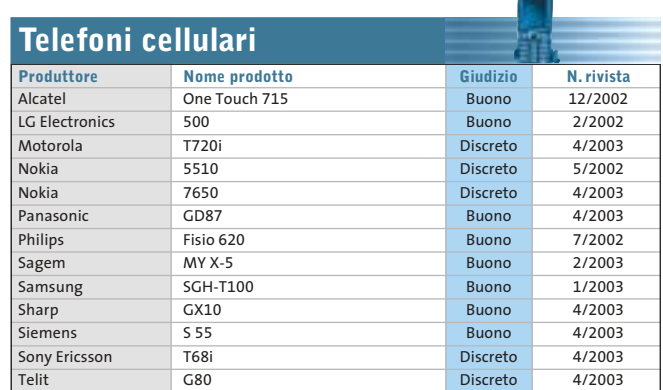

# **Panda Antivirus Platinum 7.0**

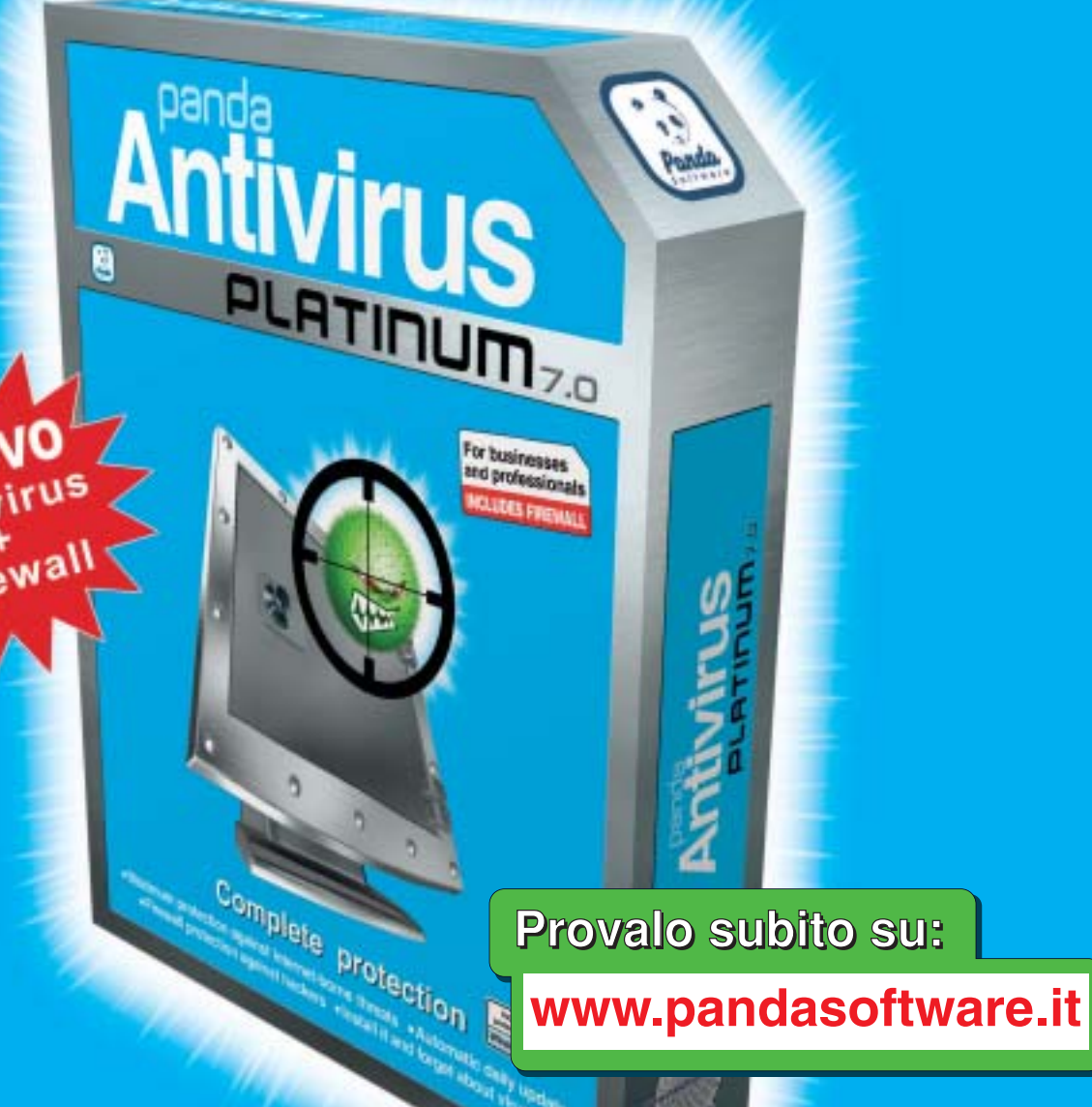

# Protezione completa

Massima protezione contro le minacce da Internet Il Installalo e dimenticati dei virus

**E Protezione Firewall anti hacker E Aggiornamenti quotidiani automatici** 

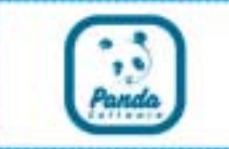

# **www.pandasoftware.it**

# L'importanza della sicurezza

# Virus e vulnerabilità dei sistemi

# Cosa succede quando il client di posta elettronica non gestisce correttamente i comandi MIME

Alcune vulnerabilità di browser e client di posta elettronica generano problemi nella gestione dei comandi MIME, strumento utilizzato dai virus writer per diffondere rapidamente le loro "creature". Il virus Klez.I è il classico esempio della pericolosità di questi tipi di vulnerabilità. Klez.I è stato uno dei virus più diffusi degli ultimi 12 mesi e ha causato grossi problemi agli utenti di tutto il mondo.

**MIME (Multipurpose Internet Mail Extension) è il sistema che consente a immagini, programmi o altri tipi di file che non siano testo di essere incorporati in messaggi di posta elettronica.** Quando questo accade, le specifiche di MIME generano opportune linee di commando nell'intestazione dei messaggi (header) in modo da indicare il tipo di file da gestire, la sua dimensione e eventuali frazionamenti del file stesso.

La vulnerabilità si riferisce alla non sempre corretta gestione di queste informazionie da parte ci alcuni client di posta elettronica. Come risultato, **se l'intestazione del messaggio viene modificata, attraverso l'utilizzo di caratteri speciali, è possibile forzare l'esecuzione automatica di allegati pericolosi** senza che l'utente abbia modo di intervenire.

Un esempio tipico è rappresentato dal virus Klez.I, che si presenta come un innocuo file audio, ingannando il browser che lo esegue senza porsi troppi problemi certo che sia un file sicuro. In realtà il browser sta eseguendo un pericoloso worm.

**Le soluzioni antivirus Panda Software sono in grado di identificare i messaggi di posta elettronica che abbiano subito modifiche** all'intestazione con lo scopo di sfruttare la vulnerabilità di MIME. Grazie a questa funzione, se il client di posta fosse soggetto a questo tipo di problema, nessun allegato pericoloso sarebbe eseguito automaticamente.

**Panda Platinum 7.0**, il nuovo antivirus di **Panda Software**, **è in grado di intervenire anche in presenza di altri tipi di vulnerabilità**. Ad esempio, è possibile che file non scritti in plain text (testo normale) siano spediti per e-mail utilizzando la codifica BASE64 o UUEncode ingannando il sistema che li considera come file corrotti o danneggiati. Un altro tipo di problema si può presentare su certi tipi di oggetti MIME che contengono più di 4.001 caratteri.

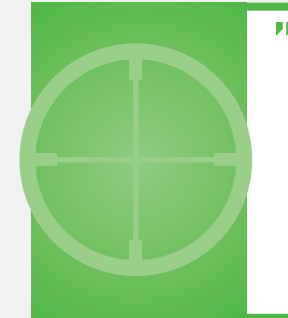

Un esempio tipico è rappresentato dal virus Klez.I, che si presenta come un innocuo file audio, ingannando il browser che lo esegue senza porsi troppi problemi certo che sia un file sicuro"

**5**

puntata

Per far fronte a queste minacce e a tutte quelle che giorno per giorno minano la sicurezza dei PC, **ricordatevi di mantenere quotidianamente aggiornato il vostro antivirus**. Se non ne avete ancora installato uno, vi consigliamo di effettuare una scansione gratuita del vostro PC, utilizzando il servizio ActiveScan, disponibile sul sito

**www.pandasoftware.it** di Panda Software.

Allo stesso indirizzo, Panda Software vi propone le migliori soluzioni disponibili per la protezione contro virus, codici maligni e attacchi hacker. In particolare, con il nuovo Panda Antivirus Platinum 7.0 sarete in grado di proteggervi in modo integrato contro tutte le forme di attacchi informatici, con un potente antivirus abbinato ad un personal firewall.

#### **Panda Software**

Viale Ercole Marelli 165 • 20099 Sesto San Giovanni (MI) Tel. 02/24202208 • Fax 02/22472671 • www.pandasoftware.it

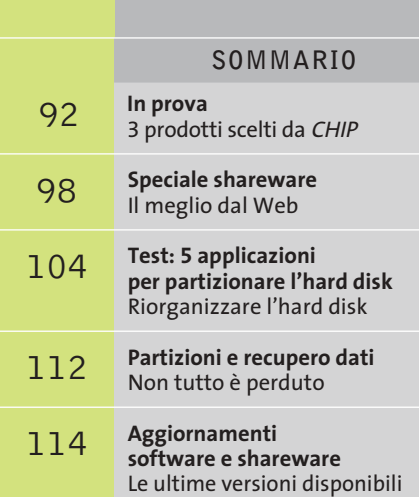

**90 CHIP | MAGGIO 2003** 

**XTRA DVD** viga in internet con CHP K ×  $1 - 253$ **Banmario** m **Su piattaforma Windows XP Professional sono attivi due guest: una sessione DOS e una Windows 2000, entrambi perfettamente funzionanti**

#### **NEL CD Emulazione • Connectix Virtual PC 5.1**

# **Una moltitudine di sistemi operativi**

**DOS, Linux, Windows, OS/2, Novell, Solaris: tutti in funzione sul proprio computer grazie a Virtual PC, che consente di installare sulla stessa macchina più sistemi operativi ed eseguirli simultaneamente. Di Gianmario Massari**

■ Se si vuole trasformare il proprio pc in una piattaforma di test e iniziare a scoprire le potenzialità di sistemi operativi o applicazioni particolari di cui si è sentito parlare, ma che purtroppo non si è mai potuto utilizzare, ci si trova di fronte a una scelta: o si utilizzano diversi pc, oppure si installano due o più sistemi operativi sulla stessa macchina e si sceglie quale utilizzare in fase di avvio del computer (sistema multi boot). Quest'ultima scelta ha un solo difetto: i sistemi operano in parallelo e non è quindi possibile utilizzarli contemporaneamente, a meno che non si ricorra a strumenti di emulazione specifici. Virtual PC (disponibile per piattaforma Windows e Mac) è uno di questi: prodotto

da Connectix, questo software emula completamente l'hardware del computer in modo da poter installare più sistemi operativi e utilizzarli contemporaneamente.

L'installazione del software è rapida e semplice: al primo avvio il programma si presenta con una piccola finestra nella quale sono elencate le macchine virtuali configurate.

Anche la creazione del sistema operativo virtuale è rapida e semplice: è sufficiente aprire Virtual PC, indicare il nome della nuova macchina virtuale (nome che è esclusivamente un'etichetta per la voce presente in elenco), la posizione e la dimensione dell'immagine del nuovo sistema operativo all'interno del File System del computer ospitante e la quantità di Ram che si vuole destinare. Per ogni guest viene creato un file all'interno di una cartella del proprio File System. Una volta terminato il processo di impostazione, è sufficiente avviare il nuovo guest e installare il sistema operativo desiderato. Il guest creato si avvia in una finestra all'interno del sistema operativo della macchina host.

Nei test si è verificata l'effettiva efficacia del software. Si è utilizzato Virtual PC in ambiente Windows XP e si sono installati tre diversi guest con altrettanti sistemi operativi (DOS, Linux e Windows 2000) su una macchina in cui era già presente un dual boot (Windows 2000 e XP). La compatibilità con il nuovo Windows è completa e i comportamenti del programma sono stati ottimali. Volendo entrare nel dettaglio, si possono indicare due carenze: la mancanza del supporto del dual boot già

in vendita anche i cosiddetti OS Pack, confezioni contenenti immagini preconfigurate di diverse versioni di Windows (XP Home, XP Professional, 2000 Professional, 98 e Millennium).

#### **Gestire più di un avvio**

Se si dispone di copie di questi sistemi operativi o di altri supportati è utile, prima di partire, dotarsi di un floppy di avvio: per Linux, per esempio, il boot disk creabile dall'interno delle DosUtils del primo disco della distribuzione; per tutte le versioni di Windows, invece, l'insostituibile disco di avvio di Windows 98 contenente i driver generici per il lettore Cd-Rom. Si può segnalare, inoltre, come il programma lamenti altri due tipi di mancanze: le analisi in fase di creazione del guest e la mancanza di una guida in linea in lingua italiana.

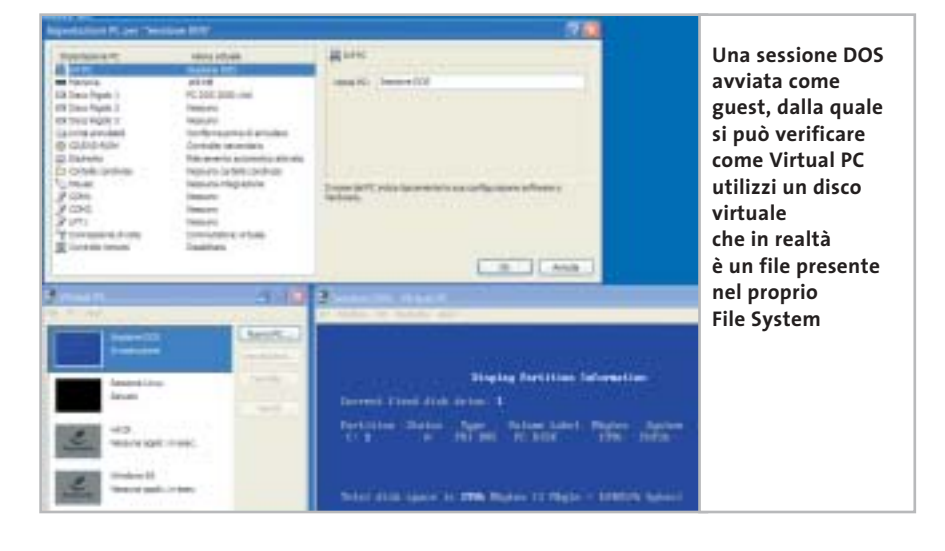

installato e gli scarsi avvisi sulle operazioni da compiere. Nel primo caso bisogna segnalare che è difficile gestire un dual boot già presente sul computer. Nei test si è creato un guest impostandolo come copia dell'host, ma in fase di avvio, nonostante i due sistemi operativi fossero su partizioni logiche di dischi distinti, il guest non si è avviato.

È quindi necessario utilizzare il programma anche in fase di impostazione e installazione dei sistemi operativi, di cui si deve possedere una copia registrata. All'interno del Cd-Rom di Virtual PC è presente un'immagine di DOS; Connectix ha messo

In fase di test si sono effettuate operazioni volutamente sbagliate: si è tentato di installare un guest Windows 95 creando spazio disco in una partizione Ntfs e sono state usate dimensioni degli host inferiori a quelle suggerite. Il programma non ha dato avvisi particolari, ma l'installazione non è potuta andare a termine. Interessante il supporto della connettività degli host configurati (il programma configura una Nat o una Virtual Switch Network tra host e guest): nei test la rete dei guest è stata configurata come se si trattasse di una connessione primaria, senza alcun problema, e si è verificato anche il pieno supporto della connessione alla rete con dispositivi dial up.

Ottima anche la configurazione di schede video e audio: grazie all'emulazione hardware, nell'installazione di nuovi sistemi operativi non è stato necessario installare driver particolari per questo tipo di dispositivi.

Anche il supporto delle librerie grafiche DirectX è garantito e risulta completo. Infine, da notare la tecnica di arresto dei guest: non solo questi possono essere spenti (naturalmente senza dover arrestare la macchina host), ma se ne può salvare lo stato e ripristinarli dal punto in cui erano stati interrotti, in modo da non dover effettuare ogni volta il boot del sistema operativo. Una funzionalità che assomiglia allo standby di Windows, ma che risulta molto più rapida in fase di avvio.

Chi si avvicina al mondo dell'emulazione troverà in Connectix Virtual PC 5 il miglior aiuto per i propri scopi: in questo caso il suggerimento di *CHIP* è quello di verificare i requisiti hardware (la quantità di Ram necessaria per l'emulazione) consultando il documento all'indirizzo *http://preview.connectix.com/trial/ downloads/vpc5w\_techspecs\_aug02.pdf*, oppure consultando i dati elencati sul lato della confezione del prodotto.

#### **Connectix Virtual PC 5.1**

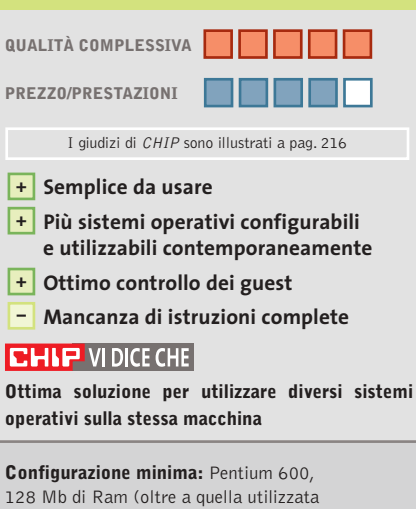

dal sistema operativo host), 50 Mb su hard disk **Produttore:** Connectix, www.connectix.com **Distributore:** Alias, tel. 0432/287777 **Prezzo:** euro 382,80

### In prova

### **Grafica • Roxio PhotoSuite 4 Fotografie per tutti i gusti**

**Si rivolge agli utenti di fotocamere digitali PhotoSuite 4, il programma di Mgi per l'elaborazione delle immagini, proposto ora con il marchio Roxio**

■L'impostazione è tipicamente quella dei programmi che si rivolgono agli utenti meno esperti, con una grafica accattivante che richiama quella di una pagina Web,scelta non casuale come si vedrà in seguito. Le operazioni possibili sulle immagini sono suddivise in sei categorie principali, che vanno dall'acquisizione alla stampa, senza trascurare le possibilità di condivisione offerte da Internet.

Ogni categoria di attività è accessibile con un clic su uno dei pulsanti posti al di sopra dell'area di lavoro, mentre nella zona a sinistra compaiono le operazioni che si possono effettuare in quella determinata fase del lavoro. Selezionando una certa operazione, la finestra si modifica presentando tutte le opzioni relative.

PhotoSuite 4 consente di organizzare le immagini già registrate sul disco rigido del pc creando degli album, da cui è anche possibile ricavare direttamente uno slideshow con tanto di effetti di transizione e sottofondo musicale. Inoltre, la possibilità di associare parole chiave alle immagini permette di realizzare un vero e proprio archivio fotografico di facile consultazione.

#### **Fotomontaggi semplificati**

Il corredo degli strumenti di ritocco si può considerare completo. Oltre a quelli di uso generico, come il timbro per la clonazione di parti delle immagini, sono presenti anche

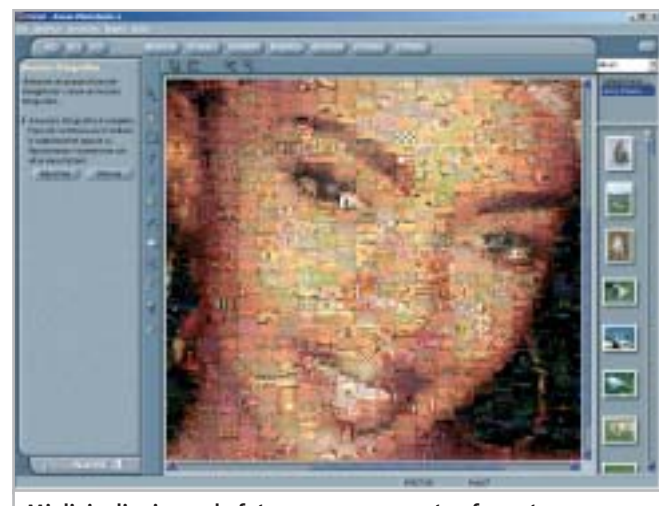

**Migliaia di minuscole foto possono essere trasformate in tessere di un mosaico**

strumenti specifici per l'eliminazione degli occhi rossi o la rimozione di imperfezioni. Il programma è in lingua italiana e questo ne facilita l'uso,anche se alcune funzioni di uso abbastanza frequente, come la correzione della gamma tonale, sono un po' nascoste nei menù. Piuttosto consistente anche la scelta di effetti creativi, comprendente deformazioni realizzabili a mano libera e filtri che simulano le diverse tecniche pittoriche.

Rispetto alle precedenti versioni è stata migliorata la gestione dei ritagli,sezioni delle immagini che possono essere create con i numerosi strumenti di selezione messi a disposizione dal programma. I ritagli possono essere salvati su disco e servire poi per la realizzazione di collage o fotomontaggi, sfruttando anche quelli che PhotoSuite chiama Scherzi grafici. Queste operazioni possono essere effettuate con l'attività Componi, che consente di creare biglietti d'auguri, calendari, inviti, poster e via discorrendo. Una sezione è riservata a documenti utili anche per impieghi professionali, come tessere personali o carta intestata.

Il modulo di stampa offre la possibilità di stampare più immagini sullo stesso foglio, con diverse disposizioni predefinite, adatte anche a fogli di etichette autoadesive. Piuttosto interessanti anche le funzioni per la creazione di pagine Web, anche se stranamente manca qualsiasi opzione per il salvataggio ottimizzato delle immagini.

#### **Browser integrato**

PhotoSuite 4 integra tutte le funzionalità di un browser Internet: la homepage predefinita è quella dedicata al programma stesso e da questa dovrebbe essere possibile, in un prossimo futuro, scaricare nuovi modelli e aggiornamenti del software. Navigando con PhotoSuite è anche possibile trasferire direttamente le immagini visualizzate, semplicemente trascinandole con il mouse nella zona a sinistra dello schermo, normalmente riservata alle miniature delle immagini su cui si sta lavorando.

Non manca la possibilità di realizzare panoramiche fino a 360 gradi con un massimo di 48 foto originali. L'operazione si svolge in modo completamente automatico ed è comunque possibile intervenire manualmente per effettuare gli eventuali aggiustamenti che si rendessero necessari.Infine,tra le funzioni abbastanza inconsuete è da segnalare la possibilità di realizzare mosaici a partire da una fotografia di riferimento, utilizzando come tessere una raccolta di immagini predefinite o scelte dall'utente. **Mauro Baldacci**

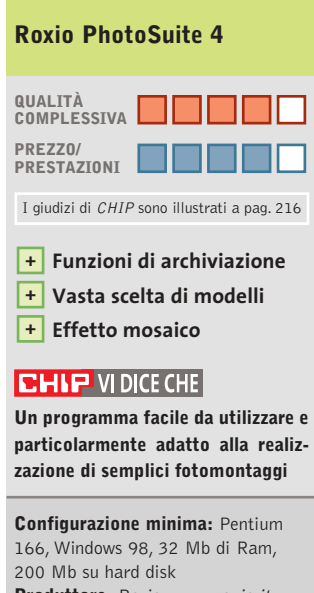

**Produttore:** Roxio, www.roxio.it **Distributore:** Computer Discount, Opengate, Tecnodiffusione, Turnover (vedi rubrica Aziende) **Prezzo:** euro 69,90

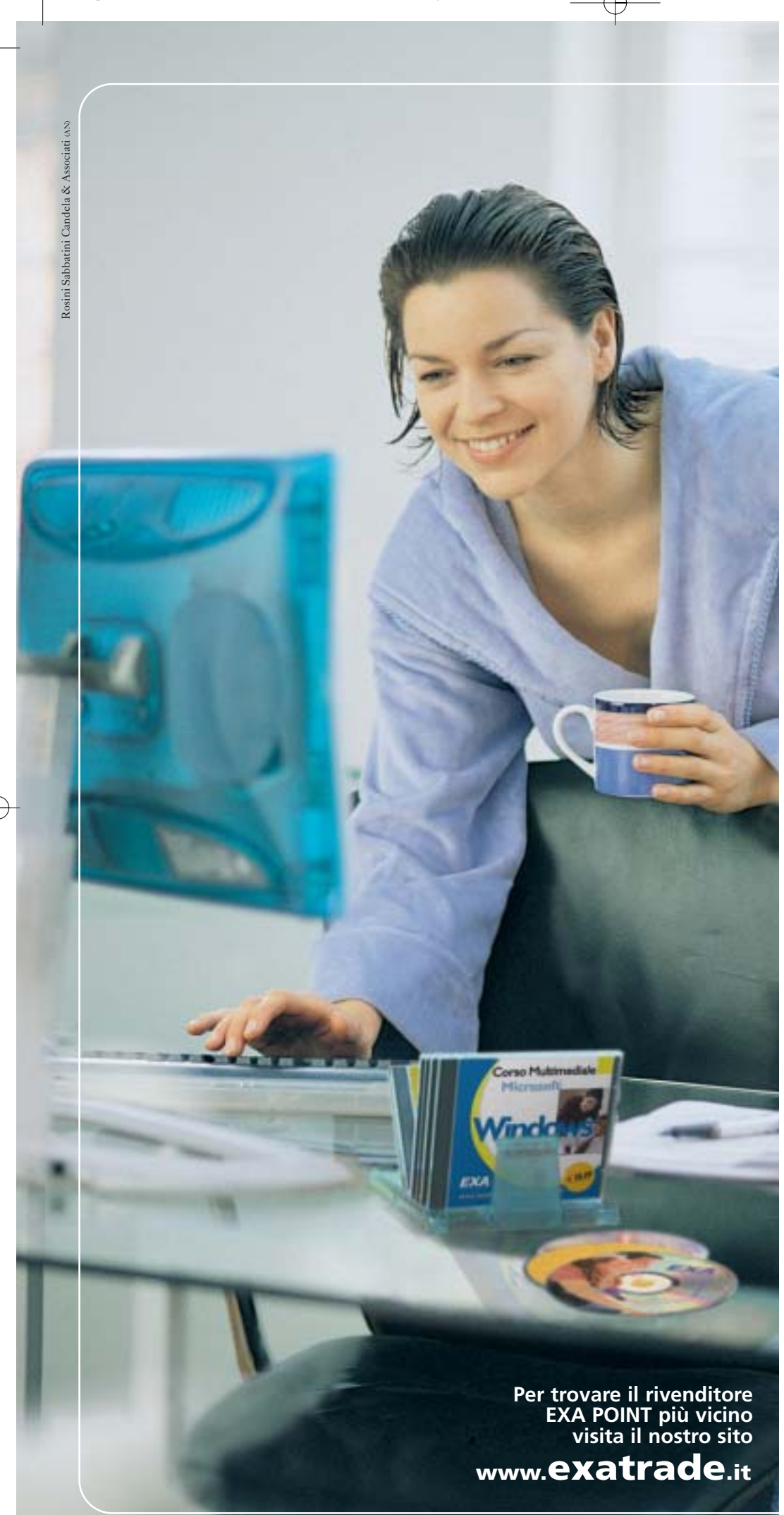

**CORSI MULTIMEDIALI EXA**

**Piacevoli... anche la domenica mattina !**

#### **Imparare l'informatica non è mai stato così piacevole.**

con un metodo semplice ed intuitivo ed una ricchissima linea di corsi multimediali su CD-Rom, Exa ha rivoluzionato il modo di imparare i software più famosi.

#### **NOVITÀ 2003**

Visita subito il nostro sito per conoscere tutte le novità, dalle nuove linee professionali ai "tips and triks"

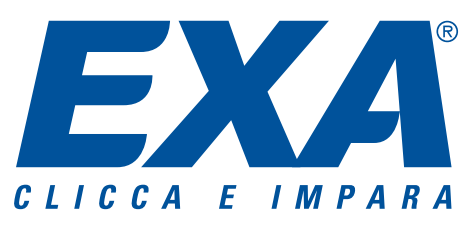

Exatrade srl · Via Pastore, 1· 60027 Osimo (AN) Tel. 071 721 1208 · Fax 071 721 1209

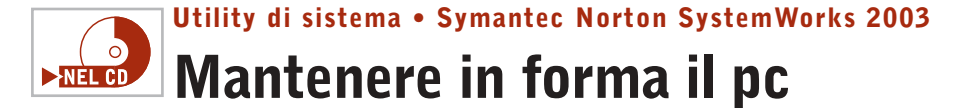

**Anche il computer di casa ha bisogno di fare la dieta: è ciò che emerge da uno studio di Symantec sulla navigazione dei siti Web** 

■ L'azienda produttrice delle suite del dottor Norton ha condotto un'approfondita indagine sulla quantità di dati che un utente è obbligato a scaricare durante una sessione di navigazione in Internet. I risultati

sono preoccupanti: in una sola ora di navigazione, nella cartella dei file temporanei scaricati dalla Rete (la copia in locale, sul proprio computer, delle pagine Web visitate) si accumulano documenti in grado di occupare una media di 30 Mb di spazio. Le statistiche di Symantec affermano che sul pc finisce una media di oltre 90 file Html, oltre 600 immagini e

22 documenti multimediali tra animazioni, filmati e brani audio.

Ma non è tutto:la cartella dei cookie, i file che i siti Web scrivono sul personal computer del visitatore durante la navigazione, si riempie di una media di 14 cookie per ogni ora di navigazione,per un'occupazione su disco di circa 490 kb.

#### **I cookie e il Web**

Un dato che fa pensare: i cookie, infatti, sono file in formato testo di ridottissime dimensioni, scaricati automaticamente dal browser sul computer del visitatore mentre si sta navigando su un particolare sito. Il loro scopo è quello di fare in modo che lo stesso sito

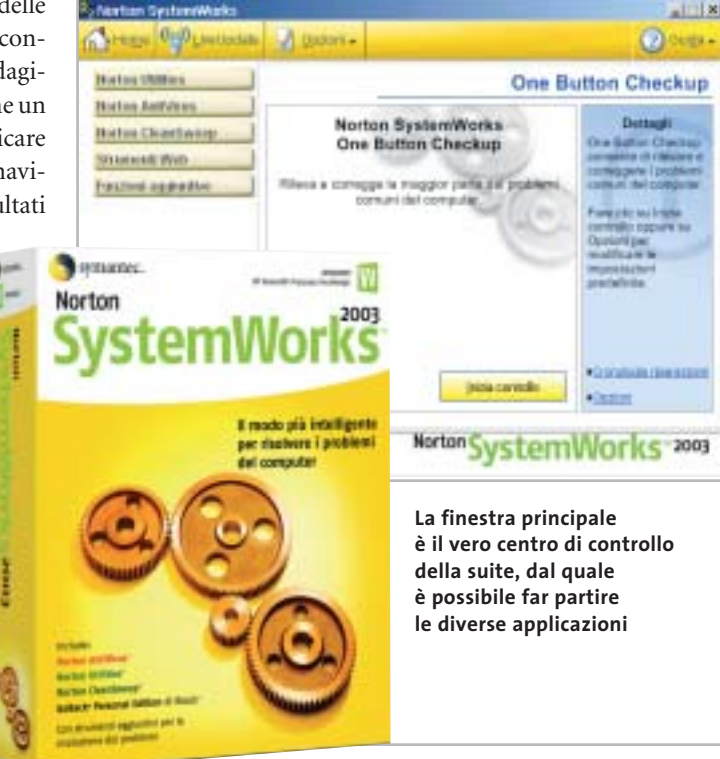

sia in grado di riconoscere il navigatore a una successiva visita, studiandone il comportamento e proponendo documenti e pubblicità mirate. In teoria si potrebbero anche disattivare,impedendo così al sito di scrivere queste informazioni sul proprio pc, tramite le impostazioni di Internet Explorer o del browser in uso,ma ne risulterebbe solo un parziale successo: attualmente,infatti, la maggior parte dei siti più importanti non permettono l'accesso agli utenti che disattivano i cookie.

A farla da padrone nel settore della "spazzatura" scaricata sul pc sono soprattutto i siti sportivi e quelli dedicati ai giochi: in un'ora di navigazione i portali dedicati allo sport scaricano sul pc del visitatore quasi 950 kb di cookie,mentre i siti di giochi possono generare fino a 40 Mb di file temporanei nello stesso periodo di tempo.

#### **Il sistema più "leggero"**

L'indagine prende anche in considerazione i diversi sistemi operativi: il più "leggero" è Windows 98 Second Edition,il più ingordo di spazio è invece Millennium Edition: se il primo tocca un picco di minimo pari a 4 Mb di dati scaricati nell'ora di navigazione, nello stesso periodo Me è in grado di occupare ben 39 Mb di spazio. Windows XP e 2000, invece, si attestano intorno alla media rilevata, con rispettivamente

26 e 25 Mb di nuovi dati nella cartella dei file temporanei di Internet.

Anche per quanto riguarda i cookie, Windows 98 è il più leggero: solo 36, contro i quasi 500 di Windows XP, gli oltre 450 di Me e i 523 di 2000.

I test, effettuati prendendo come piattaforma di analisi dei pc "puliti", con sistemi operativi appena installati e con una tecnica di lettura normale (leggendo, cioè, i testi degli articoli visualizzati attraverso il browser, e non cercando di visitare quanti più siti possibili), ripropongono il grosso problema della pulizia del proprio computer: non solo per quel che riguarda l'installazione e la disinstallazione degli applicativi e la gestione ottimale del registro di configurazione del sistema, ma anche e soprattutto per l'eliminazione di tutti quei dati che vengono memorizzati durante una sessione di navigazione su Web.

La soluzione,lasciando perdere la tentazione di tornare a Windows 98 Second Edition (senza dubbio una delle migliori versioni di Windows,ma per la quale inizia a mancare il supporto di alcune periferiche), la scelta ideale è quella di utilizzare un software di pulizia del computer che possano contrastare la crescita smisurata dei file spazzatura sul disco rigido.

Visto che si sta citando una ricerca svolta da Symantec, vediamo ora la soluzione proposta dalla stessa softwarehouse, analizzando le novità contenute in una delle migliori suite di controllo del pc attualmente sul mercato: la versione 2003 del noto pacchetto Norton SystemWorks.La funzione più interessante è stata chia-

In prova

mata Web Cleanup e permet-

te appunto di eliminare file inutili, temporanei, cookie e voci del registro di cronologia di Internet Explorer.

#### **Usare al meglio il modem**

Un'altra interessante novità introdotta da SystemWorks 2003 è chiamata Connection Keep Alive ed è indirizzata soprattutto a chi utilizza una connessione a Internet via modem: per evitare la caduta della connessione in seguito a poco traffico, per esempio mentre si legge una pagina Web o si compone un messaggio di posta particolarmente lungo, Connection Keep Alive simula operazioni di rete da parte dell'utente prolungando così il limite della disconnessione. Quando il tempo di inutilizzo della rete si protrae oltre un ragionevole limite, la funzione avverte l'utente chiedendo il permesso di interrompere la connessione.

Queste due funzionalità sono solo alcune delle caratteristiche della nuova suite Norton: disponibile in versione base e professional (quest'ultima caratterizzata dalla presenza di Ghost, programma per creare

HEDE BULWAREN J

Palma

istained 4

(haven)

**Historizanies** 

**Skinswort Wed** 

**Bactoriageache** 

symantec.

Norton AutiViews

Norton (JoanSamus)

**CleanSweep è lo strumento per la rimozione dei file: qui in evidenza la sezione dedicata alla navigazione sul Web**

**Disinstallaziong Internet** 

Cancellazione cookie

Cancellagione plug-in

Cancellazione cache internet

n medo ek aro plug-Cancellazione ActiveX

interded and particle file minimum

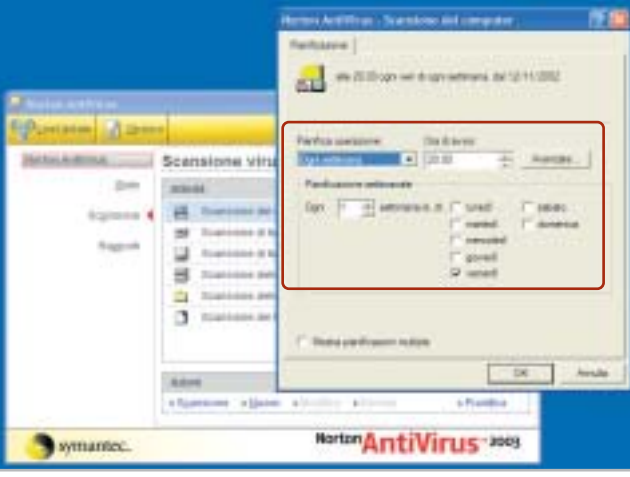

**Il sempre valido Norton AntiVirus può pianificare l'intervento sul sistema a intervalli regolari, così come quello di altri moduli** 

immagini del disco rigido da ripristinare rapidamente in caso di malfunzionamento del sistema operativo), la suite è composta da AntiVirus, Norton Utilities e CleanSweep, oltre alla versione Personal Edition di Roxio GoBack 3.

Tra le altre novità della suite si segnalano la possibilità da parte di Norton AntiVirus (Nav) di bloccare gli allegati contenti virus conosciuti e anche la funzionalità preventiva di blocco di worm allegati alle e-Mail, prima ancora che vengano create o installate le definizioni specifiche dei virus. L'an-

elt son desiderat

Norton System Works-2003

 $-118$ 

 $2$  degay.

Internet

tivirus, inoltre, da questa versione analizza anche i messaggi inviati tramite i principali messenger: sono supportati Yahoo! Instant Messenger,AOL Instant Messenger (AIM), MSN Messenger e il suo stretto parente Windows Messenger.

#### **Le nuove Utilities**

Tra le altre componenti della suite, le ormai notissime Norton Utilities sono in grado di monitorare costantemente il funzionamento e le prestazioni del proprio pc e individuare eventuali problemi prima che questi si presentino. Migliorata anche la funzione One Button Checkup,utilità omnicomprensiva che permette di effettuare la scansione del pc e la diagnosi di eventuali problemi: la funzione crea ora un file registro in grado di tenere traccia delle operazioni compiute, fornendo così importanti informazioni in caso sia necessario un intervento dell'utente; inoltre si ha la possibilità di annullare le modifiche apportate al sistema dalla funzione One Button Checkup anche dopo diverso tempo dall'intervento compiuto.

Ottime funzionalità, che però fanno notare la mancanza, che può essere considerata grave, di un personal firewall: è vero che in Windows XP ne è già presente uno e che ne esistono di validi gratuiti, ma il personal firewall ammirato nella Norton Internet Security Suite 2003 è veramente un aiuto indispensabile nella navigazione Internet a banda larga, oltre a essere un osso duro per chiunque tenti un attacco via Rete.

Per tutti, quindi, il consiglio è quello di integrare la suite per il controllo e del computer con un personal firewall; nelle prove si è notato come la suite Norton SystemWorks 2003 e il Norton Personal Firewall possono integrarsi agevolmente, completando così il livello di protezione garantito al proprio computer sia durante l'uso comune, sia durante la navigazione Internet.

**Gianmario Massari**

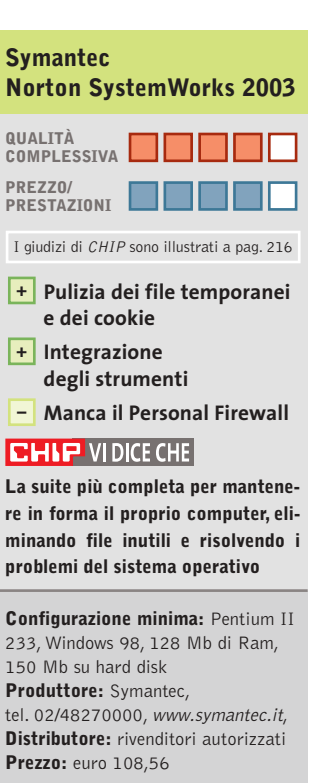

#### In prova

#### **Gestione posta elettronica • Creo Six Degrees**

## **Organizzare le e-Mail**

**Strutturare la posta elettronica, gli allegati, i contatti: Six Degrees permette di aumentare le potenzialità della propria casella di posta sul pc**

■ La posta elettronica è ormai uno strumento insostituibile nel lavoro dei professionisti e sta diventando il principale mezzo di comunicazione all'interno delle imprese, anche piccole e piccolissime. Le potenzialità dell'e-Mail sono ormai sotto gli occhi di tutti: comunicazioni veloci, semplici, in tempo reale. A questo si somma la possibilità di essere

tica dei messaggi. Coloro che, nonostante l'uso intensivo di queste funzionalità, cercano una soluzione ancora più completa al problema della gestione delle caselle di posta troveranno in Six Degrees di Creo un interessante strumento di supporto.

Si tratta di modulo supplementare per Outlook (il client di posta incluso in Office, non

**Six Degrees**  tie moths pastos neben power Apre 1 place - @ 05 X : fictions filmoversus afront closurer. Scott @ BI **si integra in Outlook 2000/XP per creare un proprio database a partire**  ids **M** market out alla civia ø **dai messaggi ricevuti** (th Faola III)<br>(D Fattos Roberta C3 Salvatore **STA Stations** Appures del lite e del reare at the Dec Oh Stefans (1) 00 Susan (1)<br>00 Tite (3) @ sale (17) **CD** is need. **Chair** --------------------Chican Agounts dime 10 C Halling Ltd.

lizzazioni accessibili dal menù Visualizza/Visualizzazione corrente scegliendo le voci Per argomento o Per mittente),Six Degrees aggiunge una migliore organizzazione dei messaggi, una ricerca completa degli allegati ricevuti da un contatto o all'interno di una discussione.Una volta selezionato un messaggio in casella, basta richiamare la finestra di Six Degrees o avviare il programma per vedere elencati i messaggi correlati.

Il software è molto valido: chi gestisce la posta con Outlook 2000 o XP e cerca uno strumento alternativo alle funzionalità avanzate del client con il quale organizzare i messaggi apprezzerà Creo Six Degrees per la gestione della corrispondenza elettronica, anche grazie all'alta velocità dimostrata nell'effettuare le operazioni.

**Gianmario Massari** 

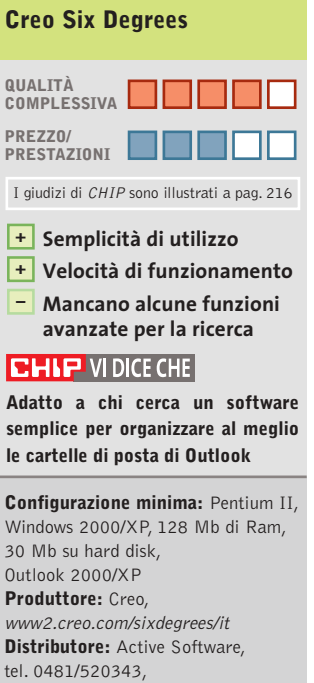

30 Mb su hard disk, **Produttore:** Creo, **Distributore:** Active Software, tel. 0481/520343, www.active-software.com **Prezzo per i lettori di CHIP:** euro 118,80

#### raggiungibili ovunque: è sufficiente un computer con accesso a Internet e un browser, ormai, per leggere anche i messaggi di posta aziendale.

Il problema sorge quando il traffico di messaggi è notevole: in questi casi, l'organizzazione in cartelle separate dei messaggi ricevuti e la creazione di regole di posta attraverso le quali alleggerire la posta in arrivo risultano vitali.Possono poi essere di ulteriore aiuto gli strumenti di ricerca messi a disposizione da Outlook, o le funzioni di archiviazione automala versione Express), utilizzabile nel caso in cui si possegga la versione 2000 o XP, su piattaforma Windows multiutente, cioè solo 2000 o XP (Windows NT non è supportato).

#### **Il complemento di Outlook**

Il programma funziona come modulo separato, richiamabile esternamente e non integrato nel client di posta:questa soluzione può apparire scomoda (il programma deve essere avviato separatamente) ma risulta intelligente per evitare di appesantire ulteriormente un

de la licenza si possono sfruttare i 30 giorni del periodo di prova) che va effettuata al primo avvio: in questa fase, inoltre, il programma effettua una prima scansione delle caselle di posta create in Outlook e crea un database dei messaggi. È possibile selezionare quali cartelle controllare, anche se il consiglio è quello di indicizzarle tutte in modo da rendere le operazioni di ricerca del programma quanto più complete possibili.

client e-Mail di per sé non cer-

Six Degrees svolge le mansioni di monitor per le discussioni via e-Mail:analizza i messaggi ricevuti e li raggruppa per tema, per argomento, per mittente o per conversazione. L'installazione è rapida e avviene in due fasi: l'effettiva installazione e l'attivazione del programma (se non si possie-

to leggero.

Rispetto alle funzionalità classiche di Outlook (le visua-

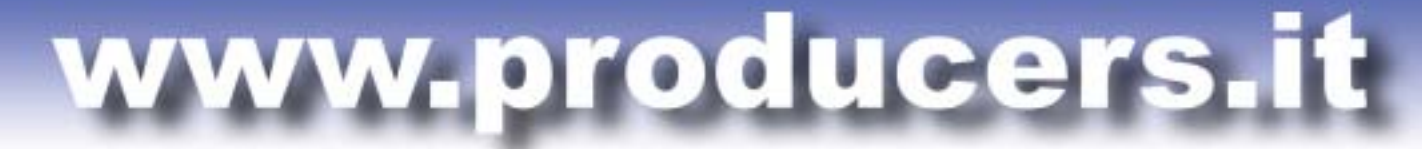

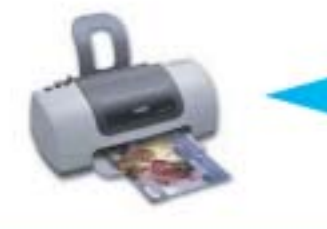

PROFESSIONAL KIT

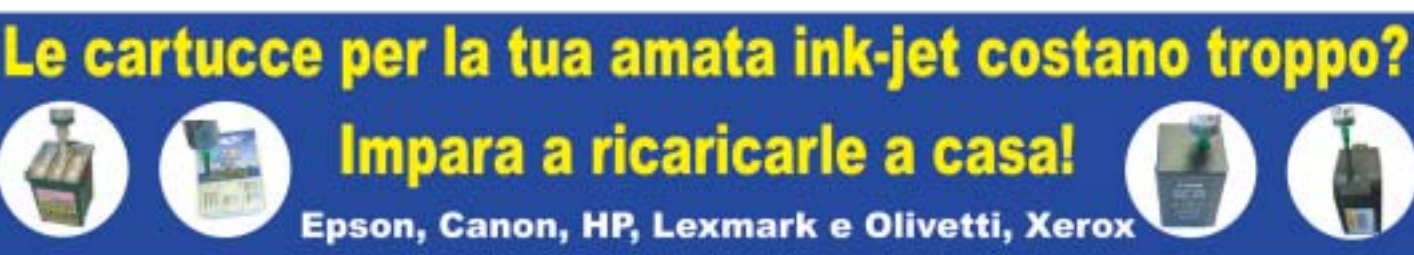

Utilizzando i nostri kit di ricarica puoi rigenerare le cartucce della tua stampante a getto di inchiostro in pochi minuti comodamente da casa e ufficio risparmiando fino al 90% rispetto al costo delle cartucce originali. Il kit contiene tutto il necessario per eseguire la ricarica in modo efficace e veloce, nonché istruzioni dettagliate su come procedere.

**BEFILL** 

I nostri inchiostri sono di altissima qualità indistinguibili dagli originali. Eseguiamo test molto accurati prima di commercializzare un kit, per questo avrete risultati sempre eccellenti e stampe perfette per ogni esigenza.

Ordinare sul nostro sito web è molto semplice, basta selezionare il proprio modello di stampante. Il nostro supporto tecnico risponde sempre rapidamente a qualsiasi richiesta.

Sono già disponibilii refill kit per le nuove stampanti EPSON C70/C80/C82 e HP 5550/3820/3825/PHOTOSMART.

Forniamo anche cartucce compatibili di ottima qualità a prezzi veramente imbattibili.

**QUANTO SPENDERESTI PER ACQUISTARE 10 CARTUCCE ORIGINALI?** 300,00€

QUANTO SPENDERESTI PER RICARICARE 10 VOLTE LE TUE **CARTUCCE VUOTE** 11,00€

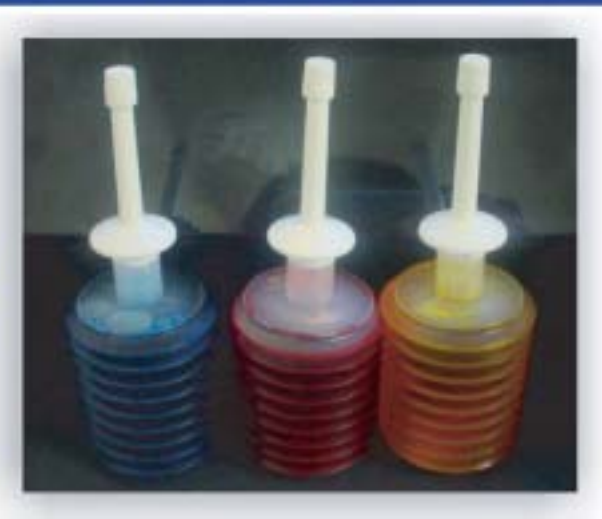

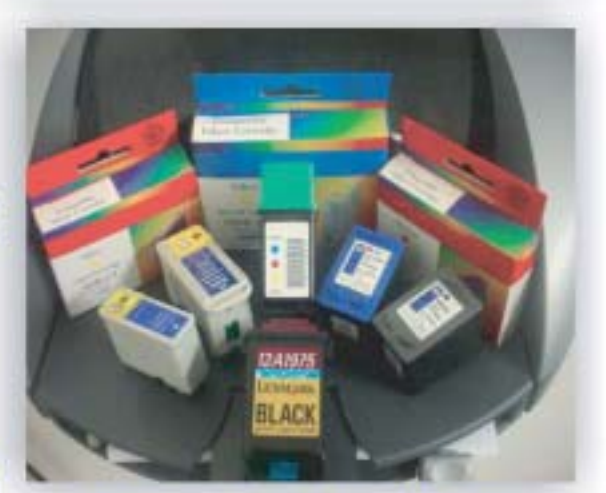

Spediamo in tutta Italia anche un solo kit con consegna entro le 48 ore PER ORDINI SUPERIORI A € 55,00 SPEDIZIONE GRATUITA

Per maggiori informazioni: TEL. 02.41.80.84 - www.producers.it - info@producers.it **MARCHI ELENCATI APPARTENGONO AI LEGITTIMI PROPRIETARI SONO CITATI PER INDICARE IL TIPO DI COMPATIBILITÀ CON I NOSTRI PRODOTTI** 

## FREEWARE

 $(5.3)$ **EX 2** third, MWA2/MV IVA wate gaseway 1.6 Fundancia<br>Fundo Capital en 12 **BAFFER** Furth Capital 12<br>Fish Austrian 1846<br>Fish Austrian Marian Aculti Estat 3.6<br>Anii 840kin Mariaga 3.9<br>Anii 840kin Mariaga 3. **Backup Manager 3.21**<br>Held Server Messeur 3.21 Per Manager 6.01 TOTALE OOLLARI

 $236.3$ 

# **Speciale shareware Il meglio dal Web**

**L'ampia gamma di software a disposizione su Internet permette di usufruire di programmi di qualità, anche se non è sempre facile reperire tali applicazioni. Di Silvio Umberto Zanzi**

Il panorama shareware è<br>
probabilmente la più gran-<br>
de risorsa nelle mani degli l panorama shareware è probabilmente la più granutenti di sistemi Windows. Migliaia di case di produzione indipendenti in tutto il mondo sviluppano e rilasciano ogni giorno prodotti di elevata qualità e dai costi decisamente contenuti. Il vantaggio commerciale è poi affiancato dalla possibilità di valutare il software prima di decidere l'acquisto, opportunità notevole e generalmente negata dai produttori di soluzioni commerciali più blasonate e costose. Vi sono naturalmente anche aspetti negativi, primo tra tutti il fatto

che la ricerca di una soluzione shareware adatta ai propri scopi richiede tempo. Bisogna infatti usare i motori di ricerca, esaminare diverse raccolte software, leggere i commenti degli utenti e comunque visionare i diversi programmi.

Abbiamo deciso di aiutare i lettori di *CHIP* estrapolando sette programmi shareware di qualità e destinati a compiti comuni quali l'elaborazione grafica, la gestione dell'audio, il controllo dei sistemi online, il video digitale, eccetera. Il risultato di questa selezione è condensato nelle sette recensioni proposte questo mese.

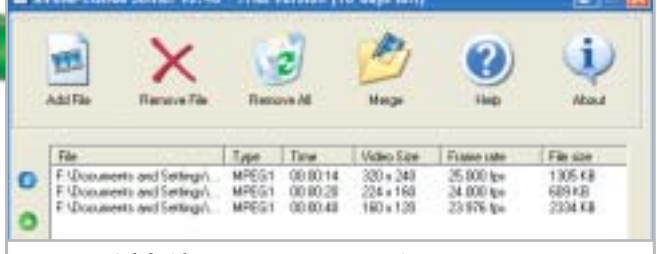

**Le tre parti del video Mpeg sono state unite in poco più di un secondo su un Pentium III 866 MHz**

#### **AVI/MPEG/RM Joiner 2.40**

■ AVI/MPEG/RM Joiner svolge una funzione molto semplice, ma che risulta spesso difficile da portare a termine a meno di non disporre di strumenti molto costosi.

Il software è in grado di accettare in ingresso uno o più file video e di procedere alla loro unione in un singolo file continuo.

Questo si rivela utile a coloro che scaricano filmati da Internet: i video di grandi dimensioni sono,infatti, comunemente divisi in spezzoni più piccoli per semplificare il download e per ridurre i tempi delle singole sessioni di connessione. Grazie alla divisione si riesce ad avere l'intero filmato,ma in compenso la visione risulta meno confortevole: da qui la necessità di unire i singoli elementi in un flusso video unico. Il programma supporta diversi formati tra cui Avi, Rm, Mpeg1, Mpeg2, Mpeg4, DivX e Vob. AVI/MPEG/RM Joiner non è, però, in grado di eseguire conversioni e per questo motivo i file che si intendono unire in un singolo flusso devono essere tutti dello stesso formato. Si tratta però di una piccola limitazione: gli spezzoni di un singolo video sono generalmente salvati con la stessa codifica.

I tempi per la procedura di unione sono estremamente rapidi e il risultato finale può essere immediatamente visualizzato tramite un bottone per il lancio del Windows Media Player.

#### **AVI/MPEG/RM Joiner 2.40**

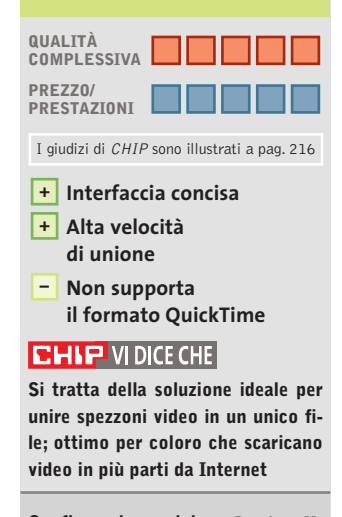

**Configurazione minima:** Pentium II, Windows 95, 64 Mb di Ram, 5 Mb su hard disk **Produttore:** Boilsoft **Distributore:** Boilsoft, www.boilsoft.com **Prezzo:** dollari 19,95

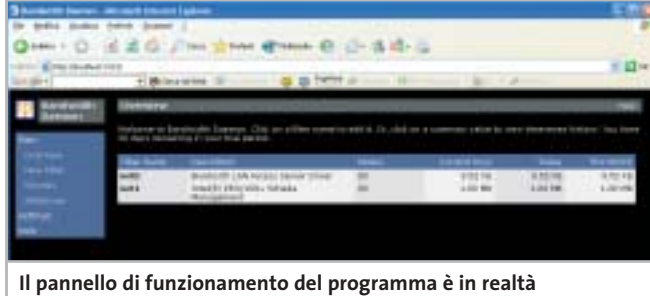

**una pagina Web e permette di monitorare anche sistemi remoti**

#### **Bandwidth Daemon 1.0**

■ Bandwidth Daemon è un sistema per conteggiare il traffico di una qualunque connessione: il programma tiene conto di tutti gli adattatori di rete presenti e per ognuno compila uno storico della quantità di dati trasferiti.

Il conteggio può avvenire con una semplice politica incrementale,ma può anche essere gestita attraverso filtri più raffinati. In questo modo è possibile conteggiare particolari tipi di traffico basandosi sul protocollo, sull'indirizzo o sulla porta.I filtri non sono a esclusione e questo significa che è possibile avere un numero arbitrario di conteggi paralleli, per esempio il traffico complessivo, il traffico sulla porta 80 e il traffico in fasce orarie specifiche.I filtri si compongono usando identificatori standard e regole logiche booleane.

Il manuale comprende indicazioni chiare sulla costruzione di queste regole con diversi esempi. Il programma installa nel sistema un servizio trasparente per la cattura e il conteggio; l'utente locale non ha, quindi, percezione della presenza del monitor. Tutta l'interazione avviene,

invece, attraverso un'interfaccia Web collegandosi all'indirizzo locale, sulla porta 3113 (*http://localhost:3113*). Bandwidth Daemon sfrutta a tale scopo un Web server interno, permettendo l'accesso ai contatori locali da qualunque postazione di rete interna o esterna. Una funzionalità molto comoda per coloro che desiderano monitorare le attività dei client della propria rete.

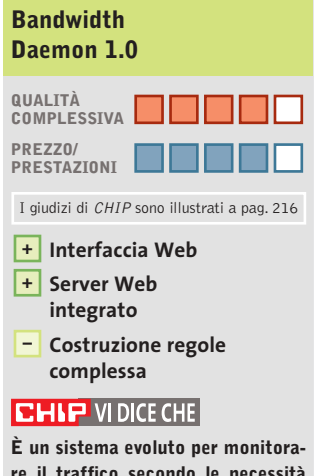

**re il traffico secondo le necessità specifiche dell'utente o della singola postazione**

**Configurazione minima:** Pentium II, Windows 2000, 64 Mb di Ram, 2 Mb su hard disk **Produttore:** Grofsoft.com **Distributore:** Grosoft.com, www.grofsoft.com **Prezzo:** dollari 25

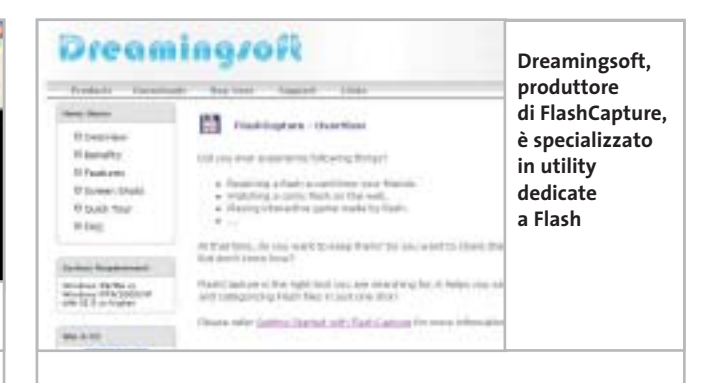

#### **FlashCapture 1.2**

■ FlashCapture è un'utility concepita per gestire al meglio le animazioni Flash visualizzate nel browser. La procedura di installazione introduce nel sistema un plug in per Internet Explorer 5 e superiori; in questo modo, ogni volta che si posizionerà il puntatore del mouse sopra un'animazione Flash comparirà una barra strumenti simile a quella proposta da Internet Explorer 6 per le immagini. La barra presenta quattro bottoni: il primo permette di salvare il file, il secondo crea un nuovo messaggio di posta elettronica allegando l'animazione, il terzo esegue la cattura del fotogramma corrente salvandolo in formato Jpeg. L'ultimo bottone, infine, richiama le informazioni sul programma e la documentazione in linea. Il manuale è ben realizzato e di veloce lettura, ma il programma è talmente intuitivo da non esserci il bisogno di leggere le istruzioni. Le stesse funzioni sono presenti anche come menù contestuale: portando il puntatore su un'animazione Flash e premendo il tasto destro si avranno le voci elencate in precedenza.Oltre alle citate opzioni ce n'è anche una quinta, per disattivare la toolbar su Explorer: si tratta di una funzione utile per coloro che preferiscono avere un'interfaccia del browser più libera. Flash-Capture è, purtroppo, limitato solo a Internet Explorer:gli utenti di browser alternativi come Mozilla e Opera dovranno cercare altre soluzioni per catturare le animazioni Flash.

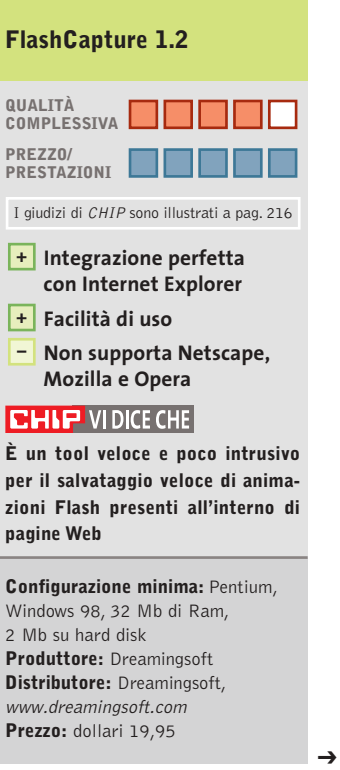

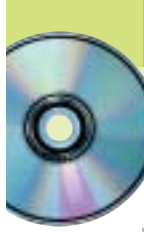

Speciale shareware

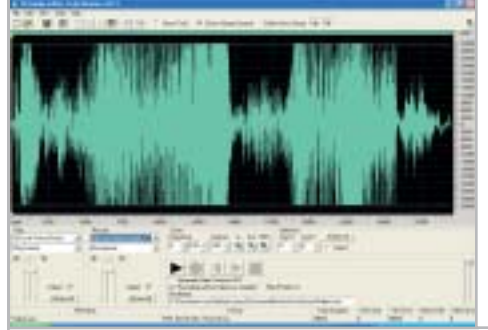

**L'interfaccia utente è molto ricca e condensa un elevato numero di funzionalità e informazioni**

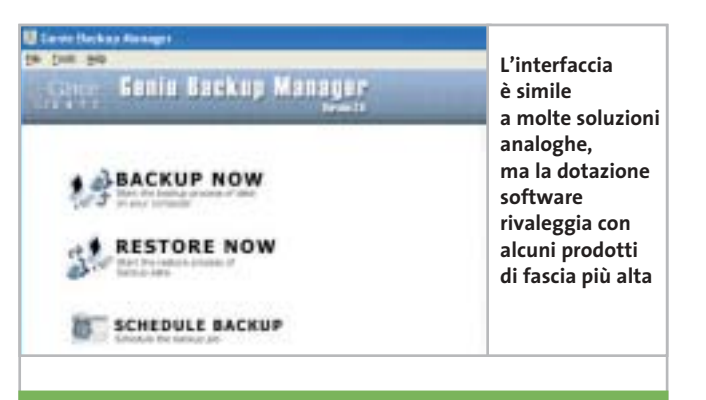

#### **Fx Audio Editor 3.0.1**

■ Fx Audio Editor è un programma per l'elaborazione di campioni audio con possibilità di applicazione di effetti. Il software permette di caricare brani audio già esistenti e di visualizzarne la forma d'onda, che può essere selezionata in parte o integralmente e sottoposta ad attività di diversa natura.È possibile eseguire il Taglia e Incolla per ridisporre spezzoni audio o eliminare del tutto brani inutili, per esempio qualche secondo di rumore di fondo prima dell'inizio di una registrazione.

Sulle selezioni è possibile applicare effetti di base, come per esempio sistemi di amplificazione, fade, riverberi, flange, vibrato e ritardi. È naturalmente presente anche la funzione di normalizzazione per riportare l'intero brano a un volume omogeneo.

Oltre agli effetti è presente un menù di applicazione dei filtri: i più classici sono i filtri per rimuovere dalla traccia audio elementi che superano in qualche modo livelli di frequenza specificati, come ronzii e

fischi. Ve ne sono poi altri, come il Low Shelf, l'High Shelf e il Notch.

I file audio possono essere ricampionati in modalità mono o stereo e la loro frequenza può essere modificata in maniera automatica.

Fx Audio Editor è una risorsa molto interessante per chiunque abbia la necessità di manipolare brani audio di qualsiasi tipo per la realizzazione di progetti digitali.

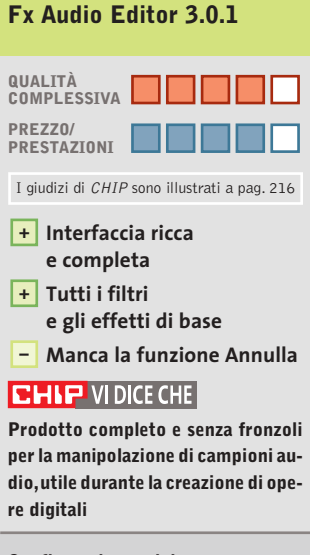

**Configurazione minima:** Pentium 300, Windows 95, 32 Mb di Ram, 20 Mb su hard disk **Produttore:** J. Hepple Inc. **Distributore:** J. Hepple Inc., www.jhepple.com **Prezzo:** dollari 39,95

#### **Genie Backup Manager 3.0**

■ Genie Backup Manager è un software per la realizzazione di backup dotato di tutte le funzionalità tipiche: compressione, verifica della copia, backup completi o incrementali e protezione con password dei dati salvati.

A queste funzioni standard si affiancano alcune caratteristiche interessanti. Per cominciare, il programma si rivolge agli utenti che non dispongono di costose unità a nastro: Genie Backup salva su Cd-R/Cd-Rw, su unità rimovibili (spezzando i dati in più parti uguali) o su qualunque percorso anche di rete. Il backup può essere salvato in formato eseguibile, in modo che sia possibile recuperare i dati anche se non si dispone di Genie Backup: si tratta di un'opzione inedita per questo genere di prodotti.

I backup possono essere programmati a scadenze predefinite e l'esito dell'operazione può essere comunicato all'amministratore via e-Mail. Interessante il fatto che la selezione dei file sia evoluta, permettendo di scegliere in maniera intuitiva alcune directory speciali come i file

di posta di Outlook o Eudora,i Preferiti,il desktop,i font, eccetera: chiunque abbia dovuto fare almeno un backup del proprio sistema sa quanto è difficile localizzare le directory di lavoro di Outlook Express.

Tutte le operazioni possono essere eseguite anche tramite autocomposizioni ed è possibile scegliere tra due interfacce utente, una normale e una semplificata.

#### **Genie Backup Manager 3.0**

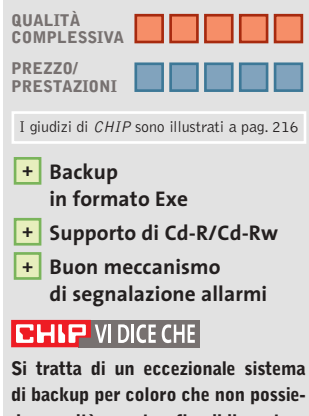

**dono unità a nastro; flessibile, potente e affidabile**

#### **Configurazione minima:**

Pentium 200, Windows 98, 32 Mb di Ram, 20 Mb su hard disk **Produttore:** Genie-Soft **Distributore:** Genie-Soft, www.genie-soft.com **Prezzo:** dollari 49,95

‰

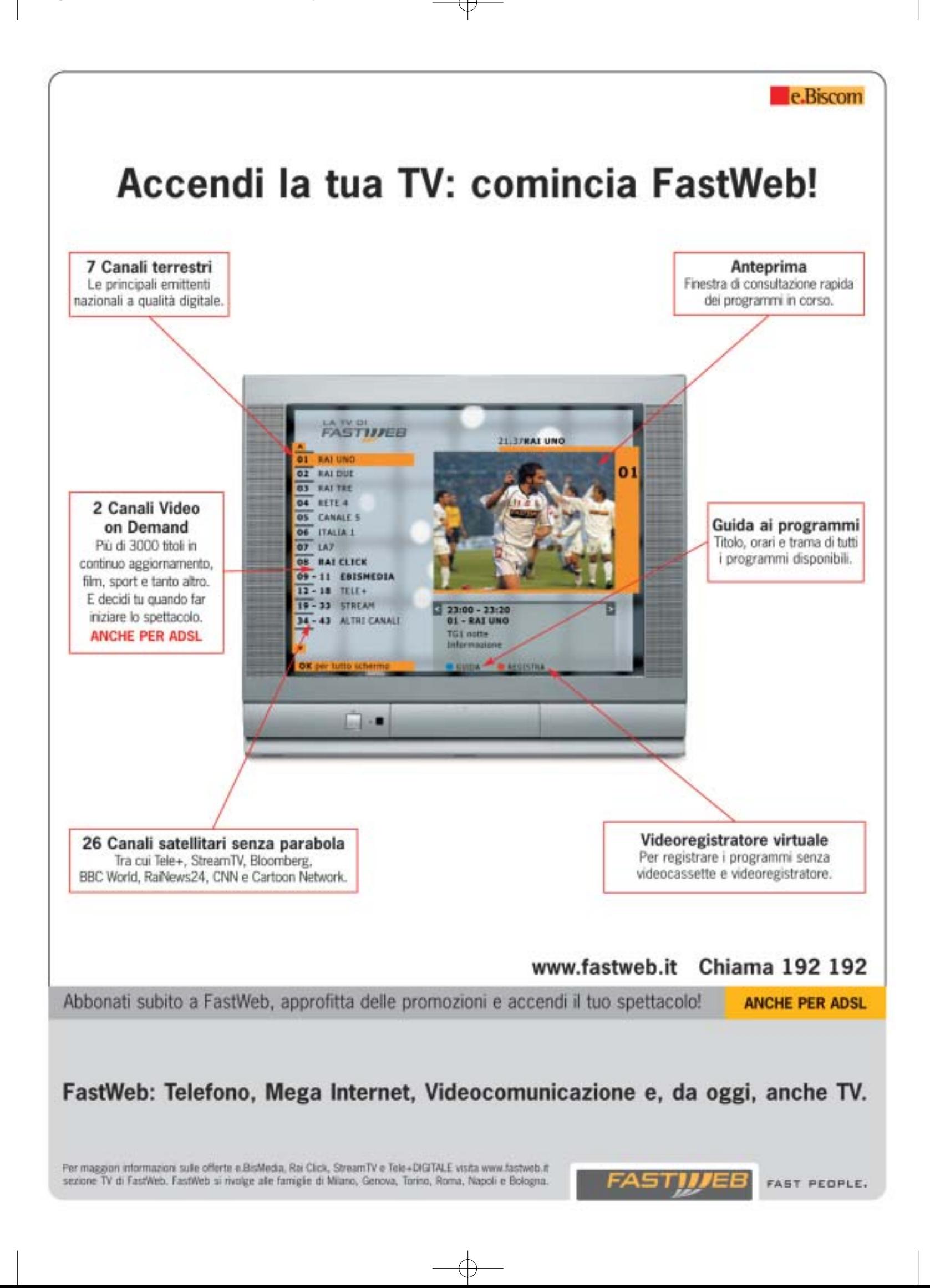

Speciale shareware

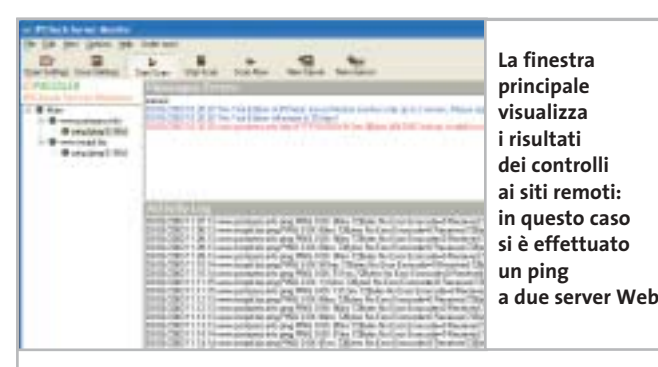

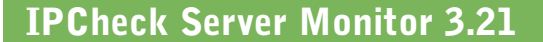

■ IPCheck Server Monitor è un programma che permette di monitorare in maniera continua uno o più server presenti in rete locale o su Internet. Il software provvede a interrogare secondo intervalli regolari i sistemi inseriti nella lista utente e a lanciare allarmi in caso di mancata risposta: questo evento è infatti sintomo di un probabile crash.

I test contemplati dal software sono il ping classico, il controllo di porte specifiche e l'interrogazione dei protocolli Http, Smtp, Pop3, Ftp e Dns. I protocolli relativi alla posta elettronica vengono controllati con un'e-Mail di cui è possibile alterare il template. L'inserimento di un nuovo sistema avviene tramite un wizard che richiede l'indirizzo, i servizi da verificare, la frequenza del test e le azioni da compiere in caso di allarmi.

Il programma dispone di alcune opzioni interessanti: il software stesso può, per esempio,essere controllato.È infatti previsto il lancio di un programma terzo, a intervalli regolari,per il controllo della funzionalità di IPCheck

Server Monitor: sarà compito di questo software lanciare un allarme in caso di problemi. I test possono, infine, essere sospesi in maniera automatica durante alcune fasce orarie attraverso un pannello per la definizione delle esclusioni. Ci sono diverse versioni, distinte per il numero massimo di server controllabili contemporaneamente e per i sensori disponibili.

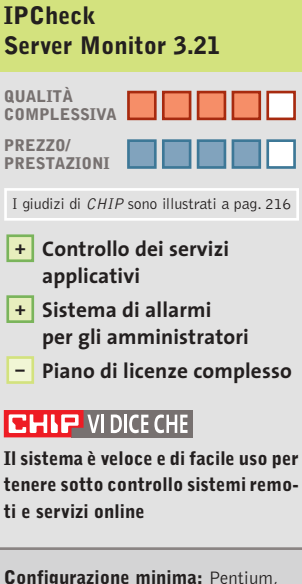

Windows 95, 32 Mb di Ram, 4 Mb su hard disk **Produttore:** Paessler **Distributore:** Paessler, www.paessler.com **Prezzo:** dollari 50 (Standard Edition)

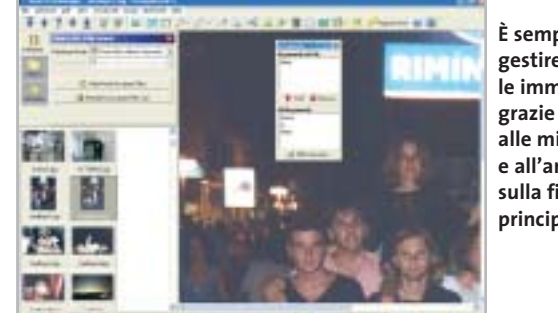

#### **È semplice gestire le immagini alle miniature e all'anteprima sulla finestra principale**

#### **Smart Pix Manager 6.01**

■ Smart Pix Manager è un software utile a tutti coloro che dispongono di una ricca biblioteca di immagini e che hanno bisogno di uno strumento evoluto per catalogare e ricercare i file: crea, infatti, un database locale e al suo interno inserisce tutte le immagini che l'utente decide di fornire,che possono essere file singoli o intere cartelle. Le parole chiave si inseriscono all'interno di un'apposita finestra di gestione e possono poi essere associate ai file grafici in maniera veloce. La gestione delle immagini risulta molto semplice, in quanto il sistema di navigazione è del tutto visuale, con l'albero delle directory in alto e una finestra più in basso dove compaiono le anteprime delle immagini presenti.Sono presenti anche diversi strumenti per l'elaborazione delle immagini. Queste elaborazioni si applicano a immagini singole, ma possono essere automatizzate anche in procedure batch e questo è utile quando si vuole creare un album e si desidera, per esempio,che tutte le immagini abbiamo la stessa risoluzione.Se le immagini salvate non bastano, è possibile anche eseguire acquisizioni da sorgenti di cattura in standard Twain. Degna di nota la funzione per creare le anteprime in formato Html: viene generata una pagina Web su cui sono disposte le miniature delle immagini; cliccando su una di esse si genera l'apertura dell'immagine a tutta grandezza. Un sistema molto rapido per creare album di foto da pubblicare online.

#### **Smart Pix Manager 6.01**

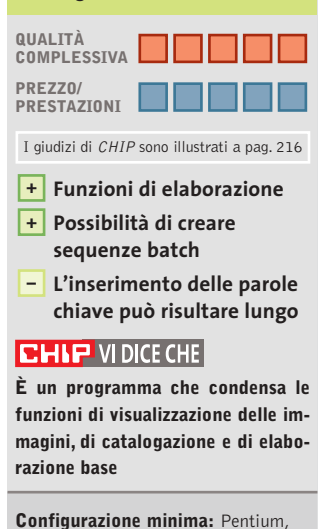

Windows 95, 16 Mb di Ram, 5 Mb su hard disk **Produttore: Xequte Distributore:** Xequte, www.xequte.com **Prezzo:** dollari 33,50

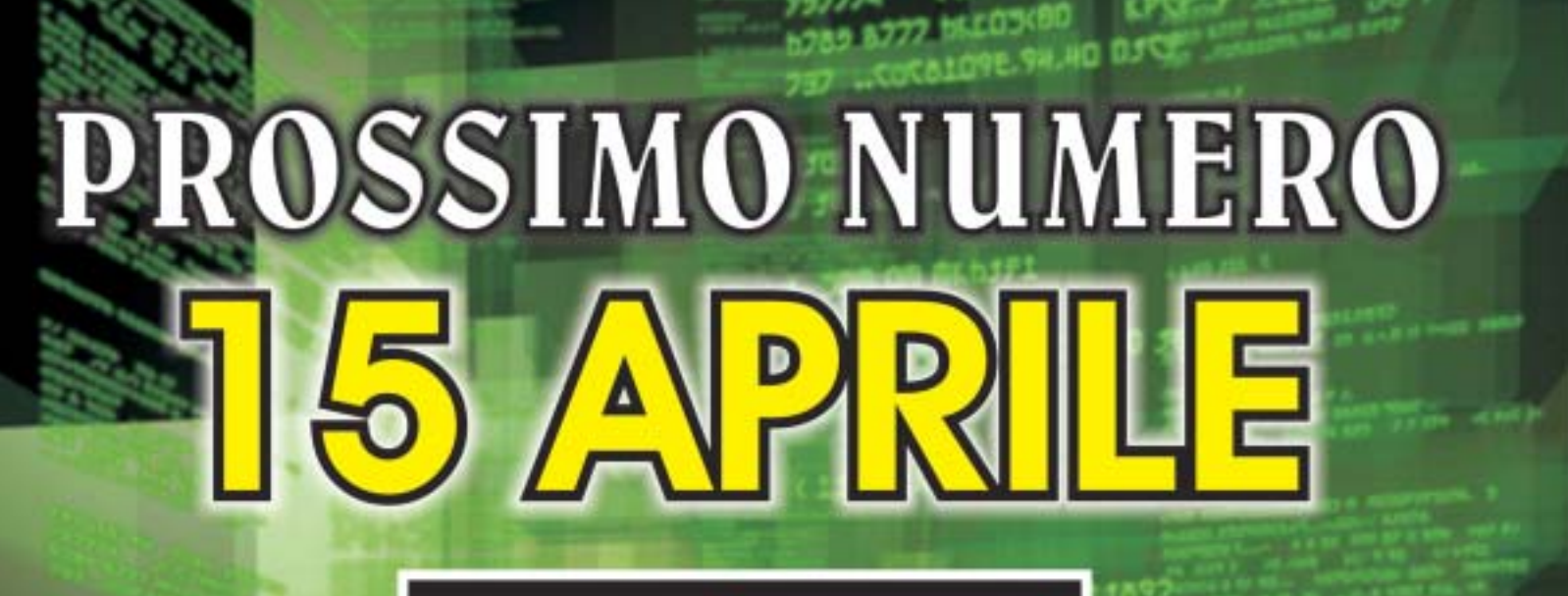

[ $HACKERS & C.$ ]

 $\overline{\mathbb{Q}}$ 

**FURTO D'IDENTITA' SU INTERNET.** SCOPRIRE GLI ATTACCHI AI FIREWALL **PARADIGMI DI PROGRAMMAZIONE OBFUSCATED PERL CONTEST** 

E MOLTO ALTRO...

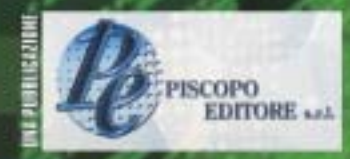

**SPECIALISTI** LINUX DAGL DI

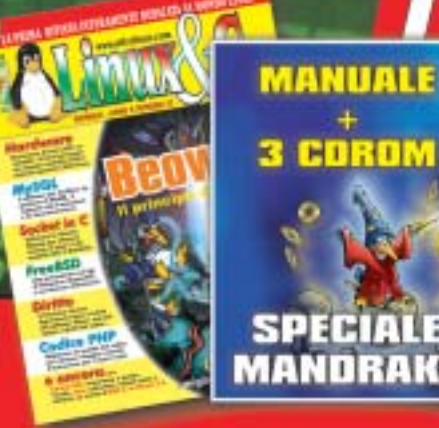

**3 COROM** 

#### **SOMMARIO**

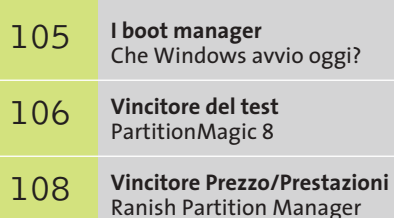

- **Il programma di gestione di Windows** Gli strumenti di XP 108
- **Tabelle** 110 Tabelle<br>Caratteristiche a confronto

**Test: 5 applicazioni per partizionare l'hard disk Test: 5 applicazioni per partizionare l'hard disk**

**Riorganizzare Riorganizzare**

**Non è una buona idea mantenere sistema operativo, programmi e dati in un'unica partizione: il sistema infatti rischia di essere troppo vulnerabile. I software analizzati in queste pagine permettono di organizzare il proprio pc in maniera più funzionale. Di Simone Beati**

**l'hard disk l'hard disk**

a separazione logica del disco, introdotta dal partizionamento, consente di mantenere un ordine più rigoroso tra le informazioni, identificando chiaramente lo spazio riservato al sistema operativo, al software installato e ai dati personali, semplificando la manutenzione del computer e il backup di tutti i dati. Mentre il partizionamento in presenza di un unico sistema operativo è un'operazione utile, diventa invece necessario in caso di due o più sistemi operativi installati in parallelo: la maggior parte dei sistemi operativi, infatti, non riesce a coesistere pacificamente con un'altra versione nella stessa partizione, costringendo l'utente a crea-

re delle unità appositamente dedicate per ognuno di essi. Tutti i sistemi operativi moderni sono dotati di strumenti per il partizionamento e la formattazione delle unità, ma la qualità, la versatilità e la semplicità d'utilizzo è spesso insoddisfacente. Il comando fdisk, presente in MS-DOS e poi in Windows, consente la creazione e la rimozione di partizioni primarie, estese e logiche, ma non ne permette il ridimensionamento, né lo spostamento, rendendo molto complessa la modifica della struttura di un disco fisso, che va quindi necessariamente svuotato di tutte le informazioni, ripartizionato secondo le nuove esigenze e formattato. Si tratta, inoltre, di

un'utility a riga di comando, dall'interfaccia complessa e molto povera di feedback sulla portata delle operazioni che si stanno compiendo: alcuni sistemi operativi, infatti, necessitano di particolari condizioni per avviarsi correttamente, come l'installazione in una partizione primaria, oppure entro un determinato settore del disco. Per manipolare in maniera più semplice e immediata la struttura delle proprie memorie di massa, già da qualche anno sono disponibili sul mercato alcuni programmi sviluppati da produttori indipendenti, che offrono un approccio più potente, versatile e di semplice utilizzo, fattore che certamente non guasta.

 $6.1$ 

**Paragon Partition Manager 5.5.** Giunto ormai alla quinta release,Paragon Partition Manager ha guadagnato nel tempo un pubblico di utenti vasto e soddisfatto, grazie all'implementazione di svariate funzionalità esclusive che rendono questo programma molto potente e completo. L'interfaccia utente segue quella che è ormai un'impostazione praticamente universale, con la rappresentazione grafica del contenuto dei dischi fissi a cui si accosta una visuale ad albero, che mostra le dipendenze delle partizioni, e una a lista, dove sono riportate le informazioni avanzate.

L'accesso alle diverse funzioni, invece, non è particolarmente immediato, a causa della presenza di pochi pulsanti sulla toolbar (di cui è spesso difficile riconoscere la funzione, a causa delle icone piuttosto criptiche) e di una suddivisione dei comandi in numerosi menù e sottomenù. Le funzionalità del programma sono molto complete, gestendo tutti i principali File System per Windows e Linux, compresi i recenti ReiserFS e Ntfs 3.01.

Oltre ad aggiungere, eliminare, spostare e ridimensionare le partizioni, il software consente di copiare o spostare un'unità da un disco all'altro, ma anche di conver-

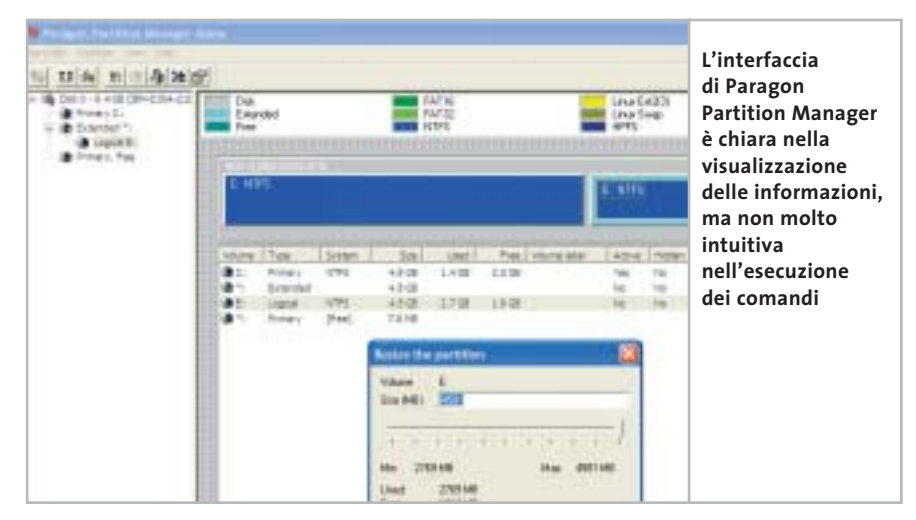

tire il File System, passando per esempio da Fat a Ntfs,oppure da Ext2FS al più moderno Ext3FS, e viceversa. Con versioni per DOS, Windows e Linux (anche se, in quest'ultimo caso, alcune funzioni non sono abilitate), Paragon Partition Manager permette di gestire correttamente molte situazioni d'emergenza, non richiedendo necessariamente l'avvio del sistema nella sua interezza; a questo proposito, sarebbe stata particolarmente utile una funzione per creare un set di dischetti, oppure un Cd-Rom d'emergenza; tale funzione è disponibile unicamente per il boot manager integrato, un'utility semplice e immediata da utilizzare, che aiuta notevolmente l'impostazione di sistemi dual o multi-boot.

**Partition Expert 2003.** Tra gli ultimi arrivati nel panorama dei tool di gestione delle partizioni, Partition Expert, prodotto da Acronis, si è immediatamente imposto all'attenzione del pubblico e degli addetti ai lavori per una serie di caratteristiche tecniche e d'uso particolarmente in-

#### **I BOOT MANAGER**

#### **» Che Windows avvio oggi?**

Accanto ai programmi per la gestione delle partizioni si è sviluppata una categoria di software che si occupa, delle unità presenti all'interno dei dischi fissi: quella dei boot manager.

Questi programmi hanno la provenienza più diversa (alcuni possono essere installati insieme al sistema operativo, mentre altri devono essere acquistati a parte) e un livello di prestazioni, funzionalità e semplicità d'uso molto variabile. Lo scopo comune di questi software è quello di controllare l'avvio del sistema, anche se con strategie spesso molto diverse: ogni sistema operativo, infatti, ha le proprie particolari esigenze riguardo alla posizione, alle dimensioni e alla configurazione delle partizioni presenti nel pc, che devono essere completamente soddisfatte per ottenere un avvio privo di errori; inoltre, nel caso in cui si voglia instal-

lare più di un sistema operativo all'interno di un singolo computer, il boot manager sarà anche il componente che darà all'utente la possibilità di scegliere quale sistema operativo avviare. Tra le funzionalità avanzate, disponibili nei prodotti più recenti e sofisticati, spiccano la possibilità di proteggere con una password un particolare sistema operativo o un gruppo di partizioni, di legare la visibilità delle diverse unità al particolare sistema operativo avviato, o ancora di selezionare il sistema operativo da avviare tramite un menù grafico.

Alcuni dei programmi provati in queste pagine includono un boot manager, in taluni casi anche molto avanzato, mentre diversi sistemi operativi (Windows NT, 2000 e XP, ma anche Linux) inseriscono nel sistema il proprio strumento di gestione durante l'installazione (o consentono

di farlo opzionalmente). Tra le molte soluzioni di terze parti spicca per qualità e potenza **XOSL**, uno strumento completamente gratuito (reperibile all'indirizzo www.xosl.org), ricco di funzionalità avanzate e dotato di un'interfaccia particolarmente piacevole e semplice da utilizzare.

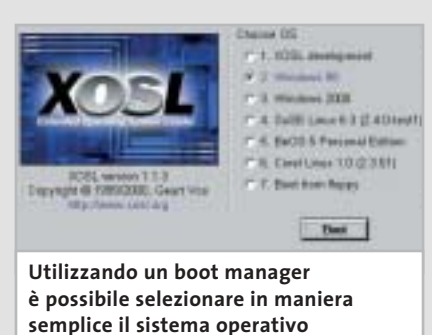

**da avviare all'accensione del computer** 

‰

#### Partizionamento dischi

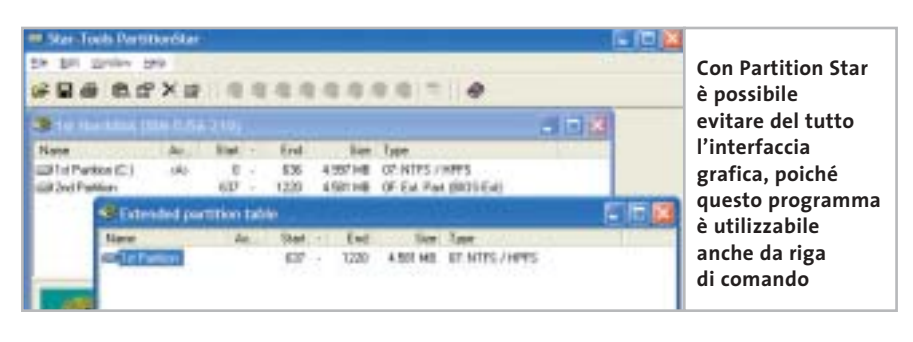

SOFTWAR

teressanti. Il primo aspetto interessante è certamente l'interfaccia grafica: ricordando da vicino una finestra di Windows XP questo software riesce a semplificare al massimo l'accesso ai comandi.

Non mancano naturalmente le funzionalità avanzate, che permettono di svolgere in maniera semplice e guidata tutte le operazioni più comuni riguardanti dischi e partizioni: è possibile creare, eliminare, ridimensionare, spostare e copiare partizioni, o ancora convertire il File System da Fat16 a Fat32, oppure da Ext2 a Ext3. Ben strutturate sono poi le procedure guidate

(wizard), che permettono di svolgere alcune operazioni complesse in maniera particolarmente semplificata: per esempio, chi avesse la necessità di aumentare lo spazio libero in una partizione potrà indicare la quantità di spazio necessaria e le unità da cui recuperarla, lasciando poi al programma il compito di effettuare tutte le operazioni necessarie.

Altri due wizard, pensati espressamente per gli utenti meno esperti,accompagnano passo passo nella creazione di una nuova partizione, spiegando dettagliatamente il significato delle scelte effettuate, o nella copia di un'unità. La creazione dei dischi di ripristino d'emergenza è affidata a un'utility separata, che permette di creare un set di floppy disk oppure un Cd di avvio, mentre manca un boot manager integrato, disponibile come prodotto separato.

**PartitionMagic 8.** Tutti i dettagli relativi al vincitore del test sono illustrati nel box pubblicato qui sotto.

**Partition Star 1.50.** Il programma, prodotto dalla softwarehouse tedesca Star Tools, si differenzia notevolmente dagli altri programmi in prova, sia per le funzionalità offerte sia per l'impostazione globale. Questo strumento è pensato per svolgere all'incirca le stesse operazioni dei tool di partizionamento integrati nei sistemi operativi, come l'ormai tradizionale fdisk; essendo un'applicazione pensata per il sistema Windows, però, Partition Star si avvantaggia di un'interfaccia grafica semplice ed efficace, che permette di ottenere →

### **EHIT PartitionMagic 8 Completo e intuitivo**

**PartitionMagic mantiene una salda leadership nel settore con un'ampia serie di strumenti abbinati a un'ottima semplicità d'uso**

■ PartitionMagic è certamente uno tra i programmi più longevi in questo settore, riuscendo a sopravvivere negli anni e conquistando sempre nuovi utenti, rinnovandosi e arricchendo il proprio insieme di strumenti, nonostante il notevole miglioramento dei tool integrati nei sistemi operativi di ultima generazione.

La dotazione di questo software è davvero sorprendente, comprendendo, oltre al programma vero e proprio, una serie di utili strumenti addizionali, che vanno dal boot manager grafico BootMagic al software di backup automatico DataKeeper, dall'utility di creazione guidata dei floppy di ripristino a PQBoot, un programma di selezione del sistema operativo che consente di specificare quale sistema operativo caricare al successivo avvio del sistema. Il programma principale è molto ricco di funzioni, accessibili semplicemente tramite la barra delle attività, posta sul lato sinistro della finestra, o per mezzo dei menù contestuali.

Tutte le operazioni sono ampiamente documentate sia all'interno delle stesse finestre di selezione, sia tramite un help in linea curato e dettagliato. Gli utenti meno esperti troveranno particolarmente utili i numerosi wizard, che permettono di eseguire in maniera semplice, rapida e soprattutto sicura alcune operazioni altrimenti complesse, come la creazione di una nuova partizione, l'installazione di un ulteriore sistema operativo, la fusione di due unità vicine in un'unica partizione o la creazione di uno spazio di backup. L'interfaccia è molto ben strutturata, utilizzando sistemi di selezione e di informazione di tipo grafico ovunque sia possibile, in maniera da rendere immediata la visualizzazione dello stato del proprio sistema e delle modifiche che si stanno apportando.

**Funzionalità avanzate +**

**» Vincitore del test**

**Due sistemi di selezione del sistema operativo +**

**QUALITÀ COMPLESSIVA PREZZO/PRESTAZIONI**

**+ Documentazione molto completa**

**Produttore:** PowerQuest, www.powerquest.com **Distributore:** Computer Discount, Esprinet, Ingram Micro, J.Soft, Tech Data (vedi rubrica Aziende) **Prezzo:** euro 115,00

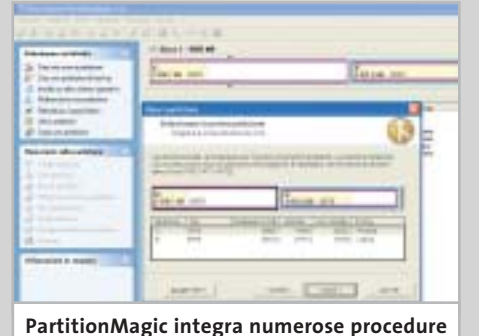

**guidate e funzionalità esclusive per effettuare le operazioni più complesse**

BAL Serbitmon Cure - Inflages<br>Volta Company (1) - DIR 3003177

**BOI:** Uzzare Emiliano, Massimonasia.<br>Viz Emilia, 57. (8): Tiologi

1781 Commun Magazine<br>Visi Capaninen 175 USP2 Links

Villa Super Property Res.<br>Via developme, 2002, 1778 month.

**SEARCH OF BUILDING** 

Victoriano - Terrando

Miserapa Amerikan Kata

List Castellineov, Golfangona, Jilangona +<br>US Pulsa Testi, 2 - 2013 MATOS

ICU) - DIAHAM - 2004-000<br>Via Filimanan - 17 - 6584 749142

**WARDED BACKERS** 

**Mr. More Car Company** 

ara cancer different

1970 Merca Ballette

1912-11 December Sections - 000 Generals

(PO) Pongai Americanae<br>Via Nonc, 2 - (PS 500958)

**Company of the Company of the Company of the Company of the Company of the Company of the Company of the Company** 

**Contract on Contract of Contract Only 1980** 

**ENGINEERING COMMUNICATION** tagama sering se<br>Alangsan pada sering

(19) Thirds (1944)<br>Victorian (19) Danamental

TV: Altra a carrera chiampinaminini

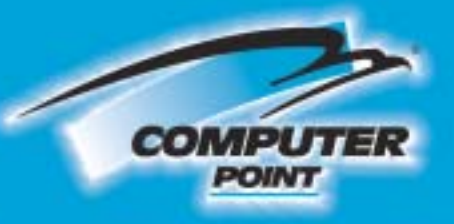

# **Tecnologia Evoluta**

# OUALITA E PRESTAZ OLTRE I LIMI

**128MB DOR** 

MF IX

**3D GRAPHICS** 

 $\bigoplus$ 

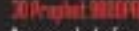

Inavegante di riferenento per le prestazioni. Il senza compromessi

 $\overline{\mathbb{G}}$ 

- Sasata su chip Radeon 9800 pro di ATI
- 128 Mb di ram DDR<br>380 MHz VPU 340 MHz DDR Ram<br>AGP 8XHACZX
- Uscite VGA, DVI, TV OUT can supports Dual
- Display<br>Convertiore da DVI-l a VGA incluso<br>Puna compatibilità hardware con directX 9 ++
- Dissipatori in rame sul chip di memoria e sul netro della VPU
- num anns virus anns ad eiseata<br>Capacità di dissipazione del calore<br>LED blu integrato nella ventala<br>Decodifica DVD hardware<br>Schware Power DVD incluso
- 
- 

Le myton tecorologie grafiake 30 per tutti. Bassics au chip Radeon 1930 di ATI<br>128 mb di ram DDR<br>AGP BX4X/2X<br>Uscite VGA-DVI-TV OUT<br>Deneritime DVI-L VGA compreso<br>Comeritime DVI-L VGA compreso<br>Piena compatibilità con directX B.1<br>Decoditica DVD hardware<br>Compieta di Sof

lercules

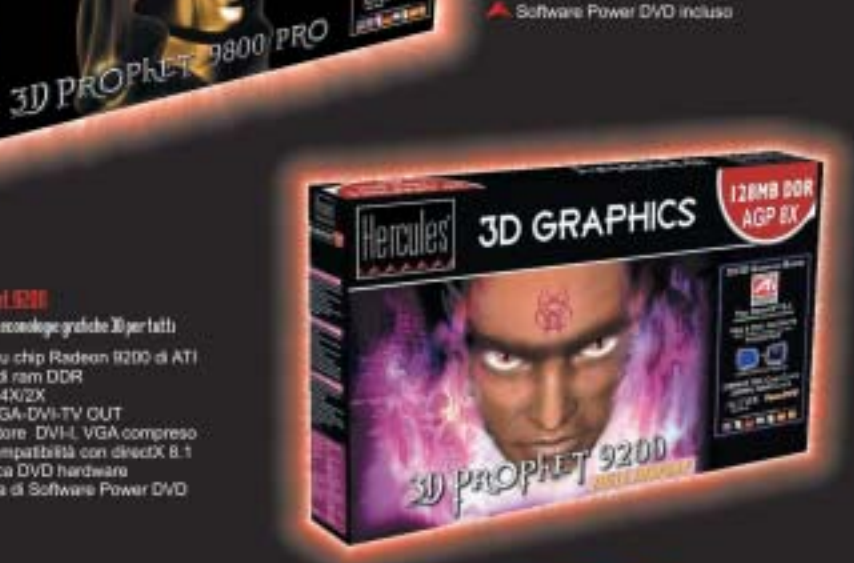

**Richiedi gratis** la tua tessera SOCIO in uno dei punti vendita e scopri i vantaggi su www.computer-point.com

 $\bigoplus$ 

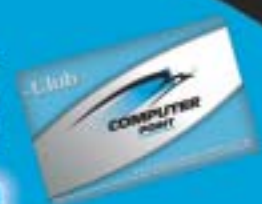

Partizionamento dischi

#### **IL PROGRAMMA DI GESTIONE DI WINDOWS**

#### **» Gli strumenti di XP**

Durante l'installazione Windows XP mostra le partizioni e lo spazio eventualmente disponibile su disco in maniera chiara, rendendo semplice la selezione dell'unità in cui installare il sistema; completata questa fase, per modificare la struttura dei propri dischi si potrà utilizzare uno strumento utile ma ben nascosto: la gestione dei dischi logici. Nel menù Accessori/Strumenti di amministrazione, la voce Gestione computer apre un programma di gestione che, tra le numerose funzionalità integrate, consente di lavorare sulle partizioni: sarà possibile aggiungere, eliminare e formattare i diversi dischi logici, modifica-

tutte le principali informazioni sullo stato delle proprie memorie di massa in modo immediato.Il programma consente di creare nuove partizioni di tipo primario, esteso e logico, di formattarle con il File System

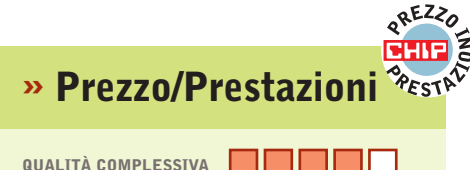

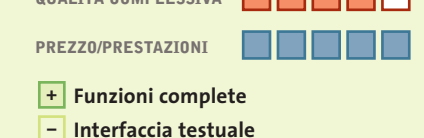

**– Adatto ai più esperti**

**Produttore:** Ranish **Distributore:** Ranish, www.ranish.com **Prezzo:** gratuito

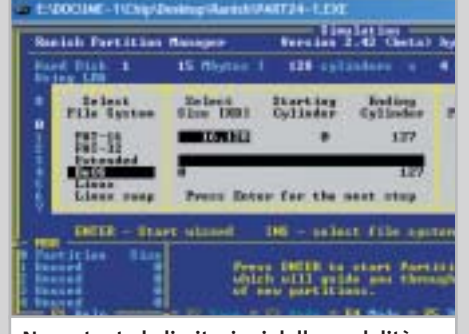

**Nonostante le limitazioni della modalità testuale, Ranish Partition Manager risulta sufficientemente intuitivo e chiaro**

re l'assegnazione delle lettere d'unità, ma anche trasformare gli hard disk in dischi dinamici, con il supporto a funzionalità avanzate come spanning, striping e mirroring dei dati, che consentono di vedere più dischi come un'unica unità logica, di suddividere i dati o di duplicarli tra più hard disk, ottenendo un incremento delle prestazioni o la capacità di tollerare eventuali danneggiamenti a un disco del sistema.

Pur mancando ancora alcune funzionalità avanzate, come la possibilità di ridimensionare e convertire le partizioni, rispetto al vecchio fdisk il passo in avanti è certamente notevole.

Fat (12, 16 o 32), di diminuirne la dimensione o di copiarle,anche su più dischi.Due distinti file eseguibili consentono di accedere al programma sia in Windows sia in MS-DOS, mantenendo la piena compatibilità e garantendo in entrambi gli ambienti una particolarità molto utile: il software, infatti, consente di impiegare tutte le proprie funzionalità anche da riga di comando,eseguendo in maniera facilmente automatizzabile operazioni complesse come il backup periodico di una partizione o l'installazione di un sistema operativo già configurato su più computer.

Le potenzialità di scripting rendono questo programma uno strumento utile per gli amministratori di sistema, gli utenti evoluti e i responsabili dell'assistenza; altri software offrono versioni Pro con supporto per l'automatizzazione dei comandi, ma a un costo enormemente superiore rispetto a Partition Star, che offre un rapporto tra prezzo e funzionalità particolarmente appetibile.

**Ranish Partition Manager.** Questo programma vince per rapporto/ prestazioni grazie al fatto di essere gratuito. Tutte le caratteristiche sono esposte in dettaglio nel box pubblicato qui sotto. ‰

### **Ranish Partition Manager Minuscolo e gratis**

**Questo software gratuito è sviluppato come progetto Open Source e chiunque può contribuire a correggere eventuali errori**

■ Nonostante si basi sulla collaborazione volontaria di programmatori a tempo perso, si tratta di un programma solido e funzionale, che si differenzia nettamente dalle proposte commerciali disponibili per questo segmento di mercato. Innanzitutto, la scelta di creare un programma DOS potrà sembrare anacronistica in un settore dove ormai si sacrificano spesso potenza e velocità sull'altare di un aspetto più gradevole; d'altro canto, però, questa soluzione consente un enorme vantaggio: è possibile infatti contenere le dimensioni del programma entro limiti strettissimi (l'eseguibile non raggiunge i 53 kb), permettendo di creare con estrema semplicità un floppy disk di avvio in qualsiasi circostanza, anche dopo i più catastrofici crash di sistema o in un computer ancora completamente vuoto. In questo modo, gli utenti più esperti potranno godere di uno strumento veramente affidabile e funzionale, capace di creare, eliminare e formattare partizioni in molti diversi formati (Fat, Linux e BeOS), utilizzando un'interfaccia chiara e ricca di informazioni (considerando, naturalmente, la natura limitata di una schermata DOS in modalità testuale).

Le ottime funzionalità di gestione dell'Mbr consentono di recuperare i sistemi operativi installati dopo una sovrascrittura accidentale o automatica, mentre il completo supporto per l'automazione tramite riga di comando aggiunge una dimensione completamente nuova alle capacità del software. Peccato per la mancanza del supporto al File System Ntfs, di una funzione di copia delle partizioni e per la scarsa documentazione allegata al programma, che rimanda per maggiori informazioni al sito Web ufficiale.
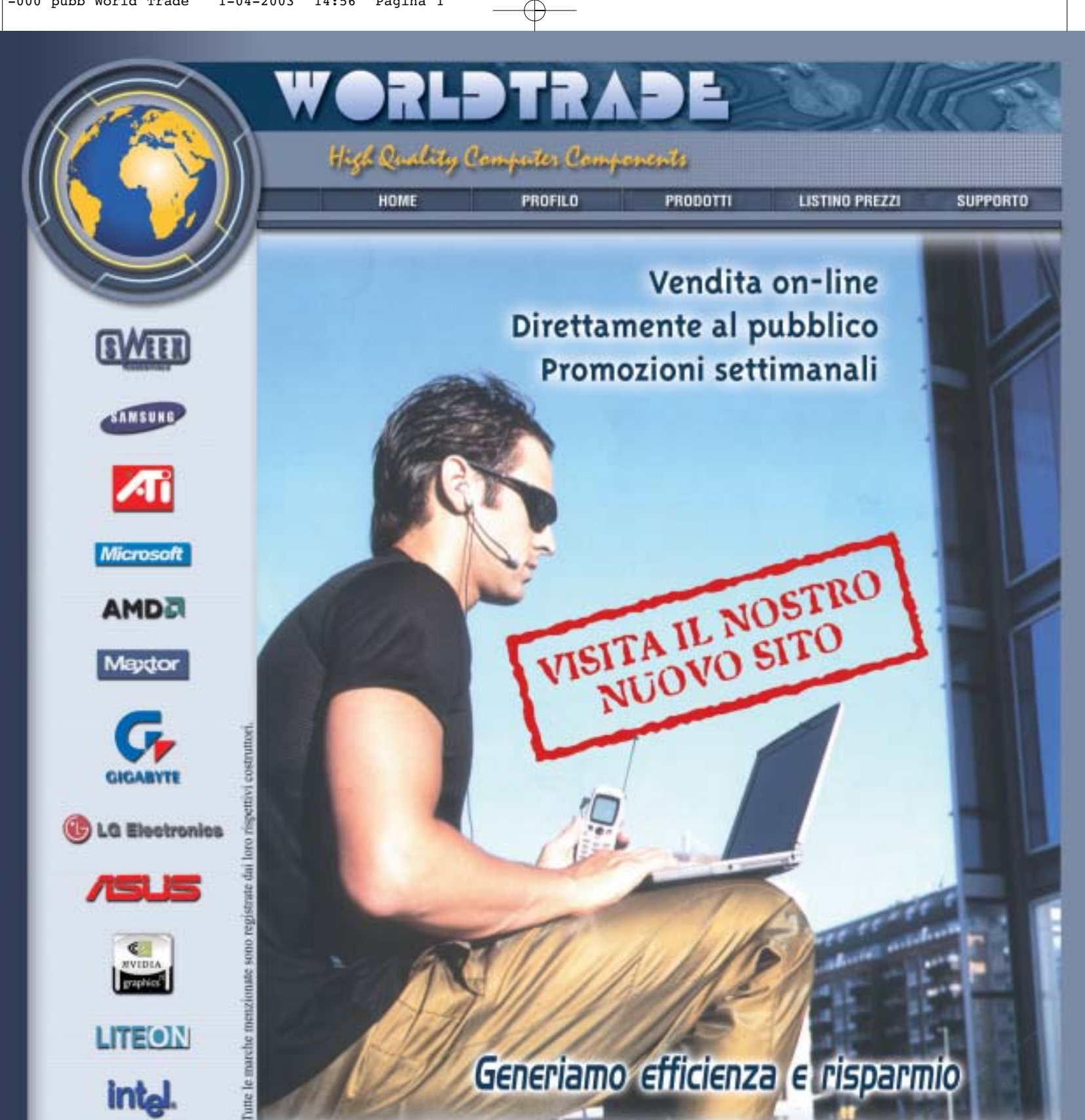

#### **E CHIEDI CREDITO**

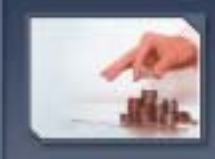

CHIEDI CREDITO

Linee di credito personalizzate<br>disponibili sin dai primi<br>ordini e senza nessun<br>costo aggiuntive

**EXAMPLE PASSWORD** 

**E DOVE SIAMO** 

Password:

#### E SPEDIZIONI

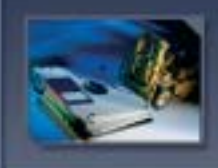

#### SPEDIZIONI

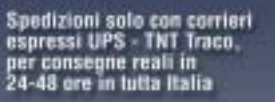

Via della Lontra, 43 - 47900 - Rimini - Italy Tel. +39 0541 753344 - Fax +39 0541 753338<br>www.worldtrade.it - wt@worldtrade.it

#### TRASPORTO ZERO

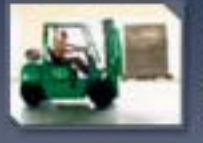

#### ZERD SPESE DI SPEDIZIONE

Tutte le consegne senza<br>spese di trasporto e totalmente<br>assicurate sia per volume<br>che per quantità\*

#### E E-COMMERCE

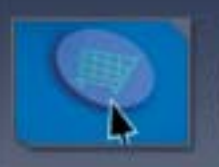

#### **VENDITA ON LINE**

Ordini e-commerce e stato<br>di tutte le spedizioni<br>disponibili on-line su www.worldtrade.it

PASSWORD

Un accesso privilegiato<br>protetto da password<br>per usufruire di tutti i<br>vantaggi World Trade

DE ...

#### **COME SONO STATE CONDOTTE LE PROVE**

#### **» Criteri di giudizio**

I software dedicati al partizionamento e alla gestione delle unità logiche possono avere diverse funzionalità, partendo da una base comune, che si rifà ai vecchi strumenti a riga di comando, ampliata e integrata fino a comprendere numerose novità.

#### ■ **COMPATIBILITÀ**

Una delle caratteristiche più importanti, per un software di questo tipo, riguarda la possibilità di gestire correttamente il maggior numero di File System, periferiche e sistemi operativi: questo valore misura la capacità di operare in ambienti diversi, di convertire o formattare partizioni nei più differenti standard e di gestire anche periferiche particolari, come dischi molto grandi oppure collegati tramite interfacce inusuali.

#### ■ **SICUREZZA**

Andando a operare sui dischi fissi di sistema, questi software si assumono responsabilità importanti; la capacità di portare a buon fine le operazioni selezionate, ma anche la possibilità di creare dischetti o Cd di ripristino, o ancora la funzionalità di duplicare una partizione, sono riassunte in questa valutazione.

#### **ERGONOMIA**

Uno dei motivi per cui, in prima battuta, i software di partizionamento di terze parti hanno conquistato il favore del pubblico è certamente legato all'opportunità di agire sulla configurazione dei dischi in maniera molto più semplice e chiara; questo valore sintetizza la semplicità d'uso, la chiarezza delle informazioni su schermo, la qualità della documentazione e l'assenza di problemi di programmazione.

#### **B ALTRI STRUMENTI E FUNZIONALITÀ**

Nel corso dello sviluppo di molti programmi, la dotazione di strumenti è andata continuamente crescendo, inserendo a volte anche funzionalità utili sebbene non strettamente connesse al lavoro sulle partizioni. Questo valore misura la qualità e la quantità degli strumenti accessori, dedicati spesso alla diagnostica, all'avvio del sistema, a guidare gli utenti meno esperti nelle operazioni più complesse o all'ottimizzazione delle prestazioni.

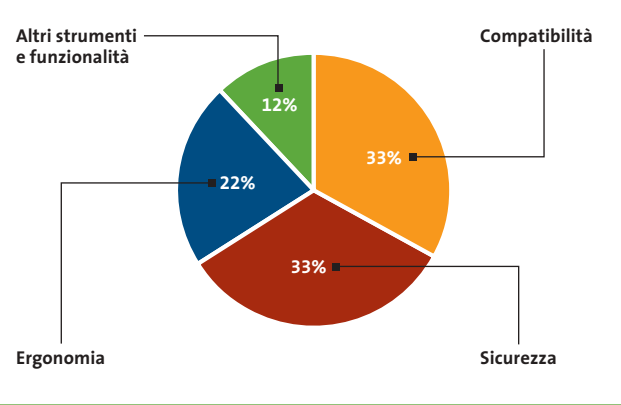

#### **LE VALUTAZIONI DI CHIP**

#### **» Caratteristiche a confronto**

#### **Prodotto**

Produttore Distributore

Telefono

Indirizzo Internet

Prezzo **I giudizi di CHIP** Compatibilità (33%)

Sicurezza (33%) Ergonomia (22%) Altri strumenti e funzionalità (12%)

Punteggio complessivo **Qualità complessiva**

**Rapporto Prezzo/Prestazioni**

#### **CHIP VIDICE CHE**

**Compatibilità** File System Sistemi operativi Conversione partizioni Hardware **Ergonomia** Interfaccia Segnalazioni e informazioni Documentazione Stabilità **Sicurezza** Affidabilità delle operazioni Backup Dischi di ripristino **Altri strumenti e funzionalità** Boot Manager Analisi disco Altro Fat16/32/32x, Ntfs, 9x/Me/NT/2000/XP Fat16/32/Ntfs, Ext2FS/Ext3FS, Ntfs Dischi Usb Interfaccia grafica chiara ma un po' spartana Molte informazioni disponibili, anche se non sempre facilmente accessibili Help online ben poco guidate Ottima, non si è manifestato nessun blocco Buona Solo per il boot manager Ottimo Analisi della superficie Ext2/3FS sotto Windows

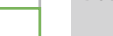

**110** CHIP | MAGGIO 2003

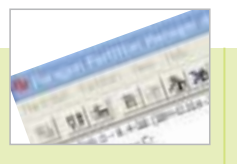

#### **Paragon Partition Manager 5.5**

Paragon Paragon

#### – www.partitionmanager.com 39,95 dollari

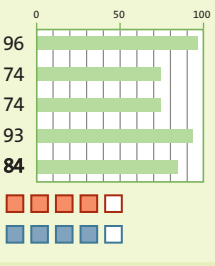

**Potente e completo, con numerose funzionalità avanzate** 

Ext2/Ext3FS, ReiserFS DOS, Linux, Windows

strutturato, operazioni

Copia delle partizioni

Accesso alle partizioni

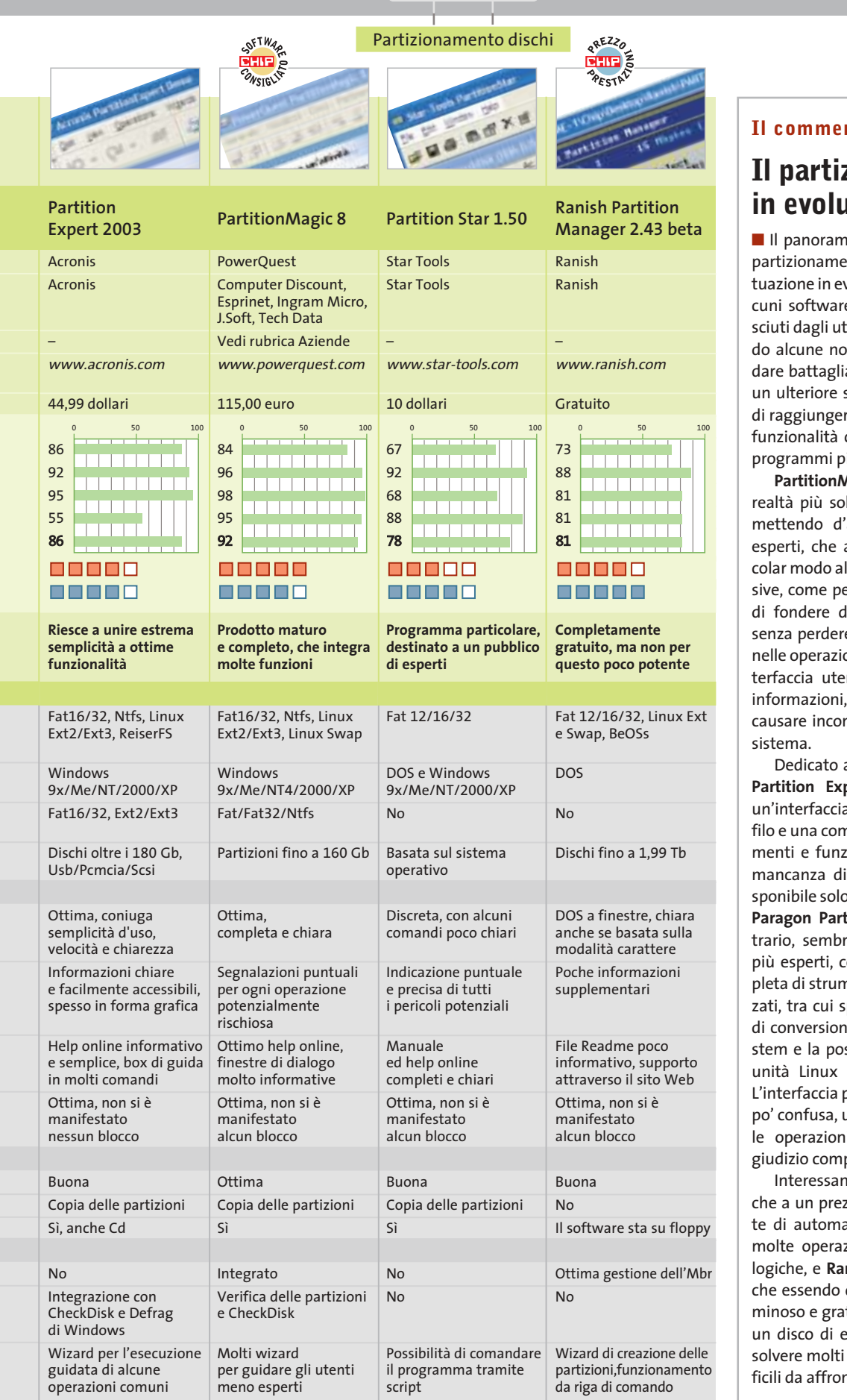

#### **Il commento**

#### **Il partizionamento in evoluzione**

a degli strumenti per il nto ha mostrato una sivoluzione; accanto ad ale ormai maturi e conotenti si stanno affaccianvità che promettono di a, specialmente quando sviluppo consentirà loro re quella completezza di che ormai caratterizza i iù famosi.

**Magic** si conferma tra le blide in questo mercato, 'accordo gli utenti più apprezzeranno in parti-Icune funzionalità escluer esempio la possibilità lue partizioni adiacenti e dati, e i novizi, guidati oni più delicate da un'inente intuitiva e ricca di che non consente di nsapevolmente danni al

ai meno esperti è anche **pert**, che può vantare a utente d'altissimo pronpleta dotazione di struzionalità; peccato per la un boot manager, dio per l'acquisto separato. tition Manager, al conra destinato agli utenti on una dotazione comnenti anche molto avanspiccano i numerosi tool e dei formati di File Syssibilità di accedere alle anche sotto Windows. poco evoluta e a volte un unita alla mancanza delii guidate, penalizza il plessivo.

**Intianche Partition Star,** zzo competitivo consenatizzare sotto Windows zioni relative alle unità **nish Partition Manager,** decisamente poco volutuito permette di creare emergenza capace di riproblemi altrimenti difntare.

# **Non tutto è perduto Partizioni e recupero dati**

**Finché va tutto bene, si può ignorare come funzioni un disco; ma se non si riesce più ad accedere**  ai propri dati, meglio non farsi prendere dal panico e cercare le cause del problema. *Di Simone Beati* 

li hard disk sono elementi di precisione sottoposti a un grosso carrico di lavoro: l'accesso continuo cisione sottoposti a un grosso carico di lavoro: l'accesso continuo da parte dei più svariati programmi, ma anche l'età, l'usura o situazioni ambientali imprevedibili (come un blackout durante la scrittura su disco) possono causare problemi apparentemente catastrofici, soprattutto se non si conoscono le contromisure adatte.

Il contenuto dell'hard disk non è uniforme: esistono, al contrario, zone d'importanza strategica che, se danneggiate, possono compromettere l'utilizzo di tutto il disco. In particolare, il settore di boot (anche detto Mbr,Master Boot Record) è una piccola parte del disco che viene letto all'avvio del sistema, indirizzandolo nel caricamento del sistema operativo; la tabella delle partizioni è quella porzione di ogni disco in cui sono custodite le informazioni sulla struttura delle unità logiche in esso salvate; la tabella di allocazione dei file, infine, contiene gli indirizzi fisici di tutti i dati contenuti in un'unità, permettendo al sistema operativo di recuperarli correttamente quando richiesti.

#### **1 <sup>|</sup> Mbr**

L'installazione di un nuovo sistema operativo porta spesso alla sovrascrittura dell'Mbr; in tal caso, anche se il sistema è stato correttamente configurato, assegnando a ogni sistema operativo la propria partizione, ci si ritrova a non poter avviare il sistema installato in precedenza. La situazione diventa più fastidiosa se la partizione del vecchio sistema operativo è formattata con un File System incompatibile con il nuovo sistema operativo, con la conseguente inaccessibilità di tutti i dati salvati.

ove the entry from CI\BOOT.INI

#### **MBR, PARTIZIONI E FAT**

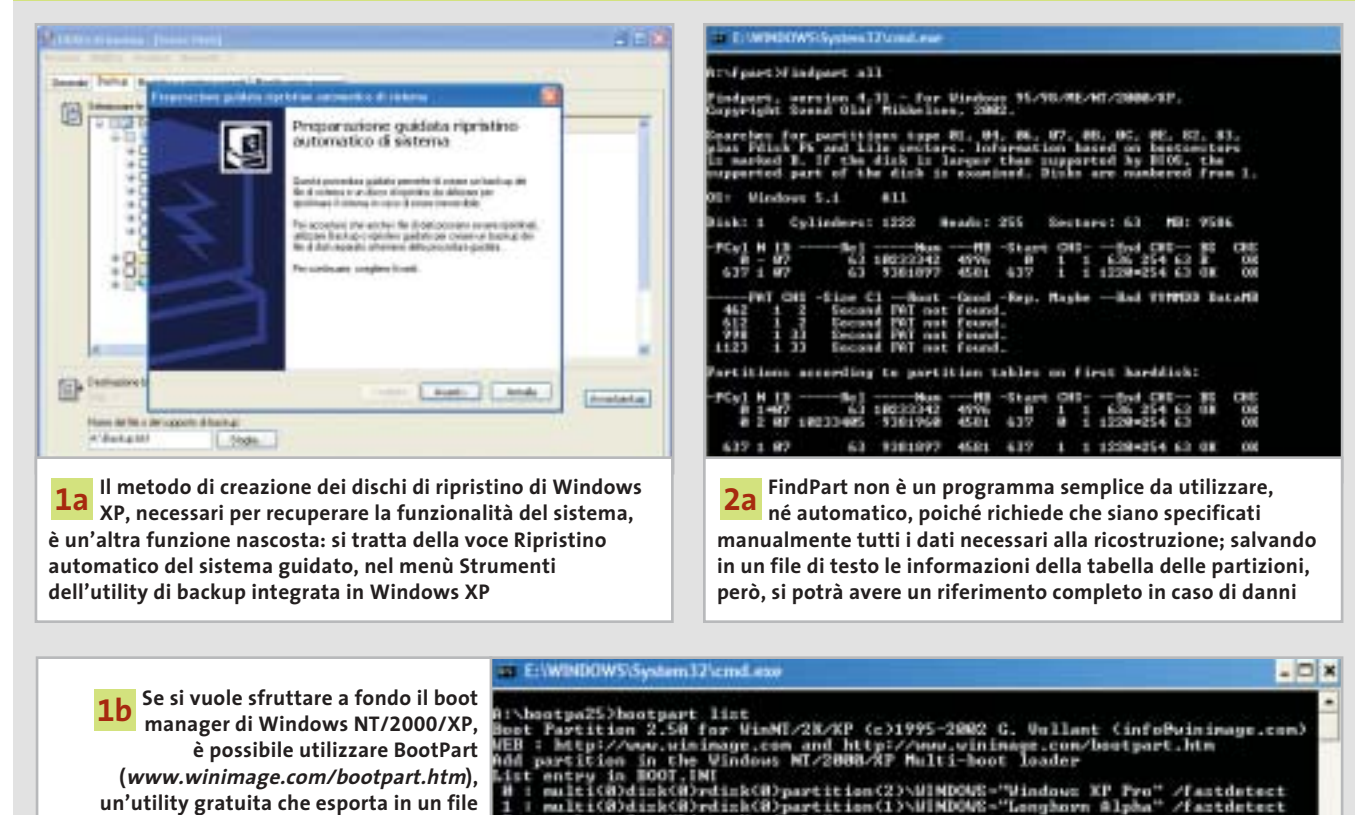

otpart EEMOVE (number)

**112** CHIP | MAGGIO 2003

**il settore di boot corrente, consentendo** 

**DOS e qualsiasi versione di Windows**

**di avviare anche Linux,** 

Non si tratta però di una situazione grave: è sufficiente ripristinare il vecchio Mbr tramite il comando "fdisk /mbr", se si utilizza DOS, Windows 9x o Me, oppure con il comando "fixmbr" della console dei comandi di Windows NT, 2000 o XP (naturalmente è necessaria la giusta versione dello strumento, che si trova sempre nei dischi di ripristino); in alternativa è possibile sfruttare il disco d'emergenza creato dal boot manager in uso.

#### **2 <sup>|</sup> Tabella delle partizioni**

Uno dei problemi più antipatici, e sfortunatamente non infrequenti,riguarda il danneggiamento o addirittura la cancellazione completa della tabella delle partizioni:questa zona cruciale del disco fisso contiene le informazioni su dimensione e tipo delle unità logiche presenti sull'hard disk.Un virus o un programma malfunzionante può danneggiare questa zona sensibile, rendendo illeggibili le informazioni presenti sul disco. Anche in questo caso, non tutto è perduto: sono disponibili diversi software, gratuiti o commerciali,capaci di ripristinare lo stato della tabella delle partizioni da un backup precedente o addirittura di ricostruirlo a partire dalle informazioni presenti sul disco stesso (anche se la riuscita di questo processo dipende in larga misura dal tipo di danno subito). Uno dei programmi più validi e utilizzati è FindPart (*http:// inet.uni2.dk/~svolaf/utilities.htm*), un'utility gratuita disponibile sia per DOS sia per Windows, capace di leggere e, in caso di necessità, di modificare la tabella delle partizioni, valutare lo stato della Fat e perfino leggere e copiare i dati presenti in una partizione Ntfs.

#### **3 <sup>|</sup> Fat**

La Fat è uno dei bersagli preferiti di molti virus, poiché in un tempo brevissimo (si tratta di una quantità piuttosto modesta di dati) è possibile rendere totalmente illeggibile un'unità.Anche la formattazione,generalmente, si limita a cancellare il contenuto di questa tabella, identificando come liberi tutti i settori del disco.

Questo significa che, a patto di non scrivere nulla di nuovo sul disco fisso, è spesso possibile ripristinare i dati contenuti; una delle soluzioni più interessanti, sviluppata per contrastare il virus CIH, è l'utility FIX-CIH (*http://grc.com/fix-cih. htm*), che in molte circostanze riesce a identificare la seconda copia della Fat (che, per sicurezza, viene sempre salvata in due copie identiche) ripristinando completamente i dati. Sempre dello stesso produttore è disponibile SpinRite (*http://grc.com/spinrite.htm*), probabilmente il migliore strumento di recupero dei dati disponibile sul mercato consumer; si tratta di un programma piuttosto caro (89 dollari), che può però prevenire o risolvere problemi enormemente più costosi, in termini di tempo e perdita di informazioni preziose. ■

**La natura stessa di FindPart consente 2b** La natura stessa di FindPart consente<br>di sfruttarne al meglio le potenzialità **tramite lo scripting di sistema; dopo aver estratto le informazioni sullo stato dei propri dischi, sarà sufficiente creare un piccolo file batch per ripristinare con estrema rapidità lo stato del proprio pc**

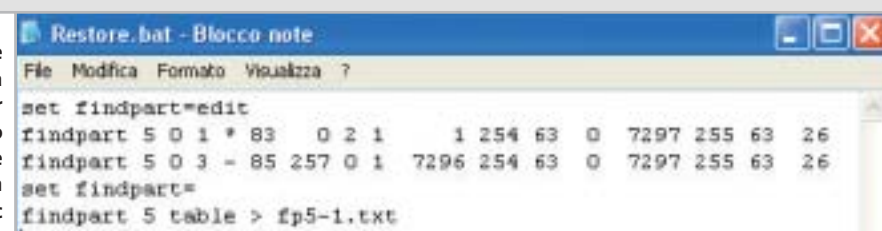

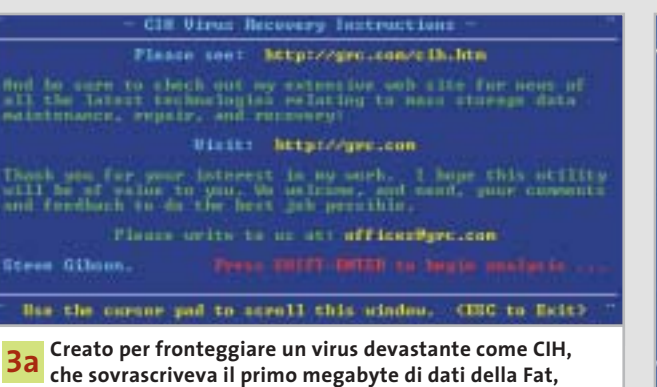

**FIX-CIH è un programma gratuito che riesce in molte circostanze a identificare e recuperare la tabella d'allocazione dei file, specialmente nelle partizioni più grandi e piene d'informazioni**

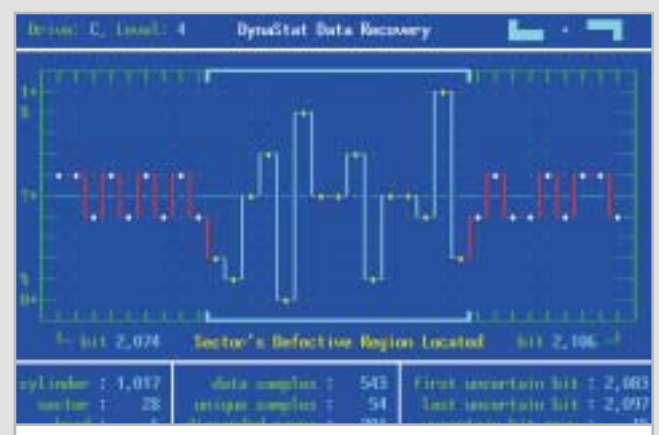

**SpinRite permette di testare a fondo l'affidabilità dei dischi di sistema, identificando spesso in anticipo le possibili zone deboli dell'hard disk, delimitandole e spostando altrove i dati contenuti, in maniera tale da anticipare errori altrimenti imprevedibili, come quelli causati da un danno fisico 3b**

#### **Aggiornamento software**

# **Upgrade da non perdere**

**A quale versione sono arrivati i software commerciali più conosciuti? L'ultima versione esiste solo in inglese o è stata localizzata in italiano? È disponibile sul sito del produttore la demo dell'applicazione?** *A cura di Marco Biazzi*

programmi per Windows 95, Windows 98, Windows 2000, Windows Me e Windows XP, nonché l'indicazione dell'eventua-

*CHIP* presenta una tabella con le ultime versioni disponibili dei le versione disponibile in italiano. I software sono raggruppati per categoria. Una freccina rossa al lato del nome del programma indica una versione mai segnalata.

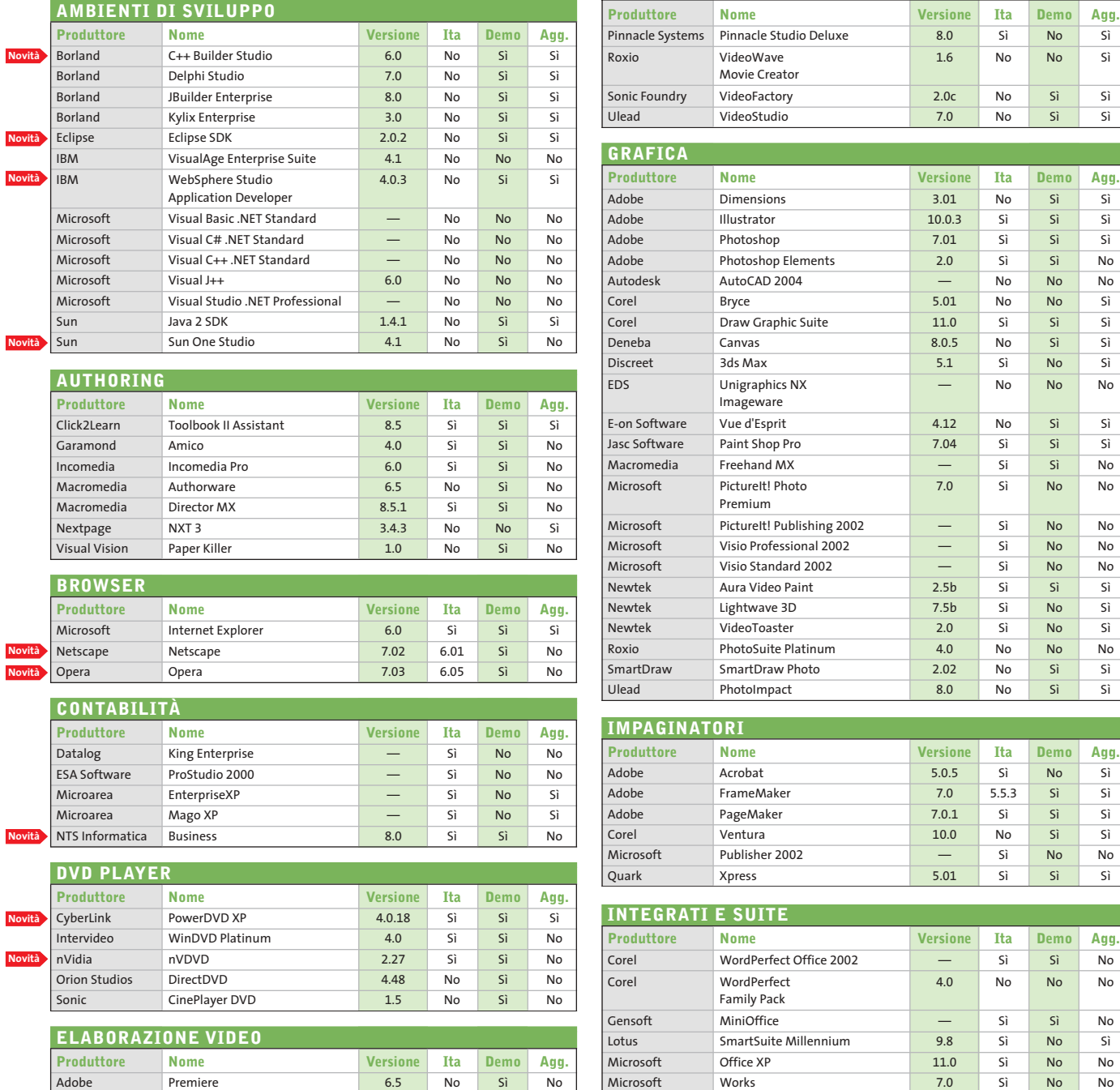

FlickerFree VideoFramer 1.07 No Sì No Intervideo WinDVR 2.0 No Sì No

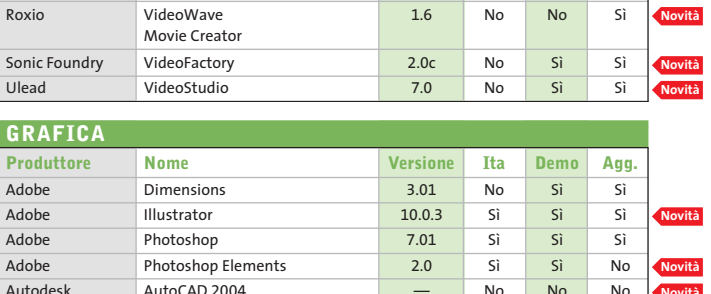

**Novità**

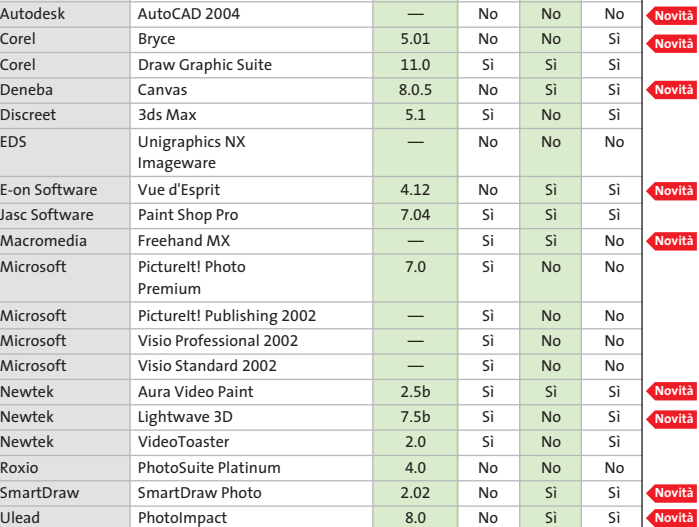

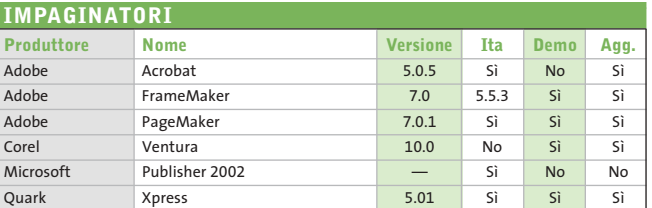

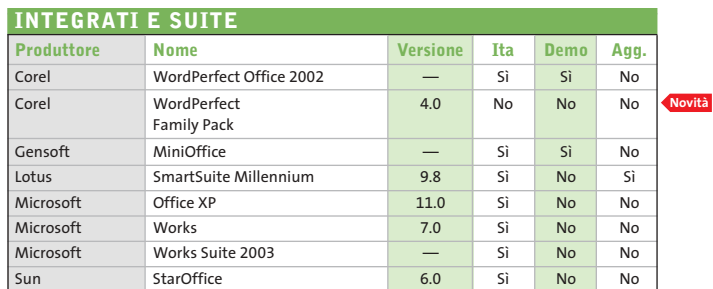

**RICONOSCIMENTO VOCALE**

**Novità**

**Novità**

#### **ATTUALITÀ » FOCUS » HARDWARE » SOFTWARE » INTER&NET » INTERACTIVE » PRATICA**

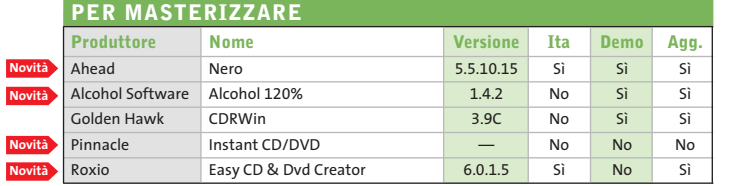

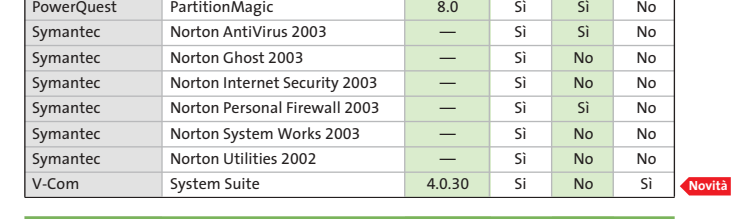

**Produttore Nome Versione Ita Demo Agg.**

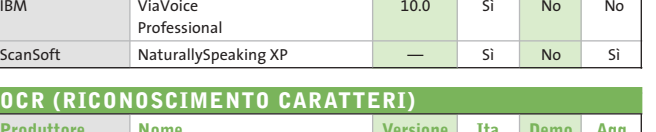

**Produttore Nome Versione Ita Demo Agg.**

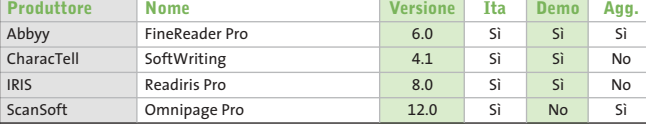

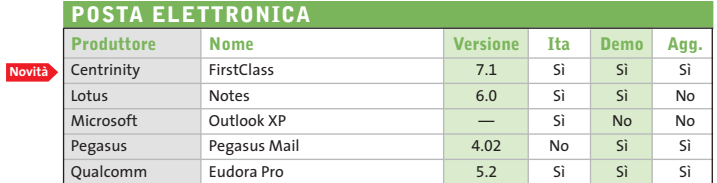

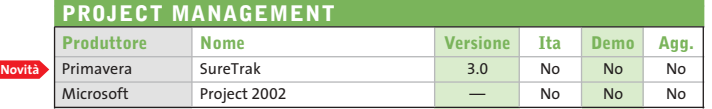

#### **SISTEMI OPERATIVI**

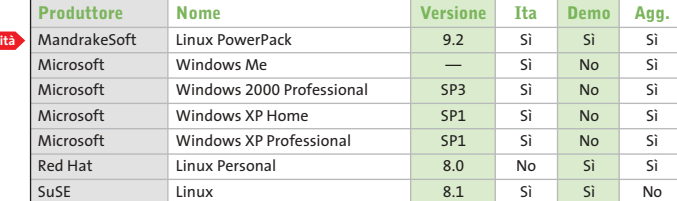

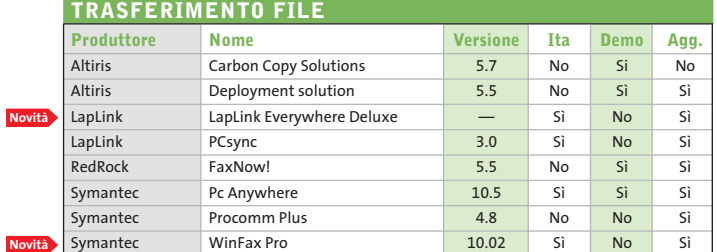

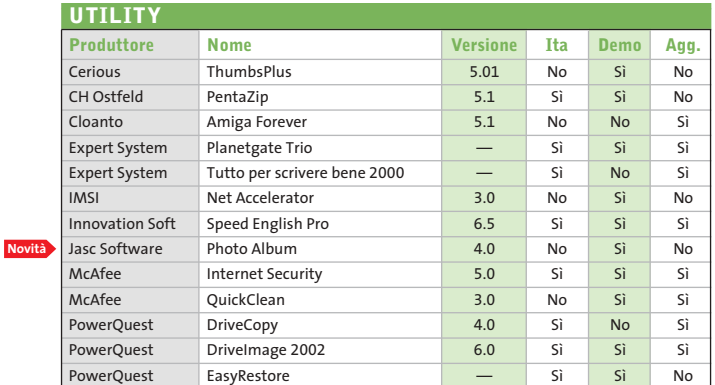

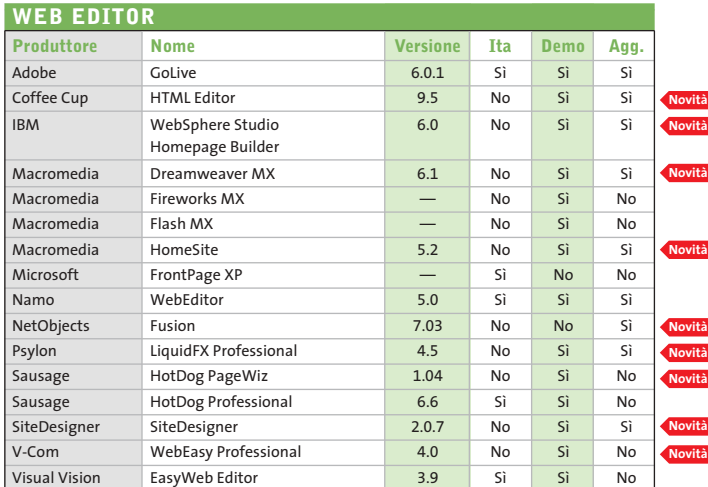

#### Abbyy www.abbyy.com Adobe www.adobe.it Ahead www.nero.com Alcohol Software www.alcohol-software. com Altiris www.altiris.com Autodesk www.autodesk.it Borland www.borland.com Centrinity www.centrinity.com Cerious www.cerious.com CH Ostfeld www.ostfeld.com CharacTell www.charactell.com Click2Learn www.click2learn.com Cloanto www.cloanto.com Coffee Cup www.coffeecup.com Corel www.corel.com CyberLink www.gocyberlink.com Datalog www.datalog.it Deneba www.deneba.com Discreet www2.discreet.com Eclipse www.eclipse.org EDS www.eds.com E-on Software www.e-onsoftware.com ESA Software www.esa-group.it Expert System www.espertsystem.it FlickerFree www.flickerfree.com Garamond www.garamond.it Gensoft www.gensoftonline.com Golden Hawk www.goldenhawk.com<br>IBM www.ibm.com www.ibm.com IMSI www.imsisoft.com Incomedia www.incomedia.it Innovation Soft www.innovationsoft.com Intervideo www.intervideo.com IRIS www.irislink.com Jasc Software www.jasc.com LapLink www.laplink.com Lotus www.lotus.com Macromedia www.macromedia.com MandrakeSoft www.linuxmandrake.com/it McAfee www.mcafee.com Microarea www.microarea.it Microsoft www.microsoft.com Namo www.namo.com NetObjects www.netobjects.com Netscape www.netscape.com Newtek www.newtek.com NextPage www.nextpage.com NTS Informatica www.ntsinformatica.it nVidia www.nvidia.com Opera www.opera.com Orion Studios www.orionstudios.com Pegasus www.pmail.com Pinnacle Systems www.pinnaclesys.com PowerQuest www.powerquest.com Primavera www.primavera.com Psylon www.psylon.com Qualcomm www.eudora.it Quark Inc. www.quark.com Red Hat www.redhat.it RedRock www.redrock.co.uk Roxio www.roxio.com Sausage www.sausage.com ScanSoft www.scansoft.com SiteDesigner www.sitedesigner.com SmartDraw www.smartdraw.com Sonic http://sonic.com Sonic Foundry | www.sonicfoundry.com Sun www.staroffice.com Sun www.sun.com SuSE www.suse.de/it Symantec www.symantec.com Ulead www.ulead.com V-Com www.v-com.com Visual Vision www.visualvision.it **INDIRIZZI INTERNET**

— = non disponibile

#### **Aggiornamento shareware**

# **Le novità da provare**

**Un utile aggiornamento per essere sempre informati sui programmi e le nuove versioni degli shareware appena pubblicati online.** *A cura di Marco Biazzi*

Per rendere più immediato il reperimento del programma di tengono e fornendo l'indirizzo della pagina Web, in modo che cui avete bisogno, abbiamo suddiviso l'elenco in tre categorie principali: programmi per la grafica, utility e programmi per Internet, dando indicazioni della categoria generale cui appar-indica una versione non ancora segnalata.

possiate anche reperire informazioni sul prodotto prima di procedere al download. Una freccia rossa a lato del programma

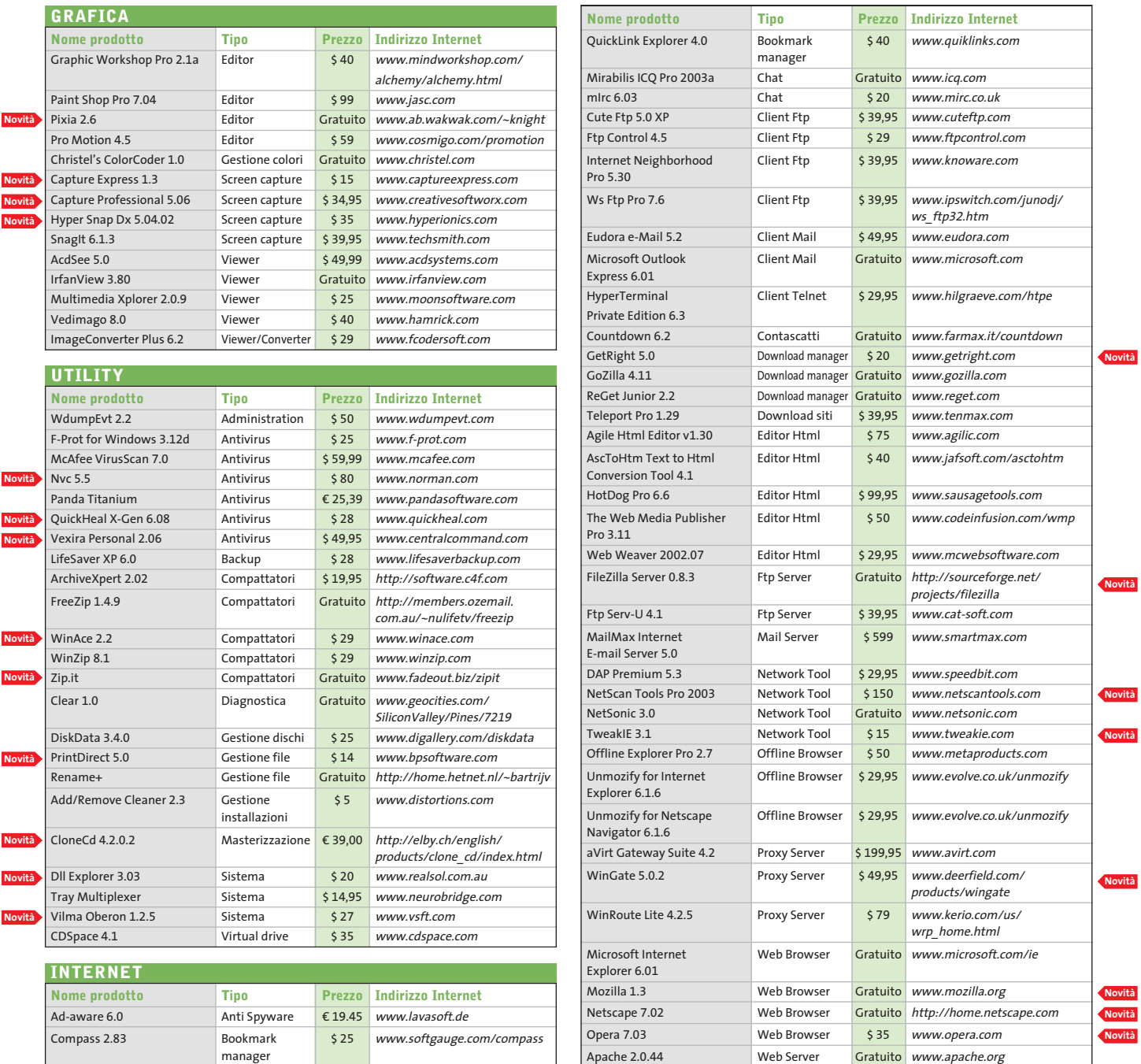

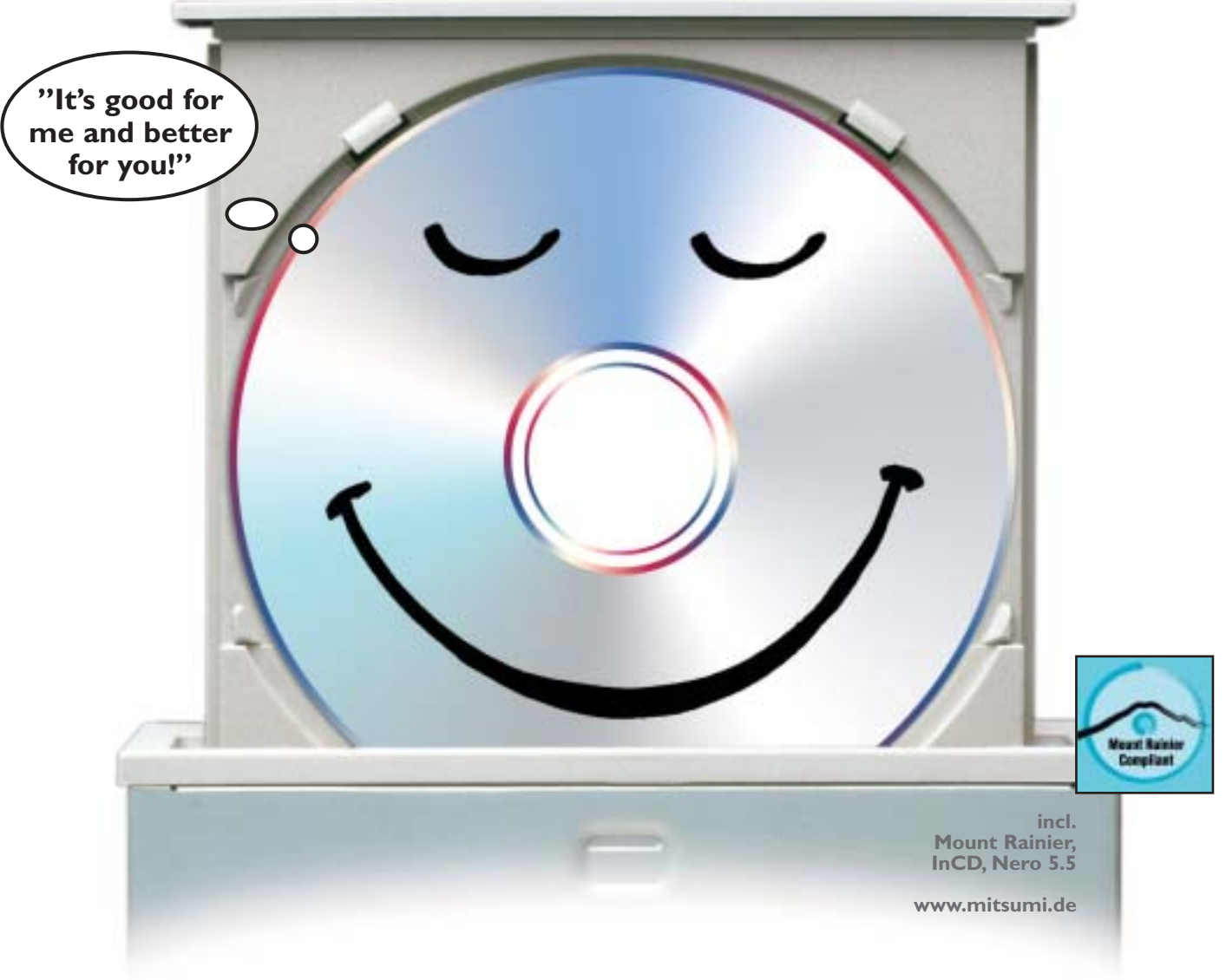

# Risparmi senza salvadanaio

## **CD-ReWriter 52 x 24 x 52 x Ultraspeed**

Il velocissimo CD-ReWriter CR 487E TE di MITSUMI, con una velocità di masterizzazione di 52 x, l'efficace prevenzione buffer underrun e la tecnologia "Mount Rainier" è un buon investimento. **Risparmia tempo**, perchè il masterizzatore MITSUMI è velocissimo in scrittura, riscrittura e lettura. **Risparmia soldi**, perchè nella consegna vi è incluso l'attuale software di masterizzazione Nero Burning Rom 5.5. E **risparmia nervi**, perchè i nostri apparecchi sono estremamente affidabili, facili da maneggiare ed offrono grandi prestazioni. Sia per professionisti che per principianti – la nostra esperienza garantisce qualità.

**Si risparmi** una delusione, compri un masterizzatore MITSUMI, lo specialista in CD-ReWriter duraturi e sicuri.

MITSUMI è sempre a Sua disposizione. Supporto, informazioni ed updates 24 ore su 24 sotto: www.mitsumi.de

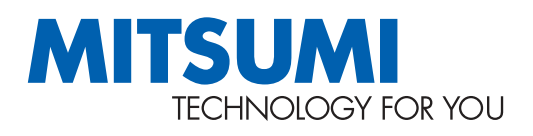

**DVD / CD-RW · DVD / CD-ROM · USB / FDD Keyboard · Optical / Mice PC Mascot · Bluetooth** 

**Optical Storage Transform Communication Products** 

#### **SOMMARIO**

**In prova** 6 prodotti scelti da CHIP **Test: 4 corsi d'inglese online** 120

128 Test: 4 corsi d'inglese onli<br>La lingua parlata dal Web

**Wi-Fi 802.11g • Sitecom Wireless Pc Card 54M e Pci Interface 54M**

Wireles

54 Mbps S4 Mbps sper

Nirelessk<br>Network

**Lo standard 802.11g opera, come l'802.11b, sui 2,4 GHz, ma permette velocità** 

**1188 CHIP CONTROLLER CONTROLLER CONTROLLER CONTROLLER CONTROLLER CONTROLLER CONTROLLER CONTROLLER CONTROLLER CONTROLLER CONTROLLER CONTROLLER CONTROLLER CONTROLLER CONTROLLER CONTROLLER CONTROLLER CONTROLLER CONTROLLER C** 

■ Le reti wireless sono sicuramente più comode e versatili rispetto alle loro controparti cablate, ma garantiscono velocità di trasferimento di gran lunga inferiori, anche se negli ultimi tempi la tecnologia wireless ha vissuto continue evoluzioni, che hanno migliorato la portata dei di**di 54 Mbit. Provati i primi prodotti "draft-802.11g".** *Di Andrea Pogliaghi*

**definitivo**

spositivi e innalzato la velocità trasmissiva. Attualmente, lo standard più diffuso è l'802.11b, capace di erogare una banda passante di 11 Mbit/s utilizzando le frequenze nell'intervallo dei 2,4 GHz. Si tratta però di valori teorici, buoni solo per il marketing, e durante un utilizzo normale del dispositivo difficilmente si riescono a superare i 4 Mbit/s di transfer rate. Il desiderio di soluzioni ancora più performanti, qualche mese fa ha spinto alcuni produttori a presentare sul mercato soluzioni basate sul chipset Axc100 di Texas Instruments, in grado di raggiungere i 22 Mbit/s teorici (ma "solo" 9 nella pratica), appoggiandosi al sistema di trasmissione Pbcc (Packed Binary Convutional Code), classificato come opzionale nell'802.11b. Se si considera, però, che una rete Ethernet tradizionale viaggia mediamente a 100 Mbit/s, i limiti trasmissivi dell'attuale tecnologia wireless 11b si rendono subito evidenti e si manifesta l'esigenza di innovare la tecnologia, al fine di innalzare il transfer rate. Attualmente l'IEEE (Institute of Electical and Electronics Engineers) è impegnato nella definizione del nuovo standard 802.11g, che dovrebbe essere in grado di quadruplicare la banda passante e portarla a 54 Mbit/s, mantenendo nel contempo la piena retrocompatibilità con i dispositivi 802.11b a 11 Mbit/s.

#### **Alta velocità**

L'alta velocità di trasmissione dell'11g è ottenuta tramite l'adozione del sistema di modulazione Ofdm (Orthogonal Frequency Division Multiplexing), lo stesso utilizzato dal precedente 11a, mentre la retrocompatibilità è garantita dal supporto al Cck (Complementary Code Keying), il protocollo usato dall'11b. Il supporto di due sistemi trasmissivi diversi, ha reso indispensabile la definizione di un meccanismo di switching, capace di scegliere il protocollo opportuno in base al tipo di dispositivo con il quale si sta comunicando. In questo modo è possibile utilizza-

re il Cck per il dialogo con i "vecchi" 11b e l'Ofdm per la comunicazione con i "nuovi" 11g. Tale meccanismo, noto con il nome tecnico di "protection", è basato sul sistema duale Rts/Cts: ogni pacchetto inviato viene preceduto da un Rts (Request to Send) in formato Cck, al quale è ritornata una risposta Cts (Clear to Send). La scelta dell'algoritmo di trasmissione viene effettuata in base alla risposta ricevuta e alle informazioni contenute in tali pacchetti.

Come è facile intuire, il "protection" rappresenta un aspetto molto critico dello standard 802.11g, poiché oltre alla retrocompatibilità, impatta in modo diretto sulle prestazioni. In primo luogo, la sua implementazione appesantisce le trasmissioni perché richiede l'invio di ulteriori stringhe di bit e, in seconda battuta, durante l'invio di dati in formato Cck, il dispositivo è costretto al funzionamento a 11 Mbit/s. Data la sua natura intrinsecamente delicata, il sistema "protection" è uno dei punti caldi sul quale la commissione per la definizione dell'802.11g sta ancora dibattendo. Negli ultimi meeting di novembre 2002e gennaio 2003, tale meccanismo ha subito profonde modifiche, senza però giungere a una versione definitiva. Nonostante la ratifica dello standard 11g sia fissata per luglio 2003, molti produttori hanno già presentato i primi dispositivi draft-802.11g, ovvero basati sulle draft-form 5.0 (novembre) e 6.1 (gennaio), che lasciano però arbitrarietà interpretativa su molti aspetti dello standard. In particolare, non è specificato in quale modo debba essere implementato il "protection", il che potrebbe portare a problemi di incompatibilità per i prodotti draft, una volta che l'11g verrà definito.

Si tratta di un aspetto da non sottovalutare e, nonostante i produttori tendano a sostenere che il rilascio di un nuovo firmware dovrebbe essere sufficiente a risolvere potenziali problemi, nessuno è in grado di garantirlo allo stato attuale.

#### **Dispositivi draft 802.11g**

Anche Sitecom, come molti altri produttori, ha lanciato i primi prodotti wireless draft-802.11g a 54 Mbit/s, costituiti da una scheda Pcmcia per laptop e una scheda Pci per sistemi desktop. In entrambe le confezioni dei due dispositivi, sono inclusi un manuale cartaceo e un Cd-Rom contenente i driver necessari all'installazione della periferica. Nella versione Pci, è inoltre presente un'antenna omnidirezionale al fine di aumentare la portata del segnale. La configurazione dei due dispositivi avviene mediante la medesima utility, che permette di agire sui vari parametri di funzionamento. In particolare è possibile impostare la modalità operativa delle schede a seconda del tipo di connessione del segnale, e quindi dalla distanza a cui vengono collocati i due sistemi Wi-Fi. Anche la scelta del canale di trasmissione ha un impatto concreto sulla velocità operativa ed è consigliato effettuare una serie di prove al fine di trovare il range di frequenze ottimale, tale da minimizzare le interferenze trasmissive. I prodotti di Sitecom riescono dunque a soddisfare le aspettative a livello di prestazioni, ma essendo costruiti in accordo al draft-802.11g, presentano delle incognite per

**La scheda Pcmcia di Sitecom: una delle prime basate sulle specifiche "draft" dell'802.11g**

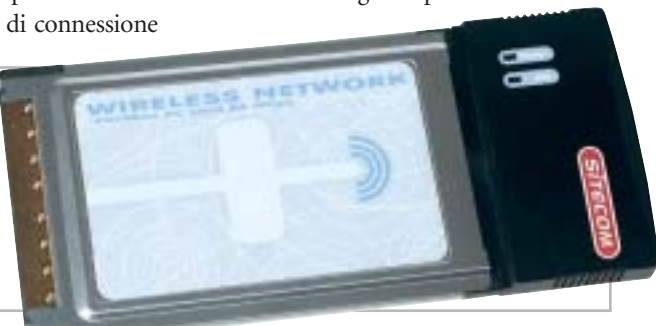

che si intende instaurare:

Ad-hoc per un collegamento diretto tra due sistemi Wi-Fi, Infrastructure nel caso si voglia utilizzare un access point per connessioni a reti cablate. Per quanto riguarda la sicurezza dei dati trasmessi, entrambi i dispositivi supportano il sistema di crittatura Wep a 64 e 128 bit, consentendo la memorizzazione di sei chiavi. Purtroppo, non è stato implementato il supporto a stringhe di 256 bit, che avrebbe aumentato il livello di protezione della rete e reso più difficile l'accesso a eventuali intrusi.

Le prestazioni sono state misurate con il software Qcheck, ripetendo per dieci volte l'invio di pacchetti Tcp/Ip di 1 kb e copiando un file di test di circa 500 Mb tra i due sistemi Wi-Fi 11g. I risultati ottenuti sono stati molto buoni e hanno soddisfatto le aspettative: il trasferimento del file di prova si è concluso in 4 minuti e 32 secondi, a una velocità media di 14,6 Mbit/s, mentre la velocità di picco ha fatto segnare i 18,36 Mbit/s: valori quattro volte superiori rispetto a quanto ottenibile da dispositivi 11b tradizionali, e più che doppi rispetto agli 11b equipaggiati con l'Axc100. Il tempo di risposta misurato è stato mediamente inferiore a 1 millisecondo, mentre abbiamo riscontrato una pronunciata dipendenza delle prestazioni dalla potenza

quanto riguarda l'interoperabilità futura: basterà un upgrade di firmware per colmare le eventuali differenze tra 11g definitivo e le versioni "draft"? In merito a questo, Sitecom non ha espresso la propria posizione nei confronti degli acquirenti, nel caso in cui tale aggiornamento non risultasse sufficiente.

#### **Sitecom Wireless Pc Card 54M WL-100 e Pci 54M WL-110 QUALITÀ COMPLESSIVA** . . . . **PREZZO/PRESTAZIONI** I giudizi di CHIP sono illustrati a pag. 216 **Alta velocità trasmissiva + Facilità di installazione + e configurazione – Potenziali problemi di incompatibilità CHIP VIDICE CHE Le prestazioni sono effettivamente quadruple ri-**

**spetto a soluzioni 11b standard**

**Tipo:** schede wireless draft-802.11g **Interfaccia:** Pcmcia e Pci **Dotazione:**software e manuale **Produttore:** Sitecom, www.sitecom.com **Distributore:** Add On, Datamatic, Freshbit, HCR, Opengate e Tech Data (vedi rubrica Aziende) **Prezzo:** euro 99,95 (Pci Interface WL-110) euro 84,95 (Pc Card WL-100)

In prova

#### **Pda/Telefono cellulare • Sony Ericsson P800**

# **Le mille personalità del P800**

**Il modello Sony Ericsson è molto più di un cellulare Triband: la fotocamera e il sistema operativo Symbian lo rendono un completo Pda multimediale**

■ È uno dei modelli più attesi e desiderati in questi ultimi tempi il Sony Ericsson P800: uno dei primi dispositivi portatili a usufruire delle potenzialità del sistema operativo Symbian in versione 7.0, che conta su un processore Arm 9 coadiuvato da 12 Mb di Ram.

Il P800 è d'impugnabilità agevole e, considerando la quantità di funzioni disponibili, dimensioni e peso non sono esagerate. L'accostamento dei colori grigio e azzurro del guscio plastico risulta una scelta azzeccata,che conferisce un aspetto piacevole ed elegante; la notifica degli eventi

**La tastiera flip del P800 può**

**essere rimossa e sostituita con una cover dedicata**

avviene acusticamente e visivamente, a schermo o attraverso i due led posti alla sommità dello chassis, che indicano lo stato di carica, la presenza di segnale e l'attivazione del Bluetooth.

#### **Un oggetto esclusivo**

A rendere il P800 un oggetto esclusivo, contribuisce soprattutto il display a colori a matrice attiva, di tipo touch-screen e capace di una risoluzione di 208 x 320 pixel, a 4.096 colori.

La qualità d'immagine è ottima, nonostante l'assenza di controlli di luminosità e contrasto, e risulta ben leggibile in ogni situazione di luce ambientale. L'input sul touch-screen è affidato a uno stilo in plastica che trova alloggio, sul lato destro del P800, a coprire lo slot d'espansione per moduli Memory Stick Duo; di serie è incluso un modulo da 16 Mb.Nonostante forma insolita e di-

> mensioni ridotte lo stilo risulta sufficientemente comodo ed efficace. Gli sbadati possono contare su una riserva di quattro stilo di scorta, qualora questi si rompessero o andassero smarriti. Per quanto riguarda il formato dei moduli flash, non direttamente compatibile con i classici

Memory Stick (i moduli sono grandi circa la metà), è fornito a corredo un apposito adattatore. Le funzioni principali possono essere richiamate anche dalla pratica rotella jog-dial a cinque direzioni, soluzione tipica di molti prodotti Sony. La tastiera flip agisce solo meccanicamente sul touch-screen, tant'è che può essere completamente rimossa, per poi essere emulata a schermo.

#### **Base cradle Usb**

Per l'interfacciamento con il pc e anche per la ricarica del P800, capace di 400 ore di stand-by e di 13 di conversazione, è fornito un cradle a base circolare dotato di cavo Usb; l'installazione del relativo driver è facilitata da una procedura intuitiva, anche se la scelta di emulare su Usb la porta seriale lascia perplessi, in quanto non sfrutta appieno la banda disponibile.

Limitazione che si ripercuote inevitabilmente sui tempi di sincronizzazione e di trasferimento dei file. La fotocamera CommuniCam a ottica fissa consente di catturare foto alle risoluzioni Vga (640 x 480), QVga (320 x 240) e QQ-Vga (160 x 120) con profondità di colore a 24 bit e tre livelli di compressione Jpeg; la qualità di cattura,anche se non eccelsa, è più che sufficiente per le applicazioni Mms di cui il P800 è capace.

Le funzionalità di organizer Pda includono, fra le altre, il riconoscimento della scrittura, simile al Graffiti di Palm, un funzionale minibrowser per la

navigazione Internet, un client di posta elettronica Pop3/Imap 4, l'editor di Sms e Mms, e naturalmente i classici strumenti organizzativi, quali agenda, gestione contatti e calcolatrice; pregevole la possibilità di aprire direttamente file in formato Word, Excel, PowerPoint e Adobe Acrobat, senza necessità di conversioni di formato.

Si sente la mancanza di un file browser: i file multimediali possono essere cercati solo all'interno del relativo applicativo. Con il Sony Ericsson sono forniti un auricolare stereofonico di buona qualità dotato di microfono, doppiamente utile come vivavoce portatile e per l'ascolto dei file audio/video, una custodia e una cinghietta per il trasporto.

L'utilizzo pratico del P800 non ha evidenziato particolari problemi, anche se sporadicamente si sono rilevati tempi d'attesa anche di alcuni secondi dall'immissione di un comando alla sua esecuzione.

**Dario Zini**

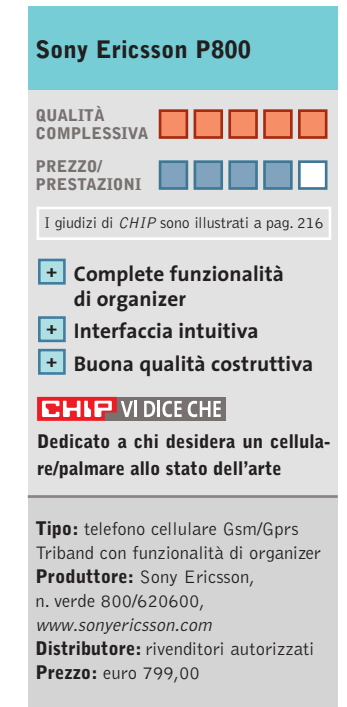

 $\Rightarrow$ 

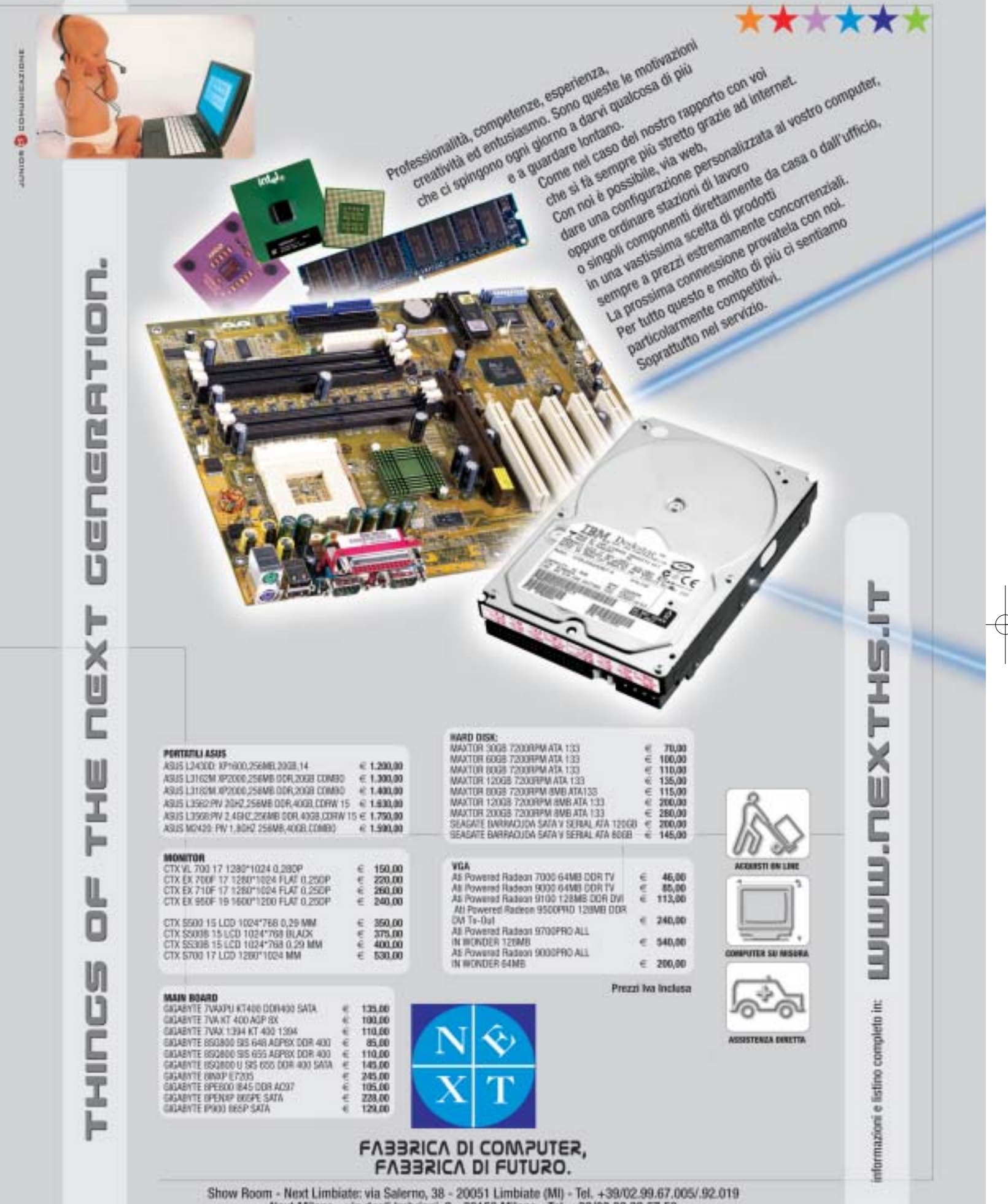

 $\oplus$ 

Next Milano - via degli Imbrianii, 2 - 20158 Milano - Tel. +39/02.39.32.57.58<br>Next Como - via degli Imbrianii, 2 - 20158 Milano - Tel. +39/02.39.32.57.58<br>Next Como - via dalloma, 1/A - Como - Tel. +39/031.26.76.03<br>Computer

 $\overline{\bigoplus}$ 

#### **Computer palmare • Hewlett-Packard iPAQ 5450**

## **Sempre connessi**

**L'iPAQ 5450 è uno dei più completi palmari sul mercato: integra un modulo wireless Wi-Fi 802.11b, il Bluetooth e un sistema di protezione biometrico**

■ Il modello 5450 può essere considerato la più spinta evoluzione della felice serie 3900, le cui innovative caratteristiche diedero, circa due anni fa, un sensibile incentivo alla diffusione di palmari basati sul sistema operativo Pocket PC di Microsoft. La dotazione accessoria del palmare è abbastanza tipica:è presente una base cradle per la ricarica e la sincronizzazione con il pc via porta Usb (per la prima volta è possibile utilizzare la porta Usb anche per la ricarica), una cover protettiva in plastica, l'alimentatore, un Cd contenente i driver e gli applicativi, e un manuale cartaceo multilingua. Il peso di 206 grammi è sensibilmente superiore a quello riscontrabile su prodotti analoghi, mentre le dimensioni di 138 x 80 x 16 mm rientrano nella media.

L'iPAQ 5450 adotta la Cpu Xscale PXA250 con frequenza di clock di 400 MHz e conta su 64 Mb di Ram e 48 Mb di Rom.

#### **Ampio schermo Tft**

L'espandibilità è garantita dalla presenza di uno slot per moduli Secure Digital (sono stati recentemente annunciati moduli da 512 Mb), presente nella parte superiore del dispositivo; lo stesso slot, in standard SDIO,accetta accessori di vario tipo, quali webcam e fotocamere digitali, moduli radio Fm e altro ancora.

Lo schermo Tft da 3,8 pollici (tipicamente la diagonale è di 3,5 pollici) presenta caratteristiche comuni a buona parte dei recenti palmari Pocket PC: lo schermo visualizza 65.536 colori, è ottimamente contrastato e dotato di un sistema di re-

**Il 5450 può essere protetto mediante un sistema biometrico di riconoscimento dell'impronta digitale**

golazione automatica della retroilluminazione in funzione delle condizioni di luce ambientali.

In prova

Una delle caratteristiche di spicco del modello 5450 è la presenza di serie di un modulo wireless Wi-Fi di serie, in aggiunta al Bluetooth; la relativa antenna,di ingombro piuttosto contenuto, è integrata nella parte superiore dello chassis metallico. Entrambi i moduli wireless, Wi-Fi e Bluetooth, possono essere spenti attraverso i relativi programmi di configurazione, al fine di prolungare la durata delle batterie.

#### **Batteria sostituibile**

La batteria ricaricabile ai polimeri di litio da 3,7 V e 1.350 mAh garantisce un'autonomia vicina alle due ore d'utilizzo, con retroilluminazione dello schermo al massimo,valore che si riduce drasticamente nel caso sia attivato il modulo Wi-Fi, che riduce in pratica la durata del 50%. Non a caso il battery pack è per la prima volta sostituibile e per un uso prolungato del dispositivo è vivamente consigliato l'acquisto di una batteria di scorta. La sostituzione non comporta perdite di dati, che sono tamponati da una pila al litio a bottone.

Oltre al classico set di applicativi messi a disposizione da Windows Pocket PC 2002, HP equipaggia il 5450 con un set di software supplementari integrati nella Rom. Fingerprint Reader è il programma preposto al rilevamento biometrico dell'impronta digitale: questo presuppone un breve "training" completabile in una decina di minuti, terminato il quale il

dispositivo risulta accessibile solo a chi sia in possesso di un'impronta "registrata".Dopo alcune difficoltà iniziali dovute al corretto posizionamento del polpastrello sul sensore, che si trova al di sotto del pad circolare di navigazione, l'efficacia e la funzionalità del sistema risultano ottimali. Nevo è un applicativo che trasforma il 5450 in un telecomando programmabile universale: la configurazione è affidata a un semplice wizard, che guida nell'impostazione dei parametri relativi a marca e modello del dispositivo da controllare, attingendo da un ricco database di profili preimpostati.Image Viewer,oltre a consentire il browsing delle immagini, permette di realizzare semplici slideshow; sono inoltre presenti un'utility di backup, un task manager e un sistema avanzato di gestione del

#### **Dario Zini**

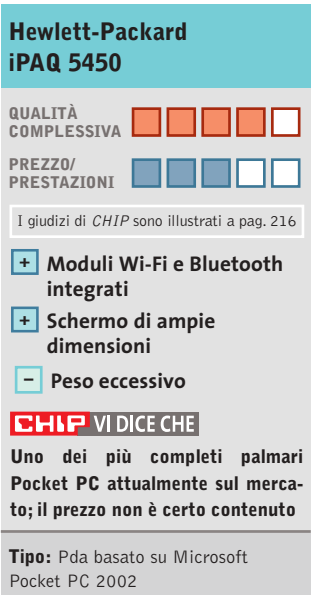

risparmio energetico.

**Processore:** Xscale PXA 250, 400 MHz **Memoria:** 64 Mb Ram, 48 Mb Rom **Schermo:** Tft a colori 3,8" **Produttore:** Hewlett-Packard, tel. 02/92122770, www.hp.com/italy **Distributore:** rivenditori autorizzati **Prezzo:** euro 960,00

# Risparmiate con:

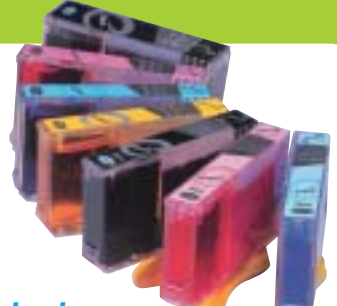

#### *Inchiostri alta qualità, refill kit, cartucce inkjet e toner Distributore esclusivo Techno Vision per l'Italia*

**ECO REFILL**

ECO REFILL S.N.C. VIA DEL PORTO, 9 33080 PORCIA (PN) - ITALY TEL: 0434-367069 TEL/FAX: 0434-367100 **www.ecorefill.com www.technovs.it**

> **REFILL KIT PROFESSIONALI TECHNO VISION PER LA RICARICA DI CARTUCCE INKJET**

#### **CERTIFICATI ISO 9001**

**TUTTI I KIT SONO COMPLETI DI ACCESSORI PER LA RICARICA**

#### **INCENTIVI AI NUOVI RIVENDITORI**

SPEDIAMO IN TUTTA ITALIA 8 € FINO A 2 KG TRAMITE CORRIERE (ESCULSE CALABRIA E ISOLE)

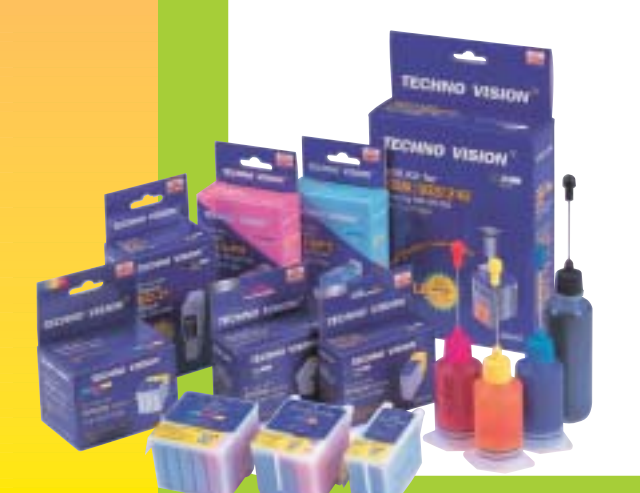

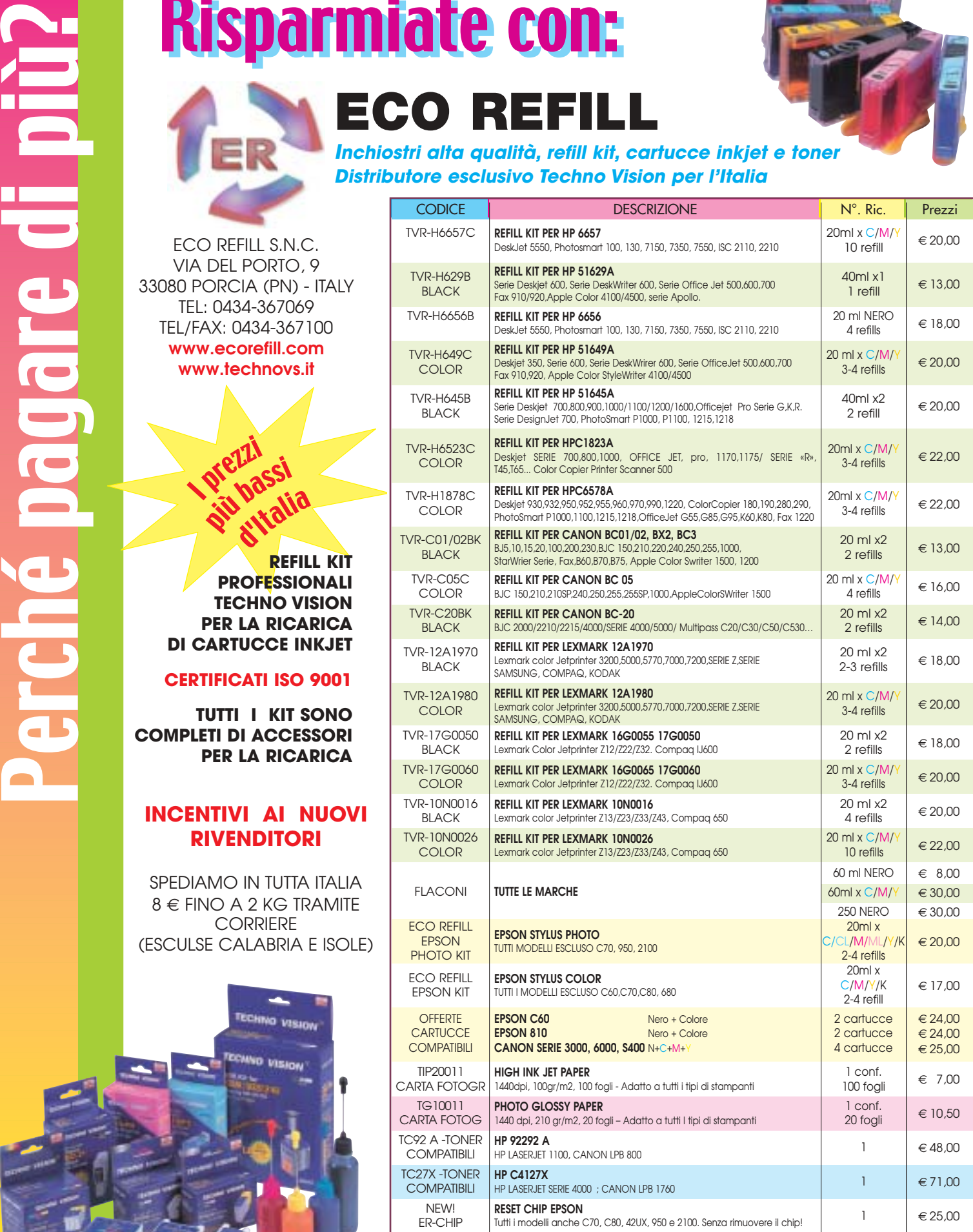

PER MOTIVI DI SPAZIO SONO STATI INDICATI SOLO ALCUNI MODELLI DI STAMPANTI. FARE QUINDI RIFERIMENTO AL CODICE CARTUCCIA O CONTATTATECI

no riportati per indicare la compa Per informazioni su altre cartucce contattateci

**ATTUALITÀ » FOCUS » HARDWARE » SOFTWARE » <b>INTER&NET** » INTERACT

#### **Kit wireless • Corega APL-11 e PCCL-11**

# **Corega segue l'onda**

**Corega ha presentato una serie di dispositivi wireless Wi-Fi 802.11b, costituita da un access point e da una scheda con interfaccia Pcmcia**

■ Dimensioni molto contenute (solo 193 x 135 x 56 mm di profondità) e peso invidiabile (91 grammi) sono i punti di forza principali dell'APL-11, l'access point di Corega,in grado di gestire trasmissioni fino a 11 Mbit/sec. Il prodotto può essere connesso direttamente a un pc dotato di scheda di rete,o collegato a un hub:è sufficiente utilizzare la porta Ethernet Rj-45 presente on board e settare in modo opportuno il piccolo interruttore posto sul pannello laterale del dispositivo.

#### **Gestione da browser**

Come la maggior parte dei prodotti analoghi presenti sul mercato, sulla porta 80 di APL-11 si trova un server Http in attesa di connessioni remote,pertanto ci si può connettere al dispositivo mediante un comune Web browser, specificandone l'indirizzo Ip,impostato di default su 192.168.1.230.

Le opzioni di configurazione che vengono proposte all'utente sono molteplici e particolare attenzione è stata posta al problema della sicurezza: l'accesso via Http al dispositivo può essere protetto mediante una password, ed è possibile inibire il collegamento all'access point da parte di un gruppo di indirizzi Ip,in modo da abilitare l'uso della WLan solo per gli utenti autorizzati. Un'ulteriore barriera difensiva contro visite indesiderate è rappresentata dal mapping dei MAC Address: un utente può utilizzare l'access

point solo se la sua periferica di trasmissione è "riconosciuta" dal dispositivo. APL-11 supporta il sistema di codifica Wep a 128 bit e permette di memorizzare fino a sei chiavi d'accesso, mentre è possibile scegliere il canale di trasmissione tra sei valori ammissibili. L'indirizzo Ip del dispositivo può essere modificato a piacere e in particolare è possibile configurarlo come client Dhcp, in modo che il suo Ip address venga assegnato dinamicamente dall'host preposto a tale funzione.

Il manuale a corredo è ben fatto e le procedure di configurazione sono esemplificate da illustrazioni esaustive.

Oltre a un Cd-Rom contenente i driver del prodotto, in dotazione sono compresi anche un alimentatore,un cavo "diritto" Rj-45 di 1,5 metri di lunghezza e un supporto in plastica sul quale collocare il disposi-

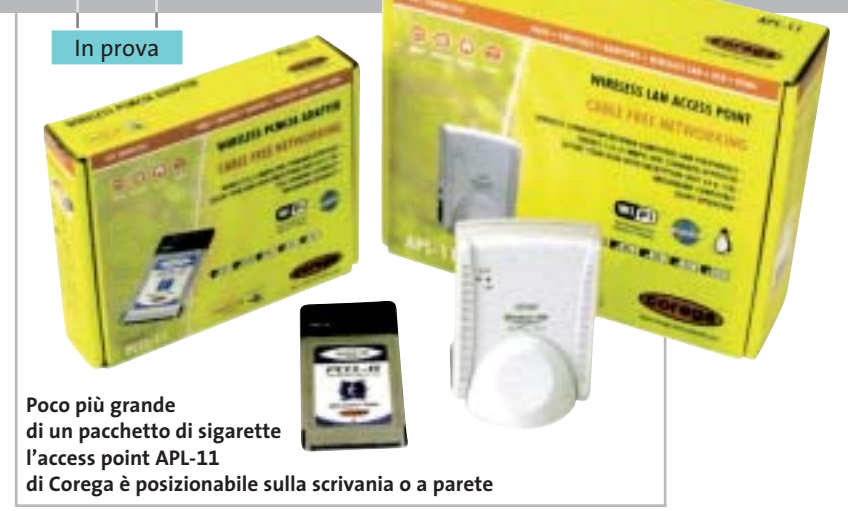

tivo. Se si preferisce, è possibile fissare l'APL-11 a parete, tramite il foro apposito, situato posteriormente.Degna di nota,infine, la garanzia di 2 anni e il supporto telefonico 24 ore al giorno.

#### **Scheda Pcmcia**

Nella confezione del dispositivo su scheda (modello PCCL-11) sono inclusi un manuale utente multilingua, che comprende anche l'italiano, e un Cd-Rom con i driver. Durante la fase di configurazione,abbiamo riscontrato un problema piuttosto fastidioso: terminata la copia dei driver, un errore ci ha impedito di avviare il tool di configurazione Corega,ma fortunatamente è stato sufficiente

ripetere l'installazione per correggere il problema. Attraverso tale utility l'utente può impostare i vari parametri operativi della periferica, quali per esempio il numero di canale da utilizzare o la velocità di trasmissione.Le prestazioni di entrambi i prodotti Corega sono state misurate utilizzando il benchmark Qcheck e iterando per dieci volte l'invio di pacchetti di 1.024 kb via Tcp/Ip e i risultati ottenuti hanno rivelato un buon comportamento dei prodotti, con valori medi di 3,5 Mbit/s e picchi di 5 Mbit/s. Attivando la codifica Wep e ripetendo i test, le prestazioni hanno subito un lieve calo, dell'ordine del 5-7%.

**Andrea Pogliaghi**

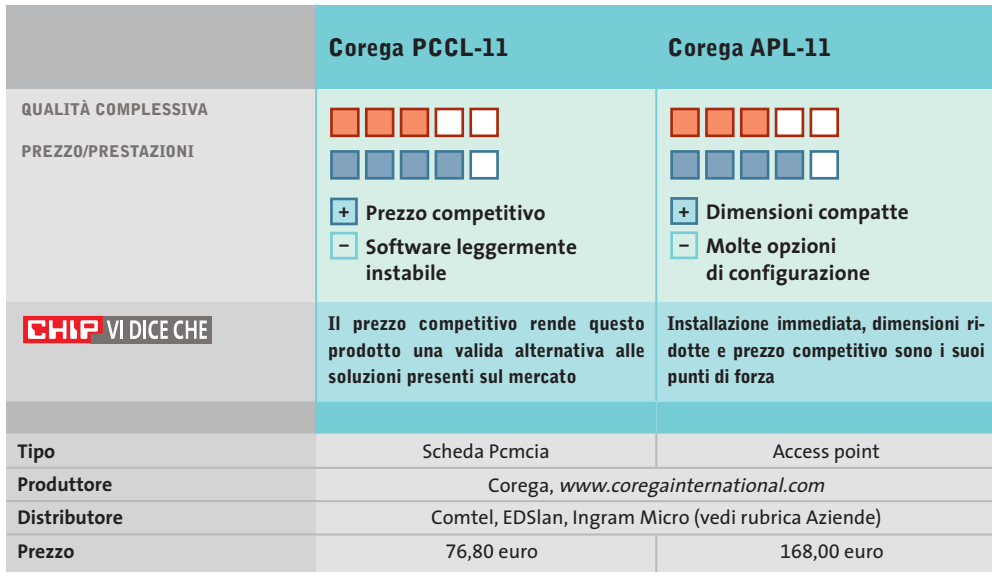

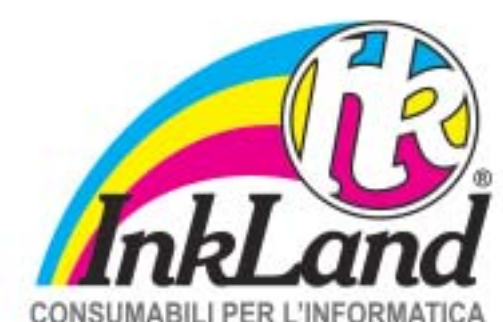

#### Parte riservata ai negozianti

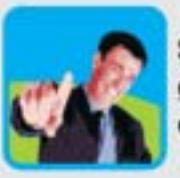

Scegli InkLand per l'ampia gamma di prodotti di elevata qualità e innovazione.

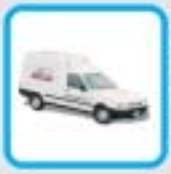

Verranno consegnati direttamente nel tuo negozio da un nostro affiliato, unico riferimento di zona!

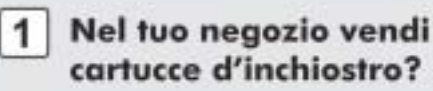

- 2 Vorresti dei consumabili alternativi all'originale?
- 3 Non vuoi investire e avere rischi nei tuoi acquisti?
- 4 Chiamaci per conoscere chi è l'affiliato più vicino a te!

# **CERCALI DAL TUO NEGOZIANTE DI FIDUCIA**

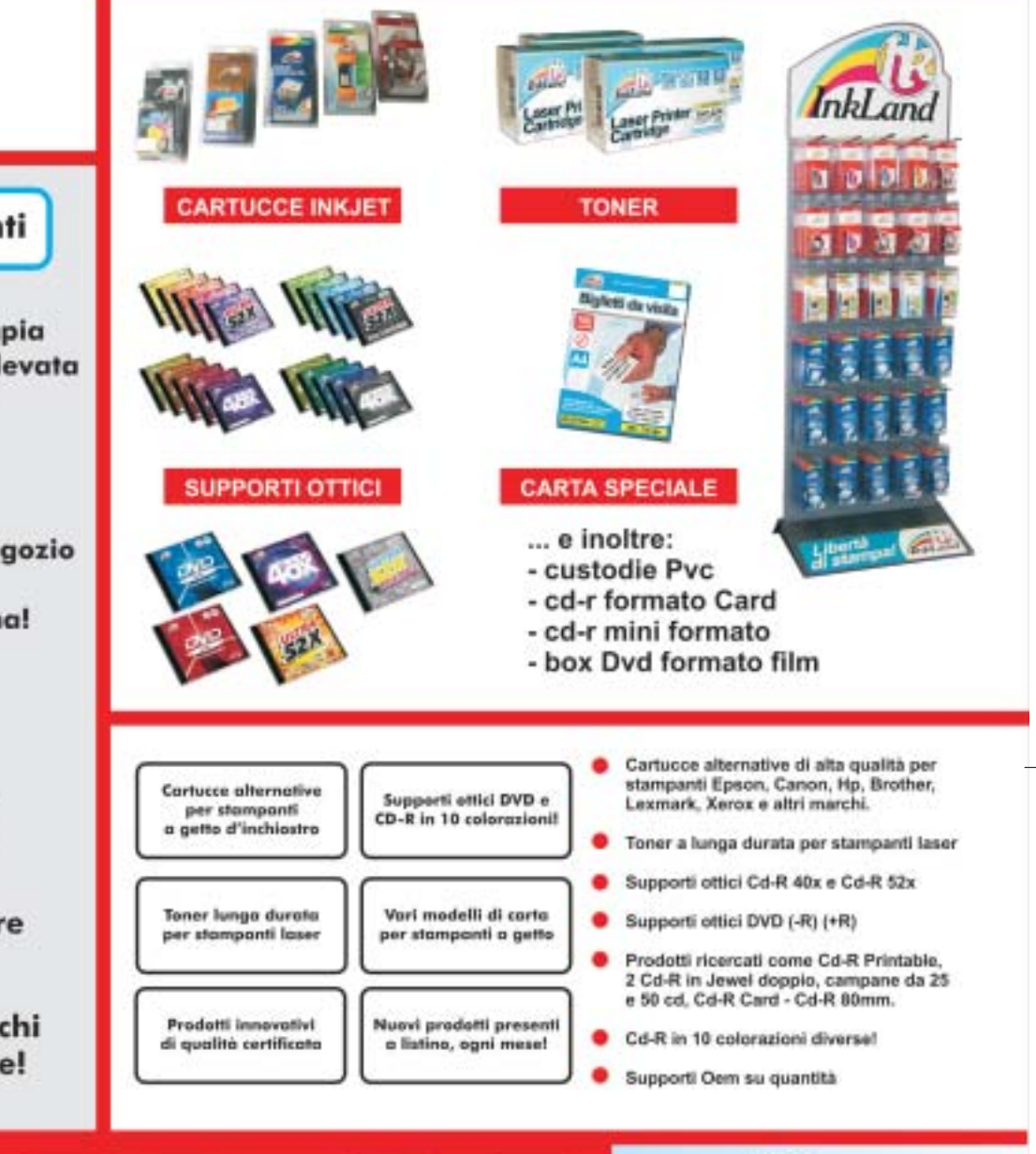

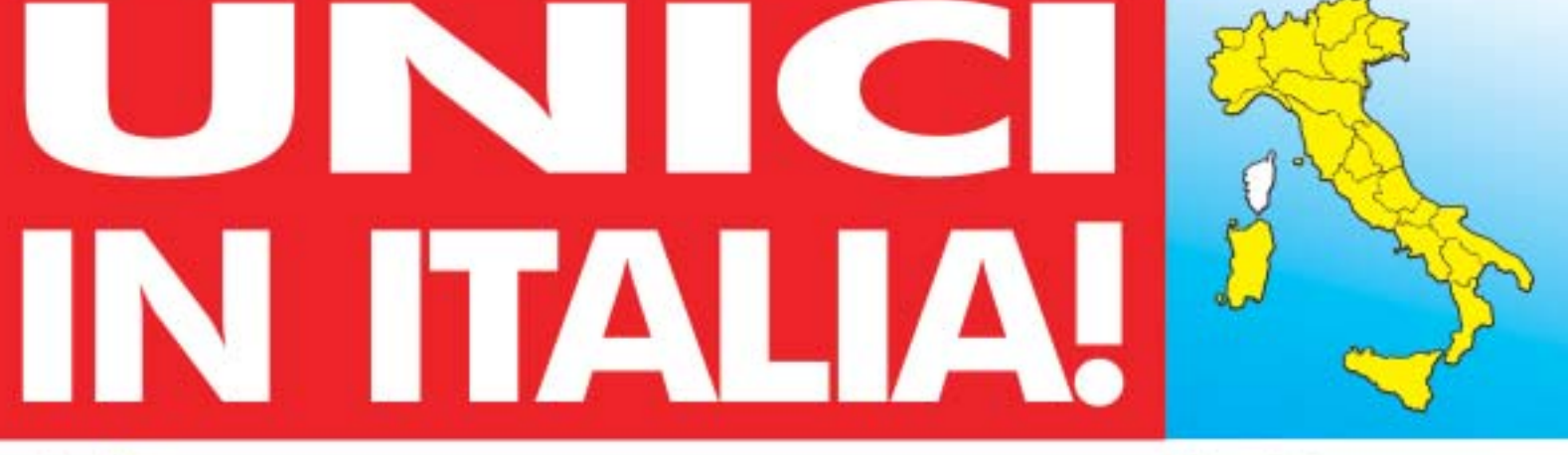

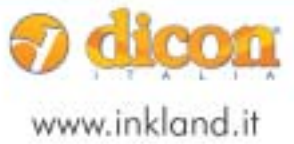

Dicon Italia. S.r.l. via Lombardia, 10 33080 Fiume Veneto (PN) - Italy Fax + +39 0434 953745

Tel. ++39 0434 561786

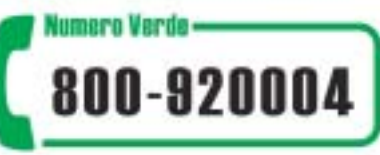

#### In prova

### **Programmazione • AspNuke DataBase Editor 2.0 Gestire database remoti**

**Un tool che permette di controllare da remoto un database, in maniera completa** 

■ Giunto alla release 2.0, Data-Base Editor è realizzato in Asp: scopo di questo tool è l'amministrazione e la gestione completa della fonte dati di un sito dinamico. DataBase Editor possiede il grande vantaggio di agire via Internet,lavorando direttamente sul database pubblicato sul Web server, senza richiedere particolari azioni dal

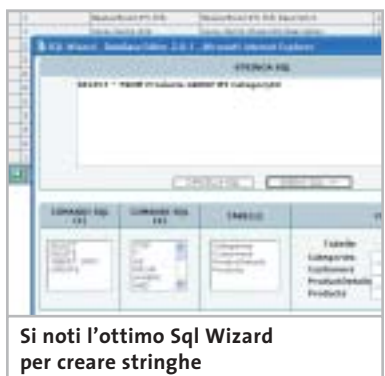

**di interrogazione personalizzate**

lato server: grazie, infatti, alla scelta di non utilizzare componenti speciali (liberie Dll, oppure oggetti Com), lo strumento non richiede installazioni sul server di pubblicazione, o l'intervento dell'amministratore del servizio di hosting. Una volta in azione, il programma fornisce un DataBase Management System che opera direttamente sulla fonte dati con un'interfaccia chiara e strumenti potenti. I programmatori che lavorano su progetti di dimensione medio/piccola, possono evitare di progettare e realizzare pagine dinamiche ad hoc che effettuino la creazione, la modifica, o l'eliminazione di tabelle, che con-

trollino la risposta a interrogazioni Sql specifiche o che gestiscano l'accesso multiutente alla fonte dati. Il tutto via browser, senza dover scaricare e ripubblicare i dati. Il programma, inoltre, consente di controllare la crescita dei contenuti del proprio database, esportare dati in Xml, comprimere, fare backup e recuperare la fonte dati e impostare manualmente i percorsi delle fonti utilizzate. Sono supportate le versioni 97 e 2000 di Microsoft Access (le più utilizzate nel caso di progetti basati su Asp), non an-

cora la versione XP. Il programma è scaricabile dal sito *www.aspnuke.it*, previa registrazione sullo stesso.

**Gianmario Massari** 

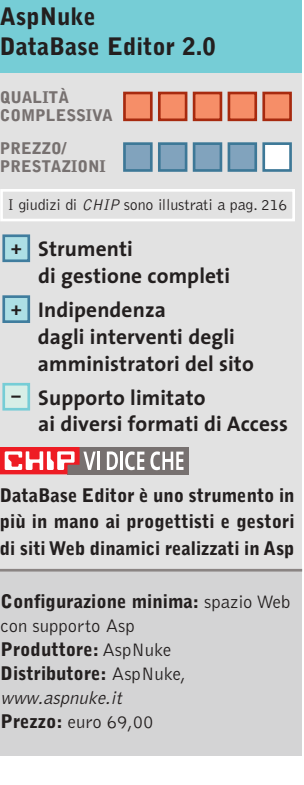

### **Controllo remoto • LapLink Everywhere Deluxe Suite Il kit per i dati mobili**

**Una versione "deluxe" che contiene i quattro principali strumenti creati da LapLink** 

■ LapLink Everywhere Deluxe Suite contiene quattro applicativi: LapLink Gold 11 Classic, la più recente release del software di controllo remoto; Remote Network Accelerator, strumento client/server per velocizzare la connessione tra due pc collegati in rete; LapLink Everywhere, un "disco virtuale"accessibile via Web dove depositare dati in modo che siano reperibili ovunque, in tutta sicurezza; e Bandwidth Monitor per analizzare le prestazioni della connessione di rete.

Si tratta quindi di un pacchetto che non contiene nuove versioni o aggiornamenti dei prodotti, ma che raccoglie in una suite completa tutto il necessario per la gestione remota del computer e per l'accesso ai propri documenti ovunque ci si trovi. Nella confezione è incluso anche un cavo seriale - parallelo per connettere direttamente due computer, mentre è disponibile l'offerta per ricevere a casa un cavo Usb in grado di garantire una velocità di scambio dati fino a 30 Mb al minuto.La consegna del cavo è gravata da una spesa di spedizione di 10 euro, a cui aggiungere altri 8 euro se si desidera ricevere anche la custodia del dispositivo;per ricevere il prodotto è necessaria la carta di credito.

Dedicata prevalentemente ai professionisti, LapLink Everywhere Deluxe Suite è, nel settore del controllo remoto, la collezione di software più completa presente sul mercato, in grado di garantire la connes-

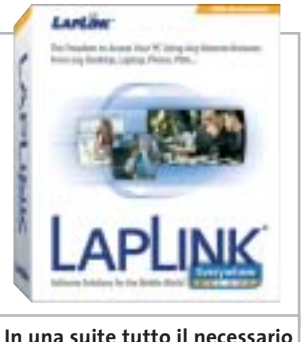

**per il controllo remoto**

sione diretta via cavo seriale/ parallelo, Usb, Lan o wireless. Il supporto delle tecnologie di connessione senza fili e la possibilità di sfruttare completamente modem e scheda di rete coprono infatti tutte le esigenze in questo particolare aspetto dell'utilizzo del pc.

**G.M.** 

#### **LapLink Everywhere Deluxe Suite QUALITÀ COMPLESSIVA PREZZO/ PRESTAZIONI** I giudizi di CHIP sono illustrati a pag. 216 **Installazione semplice + di tutti gli applicativi Cavo Usb – non incluso CHIP VIDICE CHE In un'unica confezione tutti i tool necessari ai professionisti che cercano uno strumento completo per il controllo remoto Configurazione minima:** Pentium, Windows 98, 64 Mb di Ram, 25 Mb su hard disk

**Produttore:** LapLink, www.laplink.com **Distributore:** Ingram Micro, SMPI (vedi rubrica Aziende) **Prezzo:** euro 207,50

# www.acer.it

# ACER TRAVELMATE 800 UNWIRE THE FUTURE

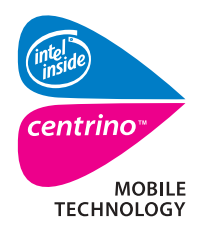

Pleasing Advertising

**Measing Advertising** 

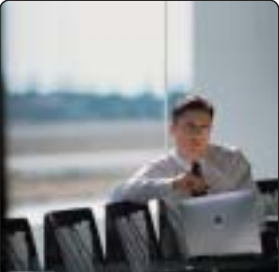

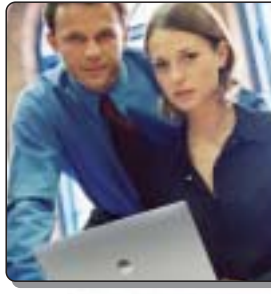

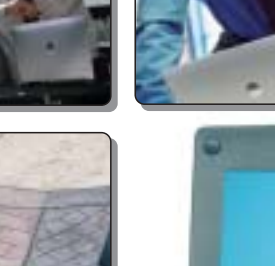

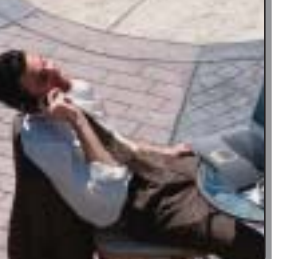

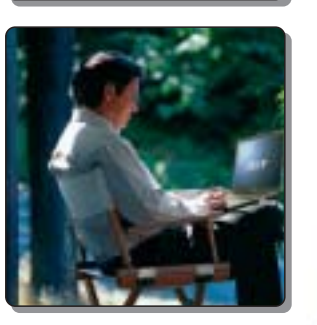

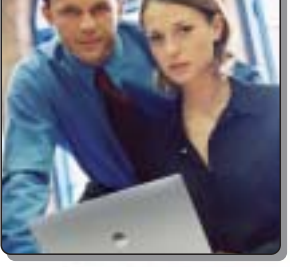

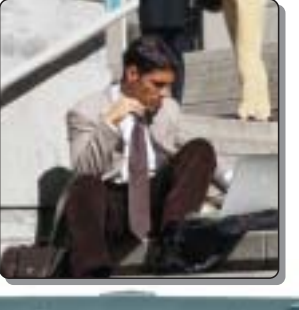

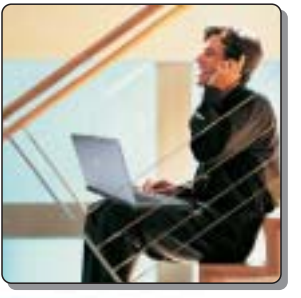

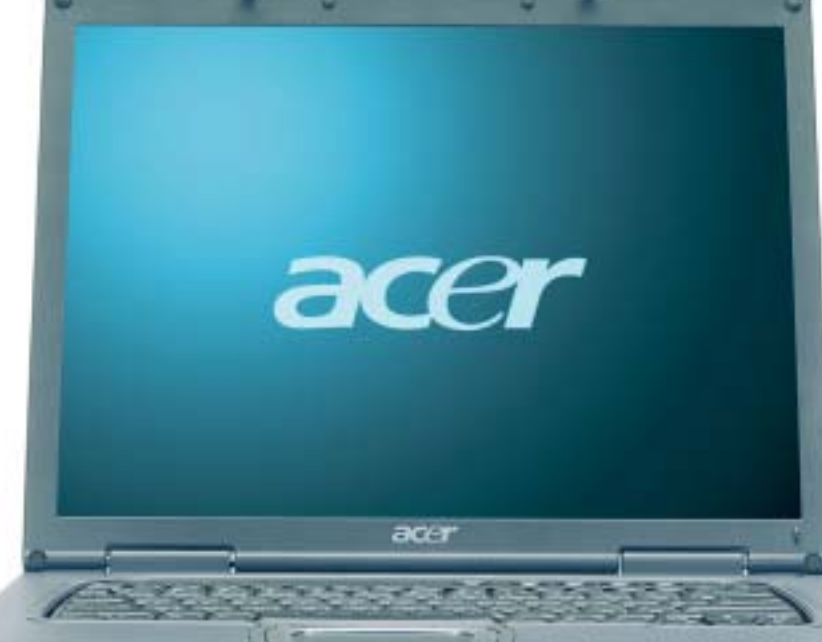

Il nuovo **Acer TravelMate 800**, adottando l'innovativa **Tecnologia Mobile Intel® Centrino™** è stato appositamente progettato per utenti professionali di piccole, medie e grandi aziende. L'utilizzo della nuova tecnologia garantisce ampia **autonomia** della **batteria** integrando la più avanzata architettura **wireless** assicurando **flessibilità di connettività** unitamente ai più recenti standard di **sicurezza**.

## **Realizza i tuoi desideri di mobilità**

#### **• Tecnologia Mobile Intel® Centrino™**

• Connessione a rete Wireless 802.11b Intel ® PRO • Chipset di sistema Intel® 855 • Display TFT SXGA da 15.0" • HDD fino a 40GB • DVD- ROM o DVD/CD-RW Combo • Microsoft® Windows® XP Professional • Garanzia 2 anni di cui 1 internazionale

**Acer consiglia Microsoft® Windows® XP Professional per computer portatili.**

41111111111

**Per assistenza, supporto e informazioni chiama il numero:**

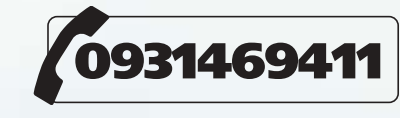

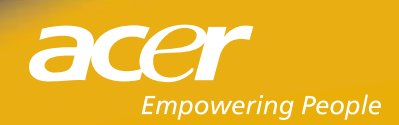

,,,,,,,,,,,,

All tradem<br>Microsoft

**SOMMARIO**

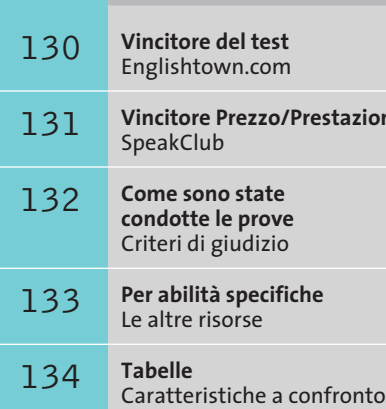

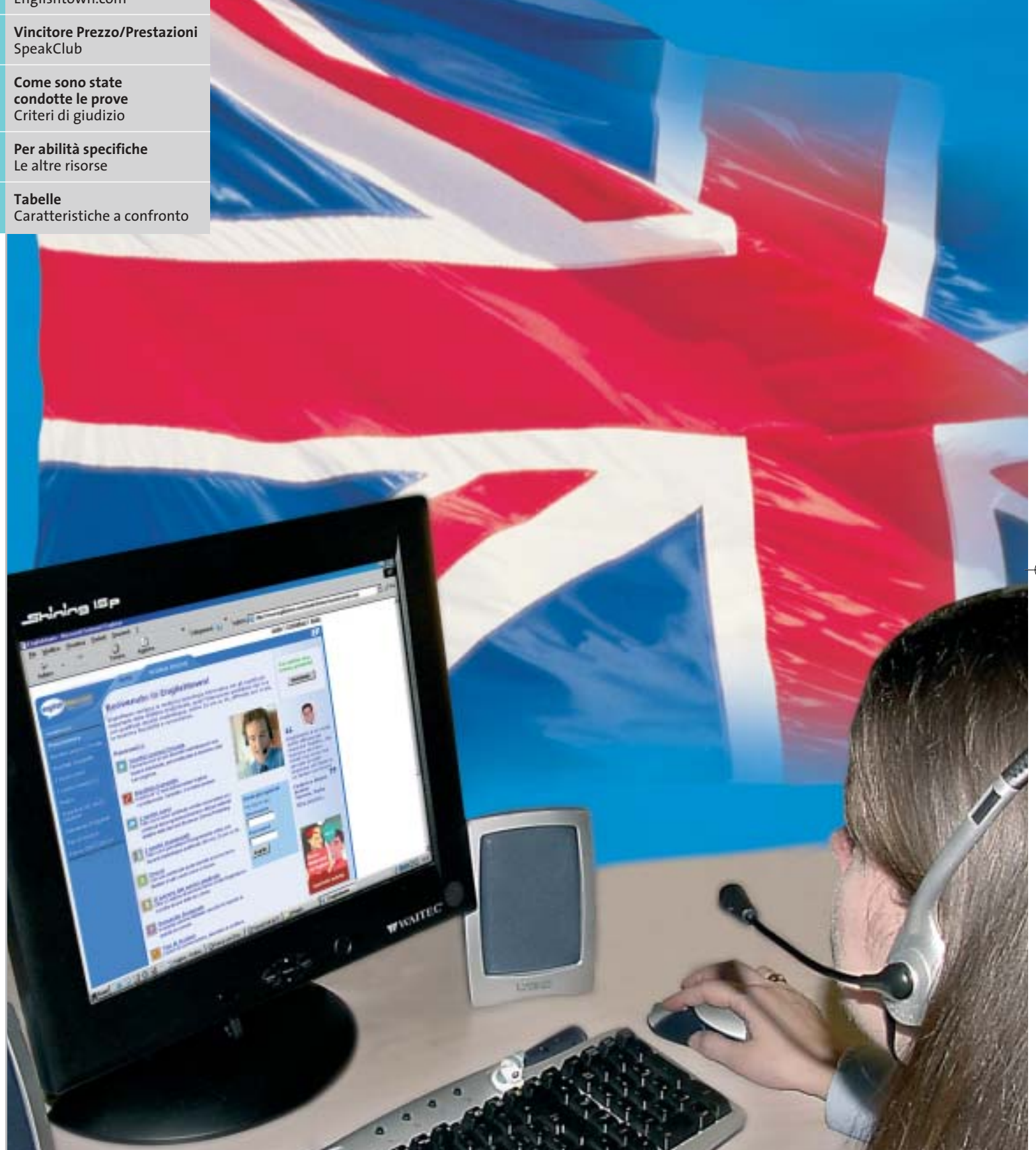

**128** CHIP | MAGGIO 2003

#### **Test: 4 corsi d'inglese online**

# **La lingua parlata dal Web**

**Per soddisfare le esigenze di apprendimento della lingua inglese in tempo reale, dove e quando si vuole, i corsi online rappresentano una valida soluzione: CHIP li ha messi alla prova per valutarne l'efficacia e la completezza. Di Moll Flanders**

**D**edicarsi all'apprendimento o al semplice miglioramento della lingua inglese non è solo un optional, ma una necessità che si fa più pressante quanto più si ampliano i confini delle nazioni. Forse ci possiamo chiedere se non sia il caso di rivolgere risorse ed energie all'apprendimento del mandarino dopo l'ingresso della Cina nella WTO (Organizzazione Mondiale per il Commercio), ma certo è che l'inglese non ha perso la sua supremazia quale lingua d'interfaccia non solo nelle situazioni lavorative, ma anche in quelle di svago.

Un ruolo importante nell'opera di internazionalizzazione non solo delle aziende, ma anche dei nostri usi e consumi, è stato indubbiamente giocato dalla tecnologia applicata alla comunicazione a distanza. Spazio e tempo hanno così perso il loro valore assoluto e quei vincoli che gettavano sulla libera circolazione delle idee. Prima nei contesti istituzionali, poi nelle aziende e infine nelle case, Internet ci ha lentamente abituati alla navigazione online, mentre il diffondersi di servizi sempre più sofisticati ha reso l'amato-odiato computer un elettrodomestico indispensabile per l'aggiornamento, lo studio, il tempo libero e il lavoro.

Facendo proprie le tecnologie più avanzate per il superamento delle barriere spazio-temporali, molte aziende attive nel campo dell'editoria elettronica hanno investito risorse umane ed economiche nell'e-learning. Con questo termine si suole indicare la fruizione di corsi di vario contenuto interamente attraverso Internet, con indiscutibili vantaggi tra cui si annovera l'immediato assecondare dell'esigenza formativa laddove questa insorge, soprattutto se si sfrutta la banda larga. Abbiamo pertanto deciso di intraprendere un viaggio nel mondo della formazione a distanza per osservare la proposta oggi esistente. Abbiamo trovato quest'ultima estremamente variegata e adattabile alle diverse esigenze formative: alcuni editori, forti dell'esperienza maturata nella formazione tradizionale, offrono proposte che possono definirsi dei metodi completi per l'apprendimento della lingua inglese, cioè corsi online in grado di sviluppare in maniera armonica le abilità linguistiche della comprensione e della produzione orali e scritte. Altri, invece, hanno preferito concentrare i propri sforzi nella direzione dello sviluppo di abilità specifiche, producendo delle soluzioni che potremmo definire "tutorial" a supporto di particolari competenze linguistiche. Interessante anche l'offerta indirizzata ai ragazzi.

#### **Alcuni elementi sono irrinunciabili**

Nel nostro viaggio alla scoperta dell'e-learning ci siamo riproposti di valutare sia il livello del servizio offerto, al di là della qualità dei contenuti e della metodologia proposte che rimangono un must irrinunciabile, sia di verificare quanto fosse valido l'assioma secondo il quale solo la competizione che viene dal gruppo-classe può generare la motivazione necessaria al conseguimento degli obiettivi prefissati.

Nella nostra comparativa abbiamo inserito esclusivamente quei corsi online che possono definirsi delle proposte complete per l'apprendimento in autoistruzione, mentre abbiamo passato in rassegna le altre risorse disponibili per chi ha esigenze di studio o approfondimento particolari.

‰

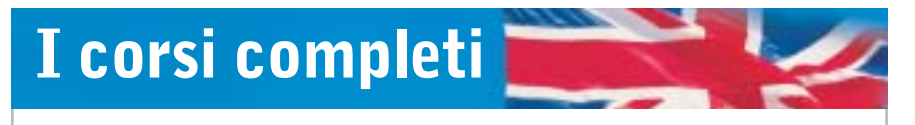

**Abbiamo individuato quattro soluzioni complete, in un panorama dove ancora le finalità del progetto formativo sono multiformi e differenziate**

**EnglishClub.** Disponibile nei tre livelli Beginner, Intermediate e Advanced (acquistabili separatamente a 58,80 euro per sei mesi di attivazione), EnglishClub di Opera Multimedia può essere definito un metodo completo per l'apprendimento della lingua. La scelta del livello è affidata alla discrezione del singolo, in quanto non vi è la possibilità di effettuare un esame per testare le proprie capacità e soprattutto per verificare la compatibilità di quanto già si conosce e si intende acquisire con il percorso progettato per ciascun livello.

L'accesso al corso avviene dalla piattaforma ideata da Opera Multimedia e resa disponibile all'indirizzo *www.eurolearning.com*, da cui è possibile visionare i diversi corsi a catalogo nel campo dell'apprendimento e rivolti al mondo Business e Consumer. Articolato e ben organizzato, EnglishClub comprende 15 unità per livello, ciascuna delle quali è suddivisa in sette diverse sezioni.L'Introduzione permette di familiarizzare con contenuti e obiettivi, mentre la Grammatica mette in evidenza le principali differenze tra la lingua di apprendimento e l'italiano. Molto utile a questo proposito è la sezione Focus, che approfondisce gli argomenti tramite la videoconferenza condotta da un docente.

Le animazioni che arricchiscono EnglishClub permettono di entrare nel vivo della lingua e i dialoghi che le accompagnano possono essere seguiti con varia modalità: con i sottotitoli in inglese, con la traduzione in italiano, senza alcun supporto.La comprensione scritta e orale viene esercitata invitando l'utente a scegliere le risposte che, tra quelle proposte dal programma, meglio si adattano al senso del discorso, mentre la possibilità di registrare e confrontare la propria voce allena nella pronuncia corretta.

Nel complesso, EnglishClub si rivela un metodo ben orchestrato, che pecca per l'assenza di risorse per l'apprendimento a distanza, tanto che l'erogazione online non riesce a ricostruire quel-

#### **» Vincitore del test**

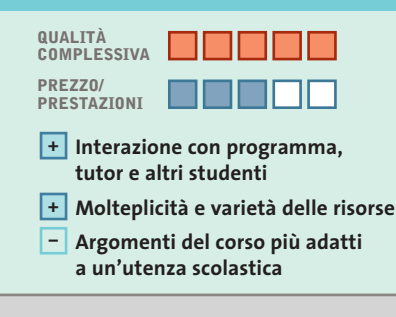

**Produttore:** EF Education, tel. 02/7789310, www.englishtown.com **Prezzo:** euro 49,00 per un mese, euro 139,00 per tre mesi, euro 249,00 per sei mesi

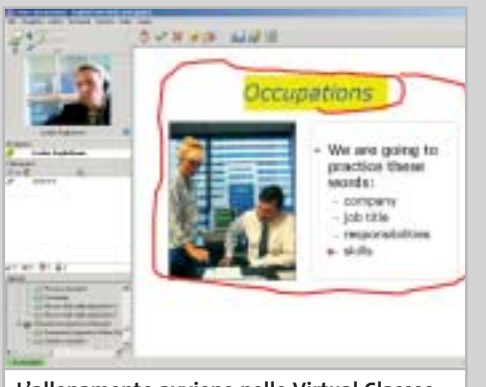

**L'allenamento avviene nelle Virtual Classes, ma docenti e studenti sono presenti e reali**

# **Tutti in classe, si fa conversazione**

**Con docenti madrelingua, tutor online e accesso illimitato alle risorse, il corso consente uno studio flessibile e personalizzabile**

■ Nel nostro viaggio nell'e-learning nessuno dei corsi testati ha dimostrato di raggiungere un così alto grado di completezza, di organizzazione e di attenzione verso le esigenze dell'utente.

**Englishtown.com**

SOFTWAR **ETHER** 

> La piattaforma di Englishtown.com permette non solo di accedere a un corso, ma anche di entrare a far parte di una community che mette a disposizione ben 58 risorse gratuite tra test, quotidiani, dizionari mono e bilingue, brani radio da stazioni inglesi e americane, giochi linguistici ed esercizi multimediali, oltre a un forum e a una chat per incontrare gli utenti di questa immensa scuola, che annovera quasi 3.000.000 di studenti provenienti da 100 nazioni.

> Ben progettato anche nell'impostazione grafica e nel reperimento delle informazioni utili a conoscere l'offerta, Englishtown.com offre oltre 40 corsi di inglese (General, Business, in preparazione a esami internazionali) articolati su più livelli ai

quali si accede dopo aver intrapreso il Placement Test.

Una tipica unità didattica presenta la definizione dell'obiettivo formativo, il proprio tutor e una serie di esercizi (lessons) tesi ad allenare le abilità di ascolto e di lettura e a migliorare le basi grammaticali e di lessico. Gli esercizi possono essere svolti secondo gli interessi e le esigenze del singolo – ogni lesson riporta il tempo medio di completamento.

L'espressione orale viene allenata dalle tecniche di riconoscimento vocale e da sessioni one-to-one con il tutor e con altri studenti nella Virtual Classroom, dove si possono improntare conversazioni in real voice, intervenire alzando la mano, dimostrare apprezzamento cliccando sull'icona che ride. Unico nel suo genere, Englishtown.com propone un laboratorio per la produzione di elaborati da inviare al tutor perché vengano corretti, commentati e reinviati con una nota valutativa.

#### Corsi d'inglese online

l'ambiente-aula che diversifica questa modalità da quella affidata, per esempio, al solo Cd-Rom.

**Englishtown.com.** Il corso di EF Education è risultato la proposta vincente del nostro test. I dettagli si trovano a pag. 130.

**Global English.** Organizzato in una piattaforma per l'erogazione di servizi multilivello, Global English di Individual Training (*www.individuallearning.it*) sorprende per l'accuratezza nell'impostazione del programma di studio.Alla descrizione dettagliata dei corsi per i vari livelli e tipologie fa seguito l'identificazione degli argomenti trattati, delle espressioni (funzioni), della grammatica e degli obiettivi.

La stessa accuratezza si riscontra nel presentare l'esito del Placement Test con cui vengono identificate anche le lacune e le aree che necessitano di un maggior eserci-

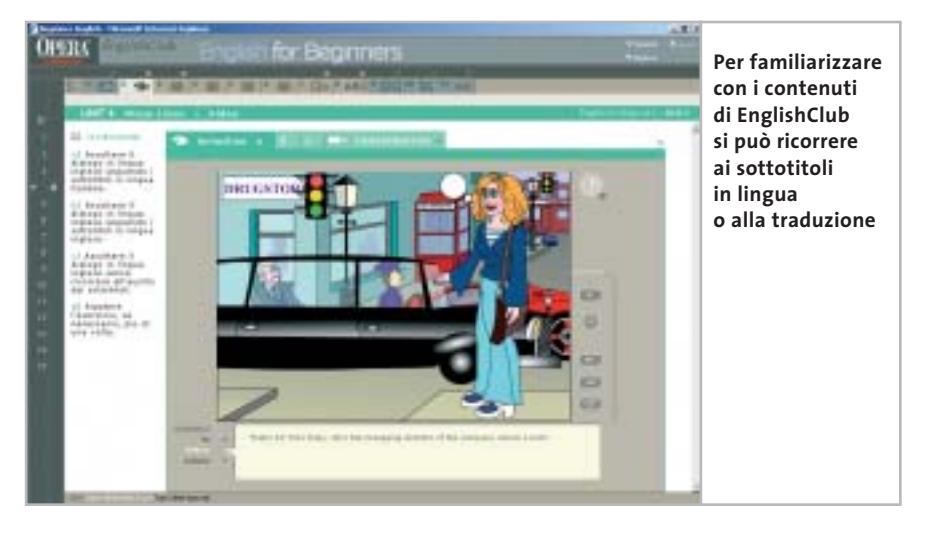

zio.Viene quindi proposto un piano di studio che può essere personalizzato al mutare delle esigenze e delle disponibilità di orario dello studente, mentre un pratico grafico permette di visualizzare in ogni momento i progressi raggiunti nella lettura o nella grammatica, nell'arricchimento del lessico o nella comprensione orale.

possibilità di nuova esecuzione dell'eser- → Estremamente curata la parte relativa al feedback e al consolidamento delle regole e delle strutture. La correzione e la

#### **SpeakClub**

# **La scuola internazionale**

**Dall'esperienza DeAgostini un corso online, cui si accede anche dal Cd-Rom acquistabile nelle principali librerie a un prezzo contenuto**

■ SpeakClub non rinnega le modalità tradizionali del corso a distanza. Il kit di benvenuto contiene, infatti, un Cd-Rom organizzato in situazioni, su cui è possibile iniziare a verificare le proprie abilità prima di passare allo svolgimento del test per l'assegnazione del livello. Come in una vera scuola di lingue, il test d'ingresso si tiene sul portale accessibile direttamente dal Cd-Rom e all'indirizzo www.speakclub.com.

Formulato sugli standard del Consiglio d'Europa, SpeakClub si articola in sei livelli, ciascuno dei quali è organizzato in 12 unità, di cui l'ultima di verifica del raggiungimento degli obiettivi prefissati. Ogni unità, impostata secondo un andamento modulare, propone video introduttivi accompagnati da testi ed esercitazioni, mentre la sezione Il mio diario permette di tenere traccia di attività svolte e punti deboli. Oltre alla scientificità e al rigore del corso, SpeakClub introduce gli elementi tipici di una scuola internazionale: il tutor madrelingua e la lezione in aula virtuale. Il servizio di tutorship avviene su prenotazione e ha la durata di 30 minuti durante i quali gli studenti presenti in aula sono invitati a partecipare alla conversazione. L'interazione con il docente continua, poi, via e-Mail: a questo supporto, infatti, è affidata la pratica dell'abilità di scrittura attraverso l'invio e la correzione di brevi composizioni.

SpeakClub è concepito come un portale per l'apprendimento della lingua inglese. L'area Magazine, accessibile gratuitamente, presenta una serie di contenuti di costume e di attualità che per l'utilizzo del linguaggio colloquiale e la varietà degli argomenti permette di arricchire il proprio vocabolario e di esercitare la comprensione scritta. Molto utile la sezione Come, per imparare a scrivere un curriculum vitae, un contratto o qualsiasi documento professionale.

Il corso può essere acquistato anche online secondo diverse combinazioni, a un prezzo massimo di 199 euro per tutti i livelli.

# **<b>BENDES**<br><sup>*PREST*O<sup>C</sup> » Prezzo/Prestazioni</mark></sup>

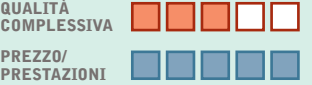

**QUALITÀ**

**QREZZO** 

**PREZZO/**

- **Impianto modulare del percorso +**
- **Più informazioni su un'unica pagina –**
- **– Informazioni distribuite su più supporti**

**Produttore:** DeAgostini, tel. 02/380861, www.speakclub.com **Prezzo:** euro 75,00 (pacchetto con Cd-Rom

e accesso a un livello); euro 199,00 corso completo

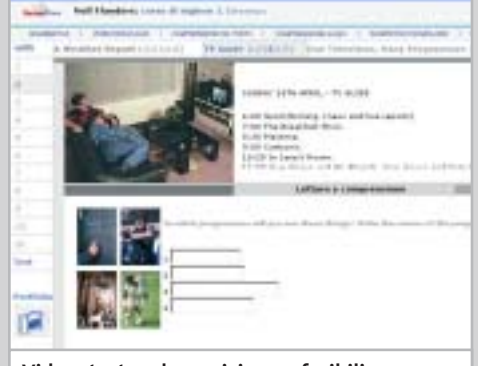

**Video, testo ed esercizi sono fruibili da un'unica pagina, che riunisce tutti gli strumenti di studio**

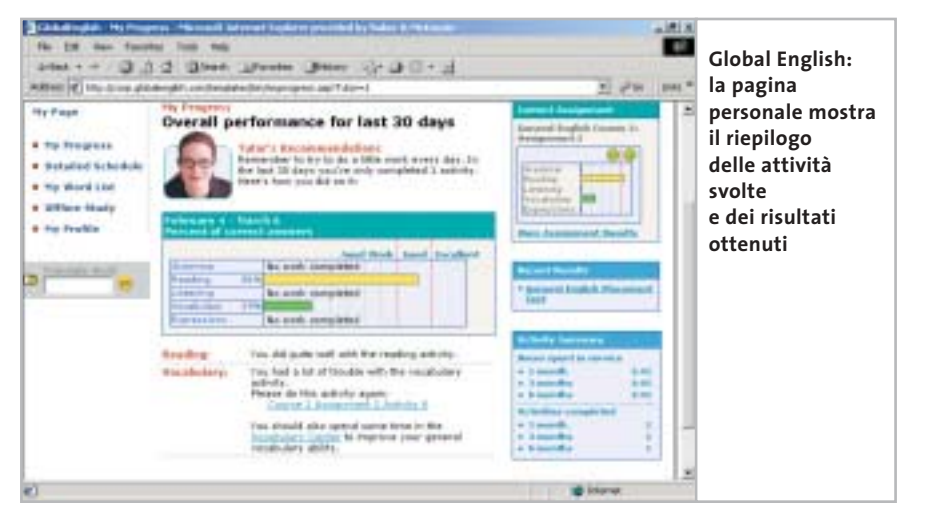

cizio avviene in tempo reale, mentre la possibilità di attività aggiuntive viene offerta all'interno del corso stesso con l'area di Specializzazione: qui si possono

esercitare ulteriormente vocabolario, comprensione orale, grammatica ed espressione orale attraverso le tecnologie del riconoscimento vocale.

Varia la tipologia dei materiali su cui si basano le lezioni (assignments) scaricabili per l'esecuzione offline (fino a due-tre ore di attività): e-Mail, articoli pubblicitari e di attualità, favole e brani da rubriche giornalistiche. L'interazione con il docente avviene costantemente sia in voce che attraverso lo scambio di testi e immagini, mentre l'interazione con gli altri studenti del corso è assicurata dalla chat (libera, monitorata o vocale) e dal forum di discussione.

Il prezzo del corso è di 192 euro per sei mesi di accesso illimitato alle risorse; per 12 mesi il costo è di 348 euro. È prevista una scala di sconti per l'acquisto di più licenze.

**SpeakClub.com.** Il corso di DeAgostini è risultato vincitore per prezzo/prestazioni ed è illustrato a pag. 131.

#### **COME SONO STATE CONDOTTE LE PROVE**

#### **» Criteri di giudizio**

I corsi d'inglese online sono stati provati su un computer con processore Intel Celeron 400, dotato di 128 Mb di Ram, scheda video ATI Rage 128 GL AGP, scheda audio Yamaha DS1, cuffie fornite da Englishtown.com e comprese nel corso DeAgostini. Il sistema operativo installato è Windows XP Professional SP1, il browser Microsoft Internet Explorer 6.0 SP1. Abbiamo anche verificato il funzionamento dei corsi con Netscape Navigator 7.01: Englishtown.com e Global English non sono compatibili con il browser. Il collegamento a Internet è avvenuto con un abbonamento FastWeb in fibra ottica. Per quanto riguarda il prezzo dei corsi, per esigenze di uniformità abbiamo calcolato il costo del corso completo (sommando eventualmente i costi dei singoli livelli acquistabili separatamente), per un periodo di 12 mesi, sommando i prezzi relativi a periodi più brevi.

#### **CONTENUTI DEL CORSO**

L'approccio rimane importante in qualsiasi modello formativo, così come la precisa esposizione degli argomenti (tema e obiettivi lessicali, funzionali e grammaticali) e la definizione dei singoli traguardi di percorso. Importante è poter accedere liberamente ai testi, ricorrere immediatamente a supporti tutoriali (approfondimenti grammaticali o vocabolario online) e adattare quegli stessi contenuti alle proprie esigenze, non solo formative, ma anche di tempo.

#### $\blacksquare$  **MODALITÀ DI APPRENDIMENTO**

L'analisi delle conoscenze pregresse fa la bontà di un metodo, come pure lo sviluppo delle quattro abilità linguistiche della comprensione e della espressione scritte e orali. Molto spesso si affianca l'allenamento nella competenza culturale, che permette in ogni occasione di dire e fare la cosa giusta. Molto importanti sono, inoltre, la modalità di risposta sull'errore e la possibilità per l'utente di ripetere correttamente la prova. In questo contesto sono estremamente utili le verifiche durante il percorso, che testano e costruiscono consapevolezza.

#### **B** SUPPORTO TUTORIALE

Anche se la responsabilità dell'apprendimento cade prima di tutto sullo studente, avere una buona guida e un buon tutor certo aiutano. Un docente che è a nostra disposizione in qualsiasi momento della giornata, che ci segue come un insegnante privato o ci invita a una docenza di gruppo per ricreare quella sana competitività che stimola al risultato sono tra le delizie che il mezzo Internet regala.

#### ■ **SERVIZI**

Iscriversi a un corso non significa ricevere un libro di testo ed essere affidati a un buon docente. Significa entrare a far parte di una comunità in cui gli studenti entrano in contatto, si scambiano indirizzi e progettano attività comuni.

Significa anche l'accesso a biblioteche e pubblicazioni che servono da palestre per l'allenamento di quanto è stato proposto dal docente. Con Internet questa comunità accoglie studenti distribuiti su vaste scale geografiche e dagli interessi più svariati.

#### **LE VALUTAZIONI DI CHIP**

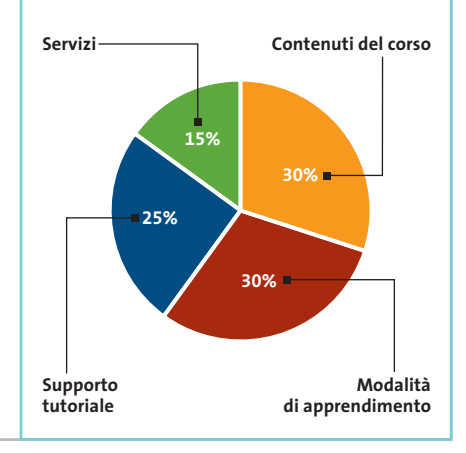

Corsi d'inglese online

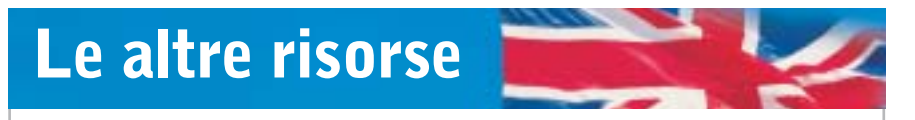

**Per chi desidera avvicinarsi con gradualità all'apprendimento tramite Internet, ecco una serie di siti che si indirizzano alla soluzione di problemi specifici della lingua inglese**

Il sito **Inglese.it**(*www.inglese.it*) è concepito come un portale interamente dedicato alla lingua anglosassone. Molto più utile e pratico di un catalogo, Inglese.it permette di accedere agevolmente e di svolgere online le lezioni demo che gran parte degli editori mettono in Rete: un ottimo trampolino di lancio verso la decisiva iscrizione.Non sorprende che gran parte delle esercitazioni, dei siti e delle pagine segnalate appartengano alla realtà statunitense, ma questo non può che rafforzarci nell'idea che quanto proposto sia autentico e realizzato da docenti madrelingua.

È organizzato in pillole di conoscenza **GoFluent.com** (*www.gofluent.com*). Il progetto si basa sull'erogazione telefonica o in videoconferenza di lezioni individuali da 30 minuti ciascuna, tenute da docenti madrelingua con sede negli Stati Uniti, al costo di 21 dollari (oltre ai costi della connessione telefonica). L'assegnazione del livello avviene attraverso lo svolgimento di un test i cui risultati commentati vengono inviati dal docente con un messaggio di posta elettronica.I contributi messi a disposizione sono di varia natura e seguono l'interesse dello studente – dai modelli di lettera professionale al testo economico per il manager. L'interazione con gli insegnanti sfrutta le potenzialità della piattaforma Microsoft NetMeeting per comunicare via audio e video.

Progetto tutto italiano quello presentato da **Tangram**, agenzia educativa di Merano (*www.telecorsi.it*): il Corso Base (60 euro) mette a disposizione 10 unità didattiche, un Cd-Rom e l'accesso all'area chat riservata. Le unità didattiche vengono introdotte da un dialogo e sono accompagnate da supporti grammaticali e lessicali, quest'ultimi con audio. L'interazione a distanza è garantita dalla piattaforma NetMeeting e si basa su dialoghi in viva voce tra insegnate e studente, fissati una volta alla settimana secondo un'agenda concordata. Con la webcam si dialoga in videoconferenza.

#### **Per mantenere viva la lingua**

Al sito **English.is.it** (*www.english.is.it*) si entrerà in una palestra molto speciale. Ogni giorno il nostro tutor virtuale, infatti, metterà alla prova le nostre abilità sottoponendoci al training di materiali autentici d'attualità di vario contenuto – cronaca, scienze, medicina, informatica, legge – spesso tratti dal vasto mondo del Web. I livelli sono in tutto quattro, da elementare ad avanzato, mentre due sono gli ambiti di specializzazione: Business English e General In-

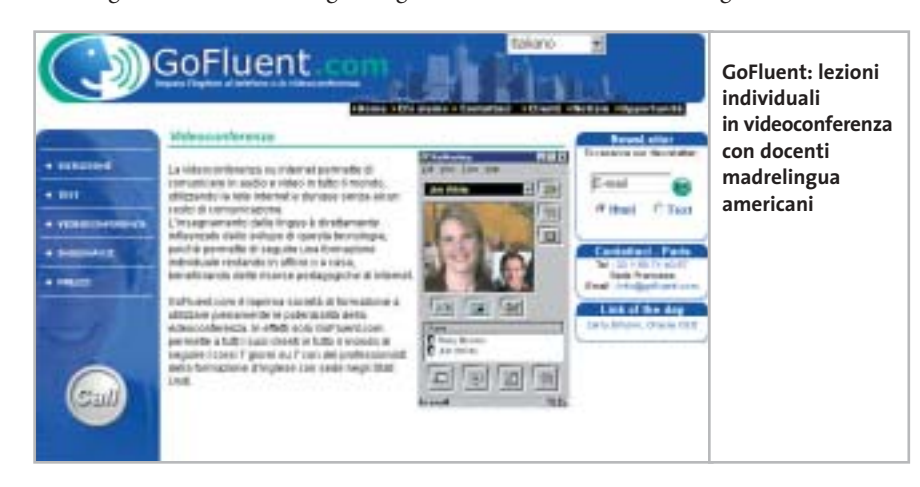

terest.L'assegnazione del livello avviene dopo lo svolgimento di un test, i cui risultati vengono inviati per e-Mail con una consulenza personalizzata. Ogni lezione, introdotta da un argomento d'attualità, è accompagnata da una serie di domande che si basano sulla capacità di ascolto, sull'arricchimento del vocabolario e su cenni di grammatica. I prezzi partono da 26 per un mese, fino a 200 euro per un anno.

Si concentra sullo sviluppo delle abilità di ascolto il telegiornale in lingua accessibile dal sito **Eudida** (*www.eudida.it*). Varie le modalità di accesso e di lettura dei contenuti presentati, sempre tratti dall'attualità: lettura scolastica, senza testo in lingua, con testo a fronte, con video e testo. È possibile anche la selezione di materiale setto-

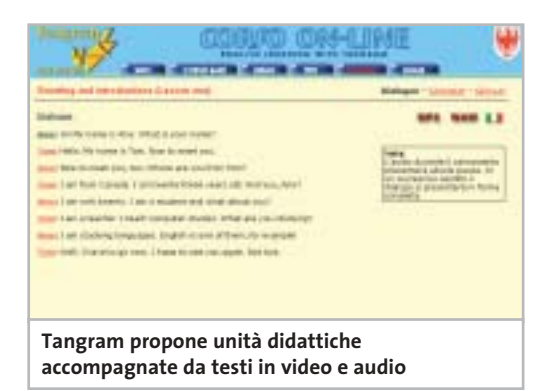

riale, quale quello desunto dal mondo medico. Il prezzo per sei mesi è di 24 euro.

Nel panorama dell'online non poteva mancare un'interessante offerta di corsi dedicati ai più piccoli e incentrata sul principio dell'imparare facendo. Tra questi troviamo l'area riservata **Englishtown Junior** per bambini tra sette e dieci anni, accessibile dall'area Club del sito *www.englishtown.com* e gratuita per gli studenti di Englishtown: qui ci attende Roddy, un simpatico personaggio che guiderà il piccolo utente alla scoperta di un mondo fatto di colori, numeri, luoghi e oggetti.

Al sito *www.mottaformazione.it* Alice, una bella mela rossa, aspetta con le sue storie maestre e alunni per condurli nel fantastico mondo di **English Motta Junior** (118,80 euro), il corso che il Gruppo Editoriale Motta dedica ai bambini della scuola elementare (corso English Motta Junior 1) e media (corso English Motta Junior 2). →

#### Corsi d'inglese online SOFT WAP **HEILE** वंशाव english **» Caratteristiche a confronto EnglishClub SpeakClub.com Englishtown.com Global English** Opera Mutimedia EF Education DeAgostini Produttore Individual Training 800/901678 02/7789310 02/380861 800/561050 Telefono Indirizzo Internet www.englishtown. www.eurolearning. www.individualtraiwww.speakclub. ning.it com com com Prezzo annuale (euro) 352,801 498,002 348,00 199.00<sup>3</sup> **I giudizi di CHIP** 0 50 100 | 0 50 100 | 0 50 100 | 0 50 100 Contenuti del corso (30%) 71 95 96 72 in bernaman **The Company** T TIN Modalità di apprendimento (30%) 47 93 92 82 <u>in mana</u> <u> Timba da Ba</u> 96 57 Supporto tutoriale (25%)  $\Omega$ 100 ,,,,,,,,,,, in in Benedi Servizi (15%) 100 91 75 20 <u>manan</u> ,,,,,,,,,, Punteggio complessivo **38,3 96,4 94,2 71,9** 88888 n na na n 88888 88888 **Qualità complessiva BEEDD** 88880 **BREES BROOD Rapporto Prezzo/Prestazioni Un corso online Un corso ben fatto Gradevole Improntato CHIP VIDICE CHE che concentra e particolarmente alla praticità con nell'apporto interessante per l'attenzione lezioni scaricabili multimediale su contenuti e sottomoduli da una la varietà di servizi e molto vario nell'area ed esercitazioni e di risorse proposti manciata di minuti delle risorse online Contenuti del corso** Accesso illimitato Accesso illimitato a un Servizi compresi Accesso illimitato Accesso illimitato alle risorse corso, 8 lezioni online e 30 lezioni al mese con tutor, 11 video con tutor mail dal tutor, accesso al forum moderato<sup>4</sup> Livelli 3 da beginner 7 da principiante 7 da principiante 6 da principiante ad advanced assoluto ad avanzato ad avanzato assoluto ad avanzato Definizione degli obiettivi Sì Sì Sì No Schede grammaticali Sì Sì Sì Sì Dizionario Glossario dell'unità Sì Sì, personalizzabile Sì Personalizzazione del percorso Sì Sì No No **Modalità di apprendimento** Abilità esercitate Comprensione Comprensione Comprensione Comprensione scritta e orale, scritta e orale, scritta e orale, scritta e orale, produzione produzione orale produzione orale produzione scritta scritta e orale (3 esercitazioni) e orale Sì Feedback e reviewing sull'errore Sì Sì Sì Placement Test Sì Sì Sì No Verifiche Test di valutazione Test alla fine Test di valutazione Test di fine corso di ciascuna unità **Supporto tutoriale** Modalità N.d. In video, audio In video, audio E-Mail con o senza vie via e-Mail e via e-Mail deo, videoconferenza Erogazione N.d. One-to-one One-to-one In gruppo aula e in gruppo aula e in gruppo aula Disponibilità N.d. 24 ore su 24 24 ore su 24 Su appuntamento **Servizi** Community Forum e chat Forum di discussione N.d. Forum e chat Sì Sì Sì Sì Assistenza tecnica online Prova o demo gratuita Sì Sì per 7 giorni<sup>5</sup> Sì Sì Requisiti minimi dichiarati Pentium, Windows Pentium 133, Pentium II 233, Internet Explorer 5.0, connessione 56k 95/98/Me/2000/NT/ Windows 95 Windows 98/Me/ XP, 64 Mb di Ram, 16 Mb di Ram, 2000/XP, 64 Mb Internet Explorer 5.5, Internet Explorer 4.0, di Ram, Internet modem 33,6k, modem 28,8k Explorer 5.5, modem webcam 56k, webcam

*I giudizi di* CHIP *corrispondono a: 5= ottimo 4= buono 3= discreto 2= sufficiente 1= insufficiente*

1) 6 mesi + 6 mesi per i tre livelli (acquistabili separatamente) 2) 6 mesi + 6 mesi 3) Le diverse opzioni di acquisto (con prezzi a partire da 49 euro) sono illustrate sul sito 4) Per ogni livello acquistato 5) È richiesto l'inserimento del numero di carta di credito e la disdetta se non si vuole continuare

per lezioni virtuali

per lezioni virtuali

**Il commento Ciascuno faccia il suo corso**

■ La nostra prova ha rivelato uno scenario variegato dove primeggiano due progetti: Englishtown.com e Global English. Per entrambi il corso, pure perfetto nella sua progettazione, è diventato il pretesto per creare senso di appartenenza e motivo di incontro.

Se si è alla ricerca del corso completo, non solo per l'accesso a servizi differenziati per lo studio, lo svago, il lavoro, ma anche per l'impostazione didattica, lo sviluppo armonico delle quattro abilità linguistiche, la presenza di un servizio di tutorship costante e personalizzato, Englishtown.com è indubbiamente la scelta vincente. Se il progetto educativo globale è importante, ma si cerca anche una certa praticità d'uso e una piattaforma maggiormente collocabile nell'esperienza formativa, allora Global English è la soluzione più adatta, a un prezzo decisamente più contenuto.

Se non si è disposti a spendere troppo, ma non si intende rinunciare ai vantaggi del collegamento via Internet e dell'e-learning, SpeakClub di DeAgostini offre una soluzione nel complesso discreta sia per modalità di erogazione dei contenuti del corso, sia per l'offerta accessoria.

Se, infine, ciò che interessa maggiormente è poter accedere al proprio corso d'inglese senza il disagio di installare un Cd-Rom, EnglishClub di Opera Multimedia presenta senza alcun dubbio la proposta più adatta, in quanto esclusivamente concentrata sulla qualità dei contenuti erogati.

Un consiglio: è bene fare la prova con un dimostrativo del prodotto, per verificarne le caratteristiche non solo contenutistiche, ma anche di compatibilità con la propria dotazione hardware e software e soprattutto con il proprio collegamento a Internet. Se è vero che nessun corso richiede fra i requisiti minimi una connessione in banda larga, è da tener presente che l'accesso ai contenuti audio e video con una connessione lenta può costare parecchio e risultare poco efficace.

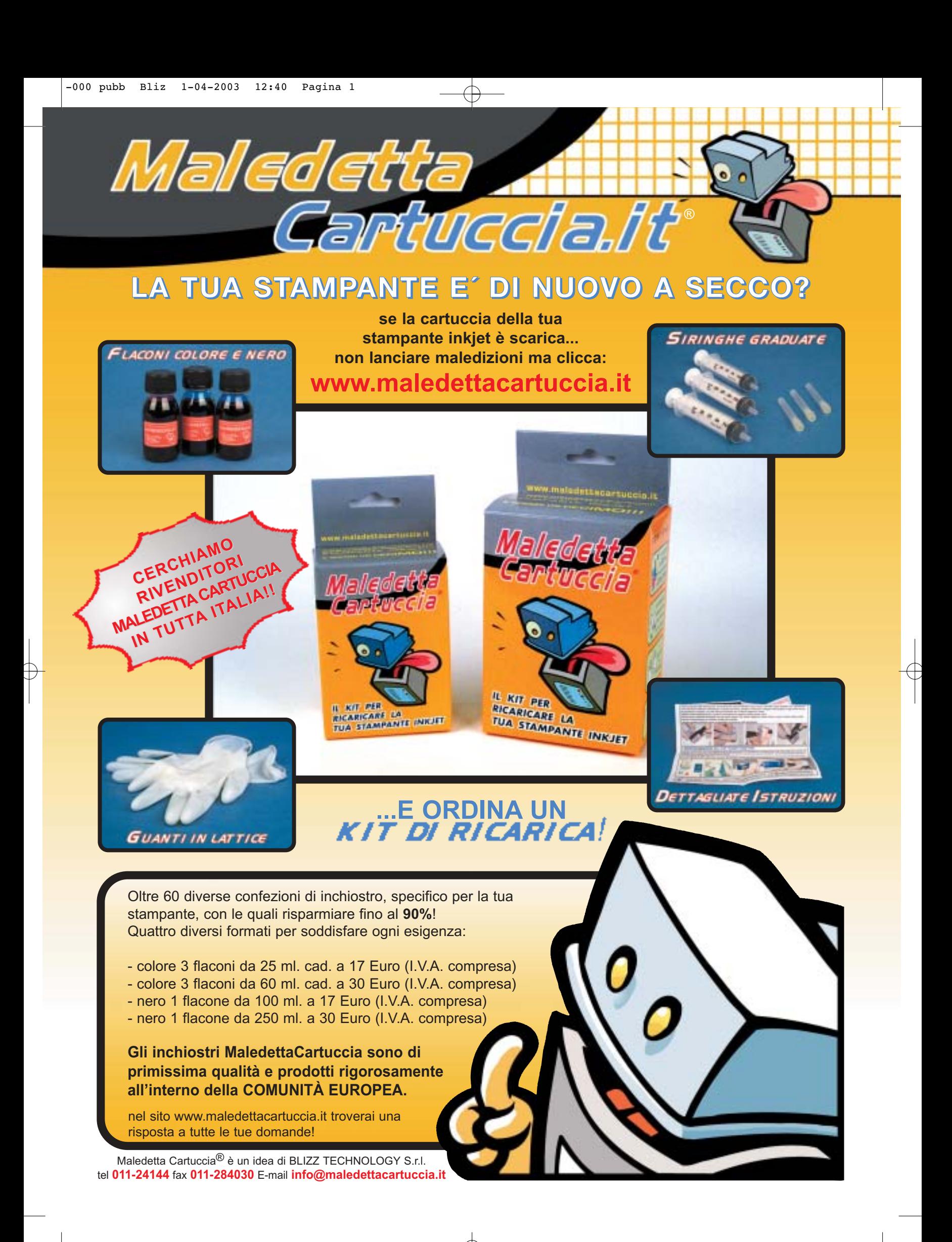

# **CHIP Abbonati**

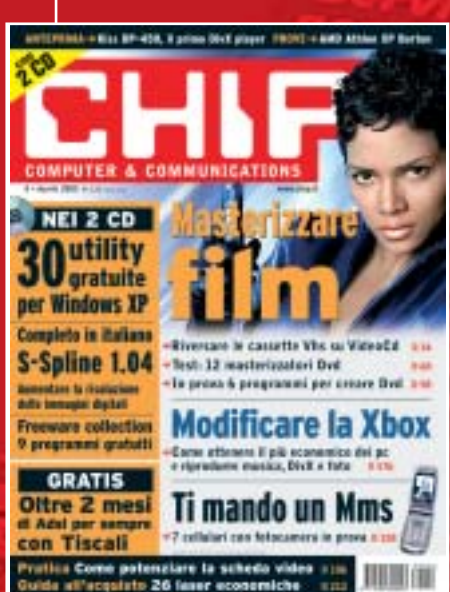

12 NUMERI DI CHIP **A SOLI 49 €**

...

24 NUMERI DI CHIP **A SOLI 89 €**

# 6 NUMERI DI CHIP SPECIAL/EXTRA\* **A SOLI 29 €**

用用细

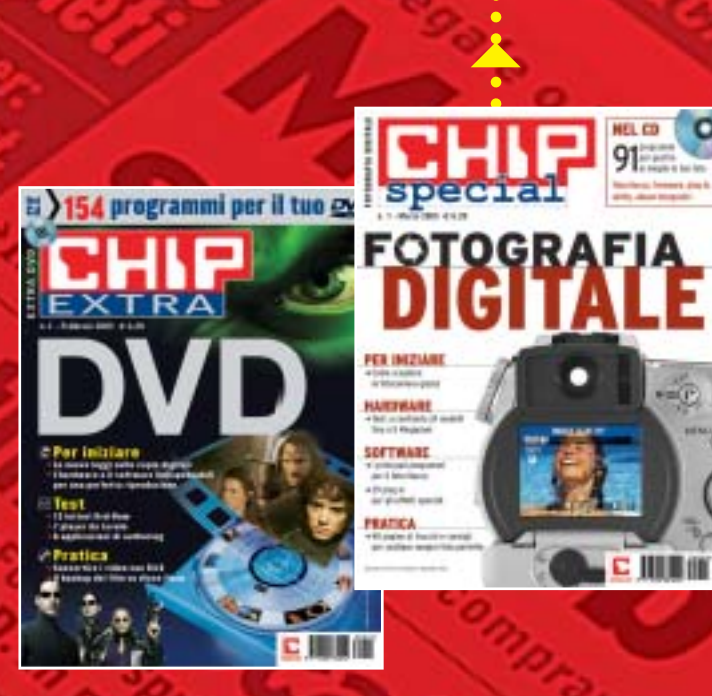

Computer & Communications

# $\begin{array}{c} \begin{array}{c} \n 1-04-2003 \end{array} \end{array}$ 12 NUMERI DI CHIP **+** 6 NUMERI DI CHIP SPECIAL/EXTRA\* **A SOLI 69 €**  $\ddot{\bullet}$ CHIP SPECIAL e CHIP EXTRA sono opere bimestrali monografiche che affrontano con un taglio pratico i principali temi del personal computing, dalle principali periferiche al software applicativo, dai sistemi operativi alla masterizzazione, dalla fotografia e dal video digitale alle reti locali. L'abbonamento prevede l'invio di 3 numeri

di CHIP Special e 3 numeri di CHIP EXTRA

## **Compila e spedisci a:**

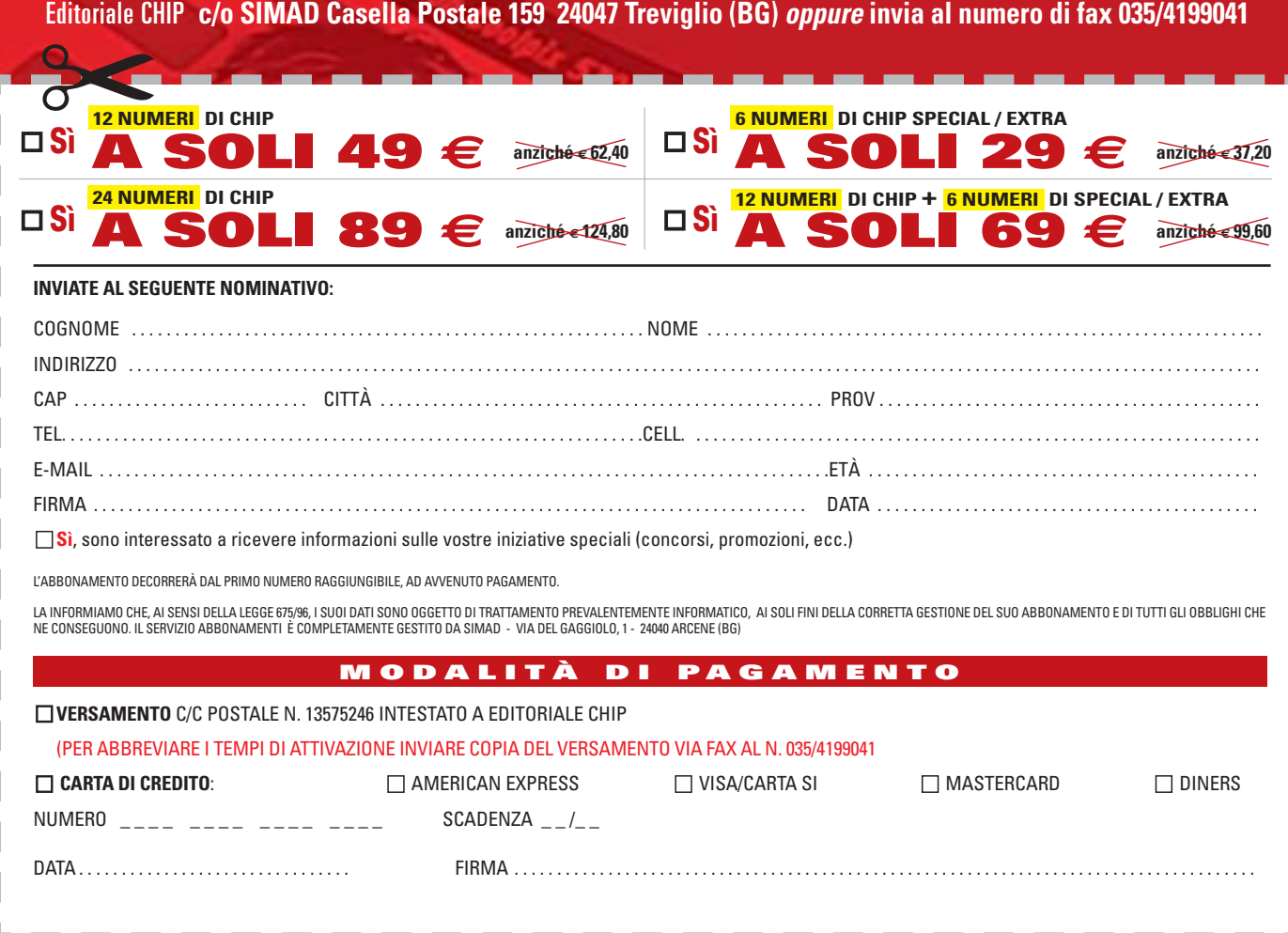

#### **SOMMARIO**

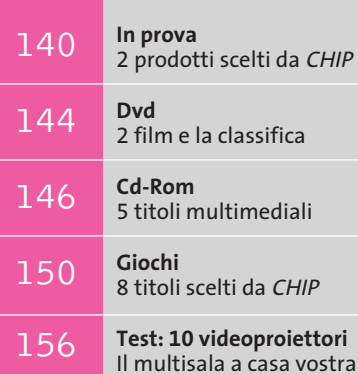

# **Palmare e risoluta**

**Videocamera digitale • Canon MVX2i**

**Un sensore da 1,33 Megapixel equipaggia la Canon MVX2i, una videocamera facile da usare e capace di offrire riprese di buona qualità.** *Di Mauro Baldacci*

■ Evoluzione del precedente modello MVX1i, la Canon MVX2i impiega un sensore Ccd da 1/4" composto da 1,33 Megapixel, risoluzione che può essere sfruttata nella modalità fotografica per ottenere immagini da 1.280 x 960 pixel, registrabili su schede SD/Mmc (quella fornita a corredo ha una capacità di 8 Mb). Il flash a scomparsa si attiva automaticamente premendo il pulsante di scatto foto, situato nelle immediate vicinanze del comando dello zoom.

L'escursione ottica di 10x può essere estesa fino a 200x attivando lo zoom digitale, che può comunque essere limitato a un fattore di 40x, valore che consente di ottenere immagini di qualità ancora accettabile. Lo stabilizzatore ottico integrato si è dimostrato efficiente e il suo impiego non comporta alcuna perdita di qualità delle immagini, al contrario di quanto accade con gli stabilizzatori di tipo elettronico utilizzati dalle videocamere più economiche.

Il microfono stereo è collocato nella parte superiore dell'apparecchio, posizione che non garantisce una buona direzionalità. Nelle riprese delle scene più silenziose si ode distintamente il respiro dell'operatore e se si ri-

lascia bruscamente il tasto dello zoom, il rumore prodotto dalla molletta viene registrato perfettamente. Lo stesso sibilo del motore è avvertibile e l'impiego di un microfono esterno, che potrebbe migliorare sensibilmente la qualità delle riprese audio, è complicato dall'assenza del classico attacco a slitta. Nel catalogo Canon è comunque presente un apposito accessorio, una staffa da fissare al di sotto dell'apparecchio e dotata di questo attacco.

**«Canon** 

200

#### **Tutti gli ingressi abilitati**

Il connettore per il microfono esterno è situato sul fianco dell'apparecchio, dalla stessa parte dell'impugnatura ed è accessibile sollevando un coperchietto di plastica. Accanto a questo sono presenti il connettore S-Video e un mini-jack a cui è possibile collegare l'apposito cavo fornito in dotazione per il collegamento di apparecchiature in video composito. Questi connettori possono essere utiliz-

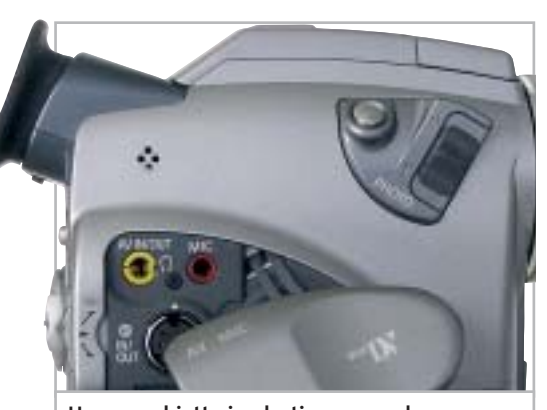

**Un coperchietto in plastica nasconde i connettori per gli ingressi e le uscite video e audio analogiche**

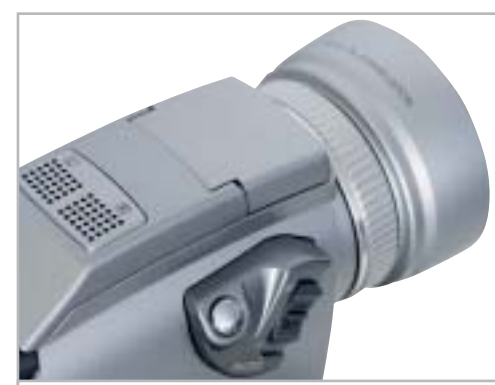

**Il microfono stereo collocato sulla parte superiore dell'apparecchio non garantisce una buona direzionalità**

**138 CHIP | MAGGIO 2003** 

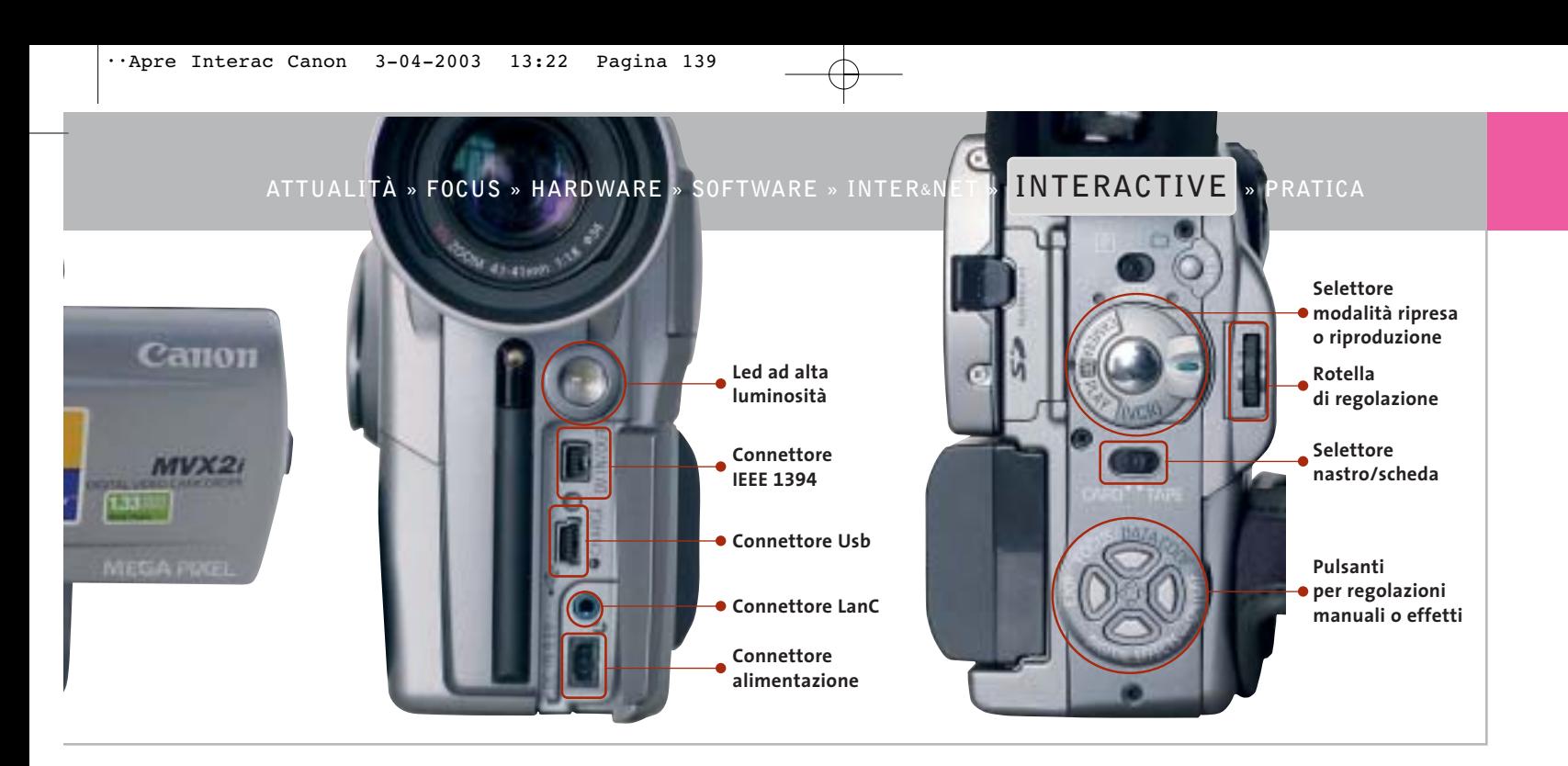

zati anche per l'ingresso di segnali video analogici ed è quindi possibile utilizzare la videocamera proprio come se fosse un videoregistratore.

I connettori Usb e IEEE 1394 si trovano, invece, sul frontale dell'apparecchio, nascosti da un coperchietto in plastica, e accanto a questi è presente la presa per la connessione all'adattatore per la corrente di rete, che consente anche la ricarica della batteria. Con la videocamera, Canon non fornisce il cavo IEEE 1394, ma soltanto quello Usb, utilizzabile per scaricare le immagini registrate sulla scheda di memoria. La batteria agli ioni litio in dotazione ha una capacità di 1.100 mAh ed è appena sufficiente a garantire circa un'ora di registrazione con il display a colori in funzione. Come accessori opzionali sono disponibili batterie di capacità superiore, capaci di garantire oltre sei ore di registrazione, e un caricabatterie esterno.

Il display a colori da 2,5" può essere orientato in tutte le direzioni, ma è praticamente inservibile se è colpito direttamente dalla luce del sole, situazioni in cui è obbligatorio ricorrere quindi al mirino, anch'esso a colori e composto da un numero inferiore di pixel, 113.000 contro i 200.000 del display.

#### **Ottime riprese con buona luce**

La qualità delle immagini riprese in buone condizioni di luce si può considerare eccellente per una videocamera a singolo Ccd, sia per la risoluzione che sfiora le 500 linee, sia per la resa cromatica ben equilibrata. Anche con soggetti molto

critici, per esempio fiori bianchi illuminati dalla luce diretta del sole, le immagini sono risultate perfettamente esposte e ricche di dettagli.

La situazione peggiora man mano che diminuisce la luce a disposizione per le riprese: ai minimi livelli di illuminazione i colori diventano grigiastri, perdendo quasi completamente la loro saturazione. In queste situazioni si può comunque ricorrere alle modalità di esposizione programmate Low Light o Night, che consentono di ottenere risultati migliori dal punto di vista della resa cromatica, utilizzando però tempi di esposizione più lunghi del normale: riprendendo soggetti in movimento si ottiene quindi un effetto di mosso. Con la modalità Super Night entra in funzione anche il led ad alta luminosità presente sul frontale, che consente di illuminare soggetti posti a una distanza non superiore a un paio di metri.

#### **Anche regolazioni manuali**

Le altre modalità di esposizione automatica sono adatte per la riprese sportive piuttosto che per il ritratto e possono essere selezionate semplicemente premendo la rotella zigrinata, situata a fianco del pulsante di registrazione.

L'esposizione e la messa a fuoco possono essere regolate manualmente, così come il tempo di scatto; le regolazioni si effettuano con i pulsanti posti sul retro dell'apparecchio, in posizione facilmente raggiungibile anche senza staccare l'occhio dal mirino. Anche il bilanciamento del bianco può essere impostato al valore più appropriato, ma in questo caso occorre passare per il menù Osd.

La dotazione di software fornito a corredo della MVX2i è quella classica delle fotocamere Canon e comprende un browser per le immagini, che gestisce anche le operazioni di trasferimento, e alcuni software per la loro elaborazione. Per il montaggio dei video, nella confezione è presente il programma ArcSoft VideoImpression, facile da usare, ma più limitato nelle funzionalità rispetto al Movie Maker 2 di Windows.

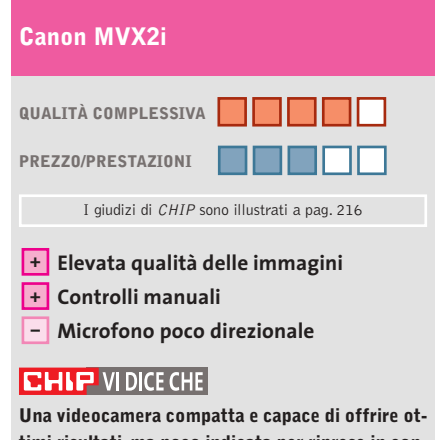

**timi risultati, ma poco indicata per riprese in condizioni di luce scarsa**

**Tipo:** videocamera DV Sensore: Ccd da 1/4" e 1,33 Megapixel **Risoluzione foto:** 1.280 x 960 pixel **Ingressi e uscite:** video composito, S-Video, DV, audio **Software in dotazione:** Canon ZoomBrowser, PhotoRecord e PhotoStitch; ArcSoft PhotoImpression e VideoImpression **Produttore:** Canon, tel. 02/82492000, www.canon.it **Distributore:** rivenditori autorizzati **Prezzo:** euro 1.849,00

### **Lettore Mp3 • Media Enabling MusicUS-B Musica in poco spazio**

**Il lettore di Media Enabling è piccolo e compatto e utilizza cartucce grandi come una moneta, capaci di memorizzare fino a 500 Mb di dati**

■ Chi è interessato ad acquistare un lettore Mp3 portatile, può al giorno d'oggi scegliere tra una vasta gamma di opzioni: i dispositivi basati su memoria Flash sono piccoli e compatti ma, per le scarse dimensioni della memoria integrata, possono contenere solo qualche ora di musica, dopodiché devono essere collegati a un pc per la memorizzazione di nuovi file audio. I lettori basati su Cd-Rom, d'altra parte, non hanno bisogno di collegamento fisico al computer perché riproducono i file su Cd masterizzati, ma hanno solitamente dimensioni superiori.

Media Enabling cerca di offrire i vantaggi di entrambe le tipologie con MusicUS-B, un lettore Mp3 compatto che utilizza i Dataplay: supporti di memorizzazione simili a cartucce, grandi come una moneta, ma capaci di archiviare 500 Mb di dati. I Dataplay non sono riscrivibili, ma utilizzano un formato simile al recente Mount Rainier e gestiscono la copia incrementale; è quindi possibile aggiungere ulteriori tracce audio a un supporto già parzialmente inciso.

#### **Guscio antiurto**

MusicUS-B è realizzato in alluminio e plastica e l'involucro protettivo lo rende resistente agli urti. Anteriormente è presente un display retroilluminato azzurro, che mostra informazioni sul brano corrente, come titolo, dimensione e bit rate. L'unità supporta via hardware nove livelli di equalizzazione, selezionabili tramite i tasti posti sul dispositivo. L'interfaccia di controllo non è particolarmente evoluta: sono presenti fastidiose latenze e talvolta occorre premere più volte lo stesso tasto perché l'operazione desiderata sia effettivamente eseguita.

#### **Interfaccia poco evoluta**

Anche il meccanismo di espulsione del Dataplay ha presentato alcuni punti critici e durante le prove di funzionamento, il sistema elettromeccanico atto a tale scopo si è inceppato.

Per ripristinare il corretto funzionamento, siamo stati costretti a togliere e rimettere le batterie d'alimentazione. Da sottolineare, inoltre, la mancanza di un sistema meccanico per la forzatura dell'espulsione, che impedisce la rimozione della cartuccia a batterie scariche.

Come suggerito dal nome, il prodotto si interfaccia al computer tramite porta Usb e la periferica viene riconosciuta immediatamente. Music-US-B può essere utilizzato,oltre che per la riproduzione di brani musicali, anche come semplice unità di memorizzazione removibile: in questo caso semplici operazioni di Drag and Drop sono sufficienti per copiare i dati nella memoria dell'unità.

M diA, MusicUS.8 **Su un supporto Dataplay, poco più grande di un moneta da 1 euro, sono memorizzabili fino a 500 Mb di musica o dati**

In prova

Purtroppo, non basta compiere questa operazione con i file audio perché questi vengano riprodotti dal lettore, giacché occorre specificare le informazioni relative alle playlist e alla posizione di ciascun file all'interno del Dataplay. L'uso del software fornito a corredo automatizza il processo e si rende quindi indispensabile. FuturePlayer, questo il nome dell'applicazione, è il classico programma tuttofare in grado di gestire ogni aspetto multimediale: dalla riproduzione di audio e video, alla gestione dei propri file multimediali.Il programma è realizzato discretamente e l'interfaccia utente è gradevole e intuitiva.

Per quanto riguarda i tipi di codec supportati, oltre al classico Mp3, il prodotto di Media Enabling è in grado di riprodurre file in formato Aac (Advanced Audio Coding) e Qdx.

Il dispositivo è fornito di batterie al litio, che vengono ricaricate mediante l'alimentatore esterno in dotazione. Impiegano circa 3 ore per raggiungere la piena carica e assicurano un'autonomia di 8- 10 ore. Complessivamente il riproduttore ha una buona

qualità audio e l'equalizzazione dei suoni è ben realizzata. Le potenzialità del prodotto vengono però annullate da un'interfaccia non particolarmente curata e da un sistema di copia piuttosto macchinoso. Il prezzo, infine, è davvero troppo alto.

**Andrea Pogliaghi**

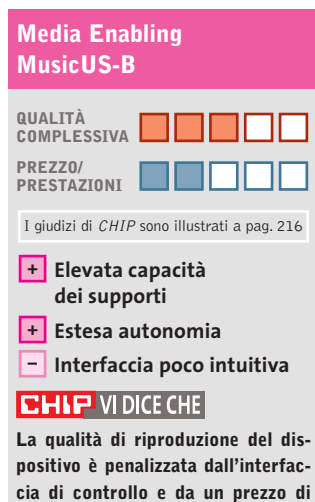

**Tipo:** masterizzatore portatile e riproduttore Mp3 **Supporti:** Dataplay, 250 Mb per faccia **vendita esagerato**

**Formati supportati:** Aac, Mp3, Qdx **Dotazione:** software, cuffie, alimentatore e batterie **Produttore:** Media Enabling, www.mediaenabling.com **Distributore:** Alpine, tel. 02/484781 **Prezzo:** euro 399,00

# www.empiremedia.it

# IL MULTIMEDIALE ASSUME UNA NUOVA DIMENSIONE

Scheda di acquisizione video con sintonizzatore TV-Radio

ssiona

irV-Radio

Editing

Registra la TV e le tue riprese direttamente in MpegII sul tuo PC<br>Divertiti a montare i filmati come un vero regista<br>Crea un Video-CD con il tuo filmato

Crea i Tuoi Video CD<br>che potrai rivedere<br>su un quabiasi DVD<br>da casa

stra ed elabora oi filmati con effetti<br>musica, titoli e

Guarda la TV sul tus PC

Ascolta e registra<br>la radio FM-Stereo

Spegni II PC con il

Contiene

**PINNACLE** 

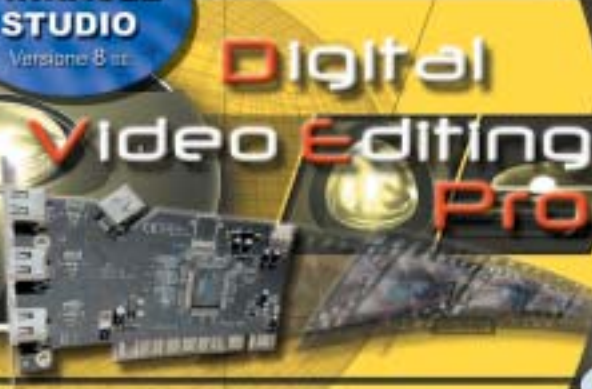

Digital Audio

Empi

soluzione Completa video Editing Digita

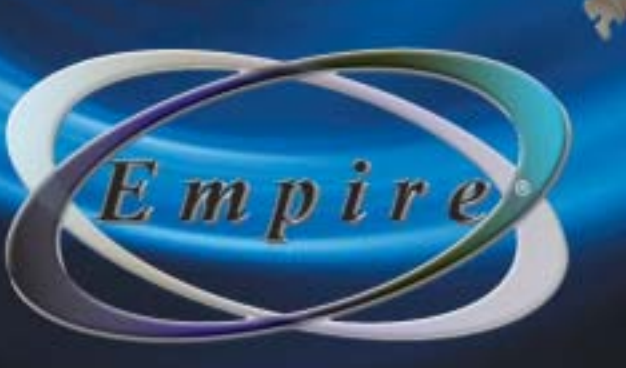

#### **Box di conversione audio/video • Terratec Cameo Convert**

### **Un ponte tra due mondi**

**Il Cameo Convert interfaccia dispositivi analogici e digitali con la massima facilità e semplifica i processi d'acquisizione e riversamento dei filmati**

■ Il convertitore esterno Cameo Convert di Terratec è un dispositivo in grado di interconnettere tra loro sorgenti video digitali e analogiche, al fine di acquisire o riversare filmati, su supporti digitali (VideoCd, Super VideoCd o Dvd) o su comuni videocassette.

Il box permette, di fatto, di impiegare sorgenti video analogiche come fossero in formato DV, fermi restando i limiti relativi al controllo via pc

ti, una connessione digitale firewire IEEE 1394, un connettore S-Video, un video composito e due connettori Rca per l'audio stereofonico. In aggiunta, sul fronte del dispositivo, le cui connessioni riguardano i segnali in input, sono presenti quattro diodi Led,che segnalano rispettivamente la modalità dell'ingresso video (digitale o analogica) e la risoluzione sonora (a 16 oppure 12 bit); sul retro, relativo ai se-

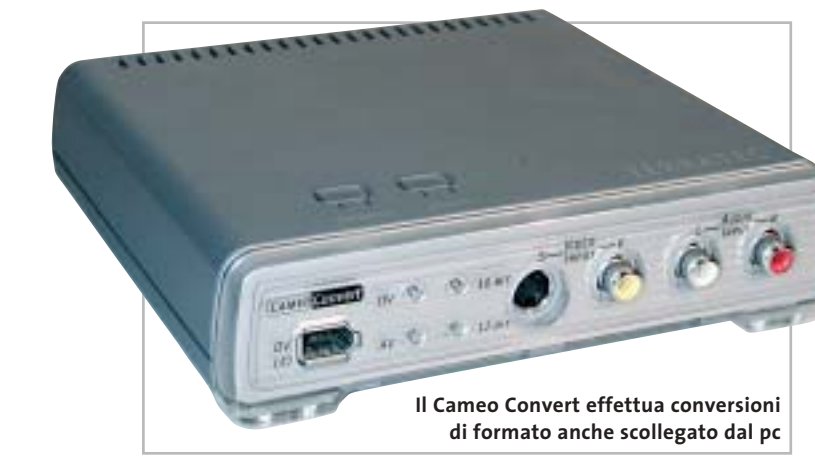

della riproduzione e registrazione, i cui comandi vanno azionati manualmente.

Il Cameo Convert può essere utilizzato, oltre che connesso con un pc via porta firewire,anche come convertitore di formato, senza la necessità di utilizzare un computer: può per esempio essere impiegato come "ponte"tra videocamere digitali DV e camcorder o videoregistratori analogici.

Il box, di costruzione curata, presenta, sul fronte e sul retro, lo stesso set di connettori: sono presenti, su entrambi i la-

gnali in uscita, sono collocati l'interruttore d'accensione, il connettore d'alimentazione e un set di dip-switch relativi alla configurazione del Cameo Convert, di default già correttamente impostati.

La selezione del tipo di sorgente e della risoluzione audio avviene mediante due pulsanti collocati sulla parte superiore dello chassis.

Al set di cavi presenti nella confezione non manca nulla: sono forniti un cavo S-Video, un Rca per il video composito, un cavo audio stereo, due cavi

firewire IEEE 1394 (uno 4 pin/6 pin e uno 6 pin/6 pin), nonché un adattatore Scart/composito.

In prova

La dotazione software contempla un Cd-Rom contenente i pacchetti Ulead MediaStudio Pro 6.5, i driver di sistema e il plugin necessario alla realizzazione di filmati in formato VideoCd, Super VideoCd e Dvd. Il pacchetto di Ulead è articolato su tre applicativi, tutti di utilizzo intuitivo e ben documentati sul manuale cartaceo allegato; per l'acquisizione sia digitale sia analogica lo strumento da utilizzare è Video Capture, le cui funzionalità e i comandi sono molto simi-

li a quelli di un comune videoregistratore domestico.L'unico requisito richiesto è una sufficiente quantità di spazio libero

sull'hard disk, necessità peraltro comune a tutti i software d'acquisizione, tenendo presente che un secondo di filmato in formato DV necessita di 3,5 Mb.

#### **Editing video facilitato**

Il filmato acquisito può quindi essere editato con Video Editor, strumento utile sia per i montaggi sia per semplici conversioni di formato. Le impostazioni iniziali riguardano la selezione del tipo di progetto, in buona sostanza il formato e la risoluzione audio/video del filmato: i preset contemplano i principali campi applicativi, e naturalmente non mancano il supporto per i principali formati Mpeg1 e 2,

utilizzati da VideoCd e Dvd. L'interfaccia del pacchetto è abbastanza tipica per un software di montaggio: l'organizzazione del progetto avviene su tracce audio e video, e i singoli elementi possono essere integrati con effetti di transizione (un ricco set di effetti è presente di serie).

L'ultimo tool, Audio Editor 6.5, riguarda l'editing audio e la manipolazione dei suoni: il software permette per esempio di regolare i volumi dei suoni, miscelarli tra loro e crearne dissolvenze, per essere poi integrati,con Video Editor, nel progetto finale.Un'ulteriore interessante funzionalità del Cameo Convert, naturalmente non ufficialmente documentata sul manuale, è il filtro sulla protezione Macrovision, che rende possibile anche l'acquisizione di videocassette e Dvd protetti, e la relativa conversione su VideoCd o Dvd. **Dario Zini**

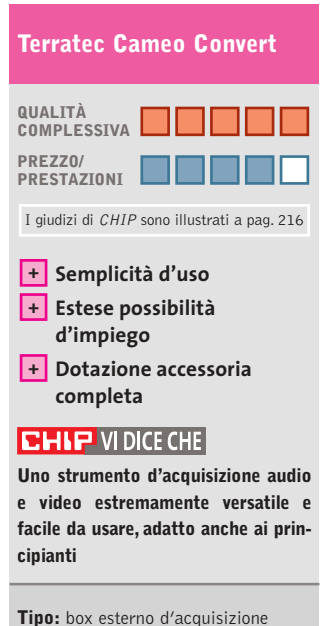

audio/video **Produttore:** Terratec, tel. 02/33494052, www.terratec.com **Distributore:** rivenditori autorizzati **Prezzo:** euro 374,99

нś.

. . .

 $\overline{a}$ 

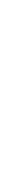

# erfect Solutions

Of any

**ETHERISHI** 

нb

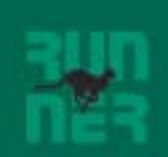

### **I-Basic, Regular** e Professional

Da Runner Computer una gamma di Pc Potenti, Veloci, Convenienti, in grado di soddisfare ogni vostra esigenza.

Contattated per conoscere il rivenditore più vicino.

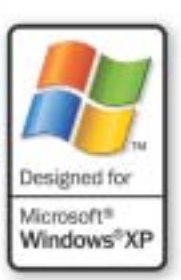

 $\overline{\mathcal{L}}$ 

Benvenuti nel sito web di Runner Computer S.p.A.

# ww.runner.it

Uno strumento per rendere il vostro lavoro più semplice e veloce.

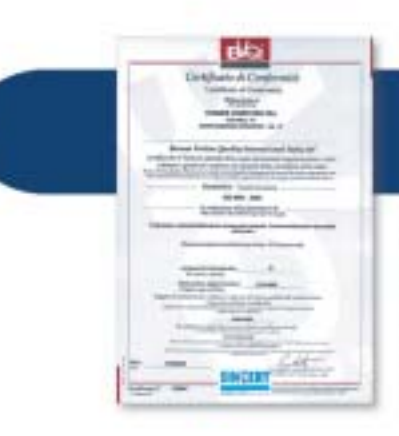

Un impegno nel garantivi prodotti e servizi sempre più di qualità.

#### CERTIFICAZIONE ISO 9001:2000.

Un riconoscimento che premia l'impegno di Runner Computer nel garantirvi prodotti e servizi sempre più qualitativi. La Certificazione Iso 9001 : 2000 non è un punto di arrivo ma un traguardo importante per la continua crescita della azienda.

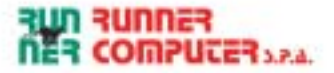

### Dvd

#### **About a boy**

# **Il motore della vita**

**Ricco, giovane e bello si fa sconvolgere la vita da un ragazzino un po' strano: il risultato è divertente**

■ Non si tratta della solita commedia americana smielata, come tante ne ha interpretate Hugh Grant, ma di un film che unisce l'umorismo al romanticismo, il sociale all'ironia.

Il protagonista (ma gli altri ruoli non sono davvero secondari) è un trentottenne, ricco, single e senza figli. Il suo sforzo più grande è quello di divi-

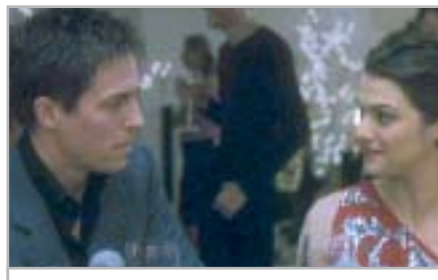

**L'affascinante Hugh Grant nel film tratto dal best seller di Nick Hornby**

dere le ventiquattro ore della giornata in unità da trenta minuti che scandiscono gli "impegni"quotidiani: ascolto della musica, massaggi, pranzo, giretto con la fiammante Audi Tourist Trophy…

Una vita vuota, fatta solo di grandi bevute di birra e pranzi a base di porcherie gastronomiche, che non rendono Will granché interessante agli occhi delle donne. E allora cosa escogita? Per entrare in un circolo per mogli sedotte e abbandonate, si finge un ragazzo padre lasciato dalla moglie. Tutto andrebbe liscio, se sulla sua strada non incontrasse un ragazzino complessato di nome Marcus e sua madre Fiona, aspirante suicida a tempo pieno. Il fatto è che forse i soldi

danno la felicità, ma non quell'insieme di valori che costituiscono il motore della vita.

Dal punto di vista tecnico, i valori di bit rate si attestano ai massimi livelli. Molto ricca la sezione dedicata ai contributi extra, che comprende il commento del film da parte dei due registi,il Making of,le scene tagliate, il video musicale di Badly Drawn Boy (che ha scritto la colonna sonora del film), nonché una sua intervista.

**Guybrush Treepwood**

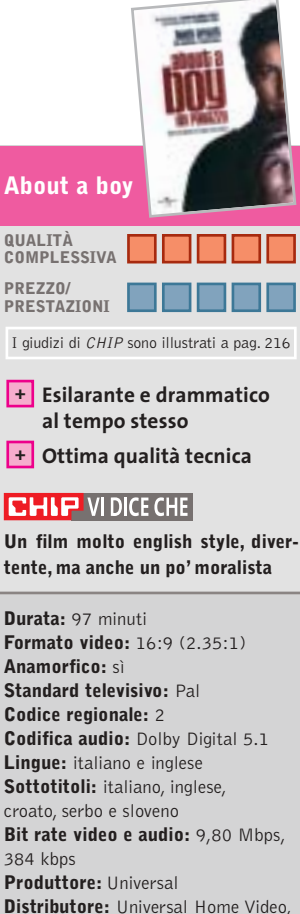

tel. 06/367101, www.universalstudios.com

**Prezzo:** euro 29,99

### **La caduta degli dei Il ritorno dei classici**

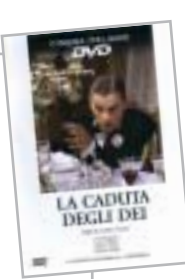

**Fa parte dei 30 capolavori del cinema italiano proposti dal Gruppo Editoriale L'Espresso**

■ Ciò che ha penalizzato finora la penetrazione dei film su Dvd,è stato il costo ancora molto elevato rispetto a quello della videocassetta. Il mercato per fortuna offre opportunità più appetibili. Il Gruppo Editoriale L'espresso, per esempio, ha varato una cineteca su Dvd di 30 capolavori del cinema italiano: si va da *Signori si nasce* con Totò, al capolavoro western *Per un pugno di dollari*, a *Mediterraneo* di Gabriele Salvatores. Ogni titolo è in vendita in edicola in abbinamento a *la Repubblica* e *L'espresso* a soli 6,20 euro in più.

Non si tratta di riedizioni economiche, ma di nuove tirature dei Dvd originali già prodotti dall'Istituto Luce, Cecchi Gori Home Video, Cinevideo Corporation, con contenuti extra e libretto allegato. Anche la qualità, pertanto, rispecchia quella originale. Il western di Sergio Leone, per esempio, ha segnato 9,10 di bit rate video e 448 kbps per l'audio, *Mediterraneo*7,00 di bit rate video e 192

kbps per l'audio. *La caduta degli dei* (1969) viene presentato nella versione restaurata. **G.T.**

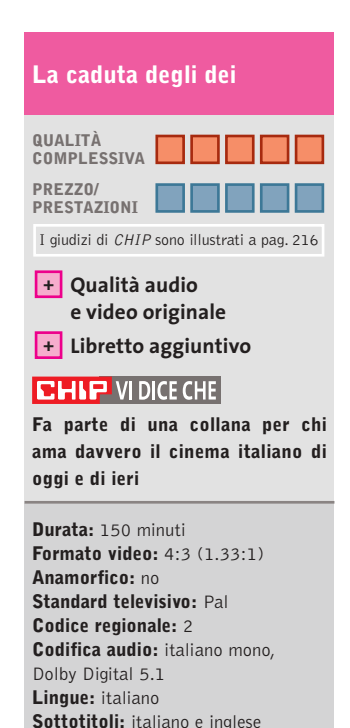

**Bit rate video e audio:** 8,80 Mbps, 448 kbps **Produttore:** Istituto Luce **Distributore:** Istituto Luce/L'Espresso, tel. 199/130130, www.espressoedit.it **Prezzo:** euro 6,20

#### GfK **TOP 10 DVD**

#### **» La classifica dei più venduti**

La rilevazione di GFK (www. gfkms.com) sui titoli Dvd più venduti in Italia nella settimana dal

- 17 al 23 marzo 2003. **1.** Spirit –
- Cavallo Selvaggio
- **2.** Peter Pan Ritorno all'Isola che non c'è
- **3.** La Leggenda
	- di Al John e Jack
- **4.** Minority Report Edizione Speciale
- **5.** Le Avventure di Peter Pan Edizione Speciale
- **6.** Al Vertice della Tensione Edizione Speciale
- **7.** Men in Black II
- **8.** Forrest Gump **9.** Matrix
- **10.** Il Miglio Verde
# E' ARRIVATA LA RIVOLUZIONE.

P428

睛

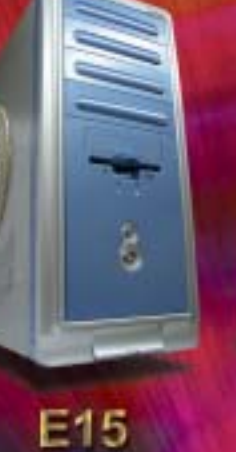

**N488** 

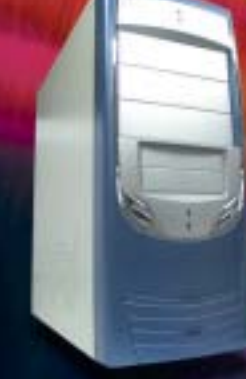

**P408A** 

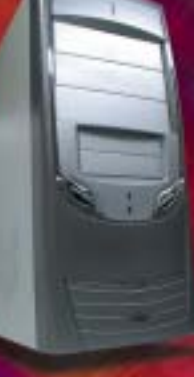

P408A-1

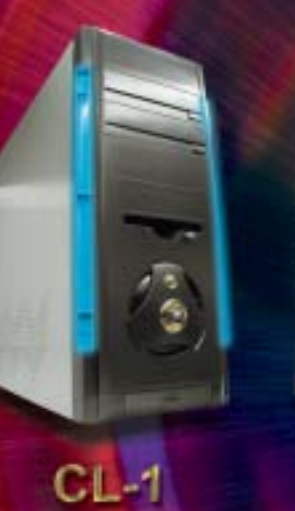

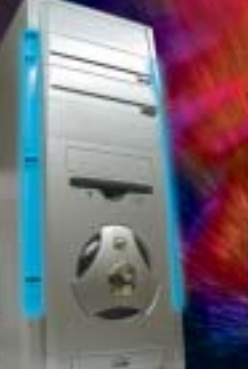

 $DL-2$ 

 $DL-3$ 

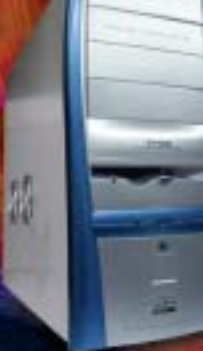

 $AH-1$ 

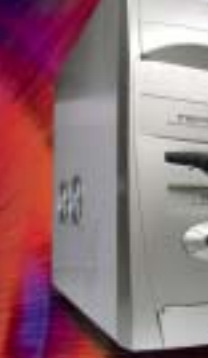

 $\frac{1}{2}$ 

 $CL-2$ 

AN12B

**SU-47** 

 $\overline{\mathcal{L}}$ 

翡

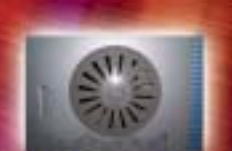

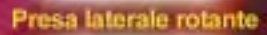

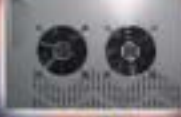

2 ventole laterali

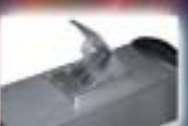

Ventola estraibile! Prese frontali<br>USB e audio

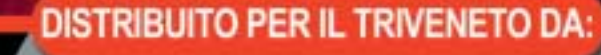

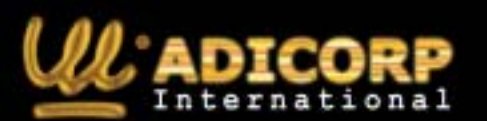

 $TL-1$ 

www.adicorpinternational.com

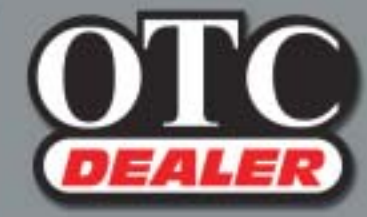

 $\bigoplus$ 

 $CL-3$ 

OTC COMPUTERS SAS<br>Divisione OTC Dealer (Ingrosso Hw - Sw) via Europa, 2 - 35015 Galliera Veneta (PD)<br>Tel. ++39 049 9470800 - Fax ++39 049 9470790 http://www.otcdealer.it - info@otcdealer.it

#### **La fabbrica dei cartoni**

## **Il regista sei tu**

**Fa parte della collana Disney Magico Artista il nuovo titolo che consente di creare animazioni**

■ I bambini che non desiderano limitarsi al ruolo passivo di spettatore dei cartoni animati, ma vogliono cimentarsi nella loro realizzazione, trovano nel Cd-Rom edito da Disney Interactive una "macchina" articolata e ricca di opzioni. Si possono muovere i primi passi rea-

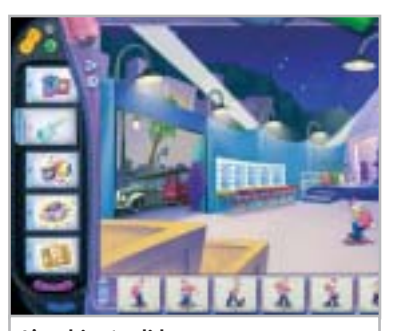

**L'ambiente di lavoro, con i personaggi, i suoni, le scritte da inserire nell'animazione**

lizzando poster e cartoncini d'invito. Per questo il Cd mette a disposizione sfondi e personaggi con diversi movimenti. Il meccanismo è quello consueto dei programmi di grafica: selezionato lo sfondo e il protagonista, per trascinamento si compone il tutto, che può essere salvato e archiviato.

Passando alle animazioni, gli strumenti proposti consentono di costruire i propri cartoon con completezza e articolazione quasi professionali: si impostano, infatti, le sequenze dell'animazione, si selezionano i rumori, le risatine di commento, 14 diversi effetti sonori, si perfeziona con gli arredi la scena,s'introduce l'animazione con titoli di testa e "crediti" finali, si dipingono manualmente le scene.Si possono importare anche immagini realizzate con la propria fotocamera digitale. Insomma, la ricchezza di strumenti è tale che, se il mitico Walt e gli altrettanto mitici disegnatori di Paperino & C. fossero ancora vivi, potrebbero esaltarsi con le possibilità offerte dal progresso digitale ora alla portata dei bambini, o ripensare con smarrimento alle loro fatiche di migliaia e migliaia di tavole disegnate a mano.

Naturalmente, ideali fruitori del Cd sono ragazzini creativi, pazienti costruttori della loro opera, non ansiosi di avere subito il prodotto finito e preconfezionato.L'età consigliata è a partire dai sette anni.

**Mara Gualdoni**

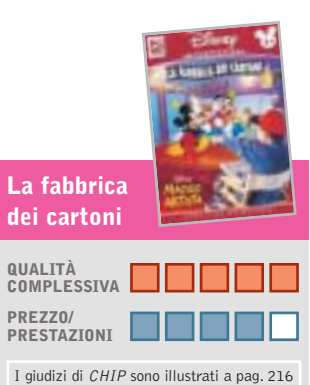

- 
- **Ottima qualità + del cartone realizzabile**
- **Le molte opzioni richiedono – un po' di pazienza**

#### **CHIP VIDICE CHE**

**Un titolo che può dare molta soddisfazione ai bambini più creativi**

**Editore:** Disney Interactive, tel. 02/290851, www.disneyinteractive.it **Prezzo:** euro 32,00

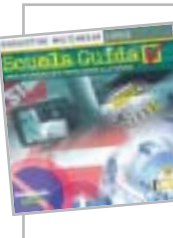

#### **Scuola Guida**

**Sicuri su strada**

**Per prepararsi all'esame per la patente di guida con l'esperienza virtuale**

■ "Ma chi ti ha dato la patente!?" Quante volte abbiamo sentito o detto questa frase. Certamente, essere un "bravo" automobilista non è solo una questione di patente. Molto dipende dal senso di responsabilità, dalla prudenza e qualche volta anche dall'esperienza di chi è al volante. Comunque sia, a chi è in

pano la prova dal vivo. Molto articolato nella struttura, anche se di facile uso, il Cd è ricco di informazioni normative e tecniche. Contiene, infatti, l'intero Codice della Strada, comprese le novità introdotte nel 2003, e tutto quello che si deve sapere in quanto a segnaletica, caratteristiche dei veicoli, manutenzione e

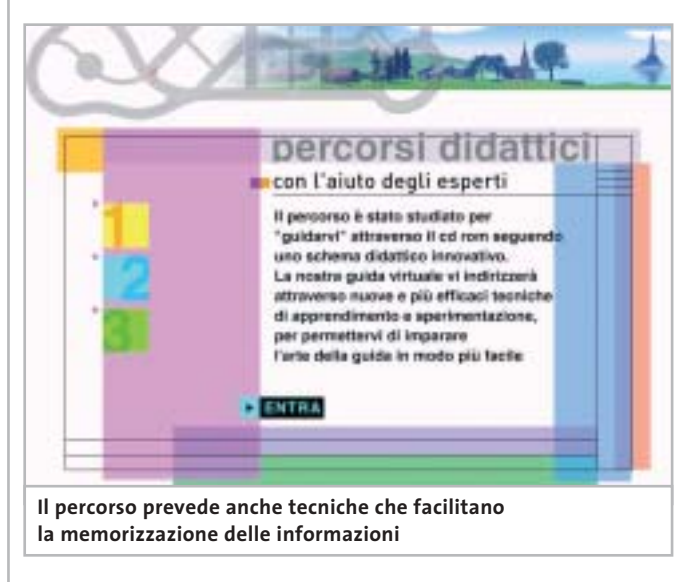

procinto di sostenere l'esame per il conseguimento della patente di guida, questo Cd realizzato da DeAgostini Multimedia sarà estremamente utile per affrontare tutti gli aspetti teorici e pratico-virtuali relativi al superamento della prova.

#### **Prepararsi alla prova pratica di guida**

Suddiviso in diverse sezioni, il corso multimediale si avvale anche di animazioni che esemplificano i comportamenti da tenere e che anticiquant'altro è necessario nel momento in cui si è alla guida di un'autovettura.

Test di verifica su tre livelli consentono di misurare le proprie competenze teoriche, mentre prove di simulazione in 3D permettono di verificare, almeno virtualmente, le abilità raggiunte attraverso percorsi urbani ed extraurbani, diurni e notturni, in differenti condizioni climatiche. Il punteggio finale e gli errori commessi daranno la misura delle competenze raggiunte o di quegli

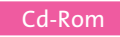

aspetti che vanno ancora approfonditi. Scuola Guida mette a disposizione dell'utente tutti i quiz ministeriali con la possibilità di mettere in evidenza quelli più complessi e visualizzare gli esempi in modo animato.

Davvero molto interessante, in questa sezione, la tecnica di memorizzazione che, attraverso uno schema logico/deduttivo, permette di apprendere più facilmente e fissare nella memoria i dati. Se, poi, mentre si studia per sostenere l'esame, si scopre di avere un naturale talento per la meccanica, la funzione X-Ray consente la visualizzazione delle varie parti del veicolo e della loro funzione, aspetto di non poco conto nel momento i cui qualche pezzo si guasta e, normalmente, non si sa da dove iniziare. Il Cd ha un'interfaccia grafica estremamente gradevole; i quiz, i test e le prove possono essere salvati e ripresi successivamente per valutare i progressi fatti.

#### **Eliana Mori**

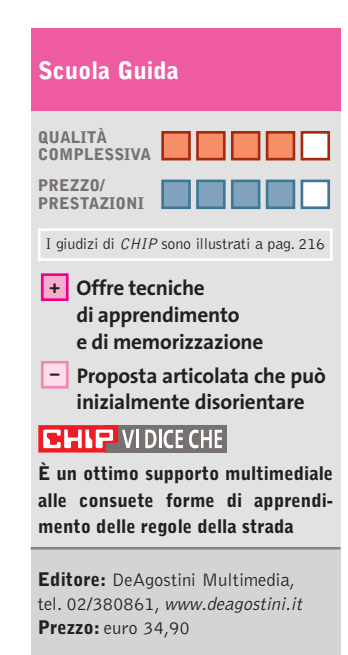

**Cosmos**

## **L'arte da un altro pianeta**

**Un gioco cosmologico, una rappresentazione virtuale di una mostra, un catalogo multimediale, tutto in un solo Cd-Rom**

■ Anche se il titolo sembra più attinente alla scienza e all'astronomia che all'arte, questo Cd-Rom raccoglie i materiali di una grande mostra ospitata tempo fa nelle sale di Palazzo Grassi a Venezia: "Cosmos. Da

ra esplorazione virtuale del cosmo, i cui "stargate" (le porte stellari che offrono l'accesso ai luoghi tratti dai vari nuclei tematici) sono un tramite per altrettanti viaggi nel tempo e nel pensiero.

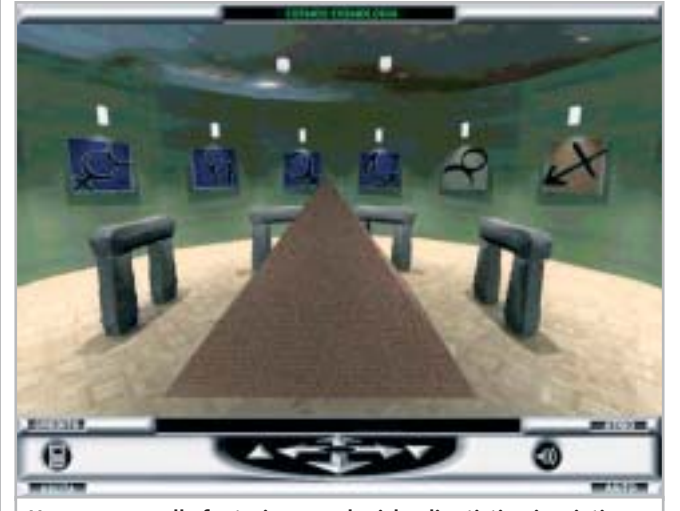

**Un percorso nelle fantasie cosmologiche di artisti, scienziati e popolazioni antiche**

Goya a De Chirico, da Friedrich a Kiefer.L'arte alla scoperta dell'infinito". Una grande storia delle idee, rivisitazione delle principali correnti e riflessione estetica, che univa alle opere d'arte tradizionali – pitture e sculture, fotografie, vecchie e contemporanee – documenti scientifici di un'estrema rarità, come il cannocchiale di Galileo, i primi dagherrotipi della Luna e del Sole, nonché le gigantografie dei primi viaggi sulla Luna realizzati dalla Nasa. **+** Offre tecniche contemporanee – documenti co, visto che l'intera esplorazio- **+** Navigazione

> Il Cd-Rom per fortuna non contiene l'ennesimo catalogo multimediale limitato dai muri posti dai curatori della mostra stessa, ma una sorta di libe-

Una mostra nella mostra, stavolta interamente realizzata in computer grafica, nelle cui sale il navigatore può aggirarsi liberamente per osservare da vicino oggetti e ambienti ispirati all'immaginario cosmologico. Ma anche un grande gione è possibile solo superando i vari livelli.

Girando per le sale si incontrano i diversi "Mondi". Per i Mondi storici sono rappresentati, per esempio, la superficie della Terra in alcune ere geologiche, osservatori astronomici antichi o moderni, come Stonehenge o il Caracol Maya. I Mondi mitologici propongono

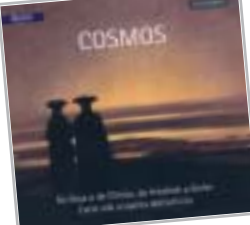

le porte stellari che permettono di scoprire le ricostruzioni delle principali rappresentazioni cosmologiche antiche, come Nut, Shu e Geb egiziani, Marduk sumero, il cosmo Maya, il cosmo neolitico, il mondo di alcune culture primitive. I Mondi tecnologici sono tratti direttamente dall'immaginario scientifico, come Marte, Giove, Luna, una città del futuro, un ambiente ipertecnologico.

Ma naturalmente il vero perno della mostra è rappresentato dai Mondi artistici, universi generati direttamente dalle pitture astratte moderne di Kandinsky, Larionov, Malevich, Klee, Matisse, Mirò, ma anche rielaborando pitture figurative del XIX secolo, e ambienti virtuali ispirati dalle opere di Van Gogh, Gauguin, Cezanne, Redon, Blake, Turner.

**Guybrush Treepwood**

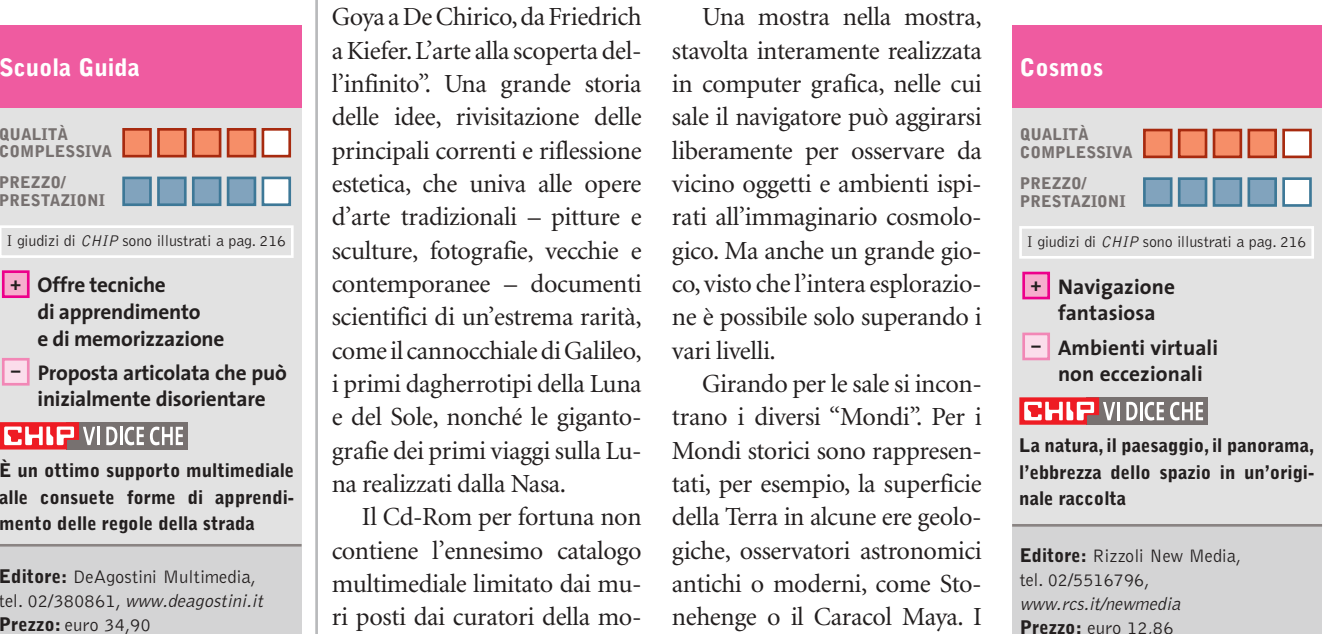

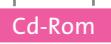

#### **DIRdiPIÙ**

## **Il dizionario ragionato**

**Un utile supporto elettronico alla comunicazione orale e scritta**

■ Cercar parole, per giocarci: una pratica che può risultare strana, visto che solitamente i vocaboli si cercano sui dizionari quando non si conosce il loro significato e,soprattutto,durante compiti, esercizi e prove scolastiche. Ma il Cd proposto dalla Casa editrice G. D'Anna prova a riunire gli aspetti della

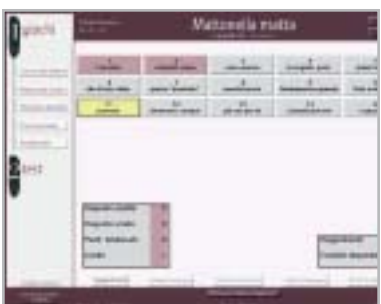

**Il Laboratorio linguistico con un gioco logico di ricostruzione di una frase**

> consultazione del dizionario, con divertenti esercizi applicativi. Lo scopo è quello di considerare il dizionario come uno strumento di viaggio alla scoperta di una lingua. Lo schema di consultazione dell'opera è molto semplice: le due sezioni del dizionario e del laboratorio linguistico sono subito accessibili separatamente.

> Nella sezione del Dizionario italiano ragionato si dispone di una finestra di ricerca e di una tastiera che permette eventualmente di selezionare la lettera dell'alfabeto alla quale appartiene il lemma. Impostata la ricerca, il dizionario propone il significato della parola e offre una guida piuttosto ampia alla comprensione terminologica.

Oltre a ciò, alcuni strumenti consentono di stampare la definizione,di aggiungere proprie note e di selezionare il tutto, eventualmente esportandolo.

La sezione del Laboratorio linguistico, che è raggiungibile anche direttamente dal dizionario, propone invece una serie di quiz e di giochi, che permettono di esercitarsi e di cimentarsi con le proprie conoscenze lessicografiche e ortografiche. Le prove sono divise in tre livelli di difficoltà, ed è sempre possibile cambiare livello per aumentare la propria autostima,o per imparare qualcosa di più. L'articolazione in livelli consente, naturalmente, la fruibilità del dizionario alle diverse fasce d'età, a partire dalle scuole elementari.

**Mara Gualdoni**

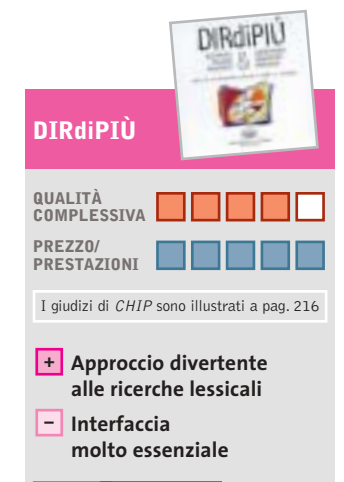

#### **CHIP VIDICE CHE**

**Perfezionare la lingua italiana è sempre utile e il Cd consente di farlo divertendosi**

**Editore:** Casa editrice G. D'Anna, tel. 055/2335513, www.danna.it **Prezzo:** euro 14,90

#### **Barbie Raperonzolo**

## **La favola continua**

**Barbie assume il ruolo della protagonista della favola di Raperonzolo**

■ La versione multimediale della favola Raperonzolo, che vede protagonista Barbie, fa grande sfoggio di varie suggestioni. All'inizio del Cd-Rom la bella Barbie con la lunga treccia arriva al castello dove avrebbe dovuto trovare il Principe e partecipare con lui a una magnifica festa da ballo (propizia a un successivo fidanzamento,è chiaro). Ma un terribile sortilegio la fa incappare in un maniero grigio, decadente, desolato e, soprattutto, senza aitante principe. La bella non si perde d'animo, assume il controllo della situazione e, astutamente, non muove un dito, nel senso che invita chi gioca con lei a por mano a pennelli, fiori, decorazioni varie, per incominciare il restauro che fa tornare in vita il castello.

Scegliendo tra molte versioni di decorazioni, fioriere e abbellimenti,di stanza in stanza si compie l'opera, facendo felice Raperonzolo. Solo quando è terminato il restauro di ogni ambiente, si ottiene una gemma.Con tutte le gemme raccolte e dopo aver potuto stampare una maschera per il ballo, rinverdito un giardino, restaurato troni e tappeti, con l'aiuto di una mappa si giunge nel giardino, per liberare il principe.

Inserendo le gemme nella corona, sparisce il sortilegio e la bella può finalmente convolare a nozze, per vivere felice e contenta, a meno che il bel lavoro intrapreso non la spinga a una carriera di restauratrice… Ma questa non è un'opzione

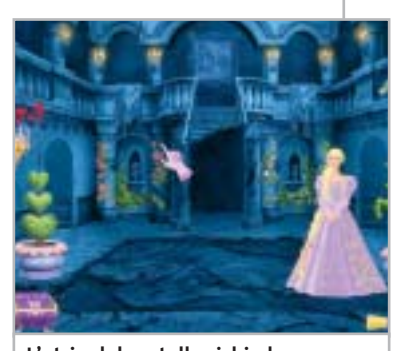

**L'atrio del castello richiede l'intervento decorativo di Barbie**

prevista dal gioco, che è senz'altro d'effetto anche se, forse, piuttosto ripetitivo: al giocatore, infatti, non viene dato altro ruolo, se non quello di usare il mouse, passando sopra immagini diverse, essenzialmente per spennellare e colorare, in maniera piuttosto riduttiva, rispetto alle mille possibilità offerte dai giochi interattivi a tutto campo.

**M.G.**

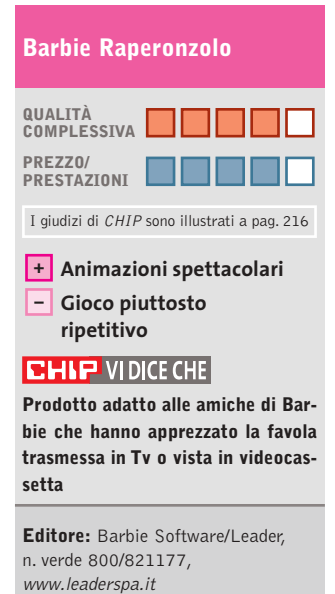

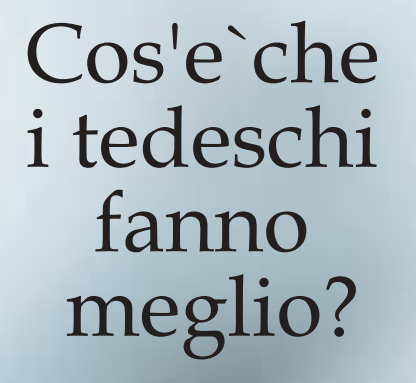

Hai ragione.<br>E' proprio facile ed un piacere<br>usare il "Software Security".

L'azienda tedesca, leader nel software crittografico entra nel mercato italiano. Per una versione di prova ed altro, visitate in nostro sito: www.steganos.com

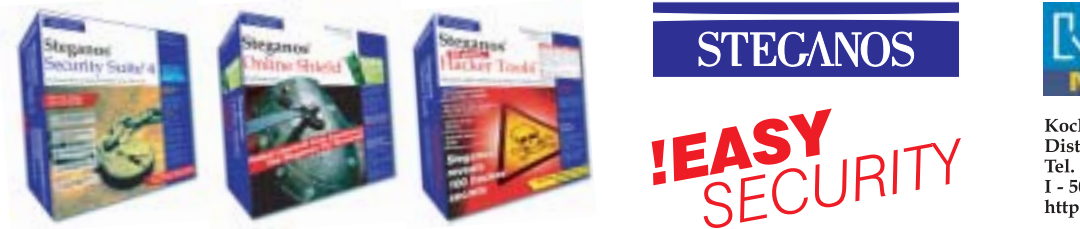

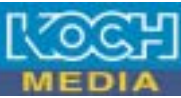

Koch Media Srl -<br>Distributore esclusivo in Italia.<br>Tel. 055-3247352 / Fax : 055-331612<br>I - 50144 Firenze http://www.kochmedia.com

## **K.Hawk Survival Instinct Bella, ma con la pistola**

**Una nuova eroina: occhi da gatto, canottiera verde, pantaloni mimetici, fucile in spalla e pistola carica**

■ La galleria delle "femmes digitales" protagoniste di altrettanti videogiochi si allunga a dismisura.Accanto a Lara Croft e ai suoi tanti cloni, arriva l'avvenente Katherine Hawk, Kitty: promettente tenente della Marina americana assegnata al corpo dei Seal ed elicotterista specializzata.

Una qualifica che non le serve molto, almeno all'inizio dell'avventura,quando il mezzo in dotazione viene abbattuto da un missile durante il trasferimento del Maggiore Max Jeffrey in un'isola tropicale. Ben presto Kitty si ritrova sola e disarmata in mezzo alle linee ne-

miche. Unico obiettivo: portare a termine la sua missione (sì, ma quale?) e, ovviamente, salvare la pelle. La visuale in terza persona e la particolare ambientazione, anche troppo dark per un campo di battaglia, non permettono alcun paragone con i giochi di guerra apparsi negli ultimi mesi.

Dovremo superare vari livelli di gioco cercando prima di tutto di

#### **Emergency 2**  $\sqrt{\text{NEL CD}}$ **Catastrofe per gioco**

**Incendi, terremoti, esplosioni, attentati terroristici, operazioni di soccorso urgente!** 

■ Il primo *Emergency*, pubblicato quasi due anni fa, pur essendo un titolo molto originale, non è riuscito a emergere ed è stato penalizzato soprattutto dalla distribuzione, che non l'ha promosso a sufficienza. La grafica non era nulla di eccezionale, ma la possibilità di gestire e coordinare decine di unità differenti per risolvere grandi e piccoli disastri cittadini, sarebbe bastata da so-

la a farne un piccolo *SimCity.*

Anche nel gioco Maxis, non a caso, bisognava spesso fare i conti con incendi, cicloni e persino con giganti distruttori alla Godzilla e King Kong.Lo scopo di *Emergency 2* è quello di controllare una vasta area abitata, inquadrata con una particolareggiata visuale isometrica, e provvedere a intervenire in caso di necessità.

A nostra disposizione abbiamo un'intera centrale operativa con un vasto numero di unità mobili: pompieri, ambulanze, volanti della Polizia, unità cinofile, elicotteri. Ci sono oltre 50 unità da utilizzare in 25 missioni di difficoltà crescente, non prive di fantasia: dal dirigibile in fiamme, al tamponamento a catena nella nebbia, all'attacco terroristico con il gas velenoso durante una visita presidenziale. Un esauriente tutorial permette di prendere dimestichezza con tutte le funzioni delle singole unità.

non farci individuare dalle guardie e dalle telecamere nemiche. Prima di mettere il dito sul grilletto, quindi, dovremo

Molto meglio uccidere silenziosamente. I movimenti di Kitty, a dire il vero piuttosto limitati rispetto alla norma (avanzare, retrocedere, spostarsi di lato, guardarsi intorno, ma non saltare o fare particolari acrobazie), si apprendono nel consueto tutorial, che ha ormai sostituito il classico manuale di gioco. L'equipaggiamento, infine, comprende kit curativi,chiavi e codici per aprire le porte e un paio di tipi di granate,

pensarci bene.

Resta inteso, naturalmente, che ogni vettura ha la sua funzione, e che non potremo estrarre un ferito da una macchina, per esempio, se prima non avremo chiamato una macchina dei Vigili del fuoco con uomini attrezzati di fiamma ossidrica e accetta. Padroneggiarli è semplice (si utilizza solo il mouse), anche se, almeno per i mezzi, è un po' laborioso spostarli uno per uno, passo passo, fino al luogo di

da usare però con parsimonia. Un gioco piuttosto immediato, con grafica discreta e sonoro di buona qualità.

## **K.Hawk Survival Instinct**

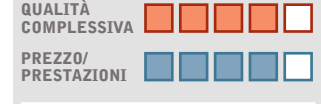

I giudizi di CHIP sono illustrati a pag. 216

**Ambientazione dark + – Grafica migliorabile**

#### **CHIP VIDICE CHE**

**Un action tattico che dà l'idea di cosa vuol dire essere soli tra le linee nemiche**

**Configurazione minima:** Pentium III 500, Windows 98/Me/2000/XP, 128 Mb di Ram, 500 Mb su hard disk, scheda video compatibile con DirectX 8.1 **Produttore:** JoWooD, www.k-hawk.com **Distributore:** Leader,

n. verde 800/821177, www.leaderspa.it **Prezzo:** euro 49,99

soccorso: non si poteva utilizzare una selezione multipla, come in altri strategici in tempo reale?

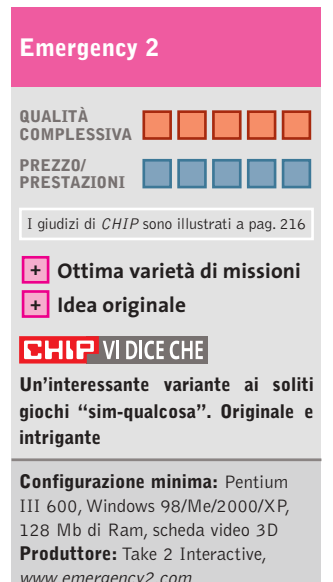

www.emergency2.com **Distributore:** Leader, n. verde 800/821177, www.leaderspa.it **Prezzo:** euro 49,99

**150** CHIP | MAGGIO 2003

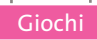

#### **Platoon**  $\circ$ **Sei tu il cacciatore!**  $\blacktriangleright$ NEL CD

**Qualcuno ricorda la guerra del Vietnam? Una brutta pagina della storia americana: sta a noi riscattarla** 

■ Della terribile guerra del Vietnam molti conoscono solo le immagini di film come *Il cacciatore, Full Metal Jacket* e *Platoon.* Proprio a quest'ultimo, malgrado la pellicola sia

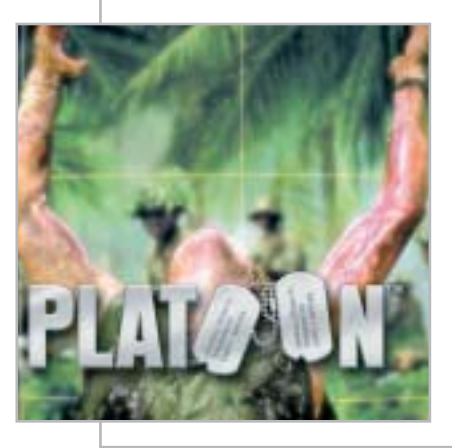

datata 1986, si ispira questo gioco strategico in tempo reale realizzato da Monte Cristo per Microïds.

Il gioco, infatti, non solo è ambientato durante il conflitto in Vietnam, ma permetterà di indossare la mimetica di una recluta giovane e inesperta, proprio come accadeva nel film di Oliver Stone.

Con il succedersi delle missioni (ispirate alla vera operazione "Baionetta Luccicante"e alla Campagna Pleiku) potremo scalare i ranghi fino ad arrivare a comandare il nostro plotone (una fortuna? Non proprio!).

Dal punto di vista grafico, *Platoon* sembra un po' meno definito e ricco di *Commandos 2*, ormai punto di riferimento per tutti i giochi strategici di guerra. Il fatto, però, che siano implementati effetti atmosferici dinamici (vento, pioggia…), lo rendono privo di molti altri termini di paragone.

Questo vale anche per quanto riguarda le tattiche che, come si sostiene nel manuale, sono state costruite utilizzando documenti e rapporti ufficiali dell'Esercito Usa (ma chi potrebbe affermare il contrario?

Chi conosce qualche soldato che abbia fatto la guerra del Vietnam?). Di certo, sono presenti veicoli e unità di supporto statico entrati nella storia, come il corazzato M113 e il carro armato M48. Non era mai accaduto, inoltre, di giocare uno strategico in tempo reale in mezzo alle risaie e alle paludi.

#### **Platoon QUALITÀ COMPLESSIVA PREZZO/ PRESTAZIONI** I giudizi di CHIP sono illustrati a pag. 216 **Ambientazione + – Dettaglio grafico CHIP VIDICE CHE Un'idea sicuramente interessante, tanto che sono gia in vista nuovi concorrenti Configurazione minima:** Pentium III 600, Windows 98/Me/2000/XP, 256 Mb di Ram, scheda video 3D compatibile con DirectX 8.1

**Produttore:** Monte Cristo, www.montecristogames.com **Distributore:** Microïds Italia, tel. 02/34592392, www.microids.com **Prezzo:** euro 29,99

zia. A noi, messaggeri presso la reggenza degli Dei, toccherà l'importante compito di evitare che il pericolo si concretizzi.

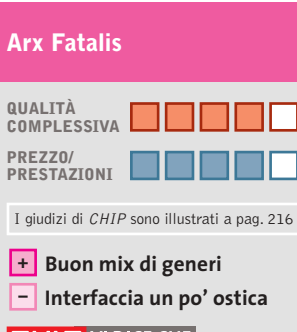

**CHIP VIDICE CHE** 

**Un gioco di ruolo che coniuga novità e meccanismi ormai classici**

**Configurazione minima:** Pentium III 500, Windows 98/Me/2000/XP, 64 Mb di Ram, 700 Mb su hard disk, scheda video 3D **Produttore:** JoWooD, www.arxfatalis-online.com **Distributore:** Leader, n. verde 800/821177, www.leaderspa.it **Prezzo:** euro 54,99

## **Arx Fatalis Magiche battaglie**

**I giochi di ruolo continuano ad affascinare: chissà come andrà stavolta**

■ Sviluppato dal team di Arkane Studios e prodotto da Jo-WooD,*Arx Fatalis* è un gioco di ruolo in prima persona. In controtendenza, quindi, rispetto a *Neverwinter Nights, Icewind Dale, Baldur's Gate,* legati alla visuale isometrica. La costruzione del personaggio principale,invece,è quella dei GdR da tavolo: le sue caratteristiche e abilità si ottengono lanciando più volte un dado. Nel vivo dell'azione, poi, si scopre un mondo caratterizzato da un elevato grado d'interazione. Pochi, a dire il vero, sono gli oggetti realmente utili per lo svolgimento della storia, ma questa è

una difficoltà in più che rende stimolante l'esplorazione del territorio e il dialogo con i personaggi. Gli immancabili enigmi, infine, sembrano piuttosto credibili all'interno della storia, che riassumiamo brevemente.

Il sole, unica vera fonte di calore e di vita, si sta allontanando dal mondo di Arx. I suoi abitanti, pertanto, sono stati costretti a rifugiarsi nelle viscere della terra per fuggire al gelo e alle tenebre. Una situazione difficile che ha finito con l'accentuare l'inimicizia tra gli umani, i goblin e gli uomini topo. Come se tutto ciò non bastasse, Akbaa, dio del Caos, ha deciso di prendere dimora su Arx e sottomettere le popolazioni superstiti.

> Per questo motivo si è alleato al sacerdote Iserbius, seguace di un antico culto che trae energia e potere da sacrifici umani. Anche se l'intrigo viene presto scoperto, il nemico resta pericolosamente in agguato, pronto ad approfittare della prima situazione propi-

> > MAGGIO 2003 | CHIP **151**

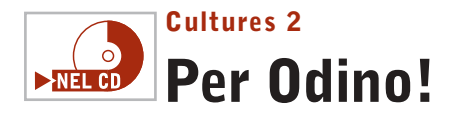

**Un giovane ragazzo di un villaggio vichingo, Bjarni, ha avuto strane visioni. Forse la guerra si avvicina**

■ Quando hanno qualche vuoto di idee,i programmatori non devono far altro che prendere un libro di storia, chiudere gli occhi e aprire una pagina a caso. La storia è talmente ricca di nomi, popoli, situazioni, che difficilmente resteranno delusi. Stavolta è toccato ai vichinghi, un popolo finora abbastanza dimenticato (a torto) dalle softwarehouse che producono videogio-

chi. Per sfatare il mito dei dominatori dei mari, sempre ubriachi, con i capelli lunghi, il sorriso sdentato e l'ascia facile, si è pensato a un gioco strategico in tempo reale che stravolgesse i canoni del genere. In primo luogo, per vincere non è necessario sterminare gli avversari: assai più importante è far crescere il proprio villaggio e difenderlo.

In secondo luogo, prima di poter mettere il naso fuori dai propri confini, bisogna che le risorse accumulate siano tali da garantire l'autonomia anche in caso di guerra. Per ultime arrivano alcune

#### **Post Mortem**  $\overline{\circ}$ **Tutti detective NEL CD**

**Da tempo aspettavano un bel thriller capace di inchiodarci sulla sedia. Forse è arrivato**

■ L'ambientazione è scura e decadente (tanto per cambiare, piove), popolata solo da architetture gotiche e decori in stile liberty. Siamo nella Parigi degli anni Venti e impersoniamo Gus MacPherson, un emigrato americano che fa il detective. Per questo Sophia Blake, una giovane e affascinante compatriota, è venuta a trovarsi nel nostro studio. La sorella e il cognato, i coniugi Whyte, sono stati uccisi in un lussuoso albergo. In apparenza non ci sono né movente, né indizi. La Gendarmerie ritiene che il caso possa venire archiviato come insoluto, ma Gus MacPherson

si lascia convincere (dagli occhi di lei, o dal premio in denaro?): ci attende un'indagine ricca di misteri e terribili omicidi rituali, durante la quale dovremo confrontarci con 20 personaggi, tra cui c'è, naturalmente, il colpevole.

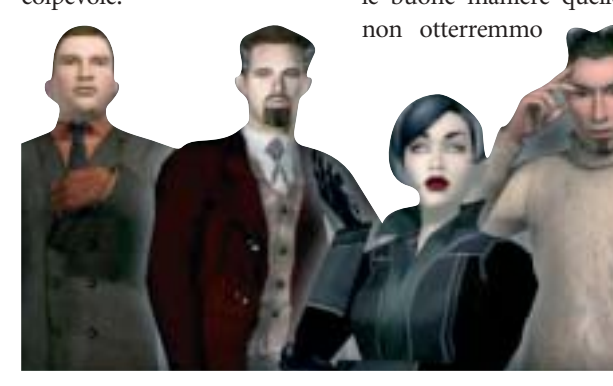

utili soluzioni tecniche che rendono il gioco più facile del solito da controllare. Pensiamo alla possibilità di avvicinare e allontanare la telecamera dalle unità e all'opzione che permette di aumentare la velocità del gioco fino al triplo del normale, utile soprattutto nelle fasi più lente. Ogni funzione, inoltre, può essere controllata semplicemente utilizzando il mouse e due soli tasti.

Per contro, la ripetitività di certe azioni – costruire un villaggio, istruire i lavoratori e ampliare l'insediamento – rende faticosa persino la missione più semplice.

Sarebbe stato meglio permettere al giocatore di trasferire di livello in livello le proprie tecnologie e l'avanzamento culturale già conseguito. Insomma, un titolo più

*Post Mortem* rappresenta una bella novità nell'ambito della produzione Microïds. La meccanica di gioco è più dinamica, con enigmi logici, dialoghi articolati (merito di un nuovo motore di conversazione chiamato Natural Dialogue Engine) e svolgimento della trama non lineare, quindi più coinvolgente. Inoltre, sarà importante l'atteggiamento che terremo durante i vari interrogatori: potremmo ottenere con le buone maniere quello che

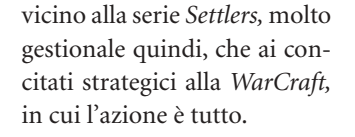

#### **Cultures 2**

Giochi

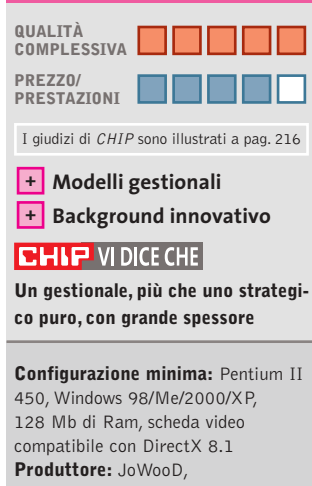

http://cultures2.jowood.de **Distributore:** Leader, n. verde 800/821177, www.leaderspa.it **Prezzo:** euro 54,99

mai con le cattive, e viceversa. Ottime anche le inquadrature, che si rifanno al cinema noir e thriller di nuova generazione.

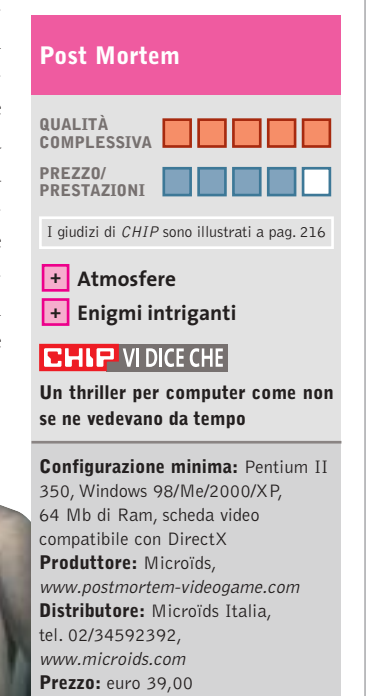

## **Tiscali ADSL MODEM.** Non costa niente perché Tiscali ti rimborsa.

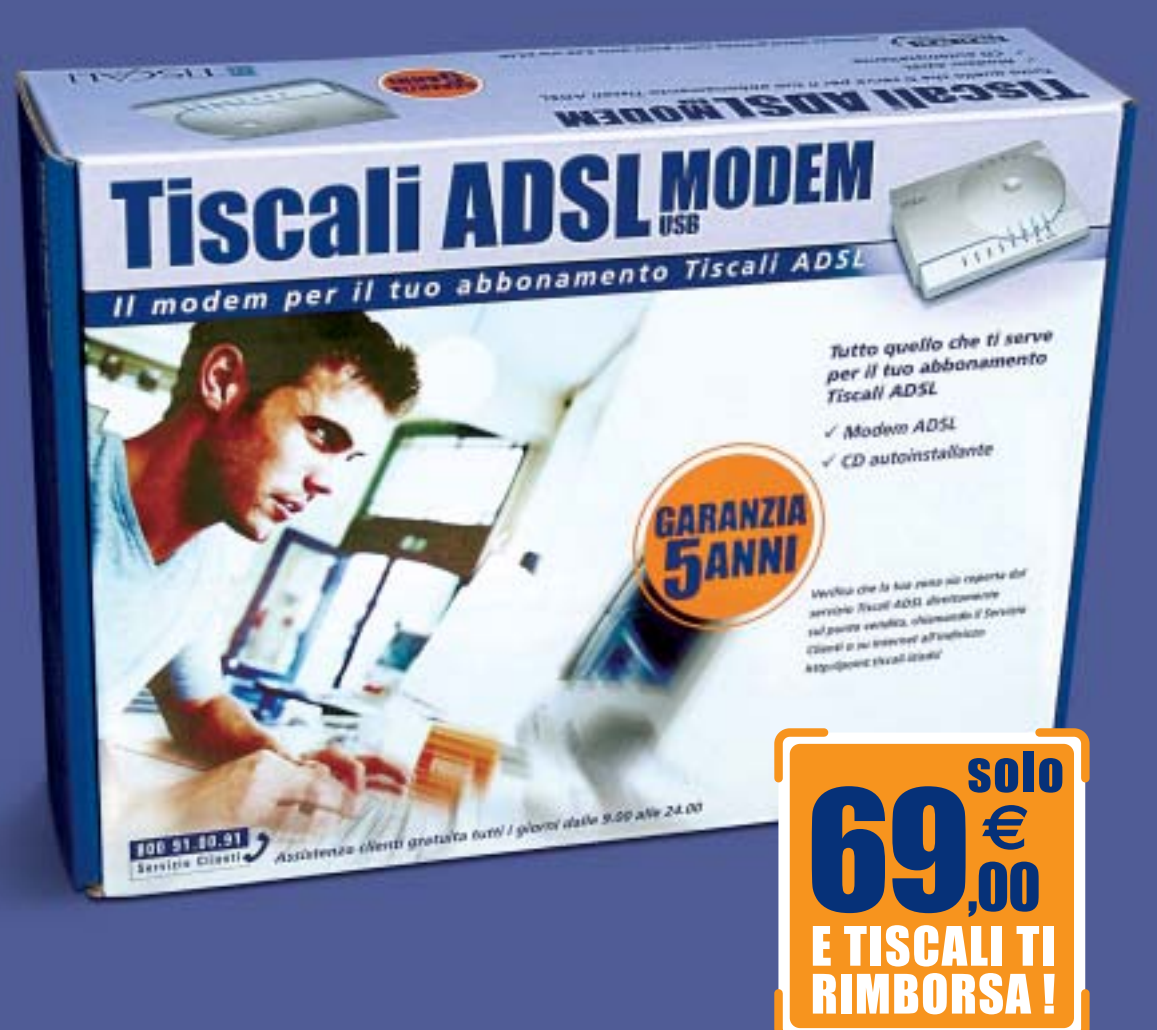

## Con la formula Soddisfatti & Rimborsati Tiscali ti rimborsa il costo del modem in 18 mesi se ti abboni a Tiscali ADSL LIGHT.

#### **IL MODO PIÙ SEMPLICE PER ABBONARTI**

Se acquisti il Tiscali ADSL MODEM nei punti vendita Media World e Saturn, avrai a tua disposizione un servizio in più: il personale addetto alla vendita ti assisterà in tutte le fasi necessarie per la sottoscrizione del tuo abbonamento Tiscali ADSL. Più facile di così!

#### **Medic Sworld**

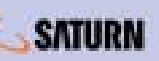

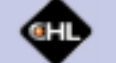

Puoi acquistare il Tiscali ADSL MODEM anche nei punti vendita Auchan, Carrefour, Coop Italia, Finiper e on line su www.chl.it

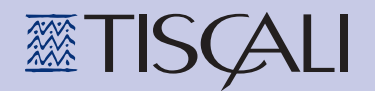

Il modem è utilizzabile solo con l'abbonamento Tiscali ADSL

www.tiscali.it/adsl

#### **La Pantera Rosa Pinkadelic Pursuit**

## **E l'ispettore Clouseau?**

**Una pantera tutta rosa con una sciarpa viola si aggira per la casa? Niente paura: è tornata la Pantera Rosa**

> ■ Dal 1964, anno in cui compariva nei titoli del film omonimo di Blake Edwards, la Pantera Rosa di Fritz Freleng e David DePatie ha fatto molta strada: 176 episodi dei cartoni animati trasmessi in dieci nazioni e nove film non ne hanno alterato il carattere, che ritroviamo intatto nel divertente gioco su pc prodotto da Wanadoo Edition.In *Pinkadelic Pursuit* la Pantera Rosa è alla ricerca di un tesoro lasciatole in eredità da uno zio. Per poterci mettere sopra le zampe, il nostro simpatico eroe dovrà

#### **Ballerburg**  $\circ$ **Che cannonata!**  $\triangleright$ NEL CD

**Nelle cucine non c'è più cibo? Nessuno difende il castello? Usiamo l'artiglieria!**

■ Scioperi, sempre scioperi in questo dannato maniero. E il governo che cosa fa? Niente! Mettiamo il caso che il nemico decida di attaccare all'improvviso. Abbiamo i cannoni e tante palle di pietra pronte per l'uso. Queste sono le premesse di *Ballerburg*, un wargame davvero originale.Lo scopo principale del gioco è quello di difendere il proprio castello dagli attacchi nemici utilizzando solo l'artiglieria. A differenza degli altri strategici in tempo reale, non avremo a disposizione strateghi e neppure un esercito.

Ci sono comunque alcuni elementi da gestire: dovremo

costruire edifici, come fattorie e depositi, dovremo fortificarli con mura e torri. Dovremo anche finanziare ricerche, costruzioni e munizioni.

Vari personaggi,come il fabbro, permetteranno di costruire armi di livello superiore e nuove difese: si può anche abilitare l'autoriparazione degli edifici, ma è necessario sempre pagare. Si parte con un cannone e una catapulta di tipo semplice, per giungere a meraviglie tecnologiche come il Long John, una catapulta che spara tre

massi in una vol-

esplorare tutte le stanze della casa del parente, e raccogliere le chiavi utili ad aprire la soffitta, dove pare si trovi il tesoro. In verità, il percorso è irto di ostacoli che la Pantera Rosa potrà superare solo saltando, abbassandosi, attaccando, volando (è dotata dell'"elicoda-ttero"), nascondendosi al momento opportuno, e naturalmente, raccogliendo oggetti.

Giochi

I gameplay principali sono tre: i livelli d'inseguimento, dove dovrà sfuggire agli avversari a cui ha rubato un oggetto utile alla sua causa; i livelli su pattini, delle vere e proprie corse arcade a ostacoli; e i livelli boss, nei quali si dovrà sbarazzare degli avversari utilizzando delle letali bombe.

Wanadoo non ha cercato di stupire il pubblico con chissà quali effetti speciali, ma ha pre-

ta sola, o le famose Baliste, balestre giganti che possono lanciare sul nemico dei lunghi e pesanti tronchi. Il sistema di fuoco è piuttosto semplice: con le frecce si mira e si regola l'alzo, poi si lancia.

Una suggestiva visuale in soggettiva segue il colpo fino all'impatto.Difficilmente faremo centro al primo colpo: il vento e l'oscurità della notte (ebbene sì, c'è anche quella), renderan-

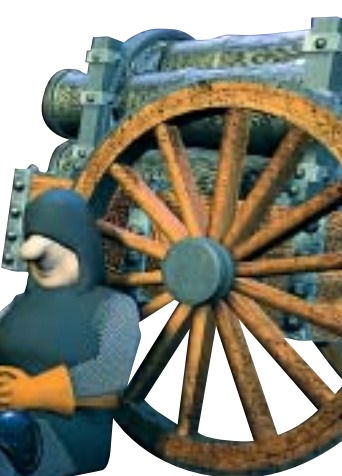

ferito sviluppare un titolo arcade che mantiene tutta la giocosità del personaggio. Il risultato finale non è niente male.

#### **La Pantera Rosa Pinkadelic Pursuit QUALITÀ COMPLESSIVA PREZZO/ PRESTAZIONI** I giudizi di CHIP sono illustrati a pag. 216 **Un personaggio + inimitabile – Poca varietà di gioco CHIP VIDICE CHE Un gioco semplice, veloce, colorato, quasi un arcade da console Configurazione minima:** Pentium II 266, Windows 98/Me/2000/XP, 64 Mb di Ram, scheda video compatibile con DirectX 8.1 **Produttore:** Wanadoo Edition, www.pinkpanther-game.com **Distributore:** CTO, tel. 051/751133, www.cto.it

no le cose più difficili. Dovremo correggere la mira, variare l'alzo, ma quando faremo centro, saremo davvero felici.

**Prezzo:** euro 29,90

## **QUALITÀ COMPLESSIVA PREZZO/ PRESTAZIONI** I giudizi di CHIP sono illustrati a pag. 216 **Ballerburg**

**Idea originale +**

#### **+ Intelligenza artificiale CHIP VIDICE CHE**

**Un gioco avvincente come un arcade, divertente e intelligente come uno strategico**

**Configurazione minima:** Pentium II 350, Windows 95/98/Me/2000/XP, 64 Mb di Ram, scheda video compatibile con DirectX 8.0 **Produttore:** Ascaron, www.ascaron.com **Distributore:** Leader, n. verde

800/821177, www.leaderspa.it **Prezzo:** euro 49,99

## appuntamento con l'information technology

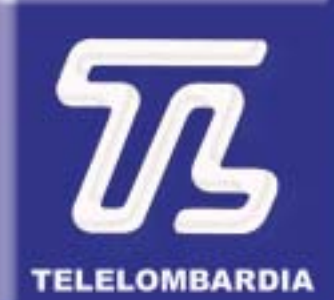

www.telelombardia.it

# **TERGOFE** la domenica alle

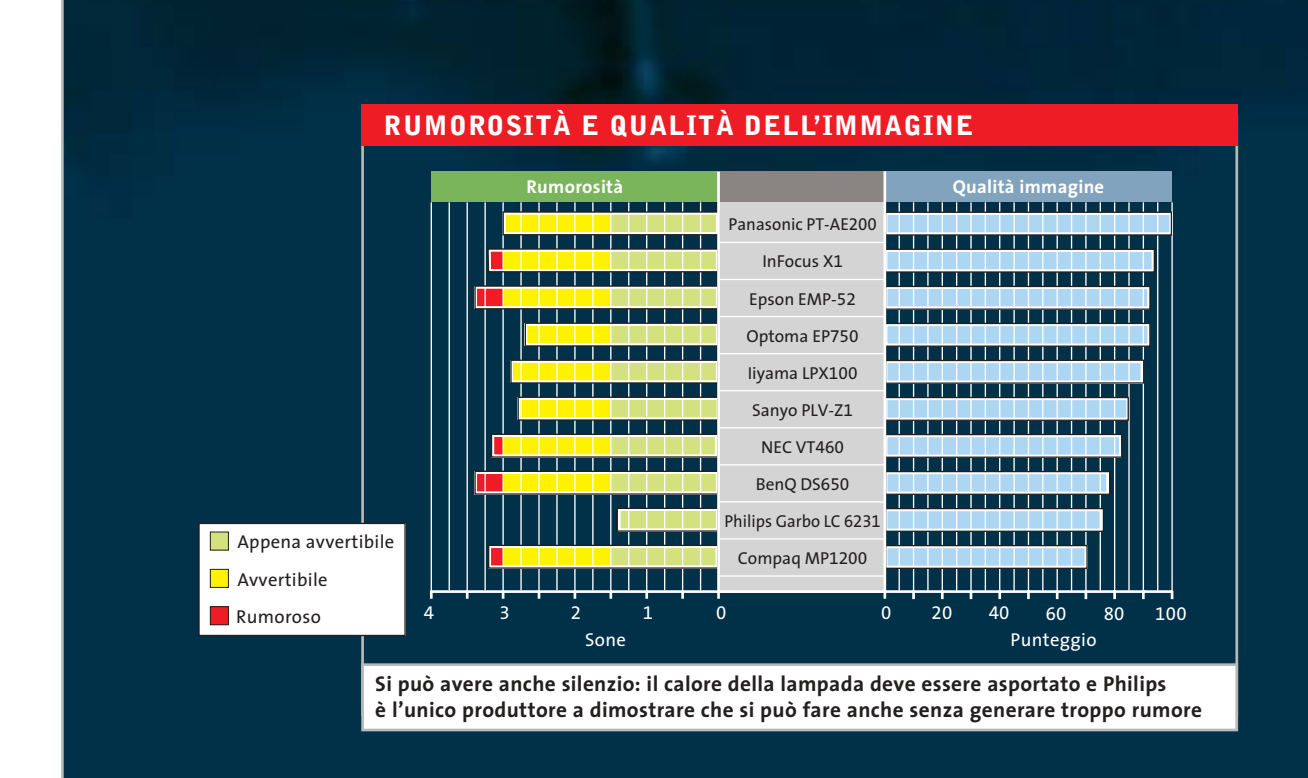

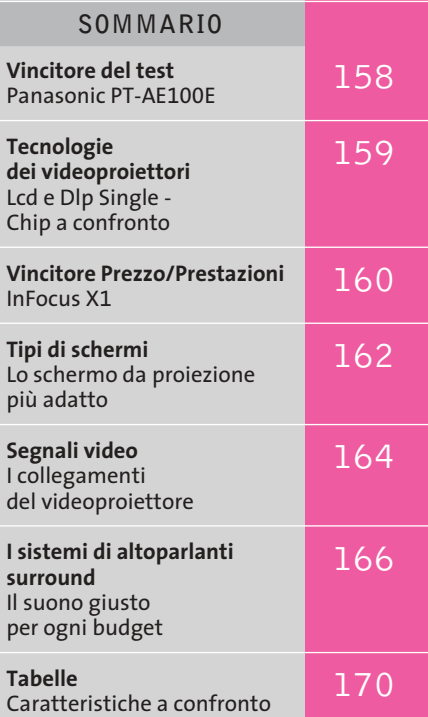

**Test: 10 videoproiettori**

# **Il multisala a casa vostra**

**Una moda che si sta diffondendo sempre più nel mercato dell'elettronica è oggi certamente quella dei videoproiettori. Con prezzi scesi oramai sotto i 2.000 euro qualcuno sta già pensando a come spostare i mobili nel soggiorno per vedere comodamente i film su grande schermo. Con questa comparativa, CHIP consiglia nella scelta dell'apparecchio più adatto all'ambiente domestico.**  Di Martin Jaeger

**N**egli anni '70 la "taverna" era un ambiente quasi d'obbligo in tutti i progetti delle nuove case unifamiliari, ma la moda è durata abbastanza poco. Oggi però si apre una nuova possibilità per sfruttarne gli spazi. I prezzi in calo dei videoproiettori e la disponibilità di ottimi impianti sonori sono un reale incentivo all'installazione di impianti home cinema, non più riservati soltanto ai cinefili più accaniti. Non sempre però i videoproiettori più economici sono in grado di offrire una resa adeguata per questo tipo di applicazione e per questa ragione *CHIP* ha esaminato dieci videoproiettori il cui costo è intorno ai 2.000 euro. I consigli per l'allestimento di un

impianto home cinema sono descritti a pag. 166.

In questa fascia, accanto a speciali proiettori 16:9, solitamente con risoluzione di 858 x 484 pixel, si trovano anche apparecchi dotati di risoluzione S-Vga (800 x 600) e Xga (1.024 x 768). I film su Dvd in formato panoramico richiedono in genere una risoluzione di 1.024 x 576 pixel e solo i due proiettori Xga del test supportano questa risoluzione. Il modello Sanyo è appena al di sotto delle misure ideali e quindi taglia alcune righe e colonne.

Apparecchi con risoluzioni "strane", come 854 x 480 sono concepiti per il formato Ntsc, che utilizza appunto solo 480 linee, contro le 576 del formato Pal. ‰

Nel funzionamento però questa risoluzione ridotta non si fa molto sentire: solo pochi Dvd contengono immagini così nitide da poter rilevare la differenza.

Meno importanti per noi sono stati i famosi e famigerati ANSI-lumen con cui viene specificata la luminosità dei proiettori.

Una forte luminosità è importante quando il proiettore viene usato per presentazioni al pubblico, che in genere hanno luogo in sale illuminate. Per il cinema in casa, in locali più o meno oscurati, troppa luce potrebbe addirittura essere un difetto, perché in certi casi le aree scure dell'immagine sono rischiarate troppo e il contrasto si riduce di conseguenza.

Inoltre, una lampada molto luminosa richiede un maggiore raffreddamento, che è quasi sempre associato a rumorosità, anche se questa può essere tollerabi-

> **KEST WIZ** сню

**Per meglio valutare il rapporto di contrasto dei videoproiettori si utilizza un'immagine a scacchiera**

le con le pellicole d'azione. Oltre al rapporto di contrasto quindi è stata data particolare importanza alla rumorosità prodotta dalla ventola di raffreddamento. I particolari sulle procedure di prova sono illustrati nel box a pag. 168.

Ancora qualche parola su come trattare correttamente un videoproiettore. I momenti critici si verificano nella fase di riscaldamento dopo l'accensione e durante il raffreddamento dopo lo spegnimento dell'apparecchio. In entrambi i casi, si consiglia di non staccare la presa di corrente senza motivo. Se la fase di riscaldamento della lampada viene interrotta, sulla superficie interna della lampada si condensano vapori metallici che formano alla lunga un rivestimento che opacizza il vetro e diminuisce la luminosità.

Se invece si interrompe troppo presto il raffreddamento, si può anche provocare la rottura della lampada e possono danneggiarsi anche gli elementi ottici sensibili alla temperatura che, diversamente dalla lampada, non sono facili da sostituire.

#### **» Vincitore del test**

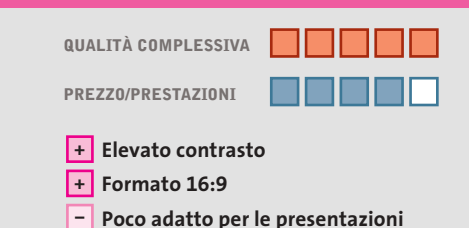

**Produttore:** Panasonic, tel. 02/67072556, www.panasonic.it **Distributore:** rivenditori autorizzati **Prezzo:** euro 2.290,00

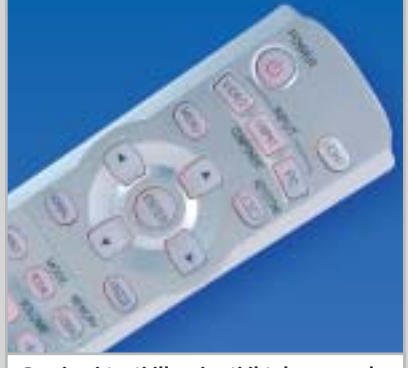

**Grazie ai tasti illuminati il telecomando si vede bene anche al buio**

## **Panasonic PT-AE200**

## **Immagine eccellente a buon prezzo**

**Un elevato contrasto e un nero profondo sono le principali caratteristiche del modello Panasonic**

■ Questo videoproiettore non è piacevole solo quando è in funzione, anche quando è spento il suo case metallico in argento satinato attrae lo sguardo.

Alla risoluzione di 858 x 484 pixel la visione di un film su Dvd non è disturbata da barre grigie di contorno. Bisogna comunque tenere anche conto di una rappresentazione limitata al rapporto 4:3 quando lo si collega a un computer. Senza interpolazione, il videoproiettore Panasonic riesce a visualizzare l'intera schermata solo alla risoluzione 640 x 480 pixel.

Un difetto che il proiettore corregge in parte con la possibilità di visualizzare solo una parte del desktop, che si può spostare manualmente con l'aiuto dei tasti freccia del telecomando. Uno slot per schede di memoria SD consente di riprodurre immagini Jpeg e filmati compressi in formato Mpeg4 registrati su questi supporti. L'apparecchio convince anche per le sue qualità video. Nel test con il motivo a scacchiera (caselle bianche e nere alternate) ha un eccellente contrasto di 201:1 e si piazza molto bene anche con il contrasto bianco/nero (572:1). I colori sono riprodotti molto fedelmente e anche il deinterlacing delle immagini (la combinazione dei due semiquadri) si è dimostrata molto efficace: soltanto a volte sui bordi più netti si notano degli effetti pettine.

Questo proiettore tuttavia non è fra i più silenziosi: 3,0 Sone sono un buon valore medio, ma si fanno sentire quando l'audio si abbassa di livello. Il pannello dei collegamenti sul retro è ben dotato e offre perfino un ingresso per video component, per il quale viene anche fornito il cavo: si tratta del miglior metodo di collegamento per un riproduttore di Dvd. Il costruttore avrebbe potuto anche rinunciare a dotare l'apparecchio dell'interruttore di rete, dato che in stand-by consuma meno di 0,1 W.

Videoproiettori

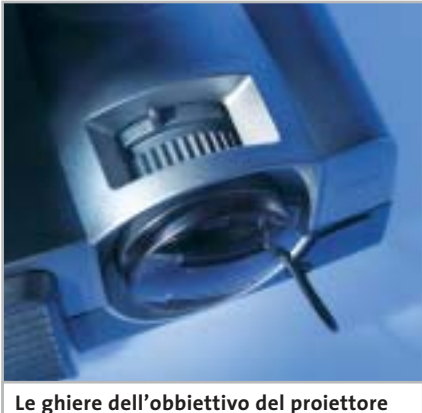

**BenQ ne facilitano la regolazione**

**BenQ DS650.** Contro le nostre aspettative, il proiettore BenQ si è piazzato solo nelle posizioni intermedie. La tecnologia Dlp comporta un nero intenso e un elevato contrasto, ma è la cattiva qualità dell'immagine a spingerlo nel mezzo della classifica.

Il contrasto della scacchiera di 166:1 e il valore del nero di 2,9 lux non sono all'altezza di un apparecchio basato sulla tecnologia Dlp. Nelle scene scure, poi, compare un fastidioso sfarfallio delle righe, che disturba notevolmente il piacere della visione dei film.

La rumorosità della ventola è di 3,4 Sone, ben superiore alla media, e può essere mascherata solo da un sonoro altrettanto chiassoso. La garanzia di 3 anni e la ricca dotazione di connettori offerte da questo proiettore sono apprezzabili, ma non riescono a compensare i difetti di qualità e rumorosità.

A causa del deficit proprio nelle categorie più importanti, il BenQ non soddisfa quindi secondo noi quanto ci si può attendere da un proiettore Dlp.

**Compaq MP1200.** Questo proiettore si presenta come un'auto americana degli anni '60. Lucenti applicazioni cromate adornano un'ampia griglia di raffreddamento e irradiano orgoglio e nobiltà. Purtroppo però i componenti interni non mantengono le promesse dell'esterno: il peggior valore di nero del test e conseguentemente un contrasto della scacchiera insoddisfacente (107:1) non sono certo punti a favore dell'MP1200.

#### **TECNOLOGIE DEI VIDEOPROIETTORI**

#### **» Lcd e Dlp single - Chip a confronto**

Accanto alla buona, vecchia, ma anche costosa tecnologia a tubo catodico nei videoproiettori si sono affermate due tecnologie: Liquid Cristal Display (Lcd) e Digital Light Processing (Dlp). Otto dei proiettori del test utilizzano Lcd, due invece adottano la tecnologia Dlp. Ecco una sintetica descrizione delle caratteristiche dei due sistemi.

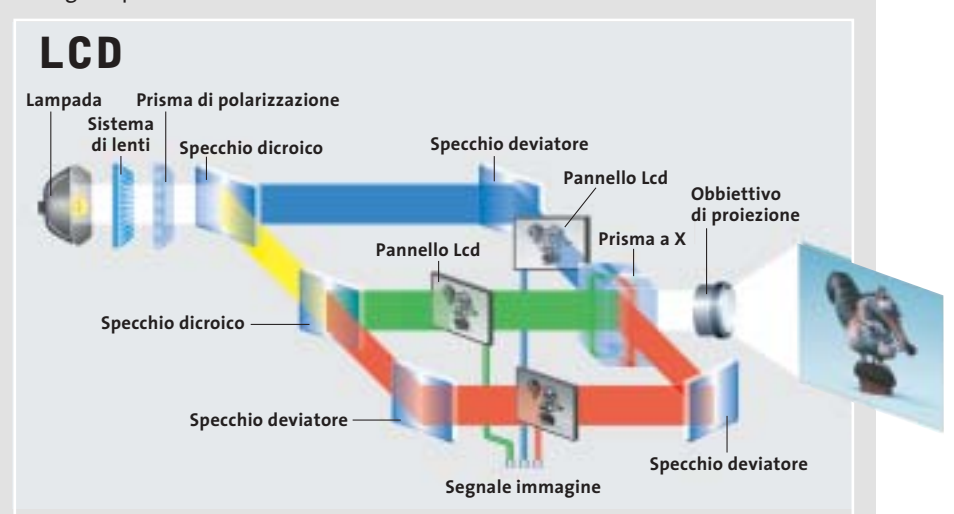

I proiettori Lcd operano in modo simile ai monitor a cristalli liquidi. La luce della lampada viene concentrata da un sistema a più lenti. Dato che i pannelli Lcd richiedono luce polarizzata, il prisma polarizzante lascia passare solo la luce che oscilla in un dato piano. Due specchi dicroici separano poi la luce bianca nelle sue componenti. Ognuna di queste attraversa un pannello Lcd monocromatico, generando le immagini parziali che alla fine sono ricombinate da un particolare prisma ottico a X.

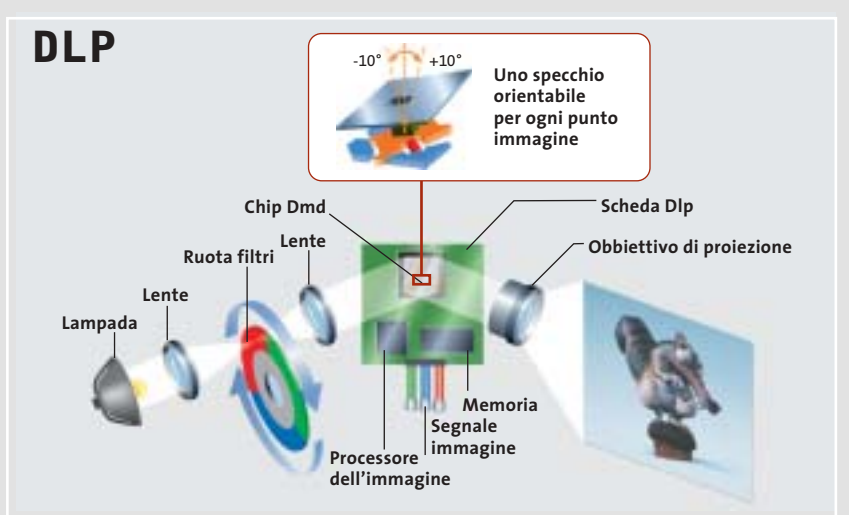

La tecnica Dlp sfrutta l'inerzia dell'occhio e proietta i tre colori fondamentali uno dopo l'altro sullo schermo. La luce attraversa un filtro colorato rotante che lascia passare alternativamente luce rossa, verde e blu. Il fascio di luce incide su un chip Dmd (Digital Mirror Device), composto da una miriade di minuscoli specchi orientabili. Tonalità colore e luminosità del pixel sono determinati dal tempo durante il quale il minuscolo specchio riflette la luce verso l'obbiettivo del proiettore. I proiettori Dlp sono in genere caratterizzati da elevato contrasto e luminosità e da una struttura di piccole dimensioni.

‰

#### Videoproiettori

Un fastidioso sfarfallio sui bordi dei soggetti a forte contrasto riduce inoltre l'impressione soggettiva fornita da questo prodotto.

Il fatto che "inghiotta" le sfumature di colore e luminosità, con una certa perdita di dettagli, lo nota però solo chi ha già visto la scena riprodotta. L'MP1200 è il più grande fra i prodotti esaminati nel test: con i suoi 33 x 11 x 27 cm non è impossibile da spostare, ma certamente non si può considerare ultra-portatile.

**Epson EMP-52.** Con i suoi 1.126 lumen questo è uno dei proiettori più luminosi del test. Anche le misure di contrasto lo mettono ai primi posti: solo i modello InFocus e Optoma hanno un contrasto della scacchiera migliore. I 93 punti di valutazione della qualità dell'immagine lo avrebbero collocato in classifica accanto ai primi, ma la sua rumorosità di 3,4 Sone lo rende poco adatto per l'u-

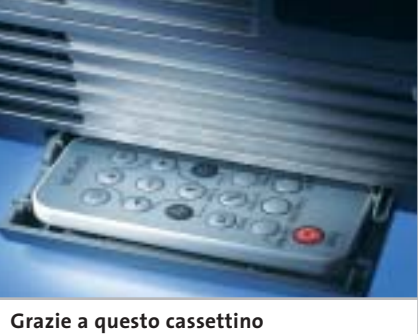

**sarà difficile perdere il piccolo telecomando del proiettore Epson**

so in casa. Solo chiudendo completamente la copertura il rumore della ventola finisce in sottofondo: perciò consigliamo questo modello Epson solo agli appassionati di film d'azione o videoclip di musica rock. Con un'eccezione: chi vuole proprio trasformare la stanza nell'interrato dedicata ai party nella sua personale sala cinematografica, potrebbe davvero trovare in questo modello il prodotto ideale.

Alla distanza di 11,3 m che è capace di raggiungere si ottiene una diagonale dell'immagine di ben 8 m. In questo caso, il proiettore risulta tanto distante dallo schermo che il rumore prodotto viene mascherato dal sonoro del film. Ci è piaciuto inoltre il cassettino che può ospitare il telecomando, così da averlo sempre a portata di mano.

**Iiyama LPX100.** Risoluzione Xga e 1.000 ANSI-lumen offerti da un apparecchio dal piccolo ed elegante contenitore: l'LPX100 apre la porta a qualche desiderio. Purtroppo però il proiettore non mantiene in complesso ciò che i dati tecnici promettono. La qualità dell'immagine è solo nella media. Il contrasto della scacchiera di 164:1 e il valore del nero di 2,2 lux gli fanno comunque guadagnare punti. L'impressione soggettiva suscitata dall'imma- →

#### PRESTAT **» Prezzo/Prestazioni**

CHIP

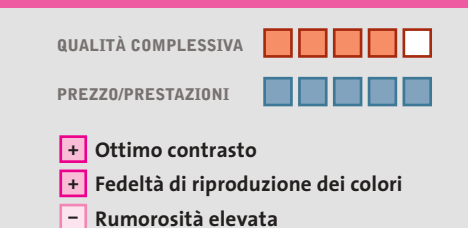

**Produttore:** InFocus, www.infocus.com **Distributore:** InFocus, tel. 02/43995366 **Prezzo:** euro 1.798,80

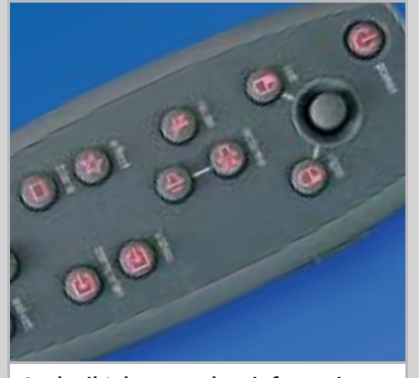

**Anche il telecomando a infrarossi del videoproiettore InFocus X1 dispone di tasti retroilluminati** 

## **InFocus X1 Tutto casa e lavoro**

**Il modello InFocus rappresenta una scelta molto conveniente sia per il cinema in casa, sia per le presentazioni** 

■ L'estetica del case in materiale plastico grigio non è forse il punto di forza di questo videoproiettore basato sulla tecnologia Dlp, che si è dimostrato il meno luminoso fra i modelli in prova, almeno quando si tratta di visualizzare immagini completamente nere. Il livello di luminosità del nero è così basso da permettergli di raggiungere un rapporto di contrasto bianco/nero di quasi 1.500:1. Questo valore si riduce però sensibilmente con il motivo a scacchiera, ma è comunque il migliore misurato fra i modelli in prova. Nonostante ciò, l'InFocus X1 fatica un po' con le scene più contrastate: le sfumature di colore nelle aree più scure tendono un po' a perdersi.

Nel complesso, la qualità delle immagini provenienti da sorgenti televisive si può però considerare al di sopra della media, merito anche della tecnologia DCDi Faroudja che gestisce l'elaborazione dei segnali, riducendo drasticamente i tipici difetti di sfarfallio o di sbavatura dei colori più vividi. Il videoproiettore accetta anche segnali video component tramite un apposito cavetto adattatore da collegare allo stesso connettore utilizzato per le sorgenti S-Video.

Purtroppo, il rumore prodotto dalla ventola è piuttosto elevato ed è quindi consigliabile collocare il videoproiettore il più lontano possibile dallo schermo. Non è prevista una modalità di funzionamento a bassa luminosità: la durata stimata della lampada è di 3.000 ore e InFocus, come pochi altri produttori, la garantisce per una durata di tre mesi o 500 ore di funzionamento. La possibilità di illuminare i tasti del telecomando, che può svolgere le funzioni del mouse, semplifica le regolazioni anche al buio. Le regolazioni sono facilitate dal ridotto numero di tasti e dal menù Osd ben strutturato.

"L'evento più rivoluzionario nel panorama dell'Information & Communication Technology degli ultimi anni." Tg5

Informazione, formazione e confronto su: software development & programming, design & graphics, new media, comunicazione & marketing, hardware, system & networking.

Padova, PadovaFiere 9-11 maggio 03 Napoli, Mostra d'Oltremare 29-30 maggio 03

MOSTRA DIOLTREMARE

**A** PadovaFiere

Padova, PadovaFiere 9-11 maggio 03 http://www.webb.it

Webol

#### In collaborazione con:

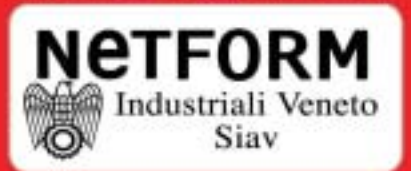

#### Con il patroncinio di:

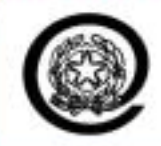

Ministro per l'Innovazione e le Tecnologie

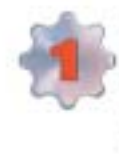

E' la più grande offerta di seminari e workshop mai realizzata in Europa. Oltre 300 seminari riservati agli operatori professionali, agli edp manager, agli imprenditori e agli utenti aziendali: lo stato dell'arte su Erp, Crm, Business Intelligence, Scm, Asp, Networking, Sicurezza, Storage Management, Outsourcing

Informazioni e preaccrediti su: w.webb.it E-mail: info@webb.it

#### Videoproiettori

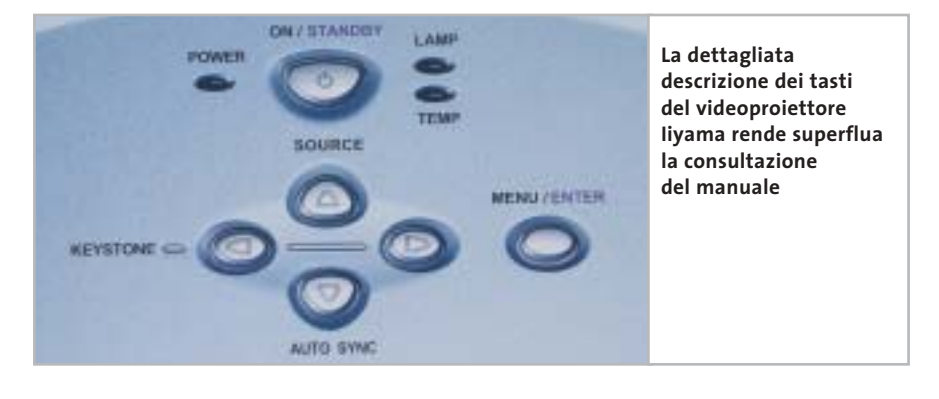

gine visualizzata conferma i valori misurati. Sui bordi netti degli oggetti non compaiono le temute scalettature, e anche le transizioni di colore sono "pulite".

Non si deve comunque dimenticare che un proiettore Xga da 1.000 lumen dovrebbe in effetti giocare in un altro girone. La valutazione media non è quindi troppo benevola, in relazione al potenziale delle tecnologie utilizzate.

Le maggiori perdite di punti l'LPX100 le sconta per ergonomia e dotazione. Sono piccole cose, che però si sommano. Si è risparmiato anche sull'interruttore di rete, che non c'è, e questo sottrae alcuni punti.

Non si comprende perché non si possa collegare un mouse del computer al proiettore. L'apparecchio dispone di un'interfaccia seriale, ma utilizzabile solo per effettuare le impostazioni.

La possibilità di richiamare le funzioni del mouse con il telecomando, che sarebbe utile nel corso di una presentazione, non è disponibile.

‰

#### **TIPI DI SCHERMI**

#### **» Lo schermo da proiezione più adatto**

La qualità dell'immagine è determinata, oltre che dal videoproiettore, anche dalla superficie usata come schermo per la proiezione. Si possono distinguere di massima due casi: videoproiettore utilizzato per home cinema in un ambiente oscurato e presentazioni in ambienti relativamente illuminati. Per ciascuno dei casi esistono schermi speciali che si distinguono per il loro potere riflettente. Decisiva è anche la direzionalità del fascio di luce riflessa. La relativa misura è data dal fattore di riflessione o guadagno, in cui la luminosità dello schermo viene paragonata a quella di una superficie bianca opaca, che si assume abbia un valore del guadagno

pari a 1. Un guadagno elevato significa contrasto superiore e immagini più brillanti, anche se al prezzo di un angolo visivo più ridotto e del rischio di produrre riflessi speculari per particolari angoli di visione. Uno schermo standard con guadagno di 1,1 ha un angolo visivo superiore a 100 gradi, valore che si può anche dimezzare con uno schermo ad alta riflettività che abbia un guadagno di 2,5. Al di fuori di questa zona la luminosità decade drasticamente.

Per le applicazioni home cinema in ambienti oscurati, un guadagno di 1 - 1,5 è perfettamente sufficiente. Valori più alti e speciali effetti direzionali sono richie-

sti solo per le presentazioni in locali luminosi. Oltre ai classici schermi a riflessione esistono schermi per retroproiezione o schermi parabolici.

Il prezzo di uno schermo dipende essenzialmente dalle dimensioni e dal materiale impiegato. Si può andare dallo schermo avvolgibile poco costoso fino agli schermi motorizzati dotati di telecomando. Gli schermi avvolgibili da 1,5 m di larghezza si trovano a partire da un centinaio di euro, ma non sono molto consigliabili. Perché lo schermo dia buoni risultati bisogna spendere almeno il doppio e conviene rivolgersi a negozi specializzati.

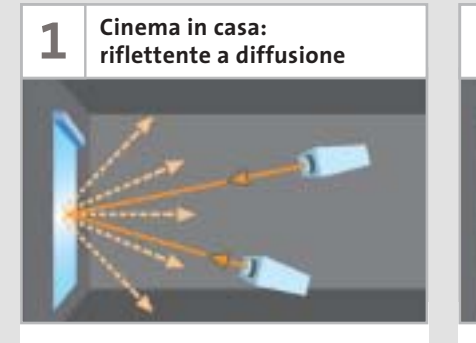

Soluzione di compromesso: riflette in tutte le direzioni. Adatto per proiezione da tavolo o da soffitto. Il fascio di luce non è direzionale e quindi si hanno ampi angoli visivi; il migliore contrasto si ottiene solo al buio.

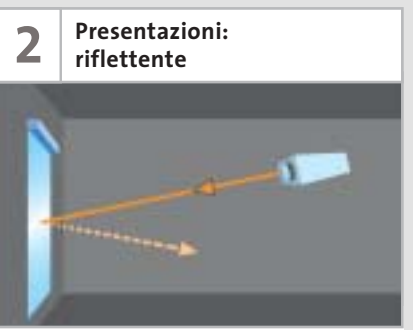

Proiezione da soffitto: l'angolo di riflessione è uguale all'angolo di incidenza. A seconda del rivestimento, si può avere una più o meno forte direzionalità della luce. Buon contrasto anche in ambienti relativamente illuminati.

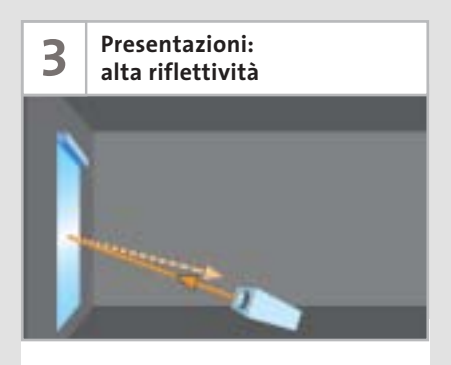

Proiezione da tavolo: minute sferette di vetro riflettono la luce nella stessa direzione di incidenza. Questo schermo produce luce direzionale e quindi angoli visivi limitati. Buon contrasto in locali luminosi.

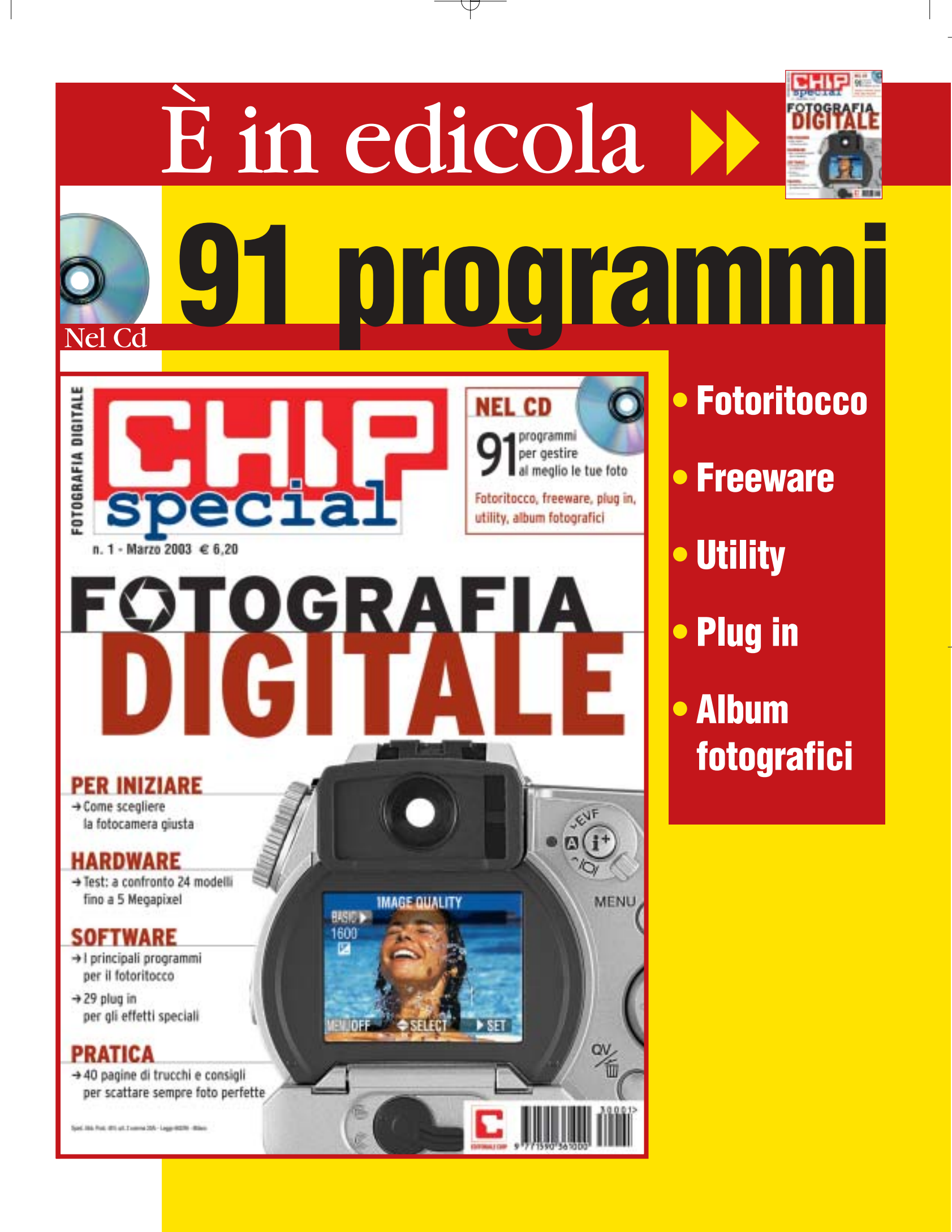

⊕

#### Videoproiettori

**InFocus X1.** Il modello vincitore nel rapporto prezzo/prestazioni è dettagliatamente illustrato nel relativo box pubblicato a pag. 160.

**NEC VT460.** Il più luminoso fra i videoproiettori in prova è anche quello che ha ottenuto una delle valutazioni più basse per quanto riguarda il contrasto, in particolare nel test con il motivo a scacchiera. Il livello del nero è risultato il più elevato e ciò comporta una scarsa definizione dei dettagli nelle scene più scure. Piccoli difetti, sfarfallii, si manifestano nel deinterlacing dei bordi dei soggetti molto contrastati e la resa cromatica lascia un po' a desiderare. Il VT460 accetta anche segnali video component e Rgb televisivi, ma i cavi necessari devono essere acquistati separatamente

La correzione della distorsione a trapezio può essere effettuata automaticamente, premendo un apposito tasto. Più complicato può essere l'effettuare la stessa operazione con il telecomando: il termine inglese keystone è stato tradotto piuttosto impropriamente con l'italiano chiave. Collegando al pc il cavo Usb in

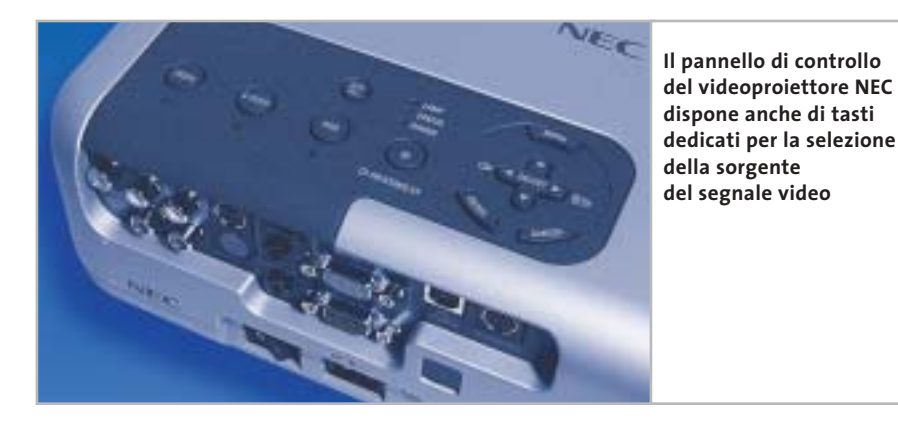

dotazione, il telecomando può essere usato al posto del mouse per controllare la presentazione.

In locali di dimensioni ridotte, può essere conveniente impostare la modalità Eco che riduce la luminosità a 1.200 ANSI-lumen. Oltre ad allungare la vita della lampada, ciò consente anche di ridurre la velocità di rotazione della ventola e il rumore prodotto diminuisce drasticamente, tanto da diventare quasi inavvertibile.

**Optoma EP750.** Risoluzione (800 x 600) e luminosità nominale (1.600 ANSI-lumen) indicano che questo proiettore Dlp è adatto soprattutto per le presentazioni: tuttavia, anche con i Dvd non fa certo una cattiva figura.

Questo proiettore convince per il contrasto bianco/nero di 667:1 (che lo piazza al terzo posto in questa categoria) e anche nel test con il motivo a scacchiera (vedi box a pag. 168) conquista uno di primi posti con un valore di 231:1. Nella visualizzazione video, come con numerosi apparecchi S-Vga, si devono tollerare le strisce grigio scuro sopra e sotto l'immagine.

Il telecomando richiede un po' di abitudine: il pulsante di gomma roton- →

#### **SEGNALI VIDEO**

#### **» I collegamenti del videoproiettore**

Per potersi collegare a un ampio numero di fonti di segnali un videoproiettore deve disporre dei necessari connettori. Questi sono gli standard più comuni.

**Dvi-D/Rgb.** Sono i due tipi di interfaccia utilizzati per il collegamento a pc o notebook. Se si può scegliere, dare la preferenza all'interfaccia digitale Dvi-D.

**Component video.** Detto anche segnale YUV. Su tre cavi separati sono trasmessi il segnale di luminanza (Y) e i segnali di differenza colore U (R-Y: eccesso di rosso) e V (B-Y: eccesso di blu). Si tratta della migliore connessione per un riproduttore di Dvd, poiché anche i dati immagine su Dvd sono memorizzati nel formato YUV.

**S-Video.** Detto anche segnale Y-C, è adottato dai registratori S-Vhs e da numerosi riproduttori di Dvd. Il segnale Y rappresenta la luminanza mentre nel segnale C sono contenute le informazioni colore.

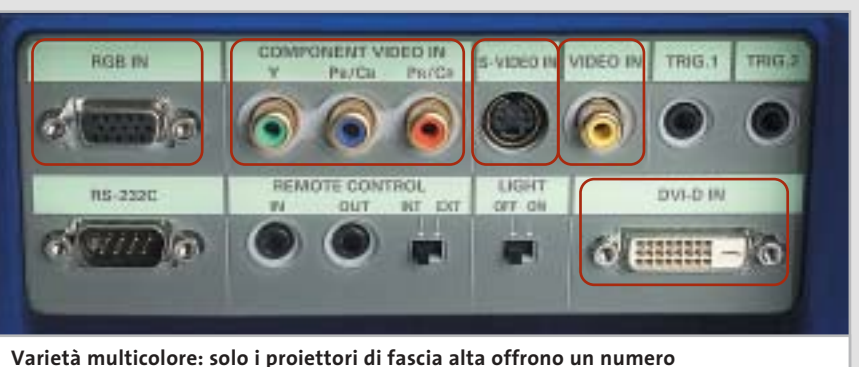

**così cospicuo di connessioni come questo Marantz. Almeno la presa S-Video dovrebbe comunque essere sempre presente**

**Video composito.** Questo è il modo più semplice per trasportare tutti i segnali combinati su cavi piuttosto lunghi. Luminanza, colore e segnali di sincronismo sono combinati assieme e trasferiti su un singolo cavo coassiale. Ciò produce neces-

sariamente delle perdite di qualità, che si traducono in scarsa nitidezza e sfarfallio dei colori. Il medesimo segnale è presente nelle prese Scart: alcuni produttori forniscono degli adattatori fra Scart e connettori Rca utilizzati per i cavi coassiali.

## Impresa e Business. Quando le tecnologie si incontrano nascono nuove idee.

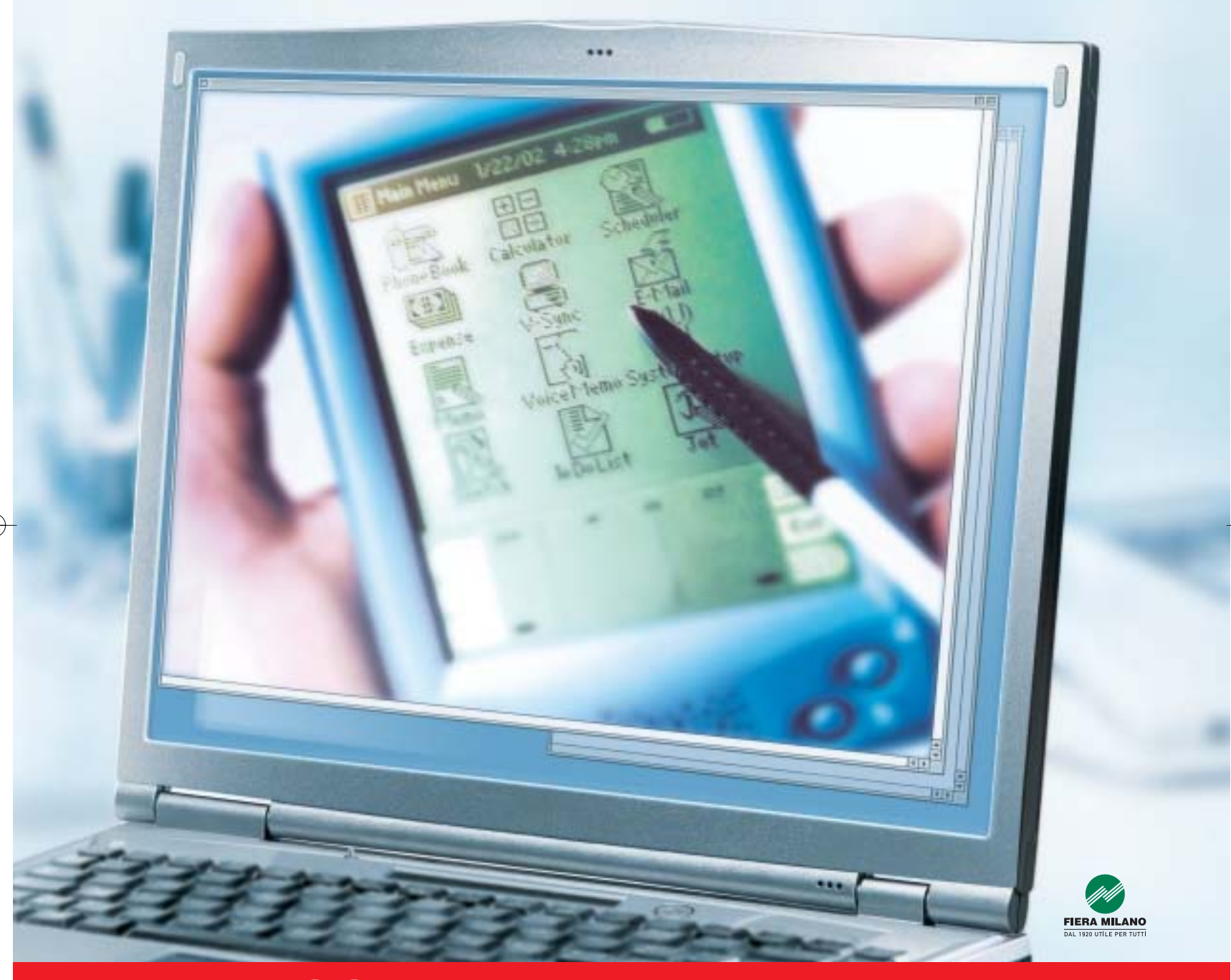

Smau 2003 quest'anno troverete tutto quello che serve per dare il giusto spazio al vostro business: • 4 settori specializzati con una netta distinzione tra l'area business e l'area consumer: Impresa e Business, Servizi al una netta distinzione tra l'area business e l'area consumer: Impresa e Business, Servizi al Cittadino e Istituzioni, Comunicazioni una netta distinzione tra l'area business e l'area consumer: Impresa e Business, Servizi al Cittadino e Istituzioni, Comunicazioni<br>e Internet, Tecnologia e Vita Quotidiana • IST 2003: l'evento annuale della Commissione Eur e Internet, Tecnologia e Vita Quotidiana • IST 2003: l'evento annuale della Commissione Europea sulla Società dell'Informazione<br>• 200 convegni, seminari e workshop • 450.000 visitatori attesi e 4.000 giornalisti • Smau Sho • 200 convegni, seminari e workshop • 450.000 visitatori attesi e 4.000 giornalisti • Smau Shop: il punto vendita con tutte le<br>novità presenti sul mercato • Smau ILP: una grande kermesse dedicata al gaming online • il Prem · www.smau.it: il portale dedicato all'ICT con aggiornamenti in tempo reale sulla manifestazione · Smau Global Service: · lo stand chiavi in mano (allestimento+servizi). Se volete incontrare il futuro del vostro business, non perdete l'appuntamento. ·

Main Spon Air One

2-6 ottobre, Fiera Milano, dalle 10 alle 19.

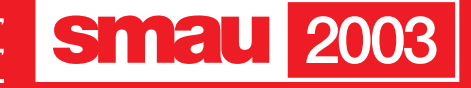

**BGS** 

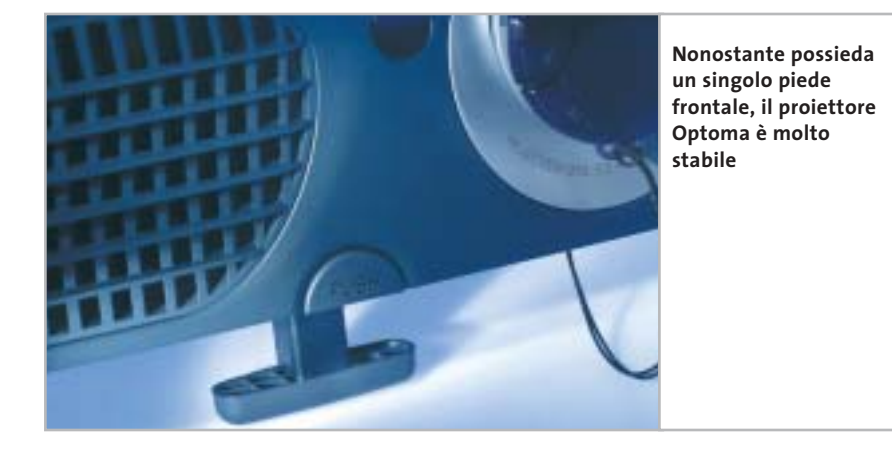

do può essere spostato in alto, in basso, a sinistra e a destra, senza però che si avverta un sensibile feedback.

Il telecomando si fa invece apprezzare per i tasti che riproducono le funzioni del mouse e il puntatore laser integrato: in tal modo, è sufficiente un solo dispositivo per qualsiasi momento della presentazione.

**Panasonic PT-AE200.** Il vincitore del test risulta convincente e non solo grazie alle eccellenti qualità d'immagine. I particolari su pregi e piccoli difetti si trovano nel box a pag. 158.

Philips Garbo LC 6231. In questo nostro mondo pieno di rumore è davvero un piacere un videoproiettore come questo. Proprio come colei che gli ha dato il nome, la divina Greta, preferisce il silenzio. Lo consigliamo quindi ai cinefili più sensibili: proiettando un film muto si avvertirà ovviamente anche il suono prodotto dalla ventola, ma solo in questo caso.

La rumorosità misurata di 1,4 Sone è la metà di quella del resto dei candidati, per i quali la media è di 2,9 Sone. Anche questo videoproiettore ha una risoluzione di 854 x 480 ed è dedicato specialmente ai formati panoramici, e quindi l'immagine quando è collegato a un computer mostra le stesse limitazioni segnalate per il vincitore del test.

I valori immagine sono di livello medio. Il contrasto bianco/nero ha un valore di 406:1, sufficientemente alto, ma l'intensità del nero potrebbe essere migliore: 3,4 lux sono il penultimo valore nel test. Nondimeno le scene più scure di prova hanno dato buoni risultati. La conversione dei semiquadri (Deinterlacing) viene realizzata

#### **I SISTEMI DI ALTOPARLANTI SURROUND**

#### **» Il suono giusto per ogni budget**

Chi ha investito parecchi soldi in un videoproiettore e nel relativo schermo, non può non completare il proprio impianto home cinema senza un adeguato sistema di altoparlanti surround e con l'ampia offerta del mercato, non è tanto facile orientarsi. Fondamentalmente, questi sono i fattori da considerare nella scelta dell'impianto surround più adatto:

- 6 prerequisiti tecnici (possibilità di connessione, componenti preesistenti);
- 6 condizioni ambientali (spazio, possibilità di disposizione, ecc.);
- 6 preferenze personali (volume desidera-

to, qualità sonora, design, ecc.). In base a questi criteri si possono avere innumerevoli soluzioni in tutte le classi di prezzo. Ovviamente non è possibile trattare tutti i casi possibili e ci limiteremo quindi a un paio di scenari fra i più comuni, in cui la maggior parte degli interessati do-

vrebbe potersi riconoscere. Non saranno trattate neppure le più "esoteriche" combinazioni 6.1 e 7.1 (rispettivamente con un altro altoparlante centrale posteriore oppure due altoparlanti ancora più arretrati), che diventano possibili soltanto quando l'area dell'ambiente supera i 30 metri quadri e il centro acustico deve essere esteso a più di due o tre posti di ascolto. L'offerta di Dvd codificati 6.1 in Dolby Digital Explorer o DTS-ES è ancora limitata: la maggior parte è del tipo 5.1, con una coppia di altoparlanti frontali e una posteriore, un anteriore centrale e un subwoofer per il canale LFE, ossia le frequenze sonore più basse. **Altoparlante sinistro**

#### **Il tipico sistema per chi comincia**

Non c'è dubbio, dal punto di vista estetico i sistemi 5.1 con piccoli box satelliti e un subwoofer non hanno rivali. Bisogna però stare attenti: la maggior parte delle offerte di questi sistemi dispone di un solo woofer attivo, ossia dotato di amplificatore e stadio finale integrato. Perciò questi sistemi sono adatti soprattutto in combinazione con un amplificatore surround, vale a dire dotato di decoder Digital Surround integrato. **Surround sinistro**

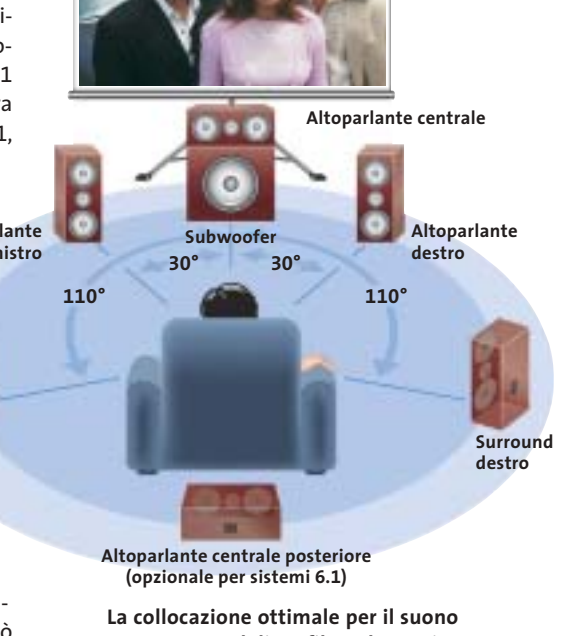

**surround di un film o la musica multicanale: eventuali deviazioni da questo schema si correggono tramite il setup del decoder e cambiando le direzioni di irradiamento dei suoni**

#### Videoproiettori

dal Garbo praticamente senza comparsa di effetti pettine sui bordi degli oggetti.

Philips ha equipaggiato il suo proiettore con una ricca dotazione di connettori per quasi tutti i tipi di segnali video. Un adattatore Scart consente di utilizzare l'ingresso video component. Non ci si deve fare impressionare troppo dalla durata promessa di 6.000 ore per la lampada. Il produttore infatti, con un piccolo imbroglio, indica il tempo al quale la lampada produce il 20% della luminosità originale, mentre i concorrenti si riferiscono al 50%. Chi ama la pulizia dovrebbe proteggere il proiettore con una copertura quando non è in uso: polvere e impronte digitali sono molto visibili sulla superficie beige chiara e ruvida del case di materia plastica.

**Sanyo PLV-Z1.** Benché non ottenga valutazioni eccellenti in nessuna categoria dei test, non presenta nemmeno veri

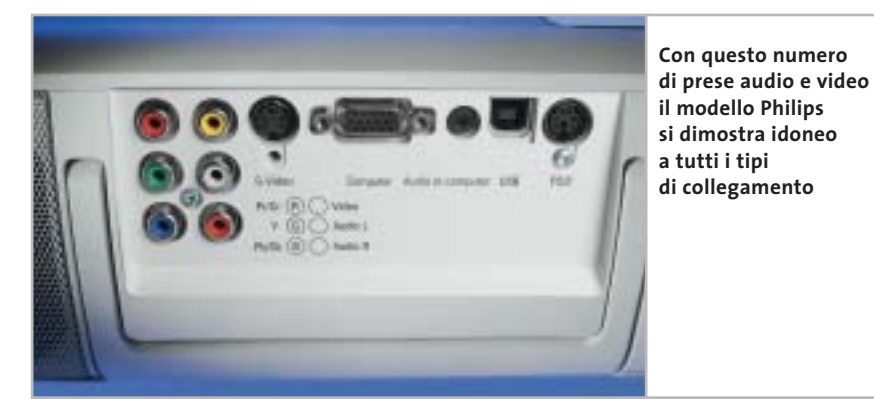

punti deboli e ciò gli assicura il quarto posto in classifica. Come i candidati di Panasonic e Philips, il PLV-Z1 è stato espressamente progettato per il mercato home cinema e il formato nativo delle immagini è di 16:9. La risoluzione di 964 x 544 pixel è più alta rispetto a quella di altri modelli simili. Naturalmente anche in questo modello l'asporto del calore dissipato dalla lampada produce rumore: i suoi 2,8 Sone si avvertono però solo nelle scene più silenziose.

La qualità dell'immagine in complesso è buona. Il contrasto misurato nel test con la scacchiera rientra nella media, 169:1, con un valore del nero medio di 2,2 lux. La visualizzazione del nero ha comunque qualche piccolo difetto: nella proiezione di un'immagine completamente nera si notano sul bordo superiore leggere colora-

Chi vuole risparmiare può orientarsi sui sistemi studiati per l'impiego con i pc, alcuni dei quali permettono anche la possibilità di collegamento diretto all'uscita digitale del riproduttore di Dvd.

Comunque, i sistemi con satelliti molto piccoli hanno degli svantaggi legati alla loro forma: chi vuole un livello sonoro elevato o attrezzare un ambiente di più di 25 metri quadri dovrebbe passare alla classe immediatamente superiore.

Lo stesso vale per chi ama la musica, perché i minuscoli altoparlanti per i bassi e i medi non scendono fino a una frequenza che consente una buona transizione al woofer. Questo deve allora potere arrivare fino a 120 e magari 150 Hz, cosa che lo rende localizzabile, riducendo l'effetto spaziale del suono.

#### **Il tipico sistema per chi progredisce**

Questi problemi si superano con un sistema satelliti/subwoofer "adulto". Altoparlanti per bassi e medi un po' più grandi (almeno 10-13 cm di diametro) arrivano a

frequenze notevolmente più basse. Così il subwoofer può avere una frequenza di incrocio di 80 - 100 Hz, senza lasciare "buchi" nei bassi.

Di regola, i sistemi di questa categoria offrono una maggior resa (potenza sonora/potenza di input) e stabilità di livello, sufficienti anche per ambienti di 25-35 metri quadri.

I sistemi di questa classe sono per lo più dotati di subwoofer e sono adatti a combinarsi con praticamente tutti i lettori Dvd amplificati e gli amplificatori Digital Surround.

**Per cominciare, può essere sufficiente anche un kit di altoparlanti come questo proposto da Altec** 

#### **Sistemi di fascia alta**

Gli appassionati dell'Hi-Fi e del suono surround guardano però con diffidenza ai sistemi satelliti/subwoofer compatti.

Qui sono richiesti altoparlanti a piena gamma, preferibilmente cinque identici per una tonalità costante in tutto l'ambiente, e un voluminoso subwoofer.

Un'alternativa sempre più apprezzata è costituita dagli altoparlanti semiattivi, dotati di stadi di amplificazione finali integrati, capaci di diminuire il carico degli amplificatori surround di fa-

scia alta.

Un esempio è il sistema Intermezzo di Infinity che ha un prezzo paragonabile a quello di un'utilitaria. Manfred Rindl

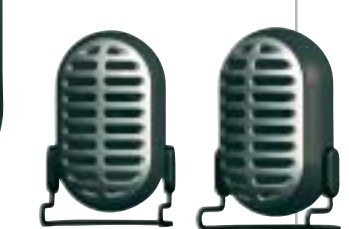

Videoproiettori

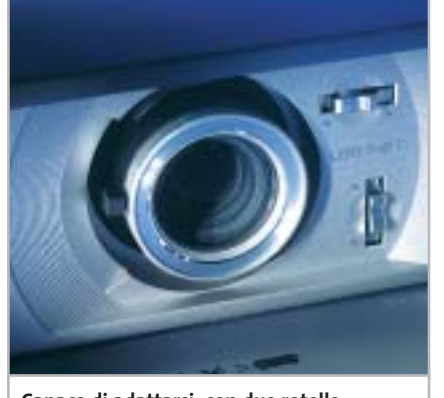

**Capace di adattarsi: con due rotelle di regolazione, il proiettore Sanyo permette di eliminare le distorsioni a trapezio**

zioni. In alto a sinistra compare una debole tonalità violetta, che si propaga lungo il bordo assumendo una tonalità verdastra. Tutto ciò non influisce praticamente nella riproduzione di un film. Diverso il caso di immagini statiche come quelle di una presentazione, in cui le colorazioni possono disturbare l'immagine.

Chi utilizza l'apparecchio soprattutto in trasferta, conviene che dia un'occhiata ai concorrenti: il modello Sanyo misura infatti 33 x 11 x 25 cm e pesa 3,4 kg: è quindi il più grande e pesante fra i proiettori provati. Inoltre, la distanza di proiezione è limitata fra 1,1 e 6 m. Tutti gli altri candidati sono di più larghe vedute.

#### **LINK UTILI**

**www.epson.it/product/imaging/scegli\_vp.htm.** In questa pagina sono contenuti alcuni consigli che possono essere utili per la scelta di un videoproiettore e un glossario dei termini più usati. **www.eurosell.it.** Nella sezione Mr. Expert del sito di questo rivenditore si pos-

sono trovare utili indicazioni sulla scelta dello schermo.

**www.projectorcentral.com.** Il sito contiene un database completo e continuamente aggiornato di tutti i modelli di videoproiettori in commercio. Per ciascuno di essi è possibile calcolare la distanza di proiezione in funzione dello schermo.

**www.lcdprojectorbulbs.com.** Il sito di questa azienda specializzata in lampade per videoproiettori contiene un glossario completo, purtroppo solo in inglese.

#### **COME SONO STATE CONDOTTE LE PROVE**

#### **» Criteri di giudizio**

Nella valutazione di questi videoproiettori si è scelto di dare il peso maggiore alla qualità delle immagini, tenendo conto soprattutto del loro comportamento con segnali di tipo televisivo. Se si fosse scelto di dare un'importanza maggiore alle tipiche immagini delle presentazioni effettuate con un pc, la classifica sarebbe risultata differente, a tutto vantaggio dei modelli con risoluzione più elevata.

so luminoso è stato misurato in condizioni più vicine alla pratica, regolando l'obbietti-

■ **QUALITÀ DELL'IMMAGINE**

valutata la capacità di riprodurre le sfumature di colore nelle aree più scure e la naturalezza nei toni dell'incarnato.

#### **ERGONOMIA**

Il dettaglio più importante per l'ergonomia è la rumorosità della ventola del proiettore, espressa in Sone, in modo da tener conto della sensazione uditiva e non solo del livello del rumore. Abbiamo inoltre valutato la funzionalità del telecomando e del menù On Screen.

#### Diversamente dalla procedura ANSI, il flus-■ **DOTAZIONE**

Sono stati valutati intervallo di zoom, massima diagonale dell'immagine e pos-

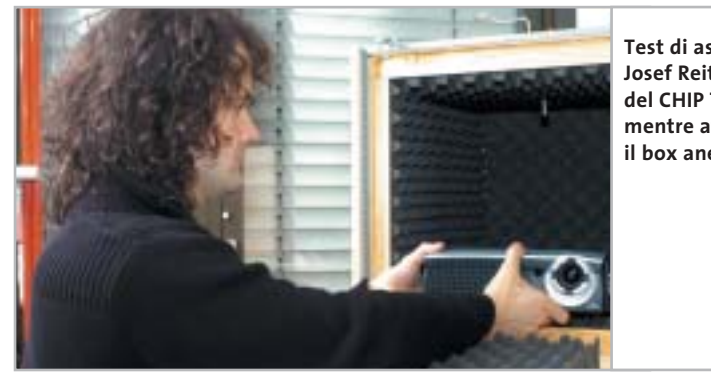

**Test di ascolto: Josef Reitberger, del CHIP Test Center, mentre attrezza il box anecoico**

vo nella posizione mediana di zoom: la differenza con gli ANSI-lumen (misurati nella posizione di massimo grandangolo) non supera comunque il 10%.

Abbiamo ritenuto più importante il livello del nero, espresso in lux. Il contrasto è stato misurato con un motivo a scacchiera composto da sedici caselle bianche e nere, ma anche con immagini di prova completamente bianche o nere.

Con immagini di prova abbiamo valutato le caratteristiche visive di ciascun proiettore: l'eventuale presenza di aloni attorno all'immagine e lo sfarfallio delle aree nei proiettori Dlp o le decolorazioni dell'immagine nera negli apparecchi Lcd. Abbiamo anche misurato lo spazio colori visualizzabile.

Le misure sono state completate dall'osservazione di alcune scene di film particolarmente critiche sotto il profilo dei contrasti, della riproduzione dei dettagli e dei colori. In particolare, è stata

sibilità di regolazione per il migliore posizionamento dell'immagine sullo schermo. Contano anche il numero di connettori e i cavi acclusi.

**■ DOCUMENTAZIONE/ASSISTENZA TECNICA** Il giudizio è completato dalle solite valutazioni di manuali, termini di garanzia e simili.

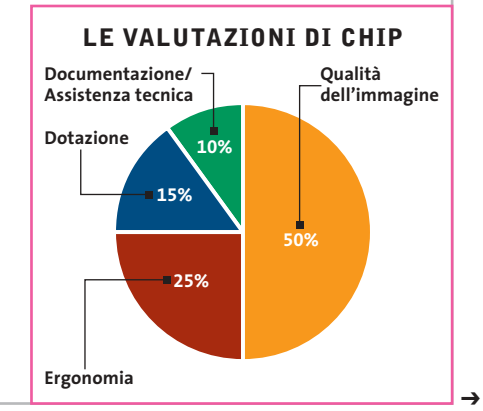

Apro solo a LINUX !

Rimini 12 - Giugno - 2003<br>Teatro degli Atti

L'Aquila<br>18 - Giugno - 2003<br>Castello Cinquecentesco

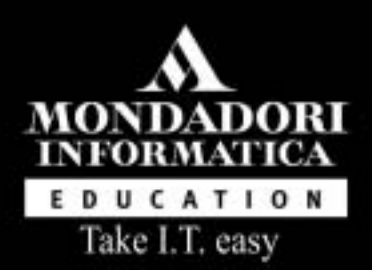

## Future We  $\mathsf D$   $\mathsf C$ onference di casa Linup

### http://www.fwc.it Per maggiori informazioni, 02 21628844

Con il patrocinio del<br>Comune di Rimini

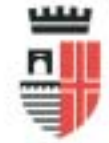

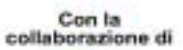

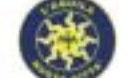

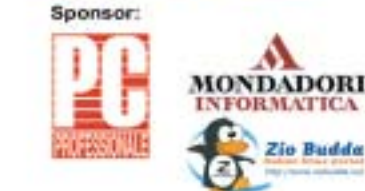

Con la partecipazione di:

м

**Zio Budda** 

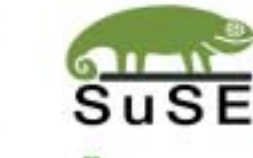

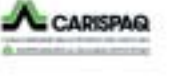

www.PORTAZERO.info

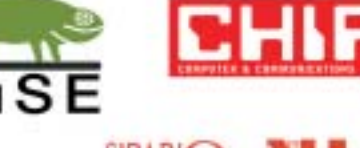

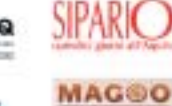

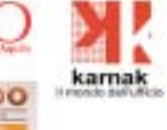

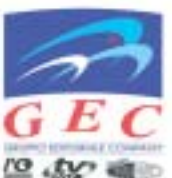

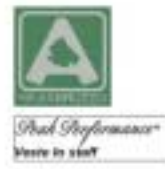

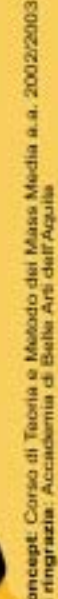

**ERET GRUPPO EDITORIALE** 

## **Il commento**

#### **Buona visione**

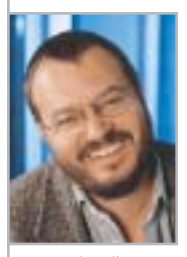

**Martin Jäger,** collaboratore di CHIP

■ I videoproiettori sono sulla buona strada per diventare, da semplici apparecchi per le presentazioni a oggetti statussymbol. Il miglior esempio è dato dal vincitore del test, prodotto dalla **Panasonic**, che anche quando è spento non passa certo inosservato.

La tecnologia Lcd è ancora in testa in questa classe di prezzi, ma il buon risultato ottenuto dai proiettori Dlp mostra che non sarà sempre così. La virtuale assenza della struttura a pixel delle immagini è una caratteristica molto apprezzata di questi modelli.

Un difetto comune alla maggior parte dei videoproiettori è il rumore che producono: il valore medio misurato di 2,9 Sone si avverte chiaramente nei passaggi a basso volume delle colonne sonore dei film.

È ovvio che si deve asportare il calore dissipato dalla lampada, ma **Philips** dimostra che lo si può fare anche più silenziosamente. Per quanti ritengono essenziale il silenzio, il modello **Garbo** rappresenta la scelta migliore.

#### **» Caratteristiche a confronto**

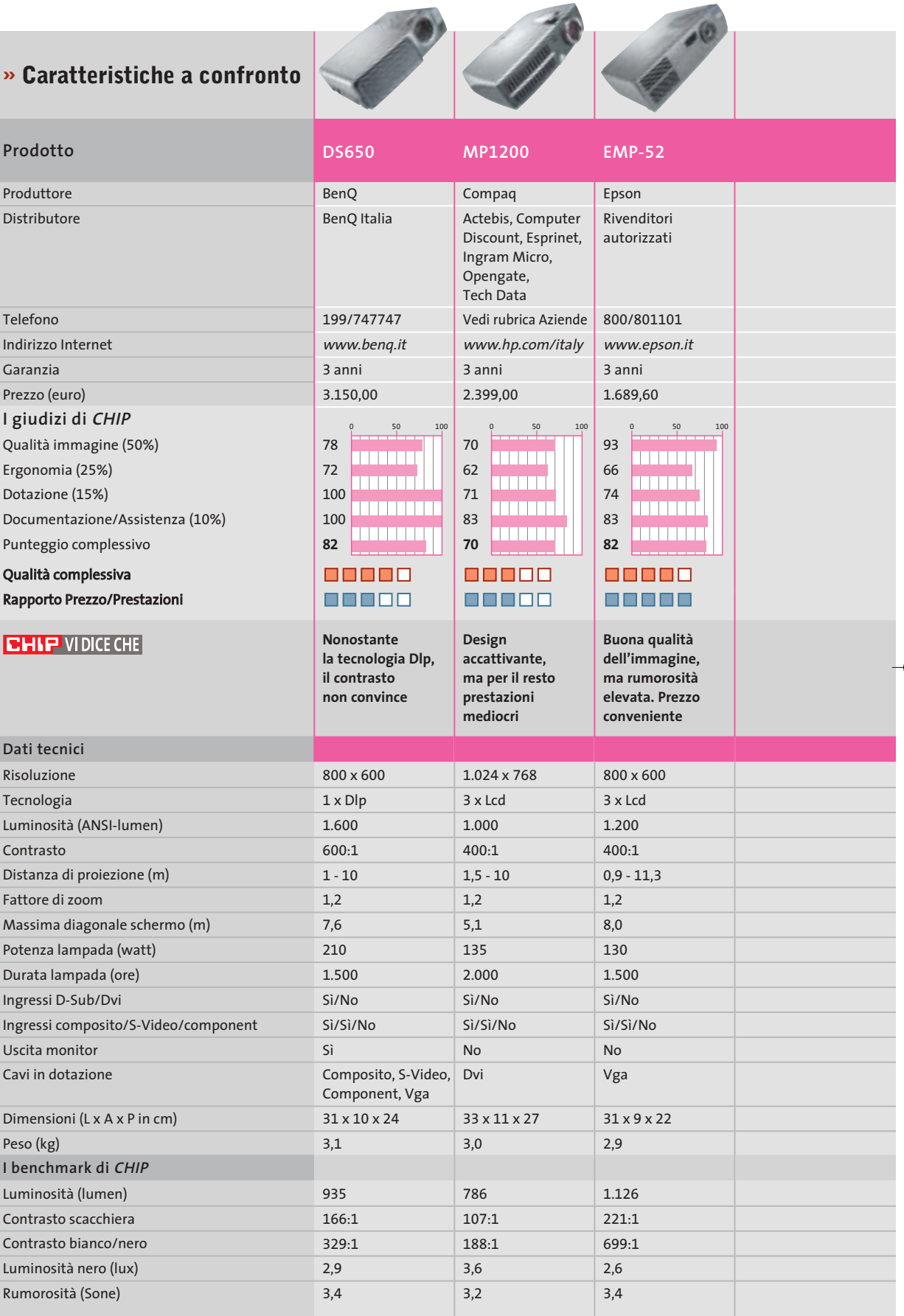

*I giudizi di* CHIP *corrispondono a: 5= ottimo 4= buono 3= discreto 2= sufficiente 1= insufficiente*

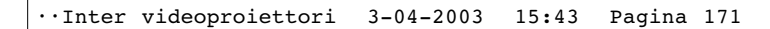

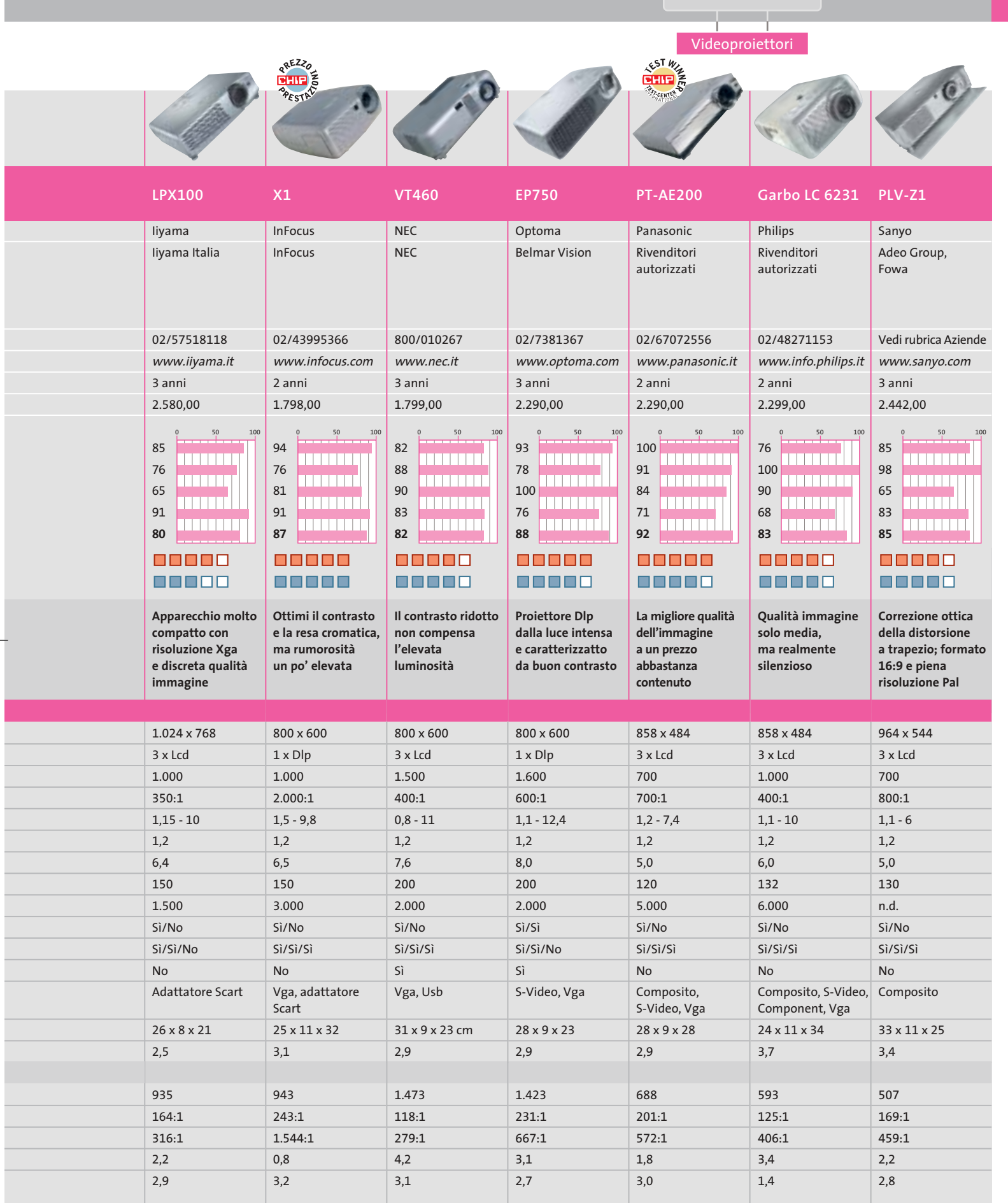

**SOMMARIO**

**L'esperto risponde** I quesiti dei lettori **Aggirare Microsoft** Windows XP, come lo volete **Copiare film in Dvd** Hollywood su un disco **Utilizzare Nero Burning Rom 4** Burn baby, burn! **Utilizzare Feurio! CD-Manager** Deejay per sempre **Tips & Tricks** 200 **Trucchi e consigli per tutti** 198 196 184 178 174

**pratica**

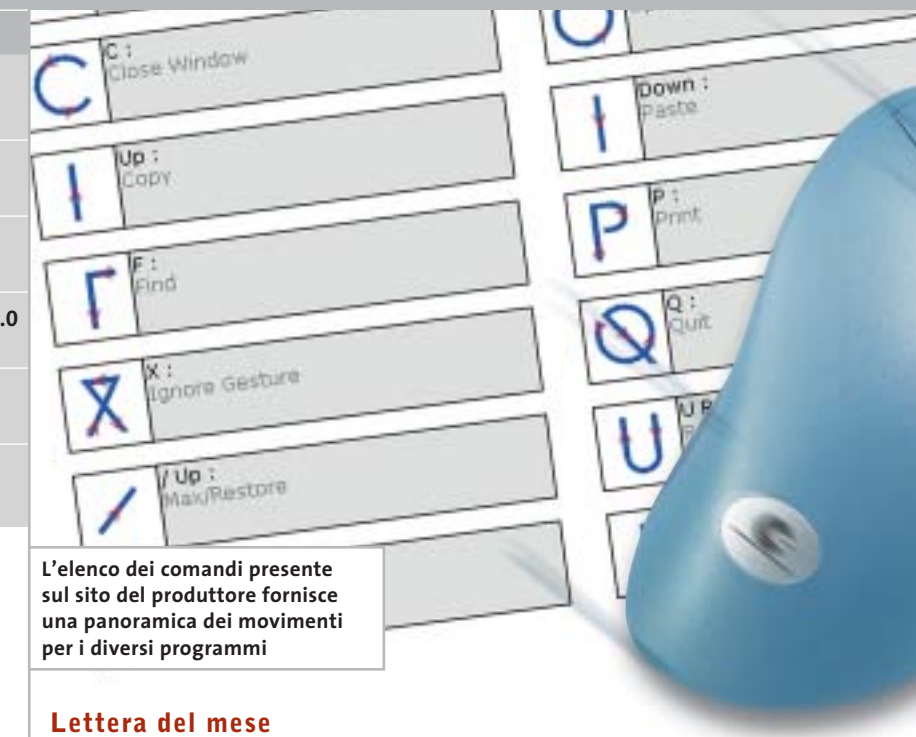

## **Comandi rapidi con il mouse**

**Semplice e veloce: con il programma shareware StrokeIt si possono gestire le applicazioni Windows tramite speciali movimenti del mouse**

■ La nostra lettrice Elena Geraci ci ha segnalato un interessante programma per l'utilizzo alternativo di Windows. La semplicità è il suo maggior pregio: grazie a StrokeIt si possono eseguire molte funzioni di programma, su qualsiasi piattaforma Windows, senza passare per icone, pulsanti o scorciatoie di tasti previsti. Invece di scorrere attraverso vari menù, infatti, permette di tenere premuto il pulsante destro e descrivere un particolare movimento con il mouse, per esempio cerchi, linee o lettere. Il programma è disponibile sul Cd allegato alla rivista o può essere scaricato dal sito Internet *www.tcbmi.com/strokeit*. StrokeIt è uno shareware senza limitazioni per uso personale, la sua registrazione costa solo 10 dollari e include gli aggiornamenti per due anni.

Il programma rimane attivo in background e la sua presenza è visibile solamente per l'icona a forma di freccia che compare a fianco dell'orologio, che mostra lo stato di attività. Già con le sole impostazioni predefinite del software si possono eseguire numerosi

comandi tramite i movimenti del mouse: per esempio, in Internet Explorer se si tiene premuto il tasto destro e si sposta il mouse verso destra si passa alla pagina successiva, mentre verso sinistra si torna alla precedente. L'elenco completo dei gesti previsti si trova nella finestra principale del programma; dal sito del produttore si può anche scaricare un'utile introduzione all'uso del programma. I programmi che ancora non sono previsti per l'utilizzo con i movimenti del mouse possono essere aggiunti in ogni momento alle applicazioni già supportate: dopo avere aperto il programma, selezionare File/New Application, premere il pulsante Add e trascinare l'icona del Finder Tool nella finestra dell'applicazione desiderata.

Attenzione: quando si esegue un videogioco conviene disattivare StrokeIt, dato che molti giochi richiedono il diretto controllo del pulsante destro del mouse. Per disattivarlo è sufficiente fare clic destro sull'icona nella systray.

## **Il pc come sveglia**

■ Paolo Traverso vuole farci conoscere un piccolo trucco che usa quotidianamente da oltre un anno. Avendo il computer in camera da letto, contenente un buon numero di Mp3, ha deciso di usarlo per sostituire la vecchia radiosveglia e ottenere così un risveglio personalizzato. Il primo passo è stato semplice: ha cambiato il suono di avvio di Windows con un suono adatto e ha messo in avvio automatico la sua playlist preferita di Winamp. Naturalmente Windows XP va configurato per avviarsi senza chiedere la password, tramite l'icona Account utente del Pannello di controllo.

La parte difficile è stata far accendere il pc all'ora giusta. Ha acquistato quindi in un grande magazzino un timer elettronico da 300 W da innestare nella presa di corrente, che usa per programmare l'ora di accensione della sveglia. Per far accendere il pc automaticamente quando viene alimentato, ha scoperto che nel Bios della scheda madre bisogna abilitare la voce Power on

after power failure, nella sezione Power management. Questo fa accendere il pc non appena si accende l'interruttore posteriore, oppure, lasciando tale interruttore su On, si ottiene l'avvio di Windows non appena il timer lascia passare la corrente. Questa soluzione ha funzionato bene per alcuni mesi, ma dopo aver cambiato motherboard con una nuova Asus ha scoperto che ora può anche fare anche a meno del timer, perché una delle schermate del Bios dà la possibilità di inserire l'ora di accensione automatica quotidiana.

Naturalmente ha fatto anche in modo che il pc-sveglia si spenga da solo dopo un certo tempo: è bastato aprire l'icona Prestazioni e manutenzione/Operazioni pianificate del Pannello di controllo di XP e aggiungere, come operazione pianificata, l'esecuzione del comando "shutdown -s -f" all'ora desiderata. Per sicurezza, comunque, il timer interrompe l'alimentazione del pc qualche minuto dopo.

#### **BUG DEL MESE**

#### **Un raffreddatore appoggiato male**

**Problema:** il pc del lettore Alessandro Valenti, acquistato solo un anno fa, dopo circa mezz'ora si blocca improvvisamente.

**Diagnosi:** nel nostro laboratorio prove inizialmente non si è manifestato alcun difetto, perciò si è deciso di sottoporre il pc a un benchmark con 3DMark 2003. Dopo pochi minuti il sistema si è bloccato; si è cercato allora di circoscrivere il problema con i consueti metodi, arrivando alla conclusione che la causa del difetto doveva risiedere nel processore o nella scheda madre. Nelle impostazioni del Bios si è notato che era stata disattivato il monitoraggio della temperatura della Cpu: dopo averlo riattivato, in pochi minuti è stato emesso un segnale acustico ed è comparso l'allarmante messaggio che la temperatura aveva raggiunto gli 87° C. Il dissipatore non era tuttavia per niente caldo. Si è allora smontata la scheda madre dal case. A questo punto il mistero è stato svelato: la levetta di blocco della Cpu urtava contro il raffreddatore e gli impediva di appoggiarsi in piano sulla Cpu, compromettendo così l'azione di raffreddamento.

**Soluzione:** i dissipatori per Cpu Socket 370 (Celeron) e Socket A (Athlon) sono quasi identici: differiscono solo di qualche decimo di millimetro, quanto bastava nel caso in esame per impedire il contatto del dissipatore montato, previsto per Cpu Athlon, sul Celeron. La soluzione del problema consisteva, quindi, nella sostituzione del dissipatore con uno specifico per Cpu Socket 370: in pratica, però, è stato sufficiente ripiegare leggermente la levetta verso l'esterno per consentire l'appoggio corretto del dissipatore alla Cpu, che è tornata a funzionare in modo affidabile.

> **Una leggera inclinazione e il dissipatore non riesce a svolgere efficacemente la sua funzione**

#### **BE DIFFERENT I TIPS DEI LETTORI**

#### **Avvio più rapido**

Passando a Windows XP ho risolto molti problemi di stabilità, ma ero insoddisfatto dal tempo necessario per avviare il pc. Con un trucco ho risolto brillantemente il problema e adesso passano meno di 20 secondi da quando premo il pulsante di accensione a quando Windows diventa operativo.

Questo risultato si ottiene semplicemente attivando la funzione Sospensione, che non è solitamente operativa di default.

Per attivarla basta entrare nel Pannello di controllo, aprire la categoria Prestazioni e manutenzione/Opzioni risparmio energia e passare alla scheda Sospensione. Mettere il segno di spunta alla casella Attiva sospensione e riavviare Windows.

A questo punto, quando si deve spegnere il pc basta scegliere la nuova voce Sospendi dalla finestra Spegni computer. Con le impostazioni predefinite di XP, per cui nella finestra appaiono solo le tre icone Standby, Spegni e Riavvia, si deve tener premuto il tasto Maiusc per trasformare l'icona Standby nell'icona Sospendi.

La sospensione e il successivo ripristino di Windows all'accensione sono molto più veloci di un normale riavvio. Il supporto a questa funzionalità funziona solo se il Bios è conforme alle specifiche Acpi e questa modalità è già attivata prima che venisse installato Windows.

*Sergio Mengoli* 

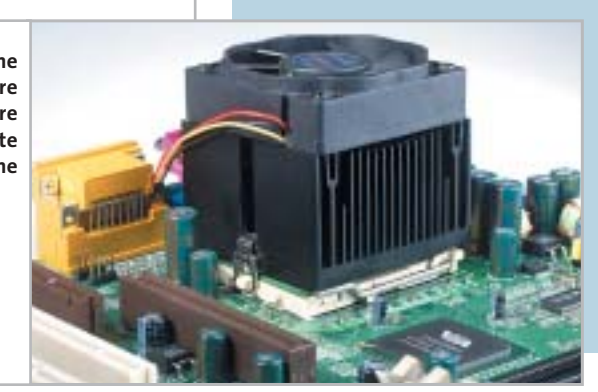

MAGGIO 2003 | CHIP **173**

## **L'esperto risponde**

#### **1 <sup>|</sup> Hardware**

#### **Aggiornare il pc**

**Antonio Tubolino ci scrive.** *Possiedo un pc Pentium III 550 con hard disk IBM da 40 Gb 7.200 e 448 Mb SdRam. Sono un amante dell'overclocking e per migliorare le prestazioni ho deciso di comprare un modulo di SdRam 512 Mb 133 per rimpiazzare il modulo da 64 Mb a 100 MHz, dato che il bus è a 133 MHz.*

*Poco tempo fa ho acquistato un cavo Eide Ata 100 da 80 fili, ma le prestazioni non sono migliorate perché i canali Eide della scheda madre vanno a 66 MHz. Mi conviene un controller Eide Ata 133? Quante periferiche si possono collegare? Cosa posso fare ancora per migliorare le prestazioni? Nel File System report avete notato qualcosa che non va o qualcosa che posso migliorare?* 

**CHIP risponde.** L'aggiunta di memoria Ram è uno dei potenziamenti più efficaci per i vecchi computer, dove tipicamente i programmi erano costretti a lavorare in uno spazio di soli 64 o 128 Mb, insufficiente per evitare i continui accessi alla memoria virtuale su disco

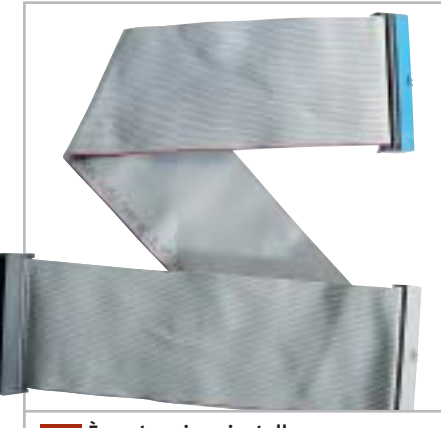

**È vantaggioso installare un cavo piatto a 80 conduttori solo quando la scheda madre supporta le modalità Ultra-Dma più veloci 1**

#### **SCRIVI A CHIP**

L'elevato numero di richieste di consulenza tecnica ci impedisce di rispondere a tutti, tuttavia ogni messaggio e-Mail inviato all'indirizzo posta@chip.it viene sempre esaminato con attenzione dai nostri esperti. Per ottenere risposte tempestive e pertinenti è sufficiente rispettare poche semplici regole.

1) Allegare all'e-Mail il rapporto sulla configurazione del pc generato dal programma SiSoft Sandra 2002.

È sufficiente scegliere la voce Create a Report Wizard dal menù File accettando le impostazioni predefinite. Se qualche problema impedisce la completa esecuzione

fisso. Quantità di memoria superiori a 512 Mb creano, però, problemi di funzionamento nelle versioni di Windows più vecchie e vengono sfruttati solo da Windows XP, NT 4 o 2000: per questo motivo sconsigliamo di aggiungere altra Ram alla configurazione indicata nella lettera, se non vengono usati programmi in ambiente Windows XP/2000 che fanno intenso uso di Ram (per esempio quelli di fotoritocco).

I moduli SdRam Pc100/133 da 512 Mb sono compatibili con pochissime schede madri di vecchia generazione e non vengono supportati ufficialmente dalle schede madri con chipset Intel serie 81x e 4xx. Conviene perciò evitarli e usare piuttosto una coppia di moduli da 256 Mb. La sostituzione del cavo Ide a 40 conduttori con quello a 80 è una modifica che migliora l'integrità dei segnali e può contribuire a stabilizzare l'overclock della scheda madre, ma non provoca nessun aumento di prestazioni se controller e disco fisso non supportano modalità Ultra-Dma veloci.

L'installazione di un semplice controller Eide Ata 133 per bus Pci non aumenterebbe le prestazioni del computer, dei test è possibile omettere l'esecuzione dei benchmark, ma resta indispensabile selezionare perlomeno la voce System Summary.

2) Limitare le richieste a un singolo quesito. Per sottoporre dubbi non in relazione tra loro, inviare e-Mail separate per ciascun argomento.

3) Le richieste sottoscritte con nome e cognome hanno priorità su quelle anonime. Invitiamo perciò a riportare il proprio nome e cognome nella e-Mail.

**Redazione di CHIP** 6 e-Mail: posta@chip.it

che restano limitate dalla velocità fisica del disco fisso; per notare miglioramenti evidenti è necessario utilizzare un controller di tipo Ata Raid collegato a una coppia di dischi identici configurati in modalità striping, oppure aggiornare il disco fisso alla tecnologia Scsi con velocità di rotazione 15.000 rpm.

#### **2 <sup>|</sup> Grafica**

#### **Stampare le foto digitali**

**Nicola Bruni ci scrive.** *Vorrei dei chiarimenti a proposito delle immagini digitali: ho acquistato una macchina fotografica digitale da 5 Megapixel, che scatta immagini con una risoluzione di 2.560 x 1.920. Inoltre, ho una stampante che stampa con una risoluzione di 1.440 x 720.*

*Ora, per avere una stampa delle foto alla massima risoluzione possibile, quale formato di stampa dovrei selezionare? Una stampa a 1.440 x 720 a quale risoluzione espressa in dpi corrisponde? In ogni caso, la stampante potrà arrivare a stampare tutti i punti che la mia macchina digitale acquisisce? Da ultimo, a quanti dpi vengono stampate le fotografie da un fotografo?* 

*a cura di Paolo Canali* 

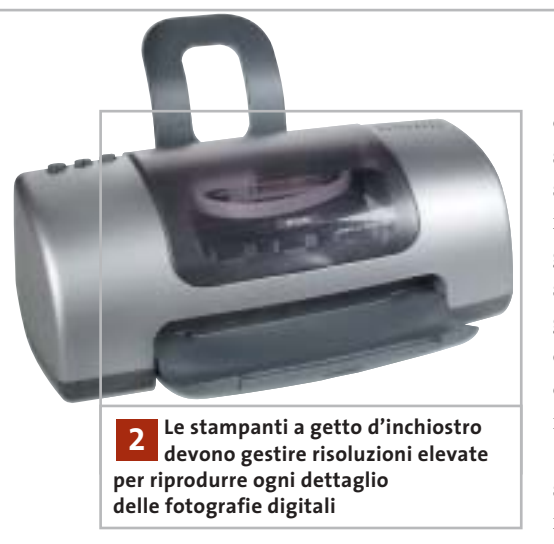

**CHIP risponde.** Le risoluzioni indicate nelle specifiche delle stampanti si riferiscono al numero di punti elementari d'inchiostro che la testina (o il gruppo laser) è in grado di allineare nello spazio di un pollice (circa 15 mm).

Questo numero è utile per confrontare le possibilità dei diversi modelli di stampante, ma non dà indicazioni precise sulla qualità della stampa fotografica, perché la tecnologia di stampa lavora in una modalità che non preserva la corrispondenza tra i pixel sullo schermo e quelli su carta.

Ogni pixel viene, infatti, riprodotto con retini di punti elementari di stampa (uno per ogni inchiostro della stampante) che bagnano la carta in modo controllato dalle regolazioni fatte nel programma di stampa e nella maschera del driver di Windows. In linea di massima si può stimare che per riprodurre in modo abbastanza fedele un pixel sullo schermo occorrono circa 10 punti elementari di stampa, quindi per riprodurre 2.560 pixel servono almeno 25.600 punti elementari.

Dividendo questa cifra per 1.440 si ottiene (sempre a grandi linee) la dimensione minima in pollici che dovrà avere l'immagine stampata su carta speciale fotografica per apprezzare ogni singolo pixel. Purtroppo l'esperienza dimostra

che questi calcoli non danno sempre risultati attendibili, perché la qualità di stampa dipende da molti altri fattori come la precisione di avanzamento del foglio, il numero degli inchiostri della testina, la precisione del dosaggio delle gocce d'inchiostro, la nitidezza effettiva del sensore della macchina fotografica, la qualità degli algoritmi di generazione del retino, eccetera.

In campo professionale di alto livello si utilizza la tecnologia di stampa a sublimazione (a tono continuo), per la quale valgono considerazioni completamente diverse dalla stampa domestica o semiprofessionale e la misura dei dpi tende a perdere significato.

## **3 <sup>|</sup> Hardware**

#### **Blocco del pc**

**Francesco Belmonte ci scrive.** *Vorrei sottoporvi un problema che riscontro spesso sul mio pc: si blocca completamente, rimane la schermata fissa e non c'è altra alternativa che resettare il sistema. Ho notato che capita soprattutto utilizzando Media Player, oppure quando navigo in Internet tramite la scheda di rete; la temperatura nel case non ha mai superato la soglia di allarme di 85°.*

*Ho fato caso, inoltre, al fatto che il pc presenta alcune alimentazioni basse, anche se ho aggiunto da poco il terzo hard disk e ho prelevato l'alimentazione per esso da una già esistente, non avendo più morsetti a disposizione.*

**CHIP risponde.** Il report del programma diagnostico allegato alla lettera riporta, tra l'altro, una tensione di 2,96 V invece di 3,30 V, una di 5,19 V invece di 5 V, e una di 9,67 V invece di 12 V. Secondo le specifiche Atx, le tensioni di 5 e 3,3 V ammettono una tolleranza massima del 5% e quindi possono variare rispettivamente tra 4,75 e 5,25 V e tra 3,13 e 3,47 volt.

Se il circuito di misura della tensione sulla scheda madre funziona correttamente, questa situazione indica uno squilibrio nell'assorbimento tra i rami a 5 V e quelli a 3,3 V e 12 V dell'alimentatore, che probabilmente è un modello progettato per schede madri Intel Celeron e non per AMD Athlon XP.

Il congelamento del computer senza segnali di errore (come l'eventuale riavvio spontaneo intermittente) indica senza ombra di dubbio che c'è un problema di stabilità di natura hardware. Suggeriamo perciò di sostituire l'alimentatore con un modello adatto al processore AMD Athlon XP, da almeno 300 watt.

‰

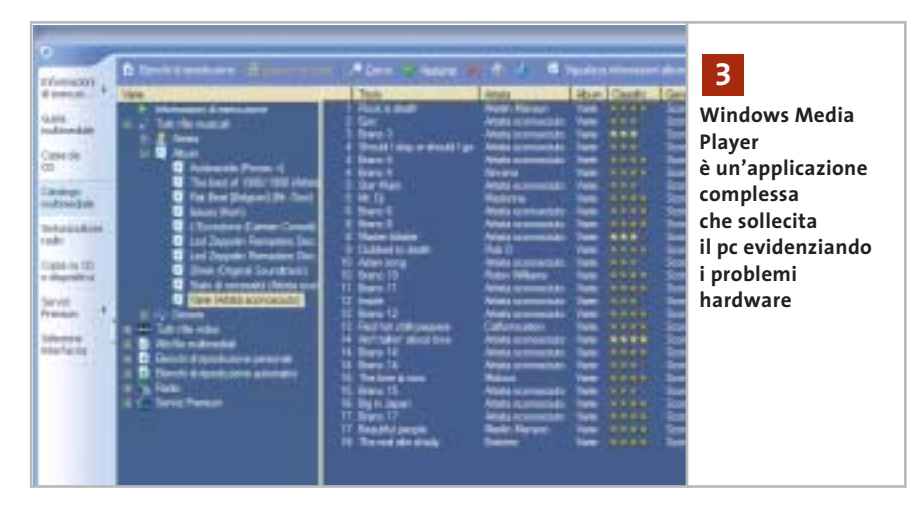

## **L'esperto risponde**

#### **4 <sup>|</sup> Hardware**

#### **Trasferimento dei dati**

**Roberto Mantelli ci scrive.** *Possiedo due pc: il primo molto vecchio, monta un Pentium 133 MHz, con 32 Mb di Ram, con sistema operativo Windows 98; il secondo acquistato da poco, ha due partizioni su disco e usa sia Windows 98 SE che Windows XP Home Edition, processore Pentium 4 da 2,4 GHz, 512 Mb di Ram, scheda madre Asus P4B533-E.*

*Vorrei sapere come posso trasferire sul nuovo pc dei dati rimasti sul vecchio computer, se esiste cioè la possibilità di collegare le due macchine, con quale tipo di cavo e quali siano le istruzioni o le impostazioni che dovrei dare alla mia nuova macchina per vedere il disco fisso della vecchia.*

**CHIP risponde.** Un modo semplice e veloce per trasferire i dati da un pc con Windows 98 a uno con Windows 2000/XP consiste banalmente nello scollegare il disco fisso dal vecchio pc e collegarlo temporaneamente al nuovo, usando i cavi del lettore Cd-Rom inseriti sul pettine Ide secondario della scheda madre.

Dopo aver riacceso il computer è necessario entrare nel setup del Bios della scheda madre per inserire (se necessario) gli stessi parametri di funzionamento del disco fisso usati dal Bios del computer da

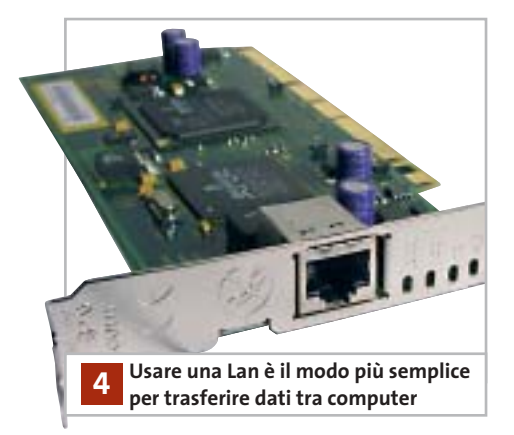

tallazione di Vindous XP Professional

partizione per Vindous XP su MB Diaca COSI N, 1d W, but W, an atapi IMBRI. retizione pro deve essare formattata system per l<br>reccia SU e  $\begin{array}{l} \mathbf{1}_{1} \\ \mathbf{2}_{2} \\ \mathbf{3}_{3} \\ \mathbf{4}_{4} \end{array} \begin{array}{l} \mathbf{1}_{1} \\ \mathbf{1}_{2} \\ \mathbf{1}_{3} \\ \mathbf{1}_{4} \end{array}$ selezianare un'altra partizione<br>mare 280 le porticione stando il file tystem MIPE (Bapida) la partizione mando il File<br>La partizione mando il File

**La formattazione del disco fisso è proposta automaticamente dal setup di Windows XP 5**

cui è stato prelevato. In molti casi, il riconoscimento dei parametri è automatico, quindi la scheda madre del nuovo pc riconoscerà in modo completamente automatico il vecchio disco fisso, che sarà accessibile a Windows 2000/XP come nuova lettera di unità nelle risorse del computer.

Chi non vuole, o non può aprire i due pc per eseguire la procedura ha fortunatamente altre possibilità. Un metodo efficace, a prova di errore, consiste nell'utilizzare un disco removibile esterno (anche un'economica chiavetta Usb o scheda CompactFlash a stato solido), da collegare alternativamente al vecchio e al nuovo computer per travasare i dati poco per volta.

Si può anche usare un masterizzatore Cd-R, ma a causa delle limitazioni nella lunghezza dei file e nella gestione degli attributi è bene comprimere con WinZip o altri software analoghi le cartelle da masterizzare. Programmi specifici come PowerQuest DriveCopy aiutano nella gestione del travaso.

#### **5 <sup>|</sup> Windows 2000 Professional Formattazione del disco fisso**

**Alessandro Rizzi ci scrive.** *Ho un semplice quesito da porvi: come si può fare per formattare un hard disk sul quale è installato Windows 2000 Professional?*

**CHIP risponde.** La procedura per formattare il disco fisso del computer dipende dal sistema operativo che si vuole installare (non ha importanza quello che è già installato), dallo scopo dell'operazione e dalla configurazione hardware del computer (individuata dal report del diagnostico Sandra). In assenza di queste informazioni vitali non ci è possibile dare una risposta precisa. Per aumentare le possibilità di ottenere risposta, invitiamo perciò a scrivere gli elementi essenziali che possono aiutarci a individuare il contesto del problema, eventualmente inviando una nuova e-Mail.

Supponendo ancora valida la configurazione del report hardware inviataci dal sig. Rizzi in una precedente richiesta, il disco fisso del pc è un comune modello Ide collegato al pettine primario della scheda madre, che il Bios della scheda madre riconosce naturalmente a piena capacità. Questa configurazione è direttamente supportata dal programma d'installazione di ogni versione di Windows e Linux, quindi per reinstallare da zero il sistema operativo (o passare da una versione all'altra senza conservare i dati sul disco fisso) sarà sufficiente avviare il pc dal Cd-Rom della versione di Windows (o Linux) desiderata e scegliere dal menù del programma d'installazione la voce per cancellare le partizioni esistenti. Subito dopo, quando la proce-

I quesiti dei lettori

#### **posta@chip.it**

dura guidata propone lo spazio libero così ricavato come posizione della nuova partizione di sistema, è sufficiente confermare la scelta. Alcune versioni di Windows incontrano difficoltà nel cancellare partizioni create da Linux o altri sistemi operativi, interrompendo la procedura con un messaggio d'errore. In questo caso è utile il programma MS-DOS chiamato Zap e originariamente distribuito da IBM, che nei mesi scorsi è stato più volte inserito nel Cd-Rom allegato alla rivista; in alternativa l'azzeramento della tabella delle partizioni si può eseguire con il programma gratuito Ranish Partition Manager.

Soltanto quando il Bios della scheda madre non riconosce la piena capacità del disco fisso la formattazione va eseguita con programmi speciali, per esempio PowerQuest PartitionMagic e Maxtor EZ Drive, che installano nel master boot record una patch al Bios.

#### **6 <sup>|</sup> Windows Media Player Cancellazione impossibile**

**Osvaldo Mascetti ci scrive.** *Vorrei un suggerimento per risolvere un problema per cui non trovo soluzione: scaricato un file DivX ho verificato che non è riproducibile né con Media Player, né con con DivX Player 2.0 Alpha. Evidentemente è rovinato per cui vorrei liberarmene, ma ogni volta che tento di utilizzare l'opzione Elimina, oppure trascinandolo nel cestino di Windows XP Home, mi compare il messaggio "Impossibile Eliminare..... File già in uso da altro utente o programma", questo anche se sono sicuro che non è in uso da alcun programma. Visto che si tratta di ben 800 Mb vorrei proprio recuperare quello spazio.*

**CHIP risponde.** Media Player di Windows XP è sempre attivo e scandisce automaticamente tutti i file multimediali

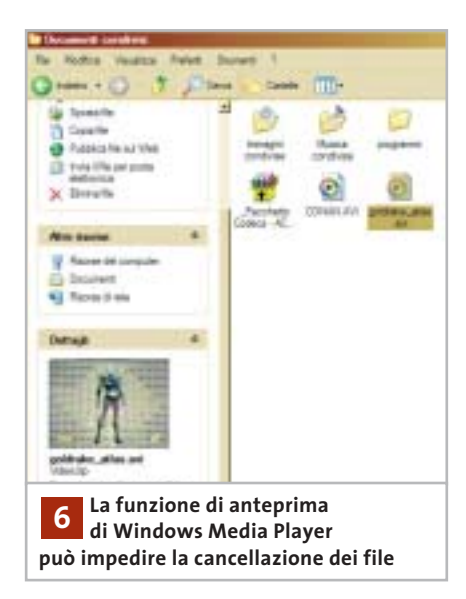

per indicare tipo e durata nella finestra delle proprietà; a ciò si aggiunge la scansione del servizio d'indicizzazione che velocizza la funzione di ricerca di Windows. È questo il motivo che in Windows XP impedisce frequentemente la cancellazione di filmati .Avi e .Mpeg.

In alcuni casi basta selezionare l'icona del file indesiderato e lasciar passare qualche decina di secondi per dare a Windows il tempo di scandire il file, prima di trascinarlo nel cestino.

Una soluzione più rapida è la cancellazione da linea di comando, che scavalca la funzione di anteprima di XP eliminando immediatamente qualsiasi file in-

#### **MODDING E TIPS**

La redazione di CHIP ha messo a disposizione dei propri lettori altre tre caselle di posta per il case modding e particolari modifiche dell'hardware (bedifferent@chip.it), per i tips scoperti dai lettori (tips@chip.it) e per le richieste di informazioni e chiarimenti relative al numero precedente (mailbox@chip.it).

L'indirizzo posta@chip.it rimane comunque valido per le segnalazioni di problemi tecnici.

desiderato. Per cancellare il file è necessario aprire la linea di comando di Windows XP, che si richiama digitando le lettere *cmd* all'interno della finestra richiamata dalla voce Esegui del pulsante Start. Bisogna quindi digitare il comando Del seguito da uno spazio e dal percorso completo del file da cancellare, preceduto e seguito da una virgoletta (il carattere che sulla tastiera è sopra al numero 2): per esempio

del "c:\documents and settings\documenti\→  $\rightarrow$  filmato.avi".

Per ridurre la frequenza del problema conviene anche disabilitare l'indicizzazione dei file sul disco: aprire le Risorse del computer, selezionare l'icona dell'hard disk e fare clic destro con il mouse per richiamare le proprietà. Nella schermata Generale, togliere il segno di spunta dalla casella Indicizza il disco per una ricerca rapida dei file.

Si aprirà una finestra, dove è necessario specificare se la scelta va applicata all'intero contenuto comprese le sottodirectory. Scegliere questa possibilità e confermare: Windows XP inizia a modificare gli attributi dei file, fermandosi ogni tanto quando incontra file di sistema in uso; in questo caso basta premere il pulsante Ignora per far proseguire l'operazione. 0

#### **Case modding**

6 e-Mail: bedifferent@chip.it Allegare una foto del case e descrivere come è stato realizzato **Tips dei lettori** 6 e-Mail: tips@chip.it Allegare un'immagine relativa al tip e descrivere cosa fa e come si applica **Segnalazioni e chiarimenti** 6 e-Mail: mailbox@chip.it

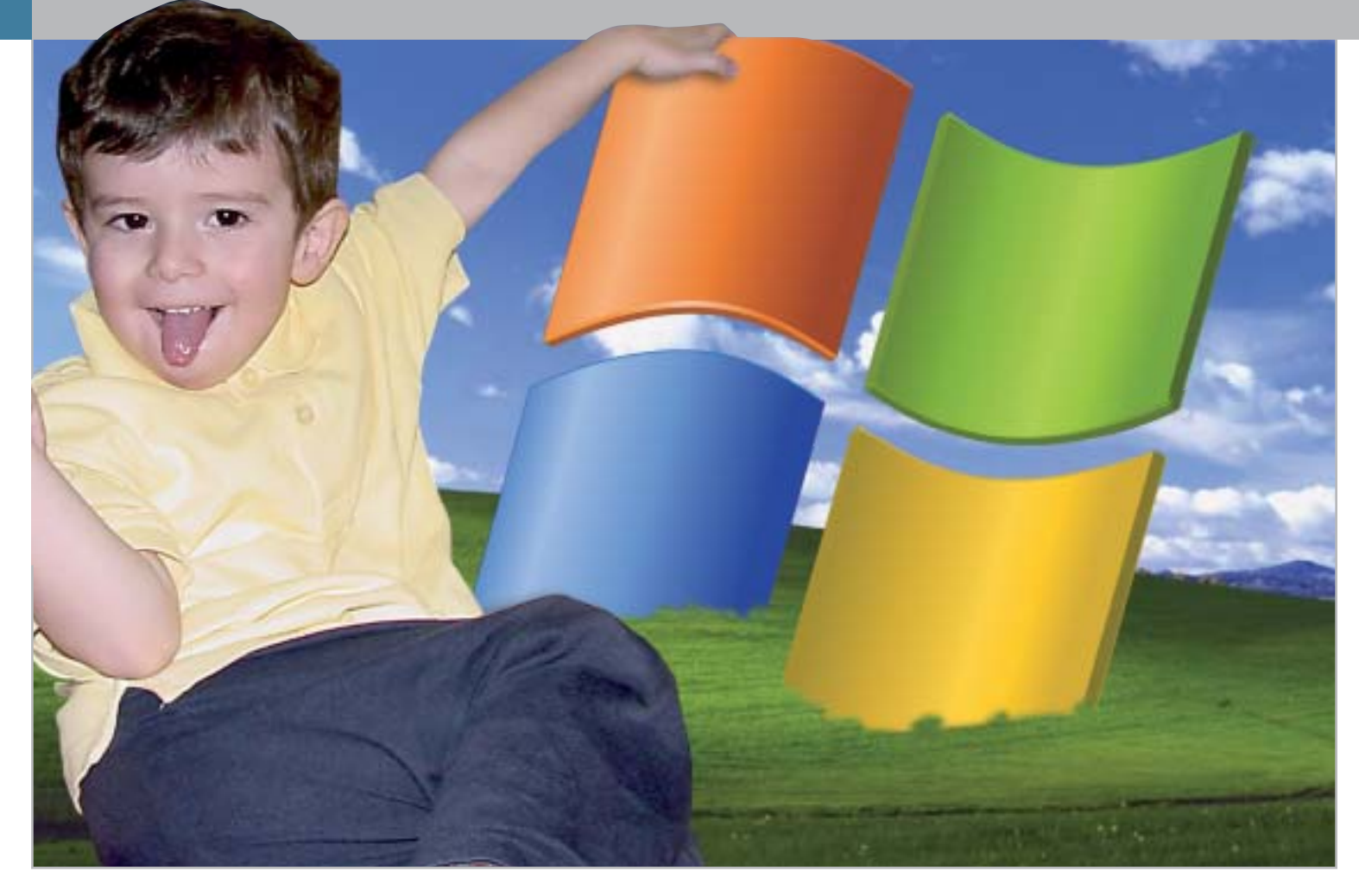

# **Windows XP, come lo volete Aggirare Microsoft**

**Gli sviluppatori di Windows XP hanno inserito all'interno del sistema operativo numerose funzionalità che risultano spesso fastidiose e invadenti: i modi per reagire a queste imposizioni, però, ci sono.**  *Di Fabian von Keudell*

**Alcune funzioni di Windows XP**<br> **Alcune dell'utente:** spesso si tratta vengono attivate senza l'approvadi opzioni che generano irritazione per il loro continuo ripresentarsi, nonché fastidio perché tendono a mettere a disposizione di Microsoft dati privati che spontaneamente non verrebbe certo in mente di condividere. Senza contare che, quando si scaricano degli aggiornamenti, vengono selezionati autonomamente

e indipendentemente dal volere dell'utente sia il visualizzatore di immagini che lo strumento per la chat. Ciononostante è possibile tornare a essere i padroni del proprio pc, ma non solo: si possono svolgere anche operazioni che Microsoft tendeva di default a evitare, come il salvataggio su disco fisso locale degli aggiornamenti, l'installazione di visualizzatori di immagini esterni o l'eliminazione di Msn Messenger.

••Pratica Agg Microsoft 3-04-2003 16:40 Pagina 179

**ATTUALITÀ » FOCUS » HARDWARE » SOFTWARE » INTER&NET » INTERACTIVE » PRATICA**

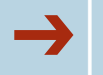

#### ➔**<sup>|</sup> Un Cd di installazione con il Service Pack**

È stato trovato il modo di aggirare la richiesta di registrazione durante l'aggiornamento della versione Corporate di XP; è possibile però utilizzare un trucco analogo per integrare il Service Pack 1a (rispetto al Service Pack 1 manca la Virtual Machine) per Windows XP direttamente su un Cd di installazione. Ecco i passi da seguire.

#### **1. Preparazione dell'immagine del Cd**

Sul disco fisso è necessario creare una cartella denominata XP e in essa tre sottocartelle, rispettivamente CdBoot, XPRoot, xpsp1a. Il contenuto del Cd di installazione di XP va copiato nella cartella XPRoot, mentre il Service Pack 1, xpsp1a\_it\_ x86.Exe, è da copiare nella cartella XP. Selezionare, quindi, Start/Esegui e digitare la seguente riga di comando:

C:\XP\xpsp1a\_it\_x86.Exe /x:C:\XP\xpsp1a /u

Tale istruzione serve a decomprimere il contenuto del Service Pack nella cartella xpsp1a. Selezionare nuovamente Start/Esegui e digitare il comando:

#### C:\XP\xpsp1a\Update\Update.Exe → → /s:C:\XP\XPRoot

Questo comando aggiorna i file della cartella XPRoot in base al Service Pack. È necessario, a questo punto, leggere il boot sector del vecchio Cd di installazione di XP; per farlo si può utilizzare il programma BBIE (*www.nu2.nu/bbie*): il file Bbie.Exe deve essere copiato nella cartella CdBoot. Affinché i file di boot del Cd di installazione vengano copiati nella cartella C:\XP\CdBoot, è necessario selezionare Start/Esegui e digitare il comando:

#### C:\XP\CdBoot\Bbie.Exe F:

dove al posto di F: si può sostituire il drive contenente il Cd-Rom di Windows XP.

Con questa procedura il boot sector viene salvato nella cartella CdBoot.

#### **2. Masterizzazione dell'immagine del Cd**

Il Cd può essere creato, per esempio, con Nero Burning Rom: selezionare File/Nuovo e scegliere l'opzione CD-Rom (Boot), quindi nella scheda Boot attivare l'opzione File Immagine e digitare la stringa C:\XP\CdBoot\Image1.Bin; in Impostazioni avanzate scegliere come Tipo di emulazione l'opzione No Emulazione; in Carica Segmento del settore (hex) immettere il valore 07C0; in Numero di settori caricati immettere il valore 4.

Nella scheda Iso scegliere come Lunghezza nomi file/cartelle l'opzione Iso Level 1, come Formato il Modo 1, come Set di caratteri l'opzione Iso 9660; in Riduci restrizioni Iso è necessario attivare tutte le opzioni.

Nel caso in cui Windows XP sia stato acquistato separatamente dal pc, nella scheda Etichetta specificare come Etichetta volume, Identificatore di sistema, Set del volume e Applicazione sempre il nome Wb2pfre\_En; altrimenti, per una versione Oem preinstallata, digitare la voce Wxhoem\_En sempre nelle stesse posizioni. In Editore e Preparatore dati immettere Microsoft\_Corporation.

Nella scheda Date attivare l'opzione Usa data e ora del file originale.

Nella scheda Scrivi attivare le opzioni Scrivi e Chiudi Cd; scegliere come Metodo di scrittura l'opzione Track-At-Once.

A questo punto, cliccare sul pulsante Nuovo, nella finestra Gestione file cercare la cartella C:\XP\XPRoot e trascinare i file in essa contenuti nella finestra del progetto di masterizzazione; infine, selezionare File/Scrivi Cd.

#### **3. Utilizzo del nuovo Cd di setup per l'aggiornamento con il Service Pack**

Volendo aggiornare un sistema operativo privo di Service Pack, sarà sufficiente inserire il Cd di setup e utilizzare l'opzione Ripristina, non appena Windows avrà riconosciuto la precedente installazione.

È poi possibile fare uso sempre dello stesso Cd-Rom per installare ex novo Windows XP su di un pc, in modo che sia già completo di Service Pack.

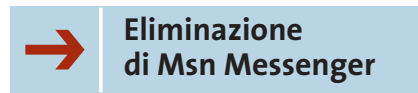

Il programma di chat Msn Messenger si attiva a ogni connessione Internet; inoltre, a esso si accompagna sempre la richiesta di notifica Passport. Per eliminare questo problema alla radice è sufficiente eseguire le seguenti istruzioni: selezionare Start/Esegui e immettere la seguente riga di comando

rundll32 advpack.dll, LaunchINFSection% → →Windir%\INF\msmsgs.inf,BLC.Remove

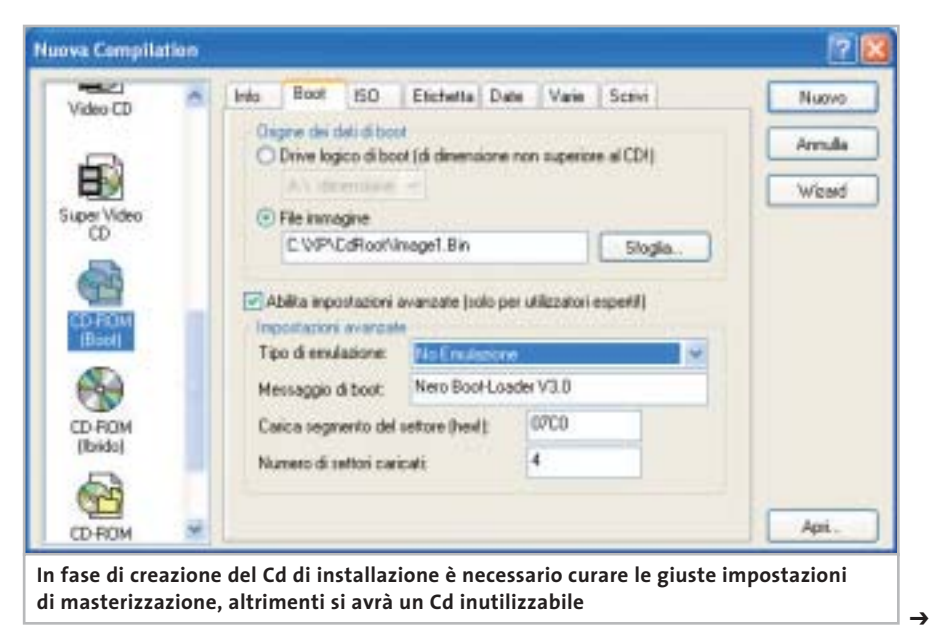

Aggirare Microsoft

Desiderando reinstallare successivamente Messenger, sarà sufficiente scaricarlo dal sito Internet di Microsoft.

#### ➔**<sup>|</sup> XP Home: in rete come XP Professional**

All'apparenza Windows XP Home presenta un numero estremamente limitato delle funzionalità che sono invece disponibili nella versione Professional, soprattutto per quanto riguarda il settore delle funzionalità di rete; sembrerebbe infatti che persino Windows 98 e Me offrissero maggiori possibilità. Il condizionale è d'obbligo, dato che in realtà è possibile accedere a tutte le impostazioni necessarie, che nella versione Home sono semplicemente nascoste.

Non essendo previste icone e procedure, è possibile accedere alle funzioni in modo più classico, cioè tramite comandi da digitare in una finestra DOS. Ecco qualche esempio. Selezionare Start/ Tutti i programmi/Accessori/ Prompt dei

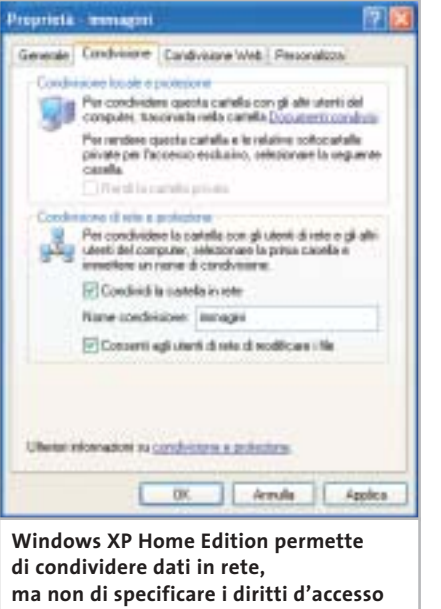

comandi e digitare il comando "net share" seguito da Invio, in modo che vengano visualizzate tutte le cartelle condivise in rete. Lo stesso comando permette di rendere condivise altre cartelle: per esempio, volendo condividere

#### **PROTEGGERE LA PRIVACY**

#### **» Il pericolo spyware**

Grazie a due programmi gratuiti è possibile essere certi che nessuno cerchi di ottenere informazioni dal nostro pc; entrambi i software sono presenti sul Cd allegato alla rivista.

#### **Ad-aware 6**

Questo programma è in grado di individuare, tra gli altri, i moduli spyware di Aureate, Doubleclick, Timesink e Web3000; i software identificati possono venire eliminati all'istante. Per avere il programma in

lingua italiana bisogna installare l'espansione adatta (anch'essa presente nel Cd allegato alla rivista) e selezionare Configuration/Options nel programma, in modo da definire la lingua da visualizzare.

#### **XPAntiSpy 3.7**

Questo programma rivela ed elimina spyware integrati in Windows XP/2000, senza dover agire sul Registry. Non richiede installazione, ma viene avviato direttamente.

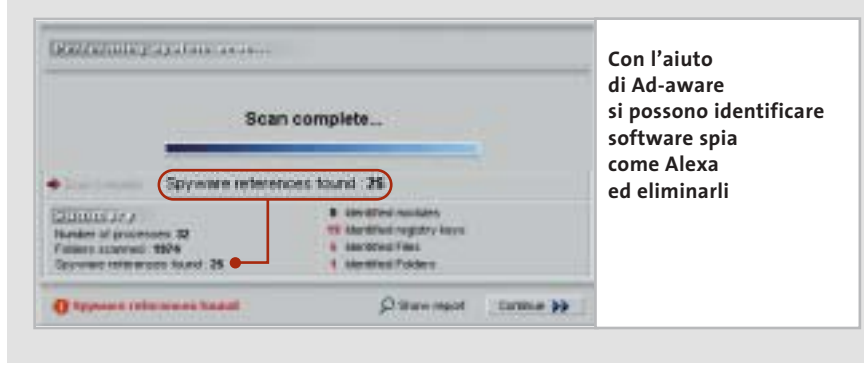

la cartella C:\Chip con il nome di CHIPData, è sufficiente immettere la seguente riga di comando:

net share chipdata=c:\chip

Perché altri utenti della rete possano accedere alla cartella condivisa, è necessario impostare i diritti di accesso; il comando da digitare è

cacls c:\chip /G nomeutente:R /E /T

dove il parametro R assegna solamente diritti di lettura; volendo permettere anche la scrittura è da sostituire con C. Da non dimenticare mai il parametro /E, che non consente di cancellare file e cartelle condivisi; infine, il parametro /T permette l'accesso anche alle sottocartelle.

Il comando cacls, se utilizzato in modo erroneo, può portare alla sparizione del pc dalla rete, per cui è consigliabile fare alcune prove con cartelle fittizie e leggere bene la guida relativa alla sintassi del comando (cacls /?). Per annullare una condivisione è sufficiente digitare il comando:

net share nomecondivisione /DELETE

Per eliminare i diritti di accesso da parte di un altro utente bisogna invece immettere la riga:

cacls c:\chip /R nomeutente /T /E

Combinando questi comandi con la funzione Attività pianificate è possibile altresì rendere condivise delle cartelle solo in orari prestabiliti, aumentando la sicurezza del sistema.

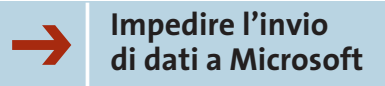

Tramite Internet Explorer è possibile che i dati riguardanti la propria navigazione sul Web vengano inviati direttamente a Microsoft; infatti, Explorer contiene il modulo Alexa, che invia tali dati a ogni attivazione dei collegamenti associati al programma stesso. Per evitare che tutto ciò accada è sufficiente selezionare Start/Esegui e di-
### **LIBERARE LE POTENZIALITÀ DI WINDOWS » I migliori strumenti di tweaking per XP**

Esistono alcuni software di messa a punto il cui obiettivo è dare la possibilità agli utenti di modificare le impostazioni nascoste di Windows; due di questi sono Tweak XP e TweakNow PowerPack 2003 Standard, entrambi presenti sul Cd allegato alla rivista.

#### **Tweak XP**

Con questo programma si possono modificare facilmente diverse opzioni nascoste di Windows e attivare funzionalità segrete: per esempio, è possibile ottimizzare l'impiego della memoria e della cache, o cambiare l'interfaccia. Sono utili anche alcune funzioni per bloccare le pubblicità, interdire l'accesso ad alcuni programmi e migliorare la velocità di navigazione su Internet. Il programma ha un'interfaccia estremamente intuitiva e non richiede conoscenze preliminari; tra le opzioni è possibile anche selezionare la lingua di visualizzazione del programma (www.totalidea.com).

#### **TweakNow PowerPack 2003 Standard**

Questo software offre un'interfaccia semplice e chiara che permette di modificare molte impostazioni: opzioni di avvio, nome e società registrati, percorso di Windows, cache per il Cd-Rom, menù Start e impostazioni per Internet. Si possono inoltre ottimizzare la cache e altri parametri di funzionamento del sistema (www.tweaknow.com).

gitare il comando regedit, in modo da accedere al Registry; nell'albero delle cartelle a sinistra cercare la voce Hkey\_Local\_Machine\Software\Microsoft\Internet Explorer\Extensions\{c95fe080-8f5d-11d2 a20b-00aa003c157a} ed eliminarla.

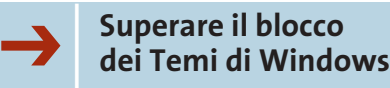

È possibile assegnare a Windows un aspetto personalizzato: con strumenti come StyleBuilder di TGTSoft si possono creare propri file per i Temi di Windows, oppure si possono cercare via Internet tra le migliaia di temi già confezionati, per esempio al sito *www.themedoctor.com*.

Microsoft, però, ha imposto alcuni limiti alla possibilità di scegliere un nuovo aspetto per Windows: solo i file certificati da Microsoft stessa vengono ammessi. Questa barriera si può superare con un piccolo trucco, ricorrendo all'uso di UXTheme Patch, disponibile sul sito *www.dante.com/users/jasonb/page\_hyperion.html*; per attivarlo è sufficiente un doppio clic in modo che venga creato il file Uxtheme.Pat nella cartella C:\Windows\System32. Dato che la libreria Dll non è riconosciuta da Microsoft, verrà visualizzato un messaggio di protezione che

recita: "I file necessari per la corretta esecuzione di Windows sono stati sostituiti da versioni non riconosciute. Per conservare la stabilità del sistema, occorre ripristinare la versione originale dei file". Scegliendo Annulla si manterranno i file appena scaricati. Successivamente, è necessario aprire Esplora risorse, selezionare Strumenti/Opzioni cartella e nella scheda Visualizzazione disattivare l'opzione Non visualizzare cartelle e file nascosti.

Infine si deve aprire la cartella C:\Windows\System32\DllCache e cam-

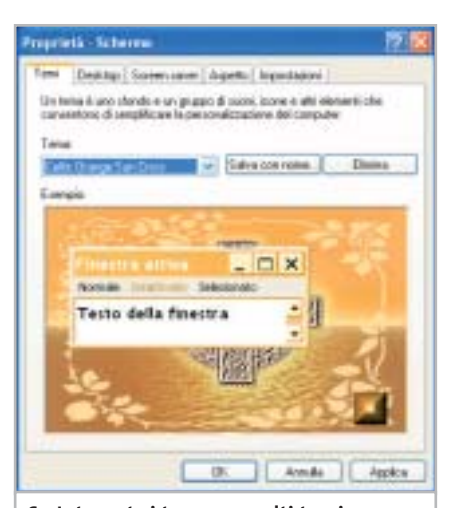

**Su Internet si trovano molti temi come questo per Windows XP, ma molti non sono autorizzati da Microsoft**

‰

# **Naviga<br>in Internet** con CHID con CHIP

Collegati<br>al sito www.chip.it, fai clic su Internet con *CHIP*, registrati,<br>e comincia subito a navigare online ANCORA MEN ANCORA MENO! •<br>••<br>•••••••<br>•••••• 

**Software** 

Communication

Aggirare Microsoft

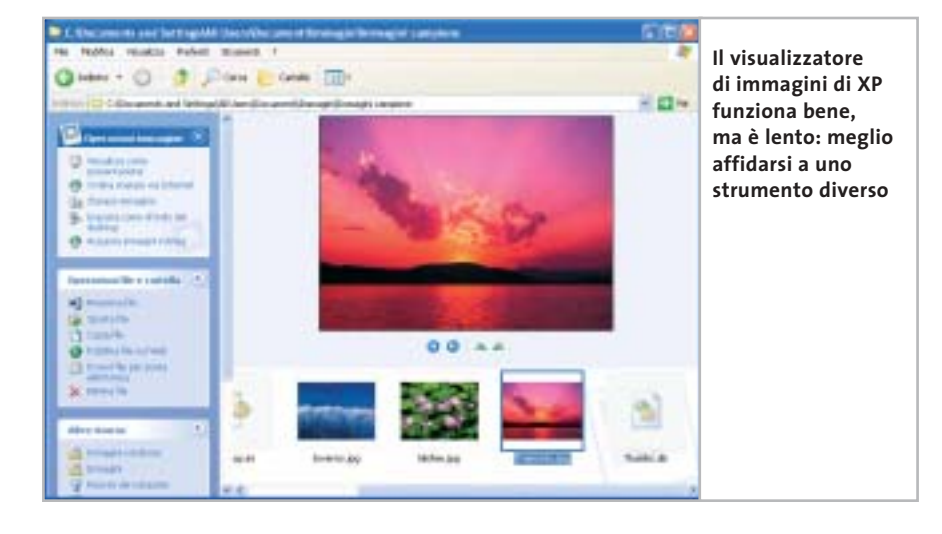

biare il nome del file Uxtheme.Dll in Uxtheme.Bak, così come nella cartella C:\Windows\System32 è necessario effettuare la stessa operazione e cambiare anche il nome del file Uxtheme.Pat in Uxtheme.Dll.

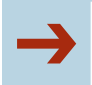

#### ➔**<sup>|</sup> Grandezza delle icone predefinita**

Se le dimensioni delle icone sul desktop sono troppo ridotte per le proprie esigenze, è possibile modificarle con un intervento nel Registry: selezionare Start/ Esegui, immettere il comando regedit e cercare la chiave Hkey\_Current\_ User\Control Panel\Desktop\Windows-Metrics. Fare doppio clic sulla voce Shell Icon Size nel pannello di destra e modificarne il valore immettendo la dimensione in pixel desiderata. Per rendere attivo il cambiamento è necessario riavviare il computer.

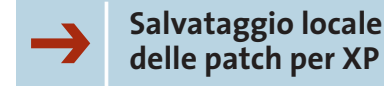

In Windows XP è presente la funzione di aggiornamento del sistema operativo, che scarica autonomamente tutte le patch necessarie dal sito Microsoft. Nel caso in cui, però, si dovesse reinstallare Windows, sarebbe anche necessario ripetere tali aggiornamenti scaricandoli nuovamente dal Web. Molto meglio allora salvare i file di aggiornamento sul proprio disco, posizionandoli in una cartella di backup; l'elenco dei file si trova sul sito *http://v4.windowsupdate.Microsoft.com/ it/default.asp?corporate=true*.

Da segnalare il fatto che per ogni download viene creata un'apposita cartella contenente, tra le altre cose, l'articolo della Knowledge Base di Microsoft, nel quale è presente la descrizione dell'utilità di tale aggiornamento.

#### ➔**<sup>|</sup> Disattivare l'anteprima delle immagini**

Sebbene Windows XP integri un visualizzatore di immagini, spesso si preferisce adottare uno strumento esterno, come per esempio il freeware IrfanView (*www.irfanview.com*), perché di migliore qualità. Il problema che sorge a questo punto è che, pur avendo installato uno di questi visualizzatori prodotti da terzi, Windows continua a utilizzare quello integrato; per evitare questa continua interferenza da parte del sistema operativo, si deve effettuare una modifica nel Registry: selezionare Start/Esegui, digitare regedit, cercare la chiave Hkey\_ Classes\_Root\SystemFileAssociations\ Image\ShellEx\ContextMenuHandlers ed eliminare la voce Shell Image Preview.

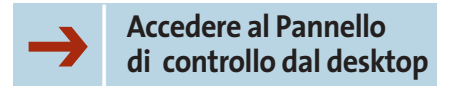

Sebbene non sia possibile creare un collegamento diretto al Pannello di controllo sul desktop, è possibile creare

#### **NOMI DI FILE DI ALCUNI STRUMENTI DI XP**

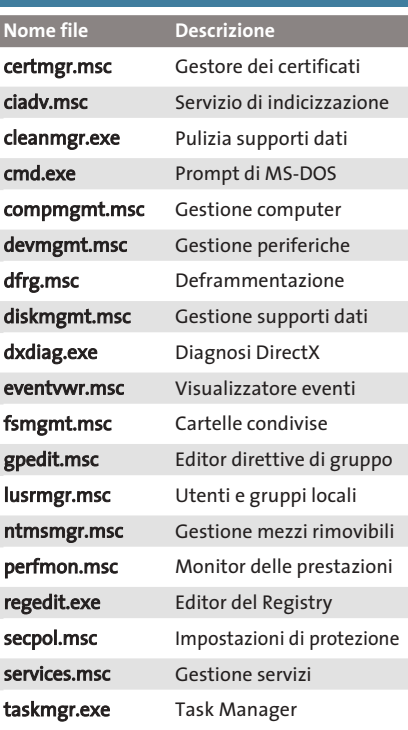

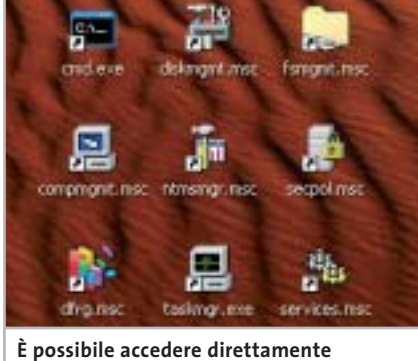

**ai principali strumenti di amministrazione di XP tramite collegamenti sul desktop**

dei collegamenti alle singole funzioni in esso contenute. Nella tabella riportata in alto sono elencati i file per i quali potrebbe essere utile creare un collegamento diretto; è sufficiente fare clic destro sul desktop e selezionare Nuovo/ Collegamento dal menù contestuale.

Successivamente, nel campo Immettere la collocazione dell'elemento, digitare il nome di uno dei file in elenco e premere il tasto Avanti; per concludere si deve semplicemente assegnare un nome al collegamento. 0

# **IN EDICOLA** ram Ч Nel Cd Desktop • Sistema • Utility<br>Multimedia • Rete e Internet

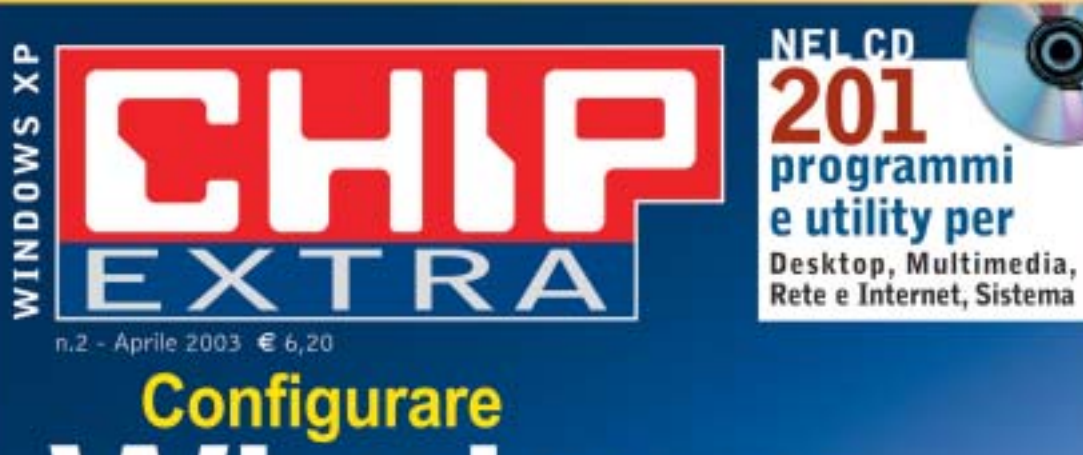

ndows

# $\partial_{0}$

**XP** stabile e sicuro Aumentare le prestazioni, installare i driver, salvare i dati e il sistema

⊕Cd, Dvd e Video Masterizzare senza software aggiuntivi, acquisire filmati e musica

### ⊕ Velocemente in rete

Condividere l'accesso a Internet, configurare gli account di Outlook, navigare protetti

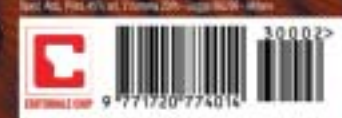

 $9<sub>0</sub>$ 

 $60$ 

# **Copiare film in Dvd**

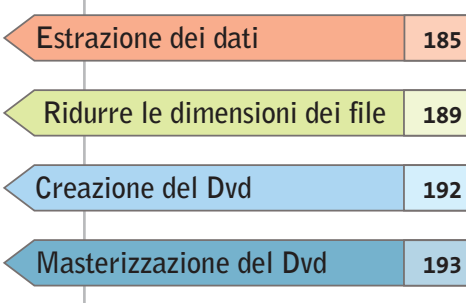

**su un disco Se si dispone di un masterizzatore Dvd, fare una copia di backup di un film è possibile, sebbene non sia un'operazione banale: ecco tutte le informazioni che servono allo scopo.** *Di Stephan Goldmann e Michael Suck* **Masterizzazione del Dvd**

**Hollywood** 

**OCLEANING** 

1,700

#### **COSA SERVE**

<sup>6</sup> **SmartRipper 2.41**

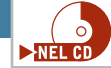

<sup>6</sup> **AC3 Delay Corrector 1.9** (solo per mancata sincronia dell'audio) http://home.t-online.de/ home/520072193568-0001

<sup>6</sup> **VobEdit 0.6** (per i sottotitoli) http://mpucoder.kewlhair.com/ derrow

- <sup>6</sup> **TMPGEnc 2.510 o successivo** www.tmpgenc.net
- 6 **IfoEdit 0.95 o successivo** http://mpucoder.kewlhair.com/derrow
- <sup>6</sup> **DVD ImgTools 0.89**
- (solo questa versione!) www.coujo.de
- <sup>6</sup> **DVD Decrypter 3.1.4.0** www.dvddecrypter.com

poiché sono in commercio da tem-<br>poi masterizzatori Dvd e i relativi<br>supporti, a prezzi abbordabili, fapo i masterizzatori Dvd e i relativi supporti, a prezzi abbordabili, fare una copia dei film in Dvd potrebbe a prima vista sembrare una banalità. In realtà non è possibile copiare un film come si farebbe con un'audiocassetta: le tecnologie di protezione integrate nei Dvd non permettono la copia in un solo passaggio; in più, si pone un semplice problema di dimensioni: i Dvd realizzati industrialmente hanno infatti una capacità doppia di quelli vergini disponibili per il mercato consumer.

A questo si aggiunge una certa complessità nella struttura del Dvd, che deve essere rispettata per mantenere la compatibilità con i lettori Dvd da tavolo: i filmati infatti devono essere salvati come file Video Object (.Vob), mentre gli elementi di controllo della riproduzione, come i menù e i riferimenti dei capitoli, sono salvati in formato .Ifo. Proprio a causa di queste rigide specifiche non tutti i programmi di masterizzazione sono in grado di registrare Dvd perfettamente funzionanti.

*CHIP* vi aiuta a superare tutte queste difficoltà, spiegando passo passo come superare la protezione dei Dvd video, come procedere alla compressione dei video, creare i file in formato compatibile e infine masterizzare il tutto.

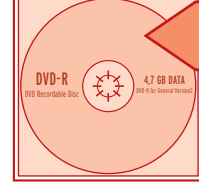

**Estrazione dei dati**

**Per prima cosa, i file contenenti i video di cui è composto ogni film in Dvd vanno copiati sul disco rigido, in modo da poterli successivamente modificare**

La maggior parte dei film su Dvd occupano circa 8,7 Gb, mentre i normali dischi vergini dichiarano una capacità di 4,7 Gb. La capacità dichiarata non è però esatta: tale valore è infatti un'approssimazione dovuta all'uso di multipli di un valore di base di 1.000 byte, invece di 1.024. Il calcolo corretto indica invece una capacità reale di 4,37 Gb, che è appunto la metà esatta della capacità di un Dvd originale. Il problema della copia dipende quindi in prima istanza dalla lunghezza del film; per prima cosa si deve allora controllare la dimensione del film originale da Esplora risorse. A questo punto si determinano due possibili situazioni.

**L'intero contenuto del Dvd è pari o inferiore a 4,37 Gb:** in questo caso si è fortunati e si potrà effettuare la copia 1:1 del disco. Leggere le istruzioni che seguono e poi passare direttamente alla sezione Masterizzazione.

**Il film occupa più di 4,37 Gb:** in questo caso bisogna estrarre i dati come spiegato di seguito, per poi tentare di eliminare le tracce audio superflue. Se questo è sufficiente per scendere sotto i 4,37 Gb, passare alla sezione Authoring e poi alla masterizzazione; se invece si superano ancora i 4,37 Gb, bisogna per forza elaborare il video.

#### **Dvd fino a 4,37 Gb**

Lo strumento necessario per la copia è il software gratuito SmartRipper. Poiché si tratta di un programma dalla legalità incerta (serve infatti a superare la protezione dalla copia) non è possibile segnalarne un sito ufficiale; è comunque molto diffuso e facilmente reperibile su Internet. Una volta decompresso l'archivio che lo contiene, non è necessaria l'installazione: basta fare doppio clic sul file SmartRipper.Exe, dopo aver inserito il Dvd originale nel lettore.

#### find DVD **STARTREK**  $D:$ unlock drive ASPI-Adapter available try to unlock drive. no ASPI access to this drive switch to WinIO test file access. VIDEO\_TS.BUP->Win\_IO readable VIDEO\_TS.IFO->Win\_IO readable MDEO TS VOR->Win 10 readable **Se SmartRipper identifica 1 tutti i file come "readable" significa che li può importare senza problemi**

#### **1 Lettura del Dvd video**

SmartRipper cerca innanzitutto di accedere al Dvd. Se nell'elenco di file che compare all'avvio non è presente il termine "readable" accanto ad alcune voci, bisogna chiudere il programma, avviare un software di riproduzione dei Dvd come WinDVD o PowerDVD e lasciar partire il filmato. Ora riavviare SmartRipper, che dovrebbe essere in grado di accedere a tutti i filmati. Nella finestra principale del programma è presente una riga Target, in cui indicare la cartella in cui andranno salvati i file estratti.

#### **2 Impostazioni**

Fare clic nel menù Rip-Method a sinistra sul pulsante Backup. Il programma mostrerà tutti i file del Dvd che è in grado di copiare. Tramite il pulsante Settings aprire la finestra delle impostazioni: compare una finestra di dialogo in cui è già aperta la scheda Files/Backup. Attivare le seguenti opzioni: sotto Key-check scegliere Every Vob file; per Vob file access, l'opzione Auto di solito assicura un funzionamento regolare con la maggior parte dei Dvd. Nel riquadro Options, per →

#### Copiare film in Dvd

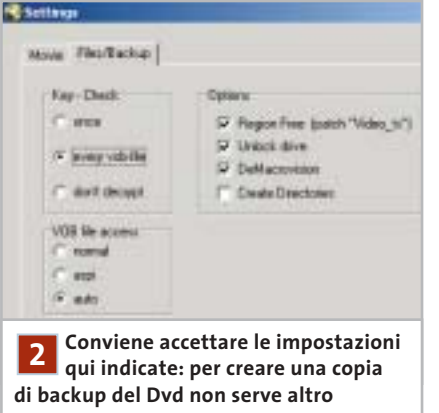

infrangere il codice regionale va selezionata l'opzione Region free; attivare anche Unlock drive. Con DeMacrovision si supera la protezione dalla copia Macrovision, che serve solo se si vuole anche registrare il film su videocassetta.

#### **3 Avvio della cattura**

Una volta effettuate le selezioni, chiudere la finestra con un clic su Ok e premere il pulsante Start. Il programma avvia la procedura di ripping e mostra in una finestra di dialogo il progresso dell'operazione. Una volta che il programma ha terminato compare un messaggio di avvertimento, al che si può chiudere SmartRipper. Resta solo da masterizzare i file così catturati (vedi sezione Masterizzazione).

#### **Dvd con più di 4,37 Gb di dati**

In questo caso si devono estrarre i singoli filmati e tracce audio dal Dvd. Lo strumento da usare è ancora SmartRipper, pertanto inserire il Dvd e avviarlo; come prima, se compare il messaggio per cui alcune tracce video non sono leggibili bisogna chiudere il programma, lanciare un Dvd player software, interrompere la riproduzione dopo qualche secondo e poi riavviare SmartRipper.

#### **1 Selezione del film**

Specificare nel campo Target la cartella di destinazione dei file; si può determinare se sul disco c'è spazio sufficiente leggendolo direttamente accanto a que-

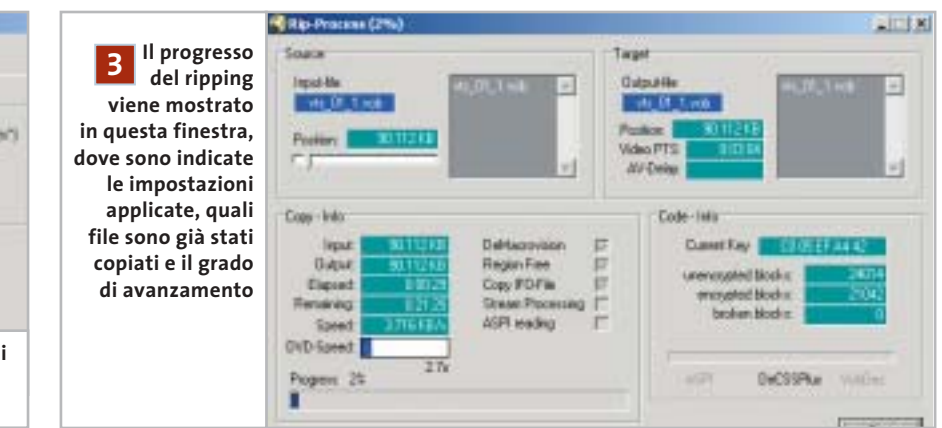

sta riga. Ora accertarsi che nel menù Rip-Method sia attivato il pulsante Movie. Nella finestra Title/Program Chain/Angle selezionare il titolo (Title), poi la Program Chain e l'Angle (angolo visuale) a cui corrisponde la dimensione massima in Mb: si tratta quasi certamente del film principale. SmartRipper di solito lo identifica e lo evidenzia già automaticamente. Nei riquadri Chapters e Cells tutte le voci visualizzate devono essere disattivate.

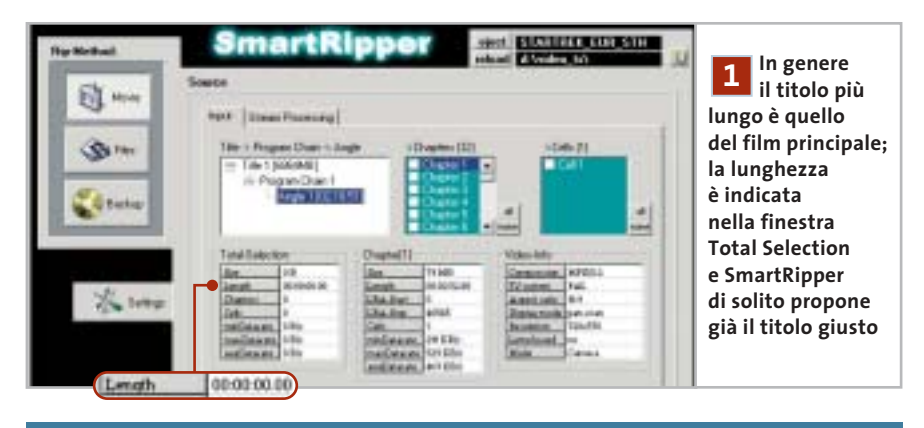

#### **AC3 DELAY CORRECTOR**

#### **» Sincronizzare l'audio**

SmartRipper indica nel nome del file in cui salva la traccia audio un eventuale ritardo di sincronia, con un valore dopo il termine Delay. Se questo valore non è 0, la traccia audio non sarà sincronizzata con il video. Per correggere questo errore si può usare AC3 Delay Corrector, attualmente nella versione 1.9, completo della libreria aggiuntiva GfaWin32.Ocx. I due file vanno decompressi nella stessa cartella: non è richiesta alcuna installazione.

Avviare il programma e nel campo Source file inserire la traccia audio irregolare premendo il pulsante con i tre punti e selezionando il file .Ac3. Disattivare l'opzione Try silence e nel campo Start-delay immettere il ritardo in ms indicato dal nome del file, preceduto da un segno meno. Fare clic su Write: il programma ricalcola la traccia audio, che sarà così pronta per essere utilizzata con IfoEdit.

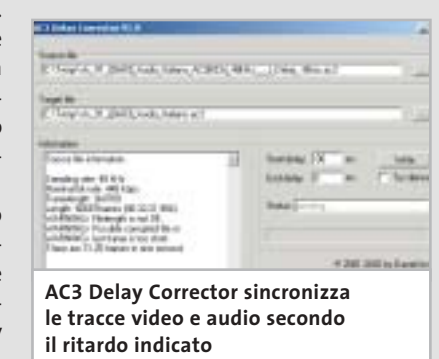

‰

# Il mercato si muove

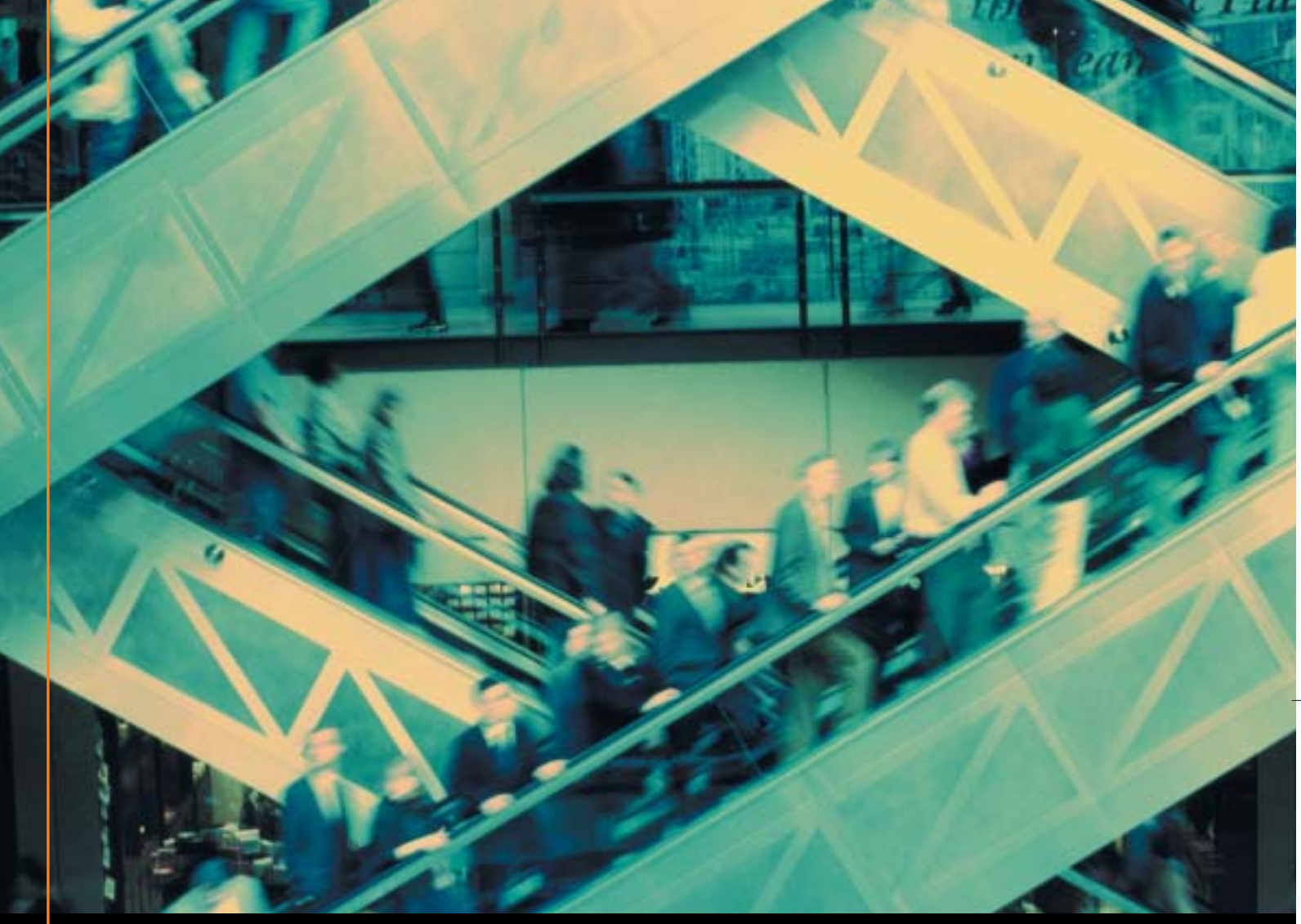

# Noi lo seguiamo per te

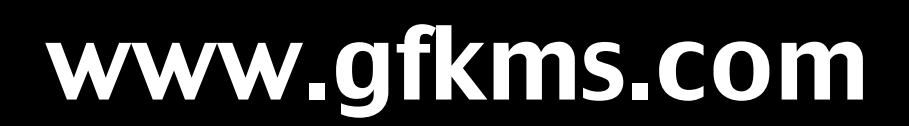

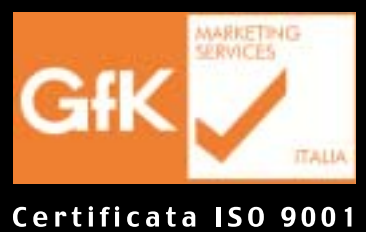

Leader mondiale nelle ricerche di mercato dei beni durevoli

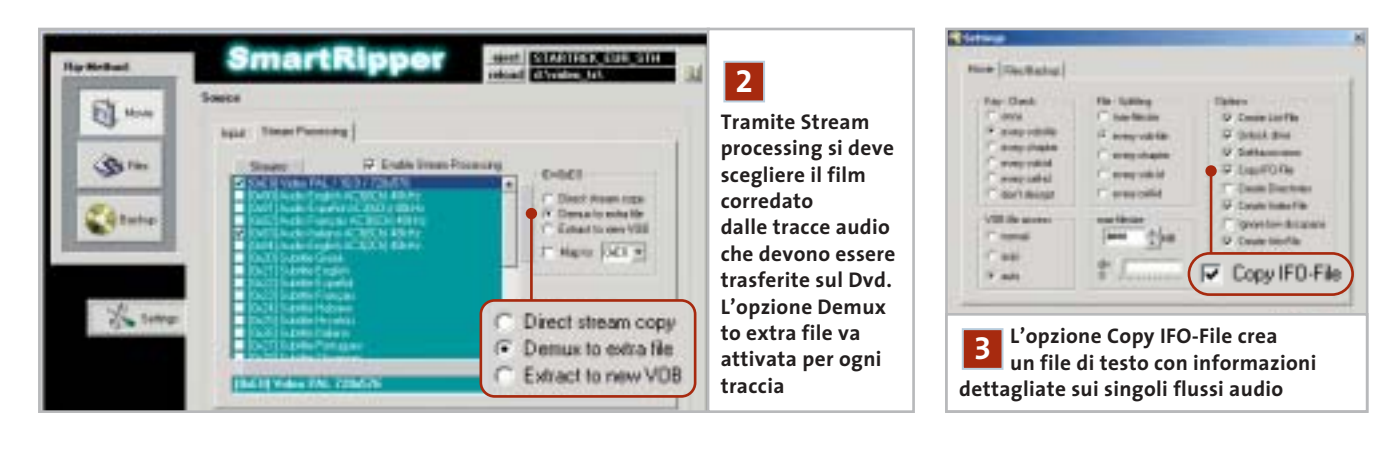

Ora bisogna aprire la scheda Stream processing e cercare le tracce audio che si vogliono estrarre. Attivare per prima cosa l'opzione Enable Stream Processing, poi fare clic più sotto, accanto alla finestra, sul pulsante None per disattivare tutte le tracce. A questo punto si riattiveranno con un clic solo le tracce desiderate, e poi anche l'opzione Demux to extra file sulla destra. Per prima

cosa si selezionerà il file video: di solito **2 Ricerca delle tracce audio 3 Impostazioni** il suo nome è del tipo "[0xE0] Video PAL / 16:9 / 720x576". Le tracce audio si identificano per il nome, che indica la lingua e il tipo di codifica: si selezionerà quindi la traccia dal nome simile a "[0x83] Audio Italiano AC3(6Ch) 48 kHz". Le cose si complicano un po' se si vogliono mantenere le tracce dei sottotitoli: in questo caso conviene intervenire con uno strumento esterno (vedere il box Estrazione dei sottotitoli).

Fare clic su Settings ed effettuare le seguenti selezioni.

**Key-Check:** impostare su Every vob file. **File-Splitting:** lasciare i valori di default.

**Options:** attivare le opzioni Unlock drive, DeMacrovision, Copy IFO-File e Fast Error Skip. Anche l'opzione Create Info-File va attivata: è importante perché con essa SmartRipper crea un file

#### **PER I PIÙ ESPERTI**

#### **» Estrazione dei sottotitoli**

SmartRipper permette di estrarre i sottotitoli come file addizionali, ma questi file dall'estensione Rawsub sono poco adatti per l'authoring. Conviene invece seguire un'altra strada: selezionare la traccia del sottotitolo e selezionare l'opzione Extract to new Vob anziché Demux to extra file, poi effettuare normalmente il ripping. Al termine si otterrà un ulteriore file Vob del tipo vts 01 ([0x26] Subtitle Italiano ).Vob.

#### **Preparazione per IfoEdit**

Per ricavare da questo file un elemento importabile in fase di authoring serve un altro strumento: si tratta di VobEdit.

Dopo aver estratto il file VobEdit.Exe contenuto nel file Zip in una cartella, lanciarlo con un doppio clic. Fare clic su Open e caricare il file Vob che contiene il sottotitolo. Premere il tasto Demux, selezionare Subpicture Stream e poi il numero dello Stream nell'elenco. Se non si ricorda il numero del sottotitolo, aprire il file di testo a suo tempo generato con SmartRipper: in esso sono elencati gli stream. Fare clic su

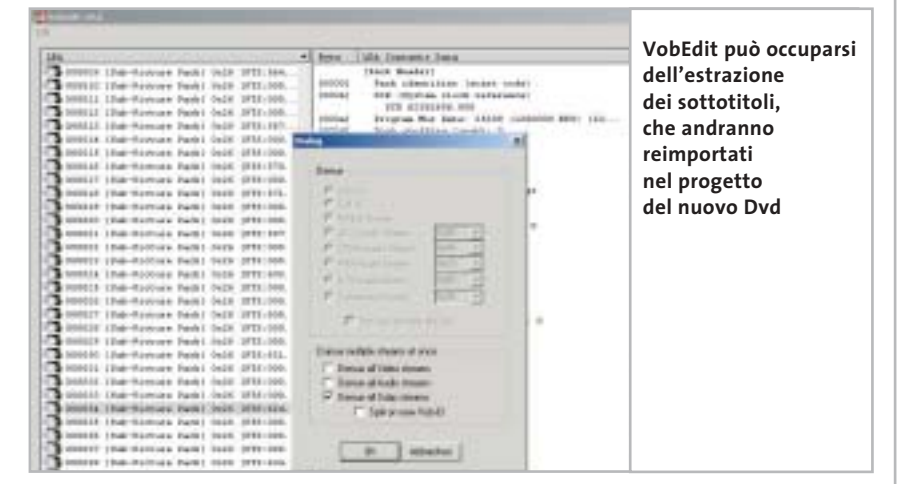

Ok, fornire un nome e fare clic su Salva. Vob-Edit immette i sottotitoli in un file Subpic che in seguito si potrà importare in IfoEdit.

Se si deve copiare più di una traccia di sottotitoli non è necessario elaborare i singoli Vob separatamente: basterà attivare in SmartRipper Direct stream copy per quei sottotitoli; verrà così creato un nuovo Vob

che va aperto in VobEdit. Nella finestra Demux questa volta si attiverà l'opzione Demux all Subp streams. I file ottenuti avranno nomi tipo Vts\_02\_1.21.Sup.

Il numero 21 denota in questo caso lo stream 0x21. Nel file di testo delle informazioni si può verificare quale stream corrisponde a una lingua.

Copiare film in Dvd

di testo che mostra la sequenza delle tracce audio e dei sottotitoli, indispensabili per le elaborazioni successive. **VOB file access:** di solito la funzione Au-

to è corretta.

**Max-filesize:** mantenere il valore predefinito di 4.000 Mb.

#### **4 Avvio della cattura**

Chiudere la finestra di dialogo delle impostazioni con un clic su Ok. Verificare lo spazio disponibile sul disco a fianco del campo Target.

Se il valore non è marcato in rosso, si può partire con un clic su Start; al termine del ripping controllare i file creati nella cartella di destinazione.

#### **5 Verifica della dimensione**

Nella cartella si troveranno alcuni file dall'estensione .Ac3, corrispondenti alle singole tracce audio. Il nome di questi file è del tipo

Vts\_05<sup>([0x83]</sup> Audio\_Italiano AC3(6Ch)\_48kHz\_\_\_)\_Delay\_0ms.Ac3.

Qui bisogna prestare attenzione: se il valore indicato dopo "Delay" non è 0ms (ovvero zero millisecondi) bisogna fare uso dell'AC3 Delay Corrector, altrimenti audio e video non saranno sincronizzati. Nel box Sincronizzare l'audio si spiega la procedura corretta (pag. 186).

Nella cartella sarà presente anche un file con estensione .M2v, del tipo

#### Vts\_05\_([0xE0]\_Video\_PAL\_720x576)\_1.M2v.

Esso contiene il film privo della traccia audio. C'è infine anche il file Ifo, in cui sono contenuti i dati di navigazione del Dvd.

Ora bisogna fare la verifica: selezionare il file M2v e i file Ac3. Se in totale non si superano i 4,29 Gb, si può passare direttamente alla sezione Authoring. Stare sotto a questo valore, inferiore alla capacità di 4,37 Gb, è necessario perché in fase di authoring verranno creati anche altri file di controllo che occupano spazio.

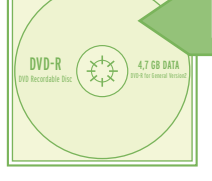

## **Ridurre le dimensioni dei file**

**Se il film principale è troppo grande, TMPGEnc può ridurlo. Le pagine seguenti illustrano come usare questo programma per ottenere un video perfetto per il Dvd**

re clic su Salva.

**1**

 $\overline{1}$ 

Tsunami MPEG Encoder può essere usato per convertire i filmati in modo da adattarli alla capacità di un Dvd vergine.

Anche TMPGEnc non richiede installazione: basta decomprimere l'archivio in una cartella e fare doppio clic sul file TMPGEnc.Exe per lanciarlo. All'avvio parte automaticamente una procedura guidata, che si può evitare perché non raggiunge la qualità ottenibile con la configurazione manuale.

#### **1 Lettura dei file**

Per prima cosa si aprirà il file video da elaborare e si definirà la cartella di salvataggio: fare clic su Browse accanto al campo Video source, aprire la cartella contenente il file video salvato (con estensione .M2v) selezionarlo e fare clic su Apri. Attivare poi l'opzione ES (video only) nell'elenco Stream type sulla destra.

ES significa Elementary Stream, ossia video puro senza pseudo-tracce audio vuote; per ora infatti non occorre curarsi dell'audio. Fare clic su Browse accanto a

#### **PER I PIÙ ESPERTI**

#### **» Conversione in serie**

Chi converte spesso film in Dvd trova in TMPGEnc un'utile funzione ausiliaria che permette la conversione in automatico. Questo comporta la possibilità di effettuare le impostazioni per più film, che poi vengono convertiti in automatico uno dopo l'altro, per esempio durante la notte.

**1. Impostazioni delle opzioni:** effettuare le varie impostazioni come descritto nell'articolo; al termine, invece di fare clic su Start, aprire il menù File e selezionare Save Project, fornire un nome per il progetto e salvarlo. Poi caricare il film successivo e salvarlo analogamente come progetto, e così via per tutti i film desiderati. Aprire il menù File e selezionare Batch encode; nella finestra di dialogo successiva, tramite Add, si potranno aggiungere i vari progetti salvati in precedenza.

Output file name, scegliere la cartella di destinazione, fornire un nome al file e fa-

**lo stream video, le tracce audio** 

at its plant can-

**e i sottotitoli al progetto Dvd**

**In questa finestra si possono aggiungere** 

**ASTB** 

**SCHOOL** 

Theories III (Solid Jude) Index (C-2004) 2004 | D

Gli altri file necessari sono i modelli, che si raggiungono tramite il pulsante Load in basso a destra. Selezionare il modello Dvd (PAL).Mcf e fare clic su Apri. A questo punto TMPGEnc effettua già le principali impostazioni; il modello, tuttavia, blocca le impostazioni manuali, perciò fare ancora clic su Load, aprire la cartella Extra e aprire il file Unlock.Mcf: così si toglierà il blocco delle impostazioni.

**2. Verifica delle impostazioni:** un doppio clic su una delle righe permette di verificare le impostazioni per il filmato, e se necessario modificarle. Badare soprattutto alle risoluzioni impostate, perché spesso TMPGEnc le modifica autonomamente.

**3. Codifica:** a questo punto si avvia la conversione multipla con un clic sul pulsante Run. Il programma elabora tutti i filmati in sequenza, il che probabilmente necessiterà di parecchio tempo.

MAGGIO 2003 | CHIP **189**

‰

Copiare film in Dvd

#### **TMPGENC**

#### **» Le impostazioni video a colpo d'occhio**

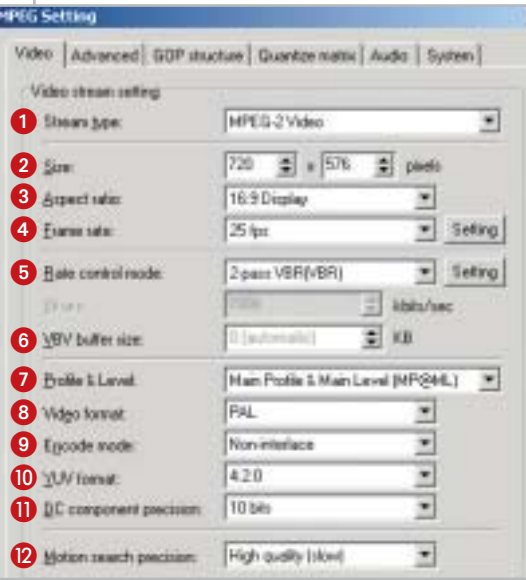

 **Stream type:** per i Dvd va impostato su Mpeg-2 Video.

- **Size:** la risoluzione dello standard Pal è di 720 x 576 (per film in Ntsc selezionare 720 x 480).

 **Aspect ratio:** aspetto dell'immagine del film, si può controllare aprendo il film in un Dvd player software e visualizzando le informazioni di configurazione.

 **Frame rate:** per l'Europa il valore è 25 fps.

 $\Theta$  Rate control mode: influisce sulla qualità dell'immagine. Da impostare su 2-pass VBR (VBR); VBR sta per Variable Bit Rate.

 **VBV buffer size:** impostarlo su 0, così il Video Buffering Verifier Buffer verrà adattato automaticamente. Indica quanti dati video sono inseriti nel buffer dell'encoder.

**Profile & Level:** lasciare i valori di default.

 **Video format:** per Dvd europei selezionare Pal.

 **Encode mode:** impostare su Interlace se si utilizza materiale registrato in proprio, e Non interlace per i Dvd. Deve coincidere

con il formato del materiale di origine.

 **YUV format:** mantenere il valore 4:2:0.

*O* DC component precision: portare a 10 bits.

 **Motion search precision:** la migliore qualità si ottiene con High quality (slow).

#### **2 Personalizzare le impostazioni**

Fare clic su Setting per aprire una finestra di dialogo con varie schede, di cui la prima è Video: le impostazioni da scegliere si possono ricavare dal box pubblicato qui sopra. Bisogna ancora immettere il valore di bit rate medio. Fare clic su Setting accanto a Rate control mode, con l'apertura di un'altra finestra di dialogo. Qui vanno immessi i valori seguenti.

<sup>6</sup> **Average bitrate:** va da 4.000 a 6.000, ma va calcolato in modo preciso; questa è la formula per dischi da 4,37 Gb:

#### Bit rate medio = ((35.897.344/secondi di durata del film)\*1,024) – bit rate audio

Se dal Dvd si sono estratti vari filmati, bisogna inserire la loro durata complessiva (in secondi). Il valore va arrotondato alle centinaia.

<sup>6</sup> **Maximum bitrate:** va impostato su 8.000

#### 2-pass VUR(VUR)

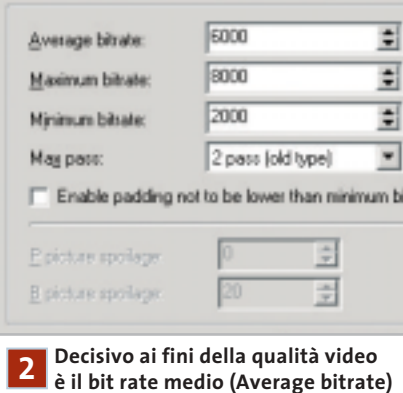

**che va calcolato in funzione della lunghezza del film**

<sup>6</sup> **Minimum bitrate:** il valore 2.000 di solito è appropriato.

<sup>6</sup> **Enable padding not to be lower than minimum bit rate:** da lasciare disattivato.

Fare clic su Ok per uscire dalle impostazioni per questa scheda.

#### **3 Impostazioni avanzate**

Aprire la scheda Advanced. Qui vanno effettuate solo alcune impostazioni sul materiale di origine.

<sup>6</sup> **Video source type:** usare sempre Noninterlace.

<sup>6</sup> **Source aspect ratio:** 4:3 625 line (Pal) per materiale proveniente da Tv e videocamera, e per alcuni film in Dvd (da verificare con Virtual Dub); altrimenti usare 16:9 625 line (Pal).

<sup>6</sup> **Video arrange method:** Full screen (keep aspect ratio).

Passare ora alla scheda GOP structure. Il valore di Number of B picture in GOP va ridotto a 1; l'Output bitstream for edit (Closed GOP) va disattivato.

Nella scheda Quantize matrix lasciare invariato il valore Default. L'unica eccezione si ha quando si convertono film a cartoni animati, ricchi di contrasto: l'opzione CG/Animation può fornire risultati migliori. Nella sezione Special setting attivare l'opzione Output YUV data as basic… e disattivare invece No motion search for still picture part by half pixel. Lasciare disabilitata Soften block noise.

#### **4 Avvio della conversione**

Nel menù Option aprire la voce Preview option e selezionare Do not display. Benché così non compaia alcuna immagine di controllo durante l'elaborazione, si risparmierà tempo per la codifica. Il pulsante Start avvia il processo. Per avere un'idea della durata dell'elaborazione si tenga conto che ci vogliono circa 10 ore con un Athlon XP 1800+: conviene quindi far lavorare TMPGEnc di notte.

Al termine, nella cartella di destinazione si troverà il file video M2v; se si devono elaborare più filmati, conviene adottare la conversione batch, descritta nel box Conversione in serie. ‰ Nei paesi devastati dalle guerre, le vittime innocenti sono bambini, donne, uomini mutilati e feriti. Sopravvivono a stento, tra mine antiuomo, epidemie e denutrizione. Emergency è là per dar loro assistenza chirurgica sanitaria, programmi di riabilitazione, nuovi espedali. Con l'impegno di medici, infermieri e personale specializzato. E la sola forza della solidarietà.

Non fatecela mancare.

# CCP 28426203 INTESTATO A EMERGEN

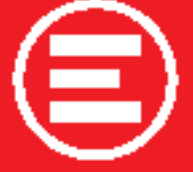

MEDICI DI GUERRA<br>INVIATI DI PACE

EMERGENCY<br>via Orefici 2, 20123 Milano<br>tel. 02 881881 - www.emergency.it

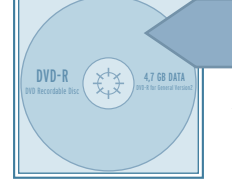

## **Creazione del Dvd**

**A questo punto è necessario corredare i filmati e le tracce audio salvate con menù ed elementi di controllo; questo compito spetta al software di authoring gratuito IfoEdit**

Prima di masterizzare il film su un disco vuoto bisogna trasformare i file in un formato compatibile con i lettori Dvd. Questa operazione, detta authoring, richiede di solito programmi professionali molto costosi: l'eccezione è rappresentata dal programma freeware IfoEdit.

Se si vuole copiare un Dvd completo di dei menù originali, con IfoEdit si può leggere ogni dettaglio del Dvd originale.

Nella versione corrente (0.95) si possono importare a piacere formati audio, sottotitoli e indici dei capitoli, e con un clic del mouse creare un'immagine del Dvd.

#### **1 Importare immagini e suoni**

IfoEdit non richiede un'installazione. Selezionare dal menù Dvd Author/Author new Dvd. Nel campo Video importare per prima la traccia video salvata: la selezione dei file si apre con un clic sul pulsante a destra del campo vuoto. IfoEdit prevede per l'importazione file l'estensione M2v, ma accetta anche i file .Mpv. Non occorre preoccuparsi dell'aspetto delle immagini perché il programma riconosce automaticamente se si tratta di un formato 4:3 o 16:9.

Oltre al video si possono importare anche fino a otto tracce audio (la specifica Dvd non ne prevede di più). Fortunatamente IfoEdit, unico nell'ambito freeware, accetta non soltanto file Wav, Mp2 o tracce Ac3, ma anche audio Dts. Inoltre, IfoEdit è capace anche di correggere in base all'originale eventuali perdite di sincronia tra audio e video.

Attenzione: non modificare la voce Delay [ms], perché qui si trova un grosso bug di IfoEdit: se si immette un valore negativo per una traccia audio, il programma si blocca. Come detto, si devono quindi annullare eventuali ritardi della traccia audio soltanto con lo strumento AC3 Delay Corrector, prima di mettere al lavoro IfoEdit.

#### **2 Creazione di capitoli**

Quando si converte un Dvd, con IfoEdit è possibile utilizzare gli indici dei capitoli originali. Per attivarli, nella sezione Scene changes/Chapters è necessario aprire il file Ifo originale del film, copiato nel corso del ripping. Fare clic in basso a sinistra sul pulsante Open. Selezionare il file Ifo del film, per esempio Vts\_01\_0.Ifo. Trascurare eventuali messaggi di errore e rispondere No alla richiesta di modificare i nomi dei file in maiuscole.

Nella finestra superiore si possono vedere numerose informazioni di navigazio-

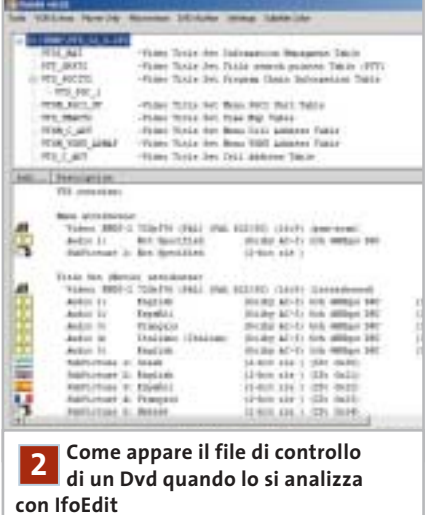

ne e dettagli sul filmato. Fare doppio clic sulla voce VTS\_PGCITI; sotto compare la voce VTS\_PGC\_1, da selezionare. Poi aprire il menù Tools/Save Celltimes to file per salvare le informazioni sui capitoli come file di testo; ora si può chiudere Ifo-Edit. Suggerimento: se si vogliono definire capitoli in materiale di propria produzione, creare un documento di testo vuoto e scrivervi gli indici che desiderate riga per riga. Per le marche dei capitoli IfoEdit richiede, come dato di formato, il numero di frame. Un esempio: se la durata è esattamente di 5 minuti, questo capitolo richiede il valore 7.500, calcolato moltiplicando 300 secondi x 25 fps = 7.500 frame.

Si importeranno gli indici dei capitoli esattamente come gli altri elementi del Dvd, nel campo Scene changes/Chapters, aprendo il file di testo appena creato.

#### **3 Inserimento dei sottotitoli**

Se si sono salvati anche i sottotitoli del Dvd originale, questi si possono importare con la stessa procedura del video e dell'audio: il campo relativo ai sottotitoli è Subpicture. Prima di terminare la fase di authoring si deve però inserire un passo intermedio (vedere il punto 6).

#### **4 Corrispondenza delle lingue**

Tutte le tracce audio e i sottotitoli vanno ora associati alle rispettive lingue. Per questo, fare clic su ogni voce nel campo Audio: a sinistra comparirà un sottomenù per ciascuna traccia, in cui si può scegliere la lingua appropriata. Queste informazioni verranno visualizzate nella riproduzione del Dvd finito su un lettore Dvd quando si cambia la traccia in riproduzione.

#### **5 Avvio del multiplexing**

Ora si deve scegliere una cartella di destinazione. Essa va creata prima dell'avvio della conversione, perché IfoEdit si blocca se nel campo Destination della sezione Output Stream si indica una directory non esistente. Conviene usare come nome della cartella VIDEO\_TS.

Una volta scelta la cartella, si può finalmente avviare il multiplexing, ossia l'assemblaggio di tutti i contenuti del Dvd: basta fare clic su Ok in basso a destra nella finestra Dvd Author. L'intera operazione dura circa mezz'ora; nel primo passo IfoEdit scrive i file Vob, nel secondo vengono inseriti i dati di navigazione e le informazioni sui capitoli.

#### **6 Correzioni finali**

Dopo il multiplexing e la creazione dei dati informativi del Dvd la nuova cartella del

Copiare film in Dvd

film assomiglia già a un "vero" Dvd. Usando Nero si potrebbe già pensare di masterizzare direttamente il Dvd vergine, ma come sempre c'è un piccolo problema: Nero non gestisce molto bene le specifiche Dvd, cosa che crea problemi nella riproduzione con i lettori Dvd da tavolo.

La colpa è di IfoEdit che nei file Ifo, a causa di un suo bug, scrive dei riferimenti ai file dei menù, che non esistono. Ecco come rimediare: chiudere IfoEdit e farlo subito ripartire. Fare clic in basso a sinistra su Open e aprire il file Video\_Ts.Ifo appena creato; premere il pulsante Get VTS sectors. IfoEdit visualizzerà un paio di finestre di stato, che si possono saltare con un clic su Ok, e verifica gli indici delle scene prendendoli dai file informativi del Dvd.

Nel caso di correzioni compare un breve messaggio, in cui si può vedere che i riferimenti errati ai menù sono stati eliminati. IfoEdit corregge automaticamente anche tutti gli altri file Ifo e salva immediatamente i file corretti.

È giunto il momento dell'elaborazione dei sottotitoli; aprire il file Ifo originale del film (presente sul Dvd originale), fare doppio clic sulla riga Vts\_Pgciti e selezionare Vts\_Pgc\_1. Aprire il menù Subtitle Color/Copy Colors from this PGC. Aprire poi il file Vts\_01\_0.Ifo nella nuova cartella del Dvd in copia e dare il comando di menù Subtitle Color/Paste Colors into this PGC; infine salvare il file Ifo.

#### **7 Verifica del progetto Dvd**

Prima di passare alla masterizzazione conviene controllare un'ultima volta se video e audio sono sincronizzati, se i capitoli funzionano e se i sottotitoli vengono mostrati correttamente. Per questo si può ricorrere a un player Dvd software come WinDVD o PowerDVD. Selezionare il comando per aprire file sul disco rigido e indicare, nella cartella del progetto Dvd, il file Video\_Ts.Inf. Attenzione: non c'è da meravigliarsi se la riproduzione con un lettore Dvd software procede a scatti, dato che si è effettuata una conversione; si tratta di un difetto che non si verificherà sui lettori Dvd da tavolo.

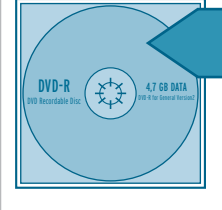

### **Masterizzazione del Dvd**

**L'ultimo passo è la scrittura del progetto su un Dvd vergine, dopodiché sarà possibile finalmente gustarsi la visione del film copiato sul proprio televisore**

Per la masterizzazione occorrono due strumenti: il primo è DVD ImgTools, un piccolo software che crea dai contenuti della cartella Video\_Ts l'immagine del Dvd, che viene prima salvata sul disco; questa immagine funziona con la maggior parte dei lettori Dvd. Il secondo strumento è DVD Decrypter, che interessa solo per la sua funzione di masterizzazione.

ImgTools è stato creato per necessità: i normali programmi di masterizzazione non riuscivano a utilizzare correttamente i file Vob; in sostanza, il tella e fare doppio clic sul file Img-Tools.Exe per lanciare il programma.

DVD Decrypter invece lancia il processo di installazione con un doppio clic sul file SetupDVDDecrypter.Exe.

#### **2 Disco virtuale**

Per prima cosa va creato un disco virtuale che contiene i file video. Avviare Img-Tools, fare clic sul pulsante con i tre punti, accanto a Select Source Dir e selezionare la cartella Video\_Ts creata con il programma di authoring.

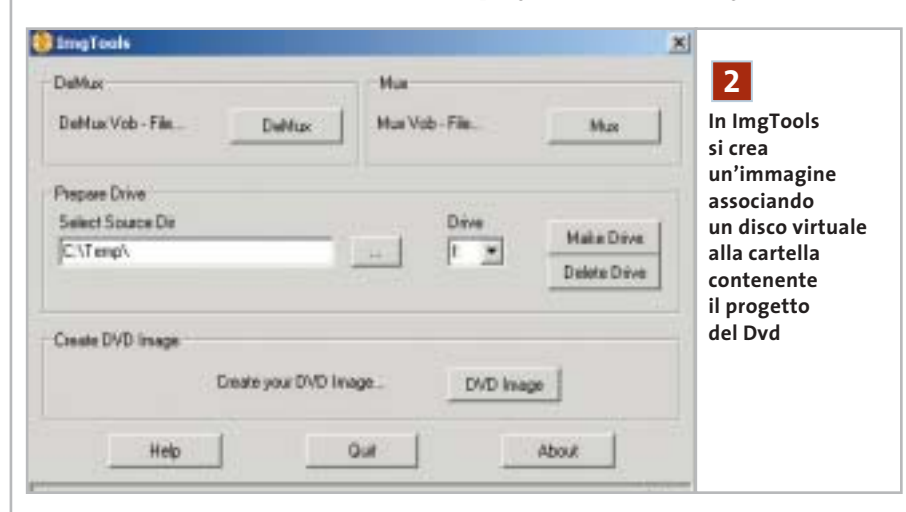

programma non fa altro che sfruttare una Dll che era presente in un altro programma (Dvd Wise), che si chiama Imglib.Dll. Questo però vale solo fino alla versione 0.89 di ImgTools.

#### **1 Note sull'installazione**

Bisogna utilizzare la versione 0.89 di ImgTools perché contiene appunto la Dll citata, a differenza delle versioni successive.

Le nuove versioni utilizzano infatti la funzione di masterizzazione di Nero, che è proprio quello che si vuole evitare. Decomprimere il file Zip in una car-

Dal menù a discesa Drive scegliere una lettera di drive non utilizzata, poi fare clic sul pulsante Make Drive. In seguito, con il pulsante Delete Drive si potrà eliminare il disco virtuale quando non servirà più.

**3 Creare l'immagine del Dvd**

Fare clic sul pulsante Dvd Image, con l'apertura di una nuova finestra. Qui nella prima riga, accanto a Dvd Drive, indicare il drive appena creato.

Nella riga sottostante specificare il percorso dell'immagine che verrà creata da ImgTools. ‰ ••Pratica copiare film 3-04-2003 16:47 Pagina 194

**ATTUALITÀ » FOCUS » HARDWARE » SOFTWARE » INTER&NET » INTERACTIVE » PRATICA**

Copiare film in Dvd

#### **NERO BURNING ROM**

#### **» Masterizzare correttamente un Dvd**

Nero Burning Rom è uno dei programmi preferiti per la masterizzazione di Cd, mentre non si è ancora affermato in campo Dvd. Viene spesso accluso ai masterizzatori Dvd recenti, ma presenta ancora alcuni difetti: molti utenti lamentano infatti problemi di compatibilità dei Dvd masterizzati. Probabilmente dipende da versioni differenti dell'Udf (Universal Disc Format), ma anche per l'ordinamento dei file video Nero spesso crea degli inconvenienti. Se quindi si vuole usare questo programma per masterizzare Dvd, ci sono due modi.

#### **1. Metodo veloce**

La tecnica normale passa per il progetto Video: benché sia rapida, non garantisce la compatibilità.

6 Avviare Nero: in alto a sinistra fare clic

Il pulsante con i tre punti, al solito, permette di sfogliare le cartelle per cercare quella richiesta e fornire un nome per la nuova immagine.

Conviene assegnare un nome esplicativo anche all'etichetta di volume del Dvd nel campo Volume Title.

Non appena si attiva con la spunta l'opzione Create Disc Image, il programma comincia a elaborare i file. La barra di avanzamento permette di seguire il progresso dell'operazione. Se compare il messaggio di esito positivo

su Dvd. Cercare nella barra l'icona Dvd Video.

6 Scegliere il formato Iso Level 1; come set di caratteri scegliere Iso 9660. Disattivare l'opzione Joliet e tutte le opzioni della sezione Riduce restrizioni Iso.

6 Fare clic su Nuovo, con l'apertura della gestione file di Nero.

Selezionare il progetto Dvd che è stato realizzato dal programma di authoring e trascinare i file dalla cartella Video\_Ts in quella del progetto Dvd. Al termine fare clic su Scrivi.

#### **2. Maggiore compatibilità**

Se il metodo precedente non è stato sufficiente, si può provare con questo.

6 Aprire una nuova compilation e selezionare Dvd Rom (Udf/Iso). Nella scheda Multisessione specificare che non si

"The image file has been succesfully built!" il lavoro è completo e si può chiudere ImgTools.

#### **4 Configurare il programma**

In teoria si potrebbe registrare l'immagine del disco così creata con qualsiasi programma di masterizzazione: il file con l'estensione Img è infatti compatibile con la maggior parte dei programmi. Qui verrà comunque usato DVD Decrypter.

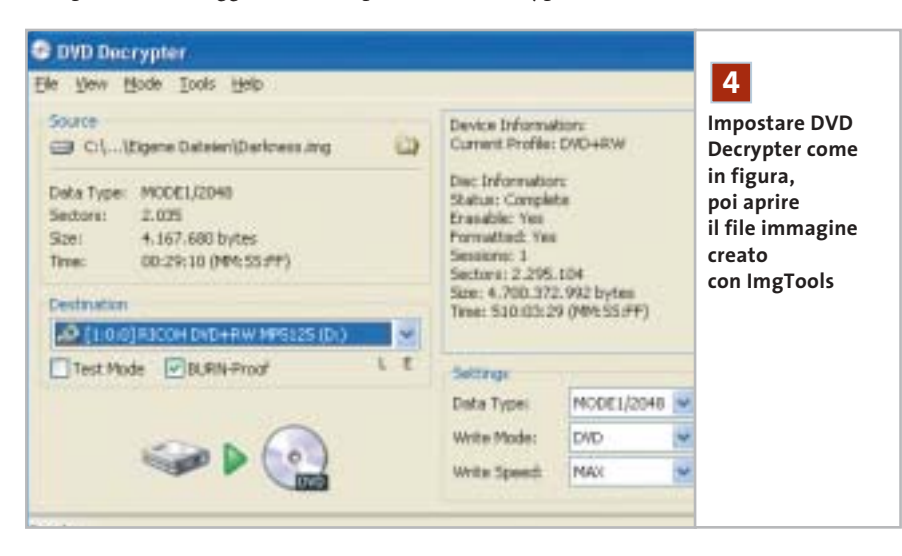

vuole lavorare in multisessione (Crea disco in un'unica sessione). Passare alla scheda Iso e anche qui impostare il formato Iso Level 1, set di caratteri Iso 9660 e disattivare Joliet. Togliere le spunte dalle caselle della sezione Riduce restrizioni Iso.

6 Nella scheda Udf impostare Partizione fisica su Tipo di partizione Udf, e Versione del File System su Udf 1.02. Fare clic su Nuovo.

6 Nella finestra principale fare clic destro sul nome del progetto Dvd e scegliere dal menù contestuale Crea cartella, a cui si darà il nome VIDEO TS (tutto maiuscolo).

6 Passare alla gestione file di Nero, cercare i file Vob e trascinarli nella cartella Video Ts creata, poi fare clic sull'icona Scrivi in alto.

Avviare il programma, aprire il menù Mode, selezionare Iso e poi l'opzione Write. Fare clic sull'icona della cartella nella sezione Source, cercare la cartella che contiene il file Img creato con Img-Tools e selezionarlo.

Attivare l'opzione Burn-Proof. Se si temono eventuali problemi che rendano inutilizzabile il costoso Dvd vergine, attivare anche Test Mode. Controllare poi la sezione Settings: Write Mode va impostato su Dvd, Write Speed su Max, mentre Data Type va lasciato su Mode1/2048.

#### **5 Masterizzare l'immagine**

Ora si può fare clic su Write, l'icona principale che si trova in basso. DVD Decrypter inizia così la scrittura e al termine annuncia con un messaggio la riuscita dell'operazione. Ora basterà prelevare il Dvd, inserirlo nel lettore Dvd e verificare la qualità del risultato.

Attenzione: se si usa un Dvd riscrivibile non è necessario cancellarlo prima dell'operazione, perché questo compito viene svolto automaticamente da DVD Decrypter. 0

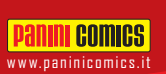

# **Panini COMICS**<br>WWW.paninicomics.it NOVITÀ MARVEL COMICS MARVEL COMICS

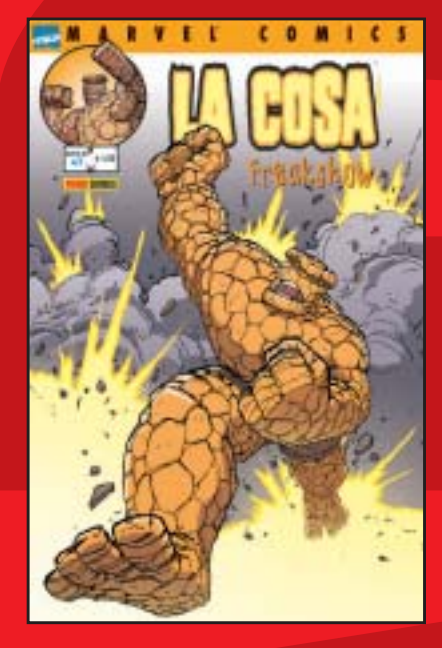

Una storia completa dell'amabile Cosa firmata da Geoff Johns e Scott Kolins. Quale inconfessabile segreto si nasconde nel passato di Ben Grimm? LA COSA: FREAKSHOW  $96$  pagine,  $64,00$ 

La nuova miniserie dedicata al Vendicatore in armatura. Di Mike Grell e Michael Ryan. Il peggior nemico di Iron Man risorge! Copertina di Kia Asamiya! IRON MAN: TECHNO 1 96 pagine,  $\in$  4,00

**CAPITAN AMERICA** 

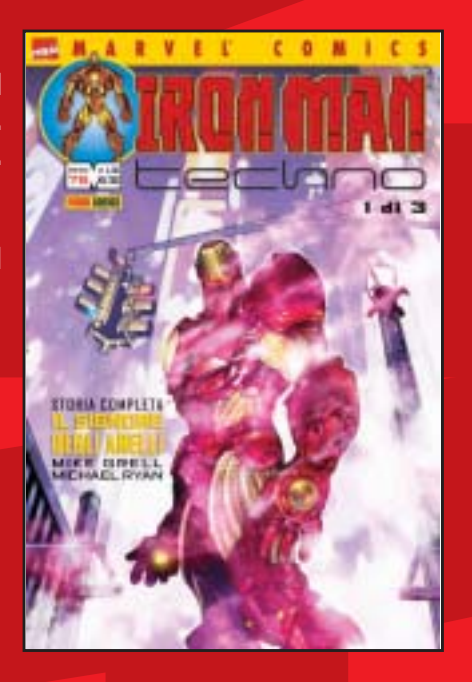

### Il ritorno del mostro narrato da Bruce Jones e John Romita Jr.

Bruce Banner ha sempre pensato di poter tenere sotto controllo Hulk; ma ora tutto sta per cambiare! DEVIL & HULK 91 72 pagine,  $\in$  2,75

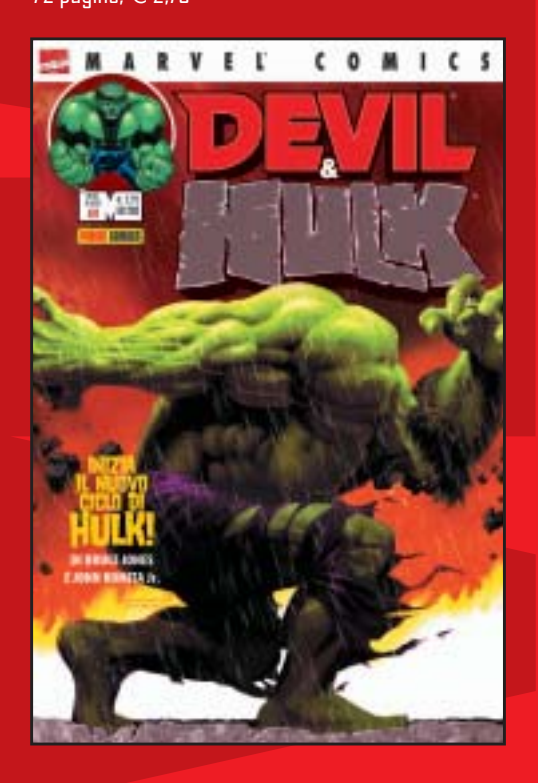

Le nuove storie scritte da John Ney Rieber e disegnate da John Cassaday. Dopo gli avvenimenti dell'11 settembre il mondo è cambiato! Dalle rovine del World Trade Center agli orrori di una città minacciata dal terrorismo. CAPITAN AMERICA 1 64 pagine,  $\in$  2,75

In tutte le edicole e nelle fumetterie.

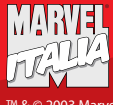

© 2003 Marvel Characters, Inc.

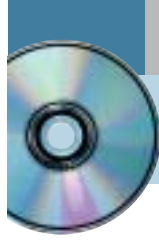

# **Utilizzare Nero Burning Rom 4.0 Burn baby,burn!**

**Sul secondo Cd di CHIP è disponibile la versione 4 di Nero, il programma di masterizzazione più diffuso e apprezzato, completa e in italiano.** *Di Claudio Persuati*

**L'**efficacia degli strumenti proposti da Nero Burning Rom per la registrazione di Cd-Audio e dati è dimostrata dalla presenza di un'ottima procedura guidata che accompagna le diverse fasi di copia o di creazione di un nuovo progetto Cd-Rom. L'interfaccia in italiano e la guida in linea permettono di effettuare facilmente le impostazioni necessarie e l'uso del Drag and Drop per aggiungere nuovi brani o documenti rappresenta il modo più intuitivo di lavorare. Relativamente ai Cd-Audio, è supportata la creazione di etichette dei Cd utilizzando le informazioni memorizzate nei file originali. A questo si aggiunge naturalmente la possibilità di convertire direttamente file in formato Mp3 in tracce audio; completano il tutto altre interessanti funzioni di servizio, come la procedura guidata di creazione del backup del disco fisso. Tale backup viene effettuato salvando su Cd l'immagine del disco rigido e non i singoli file; in questo modo è possibile ripristinare correttamente qualunque partizione e sistema operativo in uso. L'unico svantaggio di questa soluzione è costituito dal fatto che per questo genere di backup non è previsto il ripristino parziale dei file.

#### **1 <sup>|</sup> Operazioni di copia guidate**

Nonostante in alcuni casi sia necessaria la possibilità di configurare in modo dettagliato le opzioni di copia dei Cd, è altresì utile la presenza di un wizard per eseguire in modo guidato le operazioni di base, che rappresentano la stragrande maggioranza dei casi di utilizzo da parte degli utenti. La procedura guidata prevista da Nero Burning Rom propone un'interfaccia molto semplice e i pannelli che descrivono le diverse fasi sono chiari e ben illustrati. Il programma non è in grado di utilizzare il masterizzatore come dispositivo di lettura diretta del Cd da copiare, pertanto, se non è presente un lettore Cd supplementare, occorre affiancare al masterizzatore un Image Recorder, un dispositivo di lettura virtuale che memorizzi su disco fisso il contenuto del Cd-Rom originale. Per ottenere le migliori prestazioni conviene quindi copiare i Cd disponendo di entrambi i dispositivi, lettore Cd/Dvd e masterizzatore: oltre a risparmiare tempo, la copia "al volo" di un Cd permette di estrarre i file da copiare senza passare dal

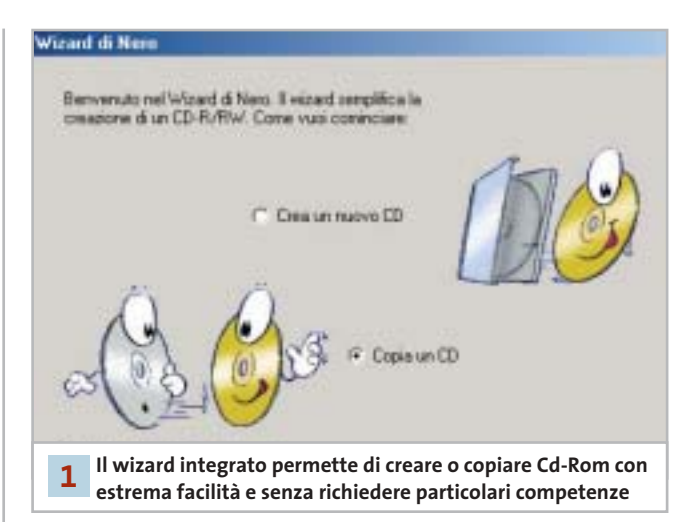

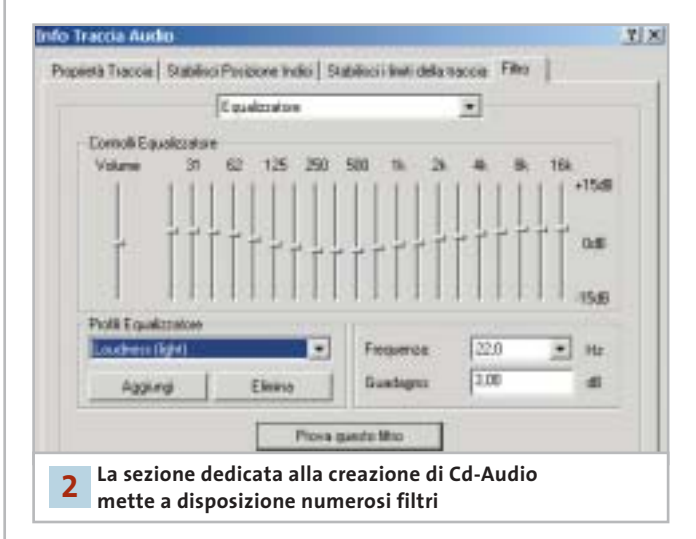

disco fisso e di ottenere comunque copie funzionanti, ovvero che non mettano a dura prova le capacità di correzione degli errori del lettore Cd nell'atto di leggere il Cd copiato.

#### **2 <sup>|</sup> Il progetto di un Cd**

Il progetto di realizzazione di un nuovo Cd-Audio utilizza la schermata principale di Nero Burning Rom per visualizzare l'elenco dei brani audio che verranno memorizzati sul

nuovo supporto. Questa fase può essere realizzata anche in momenti diversi: la compilation in elaborazione può essere salvata come file progetto per essere riaperta in seguito. L'interfaccia prevede di aggiungere nuovi brani semplicemente mediante il trascinamento dalla cartella che contiene il file originale (Wav o Mp3) alla finestra di Nero Burning Rom. Le tracce audio possono essere modificate aggiungendovi una serie di effetti, come per esempio una dissolvenza in entrata o in uscita; per applicare questi effetti è sufficiente fare doppio clic sulla traccia desiderata e selezionare la scheda Filtro nella finestra Info traccia audio. Per quanto riguarda invece la creazione di Cd dati è ovviamente possibile realizzare Cd multisessione e, anche per questo tipo di supporto, l'inserimento di nuovi file e cartelle avviene mediante trascinamento dall'elenco delle cartelle del pc alla finestra del progetto Cd in elaborazione.

#### **3 <sup>|</sup> Funzionalità avanzate**

L'utilizzo di Nero Burning Rom è facilitato dall'interfaccia in italiano che, insieme a una guida in linea molto chiara, illustra in modo efficace i tanti comandi avanzati a disposizione, dall'overburning all'estrazione di tracce audio. La finestra principale del programma prevede una barra di icone che gestisce le operazioni fondamentali per la gestione del progetto corrente e la possibilità di aprire una compilation salvata su disco. A seguire è visibile l'icona che avvia la creazione della copertina del nuovo Cd: gli strumenti grafici e di elaborazione del testo sono completi e permettono di realizzare rapidamente copertina ed etichetta del Cd senza preoccuparsi dell'impostazione della pagina e del layout del testo da stampare. Le informazioni relative a titolo e autore sono riprese dalle proprietà dei brani originali e possono essere modificate a livello di tipo di carattere e stile di formattazione; è possibile aggiungere nuove caselle di testo e sovrapporre elementi grafici e di testo in modo creativo e originale. Lo strumento Nero Cover Editor permette poi di aggiungere immagini e gestisce anche l'importazione di grafica da uno scanner.

#### **4 <sup>|</sup> Scrittura del progetto**

La finestra principale di Nero Burning Rom visualizza il contenuto della compilation in elaborazione e riporta nella parte inferiore l'indicazione dello spazio che il progetto occuperà sul nuovo Cd. Il metodo più semplice per modificare l'elenco dei brani o dei file della compilation consiste nel trascinare nuovi elementi nella posizione desiderata; a questo si aggiunga la disponibilità del menù contestuale richiamabile con il tasto destro del mouse su ogni elemento per eseguire operazioni comuni. Tutti i

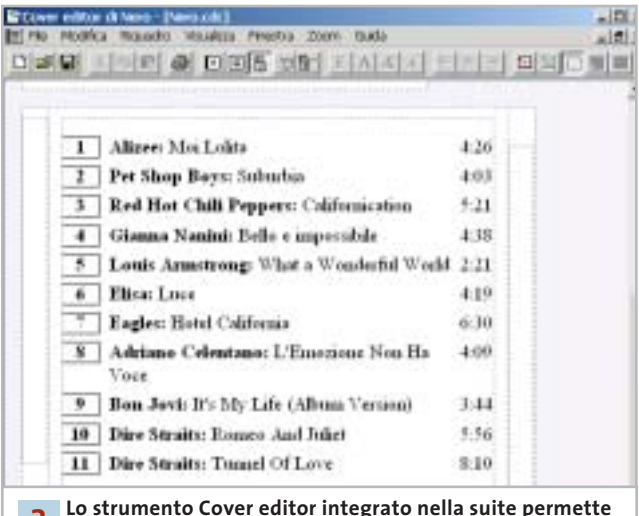

**Lo strumento Cover editor integrato nella suite permette di creare facilmente le copertine degli album 3**

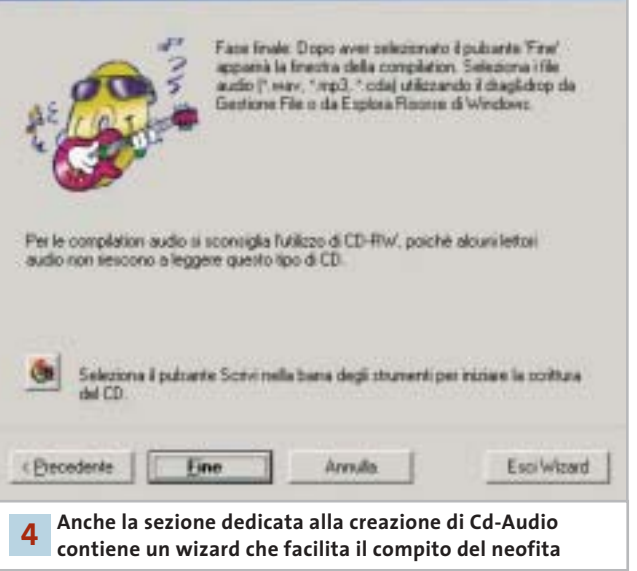

comandi possono funzionare anche selezionando più voci contemporaneamente. Se il masterizzatore in uso lo consente è anche possibile scrivere direttamente le informazioni relative al titolo e all'autore dei brani di un nuovo Cd-Audio, in formato Cd Text; queste possono essere scritte solo mediante la finestra principale del programma e non nella copia al volo da lettore Cd a masterizzatore. Al termine delle operazioni di impostazione del progetto si può passare alla scrittura vera e propria del nuovo Cd. Questa fase può essere attivata semplicemente premendo l'icona Scrivi ed è guidata da un wizard che riconosce le periferiche disponibili e visualizza messaggi che segnalano lo stato del masterizzatore e l'avanzamento della scrittura.

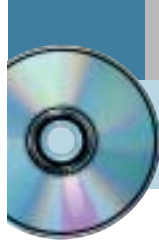

# **Utilizzare Feurio! CD-Manager Deejay per sempre**

**Sul Cd di CHIP è disponibile la versione shareware in italiano del programma per la copia di Cd musicali e la creazione di compilation personalizzate.** *Di Claudio Persuati*

**L'**ampia disponibilità di dispositivi per la scrittura di Cd-Rom ha trasformato anche gli utenti meno esperti in piccoli o grandi compositori di compilation personalizzate di brani musicali. La possibilità di registrare e distribuire file audio, naturalmente rimanendo legati a un uso personale o in ambito ristretto di amici, per sfiorare solo alla lontana il pericolo di infrangere regole di copyright e diritti di diffusione, si è tradotta spesso in una piccola mania per gli appassionati di musica, che può trarre vantaggio dalla diffusione di software sempre più versatili e semplici da usare. Feurio! CD-Manager si colloca tra le soluzioni che riescono a combinare strumenti sofisticati di gestione delle copie, velocità di impiego e ampia varietà di applicazione. L'interfaccia del programma è ricca di comandi, che richiedono un minimo di studio: questo a dimostrare che questo software è in grado di soddisfare anche l'utenza più esigente. La versione presente sul Cd di *CHIP* è shareware ma priva di limitazioni, pertanto è possibile provarla per un certo periodo di tempo prima di procedere all'eventuale acquisto. Il costo della registrazione è di 25 euro.

#### **1 <sup>|</sup> Finestra principale del programma**

Feurio! CD-Manager gestisce l'utilizzo del masterizzatore impostando veri e propri progetti di copia gestiti da un database delle tracce audio che si intendono trasferire su un nuovo supporto. La versatilità è dimostrata innanzitutto dalla possibilità di utilizzare in modo pressoché automatico due dispositivi, uno in lettura e l'altro in scrittura, per la copia diretta di un Cd-Audio; in alternativa è possibile sfruttare il solo dispositivo di scrittura anche per la lettura del Cd originale, il cui contenuto viene memorizzato in un file immagine su disco rigido. È possibile creare un progetto costituito da tracce provenienti da diverse sorgenti e di diverso formato e riportare poi il tutto su un unico Cd. La finestra principale riporta le sezioni fondamentali che presentano il progetto in elaborazione. A sinistra è visibile il contenuto del lettore Cd selezionato oppure del database: in pratica vi si possono individuare i file sorgenti del progetto di copia. La parte destra della finestra è suddivisa in due

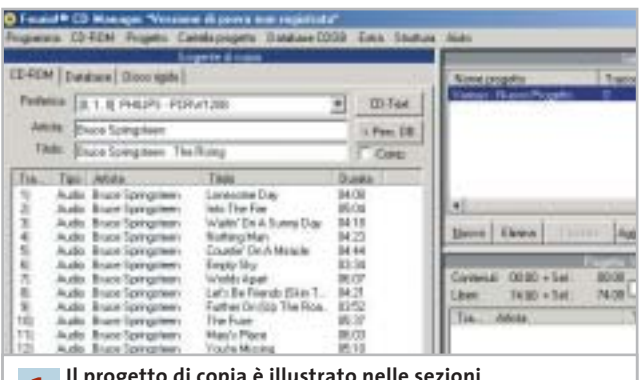

**Il progetto di copia è illustrato nelle sezioni che compongono la finestra principale 1**

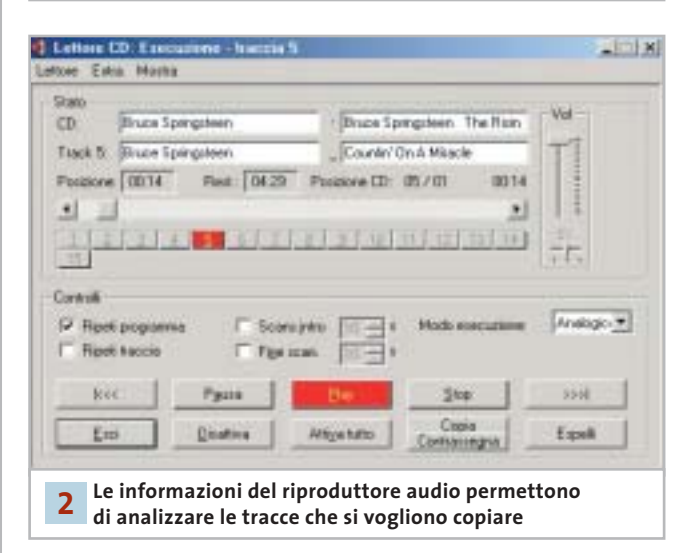

sezioni: la parte superiore propone un elenco dei progetti esistenti, ovvero dei Cd da scrivere, mentre la parte inferiore visualizza il contenuto corrispondente al progetto selezionato, cioè le specifiche del progetto in uso.

#### **2 <sup>|</sup> Riproduttore integrato di tracce audio**

La soluzione integrata di Feurio! CD-Manager prevede anche la possibilità di ascoltare le tracce rilevate nella lettura oppure di riprodurre completamente il contenuto di un progetto di copia memorizzato nel database. Questa fase si rivela comoda non solo per la velocità di riproduzione ma anche per l'analisi che si può effettuare delle tracce stesse. I comandi dell'interfaccia sono in italiano, ma la guida in linea è in inglese e questo non rende facile per tutti la comprensione degli strumenti disponibili. Il numero di opzioni e la varietà di operazioni rende ancora più difficile l'apprendimento di un programma che non è prettamente intuitivo e che deve essere affrontato con l'attenzione che merita, date le possibilità di utilizzo che offre. In particolare, la versatilità di gestione del database garantisce la possibilità di realizzare prodotti originali e di compilare sequenze di brani che lasciano ampio spazio alla creatività e al gusto personali.

#### **3 <sup>|</sup> Impaginazione automatica della copertina del Cd**

Questo programma di gestione dei Cd musicali prevede tutti gli strumenti necessari per realizzare un prodotto di qualità, pertanto non poteva mancare la possibilità di predisporre automaticamente anche il progetto grafico della copertina del Cd. Le tracce individuate in fase di lettura determinano il testo che identifica l'autore e il titolo del brano; queste informazioni vengono non solo memorizzate nel database, ma possono anche essere trasferite direttamente all'interno di una pagina già impostata in modo da costituire la copertina del nuovo Cd. È possibile selezionare due tipi di editor: Cover Editor propone una copertina piuttosto semplice, mentre Cover Designer permette di arricchire la pagina con elementi grafici di maggiore effetto e complessità. In entrambi i casi la copertina e l'etichetta del Cd possono essere facilmente modificati nella formattazione del testo e nella disposizione delle informazioni relative alle tracce audio. Il progetto della copertina non può essere esportato in formati diversi da quello proprietario di Feurio! CD-Manager, ma i risultati che si possono ottenere sono già decisamente apprezzabili, anche senza ricorrere ad applicazioni grafiche esterne.

#### **4 <sup>|</sup> Creazione della propria compilation**

Anche l'ultima fase delle operazioni di creazione del progetto di copia rivela la versatilità del programma e la possibilità di organizzare il lavoro in modo da rispondere a esigenze diverse. In primo luogo, Feurio! CD-Manager è in grado di riconoscere i dispositivi installati e di adattare l'utilizzo di questi a diverse soluzioni di copia fisica dei Cd. In particolare il programma supporta la presenza di diversi masterizzatori ed è in grado di effettuare la scrittura simultanea di più copie senza errori. La funzione di scrittura distingue tra le operazioni di produzione del

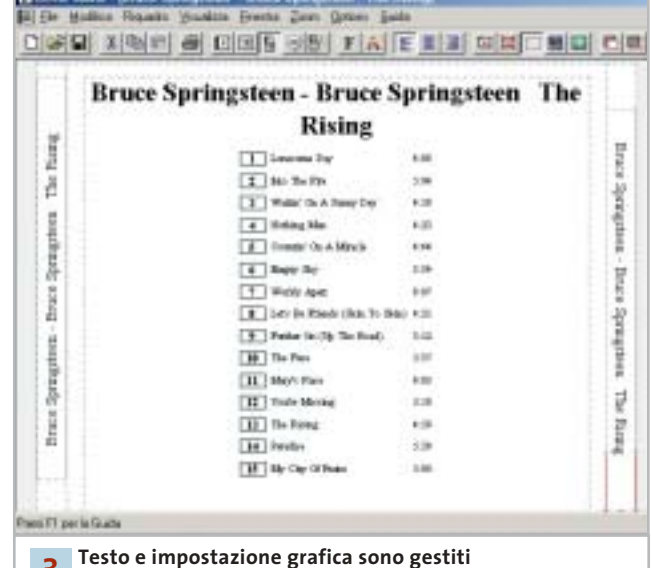

**direttamente dalla funzione Cover Editor 3**

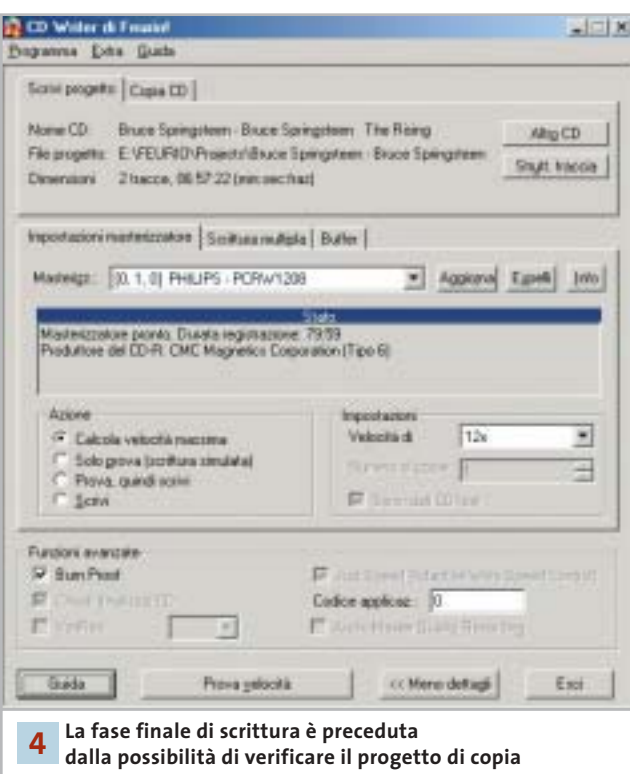

progetto impostato nel database della finestra principale e quelle di duplicazione diretta di un Cd-Audio inserito nel dispositivo di lettura. Il pannello di impostazione dei comandi è illustrato in modo abbastanza esauriente nella guida in linea; altre utili informazioni possono essere scaricate dal sito Feurio! (*www.feurio.com*), che sarà presto disponibile anche in italiano.

#### **» WINDOWS**

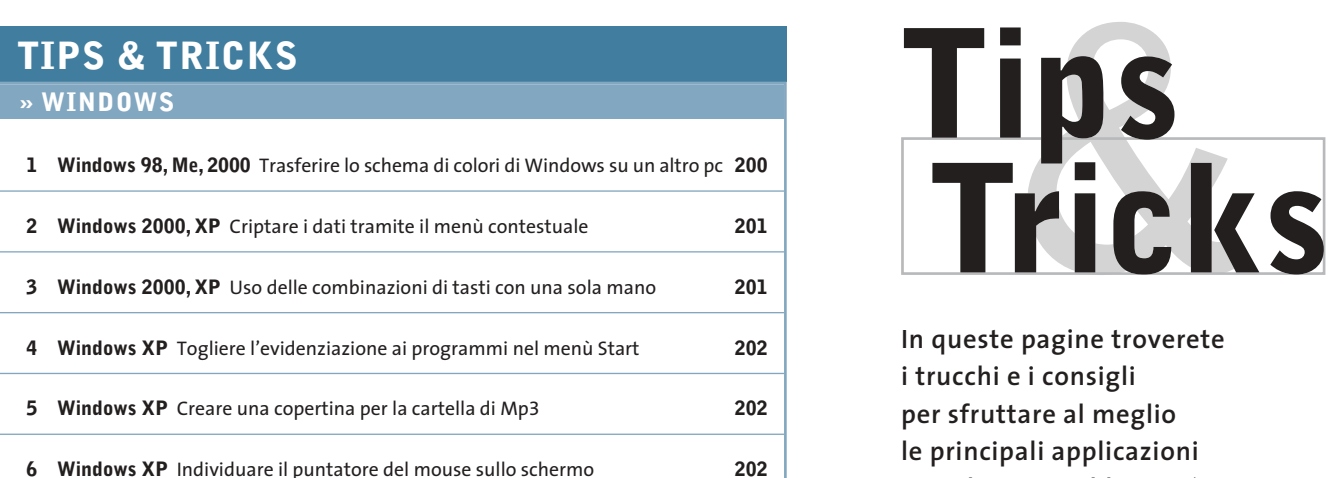

#### **» LINUX**

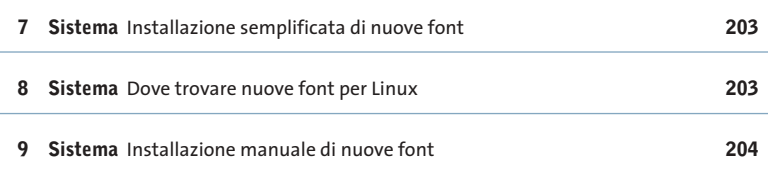

#### **» OFFICE**

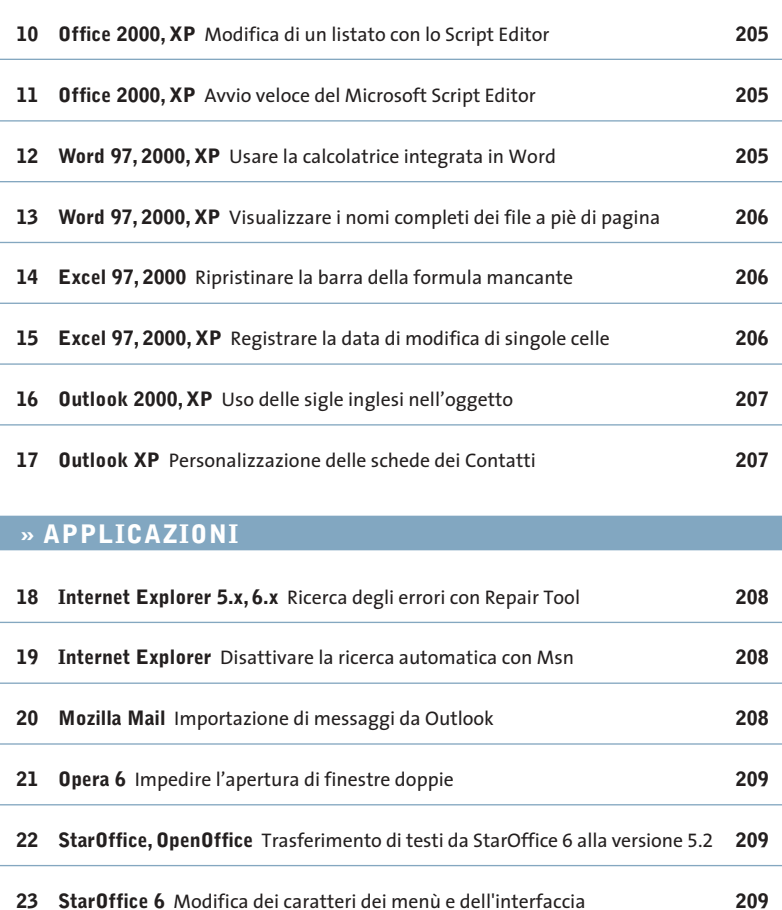

**In queste pagine troverete i trucchi e i consigli per sfruttare al meglio le principali applicazioni e risolvere i problemi più comuni dei più diffusi sistemi operativi**

#### **1 <sup>|</sup> Windows 98, Me, 2000**

#### **Trasferire lo schema di colori di Windows su un altro pc**

**D:** si è personalizzata la visualizzazione di Windows cambiandone i colori e si vorrebbe ora trasferire tale schema di colori su altri computer. C'è una procedura per automatizzare l'operazione?

**R:** le impostazioni sono contenute nel Registry di Windows. Per poterle esportare bisogna salvare la sezione che le contiene: per prima cosa, aprire il Pannello di controllo e fare doppio clic su Schermo. Nella scheda Aspetto, se la combinazione di colori attiva è corretta, fare clic su Salva con nome, fornendo un nome

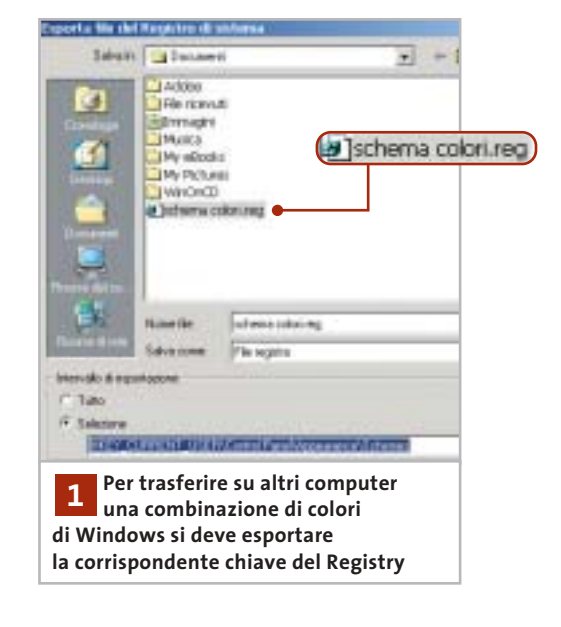

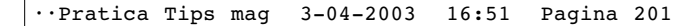

adatto, per esempio MieiColori. Chiudere la finestra di dialogo e avviare l'editor del Registry con Start/Esegui/regedit.

Cercare con la funzione Modifica/Trova la chiave MieiColori: solitamente si trova nella posizione Hkey\_Current\_User\Control Panel\Appearance\Schemes. Selezionare a sinistra la chiave Schemes e dal menù Registro di sistema scegliere Esporta file del registro di sistema.

Nella successiva finestra di dialogo fornire un nome per il file .Reg e attivare l'opzione Selezione, verificando che il percorso presente nel campo accanto sia corretto; fare clic su Salva.

Questo file .Reg può ora essere trasferito su un altro computer. Prima di importarlo, però, conviene salvare la versione corrente del Registry sul secondo pc. Ovviamente l'importazione si può effettuare soltanto su un pc che abbia come sistema operativo la stessa identica versione di Windows: i parametri salvati, infatti, corrispondono diversamente nelle diverse versioni. Per importare gli schemi di colore basterà semplicemente fare doppio clic sul file .Reg e confermare l'importazione con un clic su Sì.

#### **2 <sup>|</sup> Windows 2000, XP Criptare i dati tramite il menù contestuale**

Si vorrebbe un metodo semplice per rendere illeggibili agli estranei file o intere directory. Windows, nelle versioni 2000 e XP, possiede una funzione che permette appunto di codificare facilmente file o cartelle. Questo è però possibile solo se il File System in uso è l'Ntfs; inoltre la funzione non risulta molto evidente.

Per prima cosa bisogna fare clic destro sul file o sulla cartella da criptare e dal menù contestuale selezionare Proprietà. Nella scheda Generale fare clic su Avanzate e nella finestra di dialogo successiva attivare l'opzione Crittografia contenuto per la sicurezza dei dati. Dopo un clic su Ok, l'operazione si concluderà specificando, nella successiva finestra, se si vuole proteggere solo il file o anche la cartella.

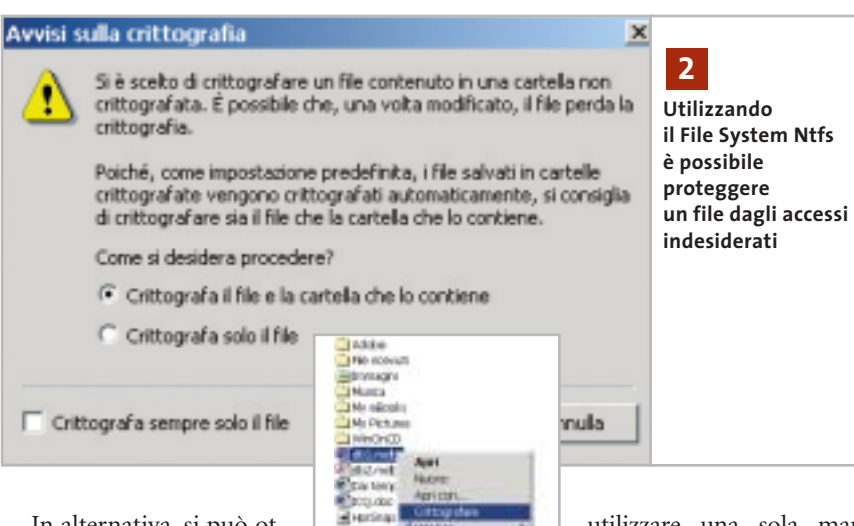

In alternativa, si può ottenere lo stesso risultato rendendo più accessibile il comando di protezione, con una modifica all'interno del Registry. Aprire l'editor con Start/Esegui/re-

gedit e cercare la chiave Hkey\_Current\_User\Software\Microsoft\Windows\CurrentVersion\Explorer\Advanced. Selezionare Modifica/Nuovo/Valore Dword e denominare la nuova voce EncryptionContextMenu. Fare doppio clic sulla nuova voce per impostarne il valore a 1. Chiudere il Registry e riavviare il sistema: ora nel menù contestuale di qualsiasi file o cartella sarà disponibile la voce per la codifica di file e cartelle. Se in seguito si vuole eliminarla basterà ripetere l'operazione e riportare il valore a 0.

# **3 <sup>|</sup> Windows 2000, XP**

#### **Uso delle combinazioni di tasti con una sola mano**

Si vorrebbe semplificare l'accesso a comuni combinazioni di tasti, come Alt+F4 o Ctrl+Alt+Canc, per esempio per poter

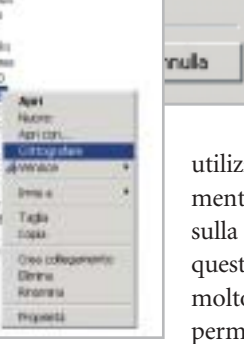

utilizzare una sola mano mentre l'altra è impegnata sulla cornetta del telefono. A questo scopo può risultare molto utile la funzione Tasti permanenti di Windows. Se si preme velocemente cin-

que volte di seguito il tasto Maiusc compare una finestra di dialogo che permette di attivare questa funzione con il clic su Ok. In alternativa si può aprire il Pannello di controllo e fare doppio clic su Accesso facilitato, dove nella scheda Tastiera si può attivare la stessa funzione.

Da questo momento, quando si preme uno dei tasti Ctrl, Maiusc o Alt una volta, esso diventa permanente: Windows cioè si comporta come se il tasto rimanesse premuto. In questo modo, la combinazione di tasti Ctrl+Alt+Canc si potrà eseguire premendo uno alla volta i tasti in quest'ordine, invece che contemporaneamente.

Nella systray, accanto all'orologio, un'icona segnalerà se la funzione Tasti permanenti è attiva. Per disattivarla basterà ripetere le operazioni indicate in precedenza per l'attivazione; si può anche specificare nelle impostazioni dei Tasti permanenti

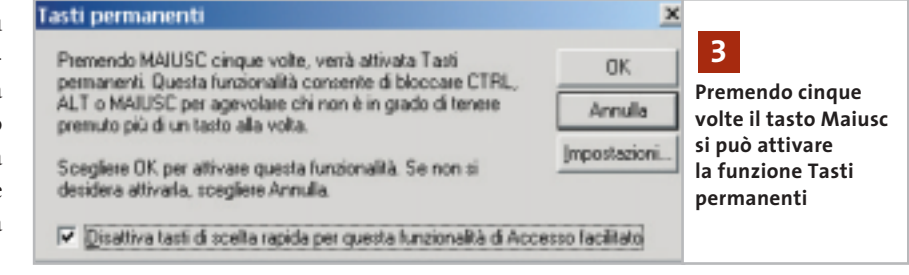

‰

#### **Tips & Tricks Windows**

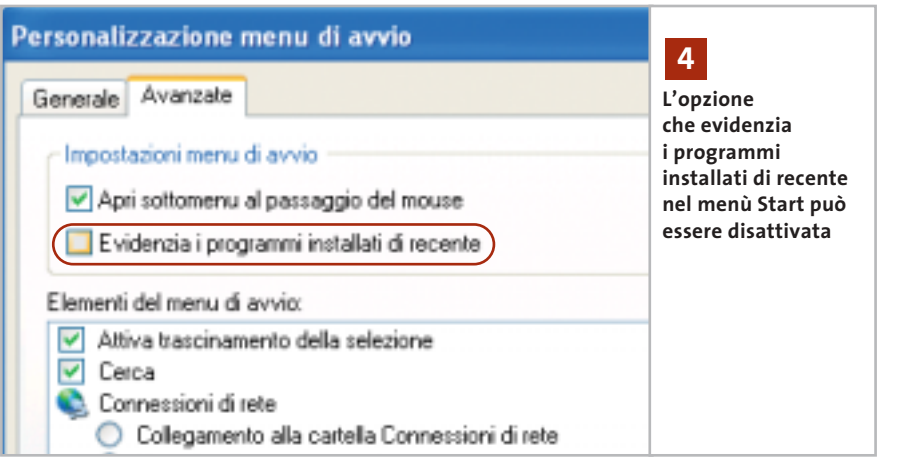

che la funzione venga disattivata automaticamente quando si premono contemporaneamente due dei tasti citati.

Attenzione: la finestra per attivare la funzione con cinque pressioni di Maiusc contiene di default l'opzione Disattiva tasti di scelta rapida per questa funzionalità di Accesso facilitato; se non la si disattiva, in seguito non sarà più possibile richiamare la finestra con il tasto Maiusc, e bisognerà modificare le impostazioni dal Pannello di controllo.

#### **4 <sup>|</sup> Windows XP**

#### **Togliere l'evidenziazione ai programmi nel menù Start**

Dopo l'installazione di una nuova applicazione il relativo collegamento risulta evidenziato nell'elenco dei programmi del menù Start per un certo periodo. Si vorrebbe eliminare questa evidenziazione.

Fare clic destro sul pulsante Start e selezionare Proprietà dal menù contestuale. Nella scheda Menù di avvio della finestra di dialogo che appare, risulterà attivata l'opzione Menù di avvio: fare clic sul pulsante Personalizza a fianco. Nella nuova finestra di dialogo aprire la scheda Avanzate e disattivare l'opzione Evidenzia i programmi installati di recente, poi chiudere tutte le finestre con un clic su Ok.

#### **5 <sup>|</sup> Windows XP**

#### **Creare una copertina per la cartella di Mp3**

Si vorrebbe migliorare la visualizzazione della propria collezione di Mp3, facendo in modo che per ogni cartella in cui è suddiviso l'archivio sia visibile un'immagine che funga da "copertina", che compaia se possibile anche durante l'ascolto con Windows Media Player.

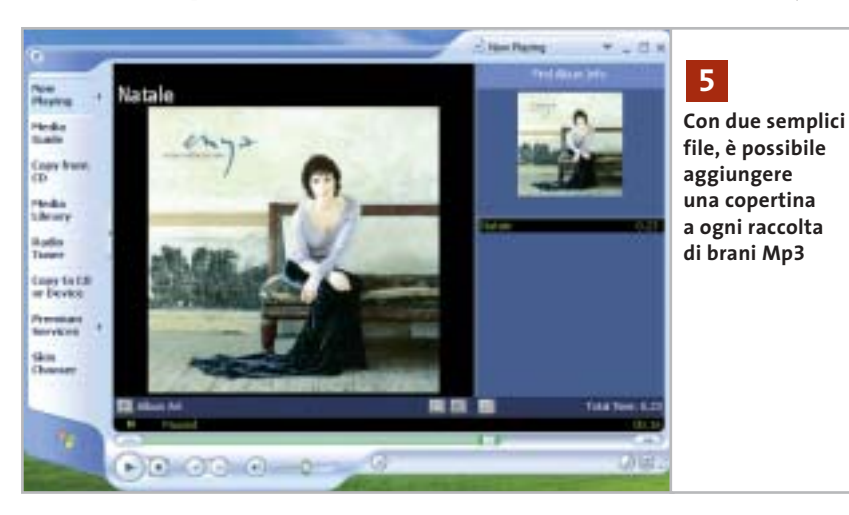

Basterà preparare due file contenenti l'immagine della copertina, da posizionare nella stessa cartella: uno deve essere grande 300 x 300 pixel e deve chiamarsi Folder.Jpg, e sarà visibile come anteprima dei contenuti della cartella; l'altro, che deve misurare 75 x 75 pixel e chiamarsi AlbumArtSmall.Jpg, sarà visibile direttamente nel Media Player.

#### **6 <sup>|</sup> Windows XP**

#### **Individuare il puntatore del mouse sullo schermo**

A volte, se si torna a guardare il monitor dopo aver consultato qualcosa d'altro, non si vede subito la posizione del puntatore del mouse: si vorrebbe aumentarne la visibilità.

Windows XP prevede questa possibilità: aprire il menù Start/Pannello di

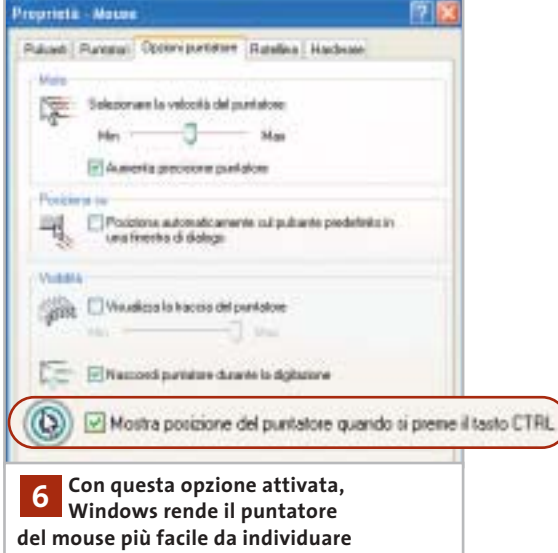

controllo, fare clic su Stampanti e altro hardware e poi su Mouse. Se si utilizza la visualizzazione classica del Pannello di controllo, fare doppio clic su Mouse.

Nella scheda Opzioni puntatore attivare l'opzione Mostra posizione del puntatore quando si preme il tasto Ctrl, e cliccare su Ok. In seguito, quando si premerà il tasto Ctrl Windows XP segnalerà la posizione corrente del puntatore del mouse con un effetto grafico.

#### Tips & Tricks Linux

#### **7 <sup>|</sup> Sistema**

#### **Installazione semplificata di nuove font**

Grazie alle ultime versioni delle distribuzioni Linux più note, installare nuove font è un'operazione molto semplice; ecco i metodi seguiti da Mandrake Linux e RedHat Linux.

**Mandrake Linux.** Il Centro di controllo Mandrake, programma - contenitore che raccoglie tutti gli strumenti di configurazione sviluppati specificamente per questa distribuzione, alla voce Sistema offre il programma DrakFont: cliccare sull'icona corrispondente per lanciarlo in esecare sul pulsante Aggiungere. Il programma si preoccuperà di installare le font nella directory appropriata e di aggiornare la lista di quelle disponibili per X Window.

**RedHat Linux.** Il metodo seguito da RedHat è meno potente, dato che non permette una gestione integrata come in DrakFont, ma forse è più intuitivo.

Dopo aver creato una directory .fonts all'interno della propria directory home, per installare un nuovo carattere è sufficiente spostarne i file all'interno (tutti quelli che terminano con l'estensione Ttf nel caso di una font TrueType) e il sistema lo riconoscerà automaticamente.

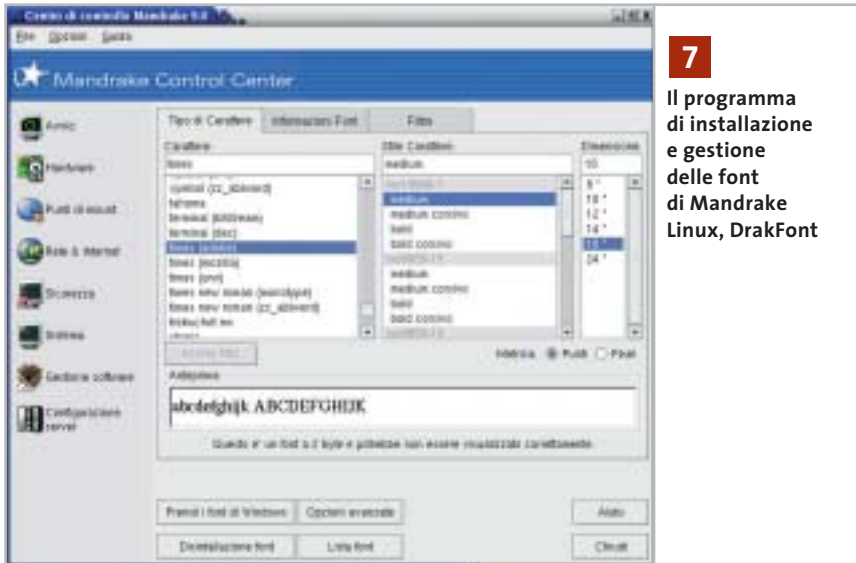

cuzione, oppure digitare drakfont da un terminale. Una volta attivato, DrakFont permette di esaminare le font già installate sul sistema (Lista font), di disinstallare alcune di esse (Disinstallazione font) e di installare le font di Windows (Prendi i font di Windows); quest'ultima opzione è effettivamente praticabile soltanto se il proprio è un sistema dual boot, ovvero se a fianco di Linux è stata mantenuta una partizione Windows con il sistema operativo installato e funzionante.

Per installare nuove font, invece, è necessario cliccare sul pulsante Opzioni avanzate e indicare la directory contenente i caratteri che si desidera installare, oppure il file di una font specifica, e clic-

Si noti che, in genere, in base alle impostazioni predefinite dei file manager di GNOME e KDE, i file e le directory il cui nome comincia con un punto non sono visibili all'utente: per rendere visibile la directory .fonts usando Nautilus scegliere la voce di menù Modifica/Preferenze e nella scheda Viste attivare l'opzione Mostrare file nascosti e di backup; per chi usa KDE, invece, è sufficiente selezionare la voce di menù Visualizza/Mostra i file nascosti di Konqueror.

Come per molti altri settori nello sviluppo di Linux, una volta che l'attenzione degli sviluppatori si è incentrata su un particolare problema non passa molto tempo prima che spuntino soluzioni di vario tipo. Per quanto riguarda GNOME, per esempio, si lavora attivamente a un'estensione di Nautilus, chiamata Fontilus, che permetterà di installare font semplicemente cliccando sui file che le compongono, ovunque si trovino nel sistema; per chi volesse sperimentare, i sorgenti sono disponibili sul sito *ftp.gnome.org/pub/ GNOME/sources/fontilus*.

Le prossime versioni di Linux, quindi, saranno ancora più facili da utilizzare da questo punto di vista.

#### **8 <sup>|</sup> Sistema**

#### **Dove trovare nuove font per Linux**

Talvolta Linux viene criticato per la scarsa qualità delle font che vengono offerte all'utente in configurazione predefinita. In effetti una font di qualità può risultare molto costosa, e spesso vi sono numerosi vincoli alla redistribuzione di font altrimenti liberamente utilizzabili per uso personale.

Per questo motivo, in particolare per i problemi connessi alla distribuzione, le distribuzioni Linux quasi sempre includono poche font per il desktop. Sembra comunque che la dotazione di base verrà incrementata in futuro: è notizia recente, infatti, che la società Bitstream ha generosamente donato alla comunità del software libero l'intera famiglia di font Vera (*www.bitstream. com/categories/products/fonts/vera*), un carattere di altissima qualità che verrà utilizzato come standard in future versioni di GNOME.

Nell'attesa, e in considerazione del fatto che sia GNOME che KDE offrono comunque un ottimo effetto antialiasing per i propri ambienti desktop, è possibile procurarsi e installare sul proprio sistema numerose font di buona fattura.

Una prima risorsa cui attingere è, strano a dirsi, Windows: come detto nel tip precedente, se sul proprio computer è presente un'installazione di Windows, è → ••Pratica Tips mag 3-04-2003 16:52 Pagina 204

**ATTUALITÀ » FOCUS » HARDWARE » SOFTWARE » INTER&NET » INTERACTIVE » PRATICA**

Tips & Tricks Linux

possibile installare le font utilizzate da tale sistema sotto Linux.

In alternativa, fino a poco tempo fa Microsoft aveva reso disponibile sul proprio sito l'insieme delle font utilizzate da Windows, ma ha poi rimosso l'archivio quando ci si è accorti che i maggiori beneficiari erano gli utenti Linux.

Per fortuna è possibile reperire altrove gli stessi caratteri: come pacchetto RPM pronto per l'installazione sul proprio sistema (*http://avi.alkalay.net/software/ msfonts/download*), o come script utilizzabile con qualsiasi distribuzione Linux (*http://gongolo.usr.dsi.unimi.it/~vigna/ webFonts4Linux*).

#### **9 <sup>|</sup> Sistema**

#### **Installazione manuale di nuove font**

Se la distribuzione utilizzata non fornisce nessuno strumento per facilitare l'installazione e la gestione delle font, è sempre possibile ricorrere a un'installazione manuale, a patto che la versione del sistema X Window utilizzata non sia così antiquata da non far uso di xfs, il font server standard di X. Sono sufficienti pochi comandi da terminale, alla portata anche di utenti inesperti. Per prima cosa è necessario procurarsi le font che si desidera installare ed

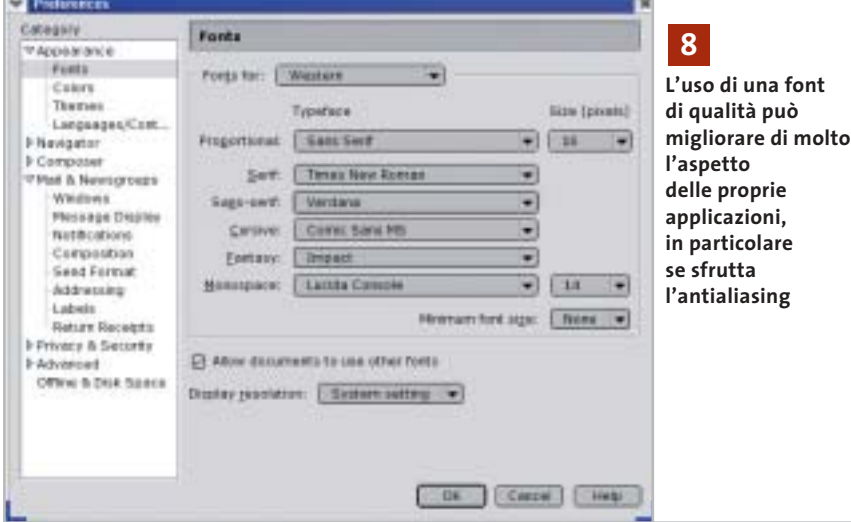

Altre font di buona qualità possono essere scaricate da numerosi siti dedicati a tale scopo: tra questi si segnalano la Free Font Foundation (*http://dreamer.nitro.dk/gnu/fff*), Fontosaurus Text (*www.fontosaurus.com*) e 1001 Fonts. com (*www.1001fonts.com*).

Una semplice ricerca in Rete utilizzando come parole chiave "linux true type font" porterà a molti altri siti simili.

Si segnala infine una font sviluppata appositamente per Linux e altri sistemi operativi gratuiti: Dustismo, reperibile sul sito *www.dustismo.com*, è una collezione di font TrueType di buona qualità distribuita secondo i termini della General Public License, quindi liberamente distribuibile e utilizzabile.

eventualmente decomprimere gli archivi in una cartella temporanea all'interno della propria directory home: questa operazione può essere effettuata da terminale o, più semplicemente, utilizzando il file manager. Per esempio, supponiamo di aver copiato alcune delle font TrueType prese da Windows in tale cartella temporanea. Per proseguire è indispensabile disporre dei privilegi di superutente (root), pertanto digitare da terminale il comando *su* e, quando richiesta, la relativa password:

[roby@thor roby]\$ su Password: [root@thor roby]#

La password non verrà mostrata per motivi di privacy, quindi attenzione a eventuali errori di battitura. Ora digitare il comando

#mkdir /usr/share/fonts/msfonts

per creare la directory che ospiterà le font di Windows. Spostarsi nella cartella temporanea in cui sono state copiate e digitare

# mv \*.ttf /usr/share/fonts/msfonts

per spostare i file dei caratteri nella loro destinazione finale. Adesso è necessario configurare il server in modo che utilizzi anche le font installate, operazione che verrà eseguita digitando i comandi

# cd /usr/share/fonts/msfonts

# ttmkfdir >fonts.dir

# chkfontpath -add=/usr/share/fonts/msfonts

Per controllare che tutto si sia svolto regolarmente digitare *chkfontpath*; il programma elencherà le directory di font riconosciute dal server:

[root@thor roby]# chkfontpath Current directories in font path: 1: /usr/X11R6/lib/X11/fonts/misc:unscaled 2: /usr/X11R6/lib/X11/fonts/75dpi:unscaled 3: /usr/X11R6/lib/X11/fonts/100dpi:unscaled 4: /usr/X11R6/lib/X11/fonts/Type1 5: /usr/X11R6/lib/X11/fonts/TTF 6: /usr/X11R6/lib/X11/fonts/Speedo 7: /usr/X11R6/lib/X11/fonts/mdk:unscaled 8: /usr/share/fonts/default/Type1 9: /usr/share/fonts/ttf/western 10: /usr/share/fonts/msfonts

All'ultimo posto è ben visibile la directory in cui sono state installate le font Microsoft. Per fare in modo che le font installate diventino immediatamente disponibili, digitare

# /etc/init.d/xfs restart # xset fp rehash

Grazie a questi due comandi il server verrà riavviato e rileggerà il database delle font, accorgendosi delle modifiche: non è necessario riavviare il sistema, le nuove font possono essere utilizzate subito.

#### Tips & Tricks Office

#### **10<sup>|</sup> Office 2000, XP Modifica di un listato con lo Script Editor**

Per automatizzare alcune operazioni di Windows si sono creati degli script in VisualBasic o JavaScript. Invece del normale editor di testi sarebbe comodo disporre, come per altri linguaggi di programmazione, di un apposito editor, che mostri il numero di riga ed evidenzi le istruzioni. Non si sono però trovati dei programmi freeware adatti. La soluzione più facile è già a disposizione di chi possiede Microsoft Office: il pacchetto contiene infatti il Microsoft Script Editor (Mse), integrato a partire dalla versione 2000.

Aprendo Word, per esempio, lo si raggiunge tramite il menù Strumenti/Macro/Microsoft Script Editor. Dato che lo strumento non viene automaticamente incluso nell'installazione standard di Office, bisognerà tenere a portata di mano il Cd di Office: se la voce compare nel menù Strumenti/Macro ma il programma non fosse installato, Word ne richiederà l'installazione, per la quale sarà sufficiente appunto inserire il Cd di Office.

#### **11<sup>|</sup> Office 2000, XP Avvio veloce del Microsoft Script Editor**

Invece di aprire ogni volta Word per accedere al Microsoft Script Editor si vorrebbe potervi accedere direttamente.

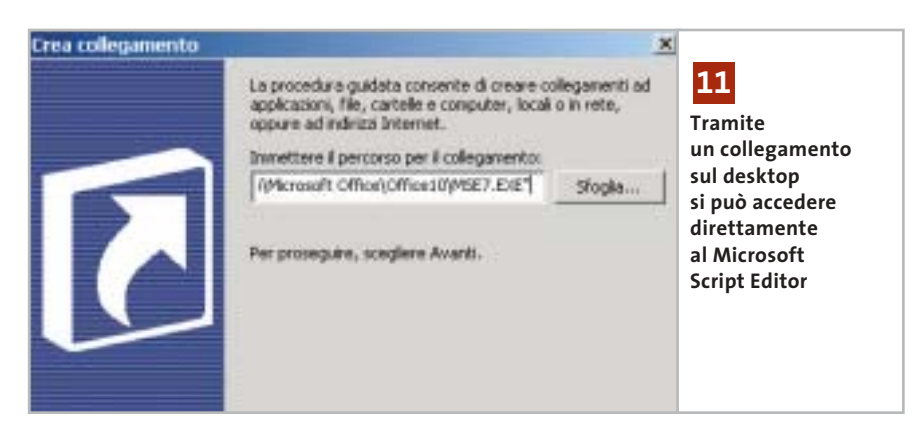

Fare clic destro su un punto libero del desktop e scegliere Nuovo/Collegamento. Nella prima finestra della procedura guidata, bisogna specificare il percorso del file eseguibile: se si sta utilizzando Office 2000, il file si chiama Mse.Exe e si trova nella cartella C:\Programmi\Microsoft Visual Studio\Common\Ide\Ide98. Nel caso di Office XP si chiama Mse7.Exe e si trova nella cartella C:\Programmi\Microsoft Office\Office10. Fare clic su Avanti, fornire un nome per il collegamento e fare clic su Fine. Se si usa Office XP, l'operazione è terminata.

Nel caso di Office 2000 bisogna invece configurare l'Mse per i file del tipo Windows Scripting Host. Selezionare Start/Esegui/regedit per aprire l'editor del Registry e aprire la chiave Hkey\_Local\_Machine\Software\Microsoft\Mse\ 9.0\Editors\{C76D83F8-A489-11D0- 8195-00A0C91BBEE3}\Extensions. Tramite Modifica/Nuovo/Valore Dword creare una voce di nome "vbs".

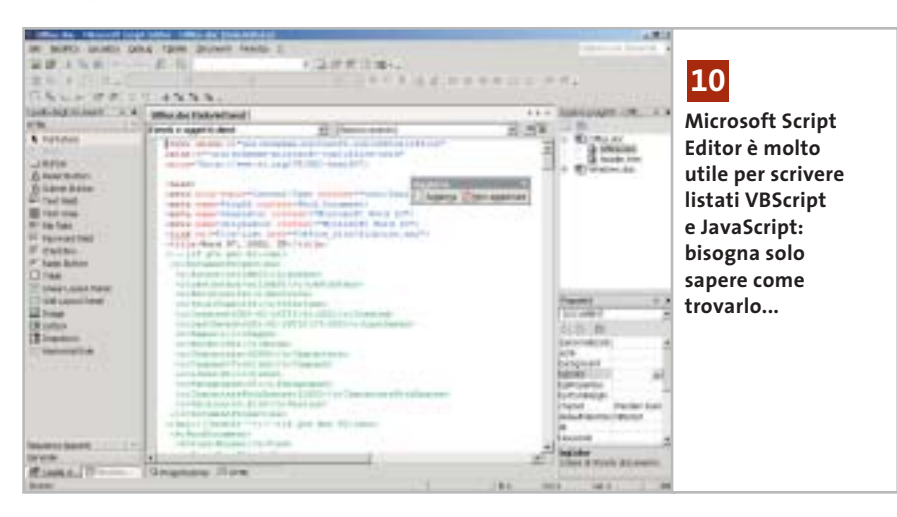

Fare doppio clic sulla nuova voce e nella finestra di dialogo selezionare Esadecimale e inserire il valore 28. Confermare con un clic su Ok e ripetere l'operazione creando un valore Dword di nome "js" e uno "wsf", sempre con valore 28. Uscire dal Registry; subito un doppio clic sul collegamento creato sul desktop permetterà di aprire il Wse.

#### **12<sup>|</sup> Word 97, 2000, XP**

#### **Usare la calcolatrice integrata in Word**

Nelle prime versioni di Word per DOS era possibile selezionare una riga che conteneva delle espressioni con operazioni di calcolo e farne calcolare il risultato. Si sta cercando una funzione analoga nell'attuale versione di Word per Windows. Il risultato dell'operazione dovrebbe possibilmente essere copiato negli Appunti, così da poterlo incollare nel punto desiderato.

Di massima si può immettere l'espressione in un campo e calcolare il risultato con le funzioni di campo di Word. Un metodo più elegante utilizza invece un comando poco noto di Word: selezionare dal menù Strumenti/Personalizza e aprire la scheda Comandi. Selezionare la categoria Strumenti e nell'elenco a destra cercare il comando Strumenti Calcola; trascinarlo con il mouse su una delle barre strumenti di Word, poi fare clic su Chiudi per uscire dalla finestra di dialogo.

Ora si può immettere in qualsiasi punto del testo un'espressione di calcolo, selezionarla e fare clic sulla nuova icona. Il risultato compare nella riga di stato in  $\rightarrow$ 

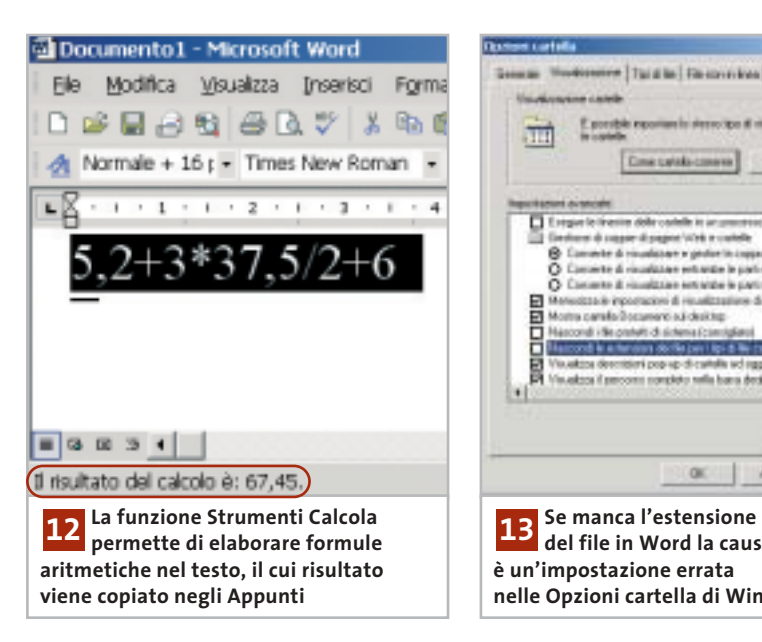

basso, ma lo si può anche conservare per l'immissione nel testo richiamandolo dagli Appunti: con il comando Incolla, infatti, comparirà il risultato desiderato.

#### **13<sup>|</sup> Word 97, 2000, XP**

#### **Visualizzare i nomi completi dei file a piè di pagina**

**D:** nei miei documenti di solito indico il nome del file in ogni piè di pagina con l'apposito comando Inserisci voce di glossario/Nome file. Da qualche tempo però non viene più stampata l'estensione Doc.

**R:** il problema è causato da una modifica nelle Opzioni cartella di Windows. Per ripristinare la situazione originale, uscire da Word e avviare Esplora risorse. Selezionare Strumenti/Opzioni cartella e aprire la scheda Visualizzazione. Nell'elenco delle impostazioni avanzate bisogna disattivare la voce Nascondi le estensioni dei file per i tipi di file conosciuti. Fare clic su Applica e su Ok per chiudere la finestra di dialogo.

Riavviare Word, che ora dovrebbe tornare a visualizzare i nomi di file come di consueto; anzi, la modifica interesserà anche i documenti creati in precedenza. Comunque, indipendentemente dalle impostazioni di Windows, è possibile in alternativa inserire il nome del docu-

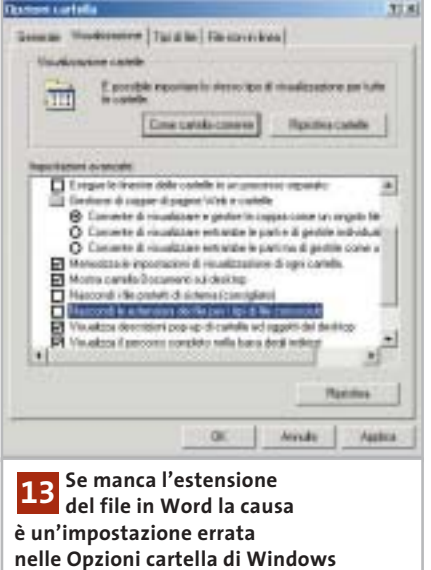

mento corredato dal percorso nel piè di pagina (Inserisci voce di glossario/Nome file e percorso): in questo caso comparirà sempre l'estensione del file.

# **14<sup>|</sup> Excel 97, 2000**

#### **Ripristinare la Barra della formula mancante**

**D:** nella Barra della formula che si trova sopra al foglio di calcolo normalmente sono visibili le denominazioni e i contenuti delle celle. Improvvisamente questi dati non compaiono più e non si riesce neppure a recuperarli tramite la configurazione delle barre strumenti. Come tornare alla situazione normale?

**R:** la Barra della formula è una barra

strumenti speciale, che non si controlla come le altre. Per riportarla in vista bisogna selezionare Strumenti/Opzioni e aprire la scheda Visualizza. Qui deve essere attivata l'opzione Barra della formula: un clic su Ok la riporterà in vista.

## **15<sup>|</sup> Excel 97, 2000, XP**

#### **Registrare la data di modifica di singole celle**

In un foglio di calcolo si vogliono integrare le date di modifica di alcune celle importanti. L'immissione manuale risulta naturalmente scomoda e le prove effettuate utilizzando la funzione Oggi() non hanno dato risultato.

Per salvare automaticamente le modifiche alle celle e registrarne la data bisogna usare le cosiddette macro eventi. Aprire la tabella ed eseguire il comando Strumenti/Macro/Visual Basic Editor. Tramite Visualizza/Gestione progetti (Ctrl+R) si passa alla relativa finestra, in cui si seleziona il foglio di calcolo desiderato, e poi si seleziona Visualizza/Codice. Nella finestra del codice sulla destra si immette ora il listato che segue:

Private Sub Worksheet\_Change → → (ByVal Target As Excel.Range)

If (Target.Column) = 1 Then

If Target.Row = 4 Then Cells $(4, 3)$  = Now If Target.Row = 5 Then Cells(5, 3) = Now If Target.Row = 6 Then Cells(6, 3) = Now End If End Sub

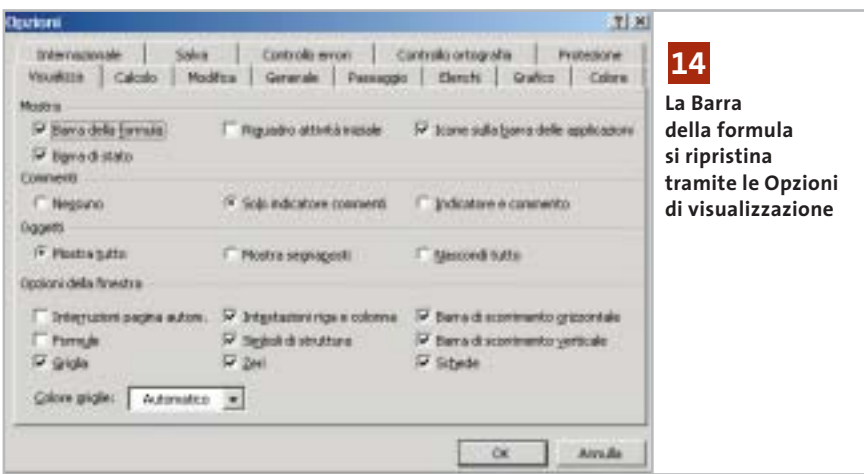

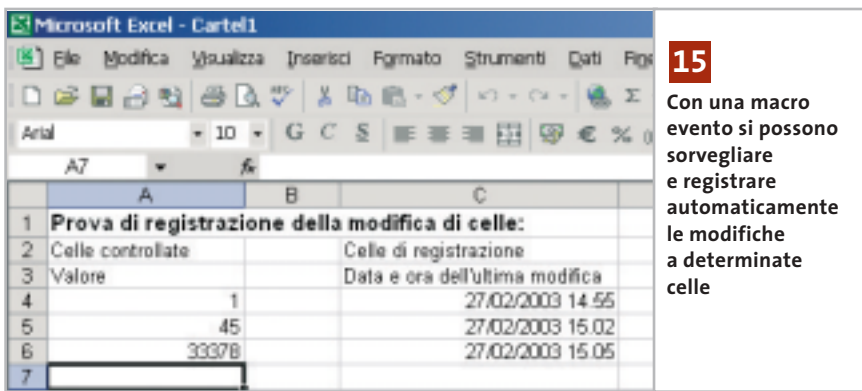

Chiudere l'editor Vba con File/Chiudi e tornare a Microsoft Excel. Questa macro evento è associata a questo particolare foglio di calcolo: quando si cambia il valore di una cella, la macro viene automaticamente eseguita. La variabile Target contiene le informazioni sulla cella che è stata modificata.

Nel corpo della macro le istruzioni If controllano se è stata una delle particolari celle ad attivare l'esecuzione: in questo caso, con la funzione Now vengono registrate in un'apposita cella la data e l'ora corrente.

La macro di esempio sorveglia le celle delle righe da 4 a 6 della prima colonna. Se una delle celle viene modificata registra nella terza colonna della stessa riga la data e l'ora di modifica. Le verifiche condizionali possono essere cambiate secondo necessità, anche grazie ai commenti presenti nel listato.

### **16<sup>|</sup> Outlook 2000, XP Uso delle sigle inglesi**

**nell'oggetto** Dato che si inviano molti messaggi di

posta elettronica all'estero, si vorrebbero usare le sigle inglesi (internazionali) per la risposta o l'inoltro (rispettivamente Re e Fw).

In Outlook 2000 e XP si può realizzare quanto richiesto tramite il menù Strumenti/Opzioni. Aprire la scheda Formato posta e, nella sezione Formato messaggi, premere il pulsante Opzioni internazionali. Abilitare con un clic l'opzione Utilizza inglese per intestazioni messaggio in risposta o inoltro, e confermare su Ok: d'ora in avanti, Outlook utilizzerà come desiderato le sigle Re e Fw.

## **17<sup>|</sup> Outlook XP**

**Personalizzazione delle schede dei Contatti**

Dato che si usa Outlook solo in privato, il modulo Contatti non è particolarmente orientato alle proprie esigenze, e si vorrebbe un modo per personalizzarlo. **Personalizzazione dei moduli:** selezionare File/Nuovo/Contatto per aprire il modulo con cui si crea un nuovo contatto. Selezionando Strumenti/Moduli/Crea la struttura del modulo si passa alla modalità di progettazione della scheda, con la comparsa della finestra di dialogo Selezione campi.

Qui si possono apportare le modifiche desiderate: per esempio, si possono trascinare con il mouse uno o più campi dalla finestra Selezione campi aggiungendoli alla scheda, oppure selezionare i campi superflui nel modulo ed eliminarli premendo il tasto Canc.

#### Tips & Tricks Office

Un clic destro su un campo seguito dalla selezione del comando Proprietà permette di modificarne le impostazioni: per esempio, nella scheda Convalida sono particolarmente interessanti le opzioni Includi il campo in Stampa e Salva con nome, e Immettere un valore nel campo. La prima fa sì che il campo venga incluso nella stampa; la seconda obbliga a compilare un determinato campo. Nella scheda Valore si può stabilire, premendo il tasto Scegli campo, il campo di cui Outlook deve visualizzare il contenuto.

**Rendere attivo il nuovo modulo:** per far sì che il nuovo modulo personalizzato diventi disponibile si usa il comando Pubblica modulo del menù Strumenti/Moduli. Nella casella elenco Cerca in selezionare Cartelle di Outlook, immettere un nome adatto ed eventualmente una descrizione nel campo Nome modulo. Fare clic su Pubblica e chiudere la modalità progettazione con File/Chiudi, rispondendo No alla richiesta di salvataggio. Per inserire in seguito un nuovo contatto tramite il nuovo modulo di input si userà File/ Nuovo/Scegli modulo, e nel campo Cerca in... si selezionerà la voce Contatti. Dopo aver selezionato il nuovo modulo fare clic su Apri.

**Definizione dei valori predefiniti nel modulo:** per finire, fare clic destro sulla cartella Contatti e nel menù contestuale selezionare Proprietà; nella scheda Generale selezionare la voce corrispondente al nome del nuovo modulo dal menù a discesa "All'inserimento in questa cartella, usa".

Attenzione: i contatti creati in precedenza continueranno a essere visualizzati secondo lo schema del vecchio modulo.

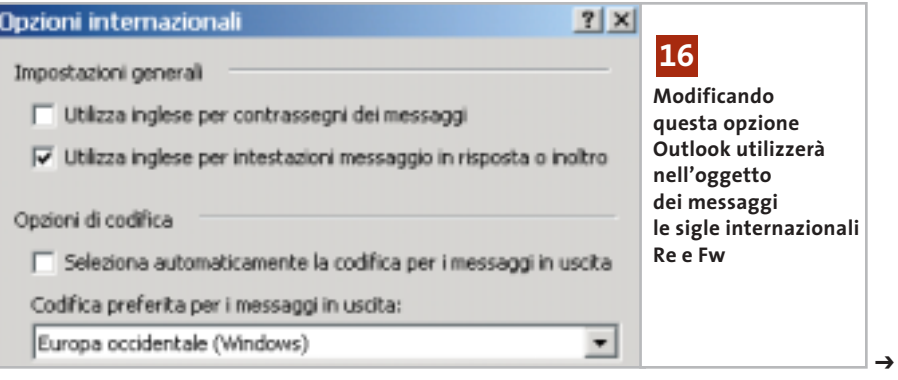

### **18<sup>|</sup> Internet Explorer 5.x, 6.x Ricerca degli errori con Repair Tool**

Dopo avere effettuato vari aggiornamenti e modifiche della configurazione, quando si usa Internet Explorer possono sorgere ogni tanto dei problemi. In questi casi può essere d'aiuto nella ricerca delle cause lo strumento di ripristino di Internet Explorer. L'Internet Explorer Repair Tool riconosce i file erroneamente non aggiornati e inoltre può risolvere problemi causati da una registrazione errata o incompleta, e ripristinare collegamenti sul desktop che sono stati eliminati o danneggiati. Per avviare questo strumento fare doppio clic nel Pannello di controllo su Installazione applicazioni e selezionare la voce Microsoft Internet Explorer, per poi fare clic su Cambia/Rimuovi (non vale per Windows XP). Se la procedura di ripristino non dovesse avviarsi, o se la voce citata non compare nell'elenco delle applicazioni installate, si può avviarlo direttamente (non vale per Windows XP): aprire il menù Start/Esegui e digitare il comando che segue:

rundll32 setupwbv.dll,IE5Maintenance "C:\ →

- → Programmi\Internet Explorer\Setup\ →
- → Setup.Exe" /g "C:\Windows\IE Uninstall Log.Txt"

per Internet Explorer 5.x, oppure

rundll32 setupwbv.dll,IE5Maintenance →

- → "C:\Programmi\Internet Explorer\ →
- → Ie6setup.Exe" /g "C:\WINDOWS\→
- →IE Uninstall Log.Txt"

per Internet Explorer 6, adattando se necessario le indicazioni di percorso dei file. Una volta avviato il programma selezionare l'opzione Correggi l'installazione di Internet Explorer, fare clic su Ok e rispondere Sì alla successiva richiesta. Se viene scoperto un errore compariranno dei messaggi del tipo Impossibile correggere Internet Explorer, o Ripetere l'installazione. Fare clic su Dettagli: comparirà così una spiegazione del mancato ripristino. Il messaggio potrebbe essere del tipo "Internet Explorer 6 non può essere riparato a causa del seguente errore: Il file … non è presente", oppure "Il file … è presente, ma occorre una versione successiva alla ..." , e invita a reinstallare Internet Explorer.

Il risultato della riparazione viene salvato nel file Fix IE Log.Txt nella cartella di Windows. Se si deve sostituire un file danneggiato usando il Cd di installazione conviene usare il programma di controllo dei file di sistema (System File Checker, Sfc.Exe) oppure il comando Extract.Exe.

Il numero di versione e il tipo dei messaggi cambia ovviamente in funzione della versione di Internet Explorer installata sul pc.

#### **19<sup>|</sup> Internet Explorer**

#### **Disattivare la ricerca automatica con Msn**

Quando nella barra indirizzi si immette un indirizzo errato, Internet Explorer avvia automaticamente una pagina di Msn con i risultati di ricerca di indirizzi simili. Dato che non si vuole usare questo motore di ricerca si vorrebbe disabilitare questa funzione automatica.

È possibile in effetti controllare questa funzione di Internet Explorer tramite le Opzioni Internet: selezionare tale voce dal menù Strumenti e aprire la scheda Avanzate. Nell'elenco delle impostazioni si trova la sezione Ricerca dalla barra degli indirizzi: attivare l'opzione Non effettuare

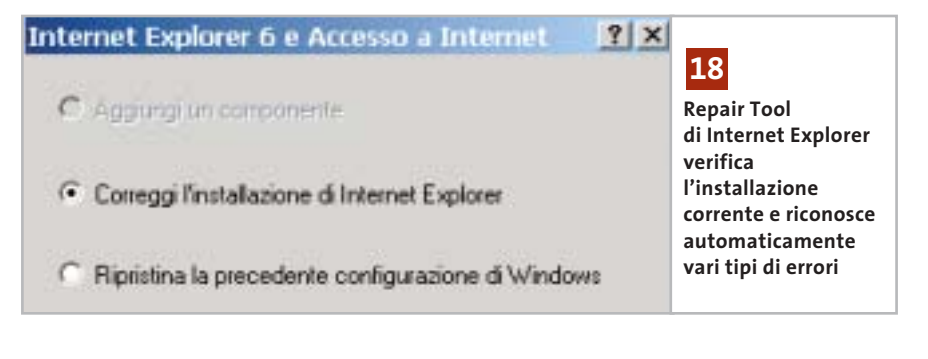

**BOODDRAP** No 99, 20<br>No 99, 20<br>No 11,5 1.0 edica finns i **Mica sensos di** l'estiva reveva dei a ca dalla bana degli indi 00000 Sterps initis e inmages & slows b Arrado -**Tramite Opzioni Internet/Avanzate 19 si può disattivare la ricerca automatica in caso di errori di immissione nella barra degli Indirizzi**

la ricerca dalla barra degli indirizzi, poi fare clic su Applica e Ok. In seguito non verrà più richiamato il motore di ricerca di Msn; se necessario, si potrà ripristinare la situazione precedente con un clic sul pulsante Ripristina predefinite nella finestra di dialogo Opzioni Internet.

#### **20<sup>|</sup> Mozilla Mail**

#### **Importazione di messaggi da Outlook**

Si desidera utilizzare per la gestione della posta elettronica il client e-Mail incluso in Mozilla. Dato che prima si usava Outlook si vorrebbero trasferire tutti i messaggi da questo programma al nuovo client.

Mozilla è in grado di importare tutte le caselle di posta di Outlook: avviare Mozilla Mail, oppure dal browser selezionare Window/Mail & Newsgroups. Tramite Tools/Import infatti si possono importare la Rubrica (Address Books), oppure i messaggi (Mail). Un clic su Next permette di scegliere l'applicazione di origine di cui si vogliono importare i dati: in questo caso si sceglierà Outlook e si darà conferma con un clic su Next: Mozilla troverà automaticamente la cartella che contiene i dati di Outlook. Se tuttavia questo metodo non dovesse funzionare, bisognerà specificare manual-

Converting malboses from Outlook Importing... **Tramite i filtri di importazione previsti, Mozilla può accedere 20 a tutte le cartelle di posta di Outlook**

mente la cartella contenente le caselle di posta di Outlook. Il programma avvia la conversione delle singole caselle di posta; se la quantità dei dati di Outlook è rilevante l'operazione potrebbe richiedere parecchio tempo.

Alla fine compare un elenco delle caselle importate: un clic su Finish rende disponibili i vecchi messaggi in Mozilla Mail. Tenere presente che in Mozilla l'accesso dopo l'importazione risulterà un po' rallentato: alla prima lettura dei messaggi, se si è importato un grosso archivio di posta, si potrebbero verificare delle attese di una certa durata; niente paura: in seguito gli accessi risulteranno man mano più rapidi.

#### **21<sup>|</sup> Opera 6**

#### **Impedire l'apertura di finestre doppie**

Si è scelto di usare Opera come browser predefinito. Quando in un altro programma si fa clic su un link Internet, l'indirizzo viene aperto con Opera, ma oltre alla pagina richiesta viene aperta anche una seconda finestra contenente la pagina iniziale predefinita (spesso una pagina vuota).

Questo comportamento indesiderato non può essere disattivato direttamente da Opera; bisogna invece modificare una delle opzioni Internet di Windows. Aprire Esplora risorse e selezionare Strumenti/Opzioni cartella. Nella scheda Tipi di file compare un lungo elenco dei tipi di file registrati. Selezionare la voce URL:

Protocollo di trasferimento HyperText e fare clic su Avanzate.

Nella successiva finestra di dialogo fare clic nell'elenco delle operazioni su "open" e poi su Modifica. Qui si deve disattivare l'opzione Usa Dde. Se il Dde è attivo, infatti, il programma utilizza lo scambio dinamico di dati, e quando viene avviato il processo "open" Opera trasmette un ulteriore messaggio Dde, che effettua il richiamo della normale pagina di apertura.

Confermare la modifica con un clic su Ok poi su Chiudi.

#### **22<sup>|</sup> StarOffice, OpenOffice**

#### **Trasferimento di testi da StarOffice 6 alla versione 5.2**

**D:** ho lavorato per qualche tempo con la versione 6 di StarOffice, ma ora vorrei tornare a utilizzare la versione 5.2. Come posso leggere i documenti in formato Sxw generati da StarOffice 6 anche con la versione precedente del programma?

**R:** StarOffice 6 utilizza per i documenti Sxw un formato differente, che si basa sull'Html, rispetto alla versione 5.2, che quindi non riesce a leggerli. Se si può ancora accedere a StarOffice 6 basterà esportare i testi con File/Salva con nome, scegliendo come formato di salvataggio StarWriter 5.0. Se non fosse più possibile, un'alternativa gratuita è offerta da OpenOffice:

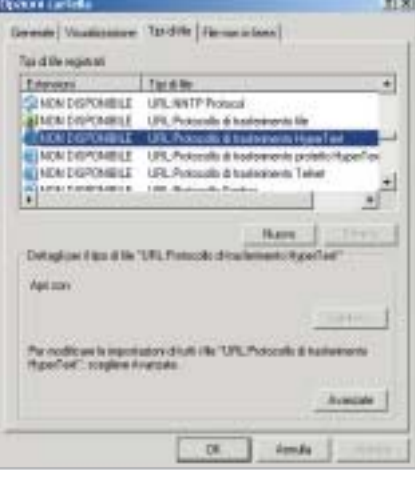

**Se si aprono due finestre di Opera quando si attiva un collegamento ipertestuale, significa che le impostazioni relative a questo tipo di file sono errate 21**

questa suite condivide infatti il motore di StarOffice 6, pertanto ne supporta pienamente i documenti. È possibile scaricare OpenOffice 1.0.1 in italiano dal sito *http:*//*it.openoffice.org*.

Tips & Tricks Applicazioni

Dopo l'installazione, avviare l'OpenOffice.org Writer e caricare il file da convertire con File/Apri; nella successiva finestra di dialogo scegliere come tipo di file Documento di testo OpenOffice.org 1.0, che corrisponde al formato Sxw di StarOffice 6. Una volta aperto, il file si può esportare salvandolo in formato StarWriter 5.0.

#### **23<sup>|</sup> StarOffice 6**

#### **Modifica dei caratteri dei menù e dell'interfaccia**

Si lavora con StarOffice 6 e si vorrebbero cambiare i caratteri dei menù e delle finestra di dialogo dell'interfaccia del programma.

In StarOffice si possono effettivamente cambiare i caratteri utilizzati per i menù e per le finestre di dialogo, con la funzione Sostituisci caratteri, usando altri tipi di font installati sul sistema.

Selezionare Strumenti/Opzioni, fare clic sulla crocetta davanti a StarOffice e selezionare la voce Sostituzione caratteri. Nella parte destra attivare l'opzione Applica tabella di sostituzione.

L'interfaccia di StarOffice utilizza di norma il tipo di caratteri Andale Sans UI: nella casella elenco Tipo carattere selezionare esattamente questa font; poi nella casella elenco adiacente Sostituisci con selezionare il tipo di carattere desiderato. Fare clic accanto al campo sul segno di spunta in verde per confermare la scelta. Attivare anche l'opzione Sempre, e dopo un ultimo clic su Ok tutti i comandi di menù e i caratteri delle finestra di dialogo useranno il nuovo font.

Attenzione: i comandi di menù a volte, con certi tipi di caratteri (Symbol, scrittura calligrafica) non sono ben riconoscibili. Per annullare una scelta sbagliata ripetere l'operazione fino al punto in cui quanto meno si riesce a disabilitare la casella Applica tabella di sostituzione. 0

# **Guida all'acquisto: monitor Lcd Un futuro piatto**

**Caratteristiche sempre più convincenti e prezzi in leggero calo stanno decretando il successo dei monitor a cristalli liquidi, sempre più preferiti ai classici e ingombranti Crt.**  *Di Mauro Baldacci e Alessandro Milini*

**L** a richiesta di monitor a cristalli liquidi (Lcd) ha superato l'offerta tanto che i costruttori possono permettersi il lusso di ritoccare al rialzo i propri listini, in una fase come questa in cui praticamente tutti i settori dell'informatica stanno vivendo un clima di sostanziale depressione. Dopo il calo subito nell'ultimo anno, i prezzi si sono quindi stabilizzati e ora si può acquistare un monitor Lcd da 15" con poco più di 300 euro mentre per un 17" possono bastare anche 500 euro.

Il fatto notevole è che anche i modelli più economici sono in grado di offrire immagini di buona qualità ed è sempre più difficile trovarne uno che sia nettamente inferiore alla media, al contrario di quanto accedeva fino a un paio d'anni fa. Praticamente tutti i monitor Lcd oggi in commercio sono in grado di visualizzare immagini a milioni di colori e anche i modelli meno "brillanti" hanno comunque una luminosità massima superiore a quella media dei monitor Crt.

In generale, un'elevata luminosità massima è indispensabile solo se il monitor deve essere impiegato in locali particolarmente luminosi. Più importante è il

rapporto di contrasto che dipende dalla luminosità massima e da quella minima, cioè dal livello luminoso di quello che dovrebbe essere riprodotto come nero. Un monitor con un rapporto di contrasto ridotto può non essere in grado di riuscire a visualizzare correttamente le sfumature di colore più scure. Per quanto si è potuto constatare con i modelli provati in diverse

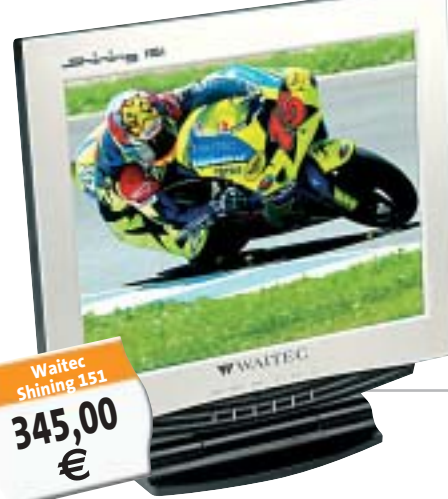

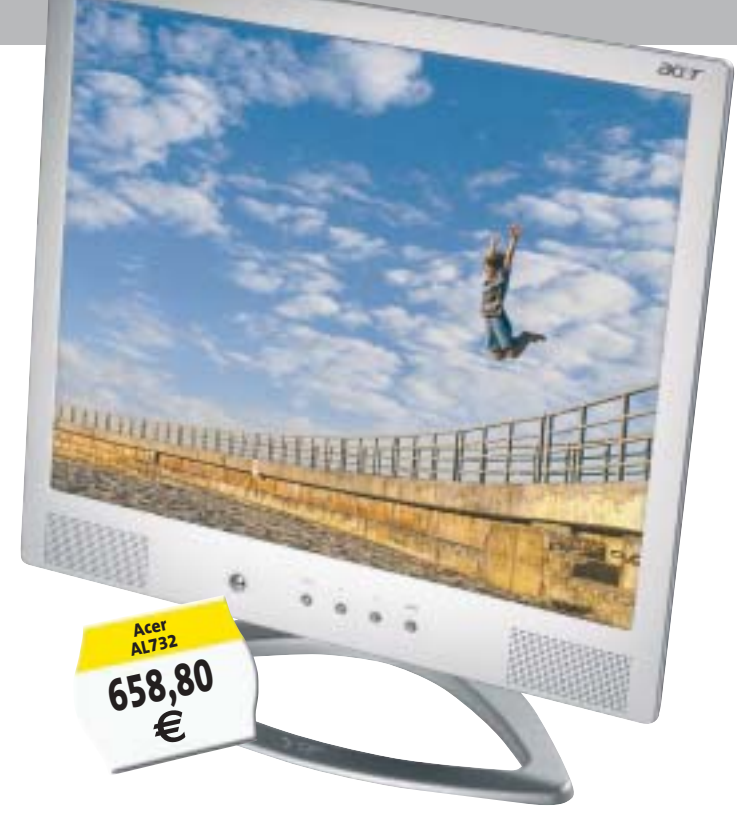

occasioni dal laboratorio di *CHIP*, molto raramente il rapporto di contrasto indicato dal costruttore trova riscontro nella realtà. Spesso questo parametro è determinato con procedure non completamente standardizzate ed è quindi difficile un confronto diretto fra i valori indicati dai diversi fabbricanti, ma può essere significativo per confrontare due modelli della stessa marca.

#### **Visuali allargate**

Un altro parametro che può influenzare la qualità delle immagini visualizzate è l'angolo di visione che indica di quanto varia il contrasto delle immagini osservandole da una posizione angolata rispetto alla perpendicolare dello schermo. La situazione è in questo caso ancora più caotica poiché molto raramente i fabbricanti specificano a quale riduzione del rapporto di contrasto corrisponde l'angolo di visione dichiarato e in quali condizioni di illuminazione ambientale è stato misurato. Fortunatamente, i monitor Lcd più recenti sono in grado di garantire valori più che

> adeguati per un uso individuale e un angolo di visione particolarmente ampio può essere necessario solo se il monitor deve essere osservato contemporaneamente da più persone. L'ultima caratteristica tecnica che può essere importante per alcune applicazioni, come l'utilizzo del monitor per i videogiochi o la riproduzione di filmati, è il tempo di risposta, cioè l'intervallo di tempo necessario perché ogni singolo pixel ritorni alla condizione

di spento dopo essere stato acceso. Se il tempo di risposta è più lungo del tempo in cui ogni singolo frame resta visualizzato sullo schermo è possibile notare un effetto scia. Per fare un esempio, un pannello Lcd caratterizzato da un tempo di risposta di 40 ms è in grado di visualizzare correttamente filmati con una cadenza di 25 frame al secondo, valore corrispondente allo standard video Pal, ma può essere poco adatto con i videogiochi d'azione, specie se abbinato a una potente scheda grafica di ultima generazione.

L'ultimo argomento da affrontare è anche il più spinoso: l'eventuale presenza di pixel difettosi. La normativa UNI EN ISO 13406-2 del 2002 individua diverse Classi in base al numero massimo di difetti presenti. Un monitor Lcd da 1.024 x 768 pixel di Classe I non deve aver alcun difetto mentre per uno di Classe II sono ammessi al massimo due pixel sempre accesi o spenti e fino a cinque con comportamento anomalo, per esempio intermittenti, che possono essere anche adiacenti, ma non in più di due

#### **Il vantaggio del Dvi**

La maggior parte di queste dispone di un'uscita

Dvi che può garantire una qualità delle immagini superiore se abbinata a un monitor dotato del relativo ingresso. Infatti, in questo caso non è necessario effettuare una doppia conversione dei segnali, da digitale ad analogico nella scheda e viceversa nel monitor. Nella maggior parte dei modelli, il connettore Dvi è comunque affiancato da un classico connettore Vga e nei pochi casi in cui è presente solo il primo è comunque possibile collegare il monitor a una scheda grafica dotata del solo connettore Vga a 15 pin, utilizzando un apposito adattatore.

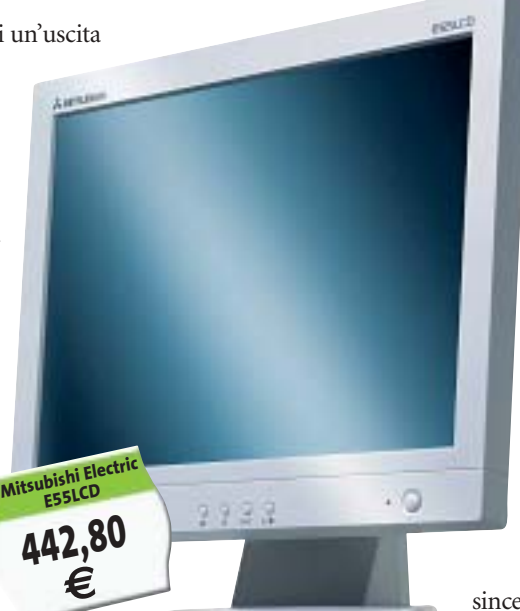

gruppi. Le classi successive, III e IV, ammettono un numero di difetti ancora superiore. Nonostante le moderne tecniche di fabbricazione abbiano ridotto a qualche punto percentuale il rischio di ottenere pannelli Lcd con pixel difettosi, la maggior parte dei fabbricanti si limita a garantire l'appartenenza alla Classe II. Questo significa che se il monitor ha soltanto un paio di pixel fuori uso non può essere considerato difettoso a termini di garanzia e non può quindi esserne richiesta la sostituzione. Se proprio non si vuole correre alcun rischio, prima di procedere all'acquisto è comunque sufficiente accendere il monitor per qualche secondo per sincerarsi dell'assenza di eventuali difetti.

#### $\mathbb{R}$   $\mathbb{Q}$ **A CHI RIVOLGERSI**

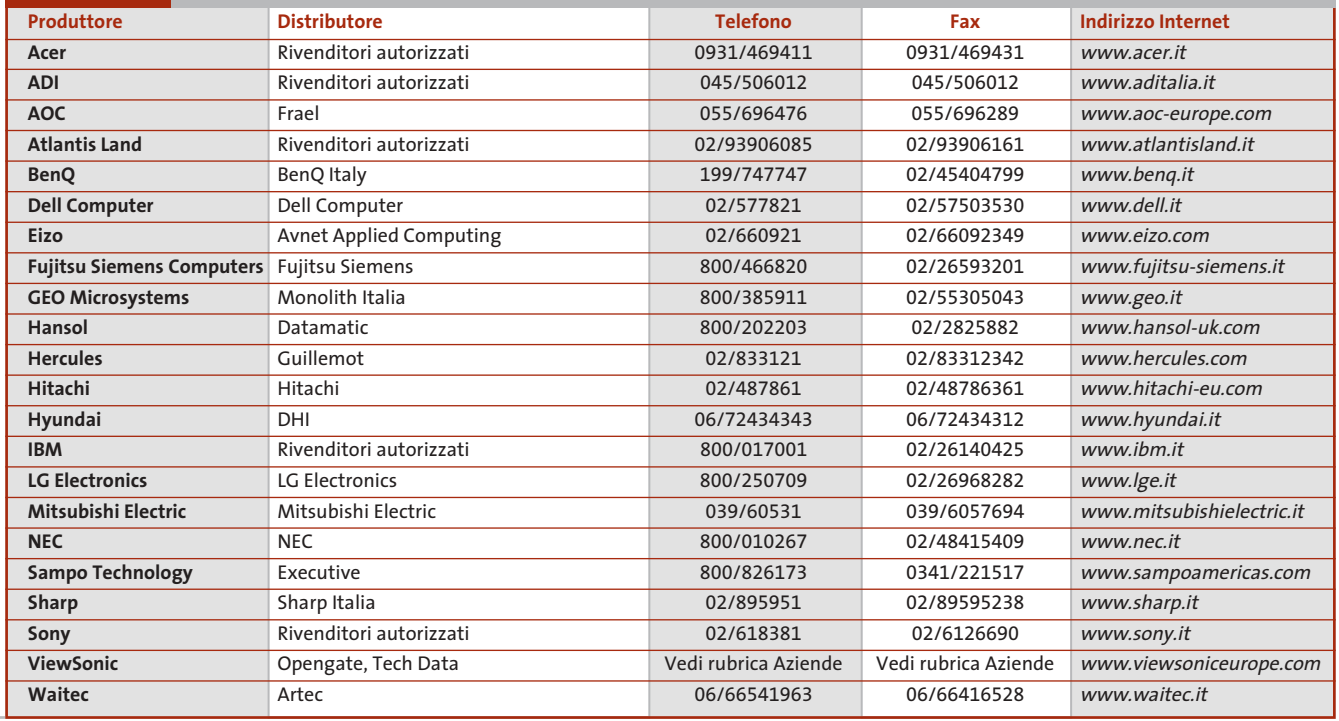

‰

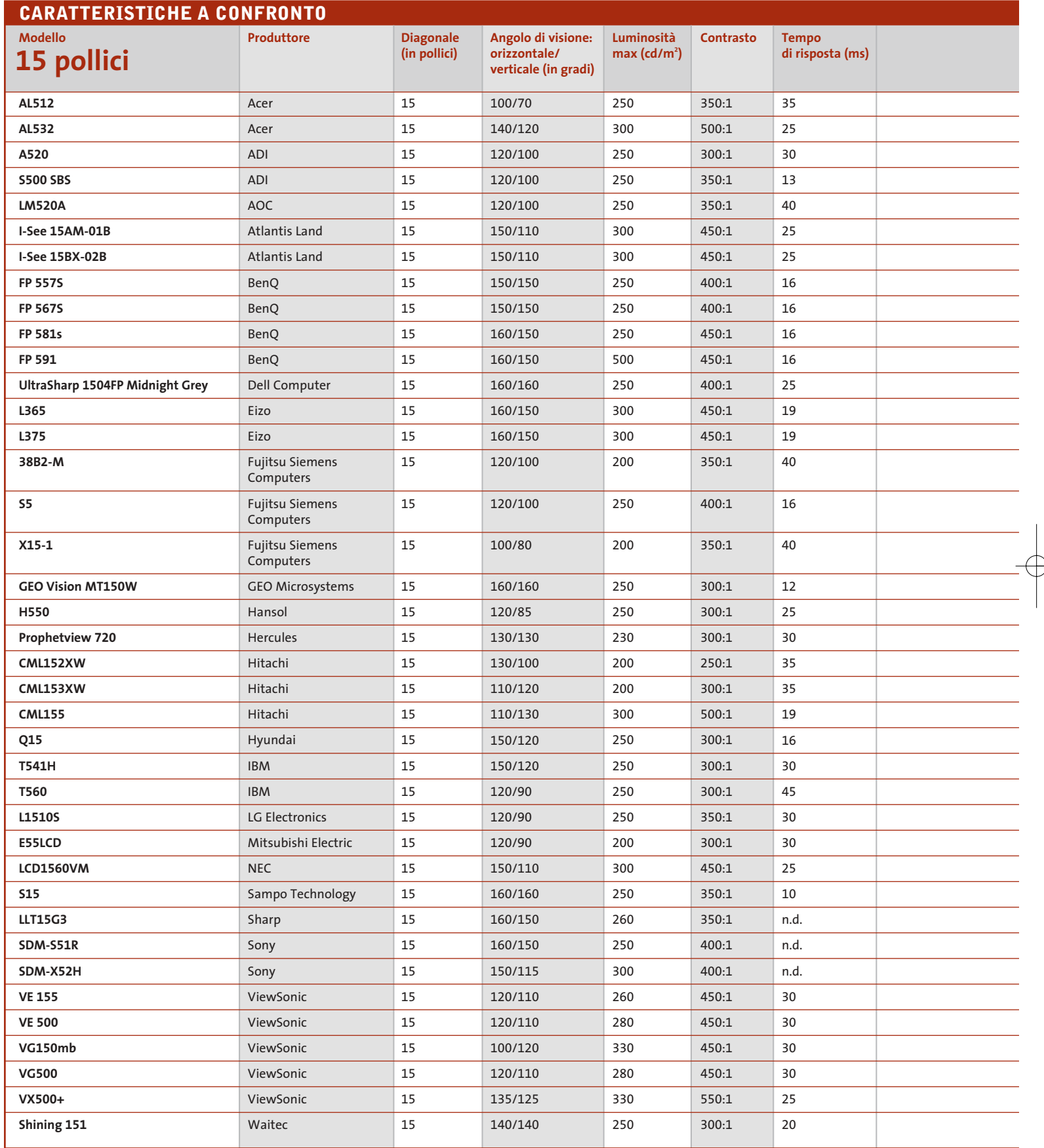

 $\overrightarrow{\Phi}$ 

 $\color{red}\bigoplus$ 

(1) Exchange, con sostituzione del prodotto (2) Primo anno on site

La risoluzione nativa è di 1.024 x 768 pixel per tutti i modelli da 15" e di 1.280 x 1.024 per quelli da 17"

**212** CHIP | MAGGIO 2003

 $\Rightarrow$ 

## Guida all'acquisto: monitor Lcd

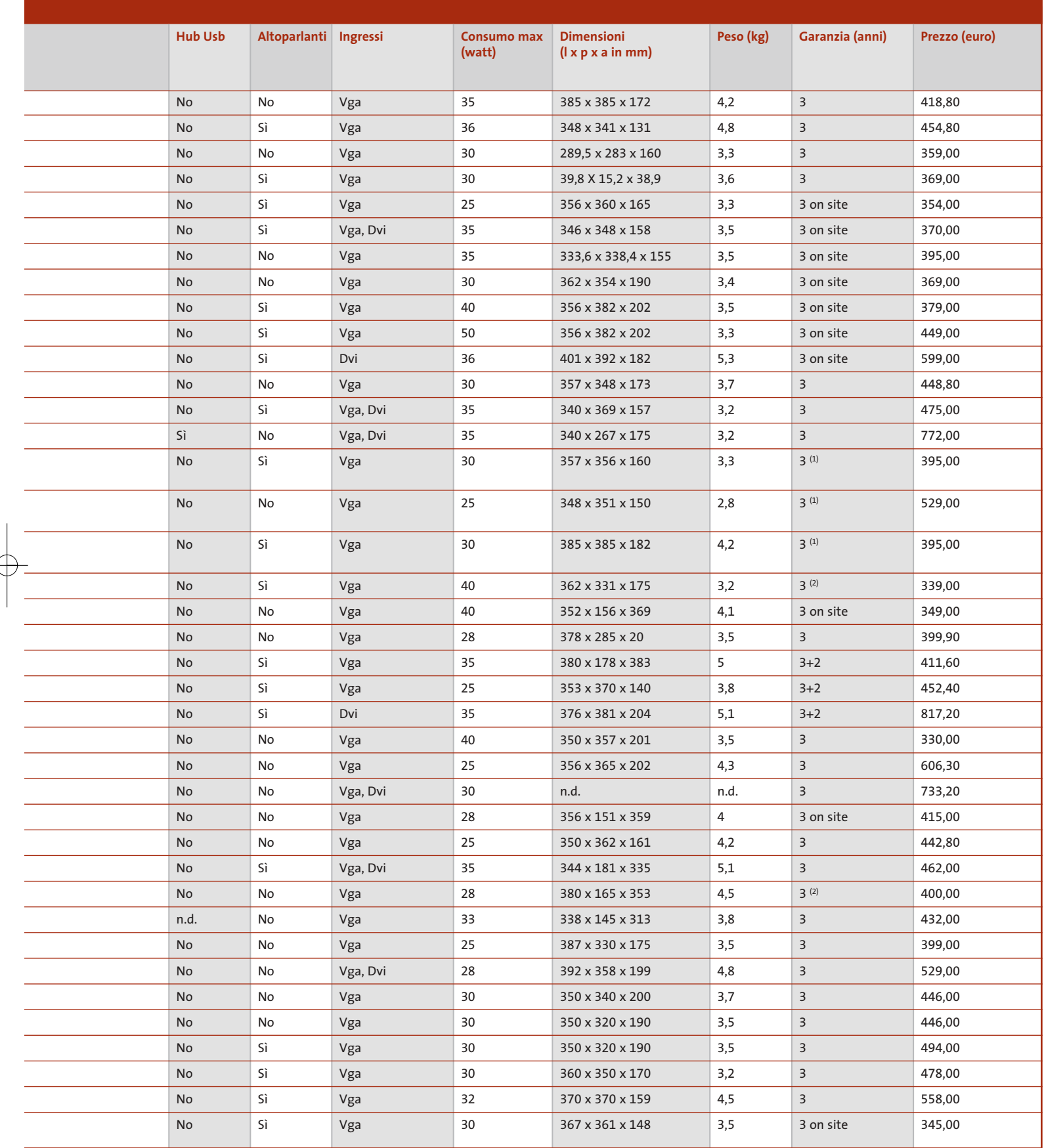

MAGGIO 2003 | CHIP **213**

‰

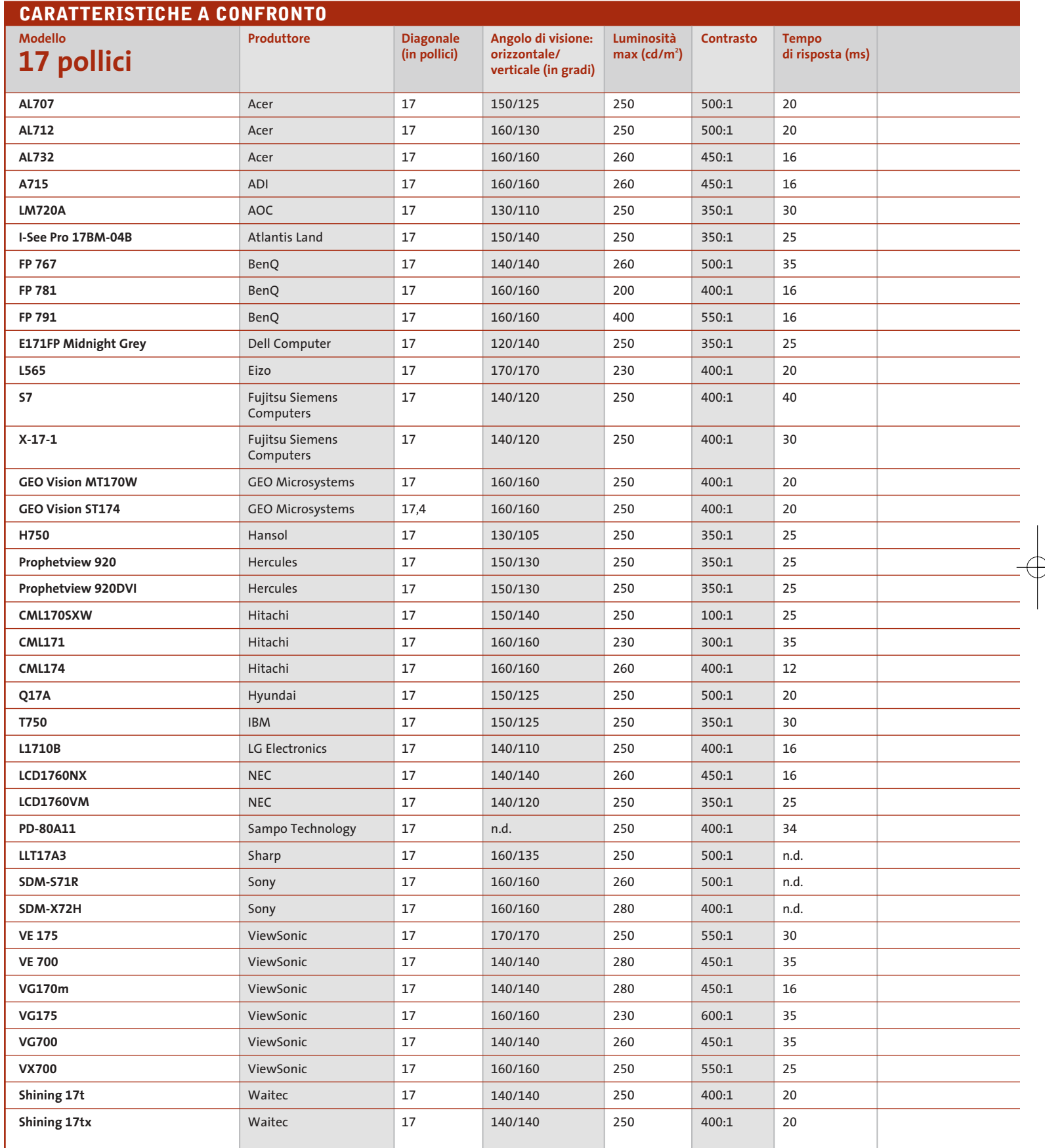

 $\overrightarrow{\varphi}$ 

 $\color{red}\bigoplus$ 

(1) Exchange, con sostituzione del prodotto (2) Primo anno on site

La risoluzione nativa è di 1.024 x 768 pixel per tutti i modelli da 15" e di 1.280 x 1.024 per quelli da 17"

**214** CHIP | MAGGIO 2003

₽

# Guida all'acquisto: monitor Lcd

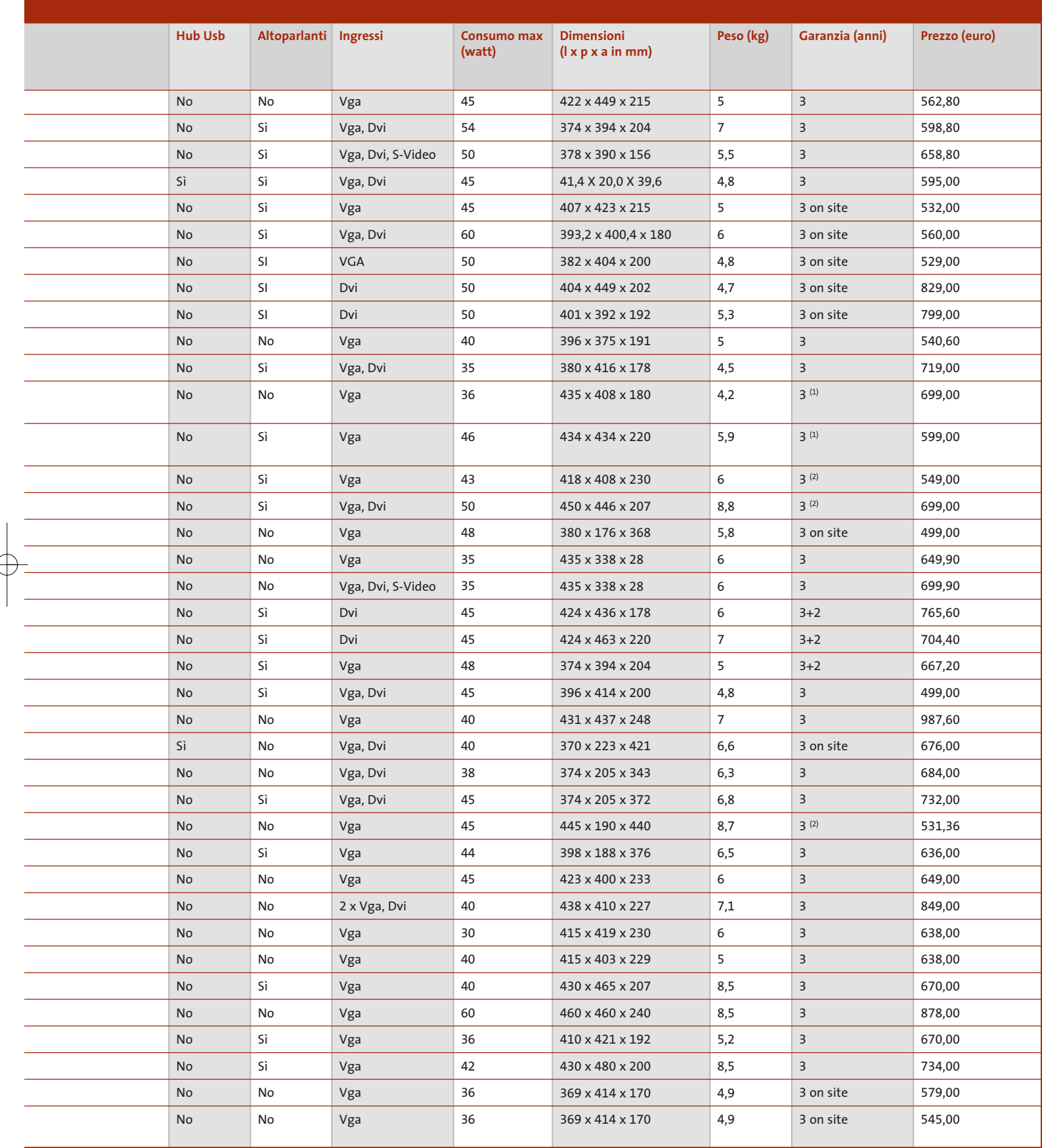

MAGGIO 2003 | CHIP **215**

### **AZIENDE**

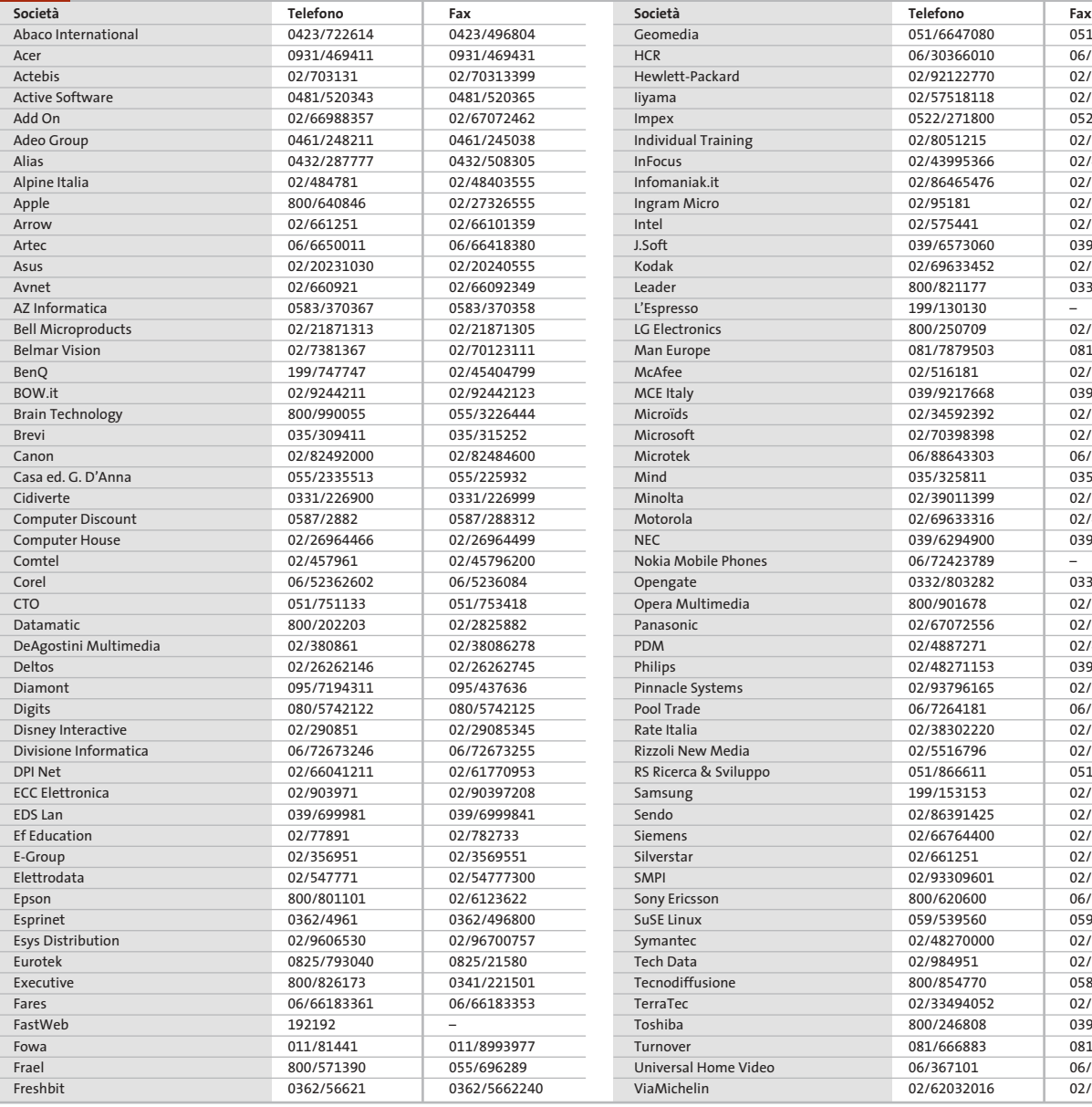

051/6647101 06/30362247 02/92122169 02/57518362 0522/920393 02/8052462 02/4983886 02/86453679 02/95186401 02/57501221 039/6899784 02/66028591 0332/870890

02/26968282 081/7879505 02/510762 039/9211734 02/34592469 02/70392020 06/88643359 035/322027 02/39011283 02/48441732 039/6294901

Opengate 0332/803282 0332/860781 02/577895620 02/67048950 02/45712009 039/2035785 02/93301252 06/726418388 02/38302094 Rizzoli New Media 02/5516796 02/50952777 051/866686 02/92189265 02/86391407 02/66764333 02/66125262 02/93570294 06/59533727 059/5332009 02/70332360 02/98495201 0587/260434 02/33494052 039/6099399 081/666885 06/36710240 02/62034000

#### $\left(\!\!\sqrt{2}\right)$ **I GIUDIZI DI CHIP**

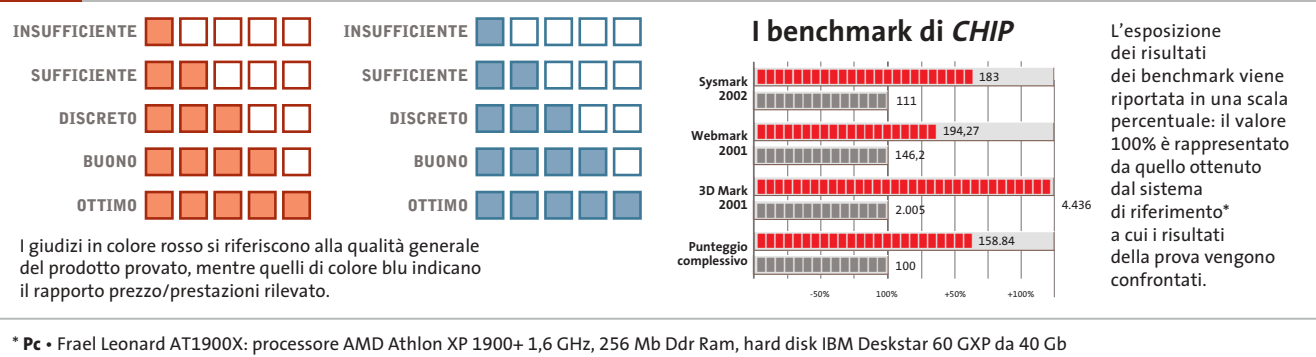

**Notebook** • Hyundai 5600 P: processore Intel Pentium 4 2 GHz, 512 Mb SdRam, hard disk da 40 Gb, chip video ATI Mobility Radeon 64 Mb
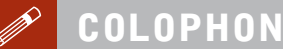

#### **Direttore Responsabile**  Silvia Landi (landi@chip.it) **Caporedattore**  Alessandro Barbieri (barbieri@chip.it) **Coordinamento Editoriale**  Silvia Leoni *(leoni@chip.it)*

#### Redazione **CHIP International Test Center**

**Italia Coordinamento:** Dario Zini (zini@chip.it) Alessandro Milini (milini@chip.it) **Germania** Klaus Baasch, Daniel Bader, Christian Friedrich, Tomasz Czarnecki, Martin Jäger, Torsten Neumann, Josef Reitberger **Software, Pratica e Cd-Rom** Emiliano Biondo (biondo@chip.it) **Internet & Networking** Alessandro Barbieri (barbieri@chip.it) **Attualità e Interactive** Giovanna Gnocchi (gnocchi@chip.it) **Grafica**  Simone Tartaglia *(tartaglia@chip.it)*<br>Andrea Pessini *(pessini@chip.it)* **Segretaria di Redazione**

Antonella Santini (santini@chip.it)

**Collaborano:** Klaus Baasch, Mauro Baldacci, Simone Beati, Barbara Bellagente, Marco Biazzi, Paolo Canali, Gianluigi Ciacci, Silvana Fedele, Moll Flanders, Manfred Flohr, Stephan Goldmann, Mara Gualdoni, Andy Ilmberger, Martin Jaeger, Gianmario Massari,<br>Eliana Mori, Claudio Persuati, Brunetta Pieraccini,<br>Andrea Pogliaghi, Manfred Rindl, Roberto Rosselli del Turco,<br>Michael Suck, Guybrush Treepwood, Fabian von Daniel Wolff, Silvio Umberto Zanzi

**Per le traduzioni:** Tullio Policastro **Per le foto:** H. Fuchsloch, K. Satzinger, N. Schäffler

**CHIP International Test Center Italia:** via Rubens 19, 20148 Milano **Germania:** PocciStraße 11, 80336 Monaco **CHIP:** rivista mensile, 12 numeri, una copia *€* 5,20 • copie arretrate *€* 7,23 cad. ISSN 1590-3605

**Servizio abbonamenti e arretrati:** tel. 035/4199081, fax 035/4199041, e-Mail chip@simad.it **EDITORIALE CHIP S.R.L.** 

Presidente del consiglio di <mark>amministrazione:</mark> Dietmar Salein<br>**Legale rappresentante:** Hermann W. Paul<br>**General Manager: H**ermann W. Paul<br>**Publisher:** Silvia Landi *(landi@chip.it)* **Sede Legale, Direzione, Redazione e Amministrazione** Via Rubens 19 – 20148 Milano – Tel. 02/403090.1 – Fax 02/403090228

**Distribuzione per l'Italia:** RCS Diffusione S.p.A.<br>Via A. Rizzoli, 2 - 20132 Milano<br>Spedizione in Abbonamento Postale 45% art. 2 comma 20/b Legge 662/96 Filiale di Milano **Registrazione:** Tribunale di Milano N. 532 del 12 agosto 1999 **Stampa:** G.Canale & C. S.p.a., Borgaro Torinese (Torino)

**Copyright:** Editoriale CHIP S.r.l., Vogel Burda Communications<br>Tutti i diritti di riproduzione e traduzione degli articoli pubblicati sono riservati. Manoscriti<br>ti, disegni, foto e altri materiali inviati alla redazione,

**Sulla Tutela della Privacy**<br>Nel caso siano allegati alla Rivista, o in essa contenuti, questionari oppure cartoline commer<br>ciali, si rende noto che: i dati trasmessi verranno impiegati con i principali scopi di indagini d nire impiegato anche per l'inoltro di altre riviste o di proposte commerciali. È in ogni caso di-ritto dell'Interessato richiedere la cancellazione o la rettifica, ai sensi della L. 675/96.

**Pubblicità:** pubblicita@chip.it, tel. 02/403090207, fax 02/403090229 **International contact:** Vogel Burda Communications - Global Sales Team Erik N. Wicha, ph. +49 89 74642326, fax +49 89 74642217, ewicha@vogelburda.com

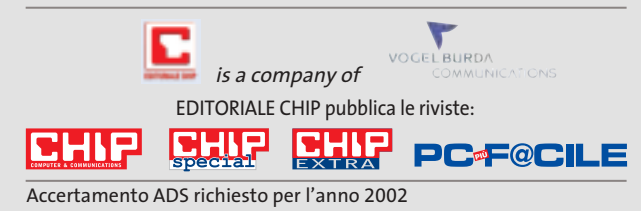

# **COLOPHON INSERZIONISTI**

**N**

**O**

**P**

**Q**

**R**

**S**

**T**

**W**

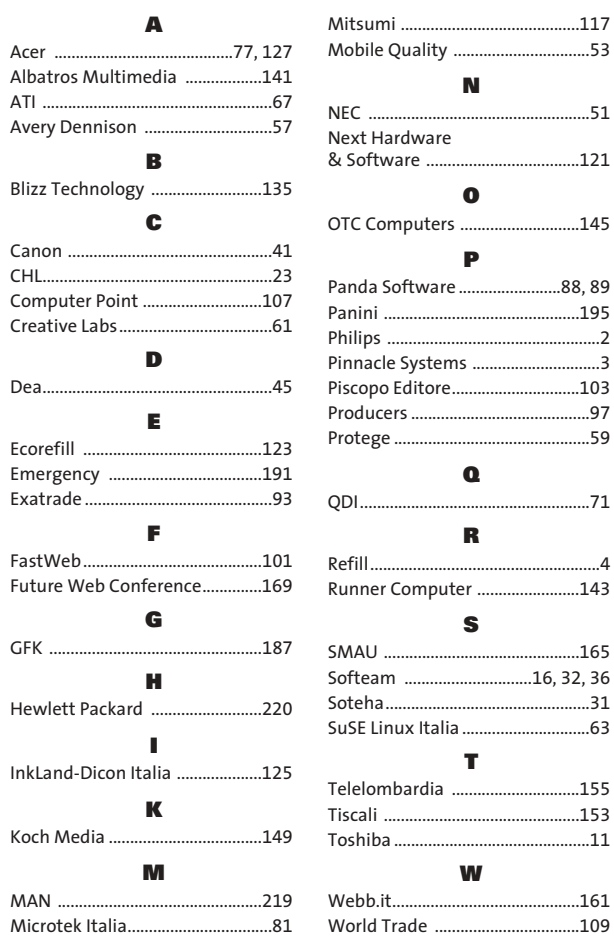

#### **ABBONAMENTI E ARR**  $\odot$

#### **COME CONTATTARCI**

**Servizio Abbonamenti Editoriale CHIP** c/o Simad, CP 159 – 24047 Treviglio (BG) Tel. 035/4199081 • Fax 035/4199041 e-Mail: chip@simad.it

#### **TARIFFE**

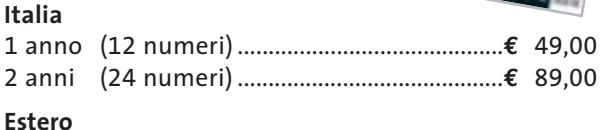

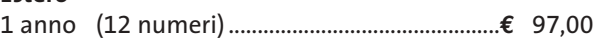

#### **MODALITÀ DI PAGAMENTO**

Assegno non trasferibile intestato a EDITORIALE CHIP Versamento su ccp n. 13575246 intestato a EDITORIALE CHIP Carte di credito: Visa/Cartasì – American Express – Mastercard – Diners

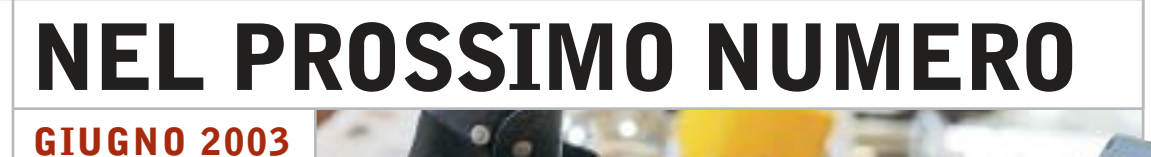

# **Generazione mobile**

In prova nel Laboratorio di CHIP gli ultimi modelli di notebook all-in-one adatti per ogni tasca e per ogni esigenza, dal lavoro d'ufficio allo svago.

#### **Focus I conti tornano**

Sempre più persone ricorrono all'home banking per tenere sotto controllo i propri conti correnti e depositi bancari: CHIP mette a confronto costi, servizi, semplicità di utilizzo e sicurezza offerti dalle principali banche italiane.

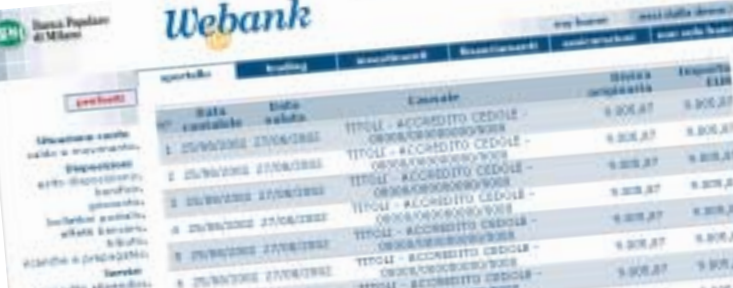

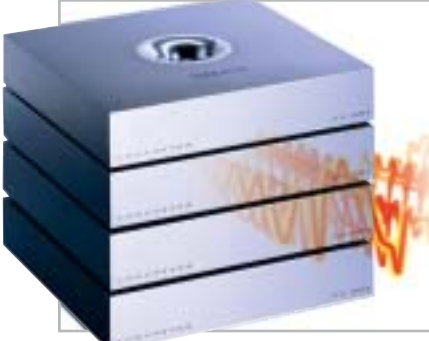

# **Pratica**

# **Computer ad alta fedeltà**

Il prossimo futuro del pc vede un'integrazione sempre più spinta con il mondo dell'Hi-Fi e dell'home theater. CHIP guida alla scelta dei migliori componenti necessari.

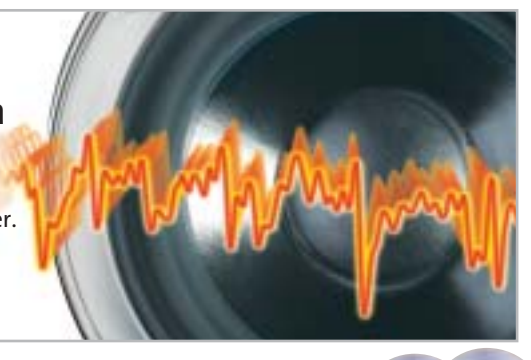

## **Software Il pc messo a punto**

Gli strumenti di benchmark consentono anche ai meno esperti di individuare e risolvere i problemi del proprio pc: CHIP consiglia i più adatti per Cpu e scheda madre, Ram, scheda video, dischi fissi e drive vari.

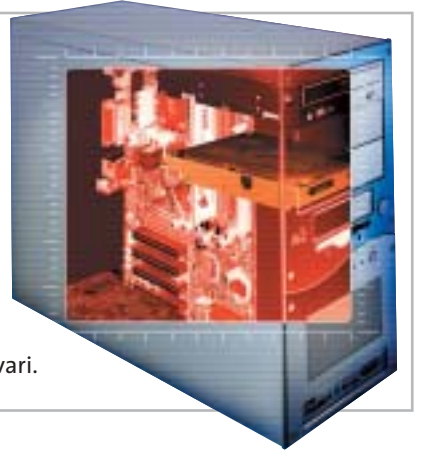

## **2 CD-ROM ALLEGATI**

#### **Nel 1° Cd**

- **• Benchmark:** i migliori strumenti per il tuning
- **• Fotoritocco:** in prova i software per risultati professionali
- **• Player ed encoder Mp3:** i tool indispensabili

#### **Nel 2° Cd**

L'archivio completo in Pdf di CHIP 2002

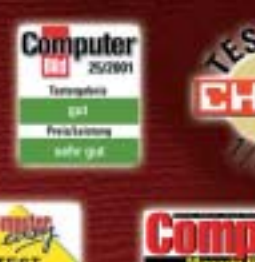

SOFTWARI

**AUFTIPP-01/2001** 

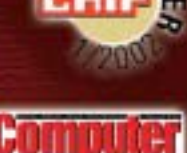

(aulemplehlun AOVIEJACK 11/2001

K Pr@xis

 $\overline{\mathcal{C}}$ 

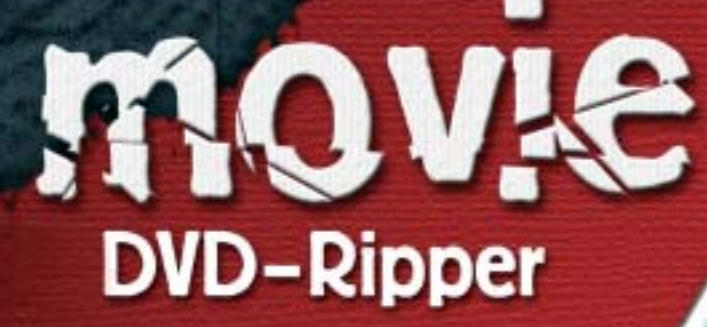

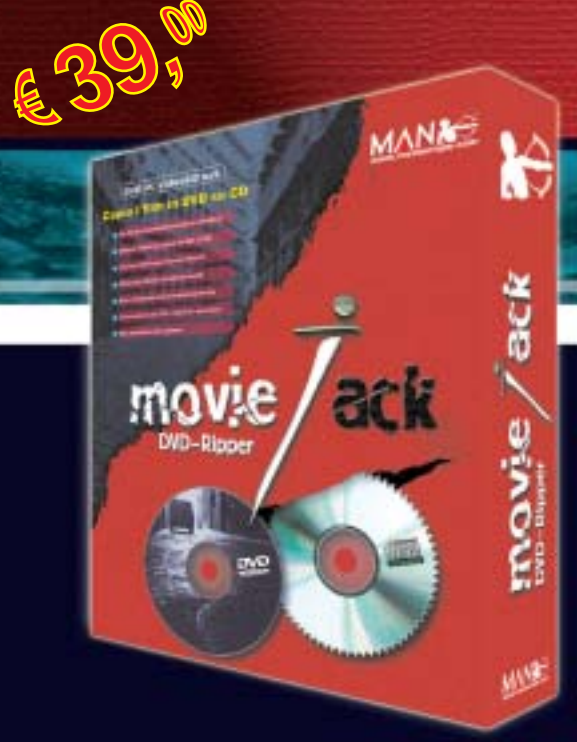

# **Copia i film in DVD su CD.**

MovieJack permette di effettuare copie di backup dei propri film in DVD su normali CD vergini. Effettua automaticamente la conversione e la masterizzazione del film su CD. Non sono necessari altri programmi e il disco registrato potrà essere letto sia dal computer che dai lettori DVD da tavolo, proprio come il DVD originale!

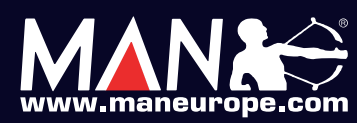

**MAN S.r.I.** Tel. 081-7879503

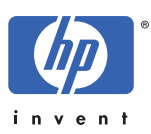

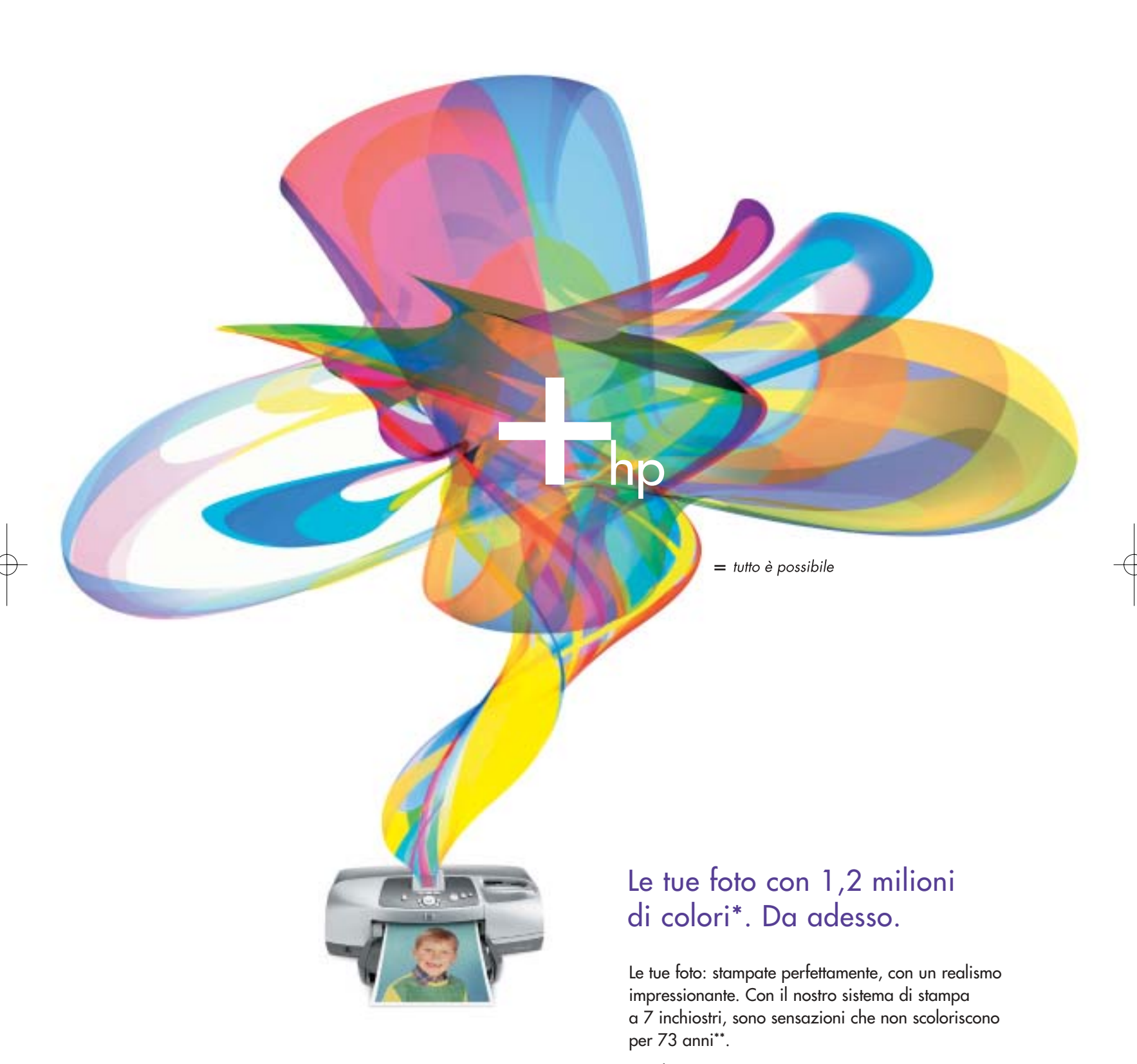

HP Photosmart 7550

©2003 Hewlett-Packard Company. \*Con impostazioni normali, grazie all'utilizzo combinato di carta fotografica HP Premium Plus Photo Paper, cartuccia a colori n°57 e fotografica n°58. \*\*Con carta fotografica HP Premium Plus Photo Paper, come da test della Wilhelm Imaging Research, Inc.